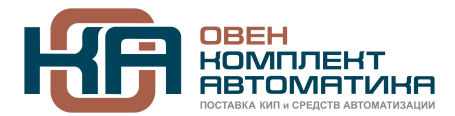

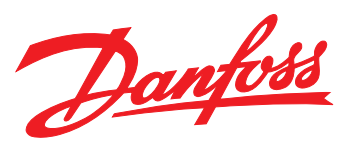

109428, Москва, Рязанский пр-кт д. 24 корп. 2, 11 этаж, офис 1101 Тел.: +7 (495) 663-663-5, +7 (800) 600-49-09 отдел продаж: [sales@owenkomplekt.ru](mailto:sales@owenkomplekt.ru) тех. поддержка: [consultant@owenkomplekt.ru](mailto:consultant@owenkomplekt.ru) www.owenkomplekt.ru

MAKING MODERN LIVING POSSIBLE

# **Руководство по проектированию VLT**® **HVAC Drive FC 102**

**1,1–90 кВт**

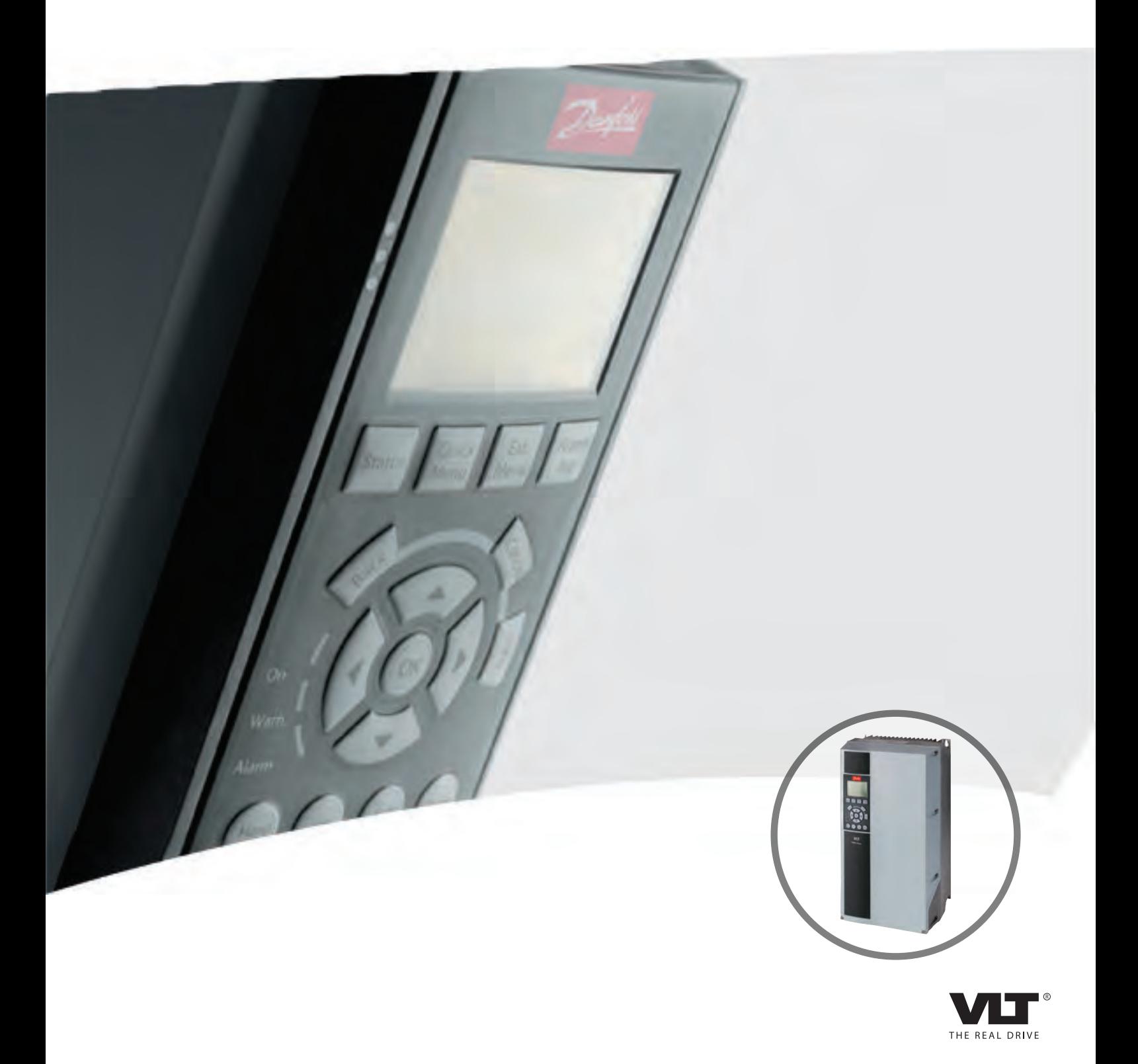

Danfoss

## Оглавление

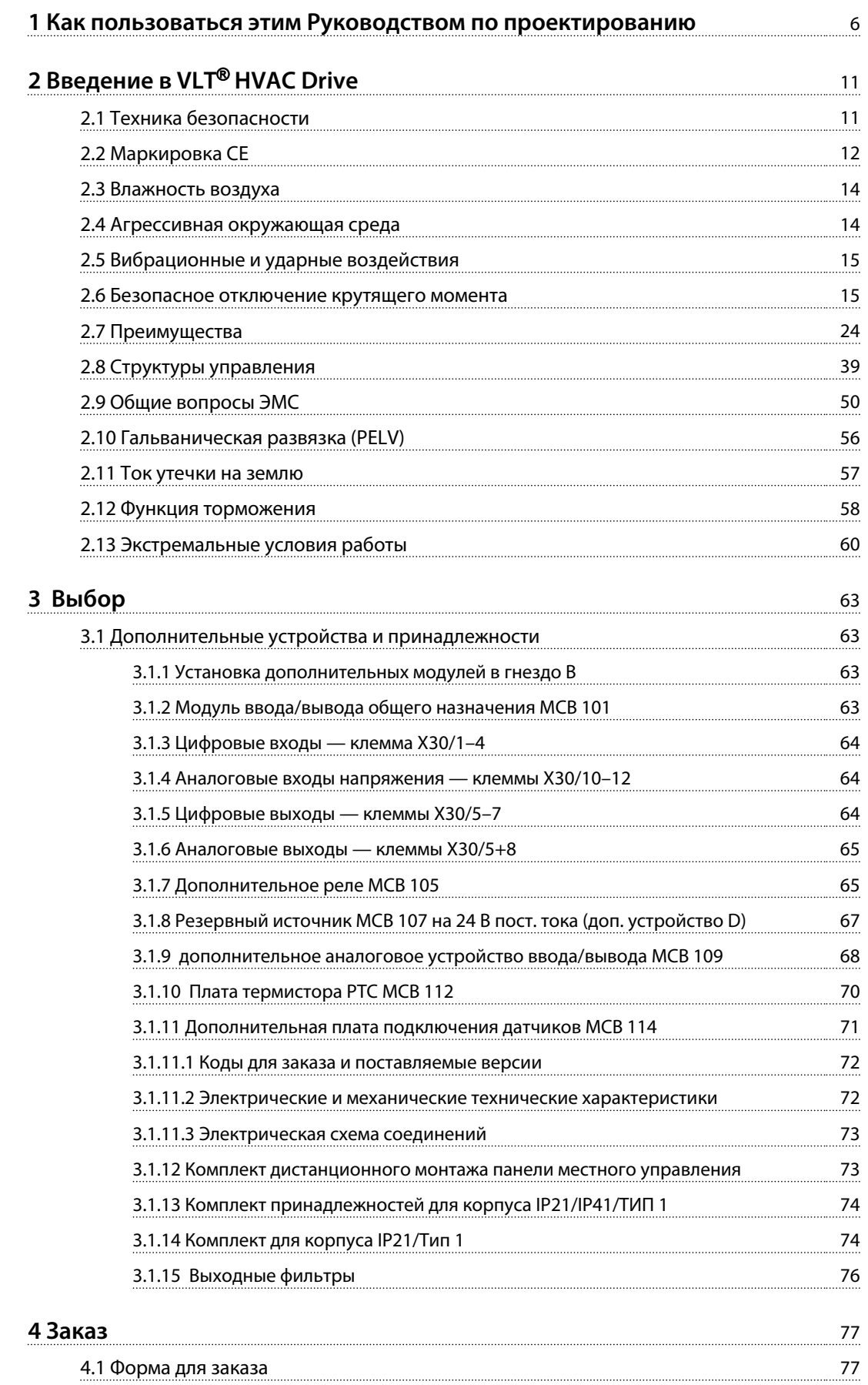

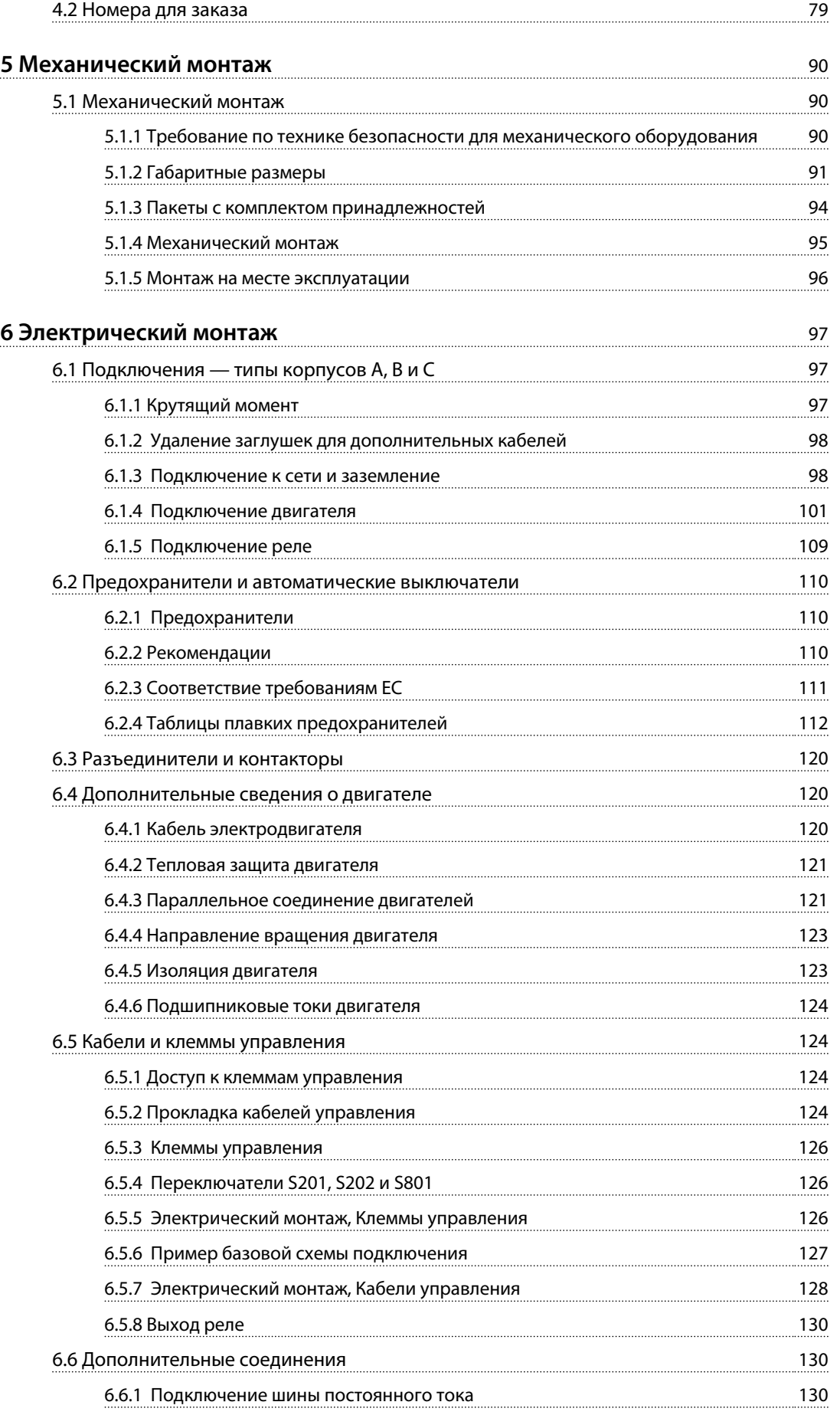

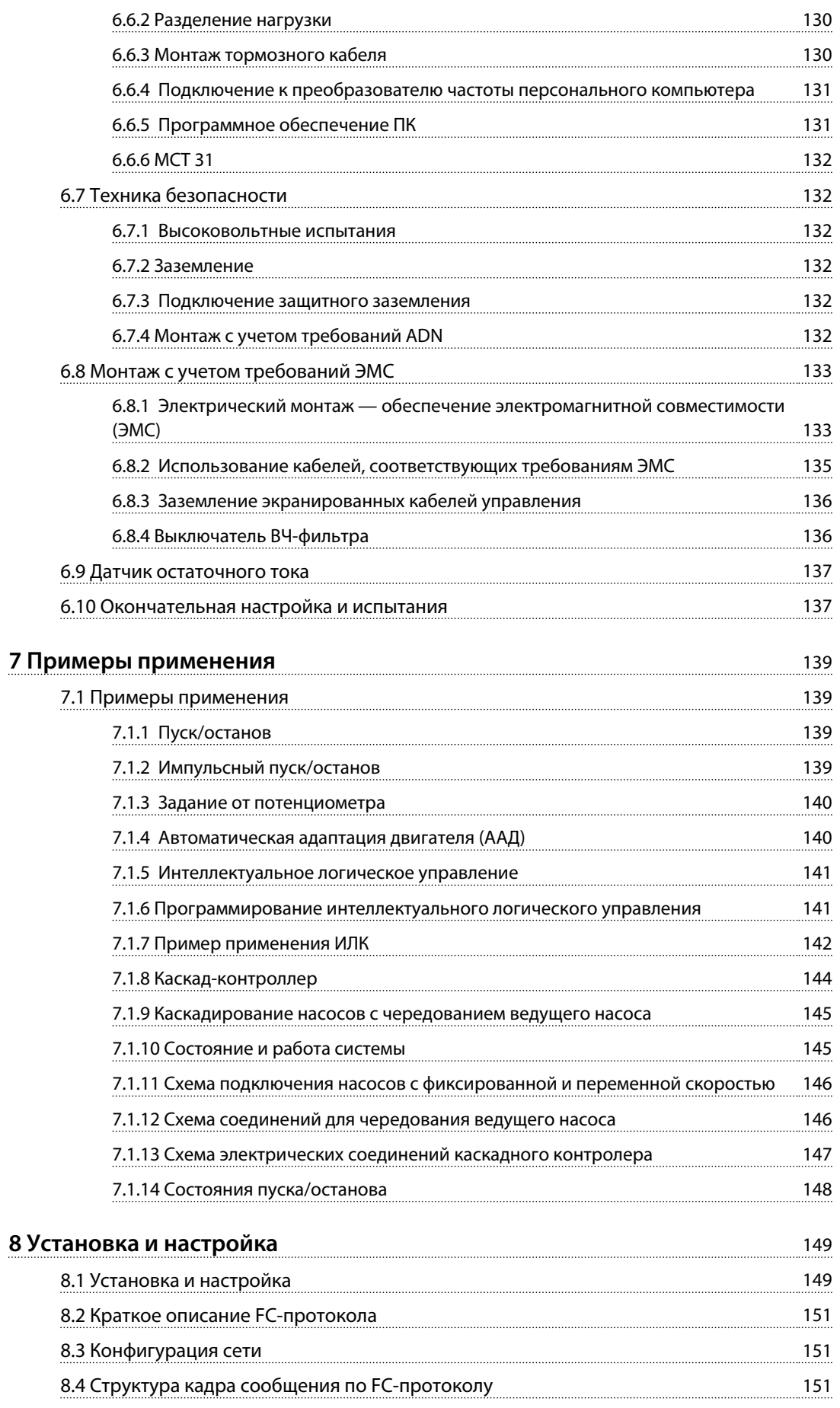

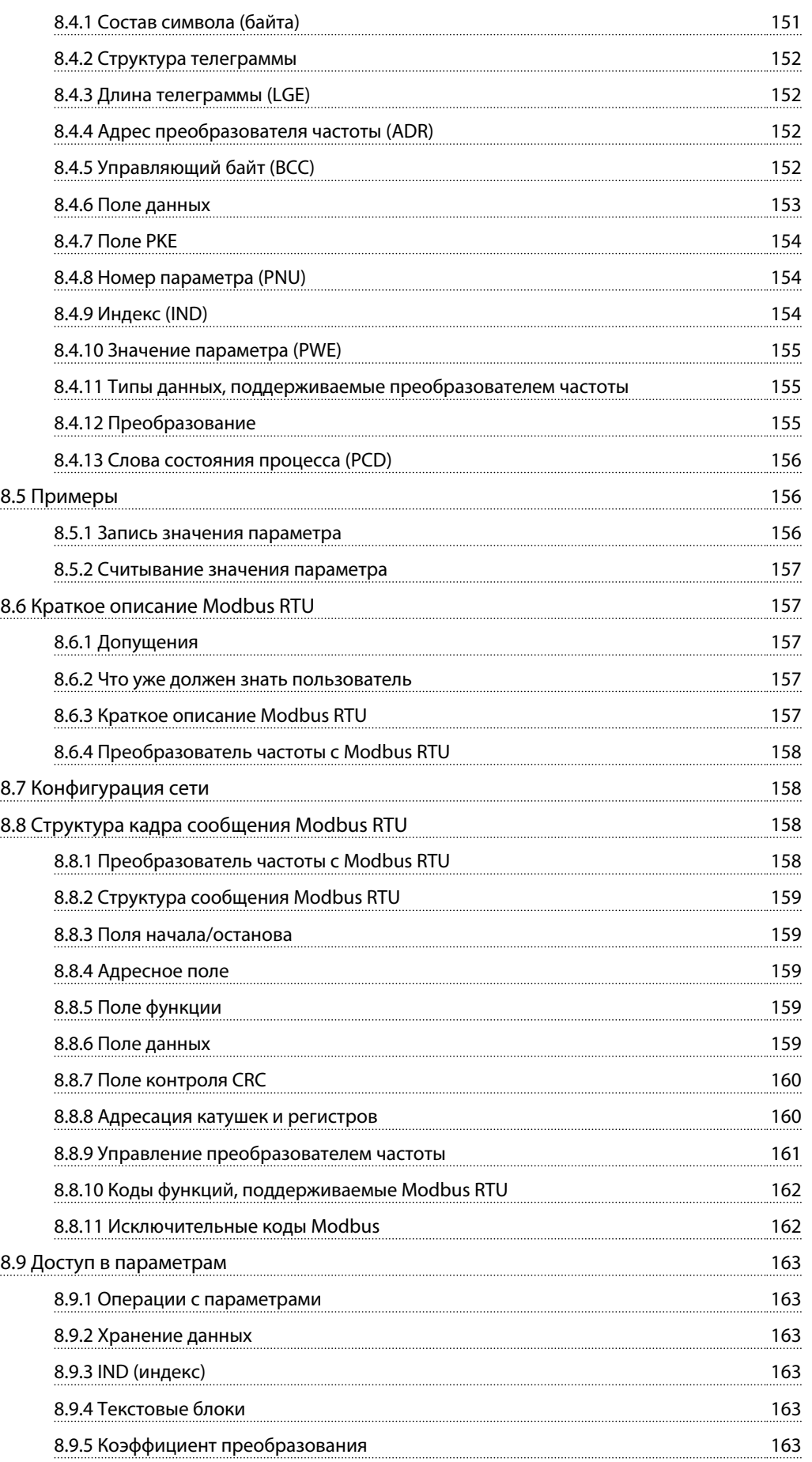

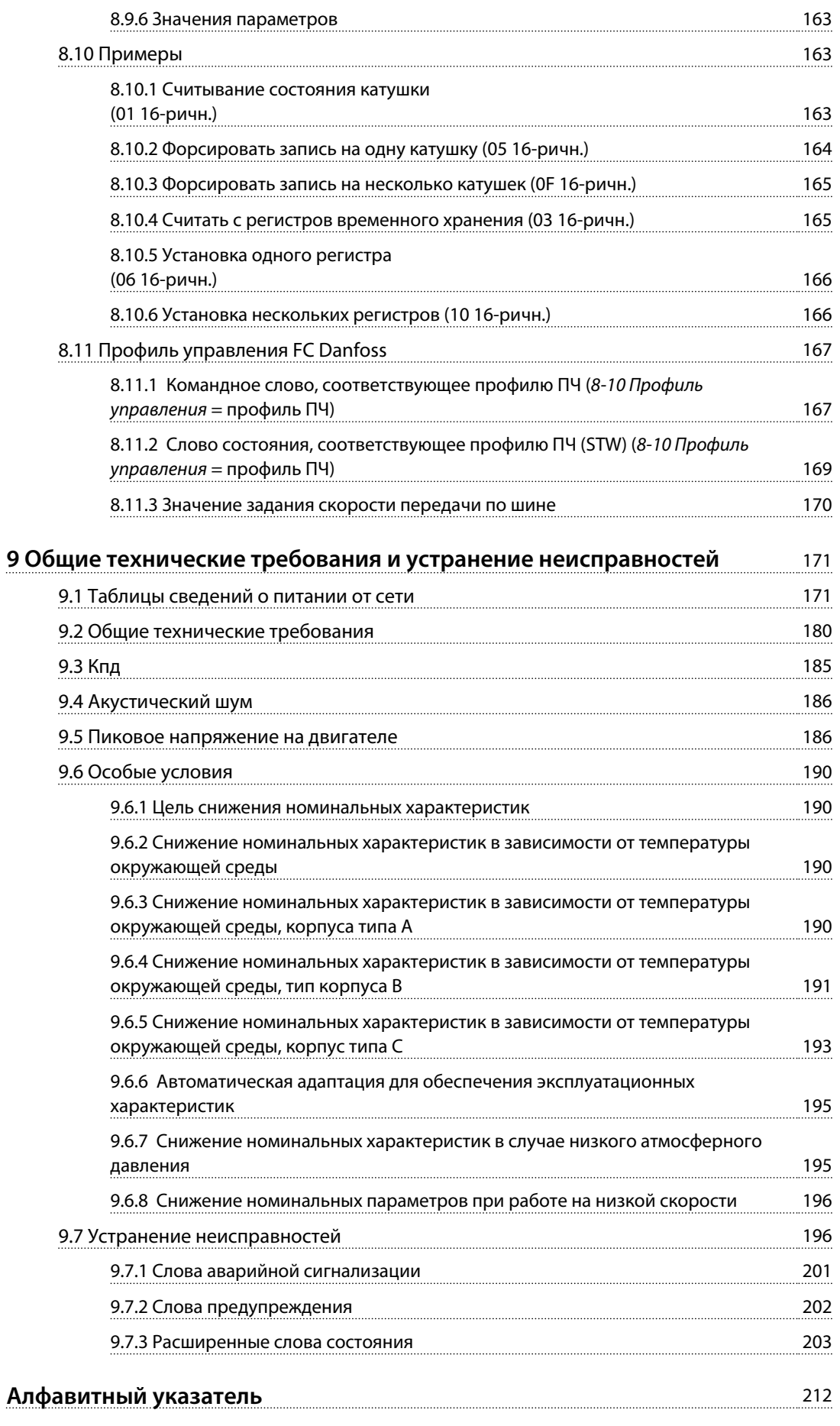

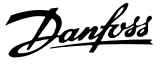

## <span id="page-7-0"></span>1 Как пользоваться этим Руководством по проектированию

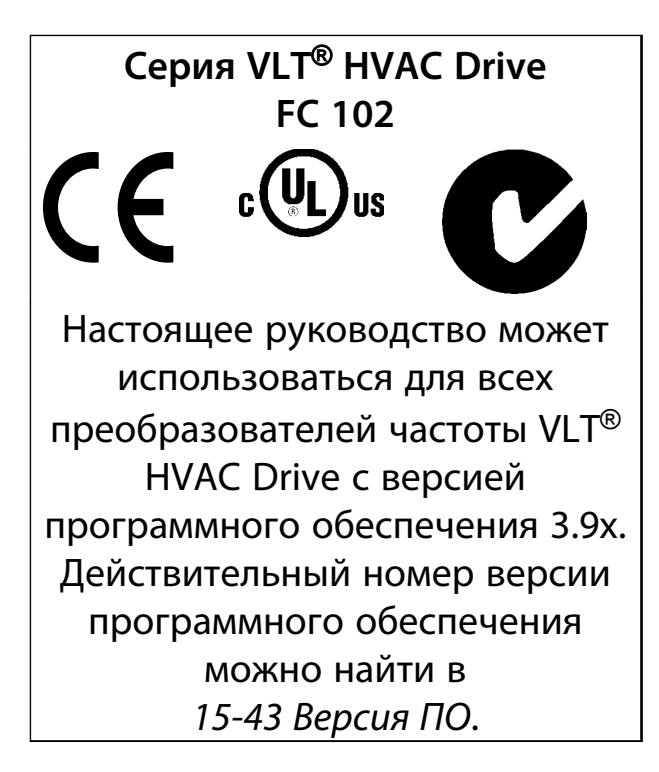

### Таблица 1.1 Версия ПО

Настоящая публикация содержит сведения, являющиеся собственностью Danfoss. Принимая настоящее руководство и используя его, пользователь соглашается, что содержащиеся в руководстве сведения будут использоваться исключительно для эксплуатации оборудования, полученного от Danfoss, или оборудования других поставщиков при условии, что такое оборудование предназначено для связи с оборудованием Danfoss по линии последовательной связи. Данная публикация защищена законодательством об авторском праве Дании и большинства других стран.

Danfoss не гарантирует, что программа, созданная в соответствии с указаниями, приведенными в данном руководстве, будет действовать надлежащим образом в любой физической, аппаратной или программной среде.

Несмотря на то что документация, входящая в данное руководство, проверена и протестирована компанией Danfoss, Danfoss не предоставляет никакие гарантии или заверения, выраженные в прямом или косвенном виде, в отношении этой документации, в том числе относительно ее качества, оформления или пригодности для конкретной цели.

Ни при каких обстоятельствах Danfoss не несет ответственности за прямые, косвенные, фактические, побочные убытки, понесенные вследствие использования или ненадлежащего использования информации, содержащейся в настоящем руководстве, даже если указывается на возможность таких убытков. В частности, Danfoss не несет ответственности ни за какие расходы, в том числе расходы, понесенные в результате потери прибыли или дохода, потери или повреждения оборудования, потери компьютерных программ и данных, расходы на замену указанных элементов или удовлетворение претензий третьих лиц.

Danfoss сохраняет за собой право пересматривать настоящую публикацию в любое время и вносить изменения в ее содержание без предварительного уведомления или каких-либо обязательств уведомления прежних или настоящих пользователей о таких исправлениях или изменениях.

- Руководство по проектированию содержит всю техническую информацию о преобразователе частоты, проектировании под нужды заказчика и областях применения.
- Руководство по программированию содержит сведения по программированию и включает полные описания параметров.
- Примечание о применении руководства по снижению номинальных значений температуры.
- Инструкции по эксплуатации средства конфигурирования MCT 10 позволяют пользователю настраивать преобразователь частоты из ОС Windows™.
- Энергосберегающее ПО Danfoss VLT® Energy Вох на сайте www.danfoss.com/BusinessAreas/ DrivesSolutions затем выберите раздел загрузки программного обеспечения
- VLT<sup>®</sup> HVAC Drive BACnet, Инструкции по эксплуатации.
- VLT<sup>®</sup> HVAC Drive Metasys, Инструкции по эксплуатации.
- VLT<sup>®</sup> HVAC Drive FLN, Инструкции по эксплуатации.

Техническую литературу Danfoss можно найти в печатном виде в местном торговом представительстве Danfoss или в Интернете по адресу www.danfoss.com/BusinessAreas/DrivesSolutions/Documentations/Technical+Documentation.htm

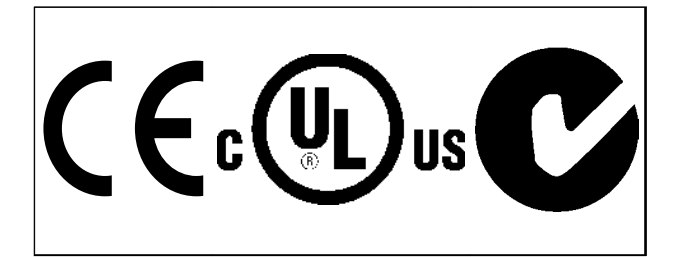

### **Таблица 1.2**

Преобразователь частоты удовлетворяет требованиям UL508C, касающимся тепловой памяти. Подробнее см. *[глава 6.4.2 Тепловая защита двигателя](#page-122-0)*.

В этом документе используются следующие символы.

## **ВНИМАНИЕ!**

**Указывает на потенциально опасную ситуацию, при которой существует риск летального исхода или серьезных травм.**

## **ПРЕДУПРЕЖДЕНИЕ**

**Указывает на потенциально опасную ситуацию, при которой существует риск получения незначительных травм или травм средней тяжести. Также может использоваться для обозначения потенциально небезопасных действий.**

## *УВЕДОМЛЕНИЕ*

**Указывает на важную информацию, в том числе о такой ситуации, которая может привести к повреждению оборудования или другой собственности.**

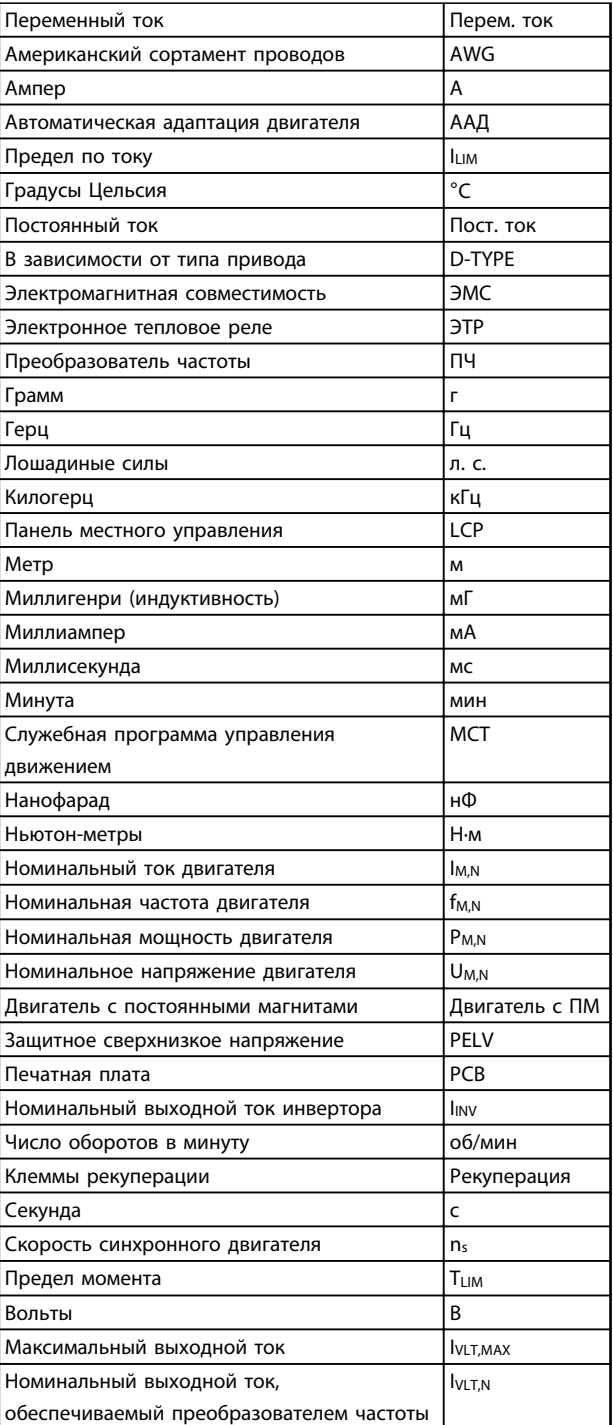

**Таблица 1.3 Сокращения**

Danfoss

## 1.1.1 Определения

### **Преобразователь частоты**

**IVLT,МАКС.** Максимальный выходной ток.

**IVLT,НОМ.**

**1 1**

Номинальный выходной ток, обеспечиваемый преобразователем частоты.

**UVLT, МАКС.** Максимальное выходное напряжение.

### **Вход:**

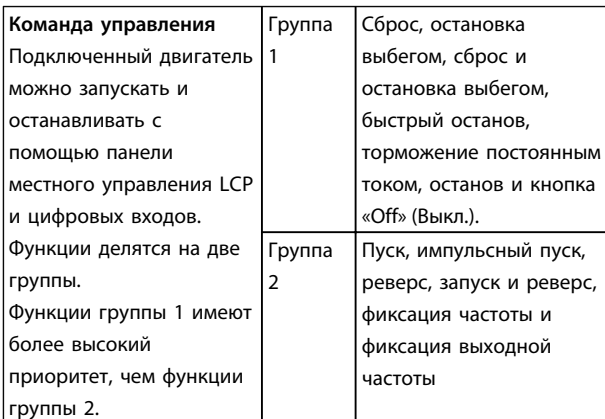

### **Таблица 1.4 Группы функций**

### **Двигатель:**

### **fФИКС.**

Частота двигателя в случае активизации функции фиксации частоты (через цифровые клеммы).

### **fM**

Частота двигателя.

#### **fМАКС.**

Максимальная частота двигателя.

#### **fМИН.**

Минимальная частота двигателя.

### **fM,N**

Номинальная частота двигателя (данные с паспортной таблички).

### **IM**

Ток двигателя.

### **IM,N**

Номинальный ток двигателя (данные с паспортной таблички).

### **nM,N**

Номинальная скорость двигателя (данные из паспортной таблички).

### **PM,N**

Номинальная мощность двигателя (данные с паспортной таблички).

Danfoss

### **TM,N**

Номинальный крутящий момент (двигателя).

#### **U<sup>M</sup>**

Мгновенное напряжение двигателя.

### **UM,N**

Номинальное напряжение двигателя (данные с паспортной таблички).

### **Момент опрокидывания**

Torque

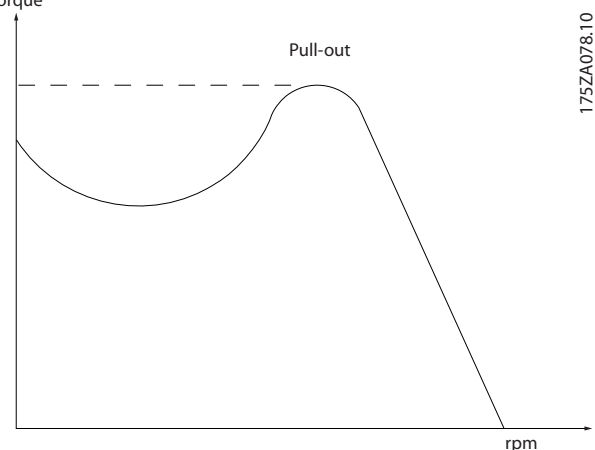

**Рисунок 1.1 Момент опрокидывания**

### **ηVLT**

КПД преобразователя частоты определяется отношением выходной мощности к входной.

### **Команда запрещения пуска**

Команда останова, которая относится к группе команд управления 1, см. *Таблица 1.4*.

### **Команда останова**

См. команды управления.

### **Задания:**

### **Аналоговое задание**

Сигнал, подаваемый на аналоговые входы 53 или 54, может представлять собой напряжение или ток.

#### **Задание по шине**

Сигнал, передаваемый на порт последовательной связи (порт преобразователя частоты).

### **Предустановленное задание**

Предварительно установленное задание, значение которого может находиться в диапазоне от -100 до +100 % от диапазона задания. Предусмотрен выбор восьми предустановленных заданий через цифровые входы.

Danfoss

### **Импульсное задание**

Импульсный частотный сигнал, подаваемый на цифровые входы (клемма 29 или 33).

### **RefМАКС.**

Определяет зависимость между входным заданием при 100 %-ном значении полной шкалы (обычно 10 В, 20 мА) и результирующим заданием. Максимальное значение задания устанавливается в *3-03 Максимальное задание*.

### **RefМИН.**

Определяет зависимость между входным заданием при значении 0 % (обычно 0 В, 0 мА, 4 мА) и результирующим заданием. Минимальное значение задания устанавливается в *3-02 Мин. задание*.

**Прочие условия:**

### **Расширенное векторное управление Аналоговые входы**

Аналоговые входы используются для управления различными функциями преобразователя частоты. Предусмотрено два вида аналоговых входов: вход по току 0–20 мА и 4–20 мА Вход напряжения, 0–10 В пост. тока.

### **Аналоговые выходы**

Аналоговые выходы могут выдавать сигнал 0–20 мА, 4–20 мА или цифровой сигнал.

### **Автоматическая адаптация двигателя (ААД)**

Алгоритм ААД определяет электрические параметры подключенного двигателя, находящегося в остановленном состоянии.

### **Тормозной резистор**

Тормозной резистор представляет собой модуль, способный поглощать мощность торможения, выделяемую при рекуперативном торможении. Регенеративная мощность торможения повышает напряжение промежуточной цепи, и тормозной прерыватель обеспечивает передачу этой мощности в тормозной резистор.

### **Характеристики СТ**

Характеристики постоянного крутящего момента (сonstant torque), используемые для винтовых и спиральных холодильных компрессоров.

### **Цифровые входы**

Цифровые входы могут использоваться для управления различными функциями преобразователя частоты.

### **Цифровые выходы**

Преобразователь частоты имеет 2 полупроводниковых выхода, способных выдавать сигналы 24 В пост. тока (ток до 40 мА).

## **DSP**

Цифровой процессор сигналов.

### **Выходы реле**

Преобразователь частоты имеет два программируемых релейных выхода.

### **ЭТР**

Электронное тепловое реле вычисляет тепловую нагрузку исходя из текущей нагрузки и времени. Служит для оценки температуры двигателя.

### **GLCP**

Графическая панель местного управления (LCP102).

### **Инициализация**

Если выполняется инициализация (*14-22 Режим работы*), программируемые параметры преобразователя частоты возвращаются к установкам по умолчанию.

### **Прерывистый рабочий цикл**

Под прерывистым рабочим циклом понимают последовательность рабочих циклов. Каждый цикл состоит из периода работы под нагрузкой и периода работы вхолостую. Работа может иметь либо периодический, либо непериодический характер.

### **LCP**

Панель местного управления (LCP — Local Control Panel) является полноценным интерфейсом для управления преобразователя частоты и его программирования. Панель LCP является съемной и может устанавливаться на расстоянии до 3 метров от преобразователя частоты, то есть на передней панели, с использованием дополнительного монтажного комплекта. Предусмотрено два исполнения LCP:

- **•** Цифровая LCP101 (NLCP)
- **•** Графическая LCP102 (GLCP)

#### **Младший бит**

Младший значащий бит.

### **MCM**

Сокращение Mille Circular Mil (млн круглых мил), американской единицы для измерения сечения проводов. 1 MCM = 0,5067 мм².

### **Старший бит**

Старший значащий бит.

### **NLCP**

Цифровая панель местного управления LCP 101.

### **Оперативные/автономные параметры**

Оперативные параметры вступают в действие сразу же после изменения их значений. Нажмите [OK] для активации изменения автономных параметров.

### **ПИД-регулятор**

ПИД-регулятор поддерживает необходимую скорость, давление, температуру и т. д. путем регулирования выходной частоты так, чтобы она соответствовала изменяющейся нагрузке.

### **RCD**

Датчик остаточного тока.

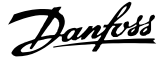

## Набор параметров

Настройки параметров можно сохранять в виде 4 наборов. Возможен переход между 4 наборами параметров и редактирование одного набора параметров во время действия другого набора параметров.

### **SFAVM**

Метод коммутации, так называемое Асинхронное векторное управление с ориентацией по магнитному потоку статора (Stator Flux oriented Asynchronous Vector Modulation) (14-00 Модель коммутации).

#### Компенсация скольжения

Преобразователь частоты компенсирует скольжение двигателя путем повышения частоты в соответствии с измеряемой нагрузкой двигателя, обеспечивая почти полное постоянство скорости вращения двигателя.

### Интеллектуальное логическое управление (ИЛК)

Интеллектуальное логическое управление - это последовательность заданных пользователем действий, которые выполняются в случае, если ИЛК признает соответствующие, определенные пользователем события истинными.

### Термистор

Терморезистор, устанавливаемый там, где требуется контроль температуры (в преобразователе частоты или в двигателе).

### Отключение

Состояние, вводимое в аварийной ситуации, например, в случае перегрева преобразователя частоты или когда преобразователь частоты защищает двигатель, технологический процесс или механизм. Перезапуск не допускается до тех пор, пока причина неисправности не будет устранена и состояние отключения не будет отменено выполнением функции сброса или, в некоторых случаях, посредством запрограммированного автоматического сброса. Отключение не может быть использовано для обеспечения безопасности персонала.

#### Отключение с блокировкой

Состояние, вводимое в аварийной ситуации, когда преобразователь частоты осуществляет защиту собственных устройств и требует физического вмешательства, например, при возникновении короткого замыкания на его выходе. Отключение с блокировкой может быть отменено выключением сети питания, устранением причины неисправности и новым подключением преобразователя частоты. Перезапуск не допускается до тех пор, пока состояние отключения не будет отменено выполнением функции сброса или, в некоторых случаях, посредством запрограммированного автоматического сброса. Отключение не может быть использовано для обеспечения безопасности персонала.

### Характеристики VT

Характеристики переменного крутящего момента (VT, variable torque), используемые для управления насосами и вентиляторами.

### **VVC**plus

В сравнении с обычным регулированием соотношения «напряжение/частота» векторное управление напряжением (VVC<sup>plus</sup>) обеспечивает улучшение динамики и устойчивости как при изменении задания скорости, так и при изменениях момента нагрузки.

### 60° AVM

Метод коммутации, называемый Асинхронным векторным управлением 60° (60° Asynchronous Vector Modulation) (см. 14-00 Модель коммутации).

### 1.1.2 Коэффициент мощности

Коэффициент мощности - это отношение I1 к I<sub>эфф.</sub>

гость мощности $=\frac{\sqrt{3} \times U \times \Lambda \times \text{COS}\varphi}{\sqrt{3} \times U \times \text{J}\varphi\varphi}.$ 

Коэффициент мощности для 3-фазного устройства управления:

## $=\frac{I_1 \times cos\varphi 1}{I_{\text{subth}}} = \frac{I_1}{I_{\text{subth}}} \text{ nockonsky cos}\varphi 1 = 1$

Коэффициент мощности показывает, в какой мере преобразователь частоты нагружает питающую сеть. Чем ниже коэффициент мощности, тем больше  $I_{\text{sub}}$  при одной и той же мощности преобразователя (кВт).

## $13\phi\phi$ .  $\sqrt{r_1^2 + r_5^2 + r_7^2 + \ldots + r_n^2}$

Кроме того, высокий коэффициент мошности показывает, что токи различных гармоник малы. Дроссели постоянного тока, встроенные в преобразователь частоты, повышают коэффициент мощности, снижая тем самым нагрузку на питающую сеть.

Danfoss

## <span id="page-12-0"></span>2 Введение в VLT® HVAC Drive

## 2.1 Техника безопасности

2.1.1 Замечания по технике безопасности

## **ВНИМАНИЕ!**

**Напряжение преобразователя частоты опасно, если он подключен к сети. Неправильный монтаж двигателя, преобразователя частоты или периферийной шины может привести к повреждению оборудования, серьезным травмам или летальному исходу. Поэтому следует выполнять указания настоящего руководства, а также следовать государственным и местным правилам и нормам по технике безопасности.**

### **Правила техники безопасности**

- 1. При выполнении ремонтных работ преобразователь частоты должен быть отключен от сети питания. Перед снятием двигателя и отсоединением сетевых разъемов убедитесь в том, что сетевое питание отключено и что выдержана необходимая пауза.
- 2. Кнопка [Reset] (Сброс) на LCP преобразователя частоты не отключает устройство от сети, и, следовательно, не является защитным выключателем.
- 3. Защитное заземление оборудования, защита пользователя от напряжения питания и защита двигателя от перегрузок должны быть устроены в соответствии с действующими государственными и местными нормами.
- 4. Токи утечки на землю превышают 3,5 мА.
- 5. Защита от перегрузки устанавливается с помощью *1-90 Тепловая защита двигателя*. Если требуется предусмотреть эту функцию, установите *1-90 Тепловая защита двигателя* на значение [ETR trip (ЭТР: отключение)] (значение по умолчанию) или [ETR warning (ЭТР: предупреждение)]. Примечание. Эта функция инициализируется при номинальной частоте двигателя и при токе двигателя, равном номинальному току, умноженному на 1,16. Для Северной Америки: функции защиты с помощью электронного теплового реле (ЭТР) обеспечивают защиту двигателя от перегрузки по классу 20 согласно требованиям NEC.
- 6. Запрещается разъединять разъемы электродвигателя и сетевого питания, пока преобразователь частоты подключен к сети. Перед снятием двигателя и отсоединением сетевых разъемов убедитесь в том, что сетевое питание отключено и что выдержана необходимая пауза.
- 7. Имейте в виду, что при разделении нагрузки (присоединении промежуточной цепи постоянного тока) и наличии внешнего напряжения 24 В пост. тока преобразователь имеет не только входы напряжения L1, L2 и L3. Прежде чем приступать к ремонтным работам, убедитесь, что все входы напряжения отсоединены и что после этого прошло достаточно времени.

## **Монтаж на больших высотах над уровнем моря ПРЕДУПРЕЖДЕНИЕ**

**380–500 В, типы корпусов A, B и C: в случае высоты над уровнем моря более 2 км обратитесь в Danfoss по вопросам требований PELV.**

**525–690 В: в случае высоты над уровнем моря более 2 км обратитесь в Danfoss по вопросам требований PELV.**

## **ВНИМАНИЕ!**

**Предупреждение о возможности непреднамеренного пуска**

- **1. Когда преобразователь частоты подключен к сети, двигатель можно остановить с помощью цифровых команд, команд, поступающих по шине, заданий или местного останова. Если из соображений безопасности персонала необходимо предотвратить непреднамеренный пуск, указанных способов останова недостаточно.**
- **2. Во время изменения параметров двигатель может запуститься. Поэтому всегда сначала следует нажать кнопку [Reset] (Сброс) и уже после этого можно изменять параметры.**
- **3. Остановленный двигатель может запуститься либо из-за неисправности электроники в преобразователе частоты, либо при исчезновении временной перегрузки или отказа в питающей электросети или в цепи подключения двигателя.**

## <span id="page-13-0"></span>**АВНИМАНИЕ!**

Прикосновение к токоведущим частям может привести к летальному исходу, даже если оборудование отключено от сети.

Убедитесь также, что отключены все прочие входные источники напряжения, такие как внешнее питание 24 В пост. тока, системы разделения нагрузки (подключение промежуточной цепи постоянного тока), а также что разомкнуто подключение двигателя для возврата кинетической энергии, запасенной в нагрузке. Дополнительные указания по технике безопасности см. в Инструкциях по эксплуатации.

## 2.1.2 Внимание

## **ABHUMAHUE!**

После отключения питания конденсаторы в цепи постоянного тока остаются заряженными. Чтобы избежать поражения электрическим током, перед проведением технического обслуживания отсоедините от сети. Прежде чем приступать к работам на преобразователе частоты, подождите не менее:

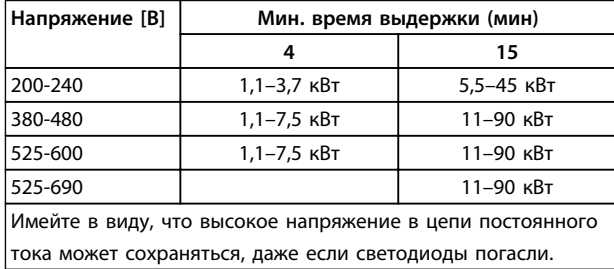

Таблица 2.1 Время разрядки

## 2.1.3 Указания по утилизации

Оборудование, содержащее электрические компоненты, нельзя утилизировать вместе с бытовыми **отходами** Такое оборудование вместе с электрическими и электронными компонентами следует утилизировать в соответствии с действующими местными

нормами и правилами.

## 2.2 Маркировка СЕ

2.2.1 Соответствие требованиям СЕ и маркировка СЕ

### Что такое соответствие требованиям СЕ и маркировка CE?

Целью маркировки СЕ является устранение технических препятствий при движении товаров внутри Европейской ассоциации свободной торговли (ЕАСТ) и Европейского союза (ЕС). ЕС ввел знак СЕ как простой способ показать, что изделие удовлетворяет требованиям соответствующих директив ЕС. Знак СЕ ничего не говорит о технических условиях или качестве изделия. Требования к преобразователю частоты определяются тремя директивами ЕС.

Директива о машинном оборудовании (2006/42/EC) Преобразователи частоты со встроенной функцией защиты теперь попадают под действие Директивы о машинном оборудовании. Компания Danfoss ставит знак СЕ согласно этой директиве и по запросу предоставляет декларацию соответствия. Преобразователи частоты без функции защиты не подпадают под действие данной Директивы. Однако если преобразователь частоты поставляется для использования в составе механического оборудования, мы предоставляем информацию по вопросам безопасности, связанным с преобразователем частоты.

### Директива о низковольтном оборудовании (2006/95/EC)

В соответствии с директивой по низковольтному оборудованию, которая вступила в действие с 1 января 1997 г., преобразователи частоты должны иметь маркировку знаком СЕ. Директива относится ко всем электрическим устройствам и оборудованию, в которых используются напряжения в диапазонах 50-1000 В пер. тока или 75-1500 В пост. тока. Компания Danfoss ставит знак СЕ согласно этой директиве и по запросу предоставляет декларацию соответствия.

### **Директива по ЭМС (2004/108/EC)**

ЭМС — это аббревиатура для термина «электромагнитная совместимость». Электромагнитная совместимость означает, что взаимные помехи между различными компонентами и устройствами не влияют на работу оборудования.

Директива ЭМС вступила в действие 1 января 1996 г. Компания Danfoss ставит знак СЕ согласно этой директиве и по запросу предоставляет декларацию соответствия. Чтобы правильно выполнить монтаж в соответствии с требованиями по ЭМС, обратитесь к указаниям, приведенным в этом *Руководстве по проектированию*. Кроме того, Danfoss указывает, каким стандартам соответствуют наши изделия. Компания Danfoss предлагает фильтры, упомянутые в технических характеристиках, и предоставляет другие виды поддержки для достижения наилучших показателей по ЭМС.

В большинстве случаев преобразователь частоты используется специалистами отрасли как многофункциональный компонент более крупного устройства, системы или установки Следует отметить, что ответственность за конечные характеристики ЭМС оборудования, системы или установки возлагается на организацию, отвечающую за их монтаж.

## 2.2.2 Сфера действия маркировки СЕ

В документе ЕС *«Руководящие принципы применения Директивы Совета 2004/108/EC»* указаны три типовых назначения преобразователя частоты.

- 1. Преобразователь частоты продается напрямую непосредственным пользователям. Для таких применений преобразователь частоты должен иметь маркировку знаком CE в соответствии с директивой по ЭМС.
- 2. Преобразователь частоты продается в составе системы. При этом продается законченная система, например, это может быть система кондиционирования воздуха. Готовая система в целом должна иметь маркировку знаком CE в соответствии с директивой по ЭМС. В соответствии с директивой по ЭМС изготовитель может маркировать знаком CE системы, прошедшие испытания на ЭМС. Маркировка компонентов системы не требуется.

3. Преобразователь частоты предназначен для монтажа в установке. Такой установкой может быть производственная или отопительная/ вентиляционная установка, спроектированная и смонтированная специалистами. В соответствии с директивой по ЭМС преобразователь частоты должен быть маркирован знаком СЕ. Маркировка собранной установки знаком CE не требуется. Однако при этом установка должна соответствовать основным требованиям этой директивы. Это обеспечивается путем применения оборудования и систем, имеющих маркировку знаком CE в соответствии с директивой по ЭМС.

## 2.2.3 Преобразователь частоты Danfoss и маркировка CE

Маркировка знаком CE используется для облегчения торговли в пределах ЕС и ЕАСТ.

Однако, маркировка CE может распространяться на различные технические требования. Поэтому необходимо проверять, что реально подразумевается под знаком CE.

Сфера охвата может быть весьма различной, и поэтому знак CE может ввести в заблуждение монтажника в отношении обеспечения безопасности при использовании преобразователя частоты как компонента системы или устройства.

Компания Danfoss наносит маркировку СЕ на изготавливаемые ею преобразователи частоты в соответствии с директивой по низковольтному оборудованию. Это означает, что при правильной установке преобразователя частоты компания Danfoss гарантирует его соответствие директиве по низковольтному оборудованию. Компания Danfoss предоставляет декларацию о соответствии маркировки СЕ требованиям директивы по низковольтному оборудованию.

Знак CE также относится к директиве по ЭМС при условии, что выполнены требования ЭМС по монтажу и фильтрации. С этими условиями компания предоставляет декларацию соответствия директиве по ЭМС.

<span id="page-15-0"></span>*Руководство по проектированию* содержит подробные указания, обеспечивающие выполнение монтажа в соответствии с требованиями по ЭМС. Кроме того, компания Danfoss определяет, какие ее изделия соответствуют указанным требованиям.

Компания Danfoss предоставляет другие виды содействия, которые будут способствовать получению наилучших результатов по ЭМС.

### 2.2.4 Соответствие Директиве по ЭМС 2004/108/EC

В большинстве случаев преобразователь частоты используется специалистами отрасли как многофункциональный компонент более крупного устройства, системы или установки Ответственность за конечные характеристики ЭМС оборудования, системы или установки возлагается на организацию, отвечающую за их монтаж. В помощь монтажникам компания Danfoss подготовила руководящие указания по монтажу системы силового привода с обеспечением ЭМС. Системы силовых приводов соответствуют стандартам и уровням испытаний, предусмотренным для этих систем, при условии надлежащего соблюдения инструкции по монтажу с обеспечением ЭМС для установок, см.

### 2.3 Влажность воздуха

Конструкция преобразователя частоты удовлетворяет требованиям стандарта IEC/EN 60068-2-3 и п. 9.4.2.2 стандарта EN 50178 при 50 °C.

### 2.4 Агрессивная окружающая среда

Преобразователь частоты содержит большое количество механических и электронных компонентов. Все они в определенной степени подвержены воздействию окружающей среды.

## **ПРЕДУПРЕЖДЕНИЕ**

**Преобразователь частоты не должен устанавливаться в местах, где в воздухе содержатся капли жидкости, твердые частицы или газы, способные воздействовать на электронные устройства и вызывать их повреждение. Если не приняты необходимые защитные меры, возрастает опасность неполадок и, таким образом, сокращается срок службы преобразователя частоты.**

### **Степень защиты в соответствии с IEC 60529**

Установка и эксплуатация функции безопасного отключения крутящего момента допускается только в шкафах управления с защитой IP54 или выше (или в эквивалентных средах). Это позволит избежать межфазных сбоев и коротких замыканий между клеммами, разъемами и цепями, а также предотвратит возможность возникновения опасных цепей, создаваемых посторонними предметами.

Жидкости могут переноситься по воздуху и конденсироваться в преобразователе частоты, вызывая коррозию компонентов и металлических деталей. Пар, масло и морская вода могут привести к коррозии компонентов и металлических деталей. При таких окружающих условиях используйте оборудование в корпусах со степенью защиты IP54/55. В качестве дополнительной меры защиты можно использовать поставляемые по заказу печатные платы с покрытием.

Находящиеся в воздухе твердые частицы, например частицы пыли, могут вызывать механические, электрические и тепловые повреждения преобразователя частоты. Типичным показателем высокого уровня загрязнения воздуха твердыми частицами является наличие частиц пыли вокруг вентилятора преобразователя частоты. В очень запыленной среде, используйте оборудование с степенью защиты корпуса IP54/55, а оборудование со степенью защиты IP00/IP20/ТИП 1 должно устанавливаться в шкафах.

В условиях высокой температуры и влажности коррозионно-активные газы, такие как соединения серы, азота и хлора, вызывают химические процессы в компонентах преобразователя частоты.

Возникающие химические реакции воздействуют на электронные устройства и быстро приводят к их повреждению. В таких условиях следует устанавливать оборудование в шкафах с вентиляцией свежим воздухом, благодаря которой агрессивные газы будут удаляться из преобразователя частоты. Средством дальнейшей защиты в таких зонах является нанесение покрытия на печатные платы, что можно заказать дополнительно.

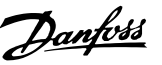

## <span id="page-16-0"></span>**УВЕДОМЛЕНИЕ**

Установка преобразователей частоты в агрессивной среде увеличивает опасность остановок преобразователя и значительно уменьшает срок его службы.

Перед установкой преобразователя частоты проверьте окружающий воздух на содержание жидкостей, частиц и газов. Это производится наблюдением состояния установок, уже работающих в этих условиях. Типичными признаками присутствия вредных взвешенных жидкостей является наличие на металлических частях воды, масла или коррозии.

На монтажных шкафах и на имеющемся электрическом оборудовании часто можно видеть чрезмерное количество пыли. Одним из признаков наличия агрессивных газов в воздухе является потемнение медных шин и концов кабелей имеющихся установок.

Корпуса типоразмеров D и E имеют тыльный канал из нержавеющей стали, который обеспечивает дополнительную защиту в агрессивной среде. Для внутренних компонентов преобразователя частоты попрежнему требуется установка надлежащей вентиляции. Для получения дополнительной информации обратитесь в Danfoss.

## 2.5 Вибрационные и ударные воздействия

Преобразователь частоты испытан в соответствии с методикой, основанной на указанных ниже стандартах.

- IEC/EN 60068-2-6: Вибрация (синусоидальная)  $-1970$
- IEC/EN 60068-2-64: Вибрация, случайные вибрации в широком диапазоне частот

Преобразователь частоты удовлетворяет требованиям, предъявляемым к блокам, монтируемым на стене или на полу в производственных помещениях, а также в щитах управления, закрепляемым болтами на стене или на полу.

## 2.6 Безопасное отключение крутящего момента

Преобразователь частоты FC 102 может выполнять защитную функцию безопасного отключения крутящего момента (STO, как определено в EN IEC 61800-5-2<sup>1</sup>) или функцию останова категории 0 (как определено в стандарте EN 60204-1<sup>2</sup>).

Перед внедрением и использованием в установке функции безопасного отключения крутящего момента необходимо выполнить тщательный анализ возможных рисков, чтобы определить, являются ли функция безопасного отключения крутящего момента и уровни безопасности подходящими и обоснованными. Эти функции разработаны и утверждены в соответствии со следующими требованиями:

- Категория безопасности 3 в EN ISO 13849-1
- Уровень производительности «d» в EN ISO 13849-1:2008
- Способность SIL 2 в IEC 61508 и EN 61800-5-2
- SILCL 2 B EN 62061

1) Подробные сведения о функции безопасного отключения крутящего момента (STO) см. в стандарте EN IEC 61800-5-2).

2) Подробные сведения о функции останова категории 0 и 1 см. в стандарте EN IEC 60204-1.

Активизация и завершение безопасного отключения Функция безопасного отключения крутящего момента (STO) активируется путем снятия напряжения с клеммы 37 безопасного инвертора. При подключении безопасного инвертора к внешним устройствам защиты, обеспечивающим задержку безопасности, можно получить в установке безопасный останов категории 1. Функция безопасного отключения крутящего момента **FC 102 может использоваться с асинхронными и** синхронными двигателями, а также с двигателями с постоянными магнитами. См. примеры в глава 2.6.1 Клемма 37 функции безопасного отключения крутящего момента (STO).

## **ABHUMAHUE!**

После монтажа безопасного отключения крутящего момента (STO) следует провести эксплуатационные испытания, как указано в разделе Эксплуатационные испытания безопасного отключения крутящего момента. Успешное прохождение эксплуатационных испытаний обязательно после первого монтажа и после каждого изменения системы обеспечения безопасности.

## **Технические данные безопасного отключения крутящего момента**

Следующие значения соотносятся с различными типами уровней безопасности:

**Время реакции для клеммы 37**

**-** Максимальное время реакции: 20 мс

Время реакции = задержка между обесточиванием входа STO и отключением выходного моста.

### **Данные для EN ISO 13849-1**

- **•** Уровень производительности «d»:
- **•** MTTFd (среднее время до опасного сбоя): 14 000 лет
- **•** DC (диагностическое покрытие): 90 %
- **•** Категория 3
- **•** Срок службы 20 лет

## **Данные для EN IEC 62061, EN IEC 61508, EN IEC 61800-5-2**

- **•** Способность SIL 2, SILCL 2
- **•** PFH (вероятность опасных сбоев в час)  $= 1F-10/u$
- **•** SFF (коэффициент безопасного сбоя) > 99 %
- **•** HFT (устойчивость к сбоям аппаратного обеспечения) = 0 (архитектура 1001)
- **•** Срок службы 20 лет

### **Данные по низкому потреблению в соотв. со стандартом EN IEC 61508**

- **•** PFDavg для проверочного испытания через 1 год: 1E-10
- **•** PFDavg для проверочного испытания через 3 года: 1E-10
- **•** PFDavg для проверочного испытания через 5 лет: 1E-10

Функция STO не требует технического обслуживания.

Соблюдайте меры безопасности, например, доступ для установки устройств в закрытом шкафу должен иметь только квалифицированный персонал.

### **Данные SISTEMA**

Данные Danfoss о функциональной безопасности доступны в виде библиотеки, используемой вместе с инструментом расчета SISTEMA, который разработан организацией IFA (Институт безопасности и гигиены труда Службы социального страхования Германии) и в виде данных для расчетов вручную. Библиотека постоянно пополняется и расширяется.

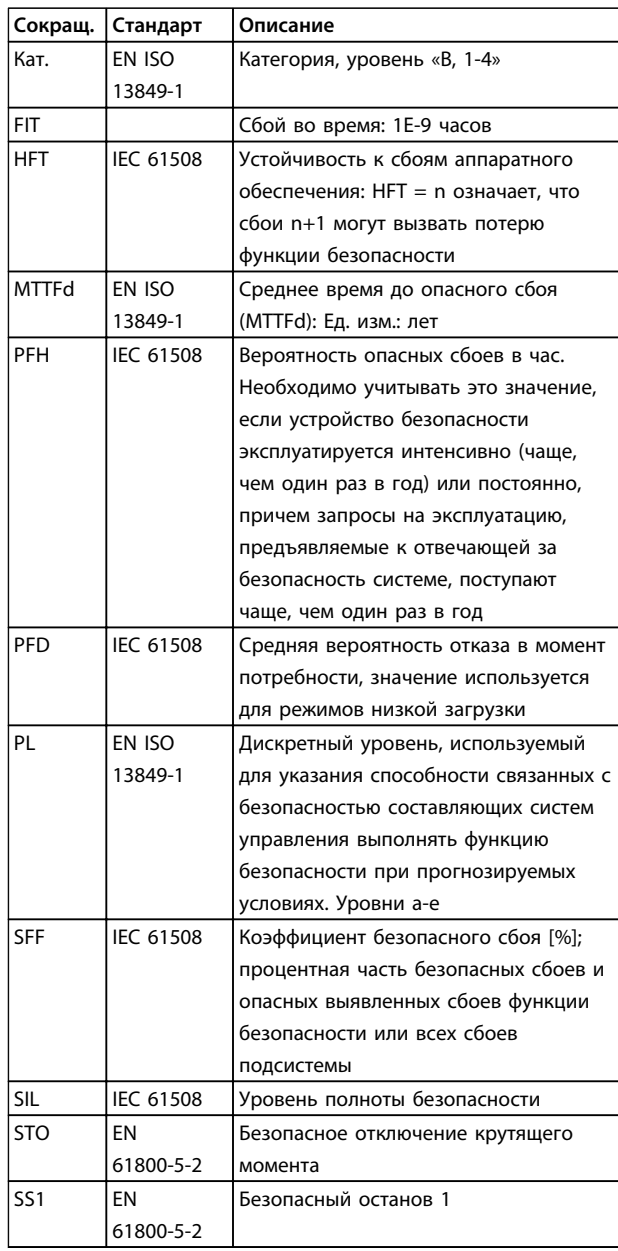

**Таблица 2.2 Сокращения, относящиеся к функциональной безопасности**

### <span id="page-18-0"></span>2.6.1 Клемма 37 функции безопасного отключения крутящего момента (STO)

FC 102 может использовать функцию безопасного отключения через клемму управления 37. Безопасное отключение крутящего момента отключает управляющее напряжение на силовых полупроводниках выходной ступени преобразователя частоты, что в свою очередь препятствует генерированию напряжения, требуемого для вращения двигателя. Если активировано безопасное отключение крутящего момента (Клемма 37), преобразователь частоты подает аварийный сигнал, затем выполняется отключение устройства и двигатель останавливается с выбегом. Потребуется произвести перезапуск вручную. Функция безопасного отключения крутящего момента может использоваться для аварийной остановки преобразователя частоты. В нормальном режиме работы, когда безопасное отключение крутящего момента не требуется, следует использовать функцию обычного останова преобразователя частоты. При использовании автоматического перезапуска следует соблюдать требования, указанные в стандарте ISO 12100-2, параграф 5.3.2.5.

### **Условия исполнения обязательств**

Установка функции безопасного отключения крутящего момента и использование данной функции выполняется персоналом пользователя.

- **•** Понимать нормы и правила техники безопасности, относящиеся к предупреждению несчастных случаев.
- **•** Следует ознакомиться с общими инструкциями и инструкциями по технике безопасности, приведенными в данном описании, а также с расширенным описанием в *Руководстве по проектированию*.
- **•** Хорошо знать общие стандарты и стандарты в области техники безопасности, относящиеся к тем или иным применениям.

### **Стандарты**

Использование функции безопасного отключения крутящего моменты на клемме 37 требует от пользователя соблюдения всех нормативов безопасности, включая соответствующие законы, нормативно-правовые акты и предписания. Поставляемая по отдельному заказу функция безопасного отключения крутящего момента соответствует следующим стандартам.

- IEC 60204-1: 2005, категория
- 0 неуправляемый останов
- IEC 61508: 1998 SIL2
- IEC 61800-5-2: 2007 функция безопасного останова по превышению крутящего момента (STO)
- IEC 62061: 2005 SIL CL2
- ISO 13849-1: 2006, категория 3 PL d
- ISO 14118: 2000 (EN 1037) предотвращение непреднамеренного пуска

Информации и указаний, содержащихся в *Инструкциях по эксплуатации,* недостаточно для правильного и безопасного использования функции безопасного отключения крутящего момента. Следует соблюдать инструкции и использовать информацию, приведенные в соответствующем *Руководстве по проектированию*.

### **Защитные меры**

- **•** Установка и ввод в эксплуатацию систем безопасности должны выполняться только квалифицированным персоналом, обладающим соответствующими навыками.
- **•** Устройство следует устанавливать в шкафах IP54 или в подобных условиях. Для некоторых специальных применений требуется более высокая степень защиты IP.
- **•** Кабель между клеммой 37 и внешним устройством защиты должен быть защищен от короткого замыкания в соответствии с таблицей D.4 стандарта ISO 13849-2.
- **•** Если на ось двигателя воздействуют какие-либо внешние силы (например, нагрузки от подвешенного оборудования), следует использовать дополнительные меры (например, удерживающий тормоз) для предотвращения рисков.

**2 2**

**Установка и настройка функции безопасного отключения крутящего момента**

## **ВНИМАНИЕ!**

## **ФУНКЦИЯ БЕЗОПАСНОГО ОТКЛЮЧЕНИЯ КРУТЯЩЕГО МОМЕНТА**

**Функция безопасного останова НЕ ОТКЛЮЧАЕТ сетевое напряжение от преобразователя частоты или от вспомогательных контуров. Работы с электрической частью преобразователя частоты или двигателя можно проводить только после отключения сетевого питания и после истечения периода, указанного в инструкциях по технике безопасности данного руководства. Несоблюдение требования к отключению сетевого питания от устройства и соответствующего периода ожидания может привести к летальному исходу или получению серьезных травм.**

- **•** Не рекомендуется останавливать преобразователь частоты с использованием функции отключения по превышению крутящего момента. Если работа преобразователя частоты прекращается с использованием данной функции, устройство будет отключено и остановится с выбегом. Если это недопустимо (например, является опасным), преобразователь частоты и оборудование перед использованием данной функции следует остановить с применением соответствующего режима остановки. В зависимости от применения может потребоваться использование механического тормоза.
- **•** При использовании преобразователей частоты для синхронных двигателей и двигателей с постоянными магнитами, в случае неисправности силовых полупроводников для нескольких IGBT: Несмотря на активацию функции отключения по превышению крутящего момента, преобразователь частоты может генерировать компенсирующий крутящий момент, который поворачивает двигатель максимум на 180/p градусов, где p означает количество полюсных пар.
- **•** Эта функция подходит только для выполнения механических работ на преобразователе частоты или в соответствующих зонах машины. Данная функция не обеспечивает электробезопасности. Данную функцию не следует использовать в качестве функции управления для запуска и/или останова преобразователя частоты.

Для безопасной установки преобразователя частоты предварительно необходимо выполнить следующие действия.

- 1. Снимите перемычку между клеммами управления 37 и 12 либо 13. Разрезать или разорвать перемычку недостаточно, это не сможет защитить от короткого замыкания. (См. перемычку на *Рисунок 2.1*.)
- 2. Подключите внешнее реле мониторинга безопасности через нормально разомкнутую функцию безопасности (следует соблюдать инструкцию, прилагаемую к защитному устройству) к клемме 37 (безопасное отключение крутящего момента) и к одной из клемм — 12 либо 13 (24 В пост. тока). Защитное реле должно соответствовать требованиям категории 3/PL d (ISO 13849-1) или SIL 2 (EN 62061).

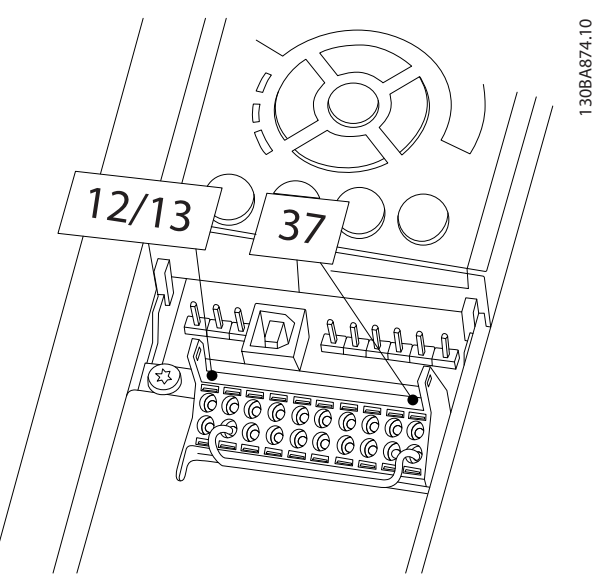

**Рисунок 2.1 Перемычка между клеммой 12/13 (24 В) и клеммой 37**

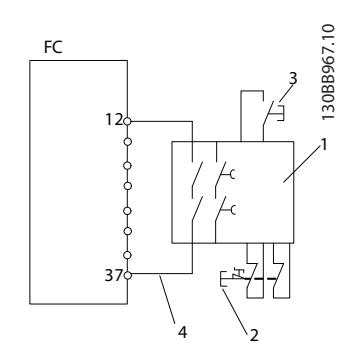

Рисунок 2.2 Установка для осуществления останова категории 0 (EN 60204-1) с категорией безопасности 3/PL d (ISO 13849-1) или SIL 2 (EN 62061).

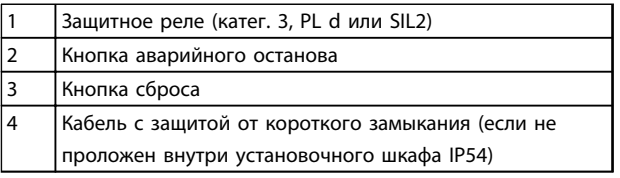

Таблица 2.3 Пояснения к Рисунок 2.2

### Проверка безопасного отключения крутящего момента на этапе ввода в эксплуатацию

После выполнения монтажа и перед первым запуском проведите эксплуатационные испытания смонтированной установки с использованием безопасного отключения крутящего момента. Кроме того, проводите такие испытания после каждого изменения установки.

### Пример с безопасным отключением крутящего момента (STO)

Защитное реле оценивает сигналы кнопки аварийного останова и в случае активации кнопки аварийного останова запускает функцию STO преобразователя частоты (см. Рисунок 2.3). Функции защиты соответствуют категории 0 останова (неконтролируемый останов) в соответствии с определением в стандарте IEC 60204-1. Если функция активируется в процессе работы, происходит неуправляемый выбег двигателя. Подача энергии в двигатель отключается безопасным образом, так что дальнейшее движение невозможно. Контролировать остановленную установку не требуется. Если предполагается влияние внешней силы, следует предусмотреть дополнительные меры по безопасному предотвращению любого возможного движения

## (например, механические тормоза).

## **УВЕДОМЛЕНИЕ**

Для всех систем с безопасным отключением крутяшего момента важно, чтобы было исключено короткое замыкание в проводке до Т37. Это может быть реализовано в соответствии с EN ISO 13849-2 D4 посредством использования защищенной проводки (экранированной или раздельной).

### Пример с SS1

Безопасный останов 1 (SS1) соответствует контролируемому останову, останову категории 1 в соответствии с IEC 60204-1 (см. Рисунок 2.4). При активации функции безопасности выполняется обычный управляемый останов. Он может быть активирован с помощью клеммы 27. По истечении времени защитной задержки во внешнем модуле безопасности активируется безопасное отключение крутящего момента (STO) и на клемме 37 устанавливается низкий уровень. Замедление выполняется в соответствии с конфигурацией преобразователя частоты. Если преобразователь частоты не остановлен по истечении времени защитной задержки, функция безопасного отключения крутящего момента останавливает преобразователь частоты выбегом.

## **УВЕДОМЛЕНИЕ**

При использовании функции SS1 изменение скорости торможения преобразователя частоты не отслеживается с точки зрения безопасности.

### Пример с применением с категорией 4/PL е

Если для соответствия требованиям категории 4/PL е конструкция системы управления безопасностью требует наличия двух каналов для функции STO, один канал может быть реализован с помощью клеммы 37 STO, а другой канал — с помощью контактора, который может быть подключен к входной или выходной силовой цепи преобразователя частоты и управляться посредством реле безопасности (см. Рисунок 2.5). Контактор должен контролироваться через дополнительный управляемый контакт и подключаться ко входу сброса защитного реле.

### Параллельное соединение входов безопасного отключения крутящего момента и использованием одного реле безопасности

Если требуется управлять несколькими преобразователями частоты с помощью одной линии управления с одним реле безопасности (см. Рисунок 2.6). входы Т37 функции безопасного отключения крутящего момента могут быть соединены. Соединение входов повышает вероятность отказа в небезопасном направлении, так как отказ в одном из преобразователей частоты может привести к включению всех преобразователей частоты. Вероятность отказа для Т37 настолько низка, что результирующая вероятность все еще соответствует требованиям уровня SIL2.

2

<span id="page-21-0"></span>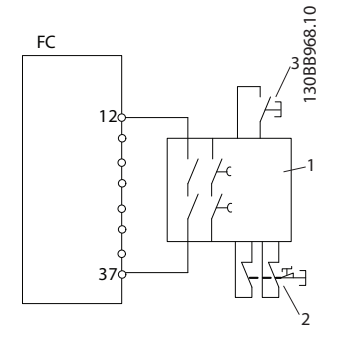

**Рисунок 2.3 Пример с безопасным отключением крутящего момента (STO)**

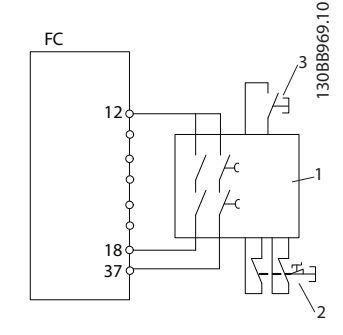

**Рисунок 2.4 Пример с SS1**

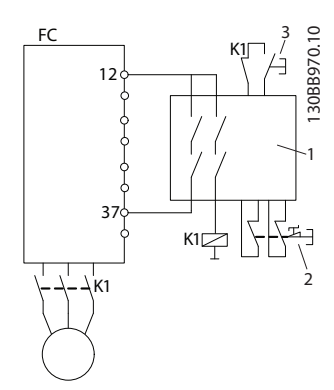

**Рисунок 2.5 Пример с категорией 4 STO**

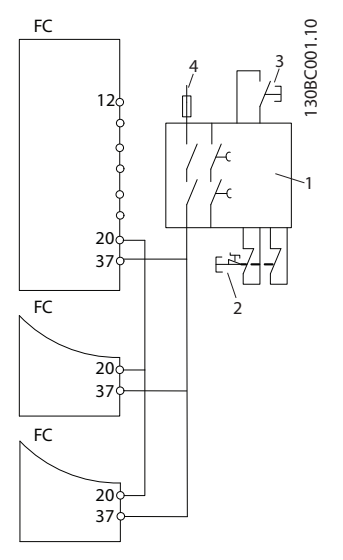

**Рисунок 2.6 Пример с параллельным соединением нескольких преобразователей частоты**

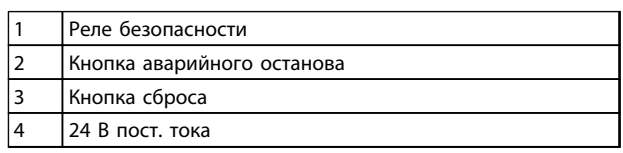

**Таблица 2.4 Пояснения к** *Рисунок 2.3* **—** *Рисунок 2.6*

## **ВНИМАНИЕ!**

**Включение безопасного отключения безопасного останова (т. е. снятие напряжения 24 В с клеммы 37) не обеспечивает электробезопасности. Функция безопасного отключения сама по себе не является достаточной для осуществления аварийного выключения в соответствии со стандартом EN 60204-1. Аварийное выключение требует измерения электрической изоляции, например, путем отключения от сети через дополнительный контактор.**

- 1. Активируйте функцию безопасного отключения крутящего момента, сняв напряжение 24 В пост. тока с клеммы 37.
- 2. После активирования безопасного отключения крутящего момента (т. е. по окончании времени отклика) преобразователь частоты переходит в режим останова выбегом (прекращается создание вращающегося магнитного поля в двигателе). Во всем диапазоне производительности преобразователя частоты время отклика обычно короче, чем 10 мс.

Гарантируется, что преобразователь частоты не перезапустит функцию создания вращающего поля в случае внутреннего отказа (в соответствии с требованиями кат. 3 PL d стандарта EN ISO 13849-1 и SIL 2 стандарта EN 62061). При активации безопасного отключения крутящего момента, на дисплее преобразователя частоты отображается соответствующий текст. Связанная ним подсказка указывает: «Было активировано безопасное отключение крутящего момента. Это означает, что было включено безопасное отключение крутящего момента или что нормальная работа еще не возобновлена после активации безопасного отключения крутящего момента.»

## *УВЕДОМЛЕНИЕ*

**Требования к кат. 3/PL d (стандарт ISO 13849-1) выполняются только если источник 24 В пост. тока на клемме 37 отсоединен или отключен защитным устройством, которое отвечает требованиям к кат. 3/PL d (стандарт ISO 13849-1). Если на двигатель действуют внешние силы, например, в случае наличия вертикальной оси (подвешенных грузов), где нежелательные движения, например, вызванные гравитацией, могут привести к опасности падения, запрещается эксплуатировать двигатель без принятия дополнительных мер по защите от падения. Например, дополнительно должны быть установлены механические тормоза.**

Для возобновления работы после активации безопасного отключения крутящего момента, во-первых, следует подать напряжение на клемму 37 (текст «Было активировано безопасное отключение крутящего момента» все еще отображается на дисплее) и, во вторых, необходимо подать сигнал сброса (по шине, через цифровой вход/выход или кнопкой [Reset] (Сброс) на инверторе).

По умолчанию, для функции безопасного отключения крутящего момента устанавливается режим предотвращения непредусмотренного пуска. Это означает, что для выхода из состояния безопасного отключения крутящего момента и возобновления обычной работы необходимо прежде всего заново подать 24 В пост. тока на клемму 37. Далее следует подать сигнал сброса (по шине, через цифровой вход/ выход или нажатием кнопки [Reset] (Сброс)).

Для функции безопасного отключения крутящего момента можно задать режим автоматического перезапуска, заменив в параметре *5-19 Клемма 37, безопасный останов* значение по умолчанию [1] значением [3]. Если к преобразователю частоты подключено дополнительное устройство MCB112, режим автоматического перезапуска вводится в действие установкой значений [7] и [8].

Автоматический перезапуск означает, что безопасное отключение крутящего момента завершается и обычная работа возобновляется, как только на клемму 37 заново подается напряжение 24 В пост. тока — сигнал сброса в этом случае не требуется.

## **ВНИМАНИЕ!**

**Режим автоматического перезапуска допускается лишь в одной из двух ситуаций:**

- **1. Предотвращение непредусмотренного пуска реализуется другими частями установки с безопасным отключением крутящего момента.**
- **2. Имеется возможность обеспечить физически отсутствие людей в опасной зоне в случаях, когда безопасное отключение крутящего момента не активировано. В частности, необходимо соблюдать требования параграфа 5.3.2.5 стандарта ISO 12100-2 2003.**

## 2.6.2 Установка внешнего устройства безопасности в сочетании с MCB112

Если подключен сертифицированный на взрывобезопасность модуль термистора MCB 112, использующий клемму 37 в качестве канала защитного выключения, выход X44/11 у MCB 112 должен быть связан по схеме «И» с датчиком обеспечения безопасности (например, кнопкой аварийного останова, защитным выключателем и т. п.), активизирующим безопасное отключение крутящего момента.

Это означает, что выходной сигнал на клемму 37 безопасного отключения крутящего момента имеет ВЫСОКИЙ УРОВЕНЬ (24 В) только в том случае, если и сигнал от выхода MCB 112 на клемме X44/12, и сигнал от датчика обеспечения безопасности имеют ВЫСОКИЙ УРОВЕНЬ. Если хотя бы один из этих двух сигналов имеет НИЗКИЙ УРОВЕНЬ, выходной сигнал на клемму 37 также будет НИЗКОУРОВНЕВЫМ. Устройство безопасности с такой логикой типа «И» само должно соответствовать требованиям стандарта IEC 61508, SIL 2. Соединение между выходом устройства безопасности с логической схемой «И» и клеммой безопасного отключения крутящего момента 37 должно быть защищено от короткого замыкания. См. *[Рисунок 2.7](#page-23-0)*.

<span id="page-23-0"></span>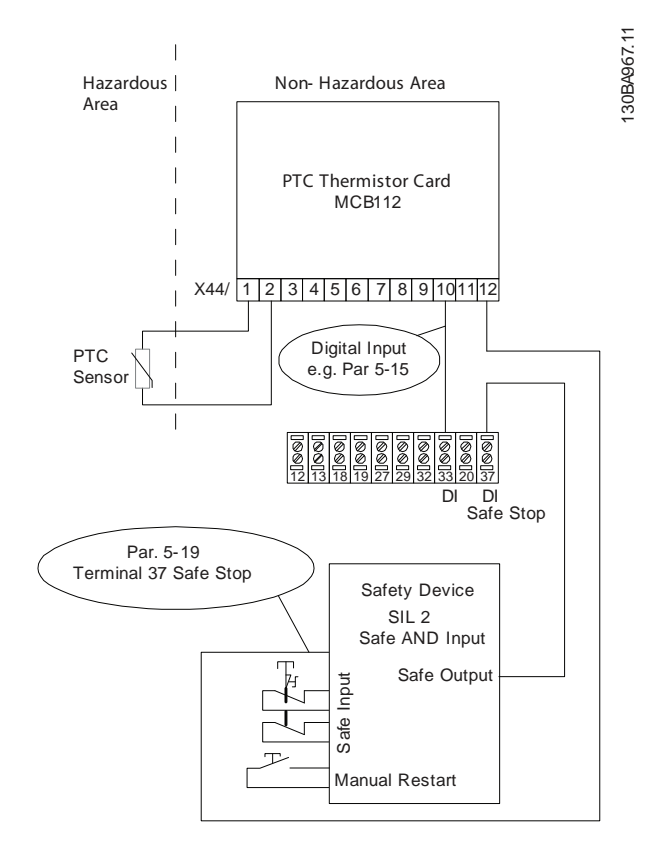

Рисунок 2.7 Иллюстрация важных особенностей установки комбинации безопасного отключения крутящего момента и системы, в которой используется МСВ 112. На схеме представлен вход перезапуска для внешнего устройства защиты. Это означает, что в данной установке нужно установить для параметра 5-19 Клемма 37, безопасный останов значение [7] РТС 1 & Relay W или [8] РТС 1 и реле А/W. Подробнее см. Инструкции по эксплуатации МСВ 112.

### Настройки параметров для внешнего устройства безопасности в сочетании с МСВ112

При подключенном устройстве МСВ 112 становятся доступными дополнительные значения ([4] Ав. сигн. РТС 1 — [9] РТС 1 и Relay W/A) для параметра 5-19 Клемма 37, безопасный останов. Значения [1] Авар.сигн.безоп.ост и [3] Пред.о безоп.ост. все еще доступны, но не должны использоваться, так как предназначены для установок без МСВ 112 и каких-либо внешних устройств безопасности. Если в по ошибке выбрано значение [1] Авар.сигн.безоп.ост или [3] Пред.о безоп.ост. и происходит срабатывание МСВ 112, преобразователь частоты отреагирует подачей аварийного сигнала «Опасный отказ [А72]» и остановит преобразователь частоты выбегом без возможности автоматического перезапуска. Значения [4] Ав. сигн. РТС 1 и [5] РТС 1 Warning (Предупреждение РТС 1) нельзя выбирать, когда используется внешнее устройство безопасности. Эти значения выбираются только когда МСВ 112 использует функцию безопасного отключения крутящего момента. При ошибочном выборе [4] Ав. сигн. РТС 1 или [5] РТС 1 Warning (Предупреждение РТС 1), если внешнее защитное устройство активирует безопасное отключение крутящего момента, преобразователь частоты выдает аварийный сигнал «Опасный отказ [А72]» и безопасным образом переводит преобразователь частоты в режим выбега, не включая автоматический перезапуск. Для сочетания внешнего устройства безопасности и MCB 112 требуется выбрать значения [6] РТС 1 & Relay A (РТС 1 и реле A) и [9] РТС 1 и реле W/A.

## **УВЕДОМЛЕНИЕ**

Обратите внимание, что если внешнее устройство безопасности снова деактивировано, значения [7] РТС 1 & Relay W (РТС 1 и реле W) или [8] РТС 1 и реле A/W становятся доступными для автоматического перезапуска.

Это допускается только в следующих ситуациях:

- Предотвращение непредусмотренного пуска реализуется другими частями установки с безопасным отключением крутящего момента.
- Имеется возможность обеспечить физически отсутствие людей в опасной зоне в случаях. когда безопасное отключение крутящего момента не активировано. В частности, необходимо соблюдать требования параграфа 5.3.2.5 стандарта ISO 12100-2 2003.

Подробнее см. Инструкции по эксплуатации МСВ 112.

Danfoss

### 2.6.3 Проверка безопасного отключения крутящего момента на этапе ввода в эксплуатацию

После завершения монтажа, перед первым запуском, проведите пусконаладочные испытания установки или системы с использованием функции безопасного останова.

Проводите такие испытания после каждого изменения установки или системы, частью которой является система безопасного останова.

## *УВЕДОМЛЕНИЕ*

**Успешное прохождение эксплуатационных испытаний обязательно после первого монтажа и после каждого изменения системы обеспечения безопасности.**

**Эксплуатационные испытания (выберите Случай 1 или 2 — по ситуации):**

**Случай 1. Требуется предотвратить перезапуск при безопасном отключении крутящего момента(при простом безопасном отключении крутящего момента, когда для параметра** *5-19 Клемма 37, безопасный останов* **выбрано значение по умолчанию [1], либо при безопасном отключении крутящего момента в сочетании с MCB112, когда для параметра** *5-19 Клемма 37, безопасный останов* **выбрано значение [6] или [9]):**

> 1.1 Отключите источник питания 24 В пост. тока от клеммы 37 с помощью устройства прерывания, когда двигатель приводится в действие преобразователем частоты FC 102 (т. е. питающая сеть не отключена). Считается, что устройство выдержало этот этап испытаний, если двигатель переходит в режим выбега, срабатывает механический тормоз (если есть) и, если установлена LCP, на дисплей выводится аварийное сообщение «Безопасный останов [A68]».

1.2 Подайте сигнал сброса (по шине, через цифровые входы/выходы или с помощью кнопки [Reset] (Сброс)). Считается, что устройство прошло этот этап испытаний, если двигатель остается в состоянии безопасного отключения крутящего момента и механический тормоз (если подключен) остается включенным.

1.3 Заново подайте 24 В пост. тока на клемму 37. Считается, что устройство прошло этот этап испытаний, если двигатель остается в состоянии выбега и механический тормоз (если подключен) остается включенным.

1.4 Подайте сигнал сброса (по шине, через цифровые входы/выходы или с помощью кнопки [Reset] (Сброс)). Считается, что устройство прошло этот этап испытаний, если двигатель снова переходит в рабочий режим.

Устройство считается выдержавшим эксплуатационные испытания, если пройдены все четыре этапа испытаний — 1.1, 1.2, 1.3 и 1.4.

**Случай 2. Автоматический перезапуск при безопасном отключении крутящего момента желателен и разрешен (при простом безопасном отключении крутящего момента, когда для параметра** *5-19 Клемма 37, безопасный останов* **выбрано значение [3], либо при безопасном отключении крутящего момента в сочетании с MCB112, когда для параметра** *5-19 Клемма 37, безопасный останов* **выбрано значение [7] или [8]):**

> 2.1 Отключите источник питания 24 В пост. тока от клеммы 37 с помощью устройства прерывания, когда двигатель приводится в действие преобразователем частоты FC 102 (т. е. питающая сеть не отключена). Считается, что устройство выдержало этот этап испытаний, если двигатель переходит в режим выбега, срабатывает механический тормоз (если есть) и, если установлена LCP, на дисплей выводится предупреждение «Безопасный останов [W68]».

2.2 Заново подайте 24 В пост. тока на клемму 37.

Считается, что устройство прошло этот этап испытаний, если двигатель снова переходит в рабочий режим. Считается, что эксплуатационные испытания пройдены успешно, если успешно пройдены этапы 2.1 и 2.2.

## *УВЕДОМЛЕНИЕ*

**См. предупреждение о перезапуске в** *[глава 2.6.1 Клемма 37 функции безопасного](#page-18-0) [отключения крутящего момента \(STO\)](#page-18-0)***.**

**2 2**

### <span id="page-25-0"></span>2.7 Преимущества

2.7.1 Использование преобразователя частоты для управления вентиляторами и насосами

Преимуществом преобразователя частоты является то, что центробежные вентиляторы и насосы регулируются с учетом законов пропорциональности для таких вентиляторов и насосов. Дополнительные сведения см. разделе *Законы пропорциональности*.

## 2.7.2 Явное преимущество энергосбережение

Преимущество использования преобразователя частоты для управления скоростью вентиляторов или насосов заключается в достигаемом сбережении электроэнергии.

По сравнению с другими системами и технологиями управления, преобразователь частоты является энергетически оптимальной системой управления вентиляторами и насосами.

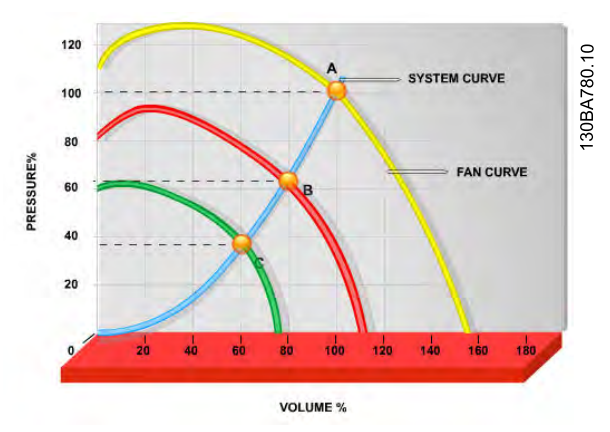

**Рисунок 2.8 Кривые вентиляторов (A, B и C) в случае их уменьшенной производительности**

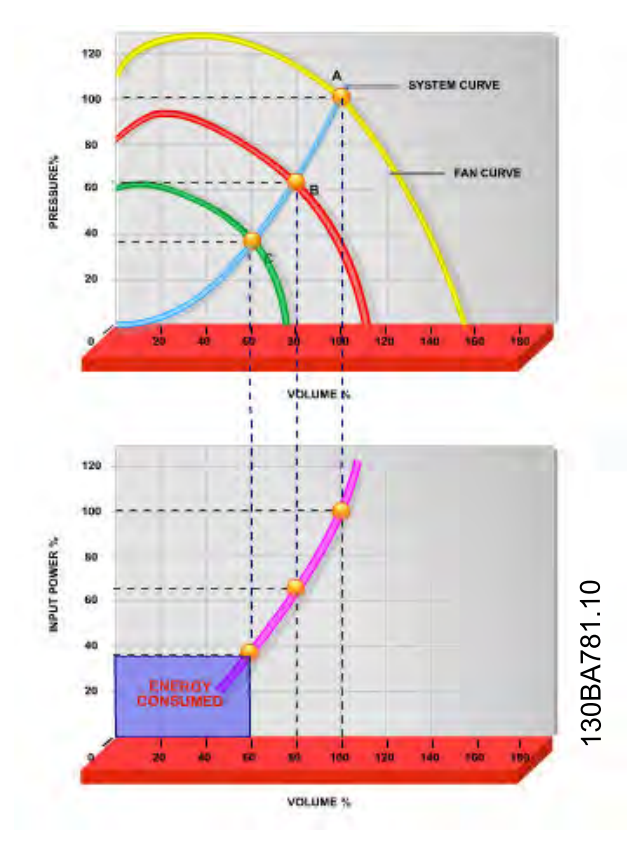

Danfoss

**Рисунок 2.9 Если использовать преобразователи частоты для снижения мощности вентиляторов до 60 %, в типовых условиях применения можно сэкономить до 50 % электроэнергии.**

## 2.7.3 Пример энергосбережения

Как показано на рисунке (законы пропорциональности), расход регулируется путем изменения числа оборотов. При уменьшении скорости только на 20 % относительно номинальной скорости расход уменьшается также на 20 %. Это происходит потому, что расход прямо пропорционален числу оборотов. В то же время, потребление электроэнергии снижается на 50 %. Если рассматриваемая система предназначена для обеспечения 100-процентного расхода лишь в течение нескольких дней в году, а в остальное время расход составляет менее 80 %, количество сэкономленной электроэнергии даже превышает 50 %.

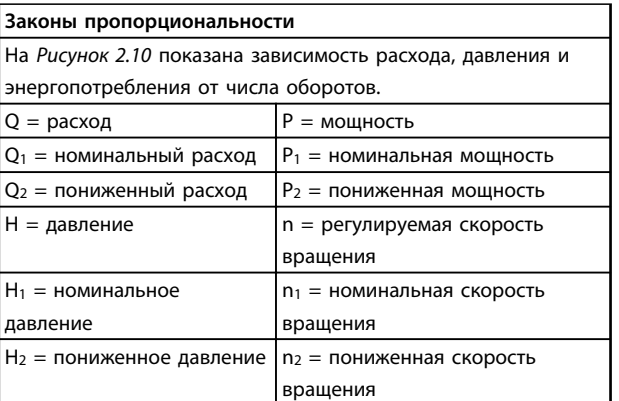

**Таблица 2.5 Сокращения, которые используются в этом уравнении**

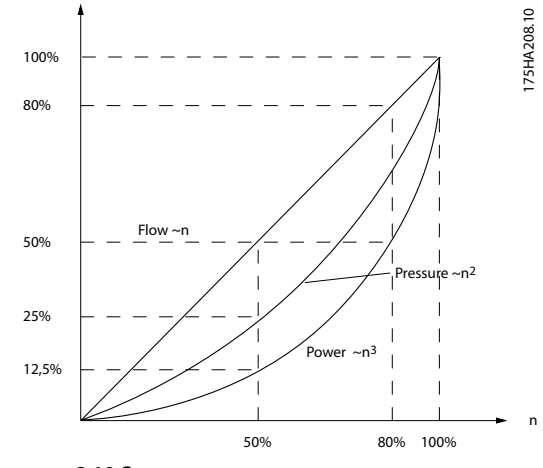

**Рисунок 2.10 Зависимость расхода, давления и энергопотребления от числа оборотов**

Расход :  $\frac{Q1}{Q2} = \frac{n_1}{n_2}$ Давление :  $\frac{H_1}{H_2} = \left(\frac{n_1}{n_2}\right)$ 2 Мощность :  $\frac{P_1}{P_2} = \left(\frac{n_1}{n_2}\right)$ 3

## 2.7.4 Сравнение энергосбережения

Решение с использованием преобразователя частоты от компании Danfoss обеспечивает существенное энергосбережение по сравнению с традиционными решениями по энергосбережению. Это связано с тем, что преобразователь частоты способен управлять скоростью вентилятора в зависимости от тепловой нагрузки на систему, а также тем, что преобразователь частоты оборудован встроенным устройством, позволяющим преобразователю функционировать в качестве Системы управления зданием (BMS).

На *Рисунок 2.12* показаны типичные показатели энергосбережения, которых можно достичь с помощью 3 широко известных решений, когда нагрузка на вентилятор уменьшается до 60 %. Как показано на *Рисунок 2.12*, в типичных условиях применения можно можно сэкономить более 50 % электроэнергии.

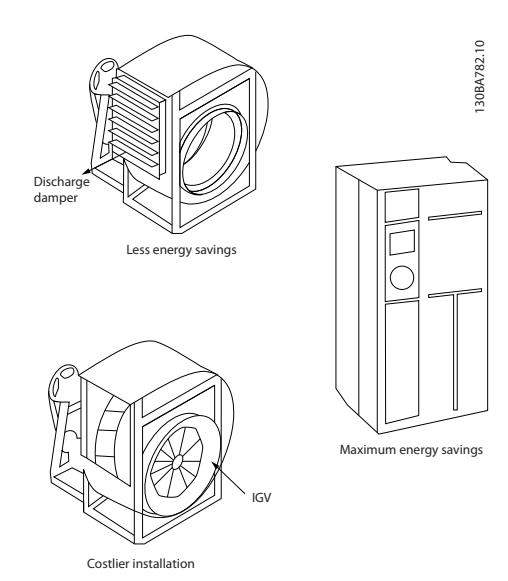

**Рисунок 2.11 Три широко известных системы энергосбережения**

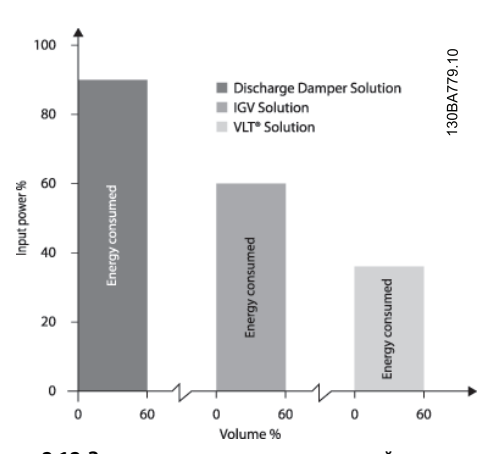

**Рисунок 2.12 Заслонки разряда в некоторой степени уменьшают потребление электроэнергии. Входные лопатки обеспечивают сокращение потребления электроэнергии на 40 %, но их установка стоит дорого. Решение с использованием преобразователя частоты от компании Danfoss позволяет сократить потребление электроэнергии более чем на 50 %. К тому же его легко устанавливать.**

Danfoss

## 2.7.5 Пример расхода, изменяющегося в течение 1 года

Показанный ниже пример рассчитан на основании характеристик насоса, полученных из листа его технических данных.

Полученные результаты показывают, что при данном распределении расхода экономия за год превышает 50 %. Срок окупаемости зависит от стоимости одного киловатт-часа и стоимости преобразователя частоты. В этом примере срок окупаемости составляет менее года, если сравнивать с вариантом, использующим клапаны и постоянную скорость.

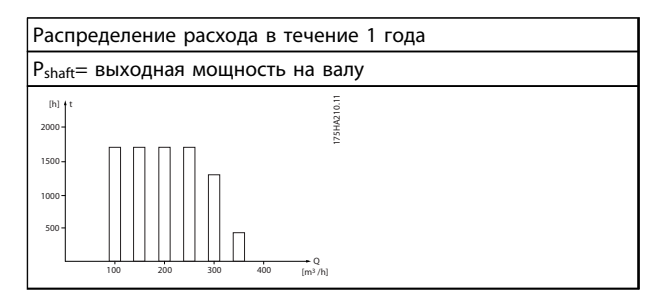

Таблица 2.6 Экономия электроэнергии

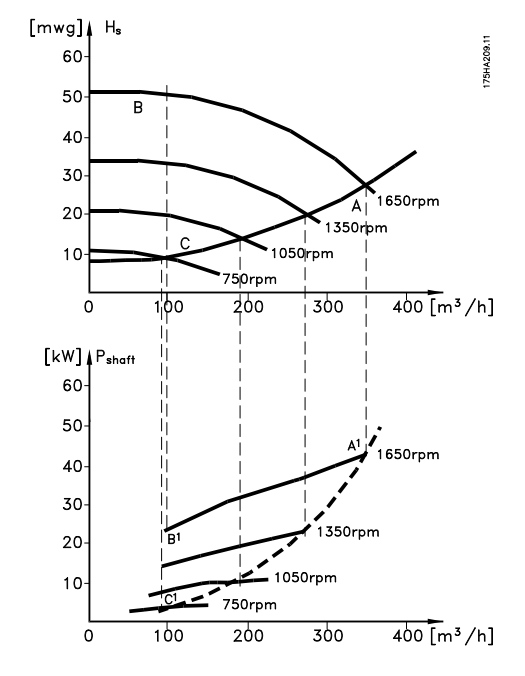

Рисунок 2.13 Пример с изменяющимся расходом

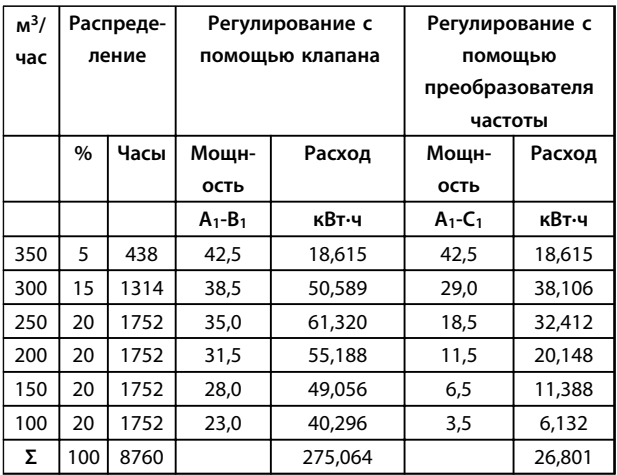

#### Таблица 2.7 Расход

### 2.7.6 Более высокое качество управления

Если для регулирования расхода или давления в системе используется преобразователь частоты, достигается более высокое качество управления. Преобразователь частоты может изменять скорость вращения вентилятора или насоса, обеспечивая тем самым плавное регулирование расхода и давления. Кроме того, преобразователь частоты способен быстро адаптировать скорость вращения вентилятора или насоса к новым значениям расхода или давления в системе.

Простое управление процессом (расход, уровень или давление) с использованием встроенного ПИДрегулятора.

## 2.7.7 Компенсация коэффициента мощности (соs ф)

В общем случае, VLT® HVAC Drive имеет соз ф, равный 1 и обеспечивает компенсацию коэффициента мощности для соѕ ф двигателя, поэтому при выборе коэффициента коррекции мощности нет необходимости делать поправку на соѕ Ф двигателя.

### 2.7.8 Пускатель типа «звезда/ треугольник» или плавный пускатель не требуется

Для пуска мощных двигателей во многих странах используются устройства ограничения пускового тока. В более традиционных системах используется пускатель с переключением обмоток двигателя со звезды на треугольник или устройство плавного пуска. При использовании преобразователя частоты такие пускатели не требуются.

Как показано на рисунке *Рисунок 2.14*, преобразователь частоты не потребляет ток, превышающий номинальный.

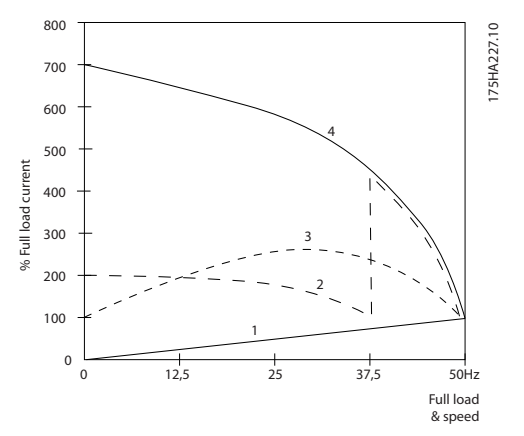

**Рисунок 2.14 Преобразователь частоты не потребляет ток, превышающий номинальный**

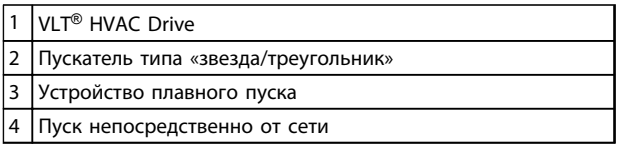

**Таблица 2.8 Пояснения к** *Рисунок 2.14*

## 2.7.9 Использование преобразователя частоты позволяет экономить деньги

Как показывает пример, приведенный на следующей странице, при использовании преобразователя частоты оказывается ненужным большое количество оборудования. Можно рассчитать стоимость монтажа двух разных систем. Согласно примеру, приведенному на следующей странице, обе системы имеют приблизительно одинаковую стоимость.

Danfoss

## 2.7.10 Без преобразователя частоты

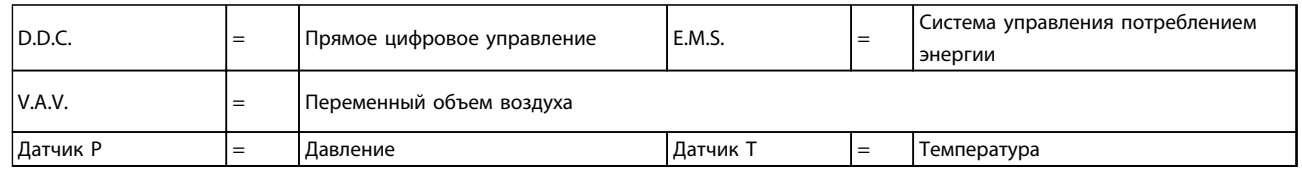

**Таблица 2.9 Сокращения, которые используются в** *Рисунок 2.15* **используются** *[Рисунок 2.16](#page-30-0)*

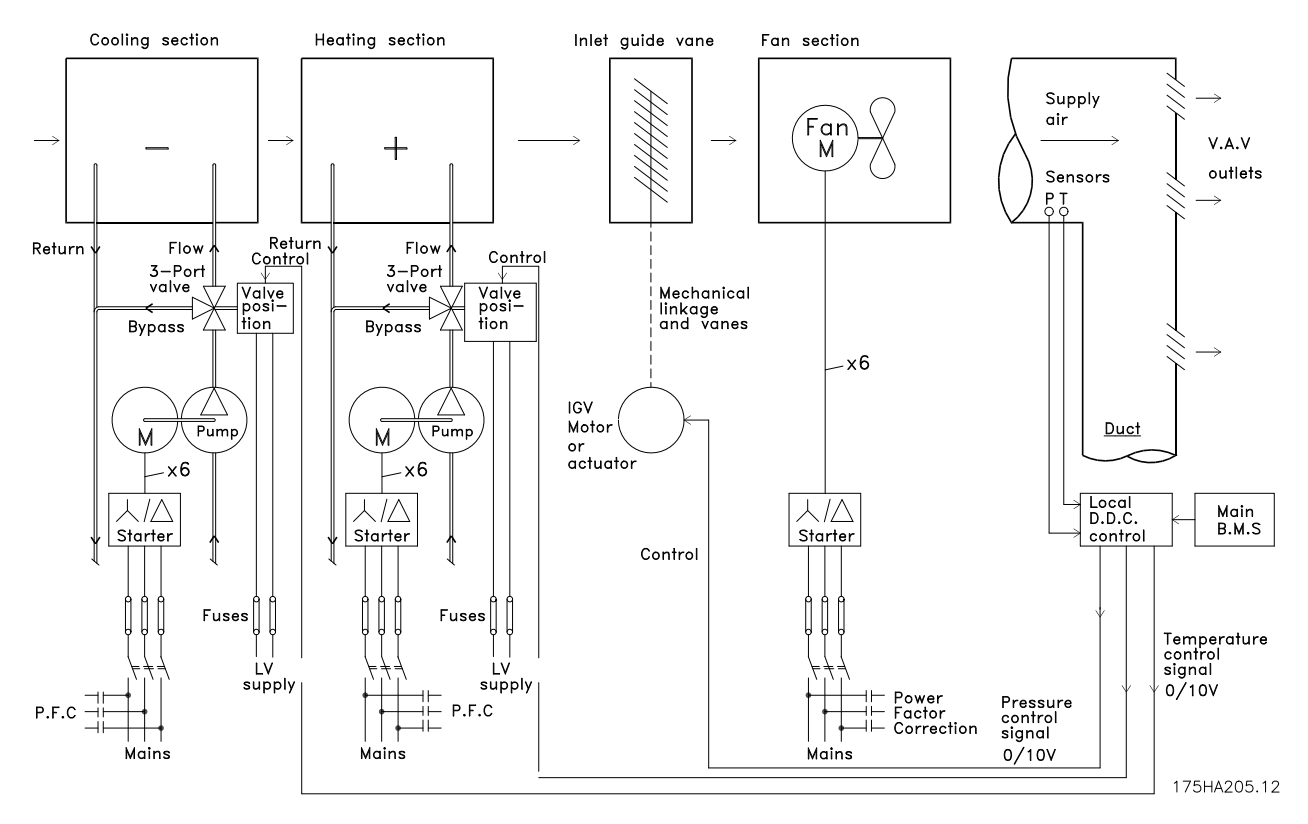

**Рисунок 2.15 Традиционная система вентиляции**

<span id="page-30-0"></span>**Введение в VLT**® **HVAC Drive Руководство по проектированию**

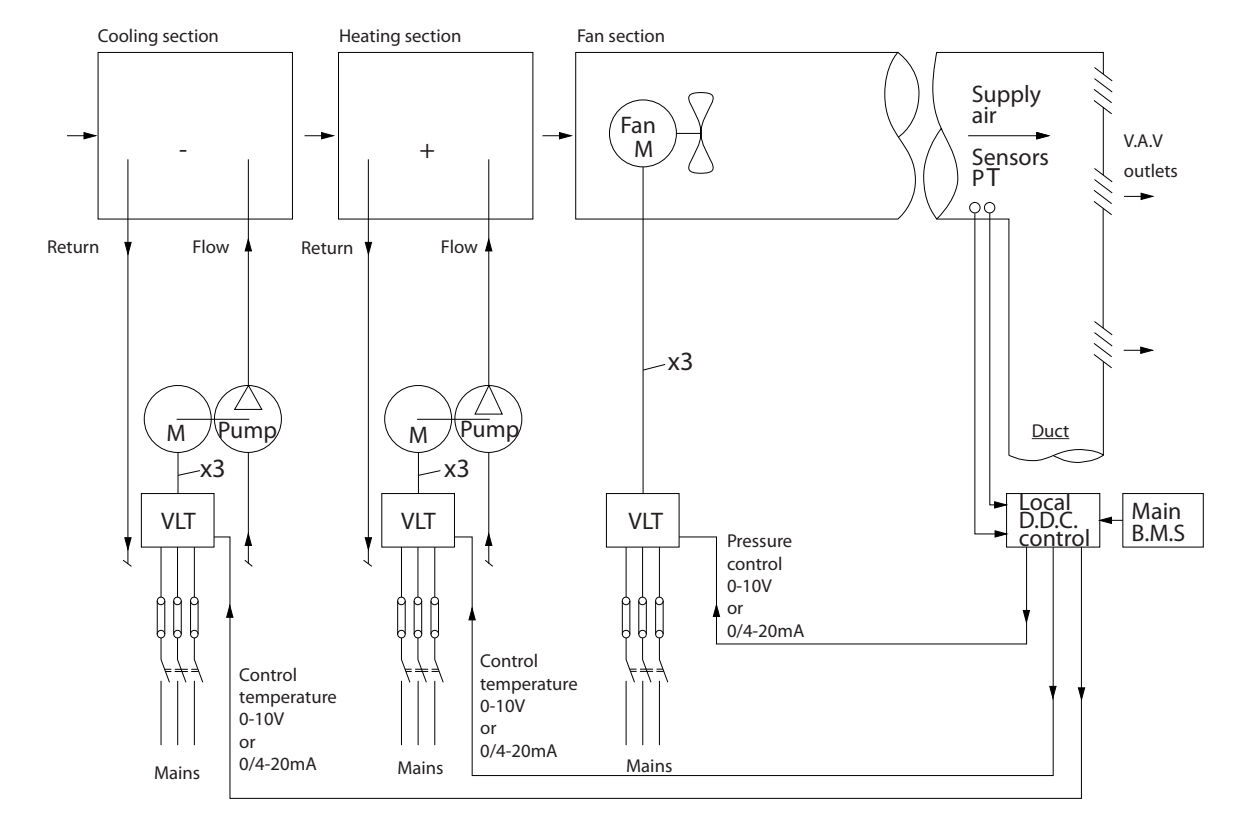

## 2.7.11 С преобразователем частоты

**Рисунок 2.16 Система вентиляторов, управляемая преобразователями частоты.**

## 2.7.12 Примеры применения

На следующих страницах показаны типичные примеры применения в системах отопления, вентиляции и кондиционирования воздуха (HVAC).

Для получения дополнительных сведений о конкретном применении запросите у своего поставщика оборудования Danfoss информационный листок с полным описанием данного применения.

Переменный объем воздуха

*Запросите Привод для усовершенствования вентиляционных систем с переменным объемом воздуха, MN.60.A1.02*

Постоянный объем воздуха

*Запросите Привод для усовершенствования вентиляционных систем с постоянным объемом воздуха, MN.60.B1.02*

Вентилятор градирни

*Запросите Привод для усовершенствования управления вентилятором на градирнях MN.60.C1.02*

Насосы конденсаторов

*Запросите Привод для усовершенствования водонасосных систем конденсаторов MN.60.F1.02*

Первичные насосы

*Запросите Привод для усовершенствования первичной перекачки в первично-вторичных насосных системах MN.60.D1.02*

Вторичные насосы

*Запросите Привод для усовершенствования вторичной перекачки в первично-вторичных насосных системах MN.60.E1.02*

175HA206.11

75HA206.11

Danfoss

**2 2**

## 2.7.13 Переменный объем воздуха

Системы VAV (системы с переменным объемом воздуха) используются как для управления вентиляцией, так и для регулирования температуры в соответствии с потребностями здания. Наиболее энергетически эффективными системами кондиционирования воздуха зданий считаются централизованные системы VAV. Применение централизованных систем вместо распределенных может обеспечить более высокую эффективность. Эффективность достигается за счет использования более мощных вентиляторов и охладителей, которые имеют более высокий КПД, чем маломощные электродвигатели и распределенные охладители с воздушным охлаждением. Снижение требований к техническому обслуживанию также способствует экономии.

## 2.7.14 Решение с использованием VLT

Хотя заслонки и входные направляющие устройства поддерживают постоянное давление в системе воздуховодов, применение экономит гораздо больше энергии и упрощает всю установку. Вместо того чтобы создавать искусственное падение давления или снижать КПД вентилятора, для обеспечения необходимого расхода и давления в системе уменьшает скорость вращения вентилятора.

Центробежные устройства, какими являются вентиляторы, действуют по законам центробежных сил. Это означает, что вентиляторы уменьшают создаваемые ими давление и расход при снижении скорости вращения. Это существенно уменьшает энергопотребление.

Вытяжной вентилятор часто управляется таким образом, чтобы поддерживать постоянную разность поступающего и рециркуляционного потоков воздуха. Для исключения потребности в дополнительных регуляторах можно использовать усовершенствованный ПИД-регулятор HVAC.

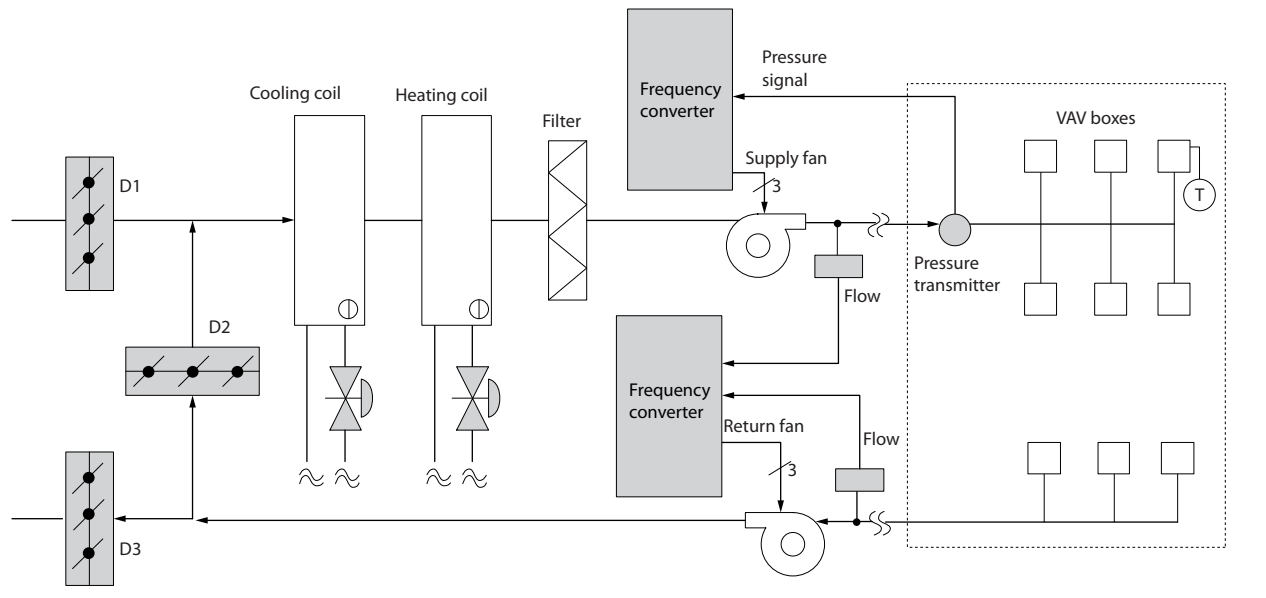

**Рисунок 2.17 Решение с использованием VLT**

130BB455.10

30BB455.10

Danfoss

Danfoss

## 2.7.15 Постоянный объем воздуха

Системы с постоянным объемом воздуха (CAV) — это централизованные системы вентиляции, используемые обычно для подачи в большие общие зоны минимального количества свежего кондиционированного воздуха. Они предшествовали системам VAV и поэтому также используются в более старых многозонных торговых зданиях. Эти системы подогревают определенные количества свежего воздуха с помощью устройств обработки воздуха (AHU), имеющих нагревательный змеевик; они также часто используются для кондиционирования воздуха зданий и имеют охлаждающий змеевик. Чтобы обеспечить выполнение требований по обогреву и охлаждению в отдельных зонах, часто дополнительно используются вентиляторные доводчики.

## 2.7.16 Решение с использованием VLT

При установке преобразователя частоты можно получить значительную экономию энергии путем обеспечения надлежащего регулирования параметров воздуха в здании. Для подачи сигналов обратной связи в преобразователи частоты могут использоваться датчики температуры и датчики СО2. Независимо от того, что контролируется температура, качество воздуха или оба этих параметра, работой системы CAV можно управлять исходя из фактических условий в здании. С уменьшением количества людей в контролируемой зоне потребность в свежем воздухе снижается. The Датчик CO2 обнаруживает понижение уровня углекислого газа и уменьшает скорость вращения приточных вентиляторов. Вытяжной вентилятор обеспечивает поддержание статического давления на уровне уставки или постоянство разности между поступающим и уходящим потоками воздуха.

При регулировании температуры, что чаще всего применяется в системах кондиционирования воздуха, изменения температуры наружного воздуха, а также изменения количества людей в регулируемой зоне влекут за собой изменения требований к охлаждению. Когда температура падает ниже установленного значения, приточный вентилятор может уменьшить свою скорость вращения. Вытяжные вентиляторы обеспечивают поддержание заданного статического давления. Благодаря уменьшению расхода воздуха уменьшается и энергия, используемая для подогрева или охлаждения свежего воздуха, также способствуя энергосбережению.

Благодаря некоторым особенностям, специализированный преобразователь частоты Danfoss HVAC позволяет улучшить эксплуатационные характеристики системы CAV. Одной из проблем при управлении системой вентиляции является низкое качество воздуха. Можно запрограммировать минимальную частоту таким образом, чтобы сохранять минимальное количество подаваемого воздуха вне зависимости от сигнала обратной связи или сигнала задания. Преобразователь частоты также содержит ПИД-регулятор с тремя зонами и тремя уставками, который позволяет контролировать как температуру, так и качество воздуха. Даже если требования по температуре удовлетворяются, преобразователь частоты подает достаточно воздуха для выполнения требований, определяемых датчиком качества воздуха. Преобразователь частоты способен контролировать и сравнивать два сигнала обратной связи, чтобы управлять вытяжным вентилятором путем поддержания постоянной разности потоков воздуха в приточном и вытяжном воздуховодах.

Danfoss

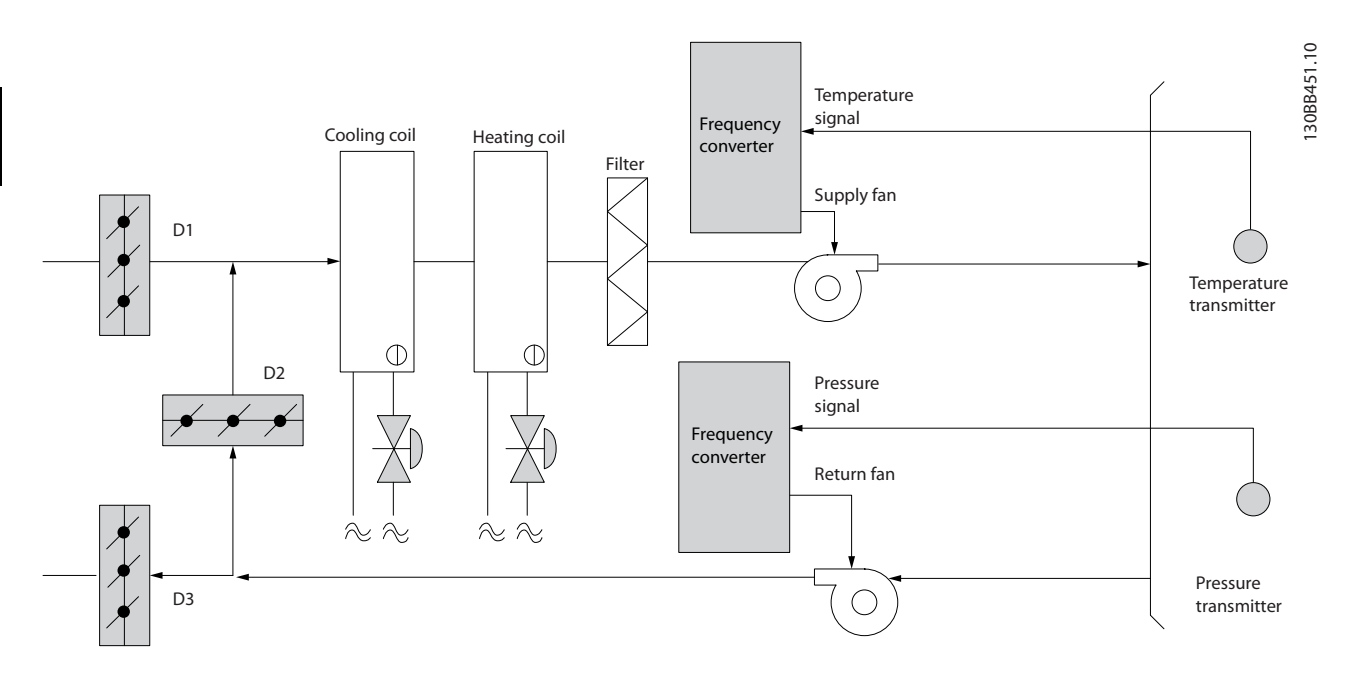

**Рисунок 2.18 Решение с использованием VLT**

## 2.7.17 Вентилятор градирни

Для охлаждения конденсаторной воды в охлаждающих системах с водяным охлаждением могут использоваться вентиляторы градирни. Охлаждающие системы с водяным охлаждением — наиболее эффективные средства для получения охлажденной воды. Они на 20 % эффективнее охлаждающих систем с воздушным охлаждением. В зависимости от климата, градирни часто оказываются наиболее экономичными средствами охлаждения конденсаторной воды, поступающей из охлаждающих систем.

Они охлаждают конденсаторную воду за счет испарения.

Конденсаторная вода разбрызгивается в градирне на ее заполнитель, что увеличивает площадь поверхности испарения. Вентилятор градирни продувает воздух через заполнитель и разбрызгиваемую воду, способствуя испарению. Испарение отбирает энергию из воды, понижая ее температуру. Охлажденная вода собирается в резервуаре градирни, откуда снова перекачивается в конденсаторы охлаждающих систем, и цикл повторяется.

## 2.7.18 Решение с использованием VLT

С помощью преобразователя частоты можно регулировать скорость вращения вентиляторов градирни для поддержания температуры охлаждающей воды в конденсаторе. Преобразователи частоты можно также использовать для включения и выключения вентилятора по мере необходимости.

Благодаря некоторым особенностям специализированных преобразователей частоты Danfoss HVAC можно улучшить эксплуатационные характеристики вентиляторов градирни. Когда скорость вращения вентиляторов градирни падает ниже определенного значения, влияние вентиляторов на охлаждение воды резко уменьшается. Также и в случае использования с преобразователем частоты вентилятора, снабженного коробкой скоростей, может потребоваться минимальная скорость равная 40–50 %.

Для поддержания минимальной частоты, даже если обратная связь или задание скорости требуют более низких скоростей, предусмотрено программирование заказчиком минимальной частоты

Кроме того, имеется стандартная функция программирования преобразователя частоты на переход в режим ожидания или останов вентилятора до того момента, когда потребуется более высокая скорость. Иногда вентиляторы градирни имеют нежелательные частоты, на которых возможнавибрация. Эти частоты легко исключить путем программирования пропускаемых диапазонов частот.

**2 2**

Danfoss

**2 2**

**Введение в VLT**® **HVAC Drive Руководство по проектированию**

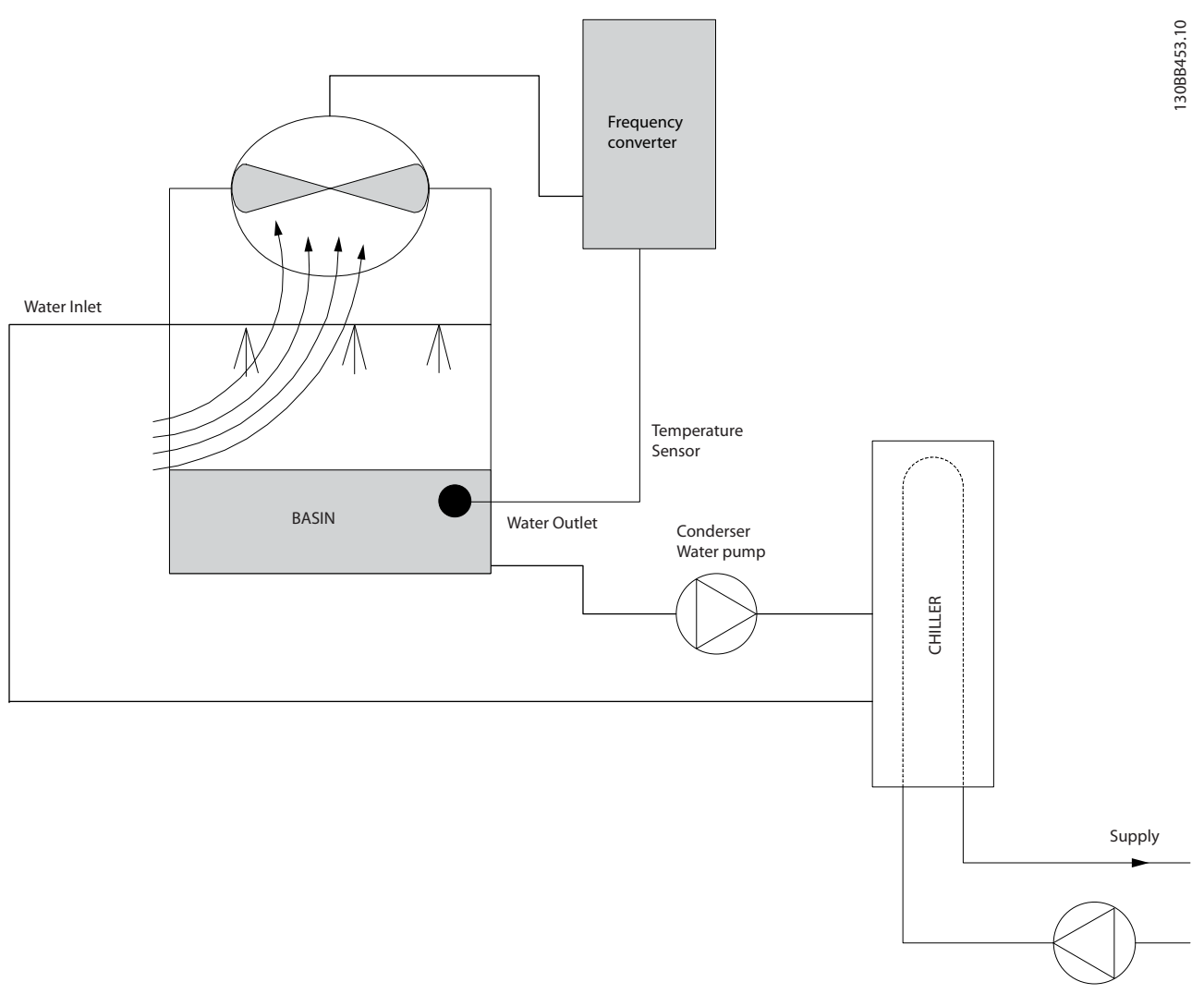

**Рисунок 2.19 Решение с использованием VLT**
Danfoss

## 2.7.19 Насосы конденсаторов

Насосы конденсаторной воды используются главным образом для циркуляции воды через конденсаторную секцию охладителей с водяным охлаждением и связанную с ними градирню. Конденсаторная вода отбирает тепло из конденсаторной секции охладителя и выпускает его в атмосферу в градирне. Эти системы используются в качестве наиболее эффективных средств создания охлажденной воды: они на 20 % эффективнее охладителей с воздушным охлаждением.

### 2.7.20 Решение с использованием VLT

Вместо выполнения балансировки насосов с помощью дроссельного клапана или подгонки крыльчатки насоса для работы с насосами конденсаторной воды можно использовать преобразователи частоты.

Использование преобразователя частоты вместо дроссельного клапана по существу экономит энергию, которая была бы поглощена клапаном. Эта экономия может достигать 15–20 % и более. Подгонка крыльчатки насоса необратима, и если условия изменяются и требуется более высокий расход, крыльчатку приходится менять.

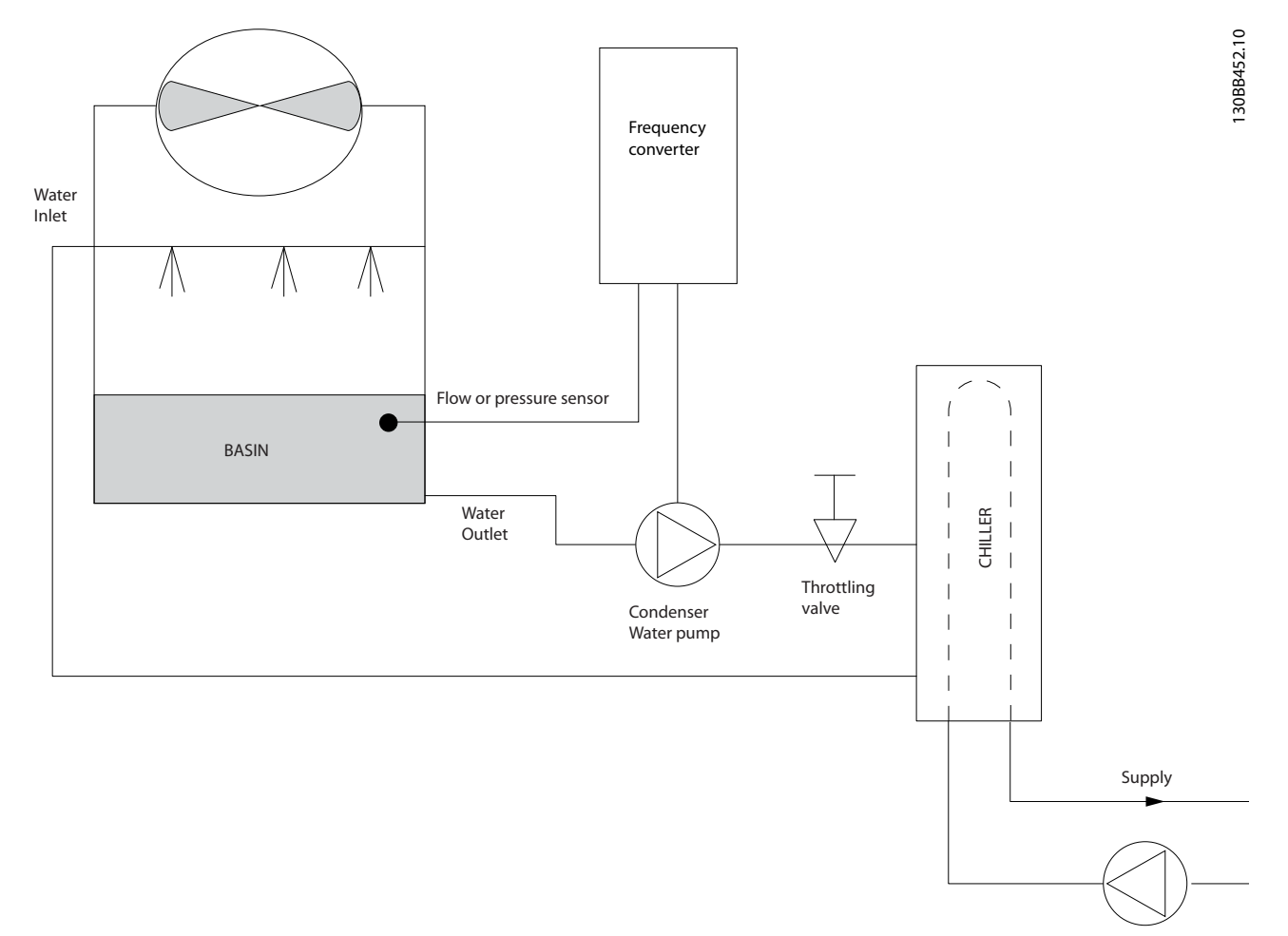

**Рисунок 2.20 Решение с использованием VLT**

Danfoss

### 2.7.21 Первичные насосы

В первично-вторичных насосных системах первичные насосы могут использоваться для поддержания постоянного потока через устройства, на эксплуатацию и управление которыми неблагоприятно влияет переменный расход. Метод первичной/вторичной перекачки отделяет «первичный» технологический контур от «вторичного» распределительного контура. Это позволяет таким устройствам, как охладители, иметь постоянный расчетный расход и нормально работать при изменении потока в остальной части системы.

Когда скорость потока (расход) в испарителе охладителя снижается, охлажденная вода начинает переохлаждаться. В этом случае охладитель стремится уменьшить охлаждающую способность. Если расход падает достаточно сильно или слишком быстро, охладитель не может в полной мере сбросить свою нагрузку, и защита от низкой температуры испарителя в охладителе отключает охладитель, при этом требуется ручной сброс. Такая ситуация обычна для больших установок, не имеющих первично-вторичных насосных систем, особенно если установки содержат два и более охладителей, работающих параллельно.

## 2.7.22 Решение с использованием VLT

В зависимости от размера системы и размера первичного контура, энергопотребление первичного контура может стать существенным.

Вместо использования дроссельного клапана и/или подгонки крыльчаток в первичную систему можно добавить преобразователь частоты, что ведет к сокращению эксплуатационных расходов. Распространены два способа управления:

В первом способе используется расходомер. Поскольку требуемый расход известен и постоянен, то для непосредственного управления насосом можно установить на выпуске каждого охладителя расходомер. При использовании ПИД-регулятора преобразователь частоты будет всегда поддерживать надлежащий расход, даже компенсируя изменяющееся сопротивление первичного трубопроводного контура, когда охладители и их насосы включаются и выключаются.

Второй способ заключается в определении локальной скорости. Оператор просто уменьшает выходную частоту до достижения расчетного расхода.

Использование преобразователя частоты для уменьшения скорости насоса весьма подобно подгонке крыльчатки насоса, за исключением того, что оно не требует трудозатрат, и КПД насоса остается более высоким. Балансировочный контактор просто уменьшает скорость насоса до тех пор, пока не будет достигнут надлежащий расход, после чего скорость остается неизменной. Насос работает на этой скорости при каждом включении охладителя. Поскольку первичный контур не имеет управляющих клапанов или иных устройств, которые могли бы вызвать изменение характеристики системы, а рассогласование из-за включения и выключения насосов и охладителей обычно мало, эта фиксированная скорость остается соответствующей требованиям. Если в будущем потребуется увеличить расход, можно просто увеличить скорость вращения насоса с помощью преобразователя частоты, а не приобретать новую крыльчатку насоса.

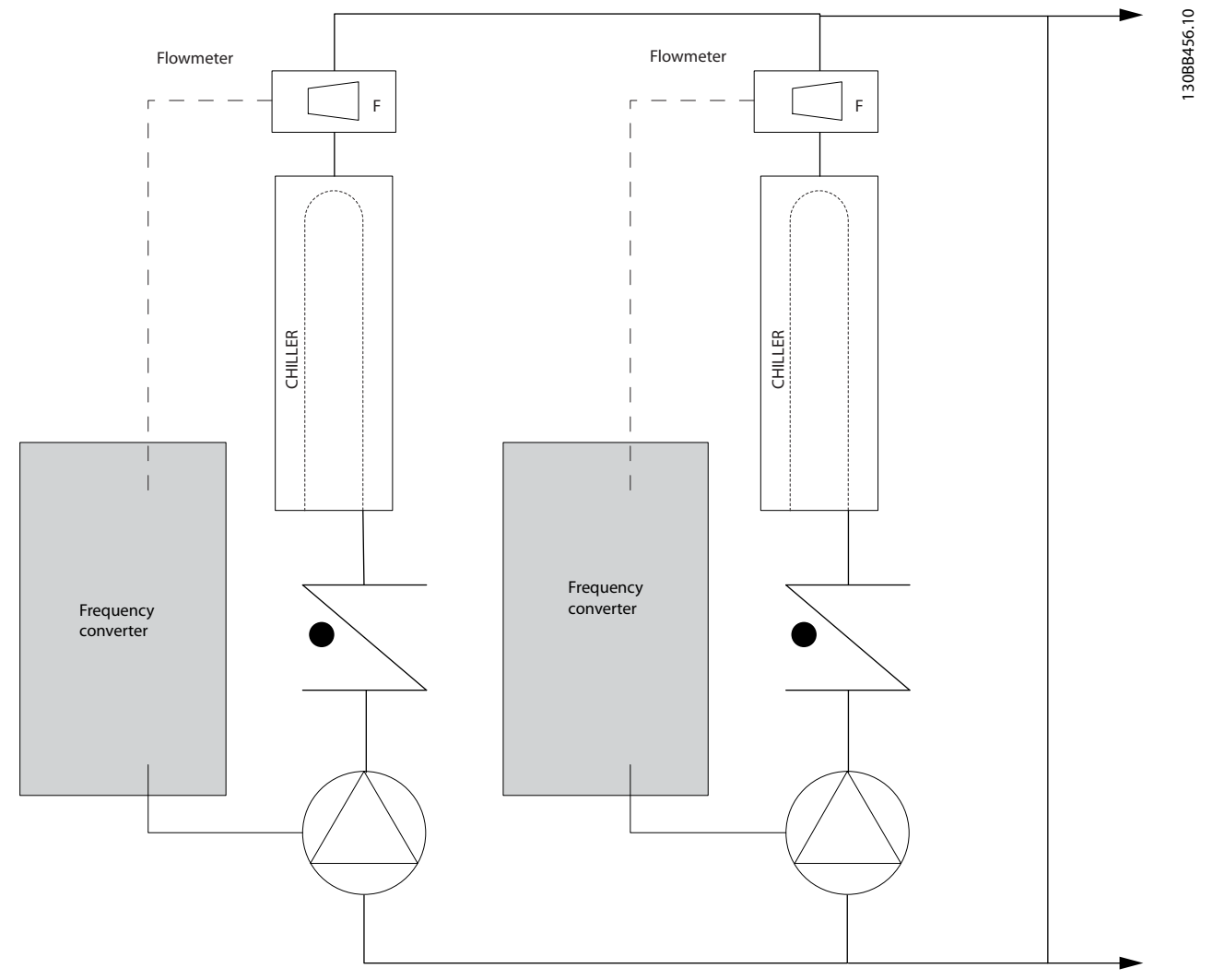

**Рисунок 2.21 Решение с использованием VLT**

Danfoss

# Danfoss

## 2.7.23 Вторичные насосы

Вторичные насосы в первично-вторичной насосной системе охлажденной воды используются для распределения охлажденной воды из первичного технологического контура к нагрузкам. Первично-вторичная насосная система используется для гидравлического отделения одного трубопроводного контура от другого. В этом случае первичный насос используется для поддержания постоянного расхода через охладители, в то время как вторичные насосы изменяют величину расхода и обеспечивают лучшее управление и экономию энергии. Если технология первичного/вторичного контуров не используется, и система имеет конструкцию с переменным

объемом, то при достаточно сильном или слишком быстром уменьшении расхода охладитель не способен надлежащим образом сбросить свою нагрузку. Защита от низкой температуры испарителя в охладителе отключает охладитель, при этом требуется ручной сброс. Такая ситуация обычна для больших установок, особенно если установки содержат два и более охладителей, работающих параллельно.

## 2.7.24 Решение с использованием VLT

Хотя первично-вторичная система с двухходовыми клапанами улучшает показатели энергосбережения и облегчает управление системой, настоящей экономии электроэнергии и использования всего потенциала управления можно достичь путем добавления преобразователей частоты.

При правильном расположении датчика добавление преобразователя частоты позволяет изменять скорость насосов таким образом, чтобы следовать характеристике системы, а не характеристике насоса.

Это устраняет ненужные затраты энергии и в значительной степени исключает возможное превышение давления в двухходовых клапанах.

Когда контролируемые нагрузки оказываются в норме, двухходовые клапаны закрываются. Это увеличивает перепад давления, измеряемый на нагрузке и двухходовом клапане. Когда перепад давления начинает расти, вращение насоса замедляется, чтобы сохранить контрольный напор, называемый также уставкой. Эта уставка вычисляется путем суммирования падения давления на нагрузке и на двухходовом клапане в расчетных условиях.

Следует иметь в виду, что при параллельной работе нескольких насосов максимальное энергосбережение достигается, когда они вращаются с одинаковой скоростью, как при работе от индивидуальных приводов, так и от одного , управляющего несколькими параллельными насосами.

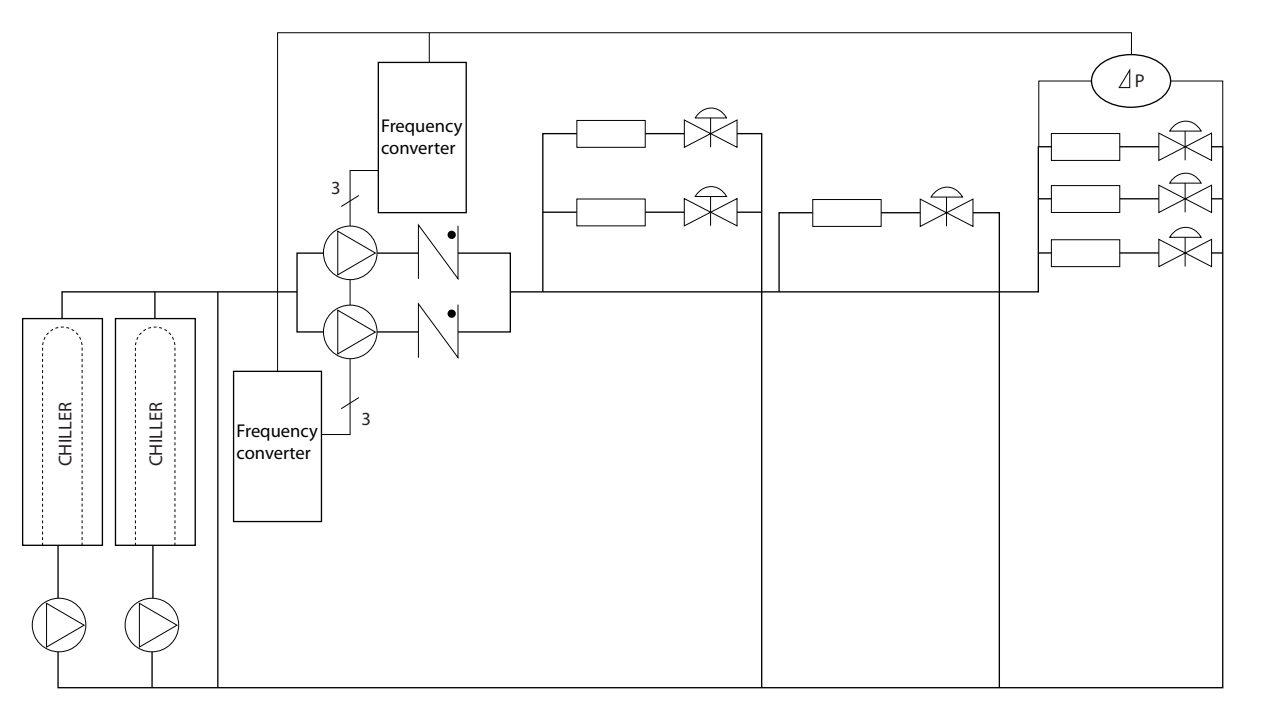

**Рисунок 2.22 Решение с использованием VLT**

**2 2**

130BB454.10

30BB454.10

# 2.8 Структуры управления

# 2.8.1 Принцип управления

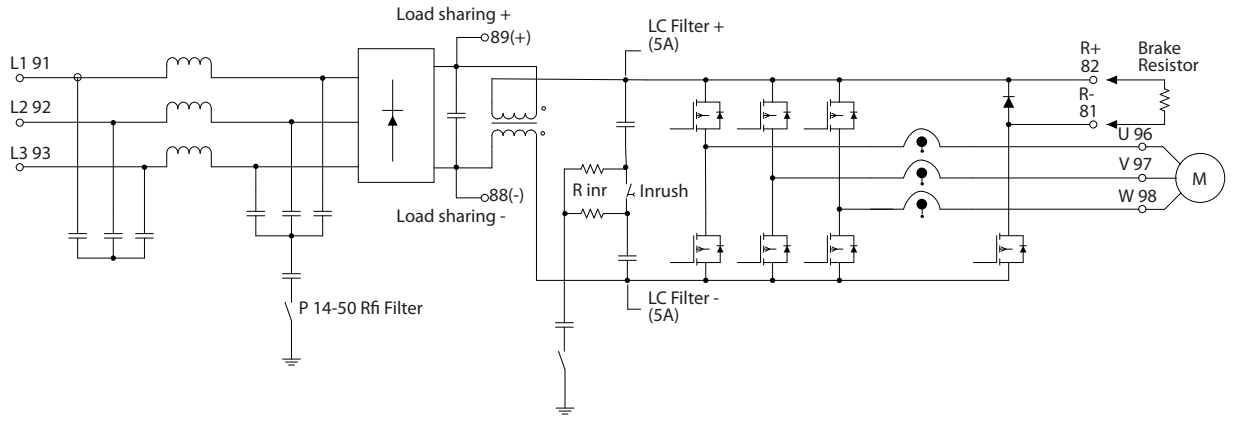

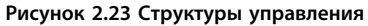

Преобразователь частоты является высокопроизводительным устройством, предназначенным для применений с повышенными требованиями. Преобразователь частоты может использовать различные принципы управления двигателем, включая режим U/f для специальных двигателей, векторное управление напряжением (VVC<sup>plus</sup>), а также может работать с обычными короткозамкнутыми асинхронными двигателями.

Поведение при коротком замыкании данного преобразователя частоты зависит от трех преобразователей тока в фазах двигателя.

Выберите разомкнутый или замкнутый контур в *1-00 Режим конфигурирования*.

# 2.8.2 Разомкнутый контур структуры управления

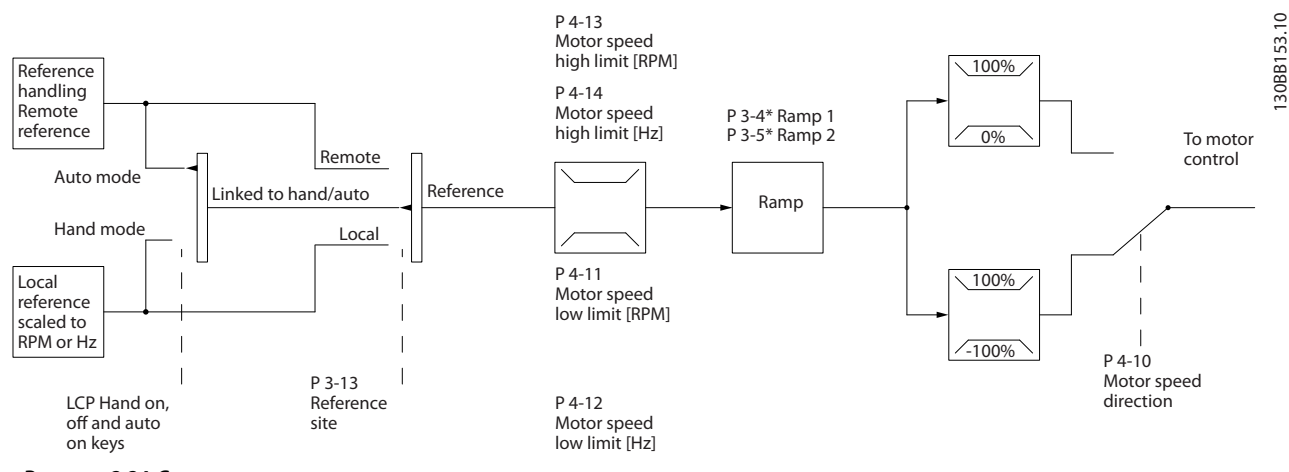

**Рисунок 2.24 Структура разомкнутого контура**

В конфигурации, показанной на *Рисунок 2.24*, для параметра *1-00 Режим конфигурирования* устанавливается значение *[0] Разомкнутый контур*. Результирующее задание от системы формирования задания принимается и передается через схемы ограничения изменения скорости и ограничения скорости и только после этого используется для управления двигателем.

Затем выходной сигнал системы управления двигателем ограничивается максимальным частотным пределом.

130BA193.14

130BA193.14

Danfoss

# 2.8.3 Управление двигателем PM/EC+

Благодаря концепции EC+ компании Danfoss становится возможным использовать двигатели с постоянными магнитами и высоким КПД, имеющие стандартные типоразмеры IEC, под управлением преобразователей частоты Danfoss.

Процедура ввода в эксплуатацию сравнима с существующей процедурой для асинхронных (индукционных) двигателей, использующей стратегию управления для двигателей с постоянными магнитами Danfoss VVC<sup>plus</sup>.

Преимущества для пользователей

- **•** Свободный выбор технологии электродвигателя (двигатель с постоянными магнитами или индукционный двигатель)
- **•** Установка и эксплуатация, знакомая по индукционным двигателям
- **•** Независимость выбора изготовителей при выборе компонентов системы (например двигателей)
- **•** Наилучший КПД системы, обеспечиваемый возможностью выбора наилучших компонентов
- **•** Возможность модернизации существующих установок
- **•** Диапазон мощностей: 1,1–22 кВт

### Текущие ограничения

- **•** В настоящее время поддерживается мощность до 22 кВт
- **•** Текущие ограничения для неявнополюсных двигателей с постоянными магнитами (PM)
- **•** Использование индуктивно-емкостных фильтров не поддерживается для двигателей с постоянными магнитами
- **•** Алгоритм контроля перенапряжения не поддерживается для двигателей с постоянными магнитами
- **•** Алгоритм кинетического резерва не поддерживается для двигателей с постоянными магнитами
- **•** Алгоритм ААД не поддерживается для двигателей с постоянными магнитами
- **•** Отсутствует функция обнаружения обрыва фазы двигателя
- **•** Нет обнаружения срыва
- **•** Нет функции ЭТР

### 2.8.4 Согласование размеров преобразователя частоты и двигателя с постоянными магнитами

Низкие значения индуктивности двигателей с постоянными магнитами (PM) могут вызывать пульсации тока в преобразователе частоты.

Чтобы выбрать для конкретного двигателя с постоянными магнитами правильный преобразователь частоты, убедитесь, что выполняются следующие требования.

- **•** Преобразователь частоты способен подавать требуемую мощность и ток во всех эксплуатационных режимах.
- **•** Номинальная мощность преобразователя частоты равна или превышает номинальную мощность двигателя.
- **•** Мощность преобразователя частоты достаточна для постоянной 100% эксплуатационной нагрузки с достаточным запасом безопасности.

Ток (A) и типичную номинальную мощность (кВт) для различных напряжений при использовании двигателей с постоянными магнитами можно найти в *[глава 9.1 Таблицы сведений о питании от сети](#page-172-0)*.

### **Примеры выбора типоразмеров для номинальной мощности Пример 1**

- **•** Типоразмер двигателя с постоянными магнитами: 1,5 кВт/2,9A
- **•** Сеть: 3 x 400 В

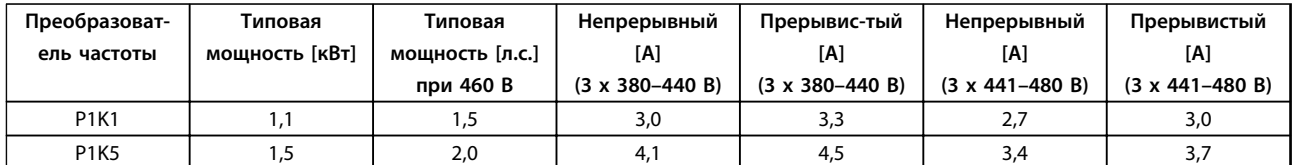

### **Таблица 2.10 Данные по выбору размеров преобразователей частоты мощностью 1,1 и 1,5 кВт**

По номинальному току (2,9 А) двигателю с постоянными магнитами подойдет как преобразователь частоты мощностью 1,1 кВт (3 A при 400 В), так и преобразователь частоты мощностью 1,5 кВт (4,1 A при 400 В). Однако, поскольку номинальная мощность двигателя равна 1,5 кВт, правильно будет выбрать преобразователь частоты с мощностью 1,5 кВт.

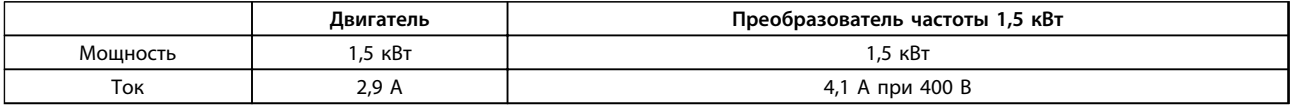

**Таблица 2.11 Правильный выбор размера преобразователя частоты**

### **Пример 2**

- **•** Типоразмер двигателя с постоянными магнитами: 5,5 кВт/12,5 A
- **•** Сеть: 3 x 400 В

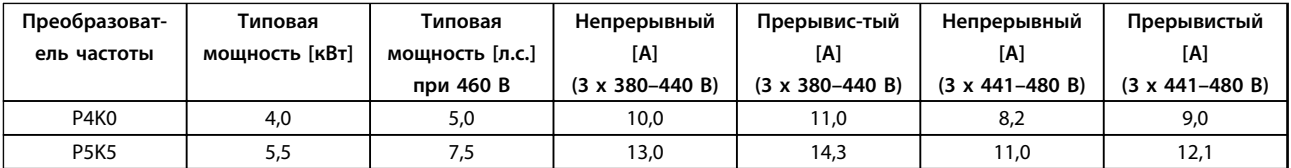

#### **Таблица 2.12 Данные по выбору размеров преобразователей частоты мощностью 4,0 и 5,5 кВт**

По номинальному току (12,5 А) двигателю с постоянными магнитами подойдет как преобразователь частоты мощностью 5,5 кВт (13 A при 400 В), так и преобразователь частоты мощностью 2,0 кВт (10 A при 400 В). Поскольку номинальная мощность двигателя равна 5,5 кВт, правильно будет выбрать преобразователь частоты с мощностью 5,5 кВт.

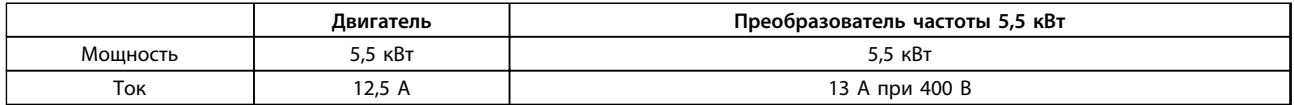

**Таблица 2.13 Правильный выбор размера преобразователя частоты**

Danfoss

## 2.8.5 Местное (Hand On) и дистанционное (Auto On) управление

Преобразователь частоты может управляться вручную с панели местного управления (LCP) или дистанционно через аналоговые/цифровые входы или по последовательной шине.

При соответствующей настройке параметров *0-40 Кнопка [Hand on] на LCP*, *0-41 Кнопка [Off] на МПУ*, *0-42 Кнопка [Auto on] на МПУ* и *0-43 Кнопка [Reset] на LCP*, можно запускать и останавливать преобразователь частоты с помощью кнопок [Hand] (Ручной пуск) и [Off] (Выкл.). Аварийная сигнализация может сбрасываться с помощью кнопки [Reset] (Сброс). После нажатия кнопки [Hand On] преобразователь частоты переходит в режим ручного управления и отслеживает (по умолчанию) местное задание, которое можно устанавливать, пользуясь кнопками со стрелками [▲] и [▼].

После нажатия кнопки [Auto On] (Автоматический пуск) преобразователь частоты переходит в автоматический режим и отслеживает (по умолчанию) дистанционное задание. В этом режиме можно управлять преобразователем частоты с помощью цифровых входов и по различным последовательным каналам связи (RS-485, USB или по дополнительной периферийной шине). Дополнительные сведения о пуске, останове, изменении скорости, настройках параметров и т. д. приведены в описании групп

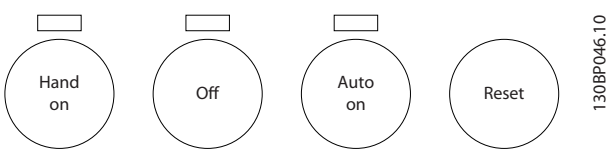

**Рисунок 2.25 Кнопки управления**

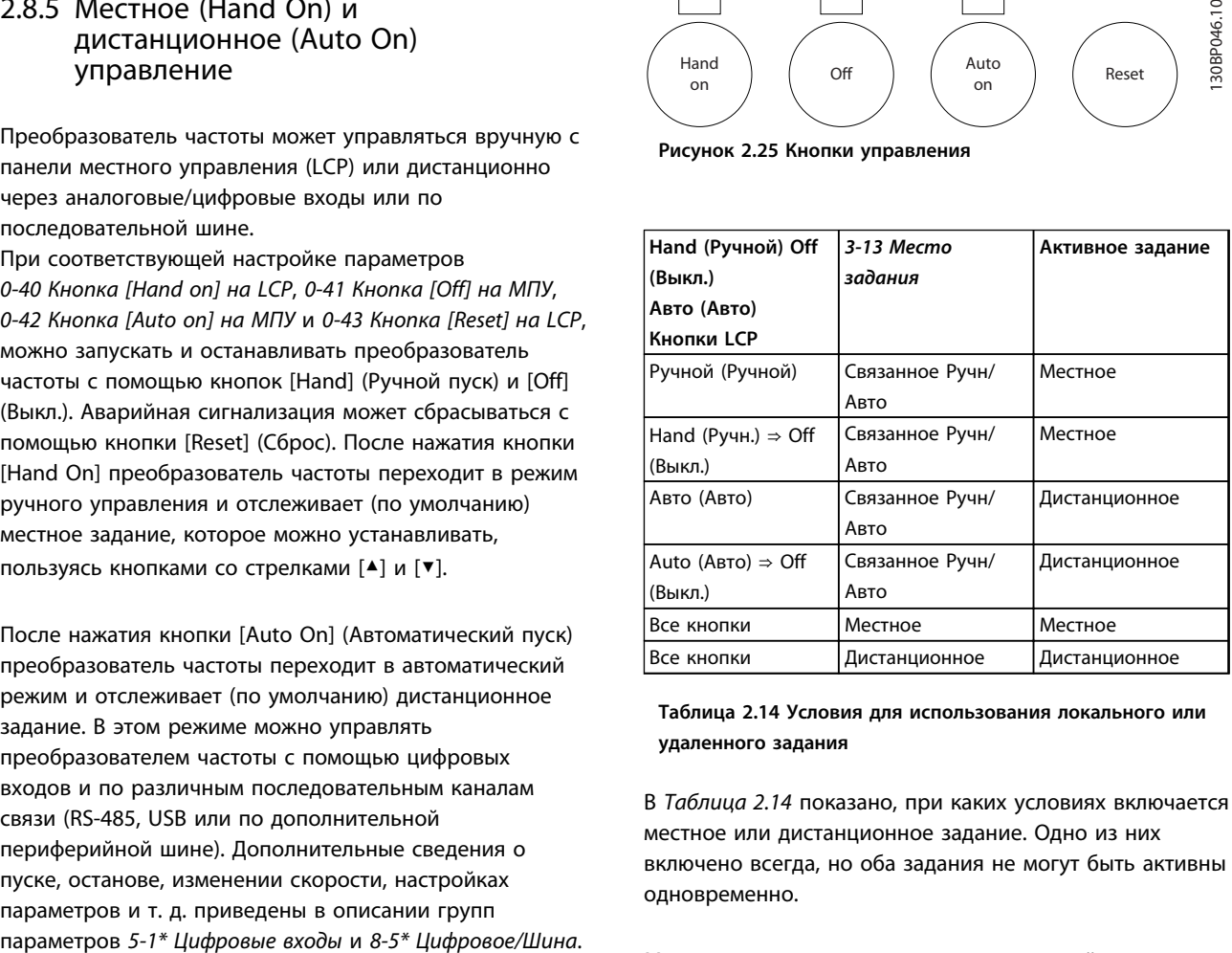

**Таблица 2.14 Условия для использования локального или удаленного задания**

В *Таблица 2.14* показано, при каких условиях включается местное или дистанционное задание. Одно из них включено всегда, но оба задания не могут быть активны одновременно.

Местное задание переводит режим настройки в разомкнутый контур, независимо от значения параметра *1-00 Режим конфигурирования*.

Местное задание восстанавливается при отключении питания.

## 2.8.6 Замкнутый контур структуры управления

Внутренний контроллер позволяет преобразователю частоты стать неотъемлемой частью регулируемой системы. Преобразователь частоты получает сигнал обратной связи от датчика, установленного в системе. Затем он сравнивает сигнал обратной связи с величиной задания уставки и определяет рассогласование между этими сигналами, если оно есть. После этого привод изменяет скорость двигателя, чтобы устранить рассогласование.

Рассмотрим, например, насосную систему, в которой скорость насоса необходимо регулировать таким образом, чтобы статическое давление в трубопроводе оставалось постоянным. В качестве задания уставки в преобразователь частоты вводится требуемое значение статического давления. Датчик давления измеряет текущее статическое давление в трубопроводе и подает измеренное значение на преобразователь частоты в качестве сигнала обратной связи. Если сигнал обратной связи больше задания уставки, преобразователь частоты замедляет вращение, снижая давление. Подобным образом, если давление в трубопроводе ниже задания уставки, преобразователь частоты автоматически увеличивает скорость, увеличивая давление, создаваемое насосом.

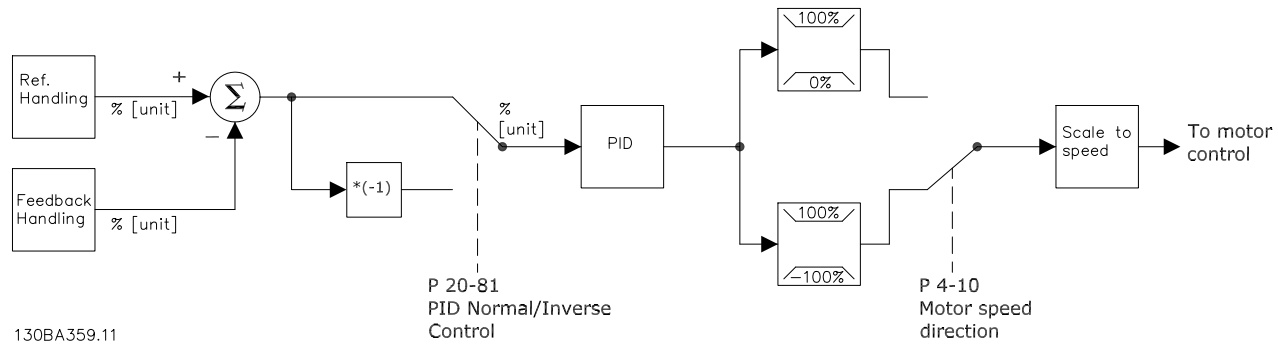

**Рисунок 2.26 Блок-схема регулятора с замкнутым контуром**

Хотя значения по умолчанию для регулятора с обратной связью преобразователя частоты обычно обеспечивают удовлетворительные рабочие характеристики, управление системой часто удается оптимизировать настройкой некоторых параметров регулятора с обратной связью. Также возможна автоматическая настройка параметров ПИрегулирования.

Danfoss

**Введение в VLT**® **HVAC Drive Руководство по проектированию**

# 2.8.7 Формирование обратной связи

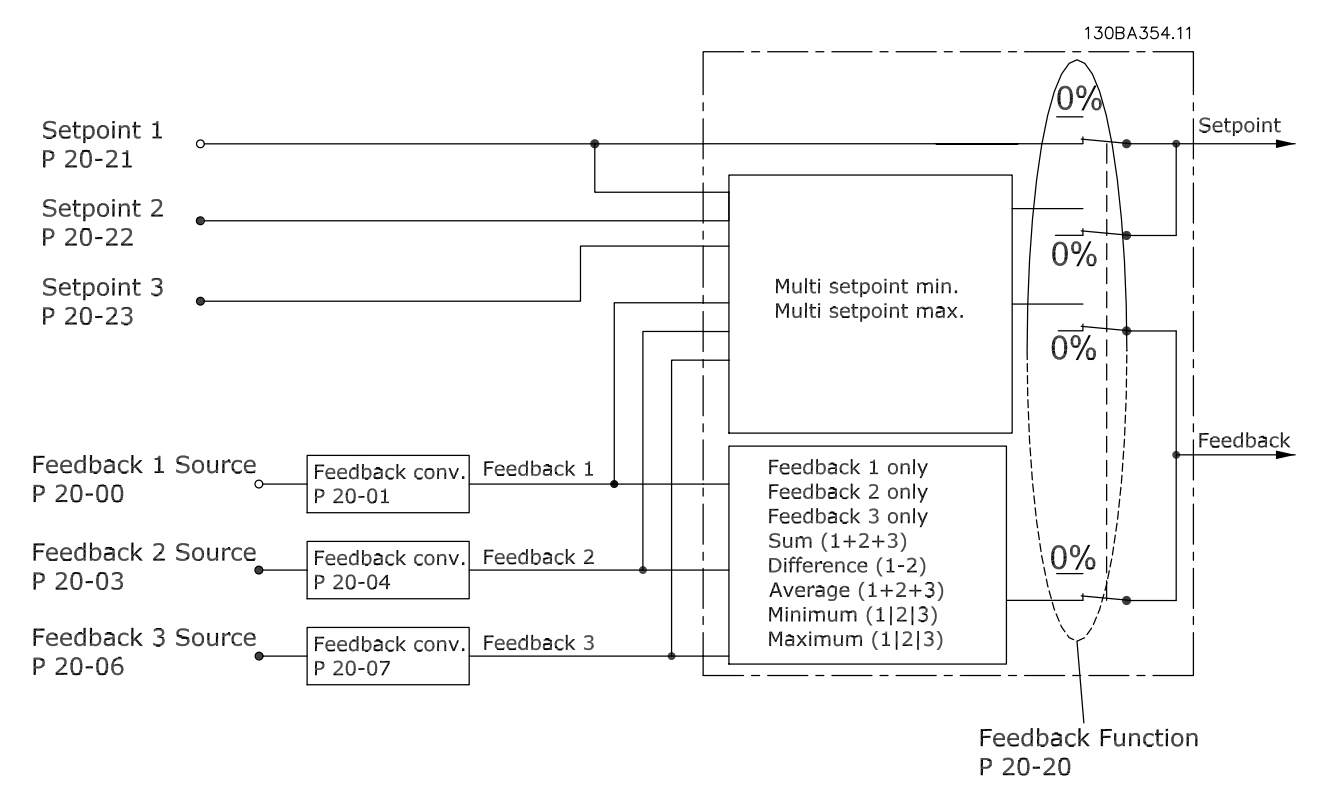

**Рисунок 2.27 Блок-схема обработки сигнала обратной связи**

Функцию формирования сигнала обратной связи можно конфигурировать таким образом, чтобы она работала с приложениями, требующими усовершенствованного управления, например с несколькими уставками и несколькими сигналами обратной связи. Обычно используются три типа управления:

### **Одна зона, одна уставка**

Эта конфигурация является базовой. Уставка 1 прибавляется к любому другому заданию (если оно имеется, см. «Формирование задания»), и сигнал обратной связи выбирается с помощью параметра *20-20 Функция обратной связи*.

### **Несколько зон, одна уставка**

При этой конфигурации используется два или три датчика обратной связи, но только одна уставка. Сигналы обратной связи могут складываться, вычитаться (только сигналы обратной связи 1 и 2) или усредняться. Кроме того, может использоваться максимальное или минимальное значение. В этой конфигурации используется только уставка 1.

Если выбрано значение *[5] Минимум нескольких уставок*, то скоростью преобразователя частоты управляет пара «уставка/сигнал обратной связи» с наибольшей разностью. *[6] Максимум нескольких уставок* стремится поддерживать все зоны на уровне соответствующих уставок или ниже, а *[5] Минимум нескольких уставок* — на уровне соответствующих уставок или выше.

### **Пример**

В регуляторе с 2 зонами и 2 уставками уставка зоны 1 равна 15 бар, а сигнал обратной связи эквивалентен 5,5 бар. Уставка зоны 2 равна 4,4 бар, а сигнал обратной связи эквивалентен 4,6 бар. Если выбрано значение *[6] Максимум нескольких уставок*, на ПИД-регуляторе устанавливаются уставка и сигнал обратной связи зоны 1, поскольку она имеет меньшую разность (сигнал обратной связи больше уставки, т. е. разность отрицательная). Если выбрано значение *[5] Минимум нескольких уставок*, на ПИД-регуляторе устанавливаются уставка и сигнал обратной связи зоны 2, поскольку она имеет большую разность (сигнал обратной связи меньше уставки, т. е. разность положительная).

## 2.8.8 Преобразование обратной связи

В некоторых применениях может оказаться полезным преобразование сигнала обратной связи. Одним примером такого применения является использование сигнала давления для формирования сигнала обратной связи по расходу. Поскольку квадратный корень из давления пропорционален расходу, то квадратный корень из сигнала давления дает величину, пропорциональную расходу. Это показано на *Рисунок 2.28*.

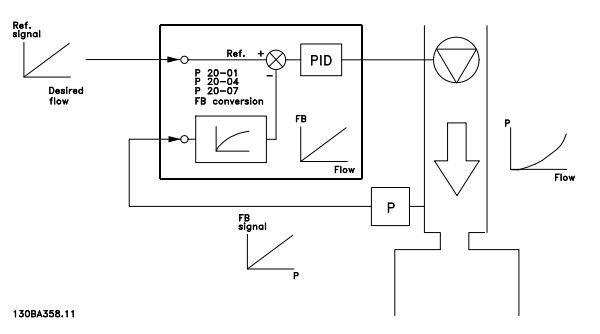

**Рисунок 2.28 Преобразование обратной связи**

**2 2**

# Danfoss

# 2.8.9 Формирование задания

### **Сведения для работы разомкнутого и замкнутого контура**

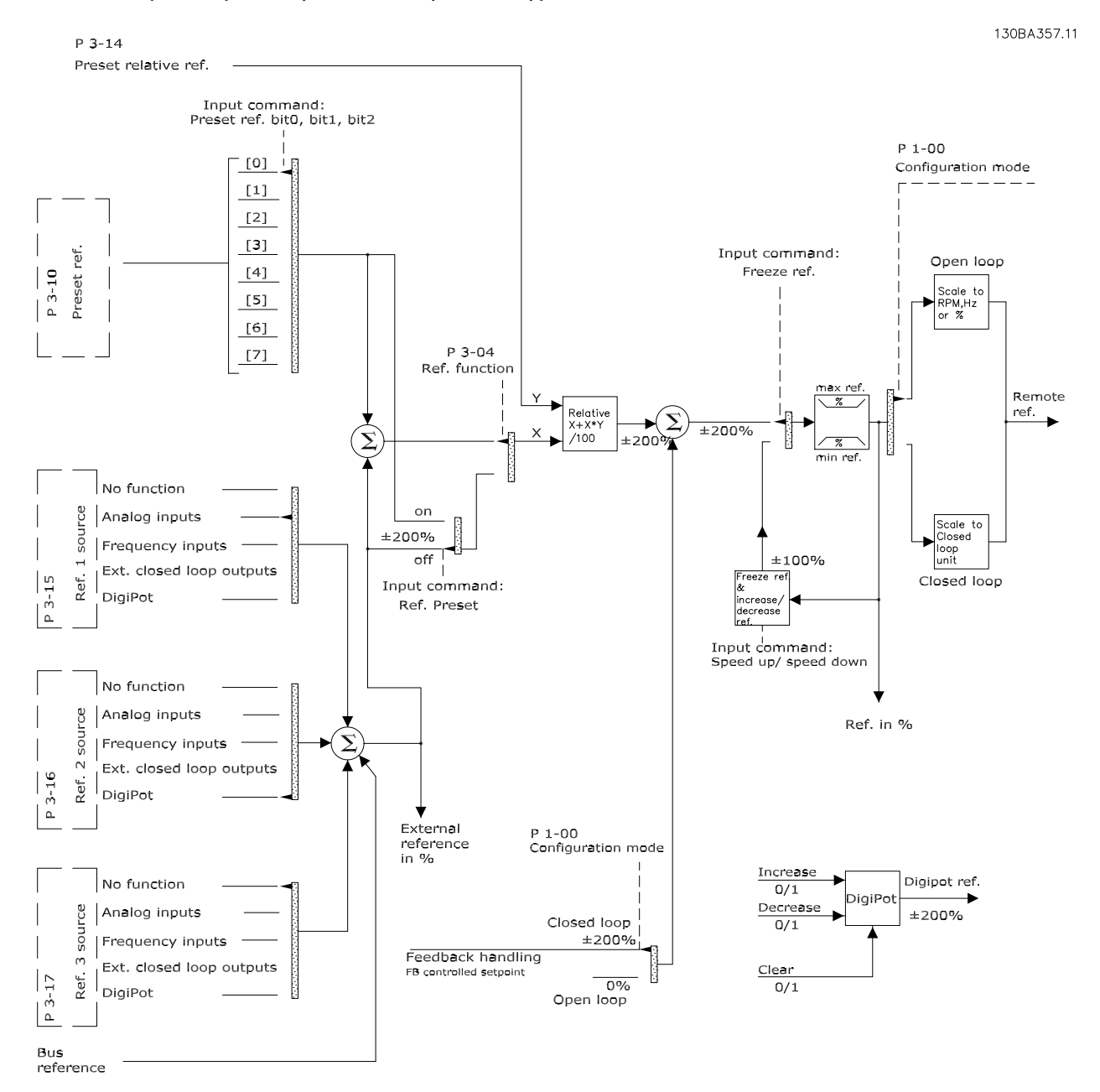

**Рисунок 2.29 Блок-схема дистанционного задания**

Дистанционное задание содержит:

- **•** Предустановленные задания.
- **•** Внешние задания (аналоговые входы, частотноимпульсные входы, входы цифрового потенциометра и задания по последовательной коммуникационной шине).
- **•** Предустановленное относительное задание.
- **•** Уставку, управляемую обратной связью.

В преобразователе частоты может программироваться до 8 предустановленных заданий. Активное предустановленное задание можно выбрать с помощью цифровых входов или по шине последовательной связи. Задание можно также подать извне, чаще всего с помощью аналогового входа. Этот внешний источник выбирается одним из параметров источника задания 3 (пар. *3-15 Источник задания 1*, *3-16 Источник задания 2* и *3-17 Источник задания 3*). Digipot – цифровой потенциометр. Его также часто называют регулятором повышения/понижения скорости или регулятором плавающей запятой. Его настройка заключается в том, что один цифровой вход программируют на увеличение задания, а другой — на его уменьшение. Третий цифровой вход может использоваться для сброса задания от цифрового потенциометра. Результирующее внешнее задание образуется суммированием всех источников задания и задания по шине. В качестве активного задания можно выбрать внешнее, предустановленное задание или сумму этих двух заданий. Наконец, задание можно масштабировать с помощью *3-14 Предустановл.относительное задание*.

Масштабированное задание вычисляется следующим образом:

Задание =  $X + X \times \left(\frac{Y}{100}\right)$ 

Здесь X — внешнее задание, предустановленное задание или их сумма, а Y — *3-14 Предустановл.относительное задание* в [%].

Если для Y, *3-14 Предустановл.относительное задание*, установлено значение 0 %, то функция масштабирования на задание действовать не будет.

## 2.8.10 Пример ПИД-регулятора с замкнутым контуром

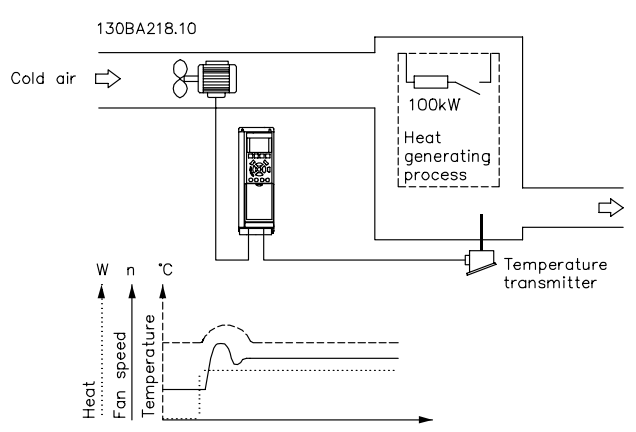

**Рисунок 2.30 Регулирование с замкнутым контуром для системы вентиляции**

В системе вентиляции необходимо поддерживать постоянную температуру. Требуемая температура устанавливается в пределах от -5 до +35 °C с помощью потенциометра 0–10 В. Поскольку данная система предназначена для охлаждения, то если температура оказывается выше значения уставки, для увеличения потока воздуха необходимо увеличить скорость вращения вентилятора. Датчик температуры имеет диапазон -10…+40 °C и использует двухпроводный преобразователь, выдающий сигнал 4–20 мА. Диапазон выходных частот преобразователя частоты составляет 10–50 Гц.

- 1. Пуск/останов с помощью переключателя, установленного между клеммами 12 (+24 В) и 18.
- 2. Температура задается с помощью потенциометра (от -5 до +35 °C, 0–10 В), подключенного к клеммам 50 (+10 В), 53 (вход) и 55 (общая).
- 3. Обратная связь по температуре осуществляется через датчик (от -10 до 40 °C, 4–20 мА), подключенный к клемме 54. Переключатель S202, находящийся за панелью местного управления, установлен на в положение ON (ВКЛ.) (вход по току).

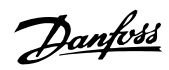

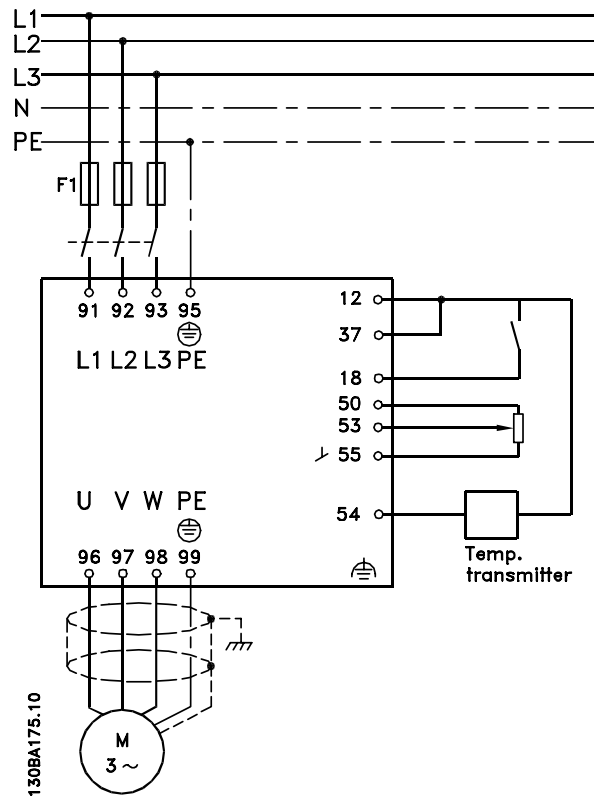

**Рисунок 2.31 Пример ПИД-регулятора с замкнутым контуром**

# 2.8.11 Порядок программирования

# *УВЕДОМЛЕНИЕ*

**В этом примере используется индукционный двигатель, поэтому** *1-10 Конструкция двигателя* **= [0] Асинхронный.**

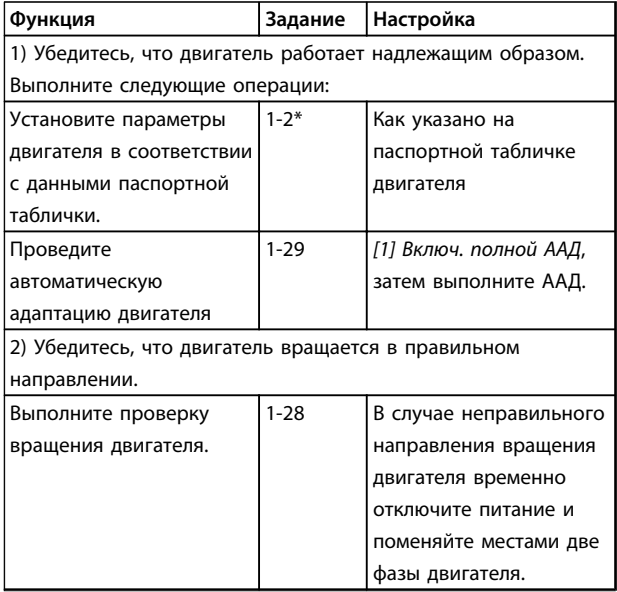

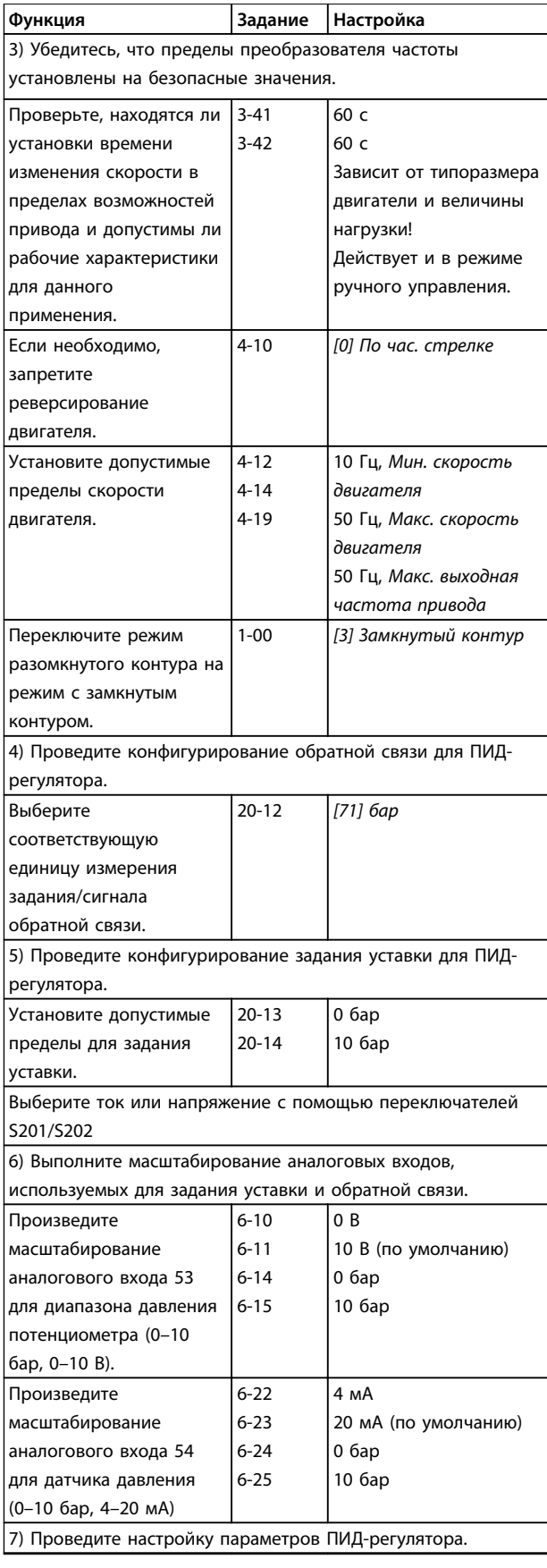

**2 2**

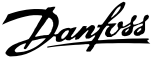

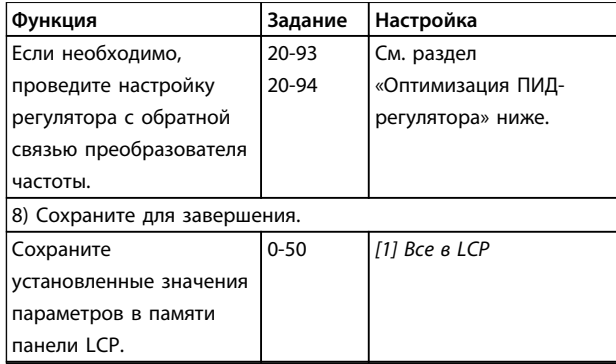

**Таблица 2.15 Порядок программирования**

### 2.8.12 Настройка регулятора с замкнутым контуром преобразователя частоты

После того как произведена настройка параметров регулятора с обратной связью преобразователя частоты, следует проверить работу регулятора. Во многих случаях можно добиться приемлемой его работы путем установки значений по умолчанию для параметров *20-93 Пропорциональный коээффициент ПИД-регулятора* и *20-94 Интегральный коэффициент ПИД-регулятора*. Однако в некоторых случаях может оказаться полезным оптимизировать значения этих параметров, чтобы обеспечить более быструю реакцию системы, не допуская при этом перерегулирование по скорости.

## 2.8.13 Ручная настройка ПИД-регулятора

- 1. Запустите электродвигатель.
- 2. Установите для параметра *20-93 Пропорциональный коээффициент ПИДрегулятора* значение, равное 0,3, и увеличивайте его до тех пор, пока сигнал обратной связи не начнет колебаться. Если необходимо, запустите и остановите преобразователь частоты или произведите ступенчатые изменения задания уставки, чтобы вызвать автоколебания. Затем уменьшайте коэффициент усиления пропорционального звена ПИД-регулятора до стабилизации сигнала обратной связи. Теперь уменьшите коэффициент усиления пропорционального звена на 40–60 %.
- 3. Установите для параметра *20-94 Интегральный коэффициент ПИД-регулятора* значение, равное 20 с, и уменьшайте его до тех пор, пока сигнал обратной связи не начнет колебаться. Если необходимо, запустите и остановите преобразователь частоты или произведите ступенчатые изменения задания уставки, чтобы вызвать автоколебания. Затем увеличивайте постоянную времени интегрирования ПИДрегулятора до стабилизации сигнала обратной связи. После этого увеличьте постоянную времени интегрирования на 15–50 %.
- 4. Параметр *20-95 Дифференциальный коэффициент ПИД-регулятора* должен использоваться только в очень быстродействующих системах. Обычное значение составляет 25 % от параметра *20-94 Интегральный коэффициент ПИДрегулятора*. Дифференцирующее звено должно использоваться только в том случае, если была произведена полная оптимизация настроек коэффициента усиления пропорционального звена и постоянной времени интегрирующего звена. Убедитесь, что автоколебания сигнала обратной связи в достаточной степени подавляются фильтром нижних частот сигнала обратной связи (параметры 6-16, 6-26, 5-54 или 5-59, какой требуется).

**2 2**

Danfoss

### 2.9 Общие вопросы ЭМС

Электрические помехи обычно распространяются по проводящим цепям в диапазоне частот от 150 кГц до 30 МГц. Воздушные помехи из системы преобразователя частоты в диапазоне частот от 30 МГц до 1 ГГц создаются инвертором, кабелем двигателя и двигателем.

Как показано на *Рисунок 2.32*, емкостное сопротивление в кабеле двигателя, связанное с высоким значением скорости изменения напряжения двигателя dV/dt, создают токи утечки.

Применение экранированного кабеля двигателя приводит к увеличению тока утечки (см. *Рисунок 2.32*), поскольку емкостная проводимость на землю таких кабелей больше, чем у неэкранированных. Если ток утечки не фильтруется, он вызывает большие помехи в сети в ВЧ-диапазоне ниже приблизительно 5 МГц. Поскольку ток утечки (I1) возвращается в устройство через экран (I3), то, в соответствии с *Рисунок 2.32*, экранированный кабель двигателя принципиально может создавать только небольшое электромагнитное поле (I4).

Экран ограничивает излучаемые помехи, но увеличивает низкочастотные помехи в сети. Подключите экран кабеля двигателя к корпусу преобразователя частоты и к корпусу двигателя. Наилучшим образом это делается с использованием соединенных с экраном зажимов, позволяющих исключить применение скрученных концов экрана (скруток). Скрутки увеличивают сопротивление экрана на высоких частотах, что снижает эффект экранирования и увеличивает ток утечки (I4).

Если экранированный кабель используется для подключения реле, в качестве кабеля управления, для передачи сигналов и подключения тормоза, присоедините экран к корпусу на обоих концах. Однако в некоторых случаях может потребоваться разрыв экрана, чтобы исключить возникновение контуров тока в экране.

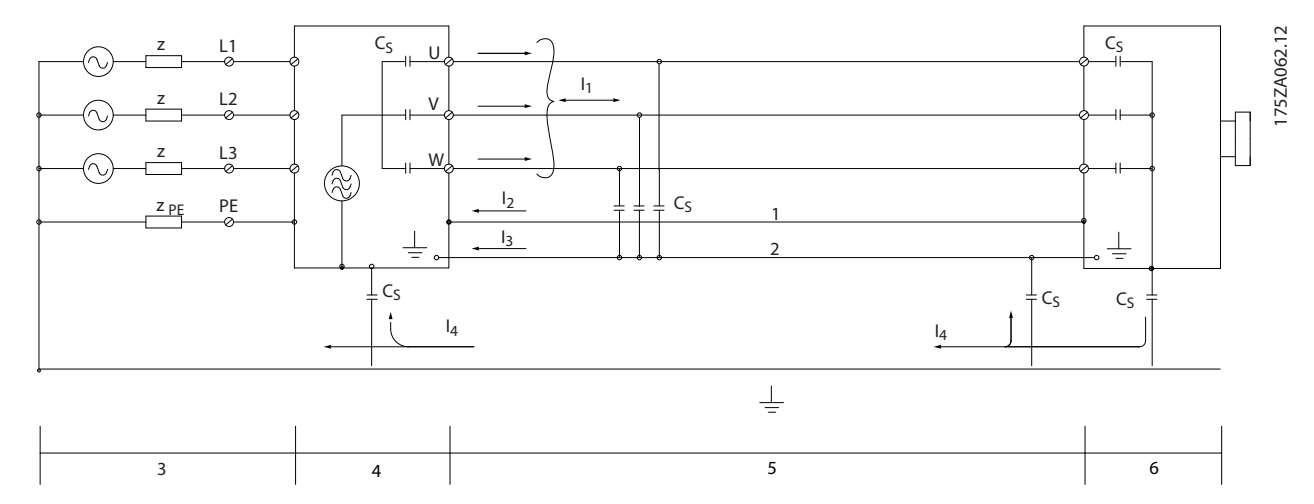

**Рисунок 2.32 Ситуация, в которой возникают токи утечки**

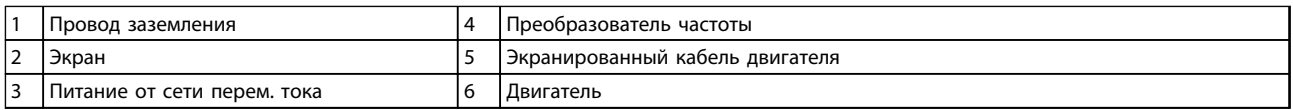

#### **Таблица 2.16 Пояснения к** *Рисунок 2.32*

Если экран должен быть расположен на монтажной пластине преобразователя частоты, эта пластина должна быть металлической, поскольку токи экрана должны передаваться обратно на устройство. Кроме того, следует обеспечить хороший электрический контакт монтажной платы с шасси преобразователя частоты через крепежные винты.

При использовании неэкранированного кабеля некоторые требования к излучению помех не могут быть удовлетворены, хотя большая часть требований к помехозащищенности выполняется.

Для уменьшения уровня помех, создаваемых всей системой (преобразователем частоты и установкой), кабели двигателя и тормоза должны быть как можно более короткими. Не прокладывайте сигнальные кабели чувствительных устройств вдоль кабелей двигателя и тормоза. ВЧ-помехи с частотами выше 50 МГц (распространяющиеся по воздуху) создаются, главным образом, электронными устройствами управления. Подробнее об ЭМС см.

## 2.9.1 Требования по излучению

Согласно промышленному стандарту на ЭМС для преобразователей частоты с регулируемой скоростью (EN/IEC 61800-3:2004) требования по ЭМС зависят от области применения преобразователя частоты. В промышленном стандарте на ЭМС определены четыре категории. Определения 4 категорий в сочетании с требованиями к кондуктивному излучению напряжения питания от сети приведены в *Таблица 2.17*.

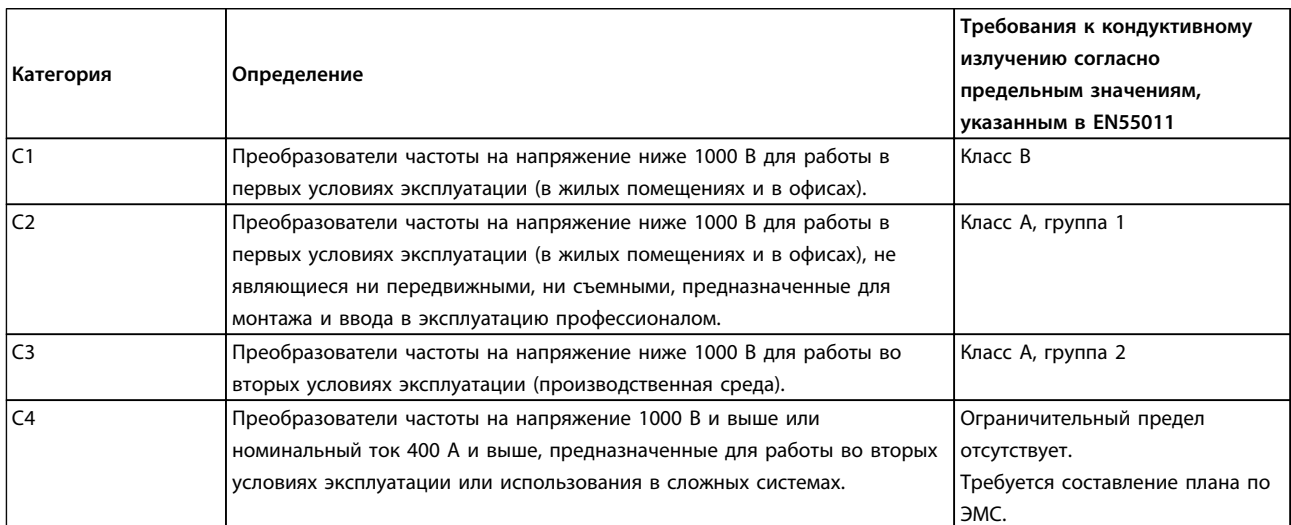

### **Таблица 2.17 Требования по излучению**

При применении общих стандартов на излучение (кондуктивное) преобразователи частоты должны соответствовать указанным ниже предельным значениям.

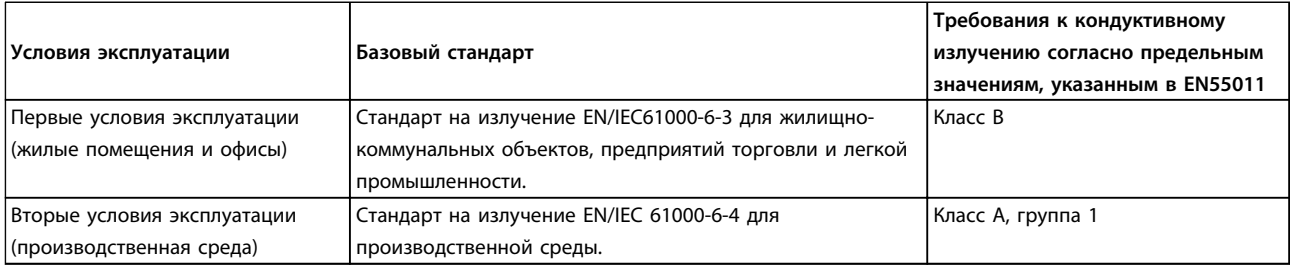

### **Таблица 2.18 Предельные значения общих стандартов на излучение**

## 2.9.2 Результаты испытаний ЭМС

Следующие результаты испытаний при номинальной частоте коммутации были получены на системе, в которую входили преобразователь частоты, экранированный кабель управления и блок управления с потенциометром, а также двигатель и экранированный кабель двигателя. В *[Таблица 2.19](#page-53-0)* указаны максимальные длины кабелей, отвечающие стандартам.

Danfoss

# <span id="page-53-0"></span>**Введение в VLT**® **HVAC Drive Руководство по проектированию**

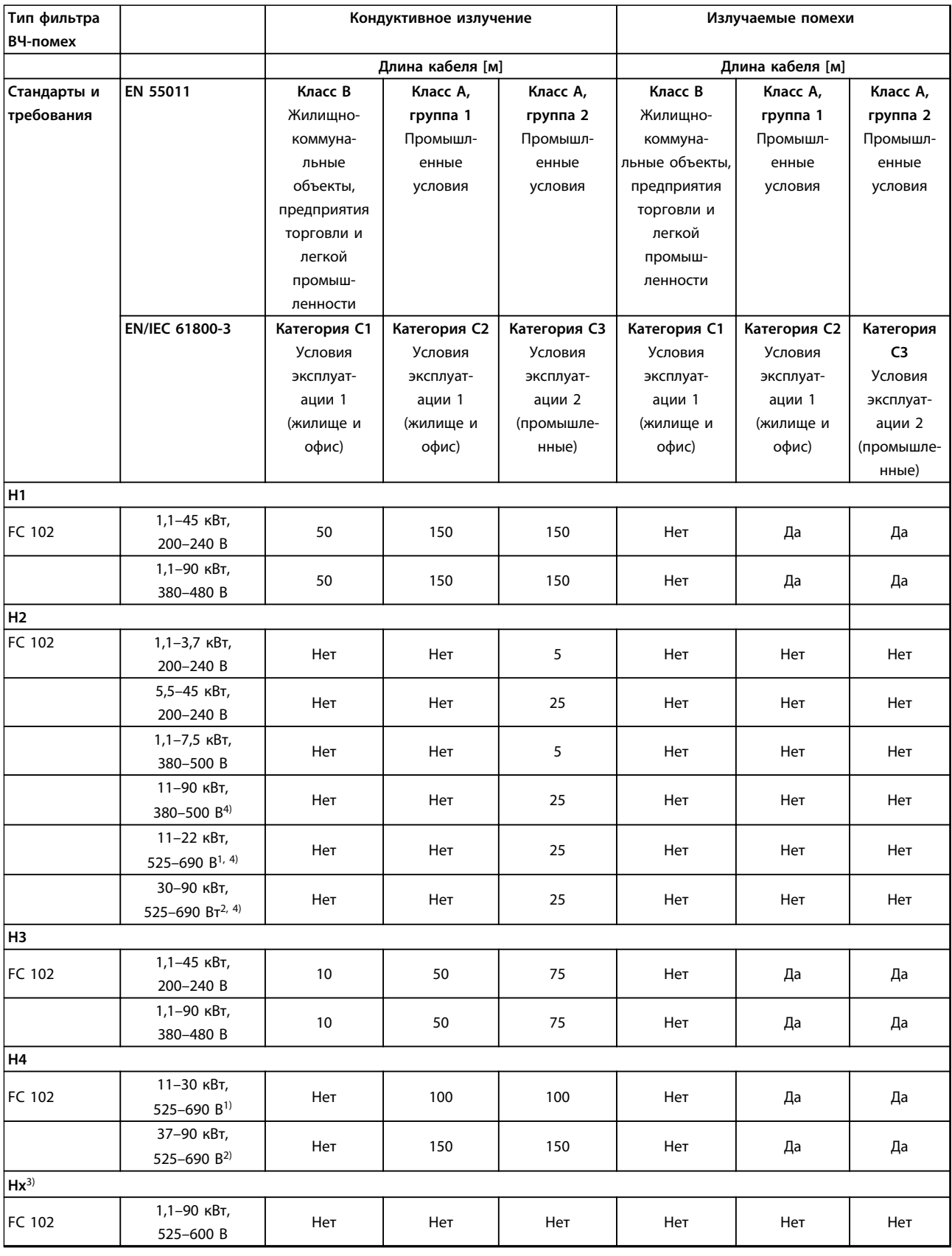

**Таблица 2.19 Результаты испытаний на ЭМС (излучение)**

**Введение в VLT**® **HVAC Drive Руководство по проектированию**

Danfors

- *1) Тип корпуса B.*
- *2) Тип корпуса C.*

*3) Версии Hx могут использоваться в соответствии с EN/IEC 61800-3, категория C4.*

*4) T7, 37–90 кВт с кабелем двигателя длиной 25 м соответствует классу A, группа 1. В отношении установленной системы*

*действуют определенные ограничения (за дополнительными сведениями обращайтесь в компанию Danfoss).*

*HX, H1, H2, H3, H4 или H5 определены определены в коде типа, в позициях 16–17, описывающих фильтры ЭМС.*

*HX — в преобразователе частоты отсутствуют встроенные фильтры ЭМС (только для блоков 600 В).*

*H1 — встроенный фильтр ЭМС. Соответствует EN 55011, класс A1/B и EN/IEC 61800-3, категория 1/2.*

*H2 — нет дополнительного фильтра ЭМС. Соответствует EN 55011, класс A2 и EN/IEC 61800-3, категория 3.*

*H3 — встроенный фильтр ЭМС. Соответствует EN 55011, класс A1/B и EN/IEC 61800-3, категория 1/2.*

*H4 — встроенный фильтр ЭМС. Соответствует EN 55011, класс A1 и EN/IEC 61800-3, категория 2.*

*H5 — морские версии. Соответствуют тем же уровням излучения, что и версии H2.*

### 2.9.3 Общие вопросы излучения гармоник

Преобразователь частоты потребляет из сети несинусоидальный ток, что увеличивает действующее значение входного тока Iэфф. Несинусоидальный ток можно с помощью анализа Фурье преобразовать и разложить на токи синусоидальной формы различных частот, т. е. токи гармоник In с частотой основной гармоники 50 Гц:

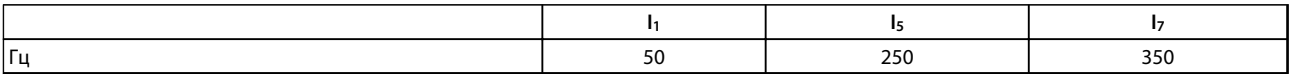

**Таблица 2.20 Токи гармоник**

Гармоники не оказывают непосредственного воздействия на потребление мощности, но увеличивают тепловые потери в установке (в трансформаторе, в кабелях). Так, в установках с большой долей нагрузки, приходящейся на выпрямители, важно поддерживать токи гармоник на низком уровне для исключения перегрузки трансформатора и сильного нагрева кабелей.

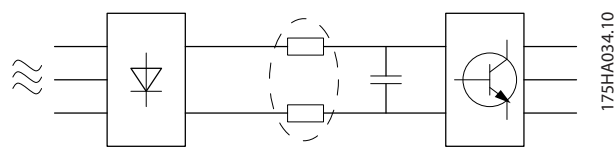

**Рисунок 2.33 Токи гармоник**

# *УВЕДОМЛЕНИЕ*

**Некоторые токи гармоник могут нарушать работу устройств связи, подключенных к тому же трансформатору, что и преобразователь частоты, или вызывать резонанс в батареях конденсаторов, предназначенных для коррекции коэффициента мощности.**

Для обеспечения малых токов гармоник преобразователь частоты в стандартной комплектации оснащен в промежуточной цепи катушками индуктивности. Это обычно снижает входной ток  $I_{\text{sub}}$  на 40 %.

Искажение напряжения питающей сети зависит от величины токов гармоник, которые должны умножаться на импеданс сети для рассматриваемой частоты. Суммарный коэффициент нелинейных искажений напряжения (THD) рассчитывается на основе отдельных гармоник напряжения по следующей формуле:

 $THD\% = \sqrt{U\frac{2}{5}} + U\frac{2}{7} + ... + U\frac{2}{N}$ (UN% от U)

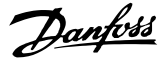

## 2.9.4 Требования к излучению гармоник

**Подключение оборудования к коммунальной электросети.**

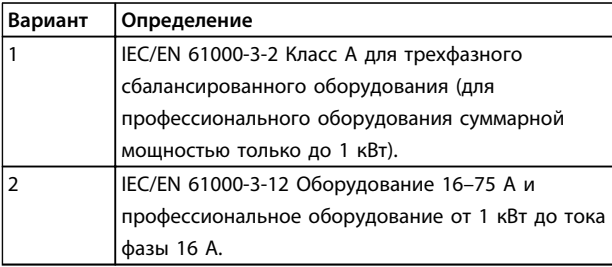

**Таблица 2.21 Подключаемое оборудование**

### 2.9.5 Результаты проверки на гармоники (излучение)

Типоразмеры по мощности до PK75 в T2 и T4 соответствуют классу A стандарта IEC/EN 61000-3-2. Типоразмеры по мощности от P1K1 до P18K в T2 и до P90K в T4 соответствуют стандарту IEC/EN 61000-3-12, табл. 4. Типоразмеры по мощности P110–P450 в T4 также соответствуют стандарту IEC/EN 61000-3-12, хотя этого и не требуется, поскольку токи превышают 75 A.

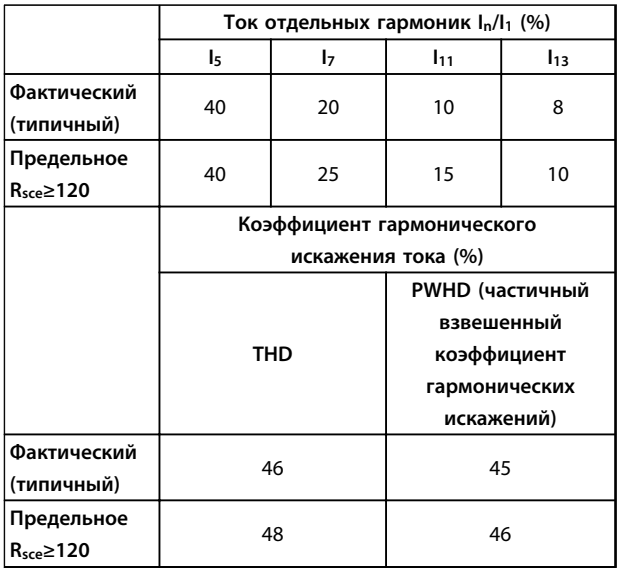

**Таблица 2.22 Результаты проверки на гармоники (излучение)**

При условии, что мощность короткого замыкания источника тока S<sub>кз</sub> больше или равна

 $SK.3. = \sqrt{3} \times RSCE \times Uc$ ети  $\times$   $lo6opyA. = \sqrt{3} \times 120 \times 400 \times lo6opyA.$ в точке подключения источника питания пользователя к сети поставщика электроэнергии (Rsce).

Монтажник или пользователь оборудования обязан обеспечить подключение оборудования только к такому источнику питания, мощность короткого замыкания S<sub>к.з.</sub> которого больше или равна указанной выше мощности. В случае необходимости проконсультируйтесь с оператором распределительной сети. Другие типоразмеры можно подключать к сети общего пользования после консультаций с оператором распределительных сетей.

Соответствие требованиям различных уровней системы: Приведенные в *Таблица 2.22* данные по току гармоник даны в соответствии с IEC/EN61000-3-12 и с учетом стандарта на системы силовых приводов. Эти данные могут использоваться для расчета влияния токов гармоник на систему электропитания и для документирования соответствия с соответствующими региональными требованиями: IEEE 519 -1992 и G5/4.

### 2.9.6 Требования к помехоустойчивости

Требования к помехоустойчивости для преобразователей частоты зависят от условий эксплуатации. Требования для производственной среды являются более высокими, нежели требования для среды в жилых помещениях или офисах. Все преобразователи частоты Danfoss соответствуют требованиям к производственной среде и, следовательно, отвечают также более низким требованиям к среде в жилых помещениях и офисах с большим запасом по безопасности.

Danfoss

**2 2**

Для подтверждения устойчивости к помехам, возникающим при протекании электрических процессов, были проведены следующие испытания с соответствии со следующими базовыми стандартами.

- **• EN 61000-4-2 (IEC 61000-4-2):** Электростатические разряды (ESD). Воспроизведение электростатических разрядов, связанных с присутствием человека.
- **• EN 61000-4-3 (IEC 61000-4-3):** Излучение, создаваемое проникающим электромагнитным полем с амплитудной модуляцией. Воспроизведение воздействий радиолокационного оборудования и оборудования связи, а также мобильных средств связи.
- **• EN 61000-4-4 (IEC 61000-4-4):** Импульсные переходные процессы. Моделирование помех, вызываемых переключением контактора, реле или аналогичных устройств.
- **• EN 61000-4-5 (IEC 61000-4-5):** Переходные процессы с бросками напряжения. Воспроизведение переходных процессов, связанных, например, с ударом молнии вблизи установок.
- **• EN 61000-4-6 (IEC 61000-4-6):** ВЧ-помехи в синфазном режиме. Моделирование воздействия радиопередающего оборудования, соединенного между собой кабелями.

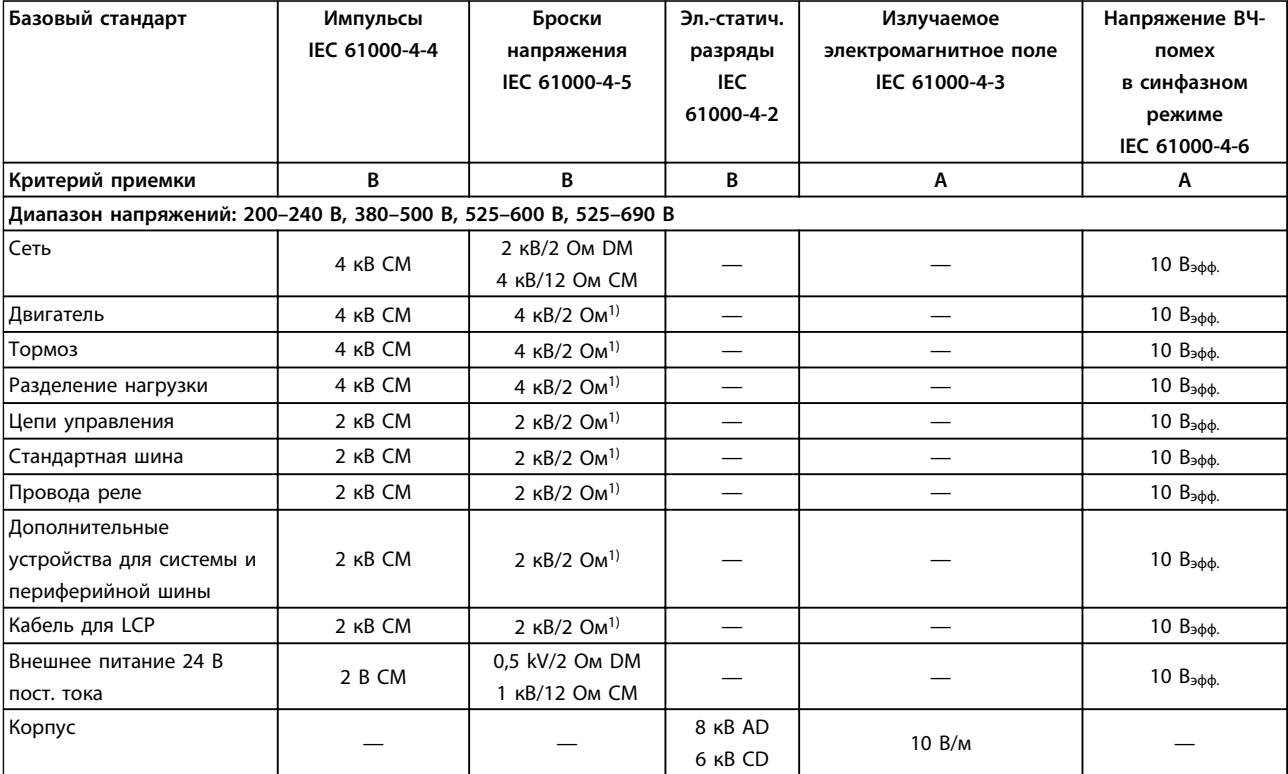

См. *Таблица 2.23*.

**Таблица 2.23 Форма соответствия требованиями ЭМС по помехозащищенности**

*AD: электростатический разряд через воздух*

*CD: электростатический разряд при контакте*

- *CM: синфазный режим*
- *DM: дифференциальный режим*

*<sup>1)</sup> Наводка на экран кабеля*

### **Введение в VLT**® **HVAC Drive Руководство по проектированию**

## 2.10 Гальваническая развязка (PELV)

2.10.1 PELV — Защитное сверхнизкое напряжение

PELV обеспечивает защиту с помощью очень низкого напряжения. Защита от поражения электрическим током обеспечена, если электрическое питание имеет изоляцию типа PELV, а монтаж выполнен в соответствии с требованиями, изложенными в местных/ государственных нормативах для источников PELV.

Все клеммы управления и выводы реле 01–03/04–06 соответствуют требованиям PELV (защитное сверхнизкое напряжение), за исключением заземленной ветви треугольника с напряжением выше 400 В.

Гальваническая (гарантированная) развязка обеспечивается выполнением требований по усиленной изоляции и за счет соответствующих длин путей утечек тока и изоляционных расстояний. Эти требования указаны в стандарте EN 61800-5-1.

Компоненты, обеспечивающие электрическую изоляцию в соответствии с приведенным ниже описанием, отвечают также требованиям к повышенной изоляции и выдерживают соответствующие испытания, как указано в EN 61800-5-1.

Гальваническую развязку PELV можно видеть в 6 местах (см. *Рисунок 2.34*)

Чтобы обеспечить защиту PELV, все соединения с клеммами управления должны быть выполнены согласно требованиям PELV (например, термистор должен иметь усиленную/двойную изоляцию).

- 1. Источник питания (SMPS) с изоляцией сигнала Uпост. тока, характеризующего напряжение в промежуточной цепи постоянного тока.
- 2. Устройства управления транзисторами IGBT (запускающие трансформаторы/оптопары).
- 3. Измерительные преобразователи тока.
- 4. Оптопара, модуль торможения.
- 5. Внутренние цепи защиты от бросков тока, фильтры ВЧ-помех и устройства для измерения температуры.
- 6. Заказные реле.
- 7. Механический тормоз.

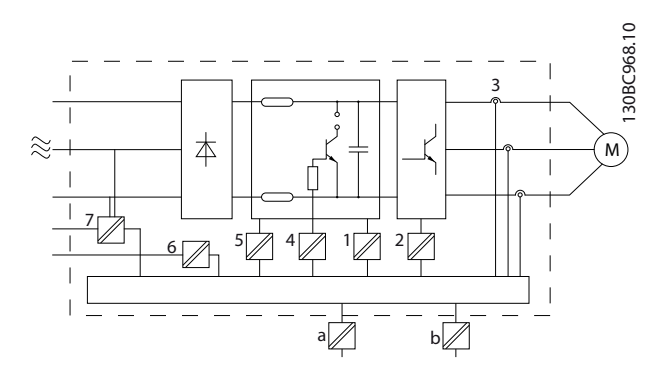

**Рисунок 2.34 Гальваническая развязка**

Функциональная гальваническая развязка (на схеме обозначена a и b) предназначена для дополнительного резервного питания 24 В и стандартного интерфейса шины RS 485.

# **ВНИМАНИЕ!**

**Монтаж на большой высоте над уровнем моря 380–500 В, типы корпусов A, B и C: в случае высоты над уровнем моря более 2 км обратитесь в Danfoss по вопросам требований PELV.**

**525–690 В: в случае высоты над уровнем моря более 2 км обратитесь в Danfoss по вопросам требований PELV.**

# **ВНИМАНИЕ!**

**Прикосновение к токоведущим частям может привести к смертельному исходу — даже если оборудование отключено от сети.**

**Убедитесь также, что отключены все прочие входные напряжения, такие как системы разделения нагрузки (подключение промежуточной цепи постоянного тока), а также подключение двигателя для кинетического резервирования.**

**Прежде чем касаться токоведущих частей, выдержите необходимое время, указанное в** *[Таблица 2.19](#page-53-0)***. Более короткий промежуток времени допускается только в том случае, если это указано на паспортной табличке конкретного блока.**

## 2.11 Ток утечки на землю

Соблюдайте национальные и местные нормативы, относящиеся к защитному заземлению оборудования с током утечки > 3,5 мА.

Технология преобразователей частоты предполагает высокочастотное переключение при высокой мощности. При этом генерируются токи утечки в проводах заземления. Ток при отказе преобразователя частоты, возникающий на выходных силовых клеммах, может содержать компонент постоянного тока, который может приводить к зарядке конденсаторов фильтра и к образованию переходных токов заземления. Ток утечки на землю зависит от конфигурации системы, в том числе от наличия фильтров ВЧ-помех, экранированных кабелей двигателя и мощности преобразователя частоты.

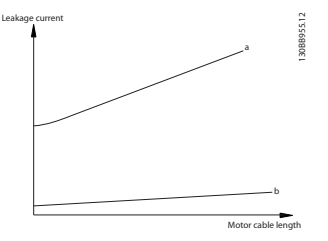

**Рисунок 2.35 Влияние длины кабеля и мощности на ток утечки. Pa > Pb**

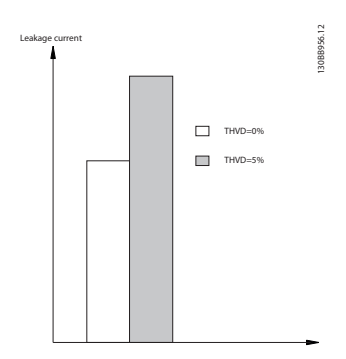

**Рисунок 2.36 Влияние искажения в цепи на ток утечки**

# *УВЕДОМЛЕНИЕ*

**Если используется фильтр, отключите пар.** *14-50 Фильтр ВЧ-помех* **во время зарядки фильтра, чтобы избежать появления большого тока утечки при переключении датчика остаточного тока (RCD).**

В соответствии со стандартом EN/IEC61800-5-1 (стандарт по системам силового привода) следует соблюдать особую осторожность в том случае, если ток утечки превышает 3,5 мА. Заземление следует усилить одним из следующих способов.

- **•** Сечение провода заземления (клемма 95) должно быть не менее 10 мм².
- **•** Следует использовать два отдельных провода заземления соответствующих нормативам размеров.

Дополнительную информацию см. в стандартах EN/ IEC61800-5-1 и EN50178.

### **Использование датчиков остаточного тока**

Если используются датчики остаточного тока (RCD), также известные как автоматические выключатели для защиты от утечек на землю (ELCB), соблюдайте следующие требования.

- **•** Используйте только RCD типа В, которые могут обнаруживать переменные и постоянные токи.
- **•** Используйте RCD с задержкой по пусковым токам, чтобы предотвратить отказы в связи с переходными токами на землю.
- **•** Размеры RCD следует подбирать с учетом конфигурации системы и условий окружающей среды.

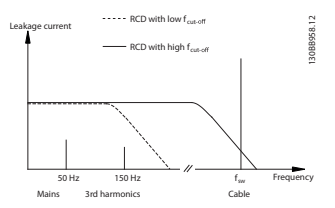

**Рисунок 2.37 Основные источники тока утечки**

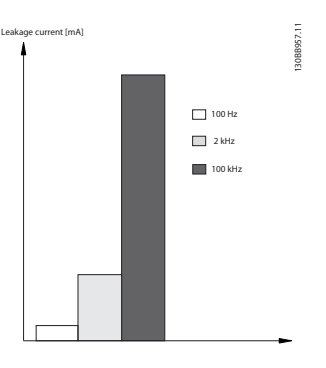

**Рисунок 2.38 Влияние частоты отключения датчика остаточного тока (RCD) на величины реагирования/ измеряемые величины**

См. также *Примечание по применению RCD, MN90G*.

### 2.12 Функция торможения

## 2.12.1 Выбор тормозного резистора

В некоторых применениях, например, в системах вентиляции туннелей и станций метро, может возникнуть необходимость останавливать двигатель гораздо быстрее, нежели это обеспечивается регулировкой в режиме замедления или свободного вращения. В этих случаях можно использовать динамическое торможение с помощью тормозного резистора. Применение тормозного резистора обеспечивает поглощение выделяемой энергии в тормозном резисторе, а не в преобразователе частоты.

Если величина кинетической энергии, передаваемой в резистор в каждом интервале торможения, не известна, среднюю мощность можно рассчитать на основе времени цикла и времени торможения, образующих прерывистый рабочий цикл. Прерывистый рабочий цикл резистора показывает интервал времени, в течение которого резистор включен. На *Рисунок 2.39* показан типичный цикл торможения.

Прерывистый рабочий цикл для резистора рассчитывается следующим образом:

*Рабочий цикл = tторм./T*

### T = время цикла в секундах

t<sub>торм.</sub> — время торможения в секундах (за время всего цикла)

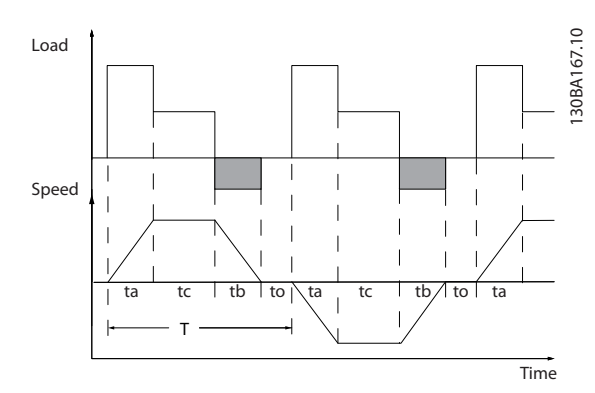

**Рисунок 2.39 Прерывистый рабочий цикл для резистора**

Компания Danfoss предлагает тормозные резисторы с рабочим циклом 5, 10 и 40 %, пригодные для использования с преобразователями частоты серии VLT® HVAC Drive. Применение резистора с рабочим циклом 10 % позволяет поглощать энергию торможения в течение 10 % времени цикла, в то время как остальные 90 % времени цикла используются для рассеивания тепла резистором.

За дополнительными рекомендациями по выбору обратитесь в компанию Danfoss.

# 2.12.2 Расчет тормозного резистора

Сопротивление тормозного резистора вычисляется по формуле:

| пост. тока<br>$R$ <i>TOPM.</i> [OM] =<br>Рпик.                                           |  |
|------------------------------------------------------------------------------------------|--|
| где                                                                                      |  |
| $P_{\text{nuK}} = P_{\text{ABMT}}$ . Х Мторм. Х $P_{\text{ABMT}}$ . Х $P_{\text{E}}[BT]$ |  |

**Таблица 2.24 Расчет тормозного резистора**

Можно видеть, что сопротивление торможения зависит от напряжения в промежуточной цепи (Uпост. тока). Функция торможения преобразователя частоты устанавливается в трех диапазонах сетевого питания:

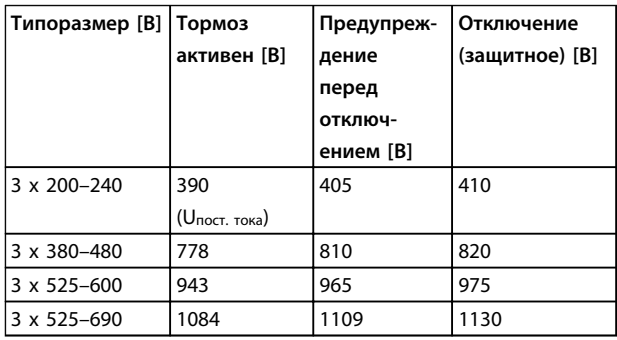

**Таблица 2.25 Функция торможения устанавливается в трех диапазонах сетевого питания**

# *УВЕДОМЛЕНИЕ*

**Убедитесь, что тормозной резистор выдерживает напряжение 410, 820 или 975 В (если не используются фирменные тормозные резисторы Danfoss).**

Danfoss

Danfoss рекомендует сопротивление торможения Rрекоменд., то есть, такое, которое гарантирует способность к торможению с максимально высоким крутящим моментом торможения (Mторм.(%)), составляющим 110 %. Формула имеет следующий вид:

R<sub>рекоменд.</sub> [Oм] =  $\frac{U_{\text{NOT. TOKa}}^2 \times 100}{U_{\text{NOT. TOKa}}^2}$ Рдвиг. x Мторм. (%) x x двиг. Значение ηдвиг. обычно равно 0,90 η обычно равно 0,98

В случае преобразователей частоты на напряжения 200, 480 и 600 В тормозное сопротивление Rрекоменд. при тормозном моменте, равном 160 %, определяется выражением:

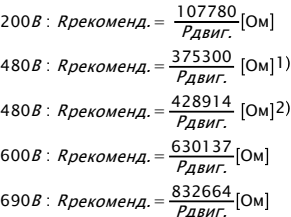

*1) Для преобразователей частоты с выходной мощностью на валу ≤ 7,5 кВт 2) Для преобразователей частоты с выходной мощностью на валу > 7,5 кВт*

# *УВЕДОМЛЕНИЕ*

**Сопротивление цепи выбранного тормозного резистора не должно превышать значения, рекомендуемого Danfoss. Если выбрать тормозной резистор с более высоким омическим сопротивлением, то тормозной момент не достигнет 160 % от номинального крутящего момента, и возникнет вероятность автоматического отключения преобразователя частоты для обеспечения безопасности.**

# *УВЕДОМЛЕНИЕ*

**Если в выходном транзисторе схемы происходит короткое замыкание, то рассеяние мощности в тормозном резисторе может быть предотвращено только отключением преобразователя частоты от питающей сети с помощью сетевого выключателя или контактора. (Контактор может управляться преобразователем частоты.)**

# **ВНИМАНИЕ!**

**Нельзя прикасаться к резистору торможения, поскольку во время/после торможения он может быть очень горячим.**

## 2.12.3 Управление с помощью функции торможения

Тормоз защищен от короткого замыкания тормозного резистора, а тормозной транзистор контролируется с целью обнаружения его короткого замыкания. Для защиты тормозного резистора от перегрузки в случае возникновения неисправности преобразователя частоты может использоваться релейный/цифровой выход. Кроме того, тормозной резистор обеспечивает возможность считывания значений мгновенной мощности и средней мощности за последние 120 с. Тормоз может также контролировать мощность торможения и обеспечивать, чтобы она не превышала предела, установленного в пар. *2-12 Предельная мощность торможения (кВт)*. В параметре *2-13 Контроль мощности торможения* выбирается функция, которая будет выполняться, когда мощность, передаваемая на тормозной резистор, превысит предел, установленный в параметре *2-12 Предельная мощность торможения (кВт)*.

# *УВЕДОМЛЕНИЕ*

**Контроль мощности тормоза не является защитной функцией; для этой цели требуется тепловое реле. Цепь тормозного резистора не защищена от утечки на землю.** 

Вместо функции торможения можно с помощью параметра *2-17 Контроль перенапряжения* включить функцию контроля перенапряжения (специальный тормозной резистор). Данная функция активна для всех блоков. Функция дает возможность избежать отключения преобразователя частоты при возрастании напряжения в цепи постоянного тока. Это достигается путем увеличения выходной частоты с целью ограничения напряжения, поступающего из цепи постоянного тока. Данная функция удобна, например, при очень коротком времени замедления, поскольку предотвращает отключение преобразователя частоты. В этом случае время замедления увеличивается.

# *УВЕДОМЛЕНИЕ*

**Контроль перенапряжения нельзя включить при работе с двигателем с постоянными магнитами (т. е. когда для параметра** *1-10 Конструкция двигателя* **установлено значение** *[1] Неявноп. с пост. магн).*

**2 2**

### 2.12.4 Кабельная проводка тормозного резистора

### **ЭМС (витые кабели/экранирование)**

Свейте провода для уменьшения электрических помех от проводов между тормозным резистором и преобразователем частоты.

Для улучшения характеристик ЭМС используйте металлический экран.

### 2.13 Экстремальные условия работы

### **Короткое замыкание (фаза двигателя — фаза)**

Преобразователь частоты имеет защиту от короткого замыкания, основанную на измерении тока в каждой из трех фаз двигателя или в цепи постоянного тока. Короткое замыкание между двумя выходными фазами приводит к перегрузке инвертора по току. Инвертор отключается отдельно, когда ток короткого замыкания превышает допустимое значение (аварийный сигнал 16 — отключение с блокировкой).

О защите преобразователя частоты от короткого замыкания на выходах разделения нагрузки и торможения см. указания по проектированию.

### **Коммутация на выходе**

Коммутация цепей на выходе между двигателем и преобразователем частоты допустима. Может появиться сообщение о неисправности. Включите подхват вращающегося электродвигателя.

**Превышение напряжения, создаваемое двигателем** Напряжение в промежуточной цепи увеличивается, когда двигатель переходит в генераторный режим. Это происходит в следующих случаях:

- **•** Нагрузка раскручивает двигатель (при постоянной выходной частоте преобразователя), т. е. нагрузка отдает энергию двигателю.
- **•** В процессе замедления (уменьшения скорости) при большом моменте инерции и низком трении времени для уменьшения скорости недостаточно для рассеивания энергии в виде потерь в преобразователе частоты, двигателе и установке.
- **•** Неверная настройка компенсации скольжения может привести к повышению напряжения в цепи постоянного тока.

**•** Противо-ЭДС при работе двигателя с постоянными магнитами. При выбеге на больших оборотах противо-ЭДС от двигателя с постоянными магнитами потенциально может превысить максимально допустимое напряжение преобразователя частоты, что может стать причиной поломки. Чтобы предотвратить это, значение *4-19 Макс. выходная частота* автоматически ограничивается исходя из результатов внутреннего расчета, основанного на значениях *1-40 Противо-ЭДС при 1000 об/мин*, *1-25 Номинальная скорость двигателя* и *1-39 Число полюсов двигателя*. При возможности разгона до слишком больших скоростей (например, вследствие чрезмерного самовращения), Danfoss рекомендует использовать тормозные резисторы.

# **ВНИМАНИЕ!**

**Преобразователь частоты должен быть оборудован тормозным прерывателем.**

Блок управления может пытаться скорректировать изменение скорости, если это возможно (пар. *2-17 Контроль перенапряжения*). При достижении определенного уровня напряжения инвертор отключается для защиты транзисторов и конденсаторов промежуточной цепи. Для выбора способа регулирования уровня напряжения промежуточной цепи см. параметры *2-10 Функция торможения* и *2-17 Контроль перенапряжения*.

# *УВЕДОМЛЕНИЕ*

**Контроль перенапряжения нельзя включить при работе с двигателем с постоянными магнитами (т. е. когда для параметра** *1-10 Конструкция двигателя* **установлено значение [1] Неявноп. с пост. магн)**

### **Отключение напряжения сети**

При отключении напряжения сети преобразователь частоты продолжает работать, пока напряжение промежуточной цепи не снизится до минимального уровня, при котором происходит выключение преобразователя; обычно напряжение отключения на 15 % ниже минимально допустимого напряжения питания, на которое рассчитан преобразователь. Продолжительность работы инвертора при выбеге определяется напряжением сети перед пропаданием питания и нагрузкой двигателя.

### **Статическая перегрузка в режиме VVCplus**

При перегрузке преобразователя частоты (достигнут предел момента, заданный пар. *4-16 Двигательн.режим с огранич. момента*/*4-17 Генераторн.режим с огранич.момента*) регуляторы уменьшают выходную частоту для снижения нагрузки.

При сильной перегрузке ток может оказаться столь большим, что это приведет к отключению преобразователя частоты примерно через 5–10 с.

Работа на предельном крутящем моменте ограничена временем (0–60 с), которое задается параметром *14-25 Задержка отключ.при пред. моменте*.

### 2.13.1 Тепловая защита двигателя

Этим методом Danfoss предотвращает перегрев двигателя. Это электронная функция, которая имитирует биметаллическое реле на основе внутренних измерений. Ее характеристика представлена на *Рисунок 2.40*.

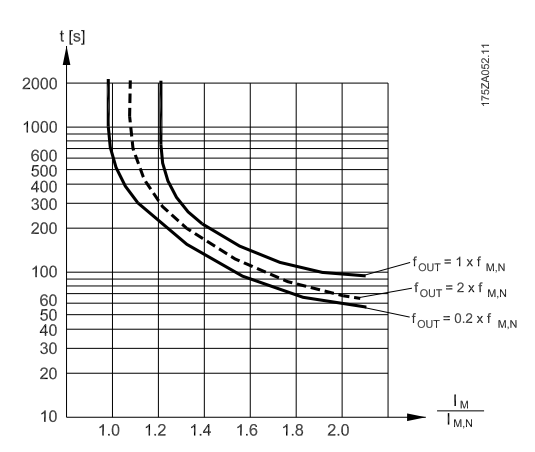

**Рисунок 2.40 На оси X показано соотношение между Iдвиг. и номинальным значением Iдвиг.. По оси Y показано время в секундах перед срабатыванием ЭТР, отключающим преобразователь частоты. На кривых показана характеристическая номинальная скорость: вдвое больше номинальной скорости и 0,2 от номинальной скорости.**

Понятно, что при более низкой скорости функция ЭТР срабатывает при более низкой температуре в связи с меньшим охлаждением двигателя. Таким образом двигатель защищен от перегрева даже на малой скорости. Функция ЭТР вычисляет температуру двигателя на основе фактического тока и скорости. Вычисленная температура отображается как считываемый параметр в *16-18 Тепловая нагрузка двигателя* в преобразователе частоты.

Отключение происходит при сопротивлении термистора более 3 кОм.

Установите термистор (датчик РТС) в двигатель для защиты его обмоток.

Защита двигателя может быть реализована с помощью различных устройств: датчика PTC в обмотках двигателя, механического термовыключателя (типа Klixon), электронного теплового реле (ЭТР).

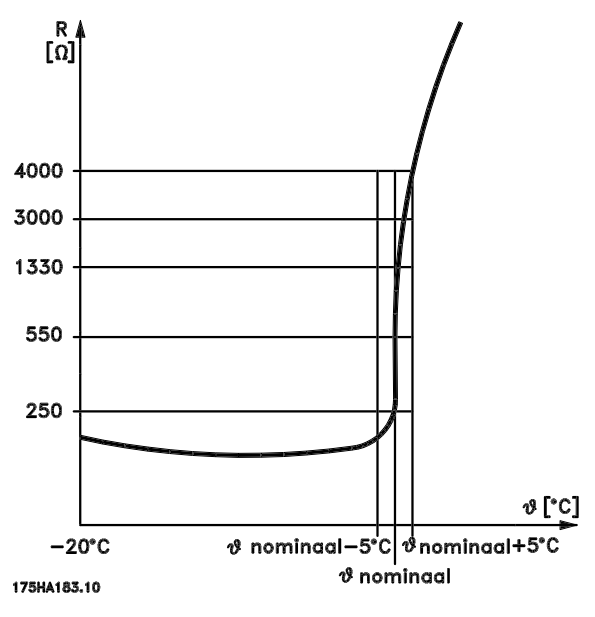

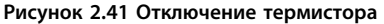

Использование цифрового входа и напряжения 24 В в качестве источника питания;

Пример: преобразователь частоты отключается, когда температура двигателя становится слишком высокой. Настройка параметров

Установите для *1-90 Тепловая защита двигателя* значение *[2] Откл. по термистору*

Установите для *1-93 Источник термистора* значение *[6] Цифровой вход 33*

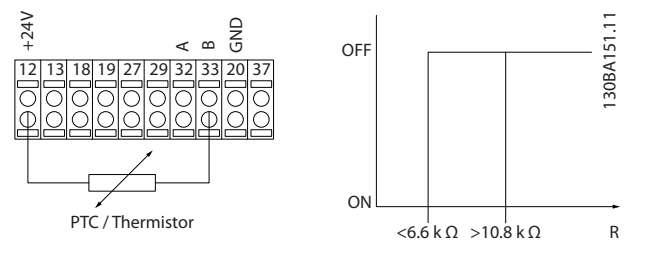

**Рисунок 2.42 Использование цифрового входа и источника питания 24 В**

Использование цифрового входа и напряжения 10 В в качестве источника питания;

Пример: преобразователь частоты отключается, когда температура двигателя становится слишком высокой. Настройка параметров

Установите для *1-90 Тепловая защита двигателя* значение *[2] Откл. по термистору*

Установите для *1-93 Источник термистора* значение *[6] Цифровой вход 33*

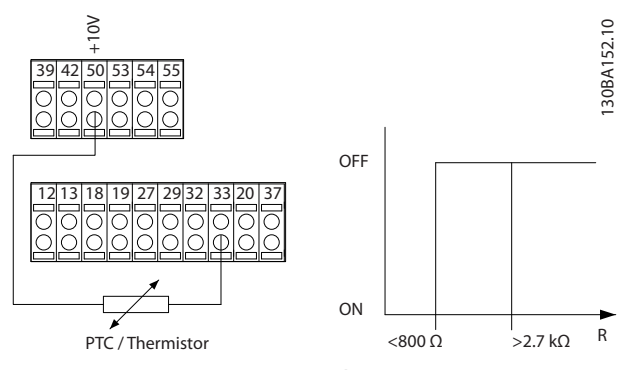

**Рисунок 2.43 Использование цифрового входа и источника питания 10 В**

Использование аналогового входа и напряжения 10 В в качестве источника питания;

Пример: преобразователь частоты отключается, когда температура двигателя становится слишком высокой. Настройка параметров

Установите для *1-90 Тепловая защита двигателя* значение *[2] Откл. по термистору*

Установите для *1-93 Источник термистора* значение *[2] Аналоговый вход 54*.

Не выбирайте источник опорного сигнала.

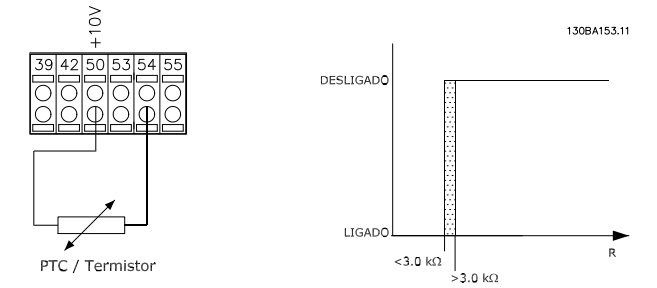

**Рисунок 2.44 Использование аналогового входа и источника питания 10 В**

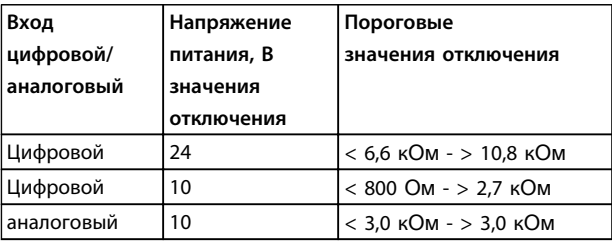

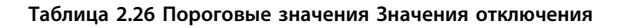

# *УВЕДОМЛЕНИЕ*

**Убедитесь в том, что выбранное напряжение питания соответствует техническим характеристикам используемого термистора.**

### **Краткий итог**

Функция предела крутящего момента защищает двигатель от перегрузки независимо от скорости вращения. Если защита двигателя от перегрева обеспечивается с помощью ЭТР, дополнительной защиты двигателя не требуется. При нагреве двигателя таймер ЭТР определяет время, в течение которого двигатель сможет проработать при повышенной температуре, прежде чем потребуется остановить его для предотвращения перегрева. Если двигатель перегружается без достижения температуры перегрева, при которой ЭТР отключает двигатель, предел по крутящему моменту защищает двигатель и систему от перегрузки.

Функция ЭТР включается в параметре *1-90 Тепловая защита двигателя* и регулируется в параметре *4-16 Двигательн.режим с огранич. момента*. Время до отключения преобразователя частоты при появлении предупреждения о превышении предела крутящего момента устанавливается в *14-25 Задержка отключ.при пред. моменте*.

<span id="page-64-0"></span>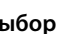

# 3 Выбор

# 3.1 Дополнительные устройства и принадлежности

Компания Danfoss предлагает широкий ассортимент дополнительных устройств и принадлежностей для преобразователей частоты VLT.

## 3.1.1 Установка дополнительных модулей в гнездо В

Отключите питание преобразователя частоты.

Для типов корпусов A2 и A3:

- 1. Снимите с преобразователя частоты LCP, клеммную крышку и рамку LCP.
- 2. Установите дополнительную плату MCB 1xx в гнездо В.
- 3. Подсоедините кабели управления и проложите кабель с помощью имеющихся кабельных лент. Удалите выбиваемую заглушку в увеличенной рамке LCP так, чтобы дополнительная плата помещалась под увеличенной рамкой.
- 4. Установите увеличенную рамку LCP и клеммную крышку.
- 5. Закрепите панель LCP или глухую крышку в увеличенной рамке этой панели.
- 6. Подключите питание к преобразователю частоты.
- 7. Установите функции входов/выходов в соответствующих параметрах, как указано в *[глава 9.2 Общие технические требования](#page-181-0)*.

Для типов корпусов B1, B2, C1 и C2:

- 1. Снимите панель LCP и ее рамку.
- 2. Установите дополнительную плату MCB 1xx в гнездо В.
- 3. Подсоедините кабели управления и проложите кабель с помощью имеющихся кабельных лент.
- 4. Установите рамку.
- 5. Установите LCP/

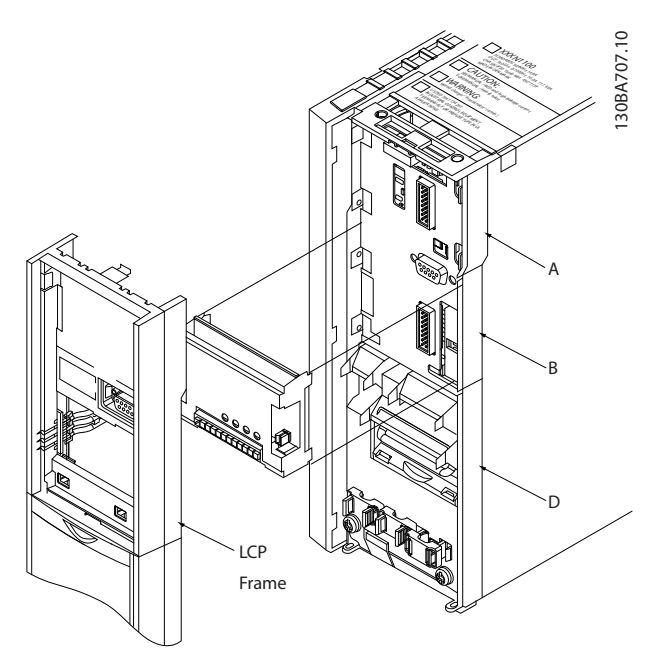

**Рисунок 3.1 Типы корпусов A2, A3 и B3**

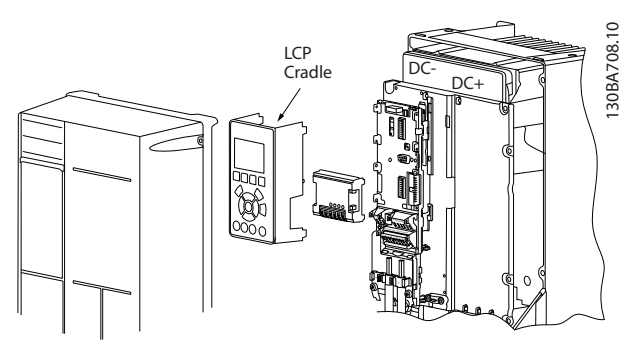

**Рисунок 3.2 Типы корпусов A5, B1, B2, B4, C1, C2, C3 и C4**

## 3.1.2 Модуль ввода/вывода общего назначения MCB 101

Модуль MCB 101 используется для увеличения количества цифровых и аналоговых входов и выходов преобразователя частоты.

МСВ 101 должен устанавливаться в гнездо B преобразователя частоты. Размещение:

- **•** Дополнительный модуль МСВ 101
- **•** Расширенная рамка панели LCP
- **•** Клеммная крышка

Danfoss

**входной**

Допуск | Макс.

**Число цифр-ень**

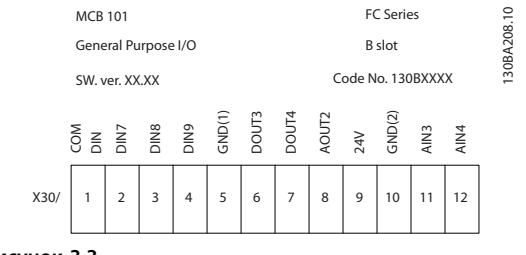

**Рисунок 3.3**

### **Гальваническая развязка в MCB 101**

Цифровые/аналоговые входы гальванически изолированы от других входов/выходов на плате МСВ 101 и на плате управления преобразователя частоты. Цифровые/аналоговые входы платы MCB 101 гальванически изолированы от других входов/выходов на плате МСВ 101, но не от входов/выходов на плате управления преобразователя частоты.

Если цифровые входы 7, 8 или 9 должны подключаться для работы от внутреннего источника питания 24 В (клемма 9), необходимо соединить клеммы 1 и 5, как показано на *Рисунок 3.4*.

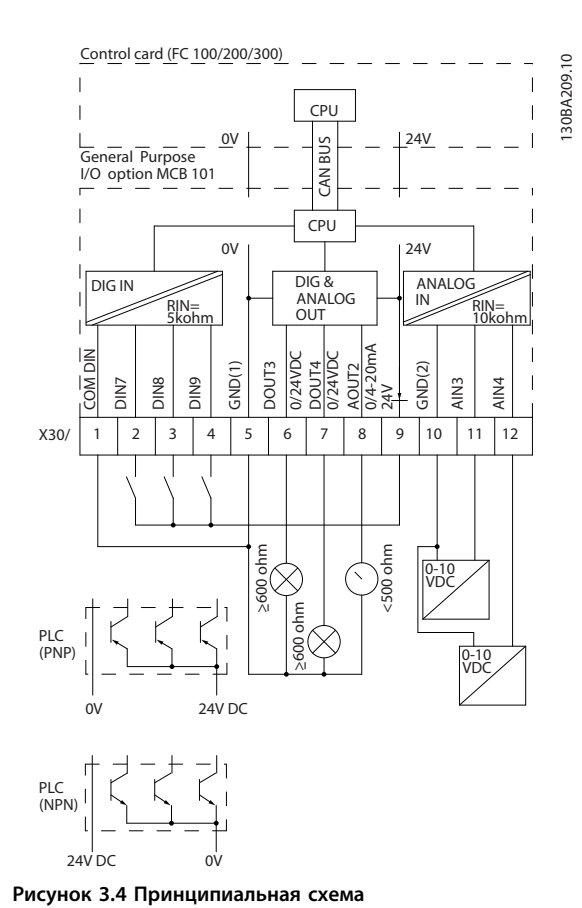

**овых напр-**

**Уров-**

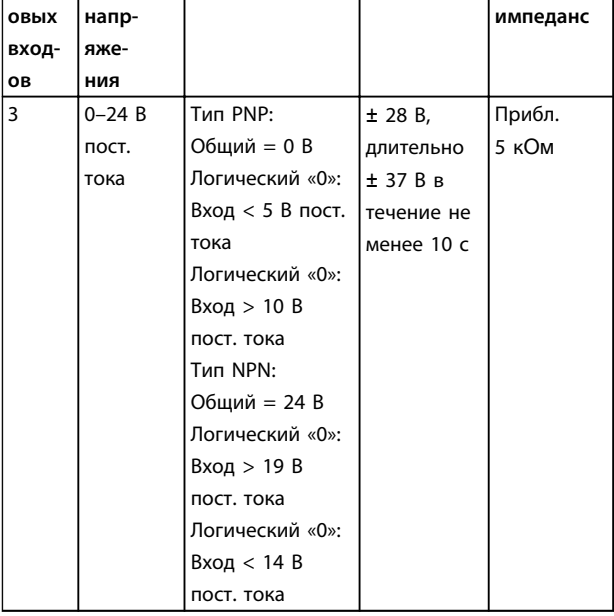

**Таблица 3.1 Параметры для настройки: 5-16, 5-17 и 5-18**

### 3.1.4 Аналоговые входы напряжения клеммы X30/10–12

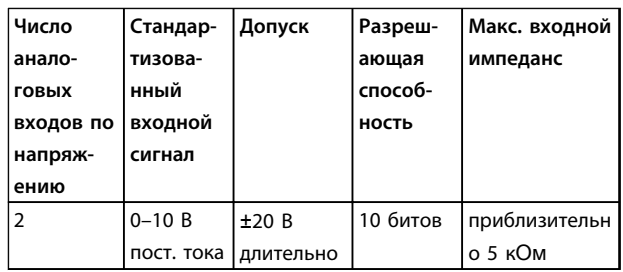

**Таблица 3.2 Параметры для настройки: 6-3\*, 6-4\* и 16-76**

## 3.1.5 Цифровые выходы — клеммы  $X30/5 - 7$

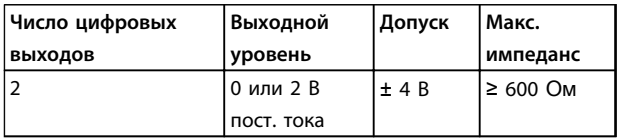

**Таблица 3.3 Параметры для настройки: 5-32 и 5-33**

**Уровни напряжения**

<u>Danfoss</u>

### <span id="page-66-0"></span>3.1.6 Аналоговые выходы — клеммы X30/5+8

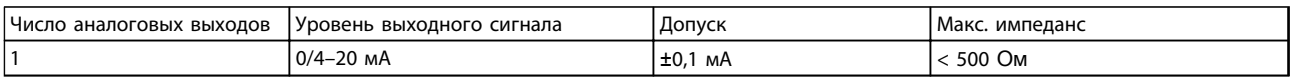

**Таблица 3.4 Параметры для настройки: 6-6\* и 16-77**

## 3.1.7 Дополнительное реле MCB 105

Дополнительный модуль MCB 105 содержит 3 группы однополюсных контактов на два направления (SPDT) и должен вставляться в гнездо B для дополнительных устройств.

Электрические характеристики:

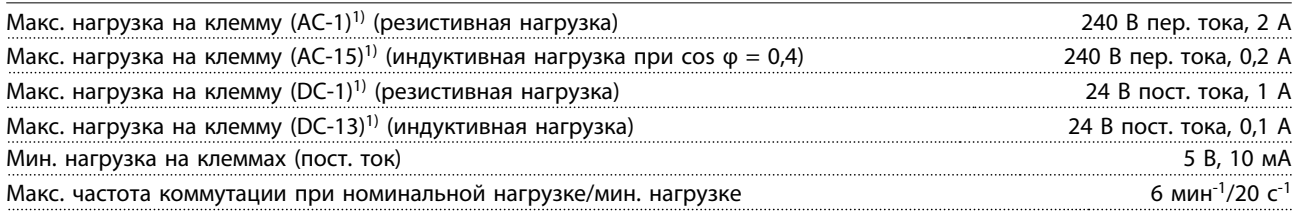

### *1) IEC 947, части 4 и 5*

Дополнительный комплект реле, заказываемый отдельно, включает:

- **•** Модуль реле MCB 105
- **•** Увеличенную рамку панели местного управления и клеммную крышку увеличенных размеров
- **•** Ярлык для крышки доступа к переключателям S201, S202 и S801
- **•** Кабельные хомуты для крепления кабелей к модулю реле

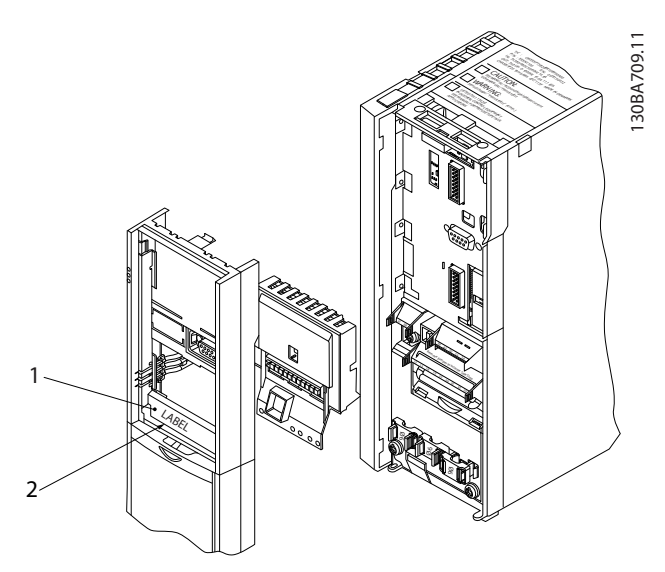

**Рисунок 3.5 Дополнительная плата реле MCB 105**

Danfors

### A2-A3-A4-B3 A5-B1-B2-B4-C1-C2-C3-C4

# *УВЕДОМЛЕНИЕ*

**1) ВАЖНО! Ярлык ДОЛЖЕН быть помещен на раму панели LCP, как показано на рисунке (в соответствии с требованиями UL).**

### **Таблица 3.5 Пояснения к** *[Рисунок 3.5](#page-66-0)* **и** *Рисунок 3.6*

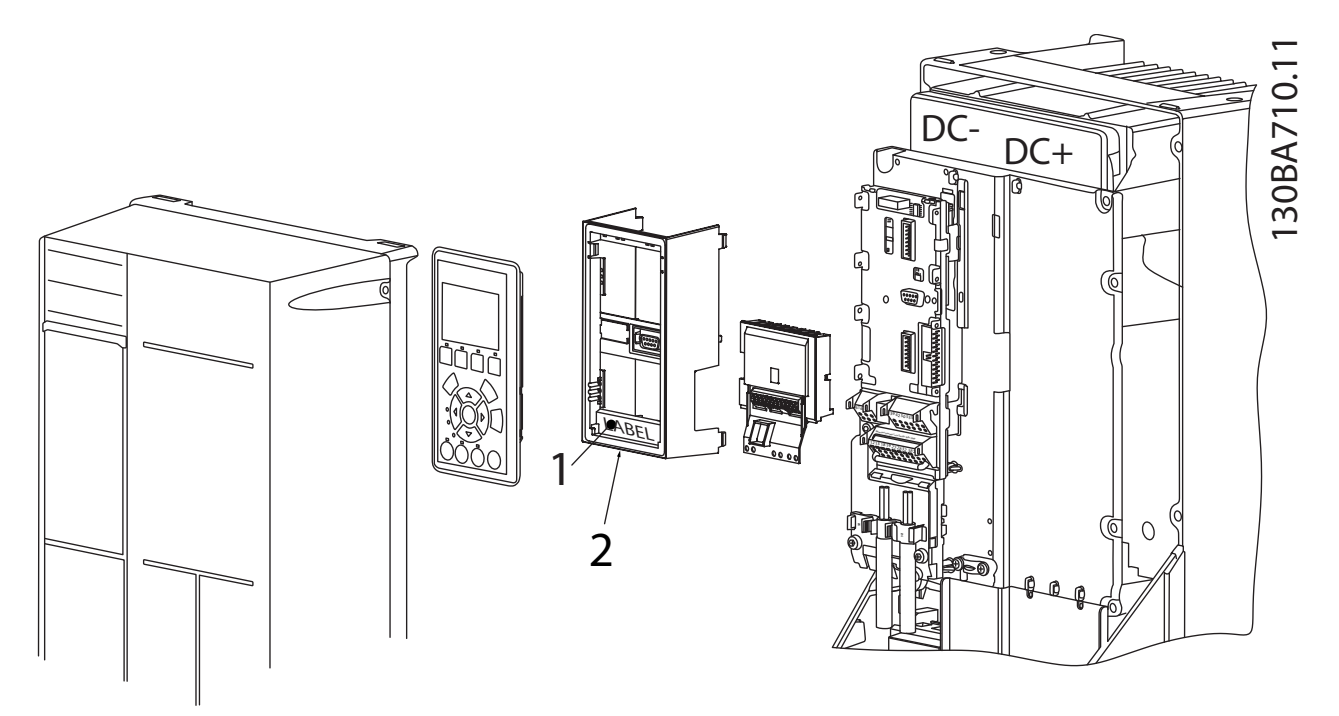

**Рисунок 3.6 Дополнительный комплект реле**

# **ВНИМАНИЕ!**

### **Предупреждение о двойном питании.**

Добавление MCB 105:

- **•** См. указания по монтажу в начале раздела Дополнительные устройства и принадлежности.
- **•** Отсоедините питание от подключений токоведущих частей на клеммах реле.
- **•** Не подключайте токоведущие кабели рядом с проводкой управления (PELV).
- **•** Выберите функции реле в параметрах *5-40 Реле функций* [6-8], *5-41 Задержка включения, реле* [6-8] и *5-42 Задержка выключения, реле* [6-8].

# *УВЕДОМЛЕНИЕ*

**Индекс [6] — реле 7, индекс [7] — реле 8 и индекс [8] — реле 9**

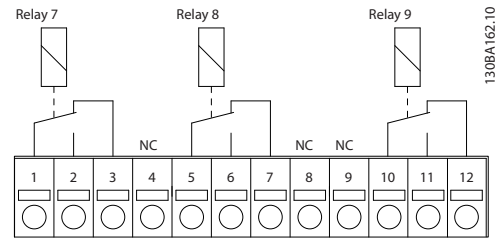

**Рисунок 3.7 Реле 7, реле 8 и реле 9**

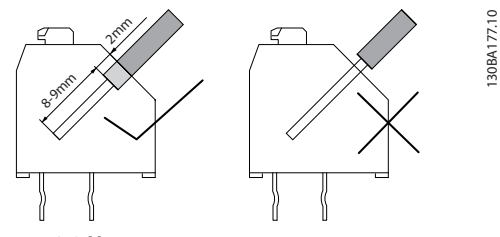

**Рисунок 3.8 Установка**

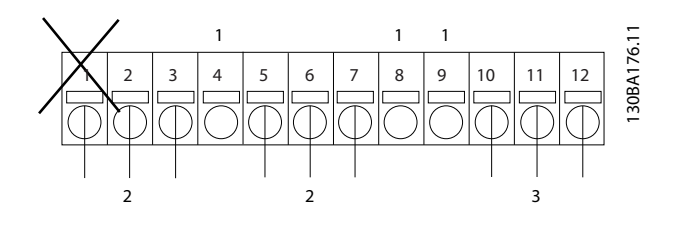

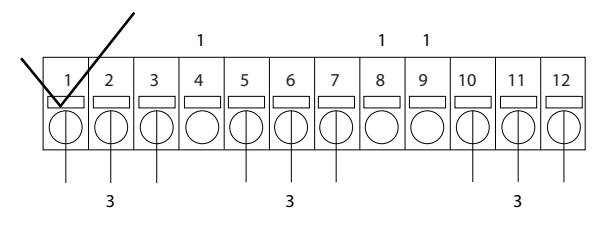

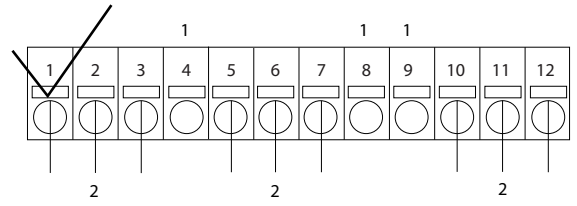

**Рисунок 3.9 Подключение**

| C.                | Токоведущая часть |
|-------------------|-------------------|
| $\mathbf{\hat{}}$ |                   |

**Таблица 3.6 Пояснения к** *Рисунок 3.9*

# **ВНИМАНИЕ!**

**Не объединяйте низковольтные детали и системы PELV. При одном отказе вся система может стать опасной — прикосновение к ней может привести к летальному исходу или серьезной травме.**

## 3.1.8 Резервный источник МСВ 107 на 24 В пост. тока (доп. устройство D)

Внешний источник питания 24 В пост. тока

Внешний источник питания 24 В пост. тока может использоваться в качестве низковольтного источника питания для платы управления и любых других установленных дополнительных плат. Он обеспечивает работу панели местного управления в полном объеме (включая установку параметров) без подключения к электросети.

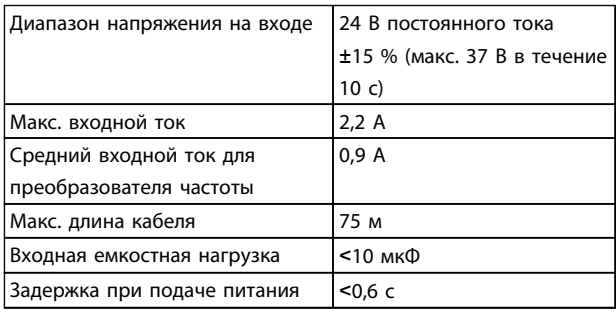

**Таблица 3.7 Технические характеристики внешнего источника питания 24 В пост. тока**

### С защитой входов.

### Номера клемм

Клемма 35: «-» внешнего источника питания 24  $R=$ 

Клемма 36: «+» внешнего источника питания 24 В пост. тока

### Выполните следующие операции.

- 1. Снимите LCP или закрывающий щиток.
- 2. Снимите клеммную крышку.
- 3. Удалите развязывающую панель для кабелей и пластмассовую крышку снизу.

**3 3**

- 4. Вставьте дополнительный резервный источник питания 24 В пост. тока в гнездо для дополнительных устройств.
- 5. Установите развязывающую панель для кабелей.
- 6. Установите клеммную крышку и панель местного управления или закрывающий щиток.

При питании цепи управления от дополнительного резервного источника MCB 107 с напряжением 24 В внутренний источник 24 В автоматически отключается.

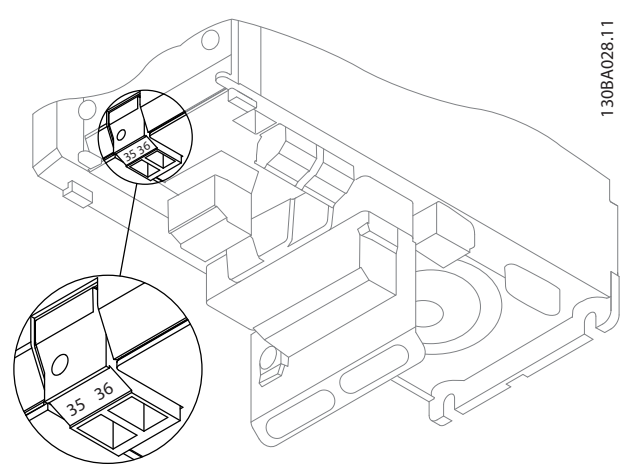

**Рисунок 3.10 Подключение к резервному источнику питания 24 В (A2–A3).**

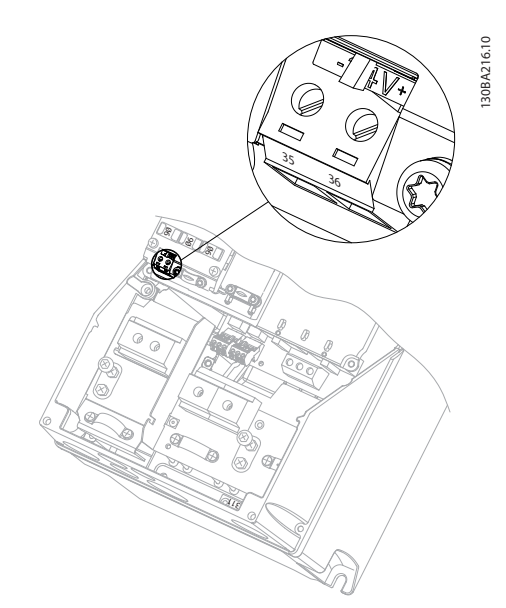

### **Рисунок 3.11 Подключение к резервному источнику питания 24 В (A5–C2).**

## 3.1.9 дополнительное аналоговое устройство ввода/вывода MCB 109

Плата аналоговых входов/выходов предназначена для использования, например, в следующих случаях:

- **•** Резервное аккумуляторное питание для тактового генератора на плате управления
- **•** В качестве общего расширения количества аналоговых входов/выходов, доступных на плате управления, например при многозонном управлении с тремя датчиками давления
- **•** Настройка преобразователя частоты в качестве блока децентрализованного ввода/вывода, поддерживающего систему управления для зданий, с входами для датчиков и выходами для рабочих заслонок и исполнительных устройств клапанов
- **•** Поддержка расширенных ПИД-регуляторов с входами/выходами для входов уставок,, входов преобразователей/датчиков и выходов для исполнительных устройств

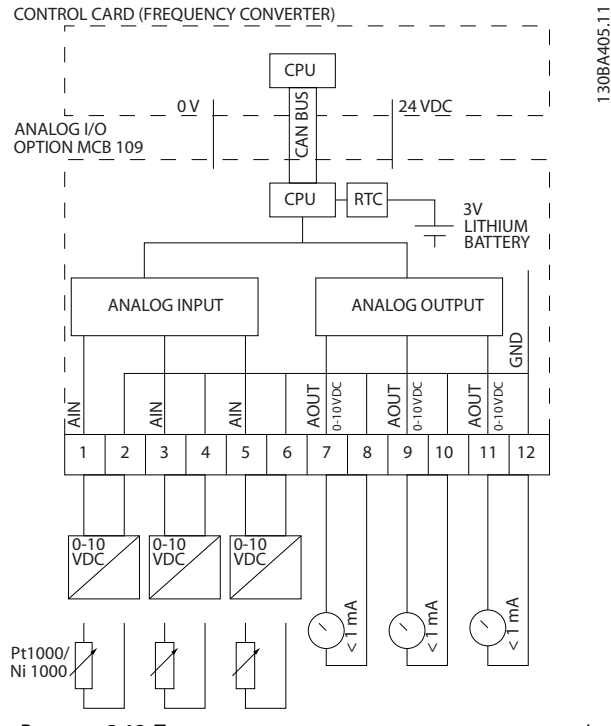

**Рисунок 3.12 Принципиальная схема аналоговых входов/ выходов, предусмотренных в преобразователе частоты.**

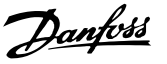

#### **Конфигурация аналоговых входов/выходов**

3 аналоговых входа, способных обрабатывать следующие сигналы:

**•** 0–10 В пост. тока

### **ИЛИ**

- **•** 0–20 мА (вход напряжения 0–10 В) посредством подключения резистора 510 Ом между клеммами (см. **ПРИМЕЧАНИЕ**)
- **•** 4–20 мА (вход напряжения 2–10 В) посредством подключения резистора 510 Ом между клеммами (см. **ПРИМЕЧАНИЕ**)
- **•** Датчик температуры Ni1000 сопротивлением 1000 Ом при 0 °C. Технические характеристики в соответствии с DIN43760
- **•** Датчик температуры Pt1000 сопротивлением 1000 Ом при 0 °C. Технические характеристики в соответствии с IEC 60751

3 аналоговых выхода напряжения 0–10 В пост тока.

# *УВЕДОМЛЕНИЕ*

**Обратите внимание на значения, имеющиеся в различных стандартных группах резисторов. E12: ближайшее стандартное значение — 470** Ом**, создающее вход 449,9** Ом **и 8,997 В. E24: Ближайшее стандартное значение — 510** Ом**, создающее вход 486,4** Ом **и 9,728 В. E48: Ближайшее стандартное значение — 511** Ом**, создающее вход 487,3** Ом **и 9,746 В. E96: Ближайшее стандартное значение — 523** Ом**, создающее вход 498,2** Ом **и 9,964 В.**

### **Аналоговые входы – клемма X42/1-6**

Группа параметров: 18-3\*. См. также *Руководстве по программированию VLT*® *HVAC Drive.*

Группа параметров для настройки: 26-0\*, 26-1\*, 26-2\* и 26-3\*. См. также *Руководстве по программированию VLT*® *HVAC Drive.*

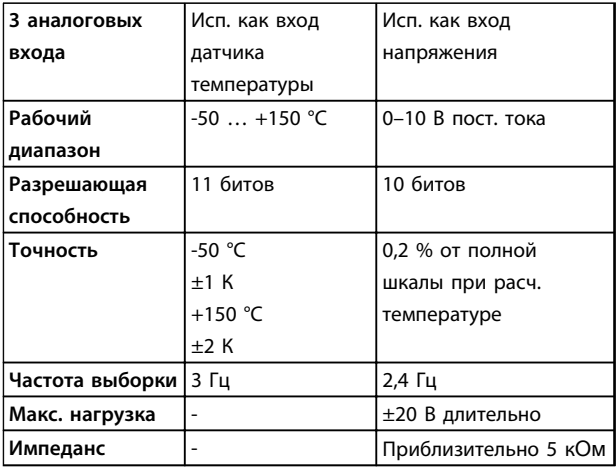

**Таблица 3.8 Аналоговые входы – клемма X42/1-6**

Когда используется для напряжения, аналоговые входы масштабируются параметрами для каждого входа.

Когда используется для датчика температуры, масштабирование аналоговых входов устанавливается предварительно на необходимый уровень сигнала для заданного температурного диапазона.

Если аналоговые входы используются для датчиков температуры, значения сигнала обратной связи можно считывать в градусах как °C, так и °F.

При работе с датчиками температуры максимальная длина кабеля с неэкранированными/нескрученными жилами для подключения датчиков составляет 80 м.

### **Аналоговые выходы – клемма X42/7-12**

Группа параметров: 18-3\*. См. также *Руководстве по программированию VLT*® *HVAC Drive.* Группа параметров для настройки: 26-4\*, 26-5\* и 26-6\*. См. также *Руководстве по программированию VLT*® *HVAC Drive.*

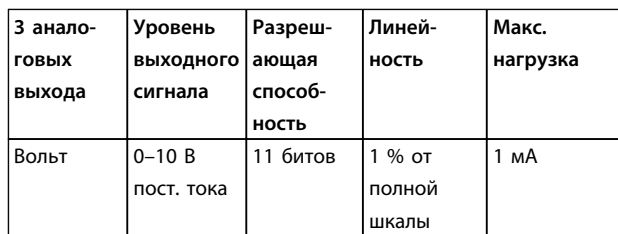

#### **Таблица 3.9 Аналоговые выходы – клемма X42/7-12**

Аналоговые выходы масштабируются параметрами для каждого выхода.

**3 3**

Присваиваемая функция может выбираться с помощью параметров и имеет те же самые значения, что и в случае аналоговых выходов на плате управления.

Более подробное описание параметров см. в *Руководстве по программированию VLT*® *HVAC Drive*.

### **Часы реального времени (RTC) с резервным источником питания**

Формат данных часов RTC включает год, месяц, число, часы, минуты и день недели.

Точность часов не хуже ±20 млн.-1 при 25 °C.

Если преобразователь частоты работает при температуре окружающего воздуха 40 °C, встроенная резервная литиевая батарея служит в среднем не менее 10 лет. В случае отказа резервной батареи дополнительное устройство аналогового ввода/вывода следует заменить.

## 3.1.10 Плата термистора PTC MCB 112

Дополнительное устройство MCB 112 позволяет контролировать температуру электродвигателя через гальванически изолированный вход платы термистора PTC. Это дополнительное устройство для гнезда В преобразователей частоты с функцией безопасного отключения крутящего момента.

Сведения об установке дополнительного устройства см. в *[глава 3.1.1 Установка дополнительных модулей в](#page-64-0) [гнездо В](#page-64-0)*. Сведения о различных возможных применениях см. также в *[глава 7 Примеры применения](#page-140-0)*.

Клеммы X44/1 и X44/2 являются входами термистора. Клемма X44/12 активизирует безопасное отключение крутящего момента преобразователя частоты (T-37) в случае, когда этого требуют значения термистора, а клемма X44/10 информирует преобразователь частоты о том, что от MCB 112 поступил запрос безопасного отключения крутящего момента, с целью обеспечить соответствующую обработку аварийных сигналов. Чтобы сделать возможным использование информации от X44/10, для одного из цифровых входов (или цифрового входа установленного дополнительного устройства) должна быть включена настройка *[80] PTC-карта 1*. Настройте в пар. *5-19 Клемма 37, безопасный останов* нужную реакцию безопасного отключения крутящего момента (по умолчанию это аварийный сигнал функции безопасного останова).

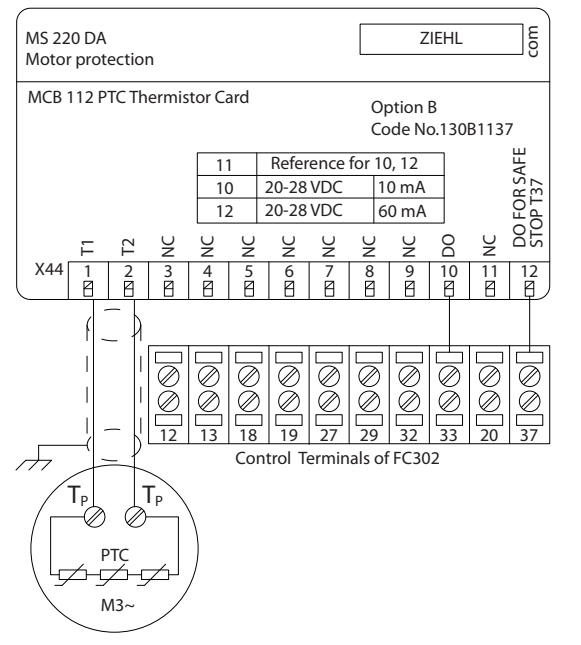

**Рисунок 3.13 Монтаж MCB 112**

### **Сертификация ATEX для FC 102**

Модуль MCB 112 сертифицирован для ATEX, то есть преобразователь частоты в комбинации с MCB 112 может использоваться с двигателями в потенциально взрывоопасных средах. Подробнее см. Инструкции по эксплуатации для MCB 112.

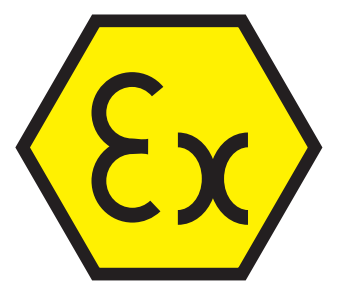

**Рисунок 3.14 Взрывоопасная атмосфера (ATmosphère EXplosive, ATEX)**

<u>Danfoss</u>
**Выбор Руководство по проектированию**

## **Электрические характеристики**

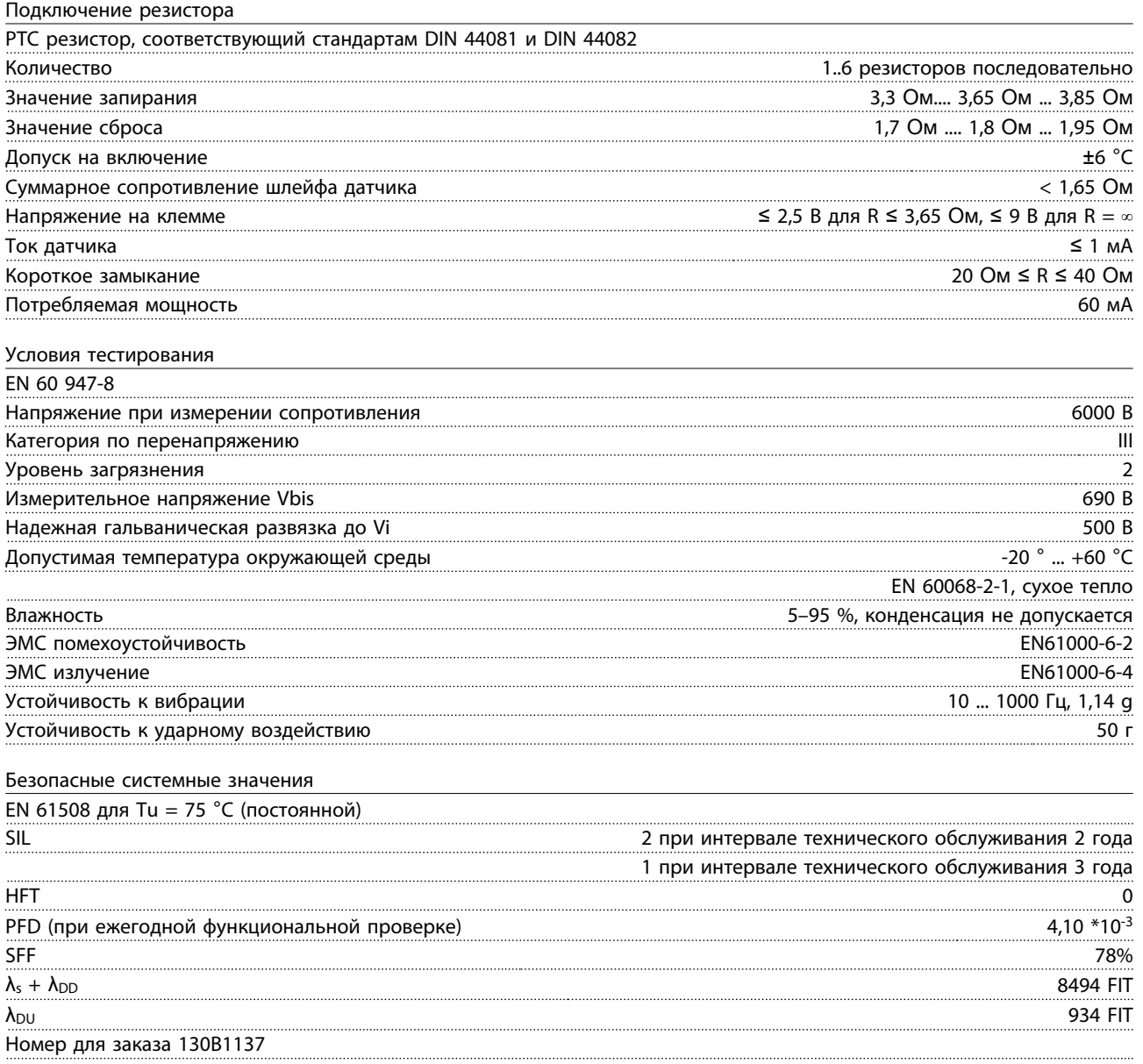

## 3.1.11 Дополнительная плата подключения датчиков MCB 114

Плата аналоговых входов MCB 114 может использоваться в следующих целях:

- **•** Вход датчиков для преобразователей температуры PT100 и PT1000 для отслеживания температур подшипников
- **•** Увеличение количества аналоговых входов с одним дополнительным входом для управления несколькими зонами или измерений перепада давления
- **•** ПИД-регуляторы расширенной поддержки с входами/выходами для входов уставок, входов преобразователей/датчиков

Типовые двигатели, в которых предусмотрено наличие датчиков температуры для защиты подшипников от перегрузки, оснащаются тремя датчиками температуры PT100/1000. Один устанавливается на переднем подшипнике, другой — на заднем, и еще один — на обмотках двигателя. Дополнительный модуль подключения датчиков MCB 114 поддерживает датчики с двумя или тремя проводниками и позволяет отдельно устанавливать пределы недостаточной/избыточной температуры. При включении питания происходит автоматическое обнаружение типа датчика (PT100 или PT1000).

Эта опция может выдавать аварийный сигнал, если измеренная температура ниже нижнего предела или выше верхнего предела, заданных пользователем. Температура, измеряемая по отдельности на каждом входе датчика, отображается на дисплее или в параметрах для чтения. Реле или цифровые выходы могут быть запрограммированы на выдачу аварийного сигнала при превышении верхнего предела в параметре *[21] Предупр.о перегрев* в группе параметров 5-\*\*.

С условием отказа связан общий номер предупреждения/аварийного сигнала, аварийный сигнал/предупреждение 20, Ош. входа темп.. Любой имеющийся выход может быть запрограммирован на активирование при возникновении предупреждения или аварийного сигнала.

## 3.1.11.1 Коды для заказа и поставляемые версии

Код стандартной версии: 130B1172. Код версии с покрытием: 130B1272.

#### 3.1.11.2 Электрические и механические технические характеристики

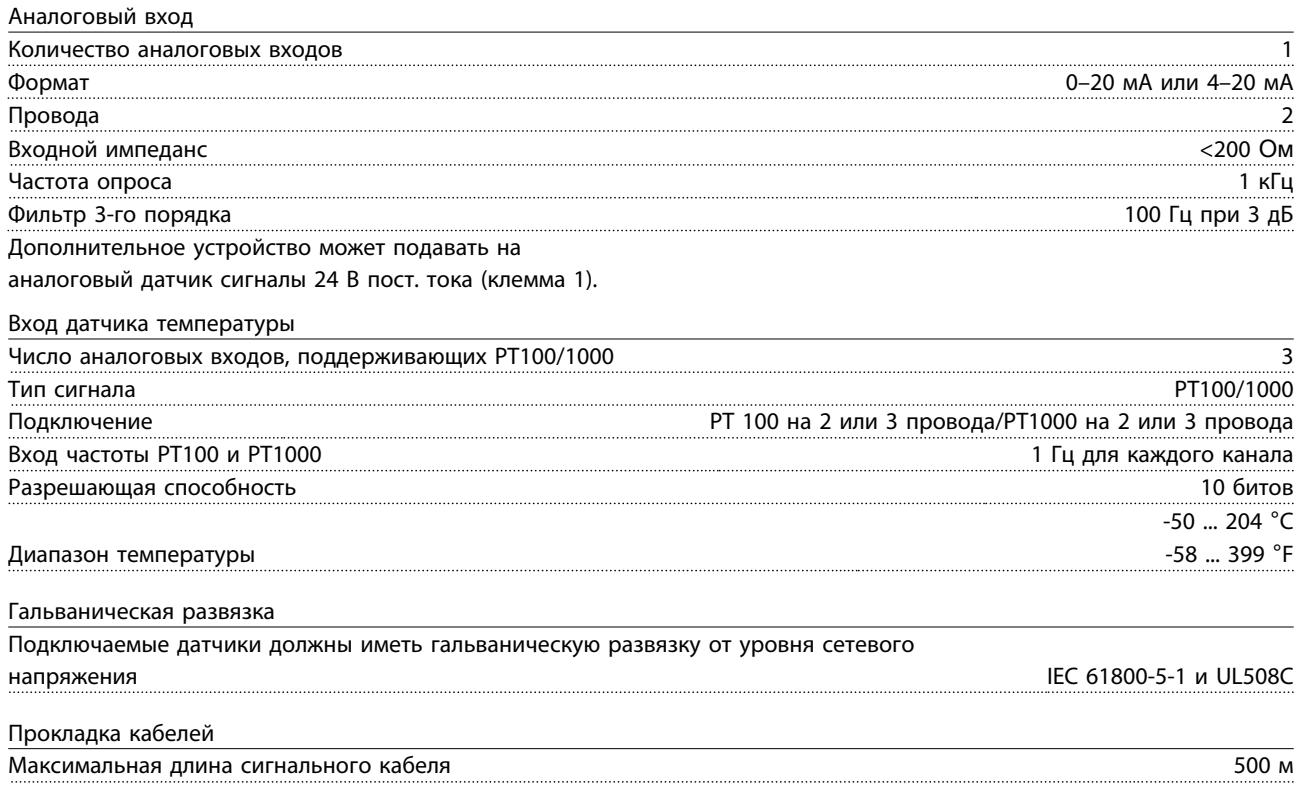

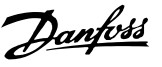

## 3.1.11.3 Электрическая схема соединений

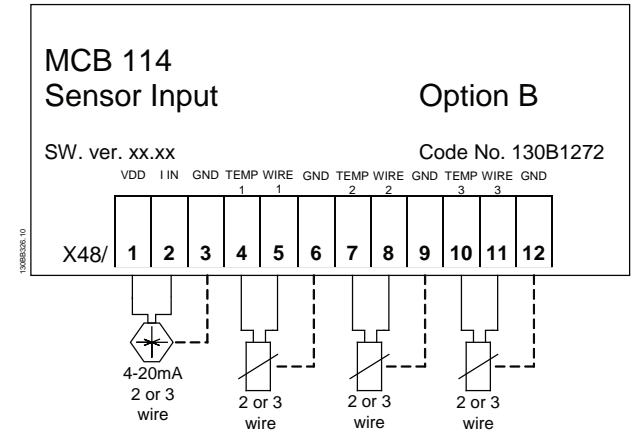

**Рисунок 3.15 Электрическая схема соединений**

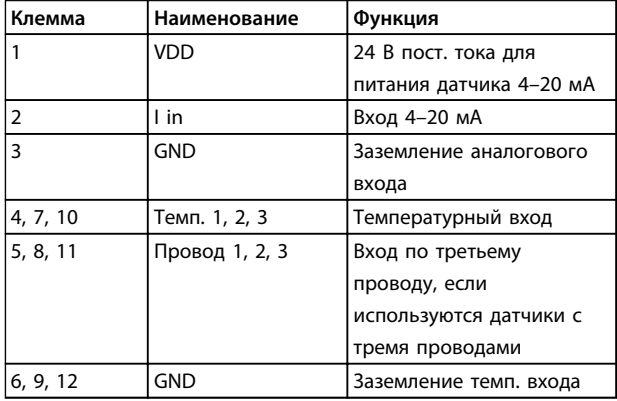

**Таблица 3.10 Клеммы**

## 3.1.12 Комплект дистанционного монтажа панели местного управления

LCP можно установить на передней стороне шкафа с помощью выносного монтажного комплекта. Корпус должен иметь защиту IP66. Момент затяжки крепежных винтов должен быть не более 1 Н-м.

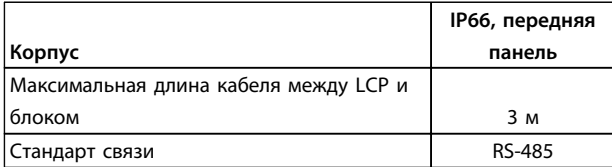

**Таблица 3.11 Технические характеристики**

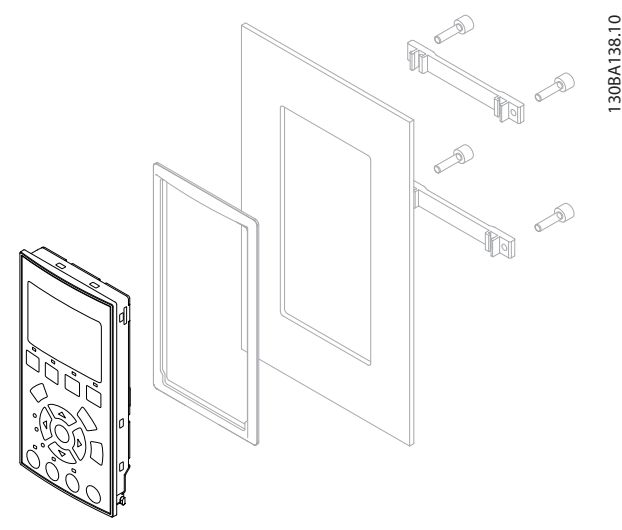

**Рисунок 3.16 Монтажный комплект для LCP, включающий графическую панель LCP, крепеж, кабель (3 м) и прокладку Номер для заказа 130B1113**

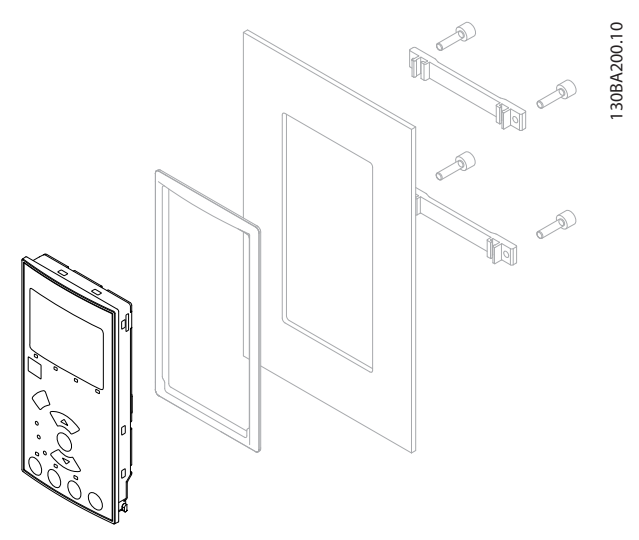

**Рисунок 3.17 Монтажный комплект для LCP, включающий цифровую LCP, крепеж и прокладку. Номер для заказа 130B1114**

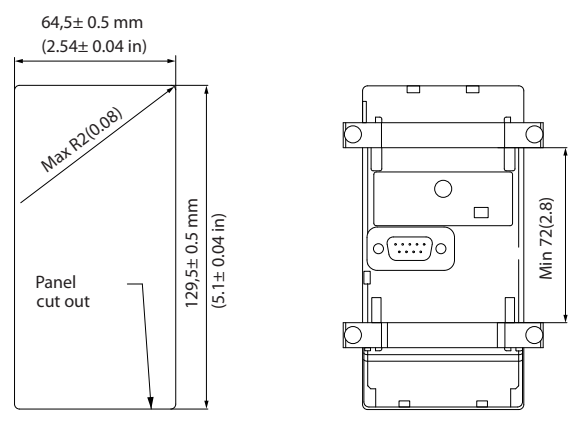

**Рисунок 3.18 Размеры**

130BA139.11

30BA139.11

**3 3**

130BT323.10

30BT323.10

Danfoss

## 3.1.13 Комплект принадлежностей для корпуса IP21/IP41/ТИП 1

Дополнительный набор для корпуса IP21/IP41 (верх)/ТИП 1 пригоден для компактных блоков IP20 с типоразмерами A2–A3, B3+B4 и C3+C4. Если используется комплект принадлежностей для корпуса, блок IP20 дорабатывается так, чтобы соответствовать защите корпусов IP21/41 (верх)/ТИП 1.

Комплект IP41 (верх) может использоваться со всеми стандартными вариантами VLT® HVAC Drive, имеющими защиту IP20.

## 3.1.14 Комплект для корпуса IP21/Тип 1

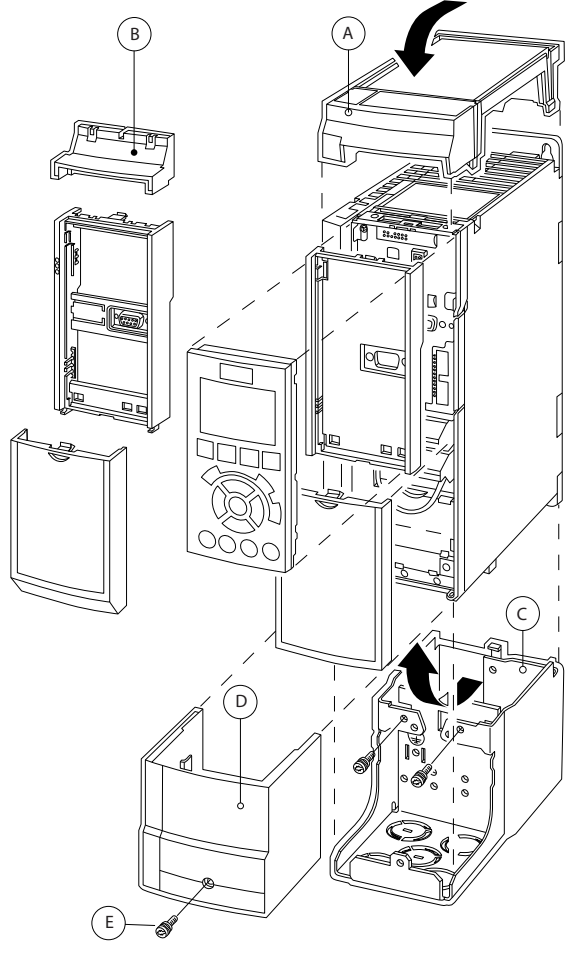

**Рисунок 3.19 Тип корпуса A2**

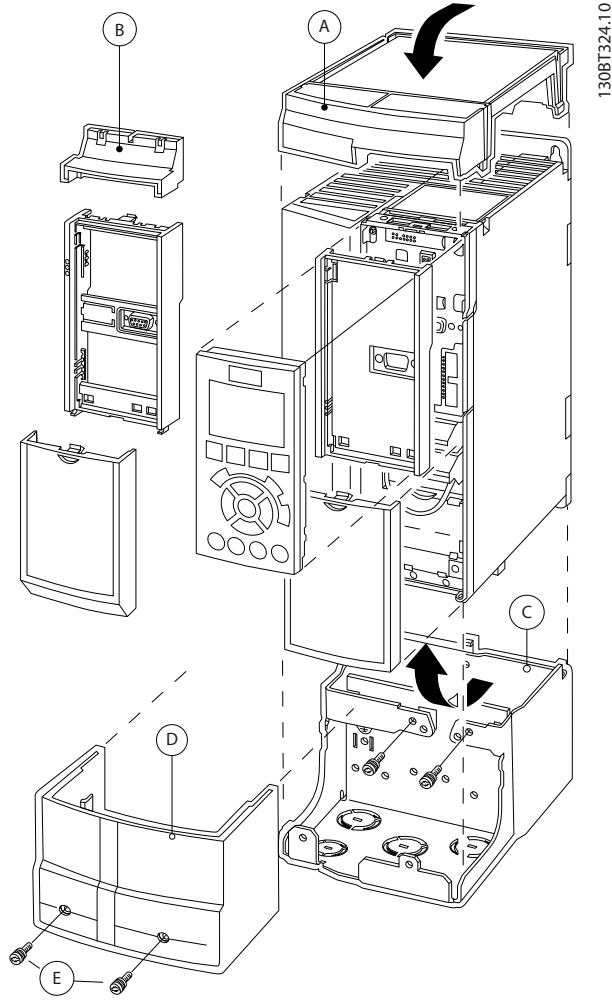

**Рисунок 3.20 Тип корпуса A3**

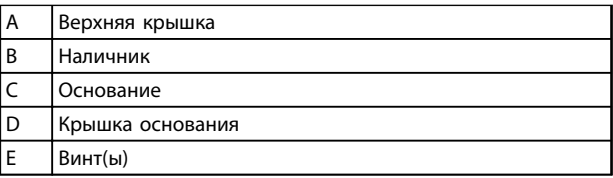

**Таблица 3.12 Пояснения к** *Рисунок 3.19* **и** *Рисунок 3.20*

Установите верхнюю крышку как показано на рисунке. Если используется дополнительное устройство A или B, должен быть установлен наличник, закрывающий ввод сверху. Поместите основание C в нижнюю часть преобразователя частоты и с помощью скоб из комплекта принадлежностей закрепите кабели надлежащим образом. Отверстия для кабельных уплотнений:

Типоразмер A2: 2 x M25 и 3 x M32 Типоразмер A3: 3 x M25 и 3 x M32

Danfoss

130BT621.12

130BT621.12

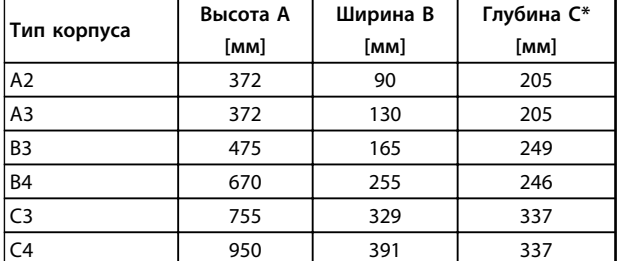

**Таблица 3.13 Размеры**

*\* Если используются дополнительные устройства в гнездах A/ B, глубина увеличивается (подробнее см.*

*[глава 5.1.2 Габаритные размеры\)](#page-92-0).*

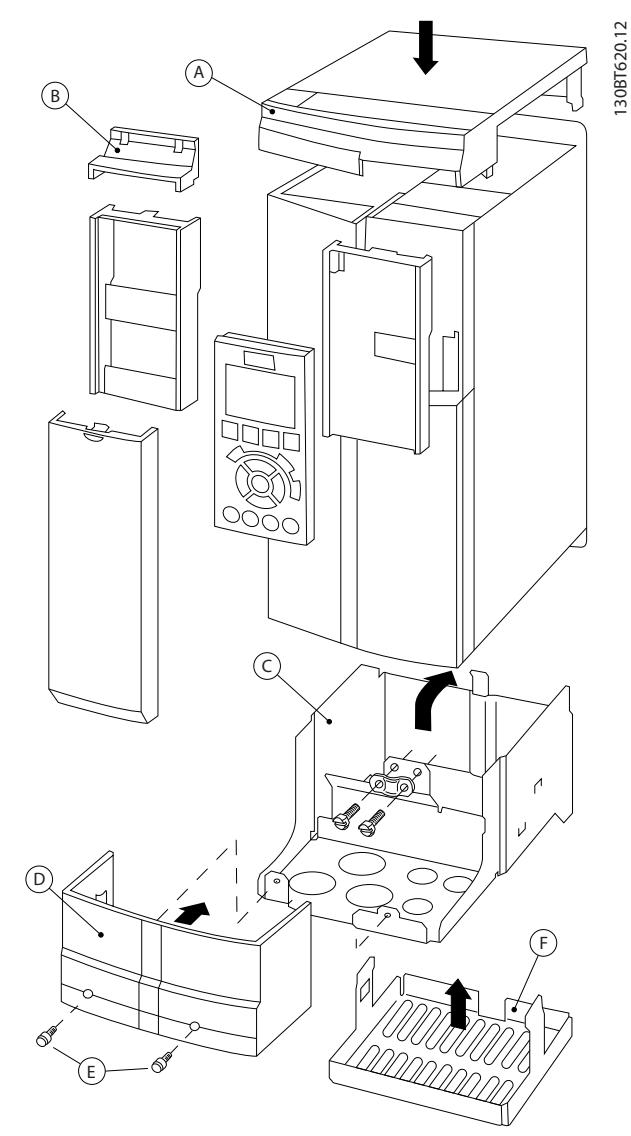

**Рисунок 3.21 Тип корпуса B3**

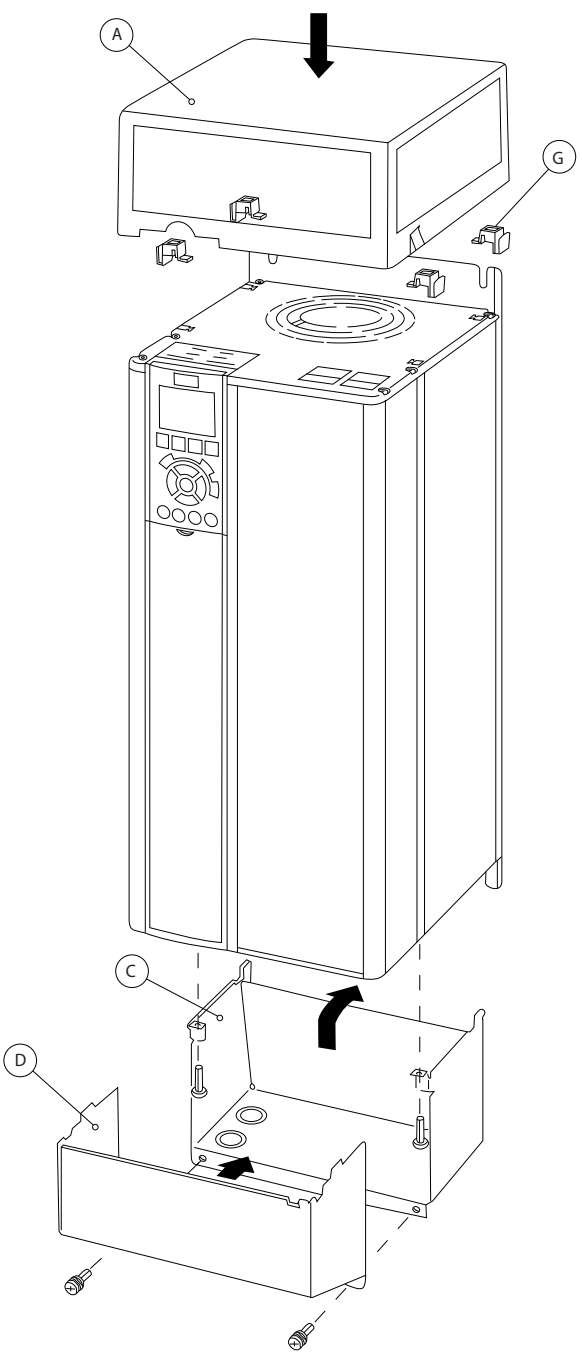

**Рисунок 3.22 Типы корпуса B4–C3–C4**

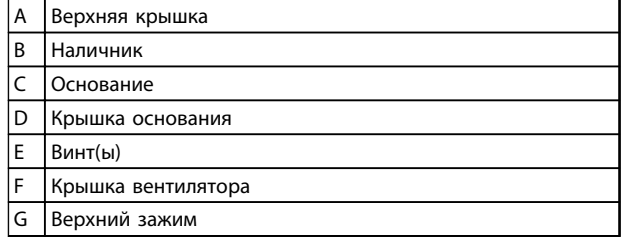

**Таблица 3.14 Пояснения к** *Рисунок 3.21* **и** *Рисунок 3.21*

**3 3**

Если используется дополнительное устройство A или B, к верхней крышке (A) должен быть прикреплен наличник (B).

## *УВЕДОМЛЕНИЕ*

**При использовании** *Комплекта для корпусов IP21/IP4X/ TYPE 1* **установка вплотную друг к другу невозможна.**

## 3.1.15 Выходные фильтры

Скоростная коммутация преобразователя частоты создает некоторые вторичные эффекты, которые влияют на двигатель и замкнутое окружение. Для подавления этих побочных эффектов служат фильтры двух разных типов: фильтр du/dt и синусоидальный фильтр (фильтр гармоник).

#### **Фильтры dU/dt**

Механические напряжения в изоляции часто вызываются объединенным воздействием быстрого увеличения тока и напряжения. Быстрые изменения энергии также могут отражаться обратно в сеть постоянного тока инвертора и вызывать отключение. Фильтр du/dt служит для уменьшения времени нарастания напряжения и предотвращения быстрого изменения энергии в двигателе, тем самым позволяя предотвратить преждевременное старение и поверхностные пробои изоляции двигателя. Фильтры dU/dt оказывают благоприятное влияние на излучение магнитного поля в кабеле, который соединяет преобразователь частоты с двигателем. Кривая напряжения еще сохраняет импульсную форму, но отношение dU/dt уменьшается по сравнению с системами без такого фильтра..

#### **Синусоидальные фильтры**

Синусоидальные фильтры предназначены для пропускания только низких частот. Высокие частоты не пропускаются, придавая междуфазному напряжению и току синусоидальную форму.

При синусоидальной форме кривых уже не требуется использовать с преобразователями частоты специальные двигатели, имеющие усиленную изоляцию. Изменение формы кривой также приводит к снижению акустического шума двигателя.

В дополнение к эффекту, оказываемому фильтром dU/dt, синусоидальный фильтр также снижает механические напряжения в изоляции и токи в подшипниках двигателя, увеличивая тем самым срок службы двигателя и периоды между регламентными работами. Синусоидальные фильтры позволяют использовать более длинные кабели двигателей в тех случаях, когда требуется установка двигателя на удалении от преобразователя частоты. К сожалению, длина кабеля ограничена, поскольку фильтр не уменьшает токи утечки в кабелях.

# 4 Заказ

## 4.1 Форма для заказа

## 4.1.1 Конфигуратор привода

Пользуясь системой номеров для заказа можно спроектировать преобразователь частоты в соответствии с требованиями к основным эксплуатационным характеристикам.

Чтобы заказать стандартный вариант или вариант со встроенными дополнительными устройствами, нужно отправить в местное торговое представительство компании Danfoss кодовое обозначение, описывающее изделие:

### FC-102P18KT4E21H1XGCXXXSXXXXAGBKCXXXXDX

Значение символов в строке можно найти на указанных ниже страницах, где приводятся номера для заказов в *[глава 3 Выбор](#page-64-0)*. В приведенном выше примере дополнительные устройства — Profibus LON works и ввод/вывод общего назначения — включены в преобразователь частоты.

Номера для заказа стандартных вариантов преобразователей частоты можно также найти в разделе *глава 4 Заказ*.

Скомпоновать подходящий преобразователь частоты для соответствующего применения и сформировать строку кода типа можно с помощью конфигуратора привода в сети Интернет. Конфигуратор привода автоматически формирует восьмиразрядный торговый номер, который необходимо передать в местное торговое представительство.

Кроме того, можно создать список проектов с несколькими изделиями и направить его представителю по сбыту продукции Danfoss.

Конфигуратор привода можно найти на сайте в глобальной сети Интернет: *www.danfoss.com/drives*.

## **Пример работы с конфигуратором привода:**

Номера обозначают (слева направо) положение буквы/ цифры в строке кода типа.

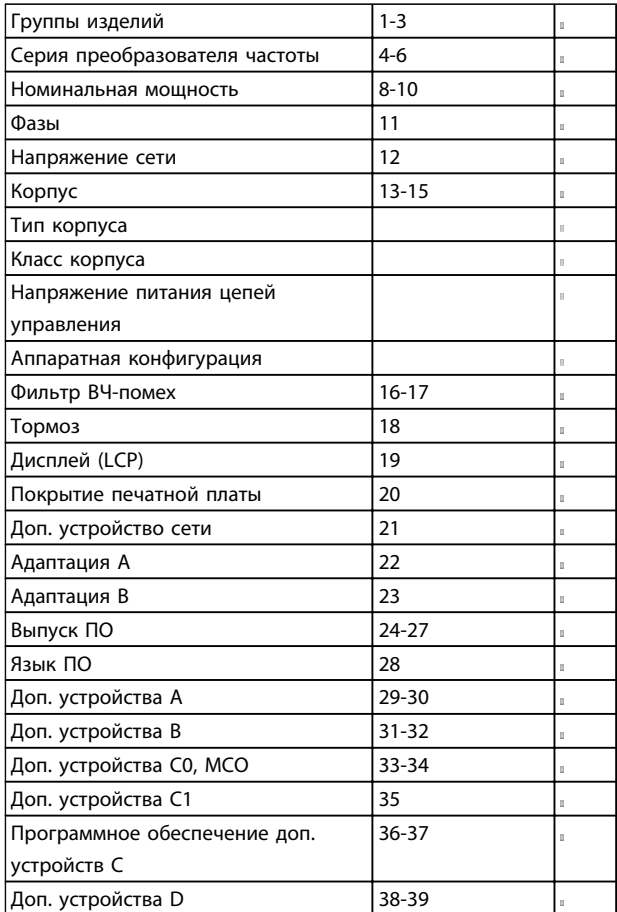

**Таблица 4.1 Пример работы с конфигуратором привода:**

## 4.1.2 Строка кода типа — низкая и средняя мощность

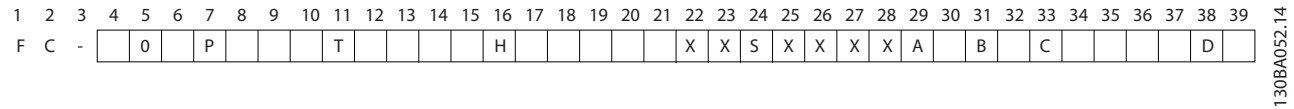

## **Рисунок 4.1 Строка кода типа**

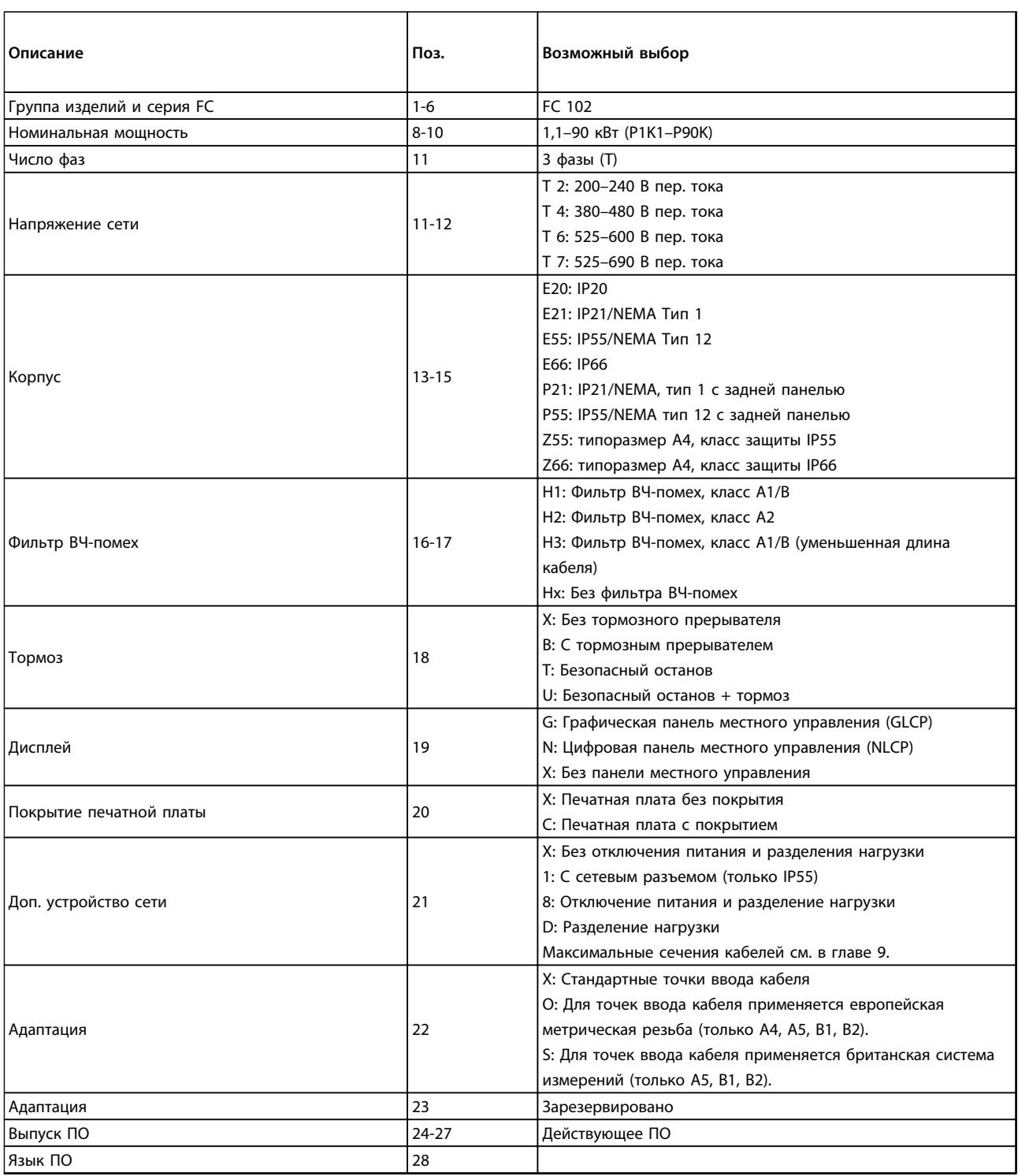

 $\overline{\Gamma}$ 

Ī

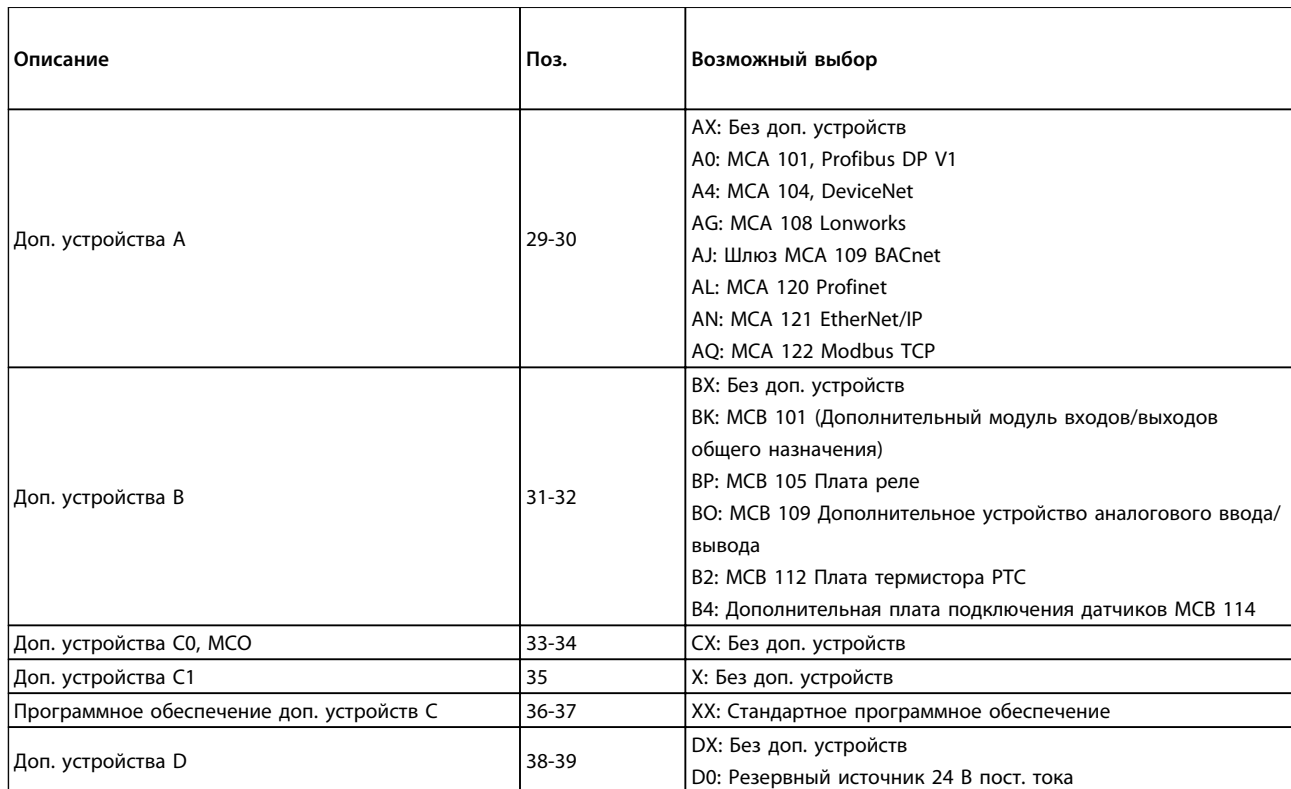

**Таблица 4.2 Описание кода типа**

## 4.2 Номера для заказа

## 4.2.1 Номера для заказа: Дополнительные устройства и принадлежности

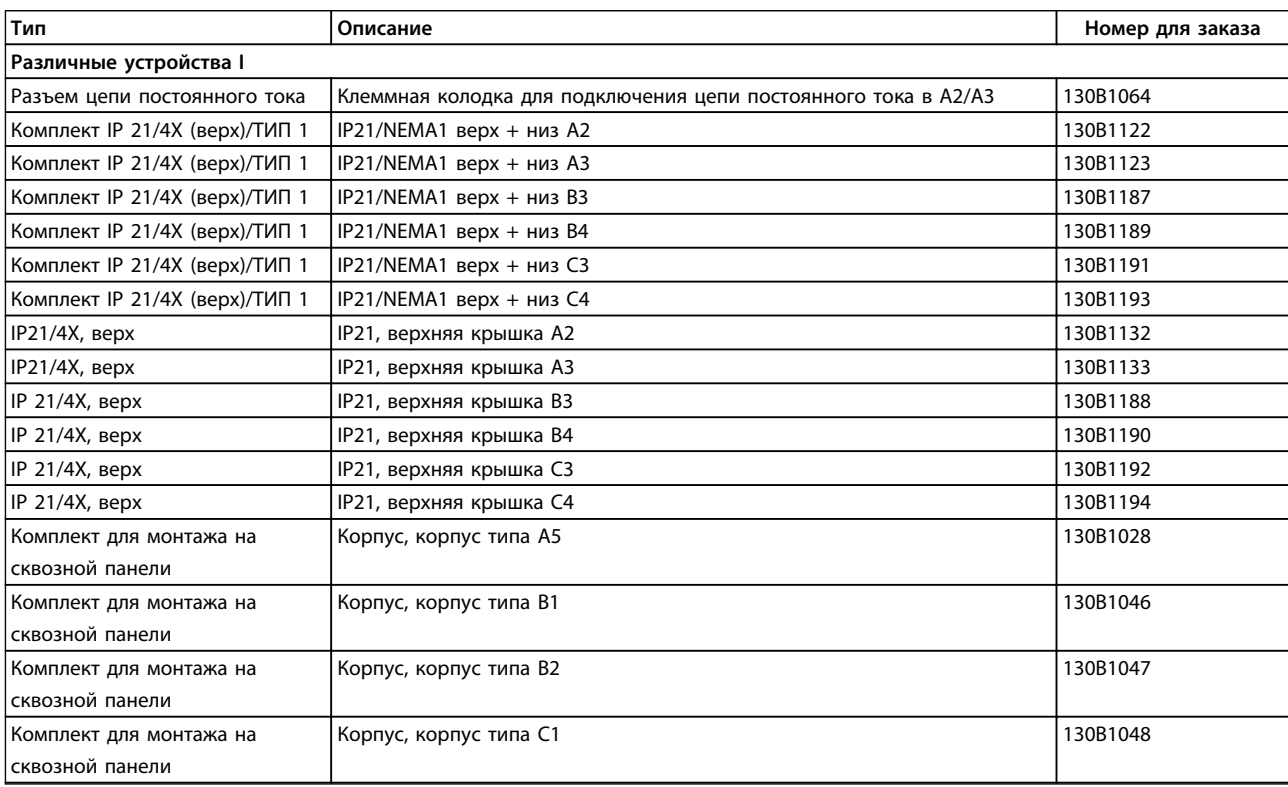

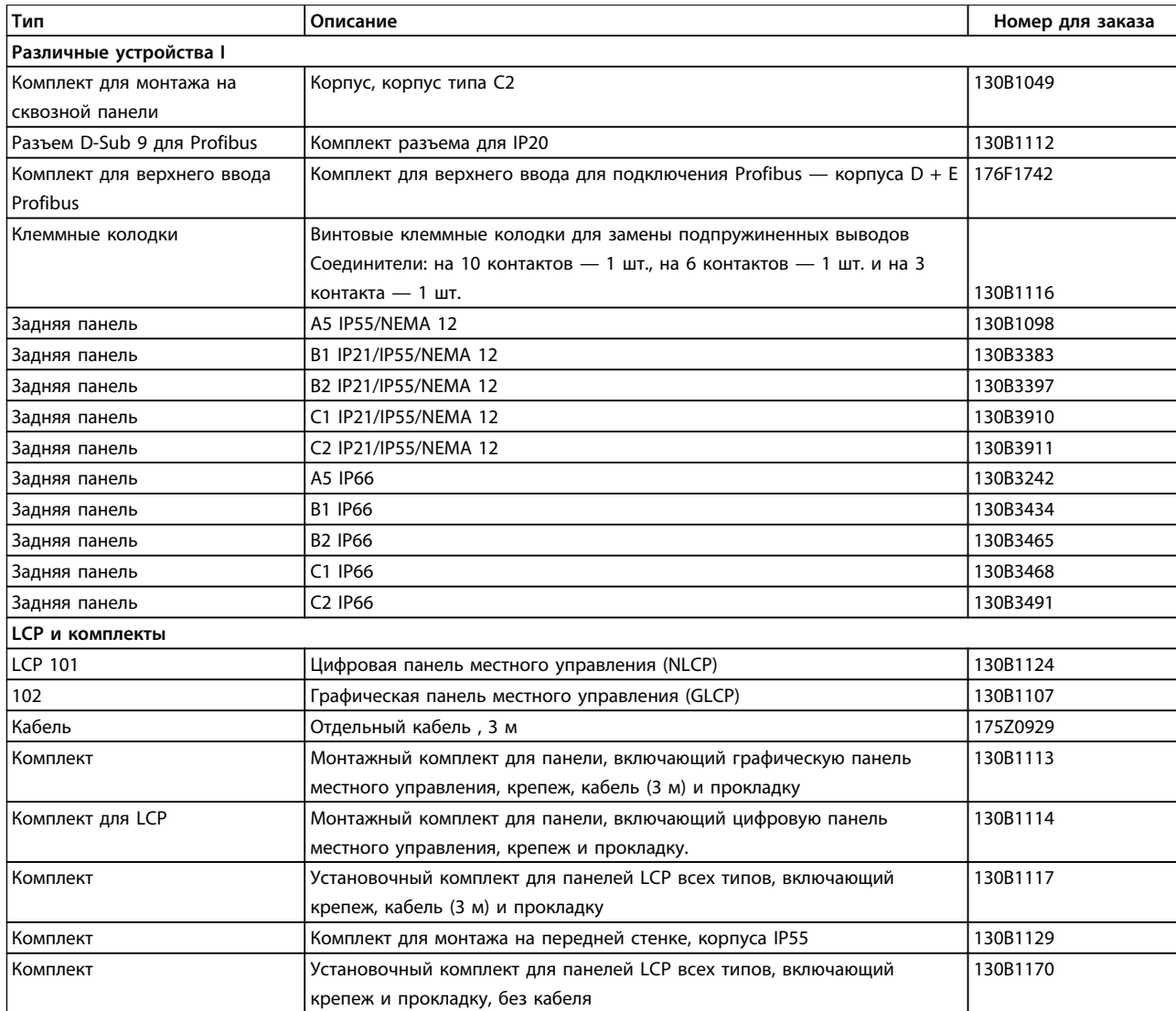

**Таблица 4.3 Дополнительные устройства можно заказать с установкой на заводе-изготовителе, см. раздел, посвященный оформлению заказов.**

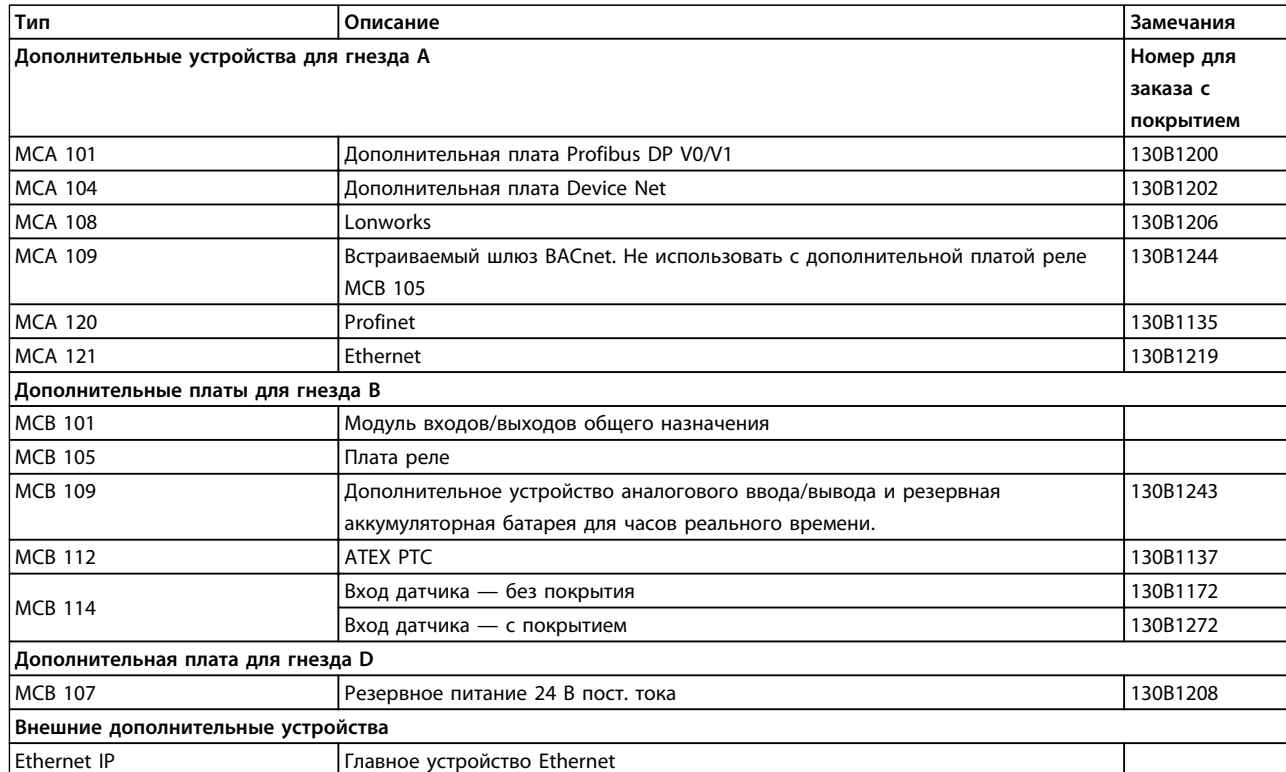

### **Таблица 4.4 Сведения для заказа дополнительных устройств**

*Информацию о совместимости периферийной шины и дополнительных устройств приложений с более старыми версиями программного обеспечения, можно получить у поставщика изделий Danfoss.*

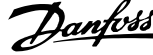

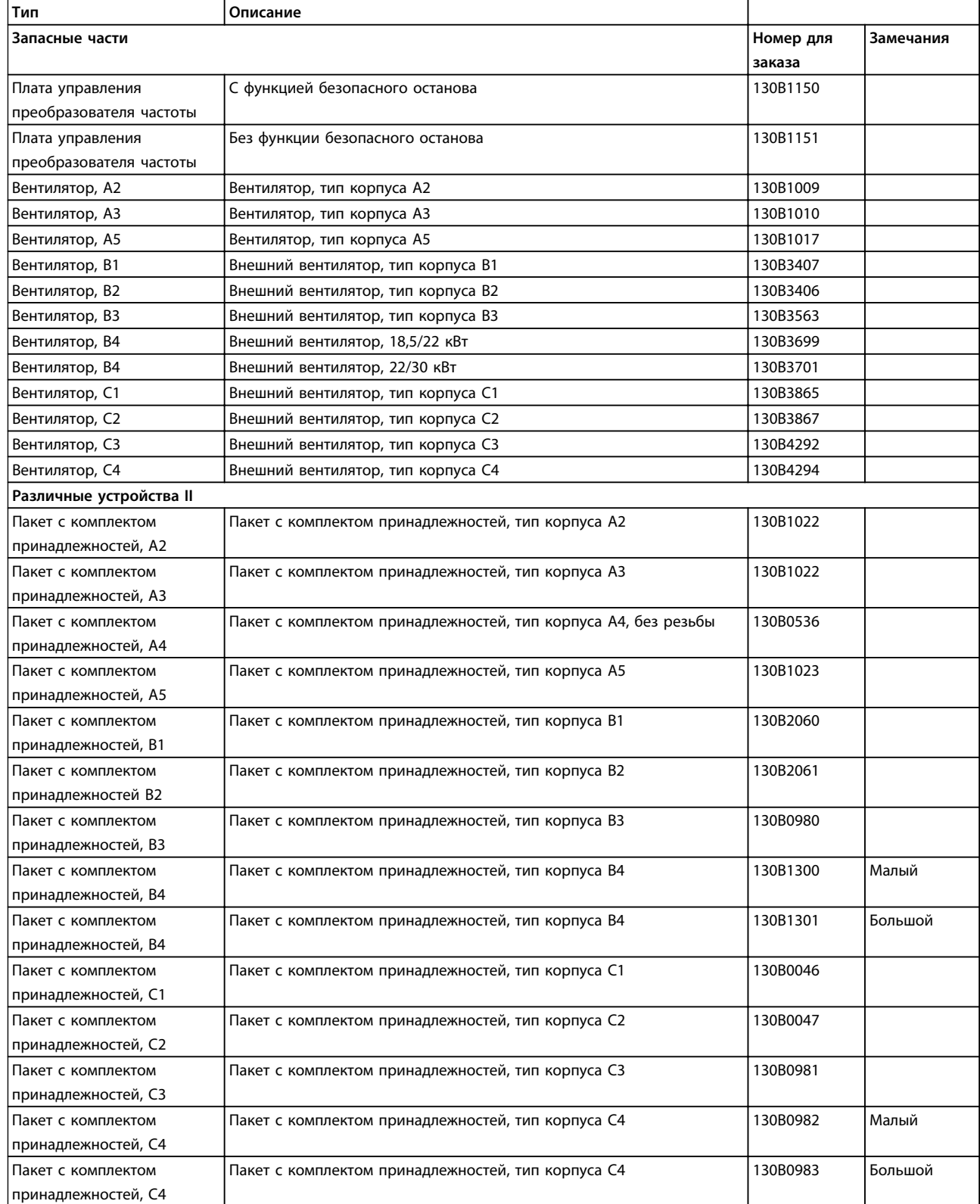

**Таблица 4.5 Сведения для заказа принадлежностей**

## 4.2.2 Номера для заказа: Фильтры гармоник

Фильтры гармоник используются для уменьшения сетевых гармоник.

- **•** AHF 010: искажение тока 10 %
- **•** AHF 005: искажение тока 5 %

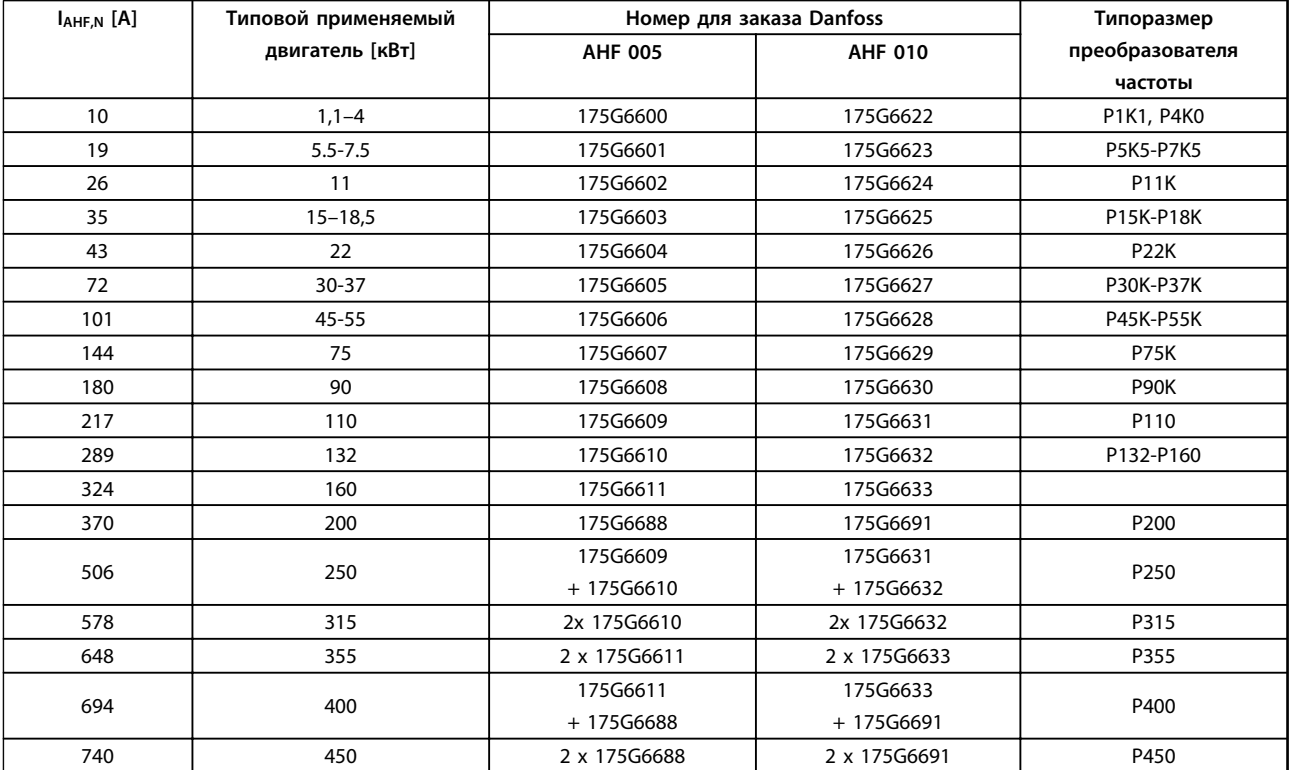

**Таблица 4.6 380–415 В пер. тока, 50 Гц**

Danfoss

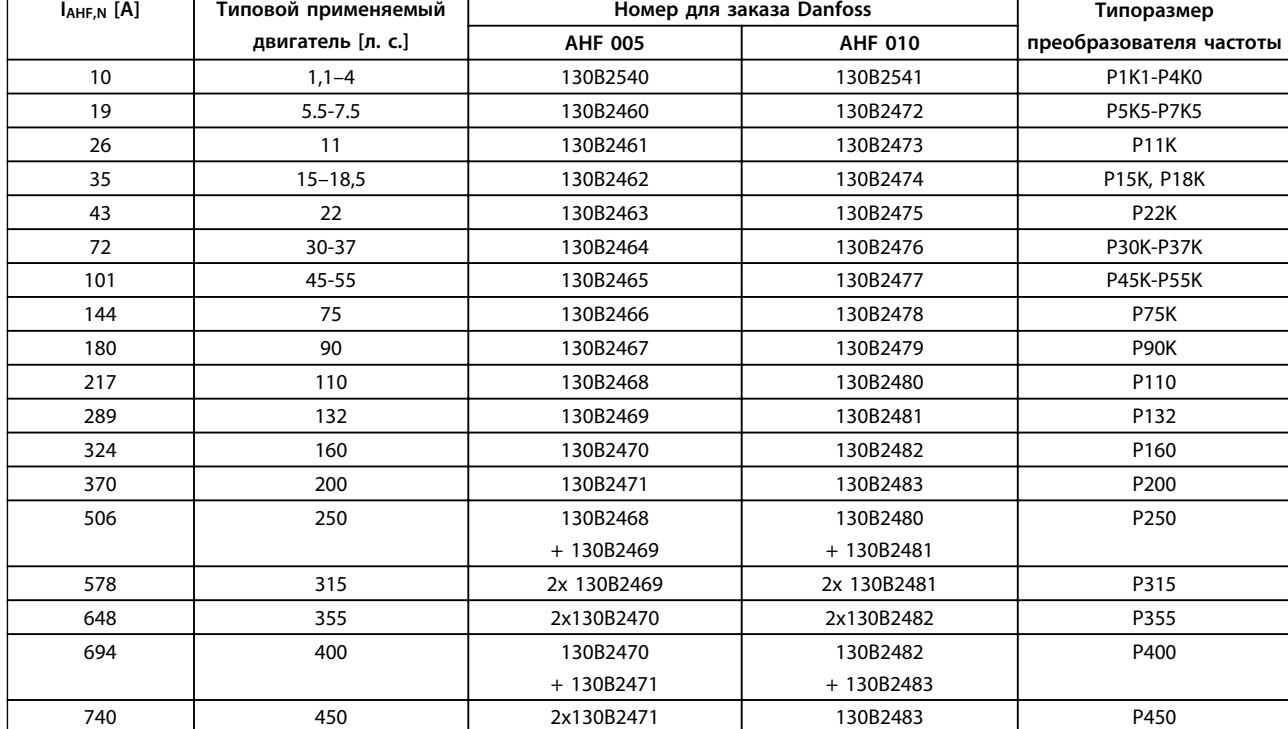

**Таблица 4.7 380–415 В пер. тока, 60 Гц**

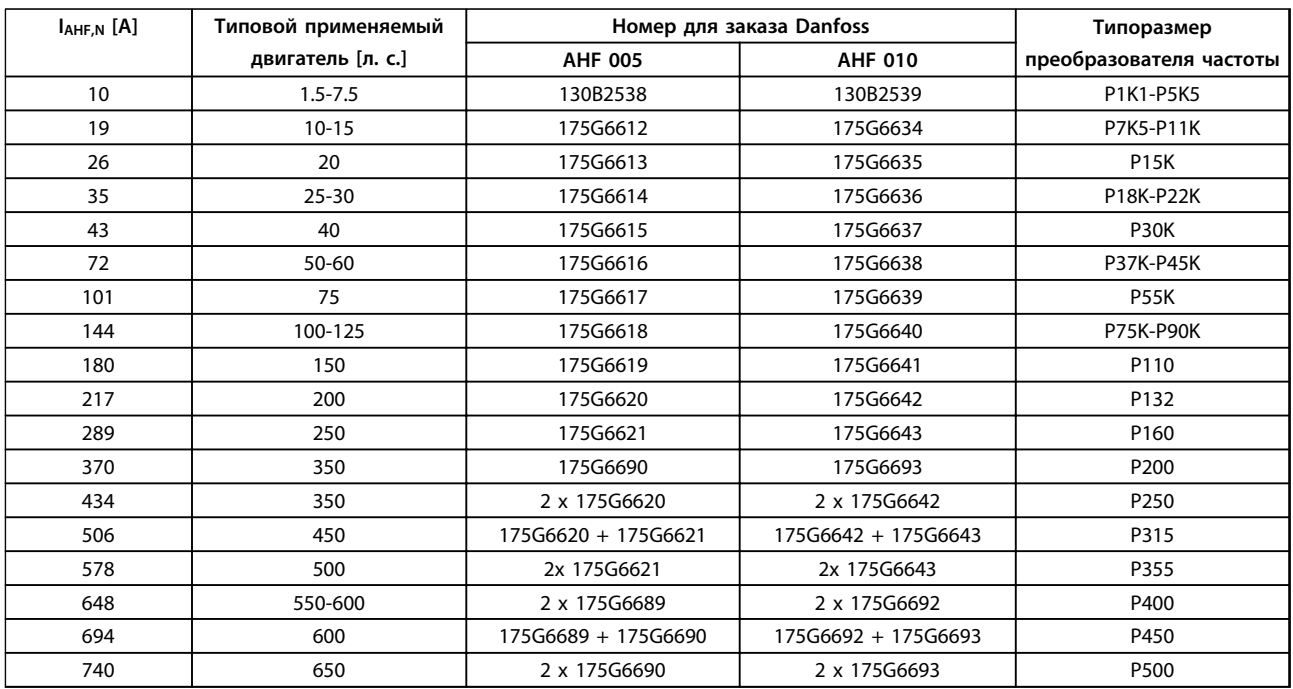

## **Таблица 4.8 440–480 В пер. тока, 60 Гц**

Согласование преобразователя частоты и фильтра рассчитано исходя из напряжения 400/480 В, подключения типового (4 полюсного) двигателя в качестве нагрузки и обеспечения крутящего момента, равного 110 % от номинального.

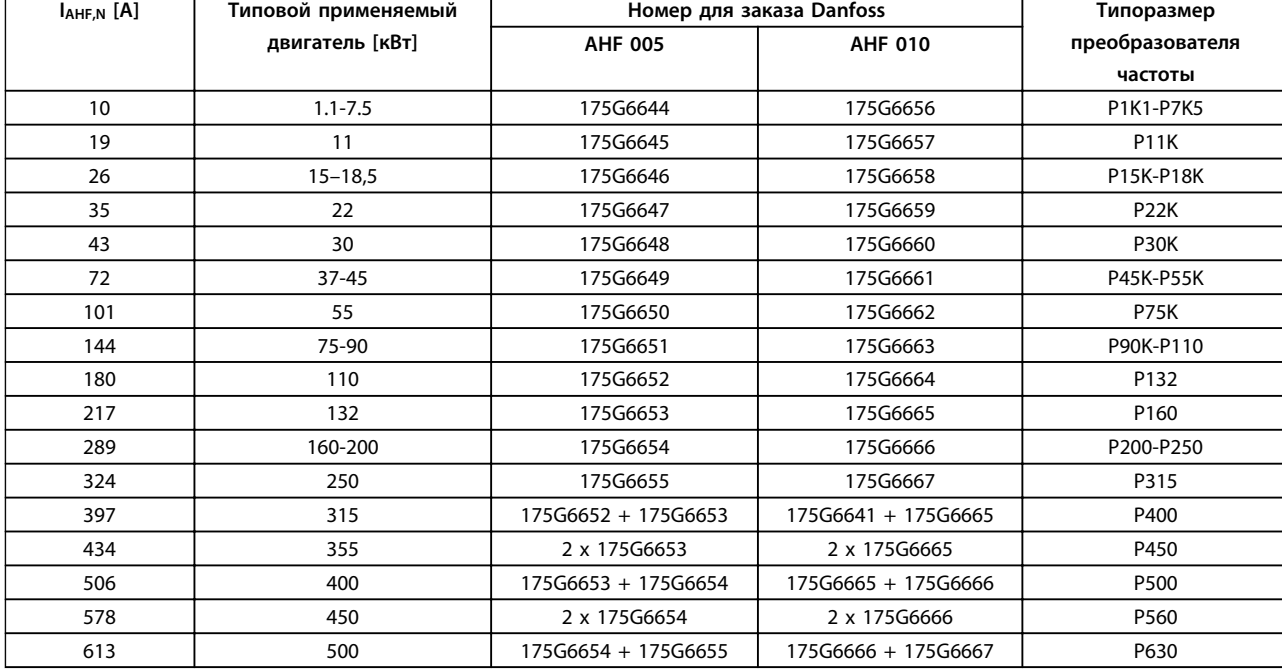

### **Таблица 4.9 500–525 В пер. тока, 50 Гц**

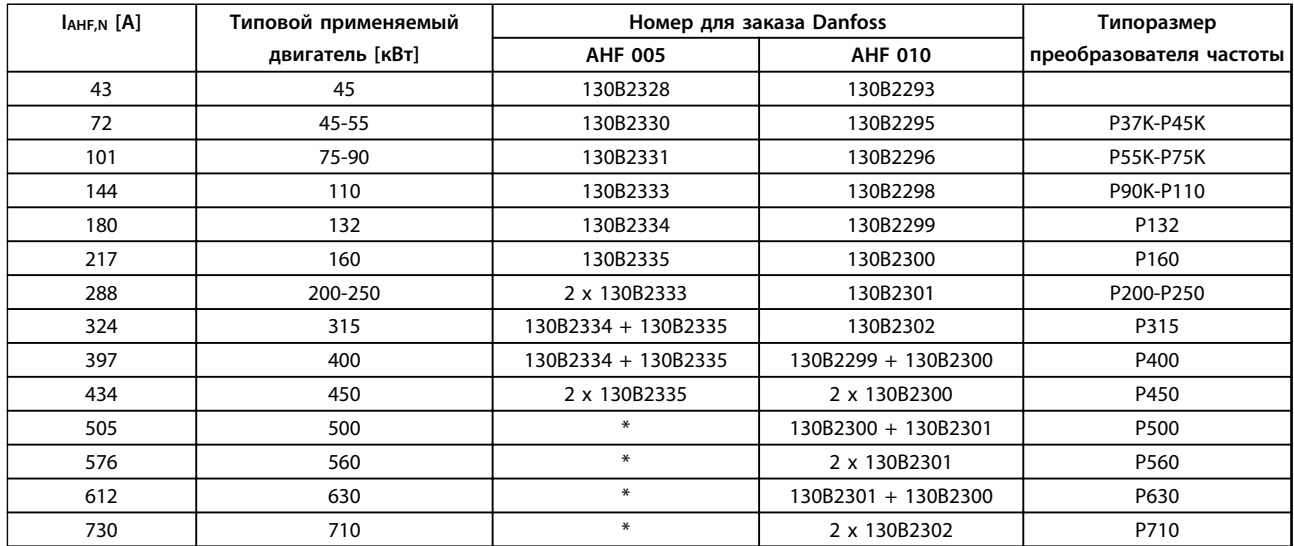

#### **Таблица 4.10 690 В пер. тока, 50 Гц**

*\* При необходимости получения данных по более высоким токам обратитесь в Danfoss.*

**4**

## 4.2.3 Номера для заказа: Модули синусоидальных фильтров, 200–500 В пер. тока

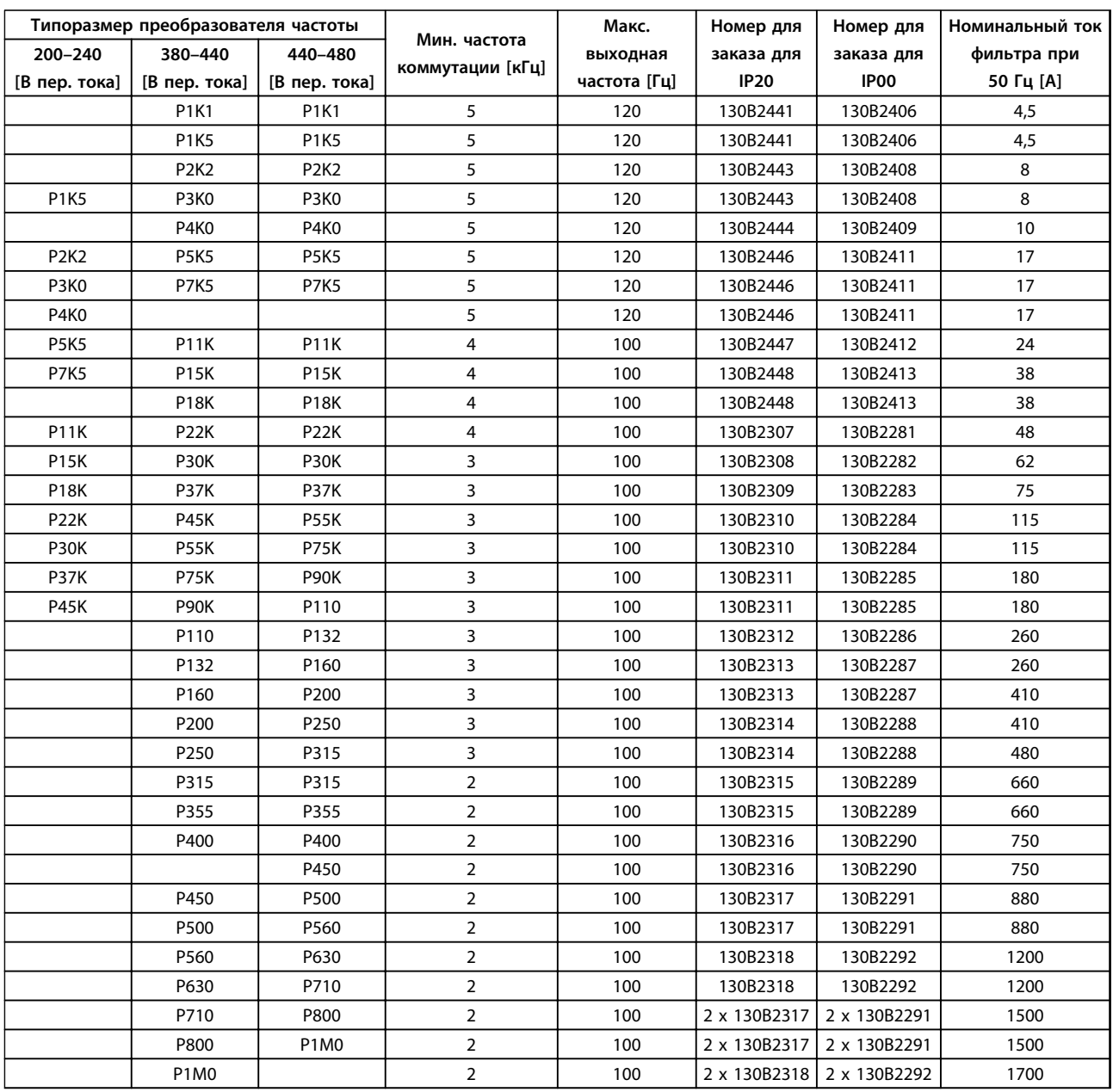

**Таблица 4.11 Питание от сети 3 x 200–480 В пер. тока**

При использовании синусоидальных фильтров частота коммутации должна соответствовать техническим характеристикам фильтра, указанным в пар. *14-01 Частота коммутации*.

## *УВЕДОМЛЕНИЕ*

**См. также** *Руководство по проектированию выходного фильтра.*

**4 4**

## 4.2.4 Номера для заказа: Модули синусоидальных фильтров, 525–600/690 В пер. тока

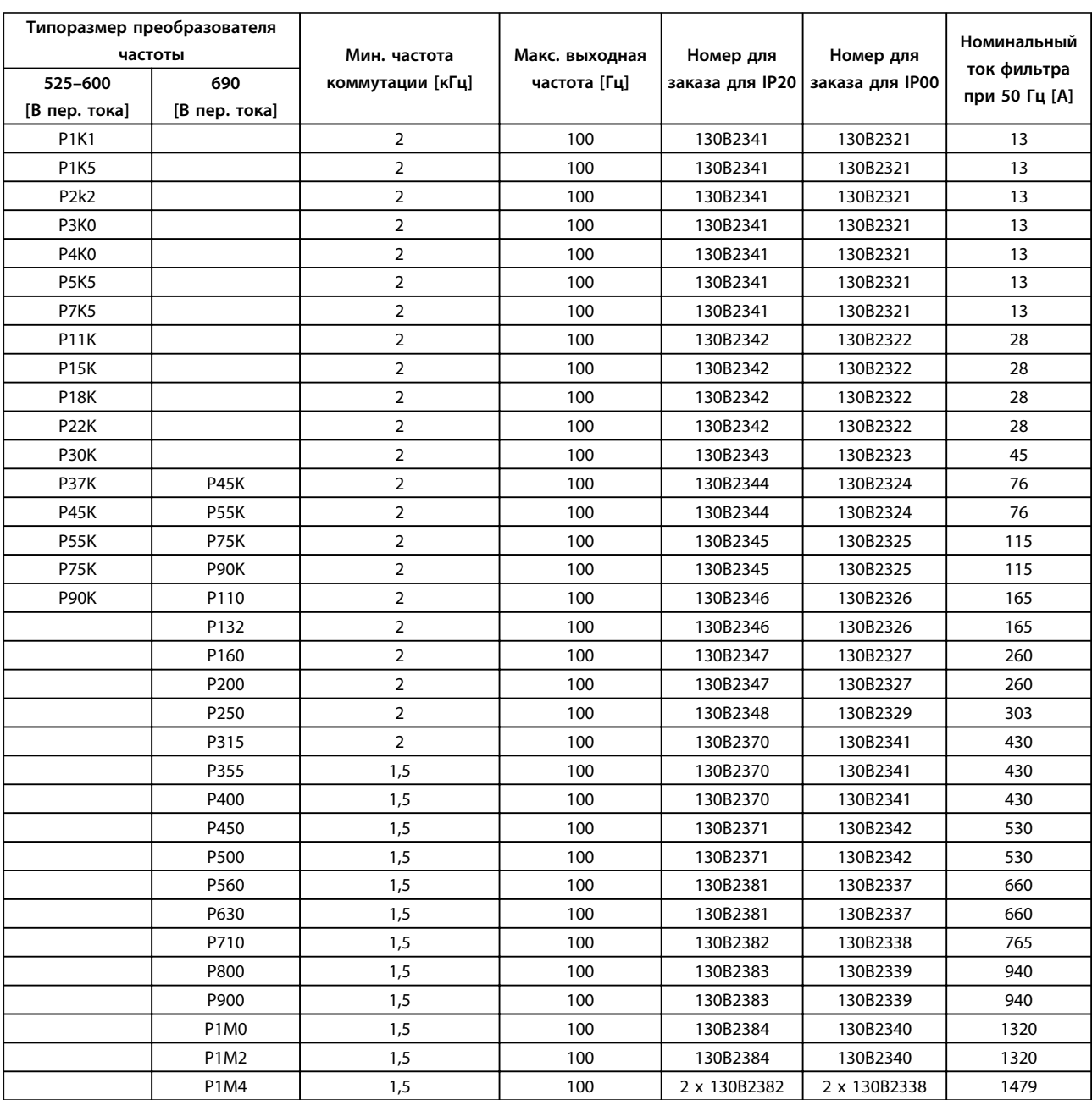

**Таблица 4.12 Питание от сети 3 x 525–690 В пер. тока**

## *УВЕДОМЛЕНИЕ*

**При использовании синусоидальных фильтров частота коммутации должна соответствовать техническим характеристикам фильтра, указанным в пар.** *14-01 Частота коммутации***.**

## *УВЕДОМЛЕНИЕ*

**См. также** *Руководство по проектированию выходного фильтра.*

Danfoss

## 4.2.5 Номера для заказа: Фильтры du/dt, 380–480 В пер.тока

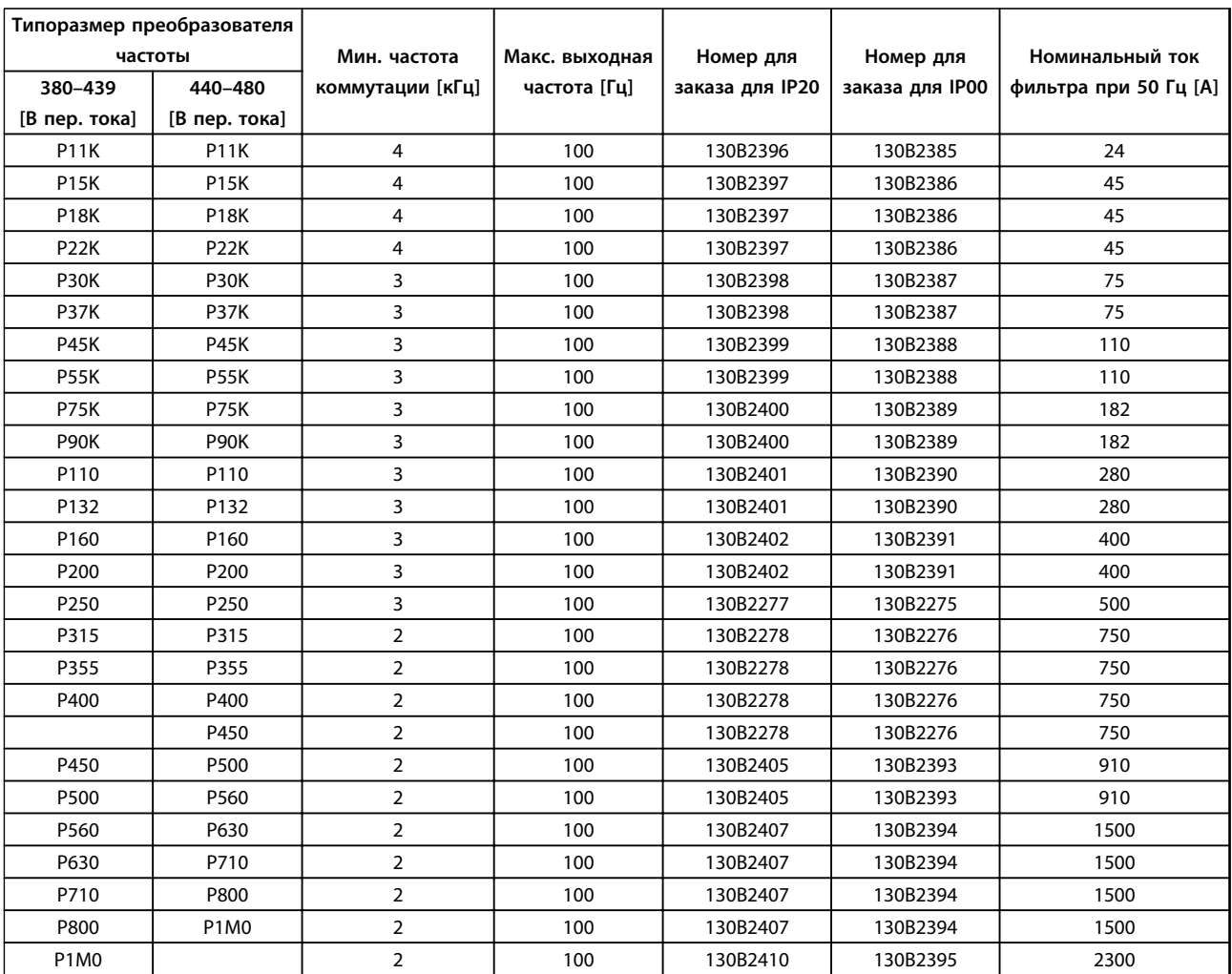

**Таблица 4.13 Питание от сети от 3 x 380 до 3 x 480 В перем.тока**

## *УВЕДОМЛЕНИЕ*

**См. также** *Руководство по проектированию выходного фильтра.*

Danfoss

## 4.2.6 Номера для заказа: Фильтры du/dt, 520–600/690 В пер.тока

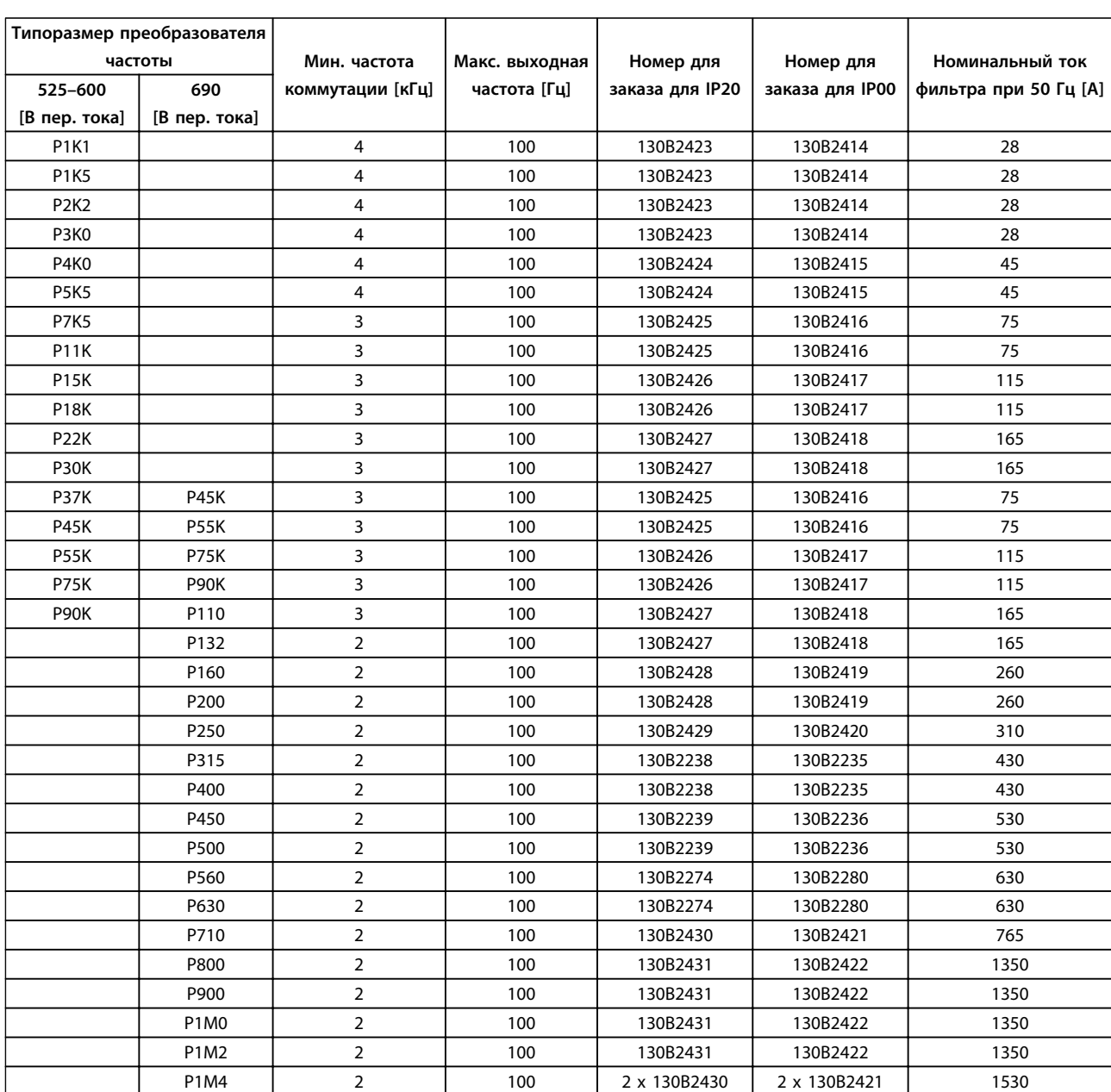

**Таблица 4.14 Питание от сети от 3 x 525 до 3 x 690 В перем.тока**

## *УВЕДОМЛЕНИЕ*

**См. также** *Руководство по проектированию выходного фильтра.*

4.2.7 Номера для заказа: Тормозные резисторы

## *УВЕДОМЛЕНИЕ*

**См.** *Руководство по проектированию тормозных резисторов*

Danfoss

## 5 Механический монтаж

- 5.1 Механический монтаж
- 5.1.1 Требование по технике безопасности для механического оборудования

# **ВНИМАНИЕ!**

**Обратите внимание на рекомендации, касающиеся комплекта для встраивания и монтажа на месте эксплуатации. Чтобы избежать серьезных повреждений оборудования или травм, особенно при монтаже больших блоков, соблюдайте требования, приведенные в перечне.**

# **ПРЕДУПРЕЖДЕНИЕ**

**Преобразователь частоты охлаждается циркулирующим воздухом.**

**Для защиты блока от перегрева следует обеспечить, чтобы температура окружающей среды** *не поднималась выше максимальной температуры, нормированной для преобразователя частоты***, и чтобы** *не превышалась* **средняя температура за 24 часа. Значения максимальной температуры и средней температуры за 24 часа приведены в** *[глава 9.6.2 Снижение номинальных характеристик в](#page-191-0) [зависимости от температуры окружающей среды](#page-191-0)***. Если температура окружающего воздуха находится в пределах от 45** °**C до 55** °**C, требуется понижение характеристик преобразователя частоты, см.** *[глава 9.6.2 Снижение номинальных характеристик в](#page-191-0) [зависимости от температуры окружающей среды](#page-191-0)***. Если не учитывать снижение характеристик при изменении температуры окружающей среды, то срок службы преобразователя частоты уменьшится.**

## <span id="page-92-0"></span>5.1.2 Габаритные размеры

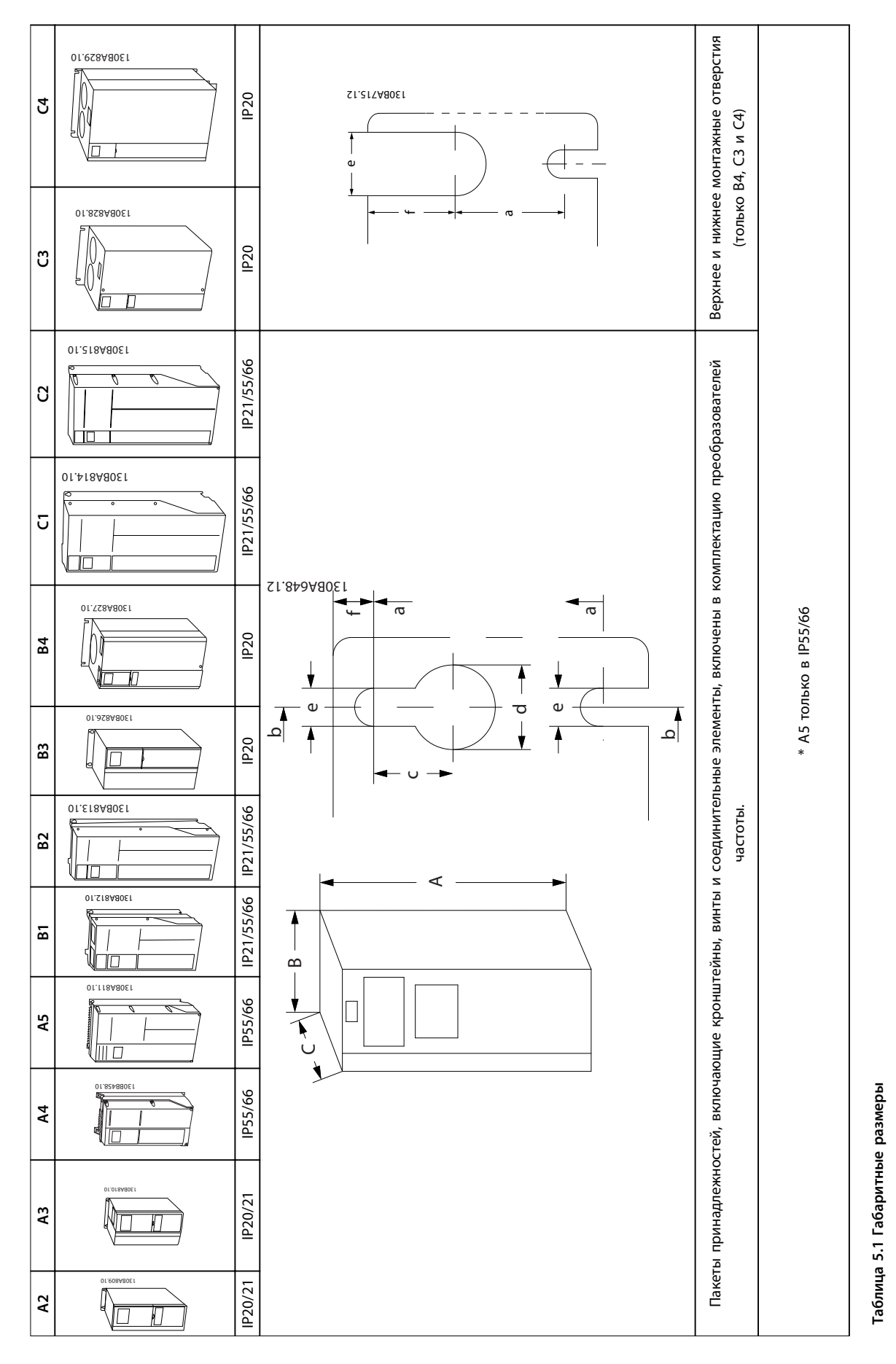

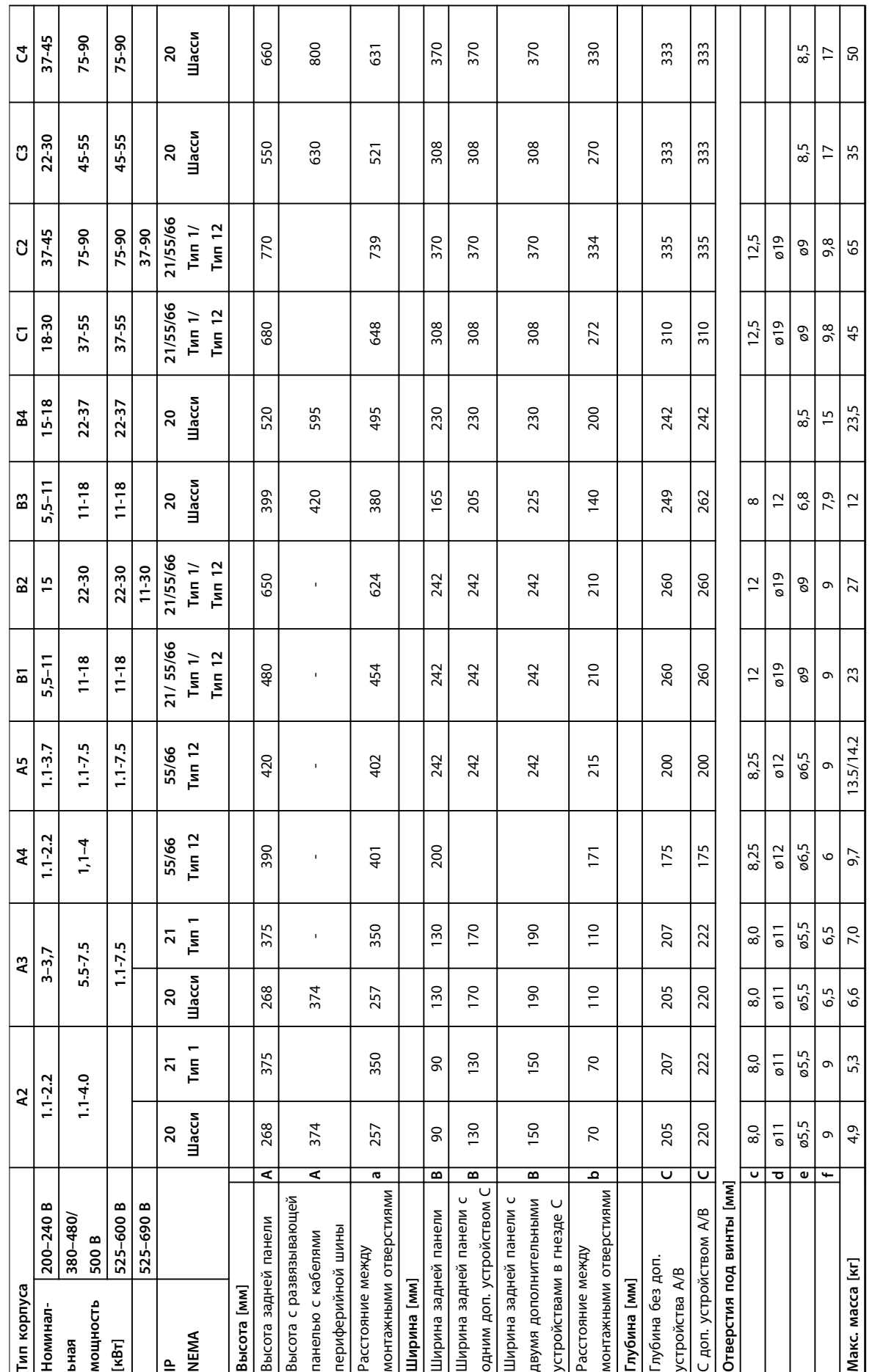

**5**

Danfoss

 $\overline{\phantom{0}}$ 

 $\overline{ }$  $\overline{\phantom{0}}$ 

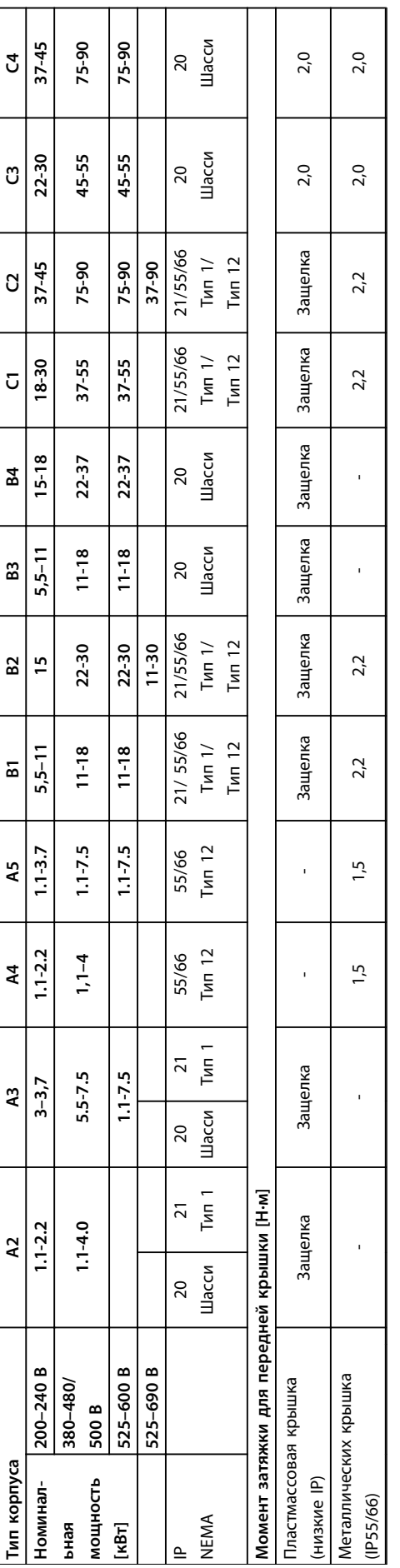

Таблица 5.2 Масса и размеры **Таблица 5.2 Масса и размеры**

Danfoss

Danfoss

## 5.1.3 Пакеты с комплектом принадлежностей

т

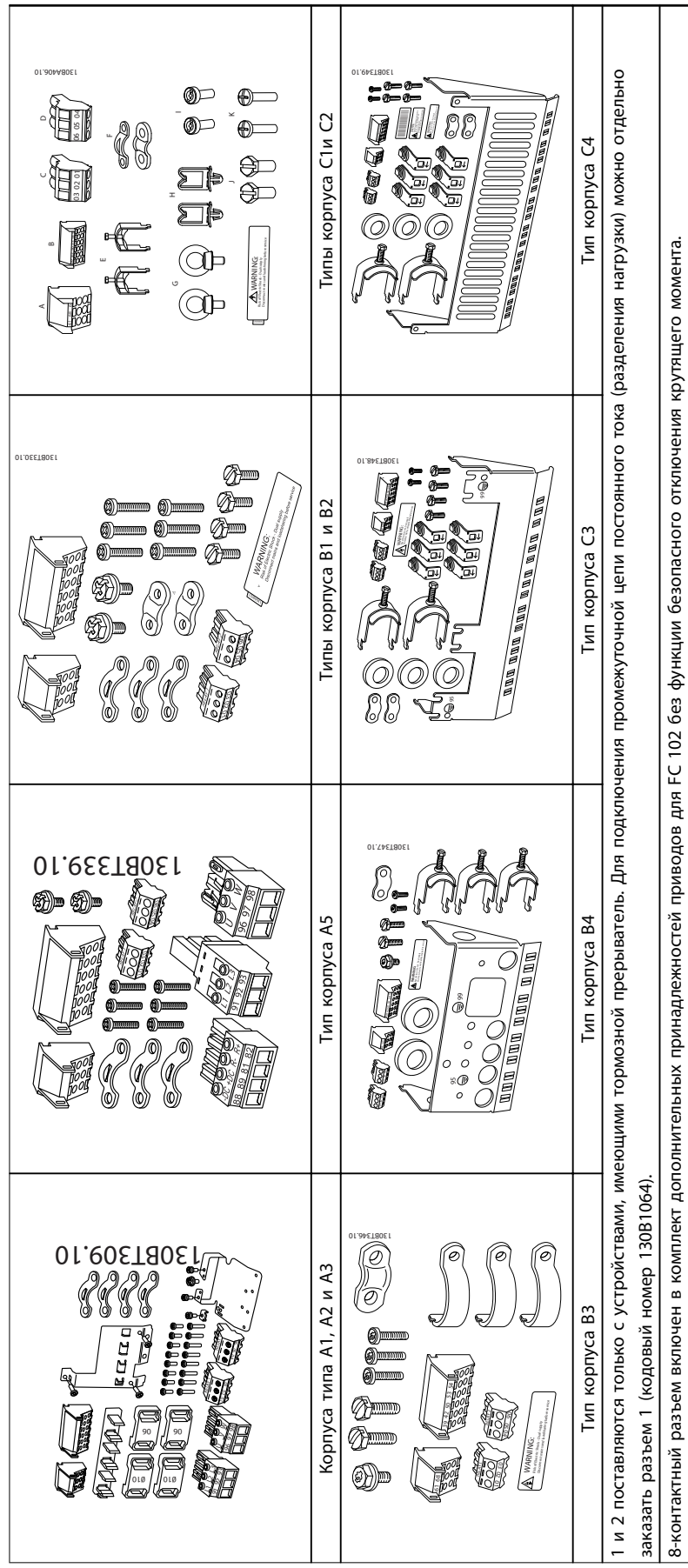

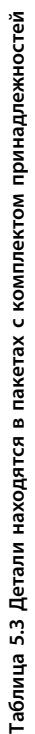

130BA419.10

## 5.1.4 Механический монтаж

Все типы корпусов, кроме случаев использования *комплекта для корпусов IP21/IP4X/ТИП 1*, могут устанавливаться вплотную друг к другу (см. *[глава 3.1 Дополнительные устройства и](#page-64-0) [принадлежности](#page-64-0)*).

## **Монтаж вплотную друг к другу**

Корпуса IP20 A и B можно размещать вплотную друг к другу без какого либо зазора между ними, однако при этом важно соблюдать последовательность монтажа. На *Рисунок 5.1* показано, как правильно устанавливать корпуса.

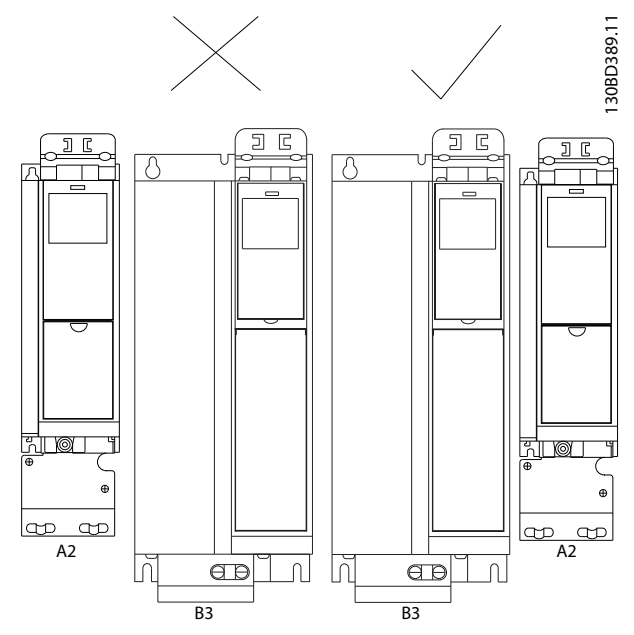

**Рисунок 5.1 Правильная установка вплотную друг к другу**

При использовании комплекта IP 21 на корпусах A2 или A3 между преобразователями частоты следует обеспечить зазор не менее 50 мм.

Чтобы обеспечить оптимальные условия охлаждения, оставьте свободные проходы для воздуха над и под преобразователем частоты. См. *Таблица 5.4*.

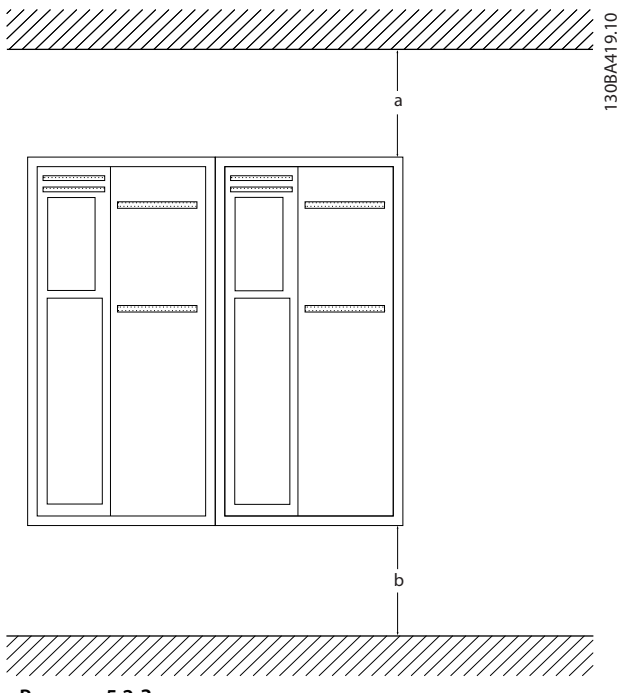

**Рисунок 5.2 Зазоры для охлаждения**

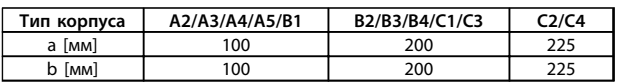

**Таблица 5.4 Зазоры для прохода воздуха для различных типов корпусов**

- 1. Просверлите отверстия в соответствии с указанными размерами.
- 2. Установите винты, пригодные для поверхности, на которой монтируется преобразователь частоты. Подтяните все 4 винта.

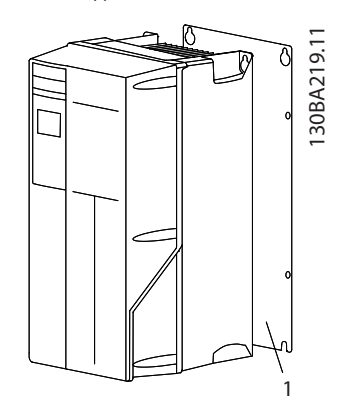

**Рисунок 5.3 Правильная установка с использованием задней панели**

#### **Механический монтаж Руководство по проектированию**

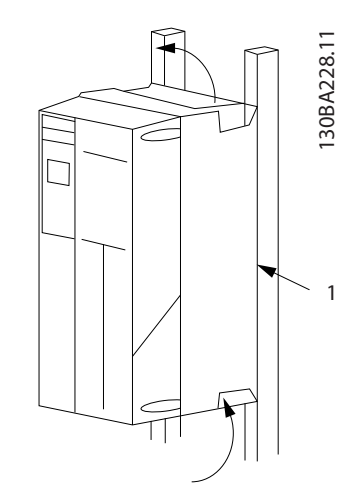

**Рисунок 5.4 Правильный монтаж с использованием реек**

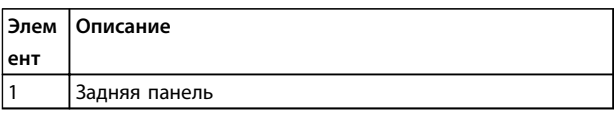

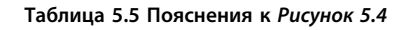

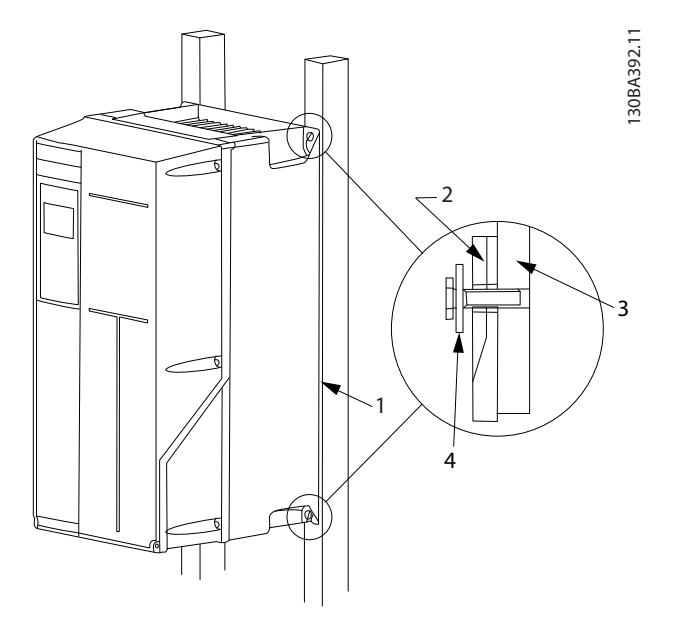

**Рисунок 5.5 Установка на несплошную заднюю стену**

Для установки корпусов A4, A5, B1, B2, C1 и C2 на не сплошной задней стене преобразователь частоты должен быть снабжен задней панелью «1» из-за недостаточного потока охлаждающего воздуха через радиатор.

| Корпус                           | <b>IP20</b>    | <b>IP21</b> | <b>IP55</b>    | <b>IP66</b> |
|----------------------------------|----------------|-------------|----------------|-------------|
| A2                               | ₩              | $\ast$      |                |             |
| A <sub>3</sub>                   | ₩              | ∗           |                |             |
| A4/A5                            |                |             | $\overline{2}$ | 2           |
| B <sub>1</sub>                   |                | $\ast$      | 2,2            | 2,2         |
| <b>B2</b>                        |                | $\ast$      | 2,2            | 2,2         |
| B <sub>3</sub>                   | ₩              |             |                |             |
| B <sub>4</sub>                   | $\overline{2}$ |             |                |             |
| C1                               |                | $\ast$      | 2,2            | 2,2         |
| C <sub>2</sub>                   |                | ∗           | 2,2            | 2,2         |
| C <sub>3</sub>                   | $\overline{2}$ |             |                |             |
| C <sub>4</sub>                   | $\overline{2}$ |             |                |             |
| $*$ = Нет болтов для затягивания |                |             |                |             |
| $-$ = Не существует              |                |             |                |             |

**Таблица 5.6 Момент затяжки для крышек (Н·м)**

## 5.1.5 Монтаж на месте эксплуатации

Для монтажа на месте эксплуатации рекомендуется использовать комплекты IP21/IP 4X (верх)/ТИП 1 или блоки с защитой IP54/55.

Danfoss

## <span id="page-98-0"></span>6 Электрический монтаж

## 6.1 Подключения — типы корпусов A, B и C

## 6.1.1 Крутящий момент

## *УВЕДОМЛЕНИЕ*

#### **Общая информация о кабелях**

**Вся система кабелей должна соответствовать государственным и местным нормам и правилам в отношении сечения кабелей и температуры окружающей среды. Рекомендуется использовать медные проводники (75** °**C).**

### **Алюминиевые проводники**

Алюминиевые проводники можно подключать к клеммам, но поверхность проводника должна быть чистой, окислы удалены, и перед подключением проводник должен быть защищен нейтральной, не содержащей кислот вазелиновой смазкой. Кроме того, через два дня следует подтянуть винты клемм, что обусловлено мягкостью алюминия. Важно обеспечить газонепроницаемость соединений, в противном случае поверхность алюминия вновь начнет окисляться.

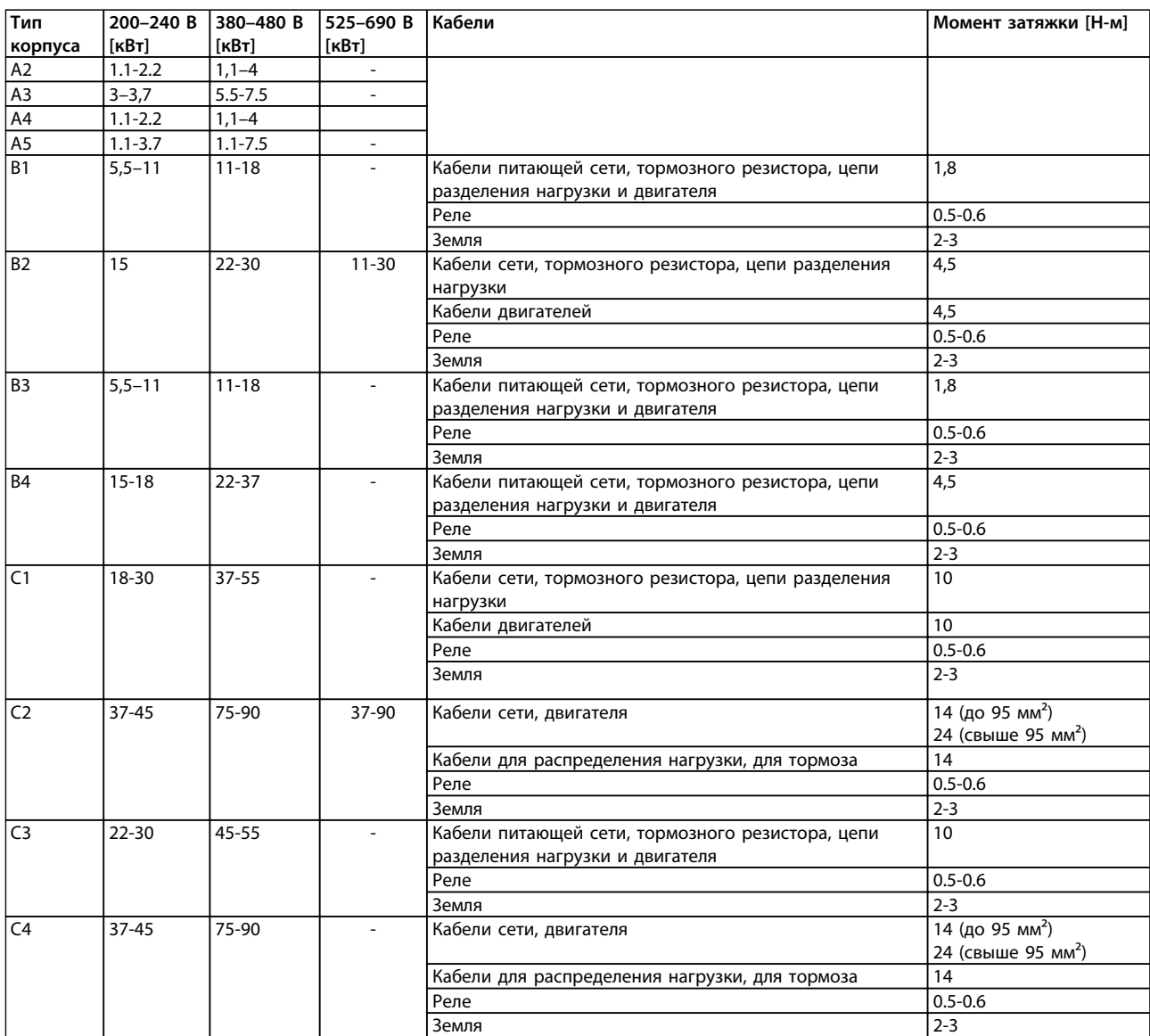

**Таблица 6.1 Момент затяжки**

**6 6**

<u>Danfoss</u>

## 6.1.2 Удаление заглушек для дополнительных кабелей

- 1. Выведите кабельный ввод из преобразователя частоты (не оставляйте посторонних деталей в преобразователе частоты при удалении заглушек).
- 2. Кабельный ввод следует закрепить около заглушки, которую предполагается удалить.
- 3. Теперь можно удалить заглушку с помощью прочного пробойника и молотка.
- 4. Очистите отверстие от заусенцев.
- 5. Закрепите кабельный ввод на преобразователе частоты.

## 6.1.3 Подключение к сети и заземление

## *УВЕДОМЛЕНИЕ*

**Вилка разъема питания подходит для штепсельных разъемов преобразователей частоты мощностью до 7,5 кВт.**

- 1. Установите два винта на развязывающей панели, задвиньте ее на место и затяните винты.
- 2. Убедитесь, что преобразователь частоты заземлен надлежащим образом. Подключите заземление (клемма 95). Используйте винт из пакета с комплектом принадлежностей.
- 3. Вставьте соединители с контактами 91 (L1), 92 (L2), 93 (L3) из пакета с комплектом принадлежностей в клеммы с надписью MAINS (сеть) в нижней части преобразователя частоты.
- 4. Подключите сетевые провода к вилке сетевого разъема.
- 5. Закрепите кабели с помощью приложенных крепежных скоб.

## *УВЕДОМЛЕНИЕ*

**Убедитесь в том, что напряжение сети соответствует значению, указанному на паспортной табличке преобразователя частоты.**

# **ПРЕДУПРЕЖДЕНИЕ**

## **Сеть IT**

**Не подключайте преобразователи частоты, рассчитанные на 400 В, с ВЧ-фильтрами к сетям питания, в которых напряжение между фазой и землей превышает 440 В.**

# **ПРЕДУПРЕЖДЕНИЕ**

**В соответствии со стандартом EN 50178, заземляющий кабель должен иметь поперечное сечение не менее 10 мм² или необходимо использовать два провода, рассчитанных на номинальный ток питания, с отдельными соединительными наконечниками.**

Подключение сети осуществляется через сетевой выключатель, если он предусмотрен.

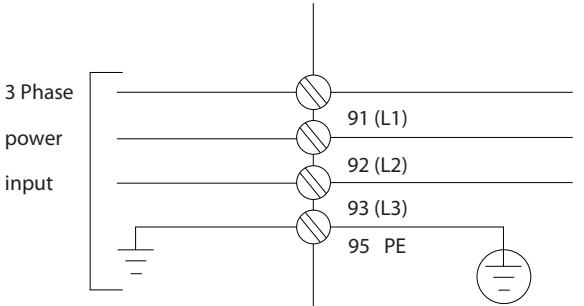

**Рисунок 6.1 Подключение сети**

**Подключение сети питания для типов корпусов A1, A2 и A3:**

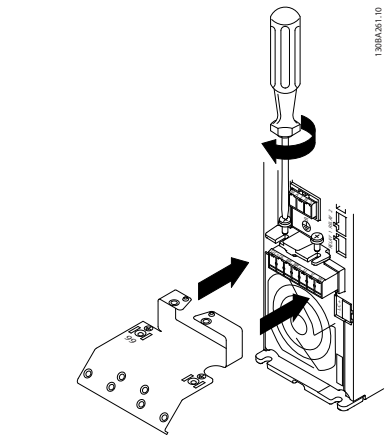

**Рисунок 6.2 Установка монтажной пластины**

130BA026.10

30BA026.10

Danfoss

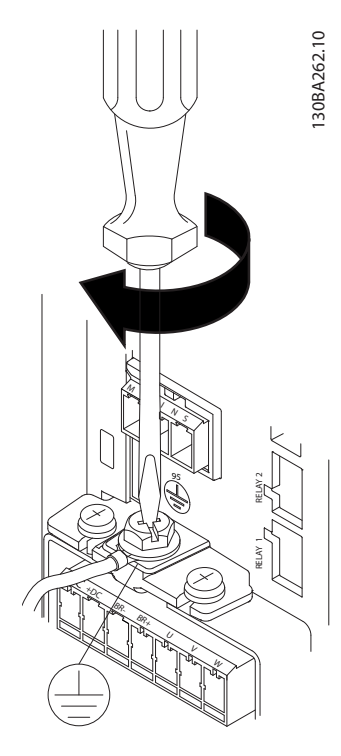

**Рисунок 6.3 Затяжка кабеля заземления**

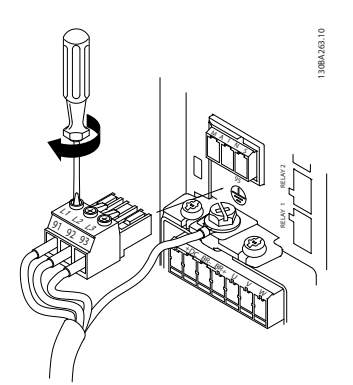

**Рисунок 6.4 Монтаж сетевого разъема и затяжка проводов**

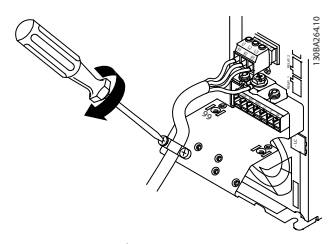

**Рисунок 6.5 Затяжка скобы крепления**

**Разъем сети питания, тип корпуса A4/A5 (IP55/66)**

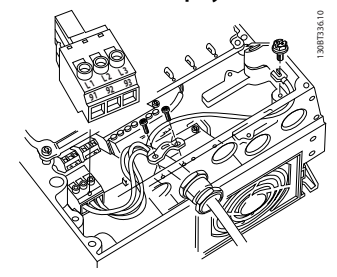

**Рисунок 6.6 Подключение к питающей сети и заземлению без использования разъединителя**

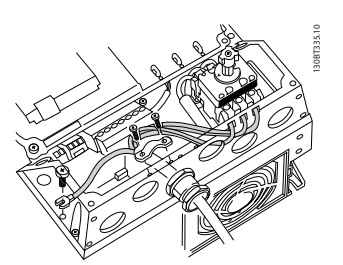

**Рисунок 6.7 Подключение к питающей сети и заземлению с использованием разъединителя**

При использовании разъединителя (корпус A4/A5) защитное заземление должно устанавливаться с левой стороны преобразователя частоты.

130BT332.10

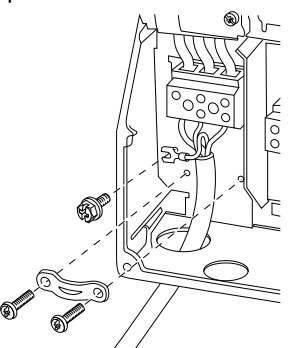

**Рисунок 6.8 Подключение сети питания, корпуса типов B1 и B2 (IP 21/NEMA 1 и IP55/66/NEMA 12).**

**Электрический монтаж Руководство по проектированию**

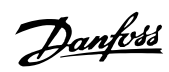

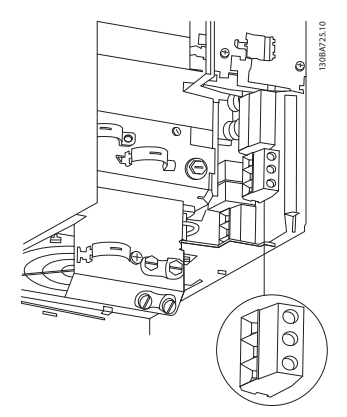

**Рисунок 6.9 Подключение сети питания, корпуса типа B3 (IP20)**

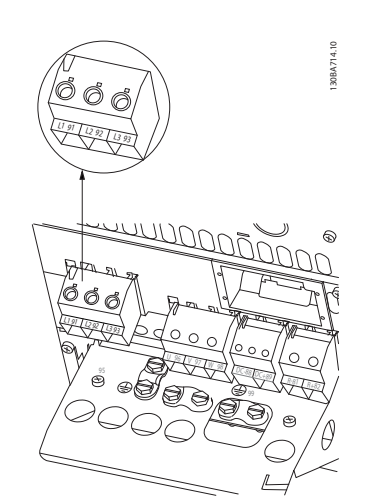

**Рисунок 6.10 Подключение сети питания, корпуса типа B4 (IP20)**

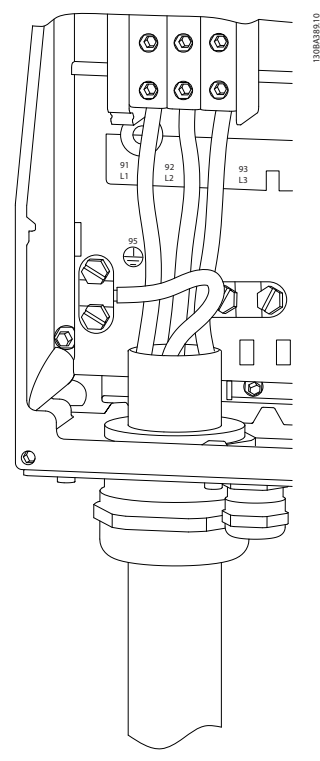

**Рисунок 6.11 Подключение сети питания, корпуса типа C1 и C2 (IP 21/NEMA 1 и IP55/66/NEMA 12).**

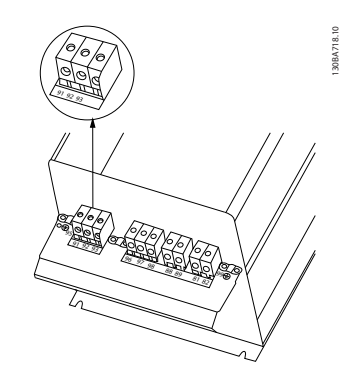

**Рисунок 6.12 Подключение сети питания, корпуса типа С3 (IP20).**

#### **Электрический монтаж Руководство по проектированию**

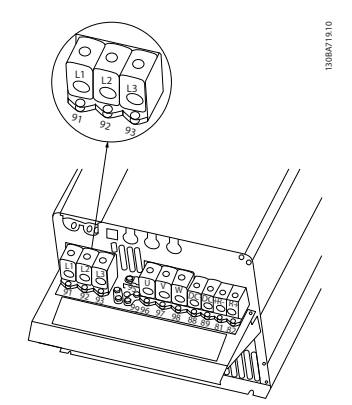

**Рисунок 6.13 Подключение сети питания, корпуса типа С4 (IP20).**

Обычно силовые кабели для подключения сети не имеют экранов.

## 6.1.4 Подключение двигателя

## *УВЕДОМЛЕНИЕ*

**Для соответствия требованиям по защите от электромагнитного излучения и ЭМС необходимо использовать экранированные/защищенные кабели. Подробнее см.** *[глава 2.9.2 Результаты испытаний](#page-52-0)* [ЭМС](#page-52-0).

См. *[глава 9 Общие технические требования и](#page-172-0) [устранение неисправностей](#page-172-0)* для правильного определения размеров поперечного сечения и длины кабеля двигателя.

### **Экранирование кабелей:**

Избегайте монтажа с помощью скрученных концов экрана (скруток). Это снижает эффективность экранирования на высоких частотах. Если необходимо разорвать экран для монтажа разъединителя или контактора двигателя, в дальнейшем следует восстановить непрерывность экрана, обеспечивая минимально возможное сопротивление высоких частот. Присоедините экран кабеля двигателя к развязывающей панели преобразователя частоты и к металлическому корпусу двигателя.

При подключении экрана обеспечьте максимально возможную площадь контакта (применяйте кабельный зажим). Такое соединение выполняют с использованием монтажных приспособлений, входящих в комплект поставки преобразователя частоты.

Если возникает необходимость разрезания экрана для установки разъединителя или реле двигателя, восстановите затем его непрерывность с обеспечением минимально возможного сопротивления высоких частот.

#### **Длина и сечение кабелей**

Преобразователь частоты был испытан с кабелем заданной длины и заданного сечения. При увеличении сечения возрастает емкость кабеля и, следовательно, увеличивается ток утечки, поэтому длину кабеля следует соответственно уменьшить. Для снижения уровня шума и токов утечки кабель двигателя должен быть как можно более коротким.

#### **Частота коммутации**

При использовании преобразователей частоты совместно с синусоидными фильтрами,

предназначенными для снижения акустических шумов двигателя, частота коммутации должна устанавливаться в соответствии с инструкцией к синусоидному фильтру в *14-01 Частота коммутации*.

- 1. Прикрепите развязывающую панель к нижней части преобразователя частоты с помощью винтов и шайб из пакета с комплектом принадлежностей.
- 2. Присоедините кабель двигателя к клеммам 96 (U), 97 (V), 98 (W).
- 3. Присоедините провод к зажиму заземления (клемма 99) на развязывающей панели винтами из пакета с комплектом принадлежностей.
- 4. Вставьте вилку с клеммами 96 (U), 97 (V), 98 (W) (для приводов мощностью до 7,5 кВт) и кабель двигателя в гнездо терминала с надписью MOTOR (двигатель).
- 5. Прикрепите экранированный кабель к развязывающей панели винтами с шайбами из пакета с комплектом принадлежностей.

К преобразователю частоты могут подключаться стандартные трехфазные асинхронные двигатели всех типов. Небольшие электродвигатели обычно подключают по схеме звезды (230/400 В, Y). Мощные двигатели подключают по схеме треугольника (400/690 В, Δ). Схема подключения и напряжение указаны на паспортной табличке двигателя.

#### **Процедура**

- 1. Зачистите часть внешней изоляции кабеля.
- 2. Поместите зачищеный провод под кабельный зажим, чтобы установить механический и электрический контакт между экраном кабеля и землей.
- 3. Подключите кабель заземления к ближайшей клемме заземления в соответствии с инструкциями по заземлению.
- 4. Подключите проводку трехфазного двигателя к клеммам 96 (U), 97 (V) и 98 (W), см. *[Рисунок 6.14](#page-103-0)*.

130BD531.10

130BD531.10

<span id="page-103-0"></span>5. Момент затяжки клемм должен соответствовать данным, указанным в *[глава 6.1.1 Крутящий](#page-98-0) [момент](#page-98-0)*.

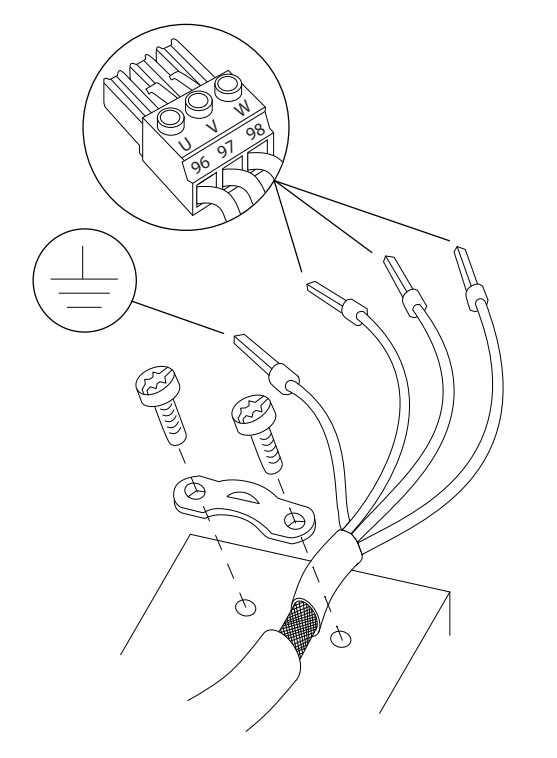

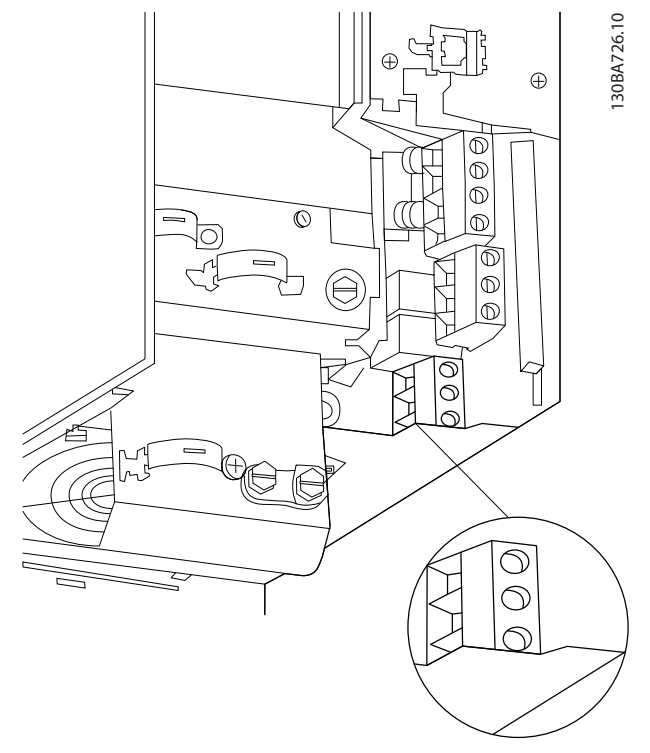

**Рисунок 6.16 Подключение двигателя, корпус типа В3**

**Рисунок 6.14 Подключение двигателя**

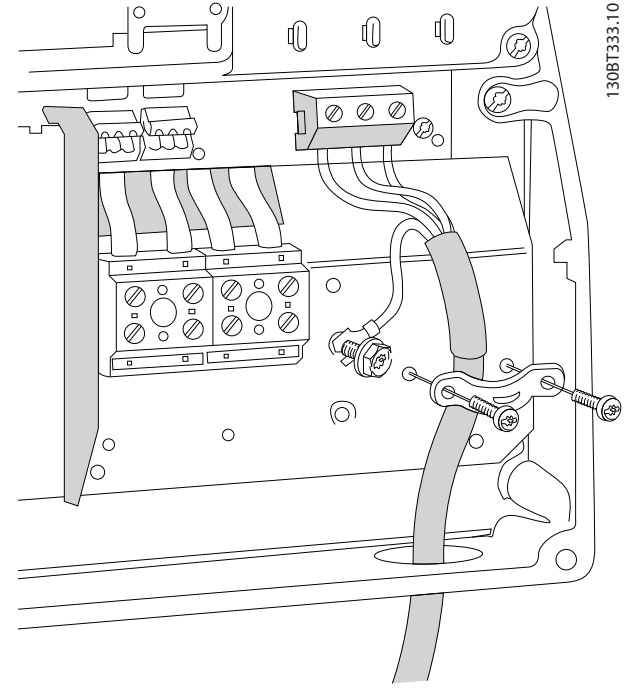

**Рисунок 6.15 Подключение двигателя, корпуса типа B1 и B2 (IP21/NEMA 1, IP55/NEMA 12 и IP66/NEMA 4X)**

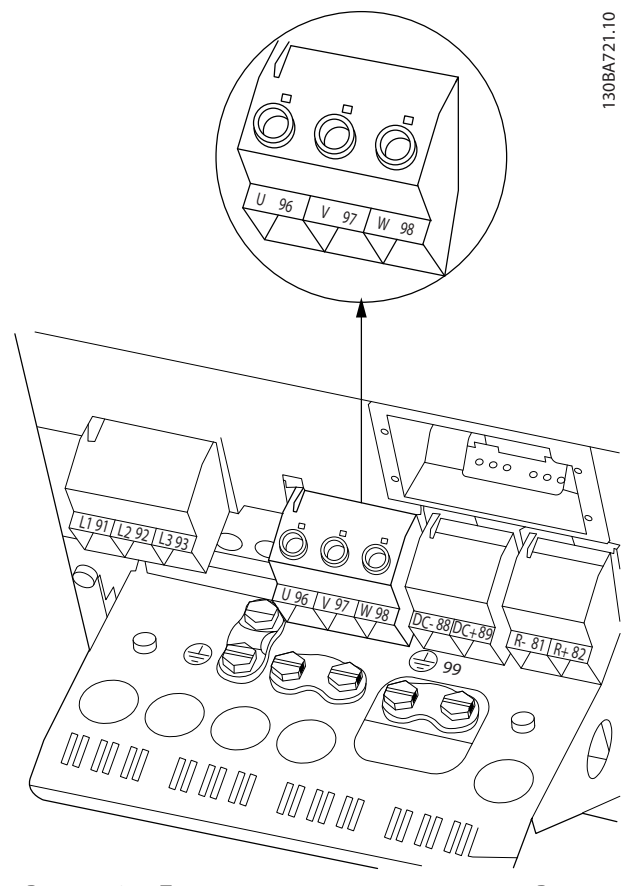

**Рисунок 6.17 Подключение двигателя, корпус типа В4**

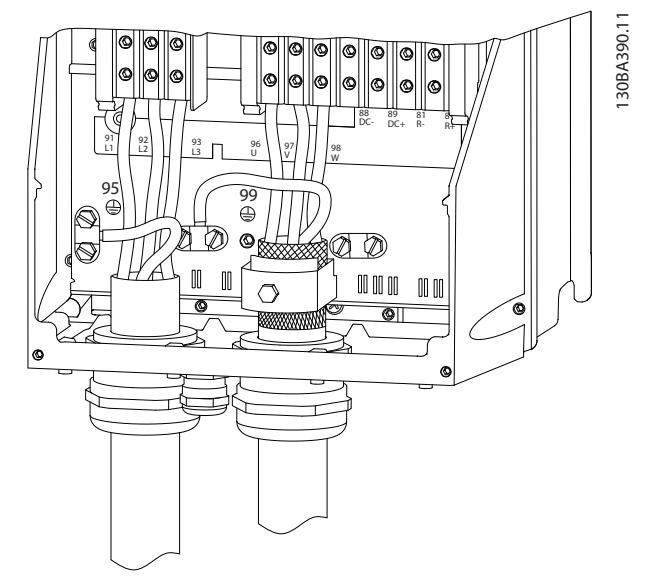

**Рисунок 6.18 Подключение двигателя, корпуса типа C1 и C2 (IP21/NEMA 1 и IP55/66/NEMA 12)**

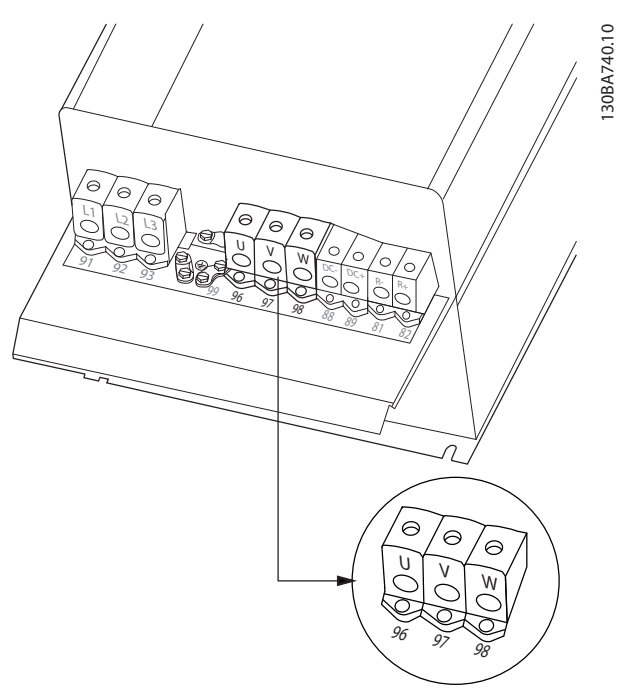

**Рисунок 6.19 Подключение двигателя, корпуса типа C3 и C4**

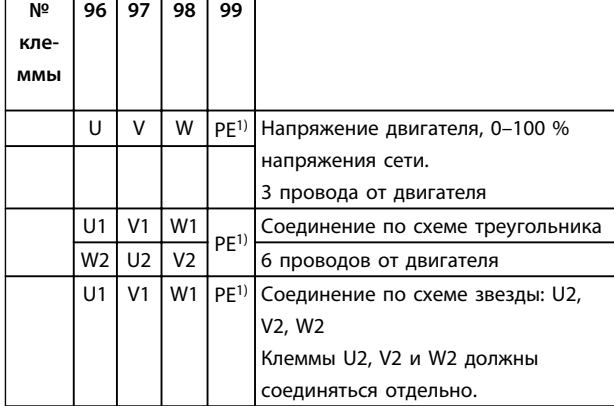

#### **Таблица 6.2 Описание клемм**

*1) Подключение защитного заземления*

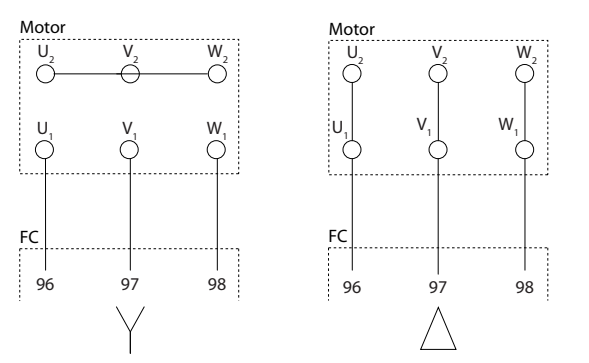

**Рисунок 6.20 Подключения по схемам «звезда» и «треугольник»**

## *УВЕДОМЛЕНИЕ*

**При использовании двигателей без бумажной изоляции фазной обмотки или другой усиленной изоляции, пригодной для работы от такого источника напряжения, как преобразователь частоты, на выходе преобразователя частоты следует установить синусоидальный фильтр.** 

### **Отверстия ввода кабелей**

Предлагаемое использование отверстий является рекомендуемым, но не единственно возможным решением. Неиспользуемые отверстия ввода кабелей могут быть покрыты резиновыми втулками (для IP 21).

\* Допуск ±0,2 мм

175ZA114.11

75ZA114.11

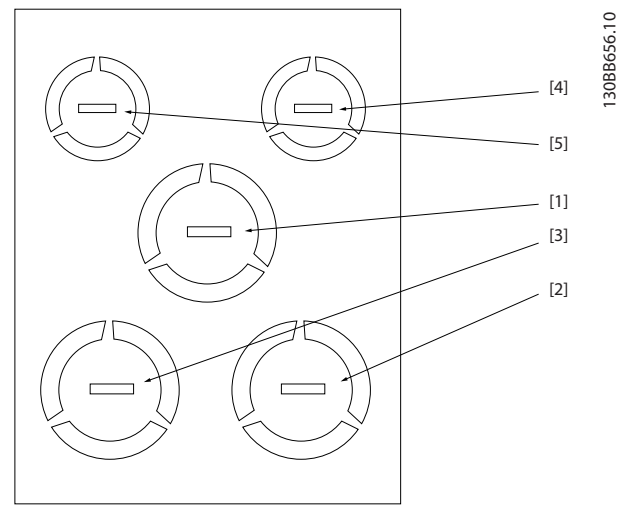

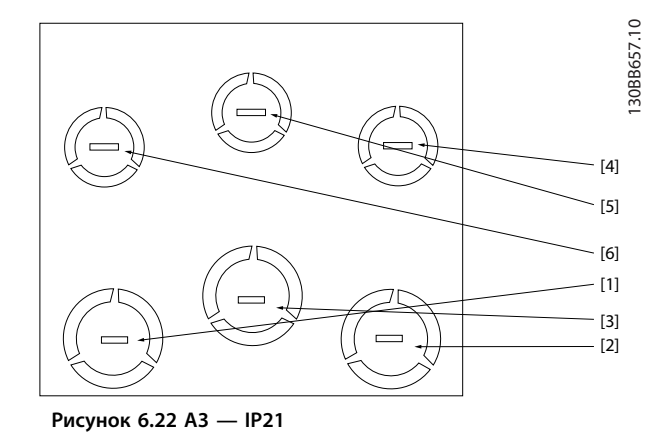

**Рисунок 6.21 A2 - IP21**

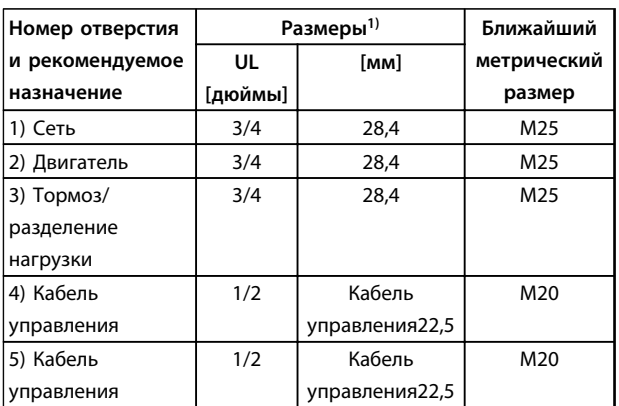

**Таблица 6.3 Пояснения к** *Рисунок 6.21*

**6 6**

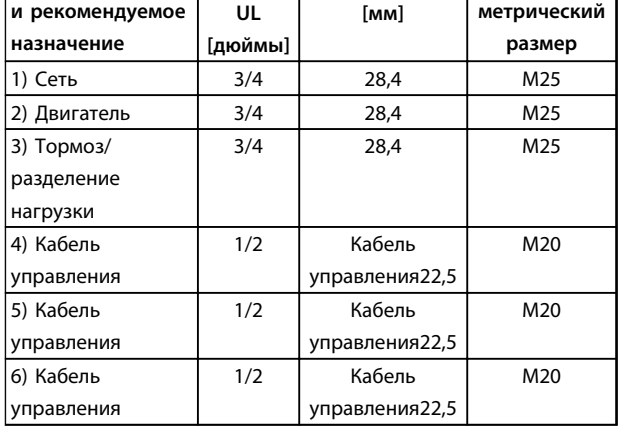

**Размеры1) Ближайший**

## **Таблица 6.4 Пояснения к** *Рисунок 6.22*

*1) Допуск* ±*0,2 мм*

**Номер отверстия**

*1) Допуск* ±*0,2 мм*

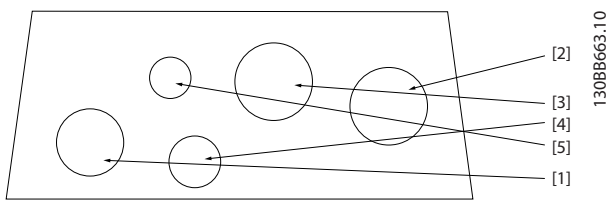

**Рисунок 6.23 A4 — IP55**

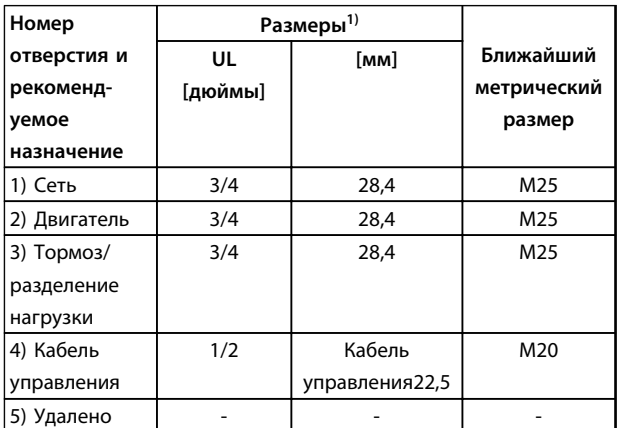

### **Таблица 6.5 Пояснения к** *Рисунок 6.23*

*1) Допуск* ±*0,2 мм*

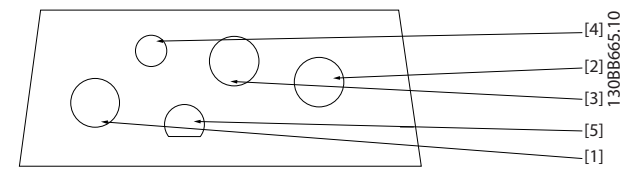

**Рисунок 6.24 Отверстия с резьбовыми уплотнениями A4 — IP55**

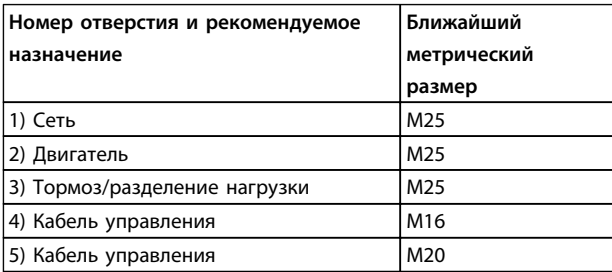

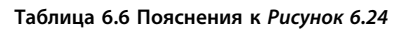

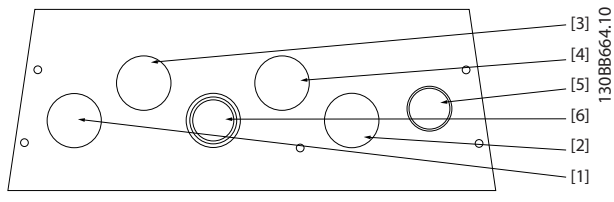

**Рисунок 6.25 A5 — IP55**

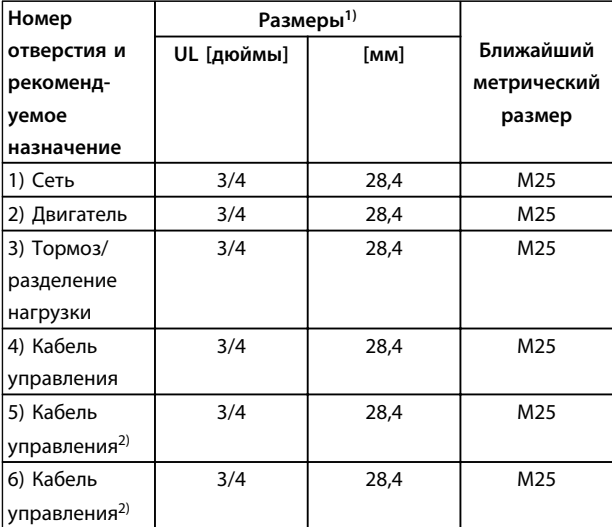

#### **Таблица 6.7 Пояснения к** *Рисунок 6.25*

*1) Допуск* ±*0,2 мм*

*2) Отверстие с заглушкой*

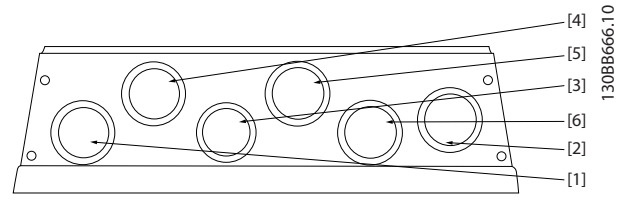

**Рисунок 6.26 Отверстия с резьбовыми уплотнениями A5 — IP55**

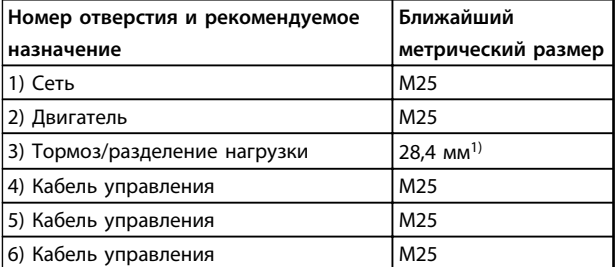

#### **Таблица 6.8 Пояснения к** *Рисунок 6.26*

*1) Отверстие с заглушкой*

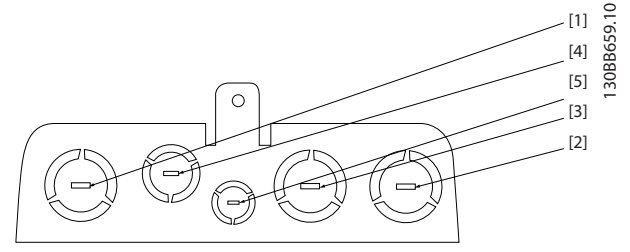

**Рисунок 6.27 B1 — IP21**

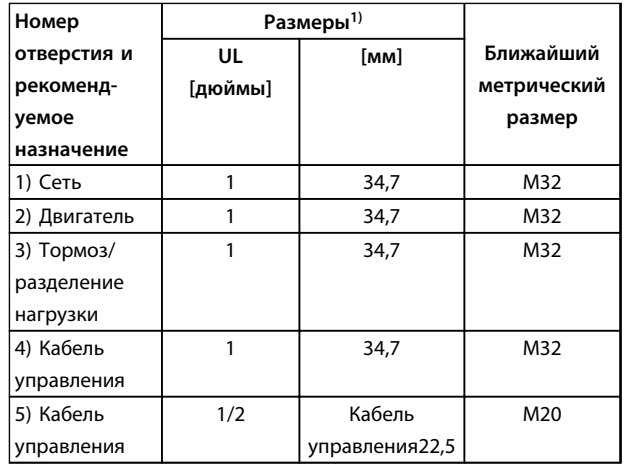

#### **Таблица 6.9 Пояснения к** *Рисунок 6.27*

*1) Допуск* ±*0,2 мм*

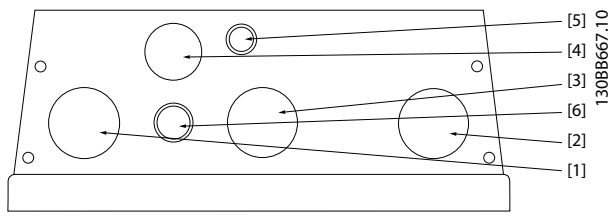

**Рисунок 6.28 B1 — IP55**

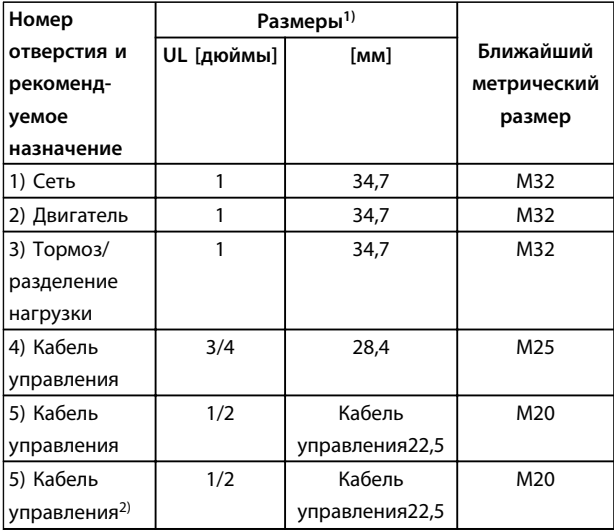

## **Таблица 6.10 Пояснения к** *Рисунок 6.28*

*1) Допуск* ±*0,2 мм*

*2) Отверстие с заглушкой*

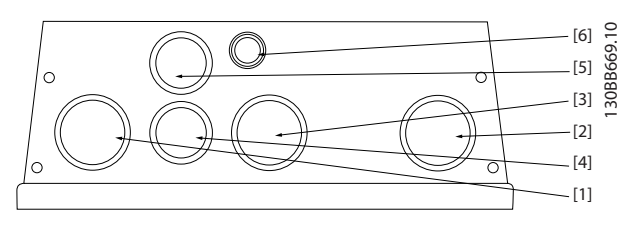

**Рисунок 6.29 Отверстия с резьбовыми уплотнениями B1 — IP55**

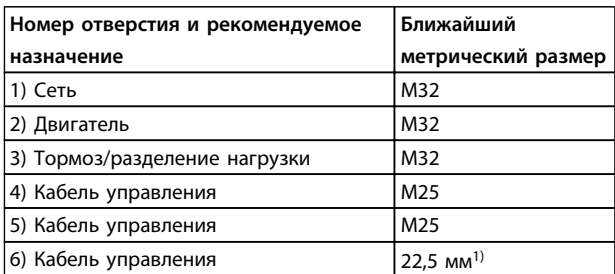

## **Таблица 6.11 Пояснения к** *Рисунок 6.29*

*1) Отверстие с заглушкой*
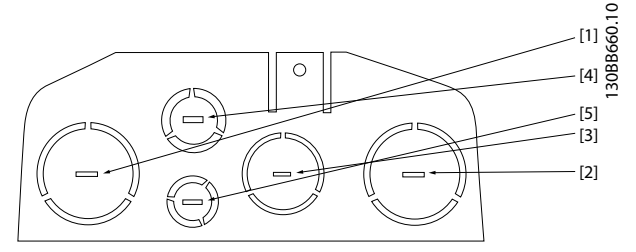

**Рисунок 6.30 B2 — IP21**

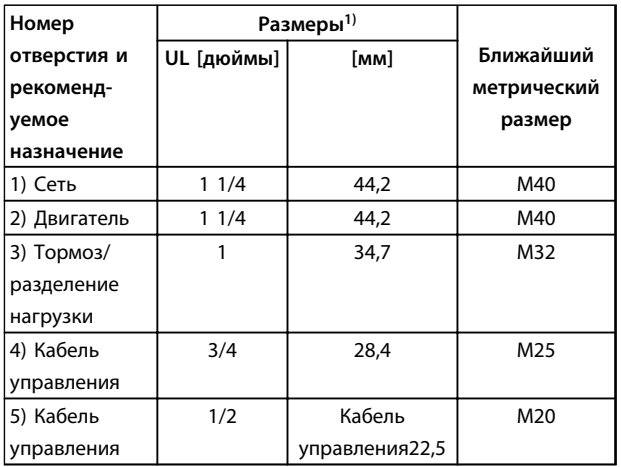

**Таблица 6.12 Пояснения к** *Рисунок 6.30*

*1) Допуск* ±*0,2 мм*

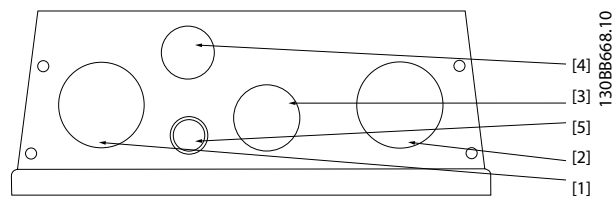

**Рисунок 6.31 B2 — IP55**

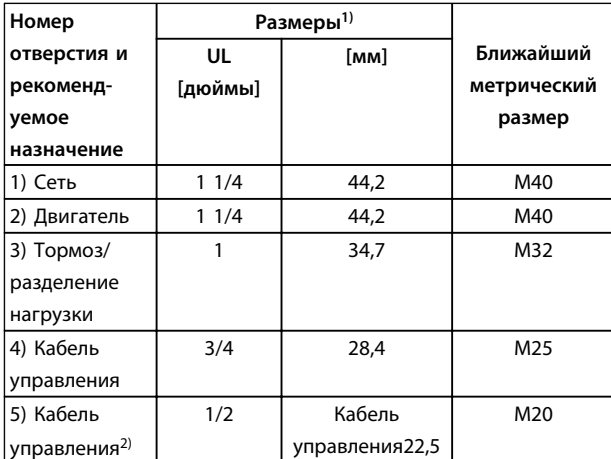

#### **Таблица 6.13 Пояснения к** *Рисунок 6.31*

*1) Допуск* ±*0,2 мм*

*2) Отверстие с заглушкой*

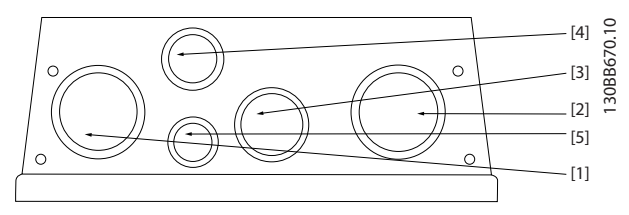

**Рисунок 6.32 Отверстия с резьбовыми уплотнениями B2 — IP55**

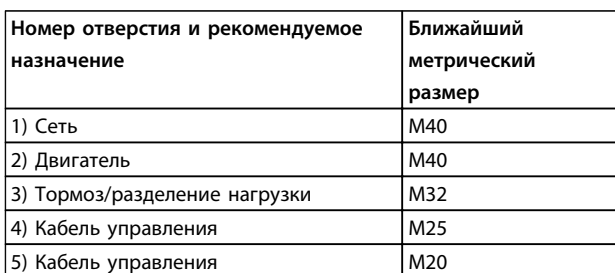

**Таблица 6.14 Пояснения к** *Рисунок 6.32*

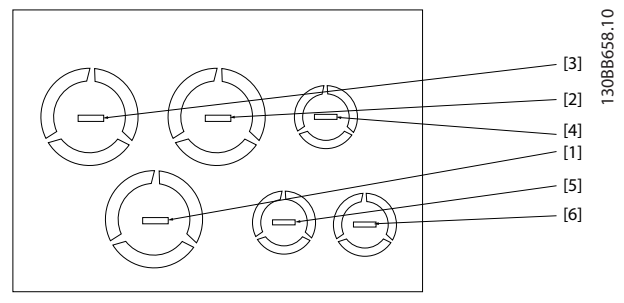

**Рисунок 6.33 B3 — IP21**

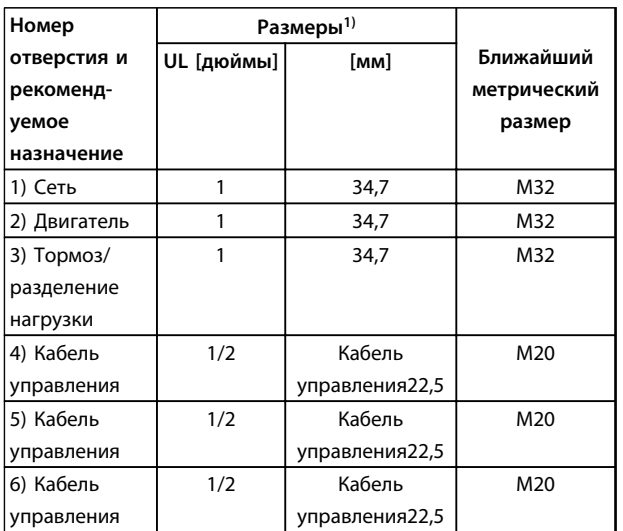

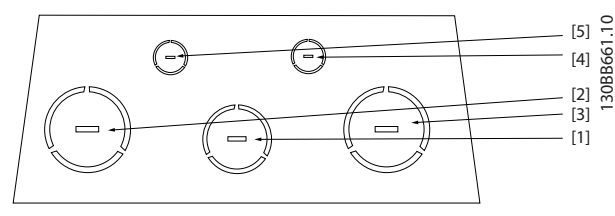

**Рисунок 6.34 C1 — IP21**

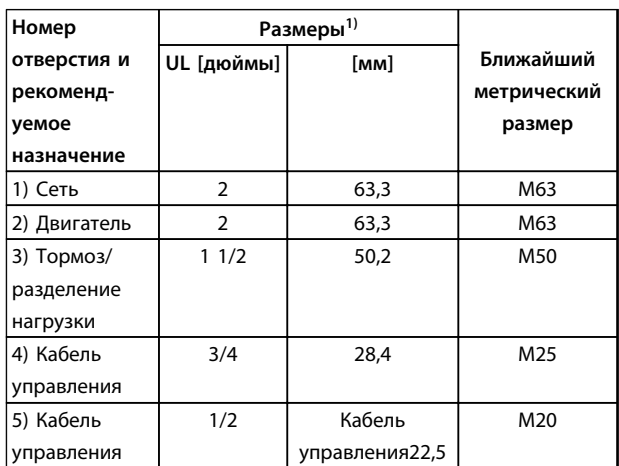

#### **Таблица 6.16 Пояснения к** *Рисунок 6.34*

*1) Допуск* ±*0,2 мм*

**6 6**

**Таблица 6.15 Пояснения к** *Рисунок 6.33*

*1) Допуск* ±*0,2 мм*

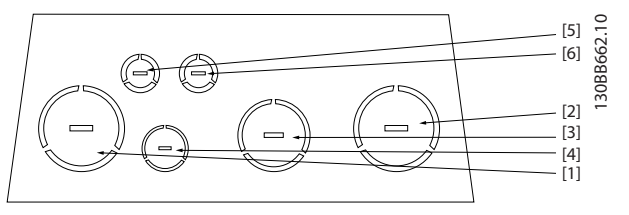

**Рисунок 6.35 C2 — IP21**

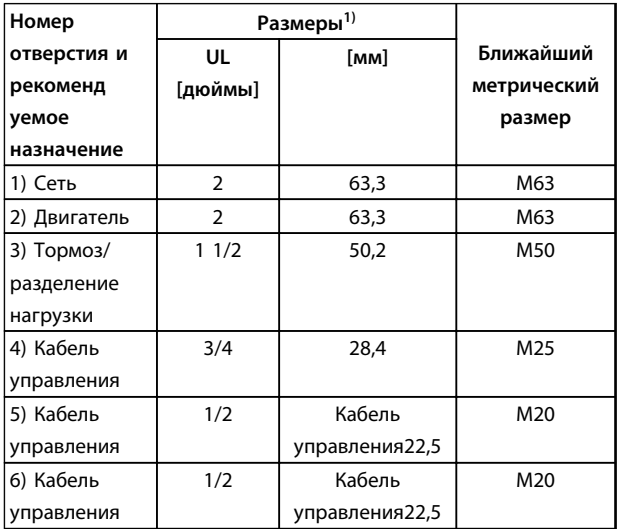

**Таблица 6.17 Пояснения к** *Рисунок 6.35*

*1) Допуск* ±*0,2 мм*

## 6.1.5 Подключение реле

Для установки выхода реле см. группу параметров *5-4\* Реле*.

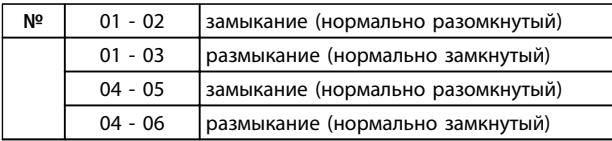

#### **Таблица 6.18 Описание реле**

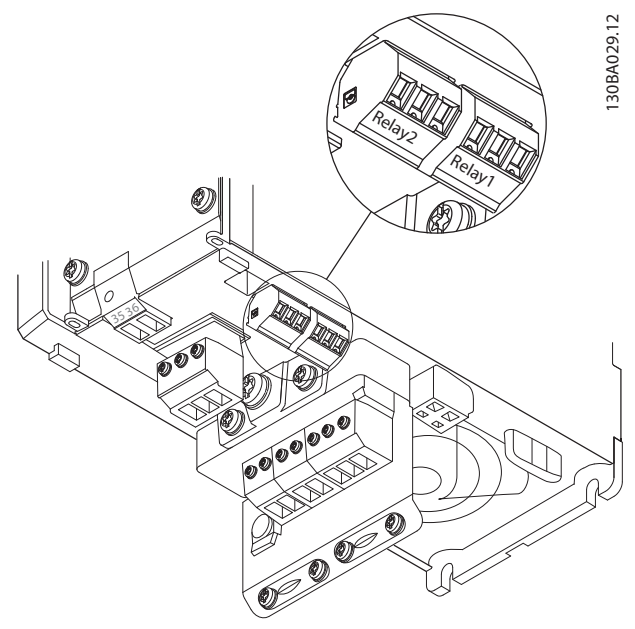

**Рисунок 6.36 Клеммы для подключения реле (корпуса типа A1, A2 и A3).**

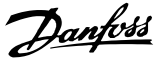

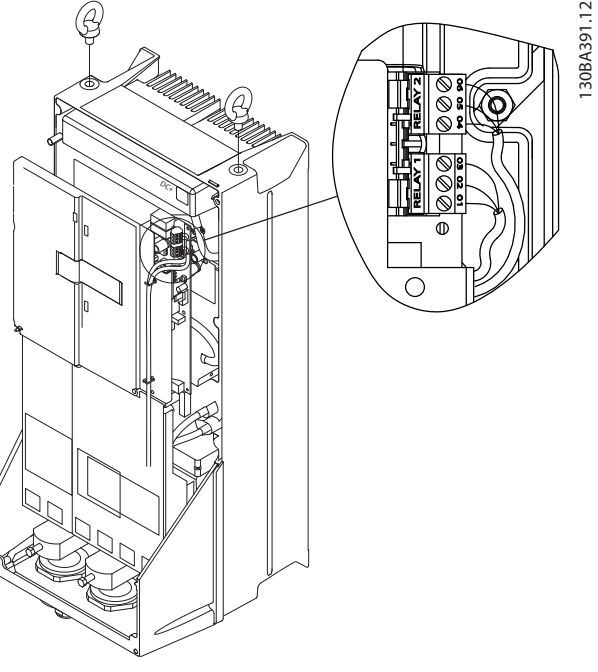

**Рисунок 6.37 Клеммы для подключения реле (корпуса типа C1 и C2).**

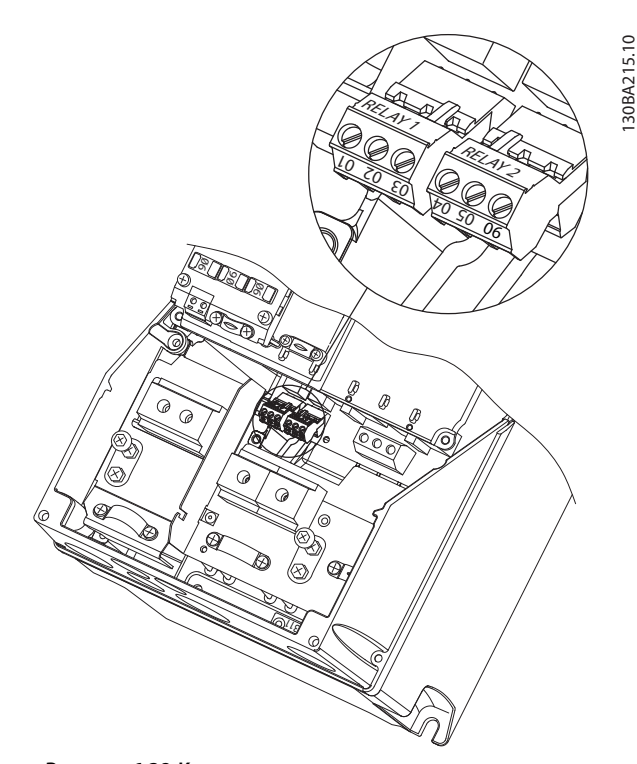

**Рисунок 6.38 Клеммы для подключения реле (корпуса типа A5, B1 и B2).**

## 6.2 Предохранители и автоматические выключатели

## 6.2.1 Предохранители

Для защиты на случай поломки компонента внутри преобразователя частоты (первая неисправность) рекомендуется использовать предохранители и/или автоматические выключатели на стороне питания.

## *УВЕДОМЛЕНИЕ*

**Использование предохранителей и/или автоматических выключателей на стороне питания является обязательным для соответствия IEC 60364 (CE) и NEC 2009 (UL).**

## **ВНИМАНИЕ!**

**Персонал и имущество должны быть защищены от последствий поломки внутренних компонентов преобразователя частоты.**

#### **Защита параллельных цепей**

Чтобы защитить установку от перегрузки по току и пожара, все параллельные цепи в установке, коммутационные устройства, машины и т. д. должны иметь защиту от короткого замыкания и перегрузки по току в соответствии с государственными/ международными правилами.

## *УВЕДОМЛЕНИЕ*

**Представленные рекомендации не охватывают защиту параллельных цепей по UL.**

#### **Защита от короткого замыкания**

Для защиты обслуживающего персонала и имущества в случае поломки компонента в преобразователе частоты компания Danfoss рекомендует применять указанные ниже предохранители/автоматические выключатели.

## 6.2.2 Рекомендации

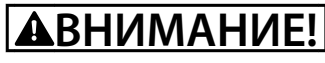

**Несоблюдение приведенных рекомендаций может в случае неисправности подвергнуть рискам персонал, а также привести к повреждению привода и иного оборудования.**

В таблицах в *[глава 6.2.4 Таблицы плавких](#page-113-0) [предохранителей](#page-113-0)* приведен список рекомендуемых номинальных токов. Для мощностей от малых до средних рекомендуются предохранители типа gG. Для больших мощностей рекомендуются предохранители типа aR. В качестве автоматических выключателей рекомендуется использовать автоматические выключатели Moeller. Другие типы автоматических выключателей могут использоваться, при условии, что они ограничивают энергию, подаваемую в преобразователь частоты, в пределах равных или меньших, чем типы Moeller.

Если предохранители/автоматические выключатели выбираются в соответствии с рекомендациями, возможные повреждения преобразователя частоты ограничиваются в основном повреждениями внутри блока.

Дополнительную информацию см. в Примечании по применению *Предохранители и автоматические выключатели*.

## 6.2.3 Соответствие требованиям ЕС

Плавкие предохранители и автоматические выключатели должны соответствовать требованиям IEC 60364. Компания Danfoss рекомендует использовать перечисленные ниже устройства.

Указанные ниже предохранители могут использоваться в схеме, способной выдавать эффективный ток 100 000 А (симметричный) при напряжении 240, 480, 600 или 690 В в зависимости от номинального напряжения преобразователя частоты. При использовании надлежащего типа предохранителей номинальный ток короткого замыкания (SCCR) преобразователя частоты составляет 100 000 А (эфф.).

Ниже перечислены совместимые предохранители, отвечающие требованиям UL:

- **•** Предохранители UL248-4 класса CC
- **•** Предохранители UL248-8 класса J
- **•** Предохранители UL248-12 класса R (RK1)
- **•** Предохранители UL248-15 класса T

Были протестированы предохранители следующих типов и номиналов.

Danfoss

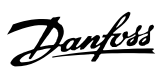

## <span id="page-113-0"></span>6.2.4 Таблицы плавких предохранителей

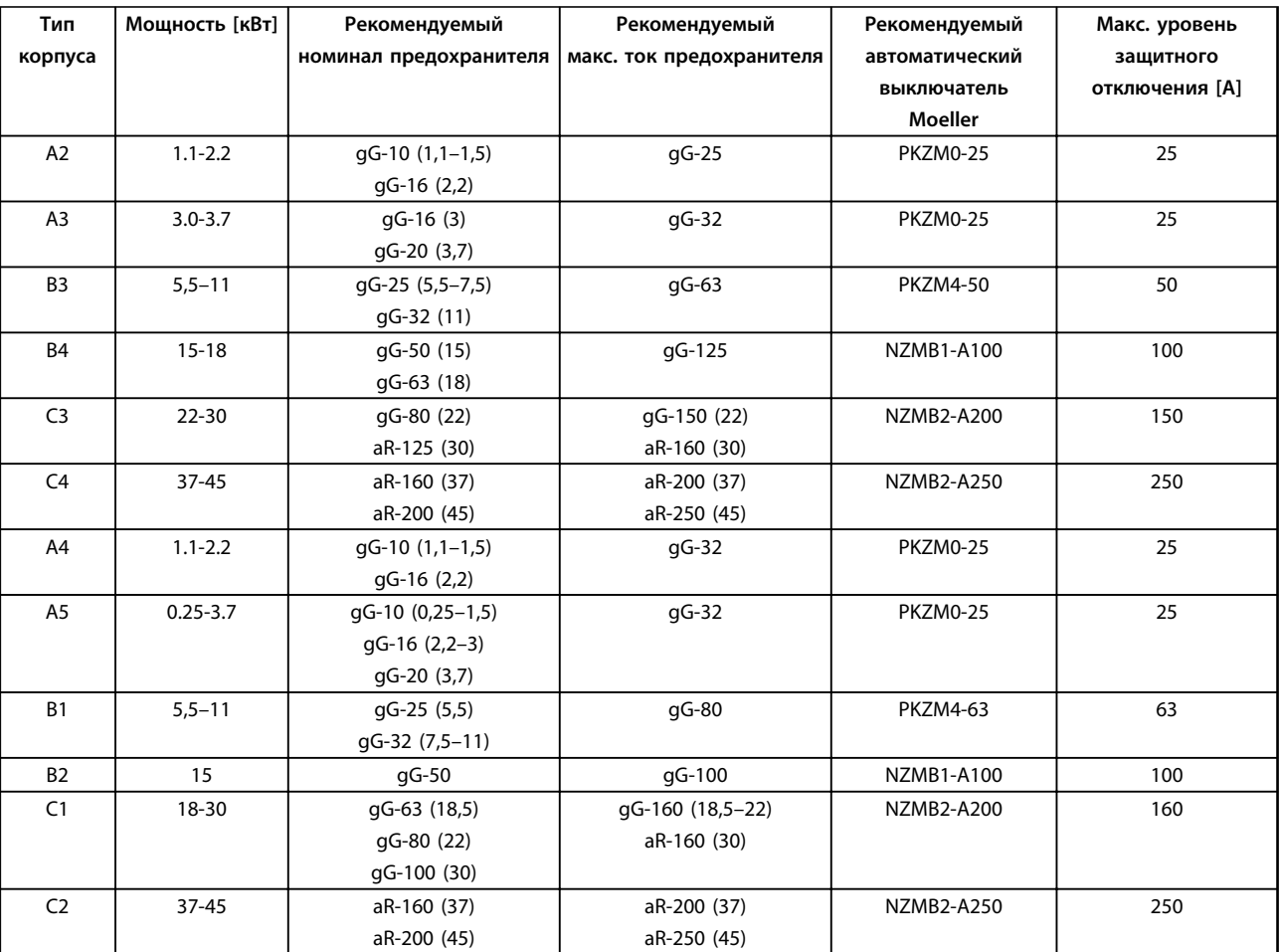

**Таблица 6.19 200–240 В, типы корпусов A, B и C**

Danfoss

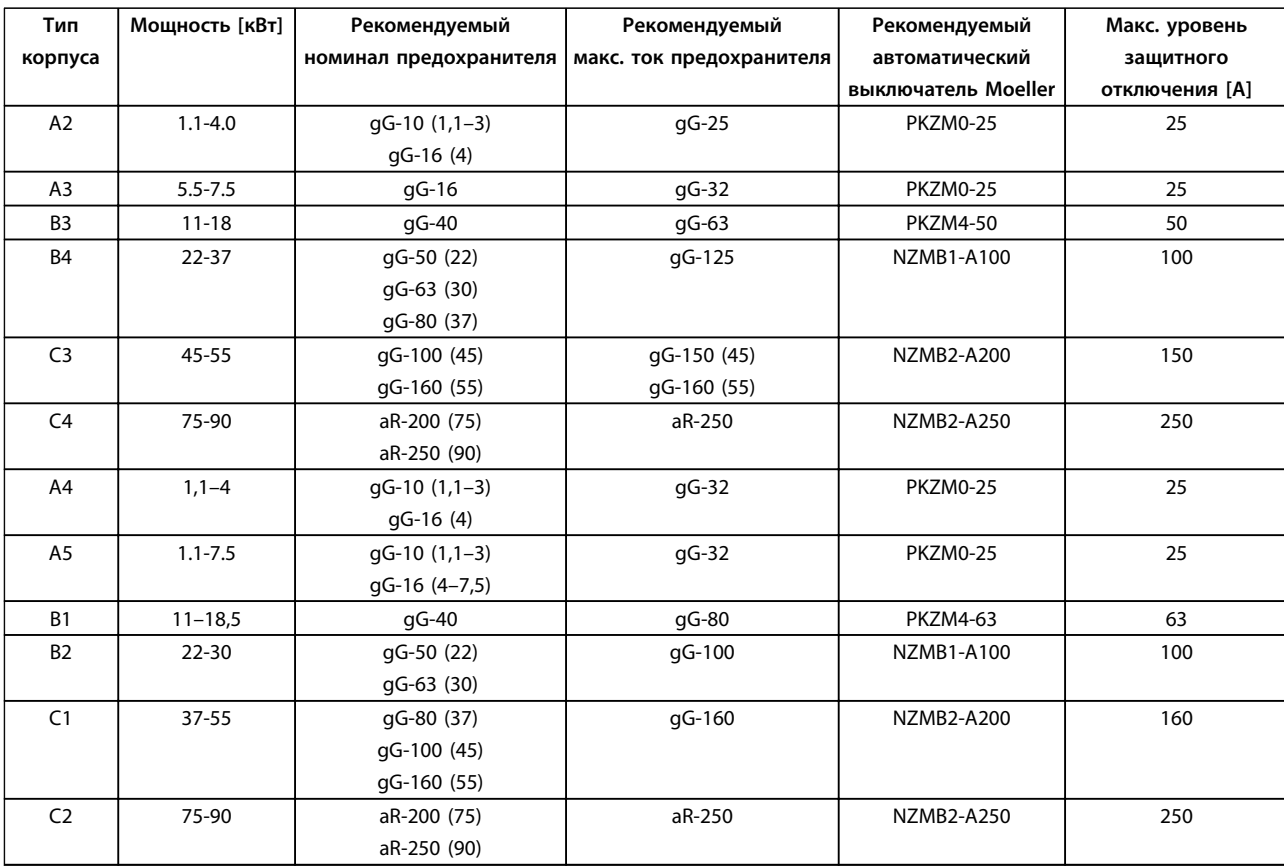

**Таблица 6.20 380–480 В, типы корпусов A, B и C**

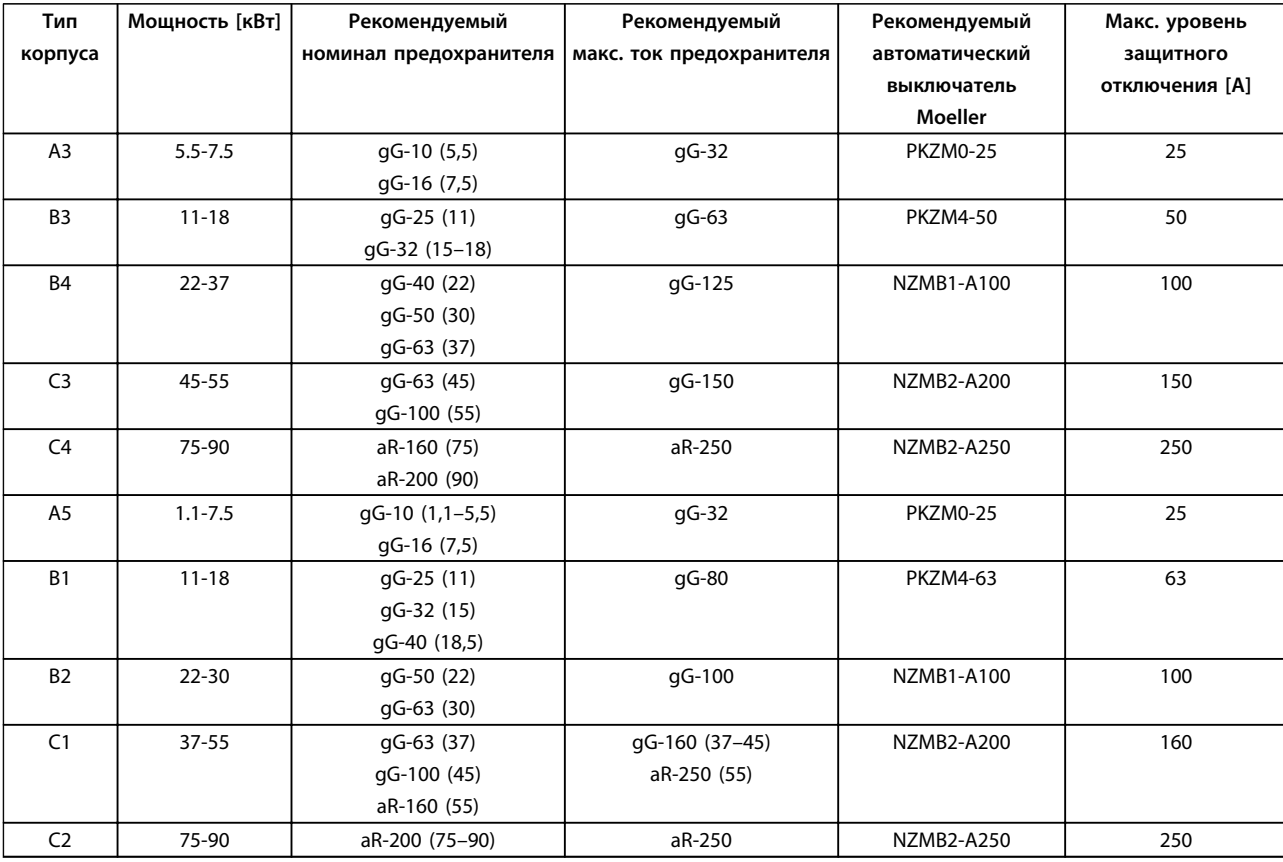

**Таблица 6.21 525–600 В, типы корпусов A, B и C**

Danfoss

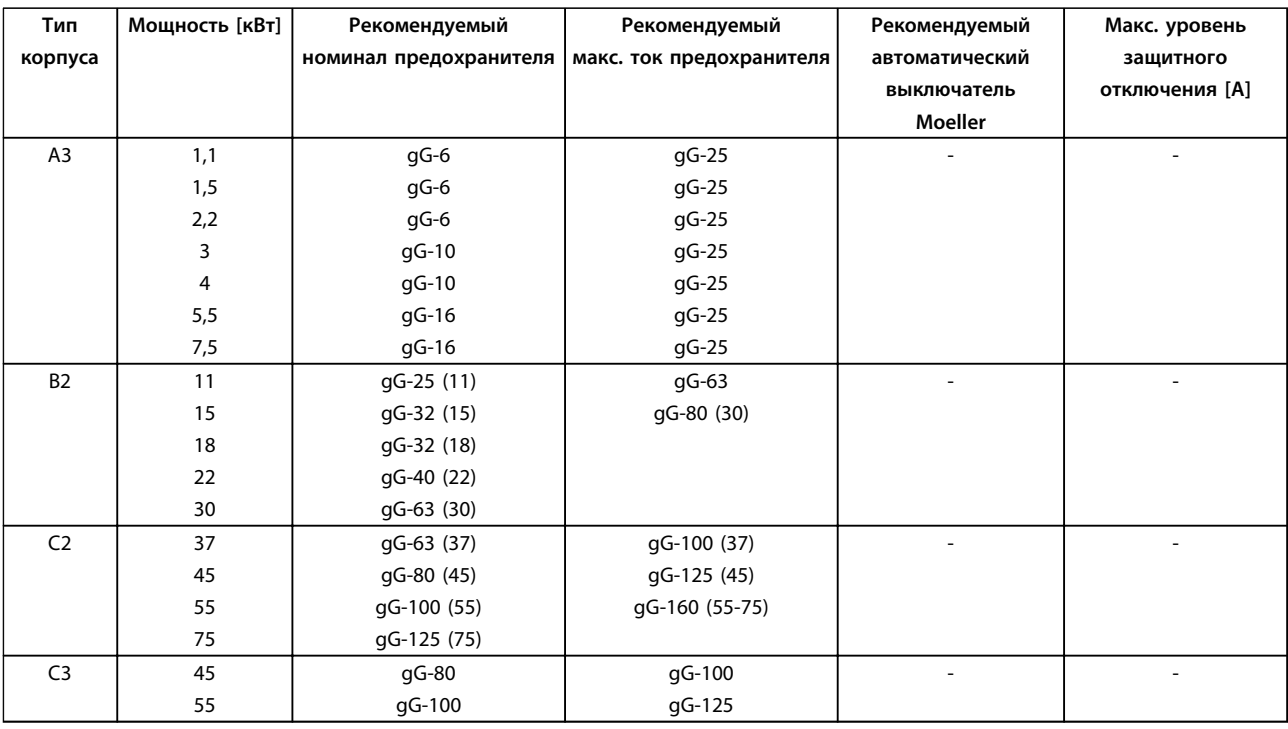

**Таблица 6.22 525–690 В, типы корпусов A, B и C**

#### **Соответствие техническим условиям UL**

Плавкие предохранители и автоматические выключатели необходимы для обеспечения соответствия требованиям NEC 2009. Компания Danfoss рекомендует использовать следующие компоненты.

Предохранители могут использоваться в схеме, способной выдавать эффективный ток 100 000 А (симметричный) при напряжении 240, 480, 500 или 600 В в зависимости от номинального напряжения преобразователя частоты. При использовании надлежащего типа предохранителей номинальный эффективный ток короткого замыкания (SCCR) преобразователя частоты преобразователя частоты составляет 100 000 А.

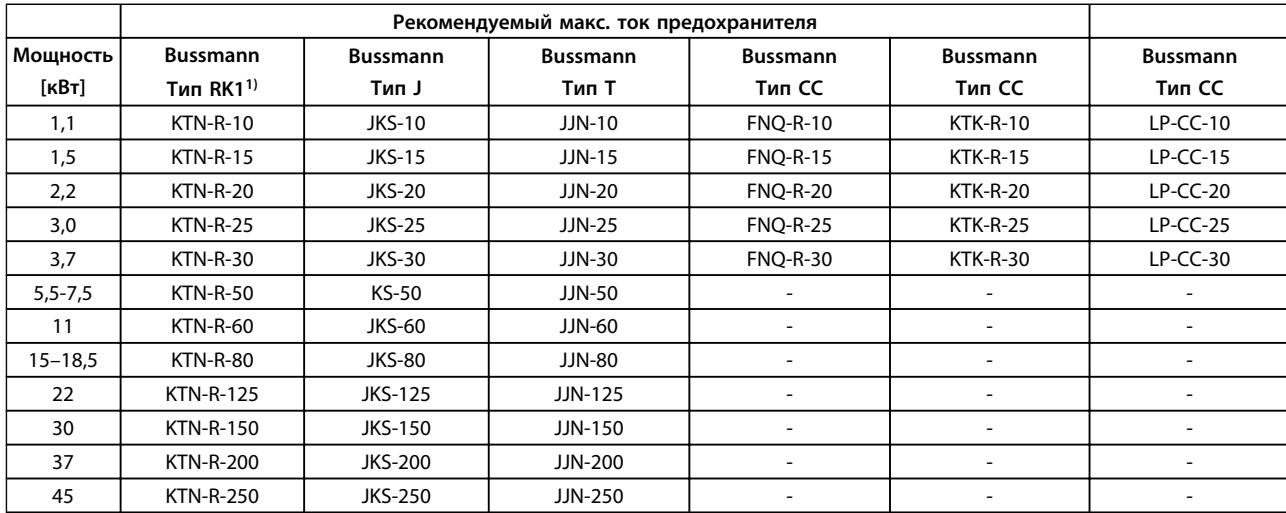

**Таблица 6.23 200–240 В, типы корпусов A, B и C**

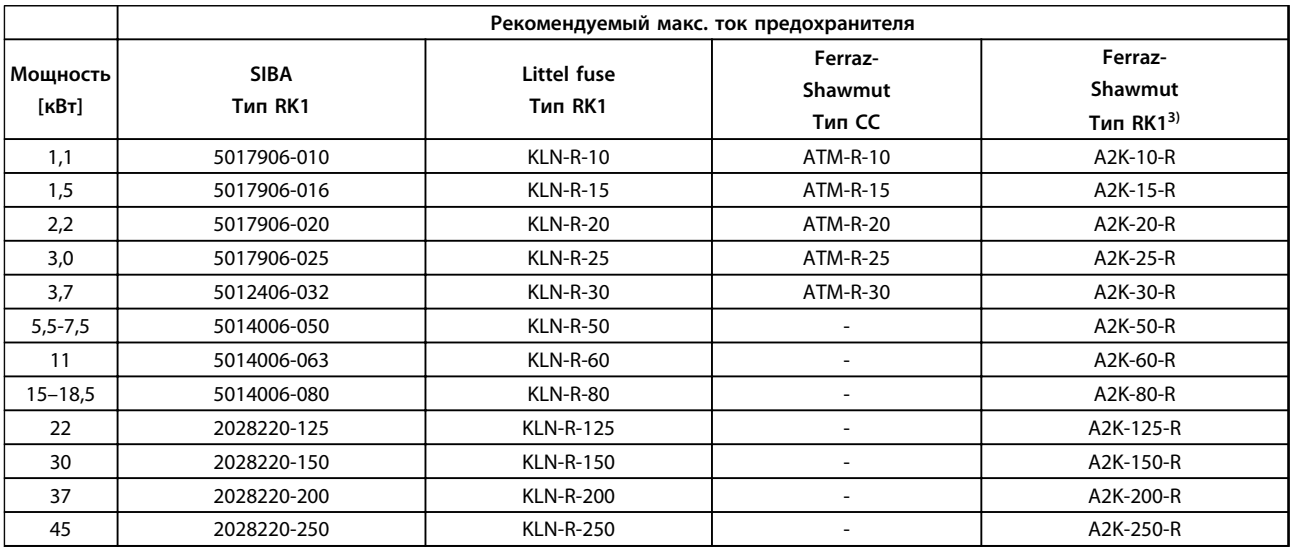

**Таблица 6.24 200–240 В, типы корпусов A, B и C**

Danfoss

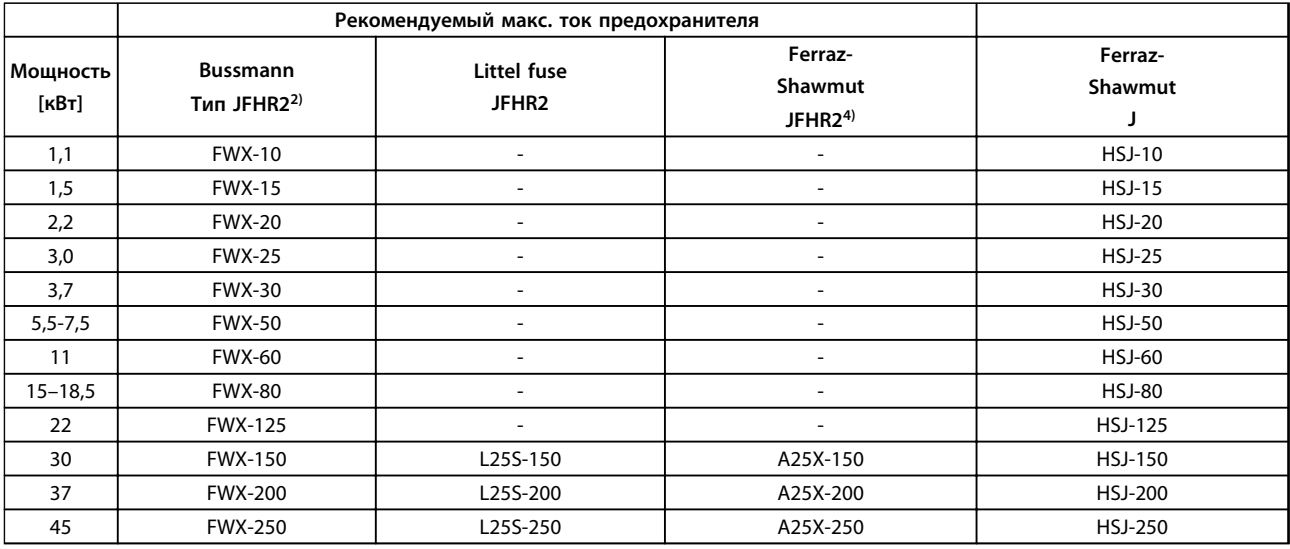

#### **Таблица 6.25 200–240 В, типы корпусов A, B и C**

*1) Для преобразователей частоты на 240 В вместо плавких предохранителей KTN можно применять плавкие предохранители KTS производства Bussmann.*

*2) Для преобразователей частоты на 240 В вместо плавких предохранителей FWX можно применять плавкие предохранители FWH производства Bussmann.*

*3) Для преобразователей частоты на 240 В вместо плавких предохранителей A2KR можно применять плавкие предохранители A6KR производства FERRAZ SHAWMUT.*

*4) Для преобразователей частоты на 240 В вместо плавких предохранителей A25X можно применять плавкие предохранители A50X производства FERRAZ SHAWMUT.*

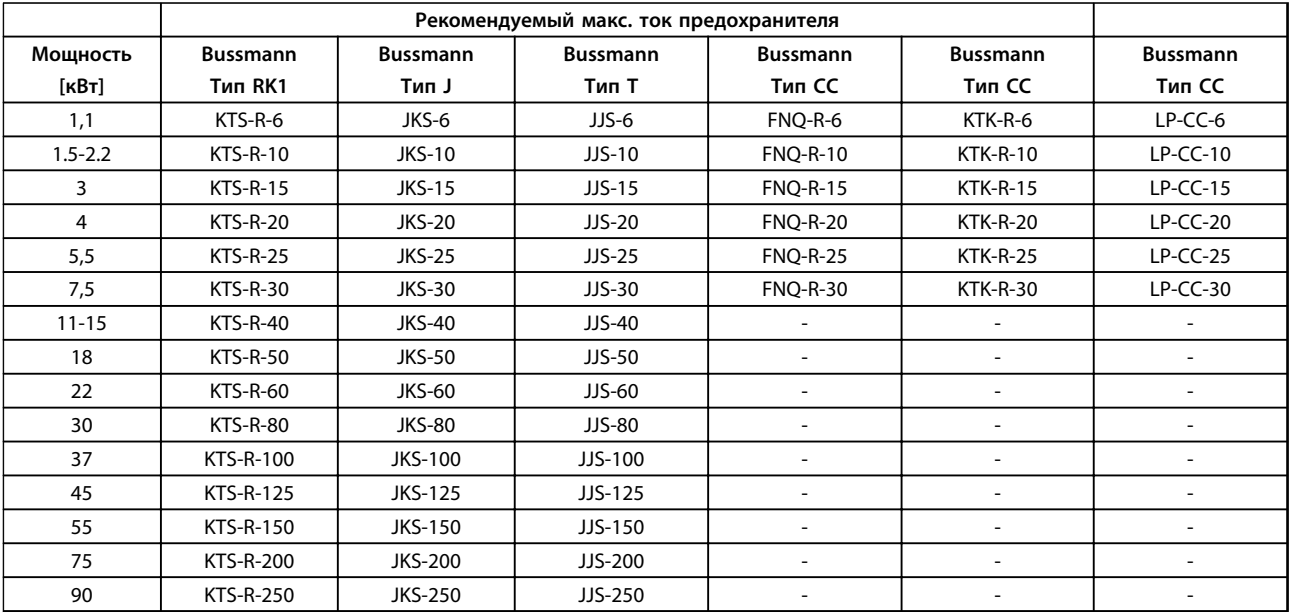

**Таблица 6.26 380–480 В, типы корпусов A, B и C**

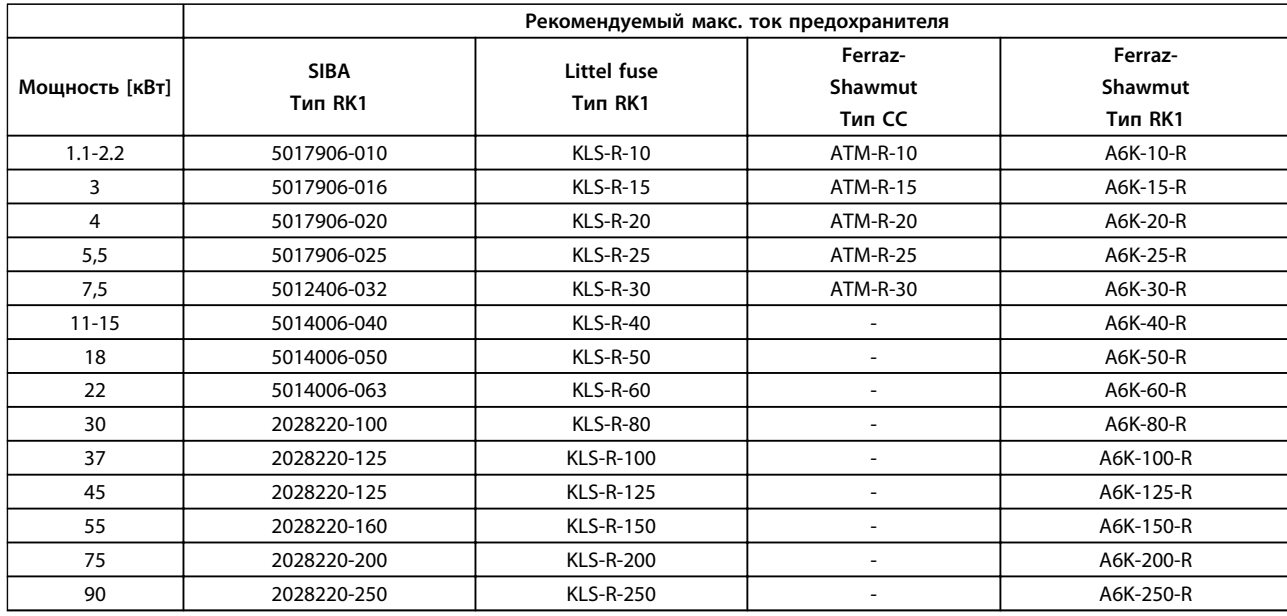

**Таблица 6.27 380–500 В, типы корпусов A, B и C**

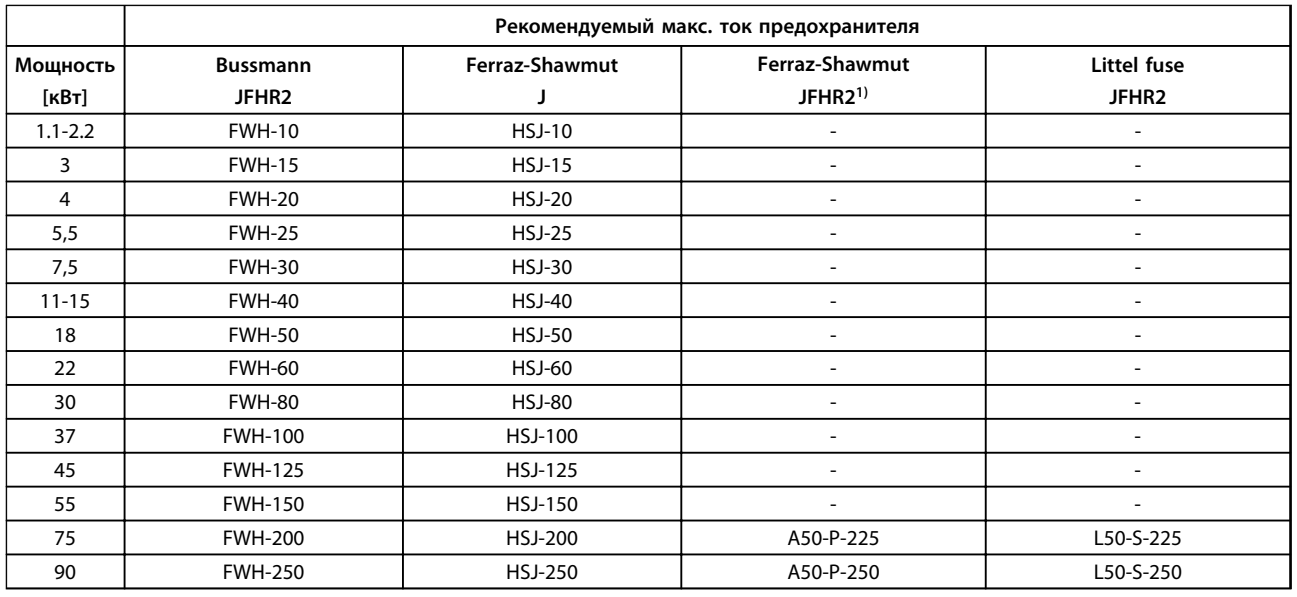

**Таблица 6.28 380–480 В, типы корпусов A, B и C**

*1) Плавкие предохранители A50QS производства Ferraz-Shawmut можно применять вместо предохранителей A50P.*

Danfoss

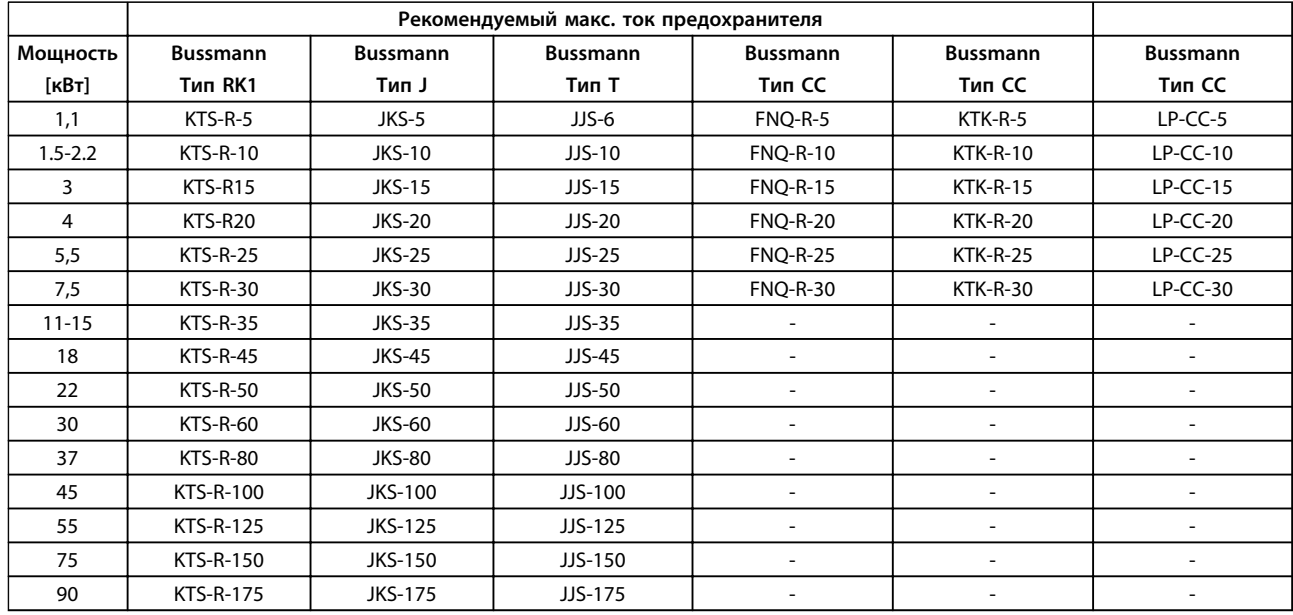

**Таблица 6.29 525–600 В, типы корпусов A, B и C**

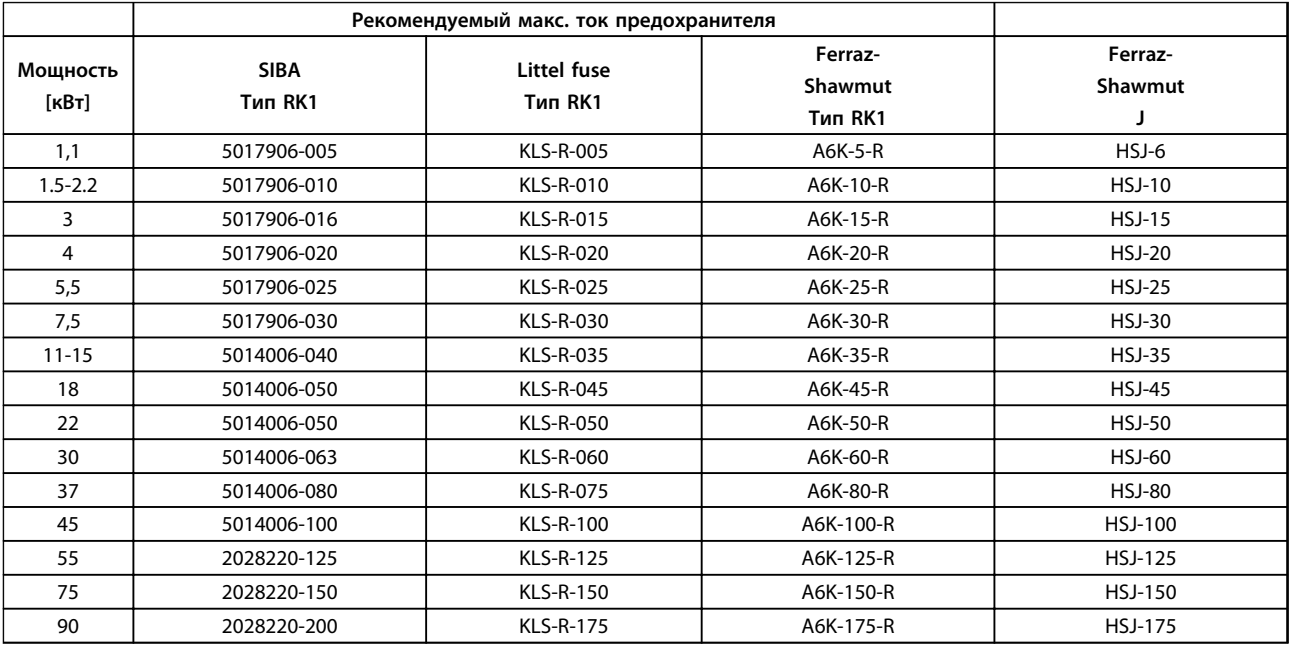

### **Таблица 6.30 525–600 В, типы корпусов A, B и C**

*1) В указанных предохранителях 170M Bussmann используется визуальный индикатор -/80. Они могут быть заменены предохранителями с индикатором -TN/80 тип T, -/110 или TN/110 тип T того же типоразмера и рассчитанным на тот же ток.*

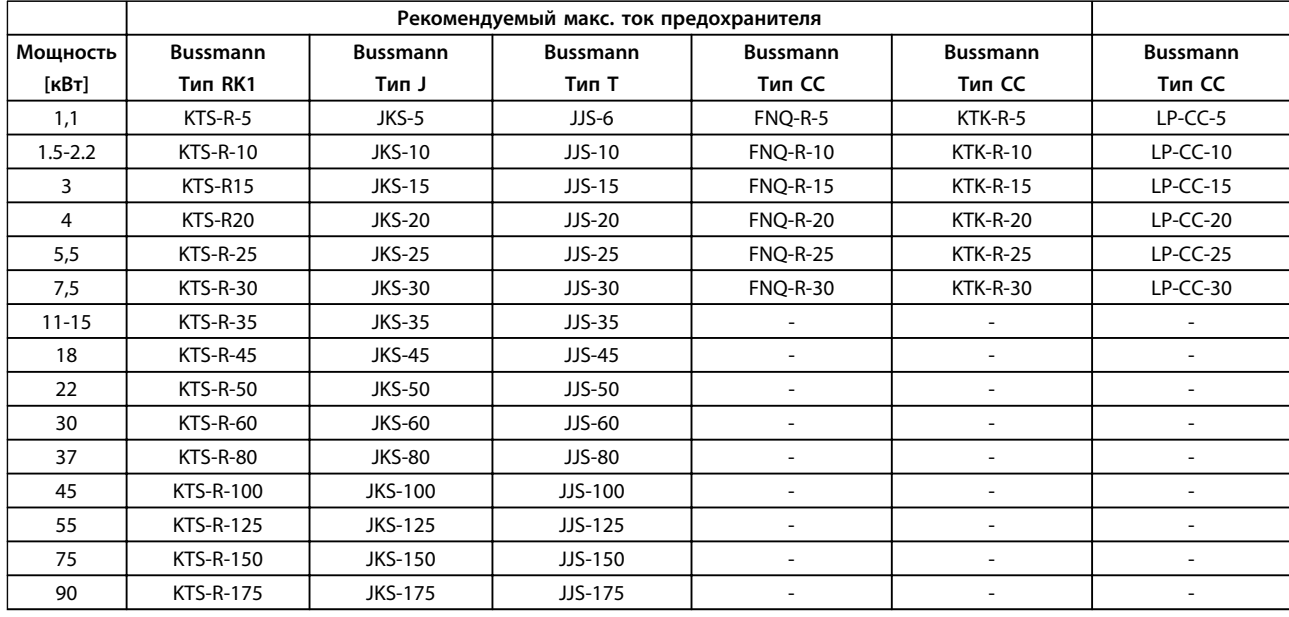

**Таблица 6.31 525–690 В, типы корпусов A, B и C**

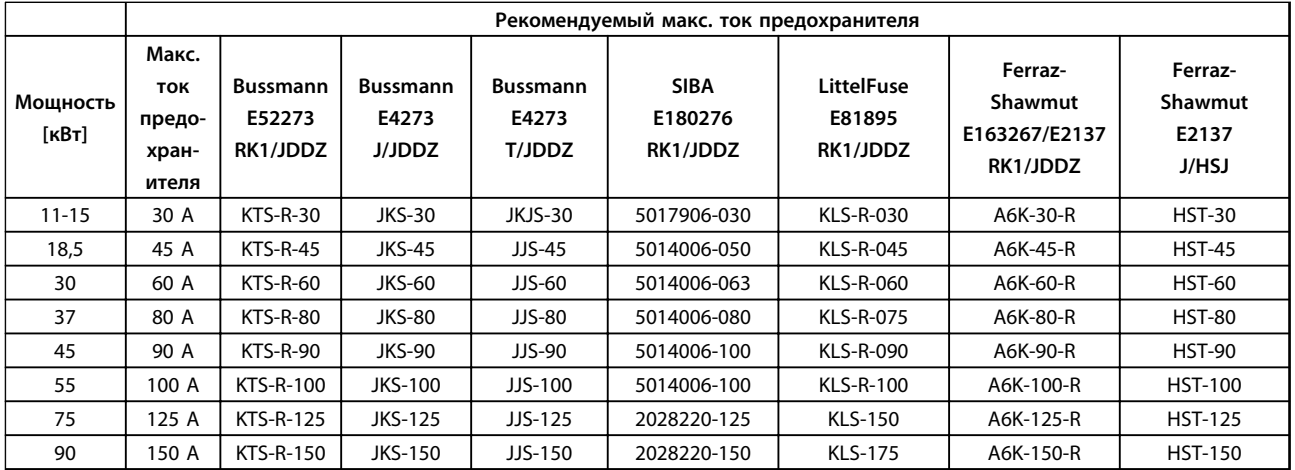

**Таблица 6.32 \*525–690 В, типы корпусов B и C**

*\* Соответствие только стандартам UL — 525–600 В*

Danfoss

## 6.3 Разъединители и контакторы

#### 6.3.1 Разъединители питающей сети

Сборка устройства со степенью защиты IP 55/NEMA типа 12 (тип корпуса A5) с разъединителем питающей сети

Выключатель питающей сети устанавливается с левой стороны корпусов B1, B2, C1 и C2. В корпусе А5 выключатель находится с правой стороны.

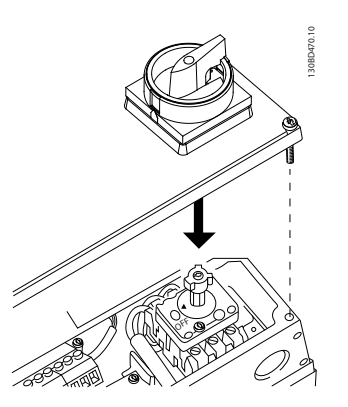

**Рисунок 6.39 Расположение сетевого выключателя**

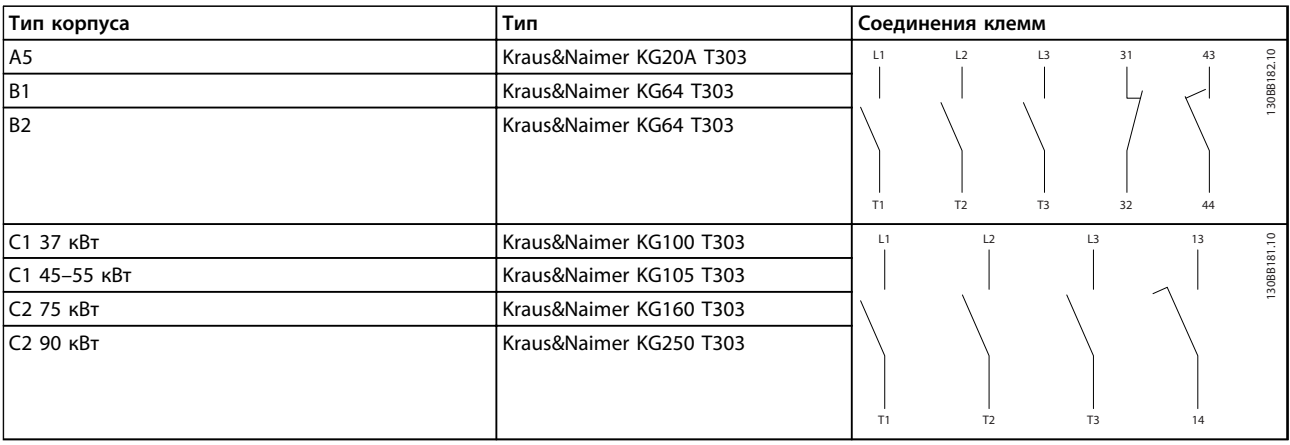

**Таблица 6.33 Подключения клемм для различных типов корпусов**

## 6.4 Дополнительные сведения о двигателе

### 6.4.1 Кабель электродвигателя

Двигатель должен подключаться к клеммам U/T1/96, V/T2/97, W/T3/98. Заземление подключается к клемме 99. С преобразователем частоты могут использоваться стандартные трехфазные асинхронные двигатели всех типов. Заводская настройка задает вращение по часовой стрелке, при этом выход преобразователя частоты подключается следующим образом:

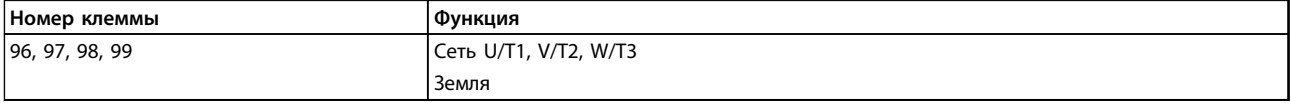

#### **Таблица 6.34 Функции клемм**

<u>Danfoss</u>

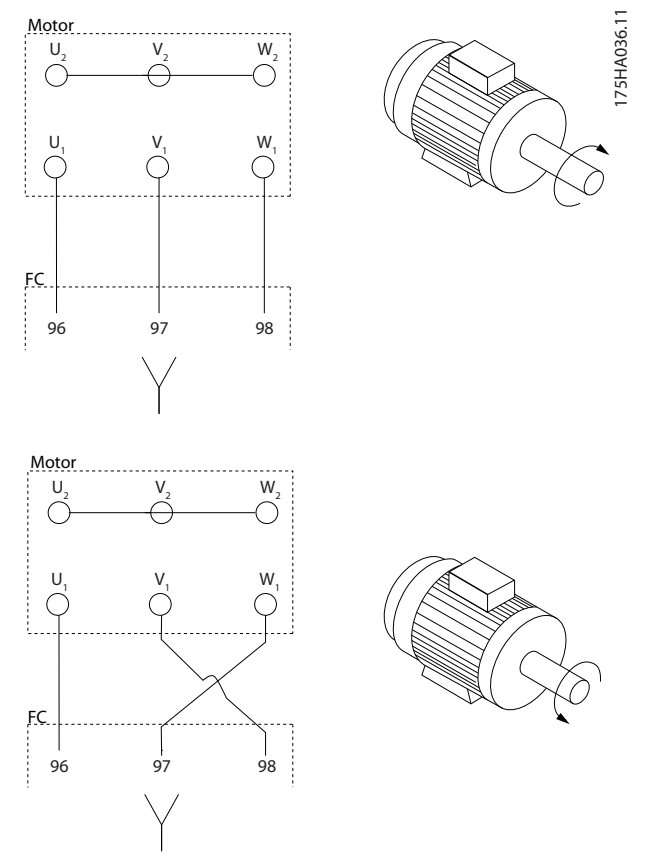

**Рисунок 6.40 Подключение клемм для вращения вала двигателя по часовой стрелке и против часовой стрелки**

- **•** Клемма U/T1/96 соединяется с фазой U
- **•** Клемма V/T2/97 соединяется с фазой V
- **•** Клемма W/T3/98 соединяется с фазой W

Направление вращения может быть изменено путем переключения двух фаз в кабеле двигателя или путем изменения настройки в *4-10 Направление вращения двигателя*.

Направление вращения двигателя можно проверить, используя *1-28 Проверка вращения двигателя* и выполняя шаги, отображенные на дисплее.

## *УВЕДОМЛЕНИЕ*

**Если при модернизации требуется неравное количество проводов на каждую фазу, следует обратиться к изготовителю и уточнить требования, а также запросить документацию, либо же использовать шкаф с верхним/нижним вводом.**

## 6.4.2 Тепловая защита двигателя

Электронное тепловое реле преобразователя частоты имеет аттестацию UL для защиты одного двигателя, когда для *1-90 Тепловая защита двигателя* установлено значение *ETR Trip* (*ЭТР: отключение)*, а для *1-24 Ток двигателя* — значение номинального тока двигателя (см. паспортную табличку двигателя). Для тепловой защиты двигателя можно также использовать дополнительную плату термисторов PTC MCB 112. Эта плата отвечает требованиям сертификата ATEX по защите двигателей во взрывоопасных областях — зоне 1/21 и зоне 2/22. Когда *1-90 Тепловая защита двигателя* установлен в значение [20] ATEX ЭТР и используется MCB 112, то двигателем с защитой Ex-e можно управлять во взрывоопасных зонах. Подробнее о настройке преобразователя частоты для обеспечения безопасной работы двигателей с защитой Ex-e см. *Руководство по программированию*.

### 6.4.3 Параллельное соединение двигателей

Преобразователь частоты может управлять несколькими двигателями, включенными параллельно. При использовании параллельного подключения двигателей нужно иметь в виду следующие обстоятельства:

- **•** Применения с параллельными двигателями рекомендуется использовать в режиме U/F (*1-01 Принцип управления двигателем*). Задайте характеристику U/F в *1-55 Характеристика U/f - U* и *1-56 Характеристика U/f - F*.
- **•** В некоторых системах может использоваться режим VCC<sup>plus</sup>.
- **•** Общий ток, потребляемый двигателями, не должен превышать номинальный выходной ток **IINV преобразователя частоты.**
- **•** Если сопротивления обмоток у двигателей разного размера сильно различаются, могут возникать проблемы при запуске из-за слишком низкого напряжения двигателя на низких скоростях вращения.
- **•** Электронное тепловое реле (ЭТР) преобразователя частоты нельзя использовать для защиты отдельных двигателей. Следует предусмотреть дополнительную защиту двигателей, например, с помощью термисторов в каждом двигателе или индивидуальных термореле. (Автоматические выключатели для использования в качестве защитных устройств не подходят.)

**6 6**

Danfoss

## *УВЕДОМЛЕНИЕ*

**Монтаж с кабелями, соединенными в общей точке, как это показано на первом из приведенных ниже рисунков, рекомендуется только при небольшой длине кабелей.**

## *УВЕДОМЛЕНИЕ*

**Когда двигатели соединены параллельно, параметр** *1-02 Flux- источник ОС двигателя* **использоваться не может, а параметр** *1-01 Принцип управления двигателем* **должен иметь значение** *Специальные характеристики двигателя (U/f)***.**

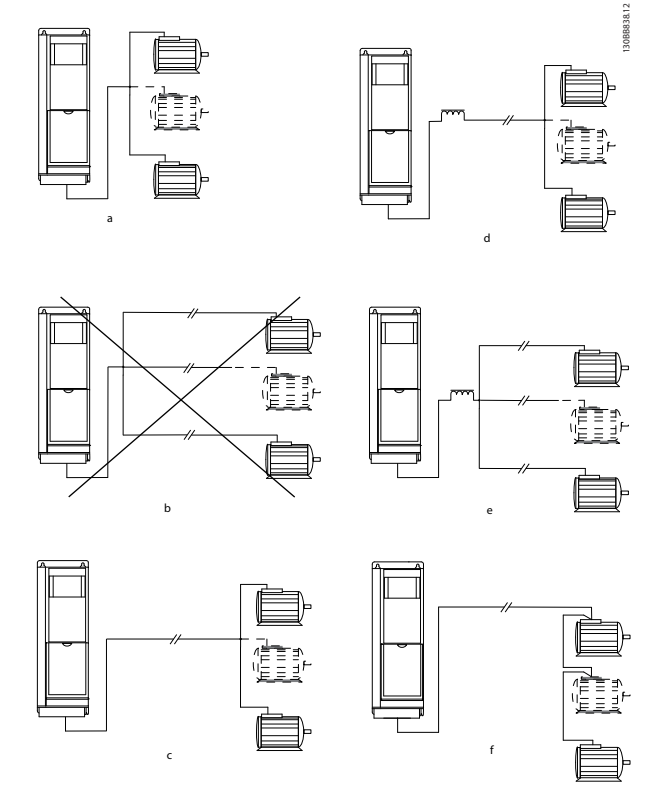

**Рисунок 6.41 Параллельное подключение двигателей**

c, d) Требование к общей длине кабелей двигателей, упомянутое в разделе 4.5 *Общие технические характеристики*, справедливо лишь в случае, когда длина каждого из параллельных кабелей не превышает 10 м.

d, e) Учитывайте перепад напряжений между кабелями двигателя.

e) Не забывайте о максимальной длине кабеля двигателя, указанной в *[Таблица 6.35](#page-124-0)*.

e) При наличии длинных параллельных кабелей используйте индуктивно-емкостной фильтр (LC-фильтр).

Danfoss

<span id="page-124-0"></span>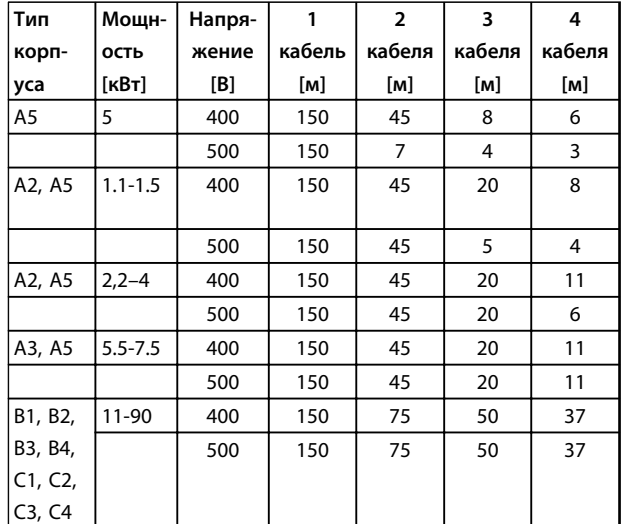

**Таблица 6.35 Максимальная длина каждого параллельного кабеля в зависимости от количества параллельных кабелей**

Если мощности двигателей значительно различаются, то могут возникать проблемы при пуске и на малых скоростях вращения, поскольку относительно большое активное сопротивление статора маломощных двигателей требует более высокого напряжения при пуске и на малых оборотах.

В системах с двигателями, соединенными параллельно, электронное тепловое реле (ЭТР) преобразователя частоты нельзя использовать для защиты отдельных двигателей. Следует предусмотреть дополнительную защиту двигателей, например, с помощью термисторов в каждом двигателе или индивидуальных термореле. (Автоматические выключатели для использования в качестве защитных устройств не подходят.)

### 6.4.4 Направление вращения двигателя

Заводская настройка предусматривает вращение по часовой стрелке, когда выводы преобразователя частоты соединены следующим образом:

Клемма 96 соединена с фазой U Клемма 97 соединена с фазой V Клемма 98 соединена с фазой W

Направление вращения двигателя изменяют переключением двух фаз двигателя.

Направление вращения двигателя можно проверить, используя *1-28 Проверка вращения двигателя* и выполняя шаги, отображенные на дисплее.

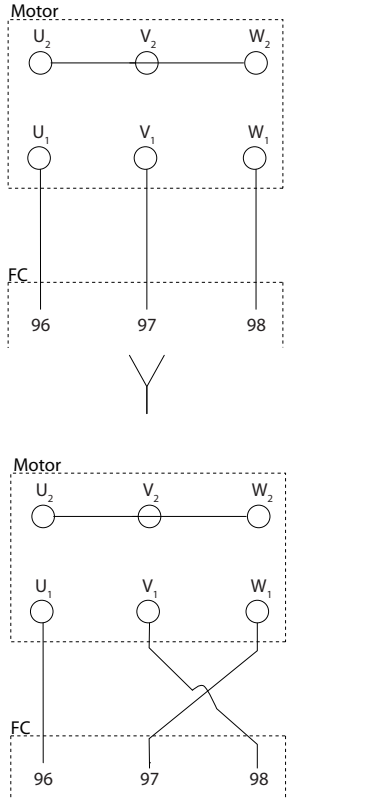

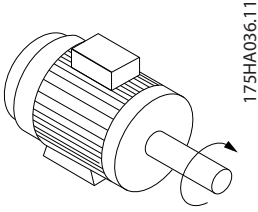

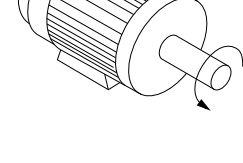

**Рисунок 6.42 Этапы проверки направления вращения двигателя**

## 6.4.5 Изоляция двигателя

Для длин кабелей двигателя ≤ максимальной длине кабеля, указанной в *[глава 9 Общие технические](#page-172-0) [требования и устранение неисправностей](#page-172-0)*, рекомендуемые номиналы изоляции указаны в *Таблица 6.36*. Если двигатель имеет низкий уровень изоляции, рекомендуется использовать фильтр dU/dt или синусоидный фильтр.

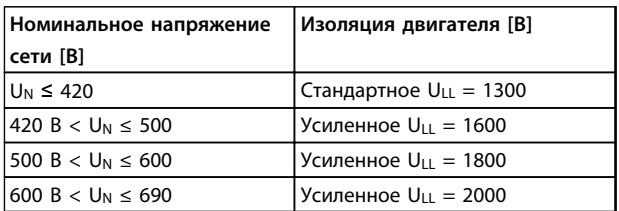

**Таблица 6.36 Изоляция двигателя**

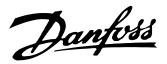

## 6.4.6 Подшипниковые токи двигателя

Все двигатели, используемые с преобразователями частоты FC 102 мощностью 90 кВт и выше должны иметь изолированные подшипники на неприводном конце (NDE) для устранения подшипниковых токов. Для минимизации DE (сторон присоединения привода) токов подшипников и вала требуется надлежащее заземление преобразователя частоты, двигателя, подключенной машины и надежное подключение двигателя к машине.

#### **Стандартные компенсационные меры:**

- 1. Использование изолированных подшипников.
- 2. Четкое соблюдение процедур установки.
	- 2a Обеспечение соосности между двигателем и нагрузкой.
	- 2b Четкое соблюдение рекомендаций по установке в соответствии с ЭМС.
	- 2c Усиление защитного заземления для уменьшения высокочастотного импеданса защитного заземления в сравнении с входными силовыми проводами.
	- 2d Обеспечение надежного высокочастотного соединения между двигателем и преобразователем частоты; например, с использованием экранированного кабеля с соединением 360° в двигателе и преобразователе частоты.
	- 2e Убедитесь в том, что импеданс от преобразователя частоты на землю здания ниже импеданса заземления машины. Это может представлять проблему при использовании насосов.
	- 2f Организуйте прямое подключение заземления между двигателем и нагрузкой.
- 3. Уменьшите частоту коммутации IGBT.
- 4. Измените форму колебаний инвертора, 60° AVM на SFAVM и наоборот.
- 5. Используйте систему заземления вала или изолированную муфту.
- 6. Используйте токопроводящую смазку.
- 7. Если возможно, используйте минимальные уставки скорости.
- 8. Постарайтесь обеспечить баланс напряжения линии с землей. Это может быть трудновыполнимым для систем IT, TT, TN-CS или систем с заземленной ветвью.

9. Используйте фильтр dU/dt или синусоидный фильтр.

## 6.5 Кабели и клеммы управления

#### 6.5.1 Доступ к клеммам управления

Все клеммы для подсоединения кабелей управления размещаются под клеммной крышкой на передней стороне преобразователя частоты. Снимите клеммную крышку с помощью отвертки (см. *Рисунок 6.43*).

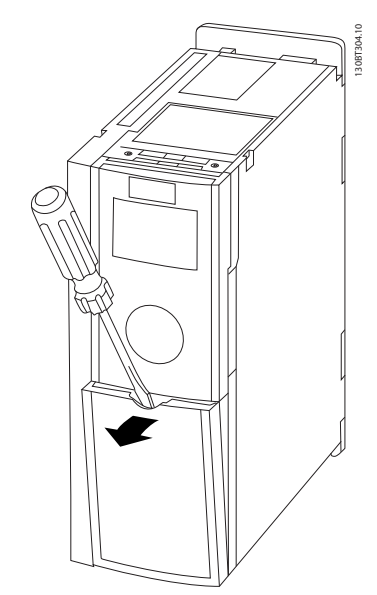

**Рисунок 6.43 Типы корпусов A1, A2, A3, B3, B4, C3 и C4**

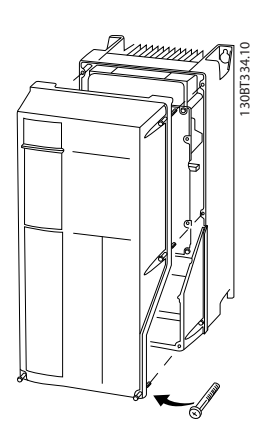

**Рисунок 6.44 Типы корпусов A5, B1, B2, C1 и C2**

## 6.5.2 Прокладка кабелей управления

Закрепите стяжками все провода управления на выбранном маршруте прокладки кабеля управления, как показано на рисунке. Не забудьте правильно подключить экраны, чтобы обеспечить оптимальную устойчивость к электрическим помехам.

**6 6**

#### **Подключение периферийной шины**

Подключения выполняют к соответствующим дополнительным устройствам на плате управления. Подробнее см. в соответствующей инструкции для периферийной шины fieldbus. Кабель должен быть проложен по подготовленному каналу внутри преобразователя частоты и связан с другими проводами цепей управления (см. *Рисунок 6.45*).

В устройствах IP00 (шасси) и NEMA 1 можно подключать периферийную шину сверху устройства, как показано на *Рисунок 6.46* и *Рисунок 6.47*. У блока NEMA 1 крышку следует удалить.

Номер комплекта для верхнего подключения периферийной шины: 176F1742

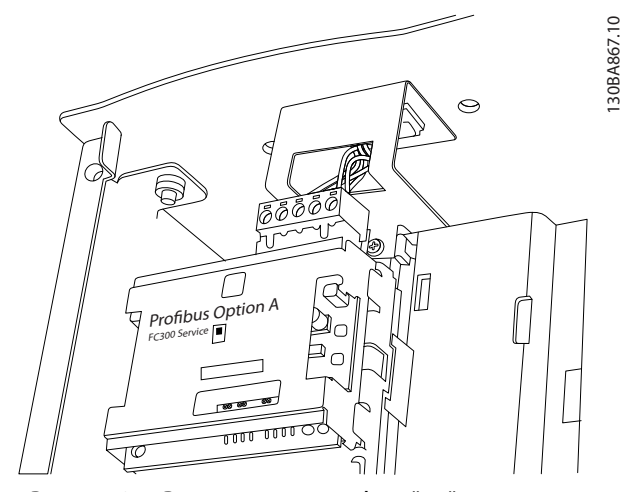

**Рисунок 6.45 Расположение периферийной шины внутри корпуса**

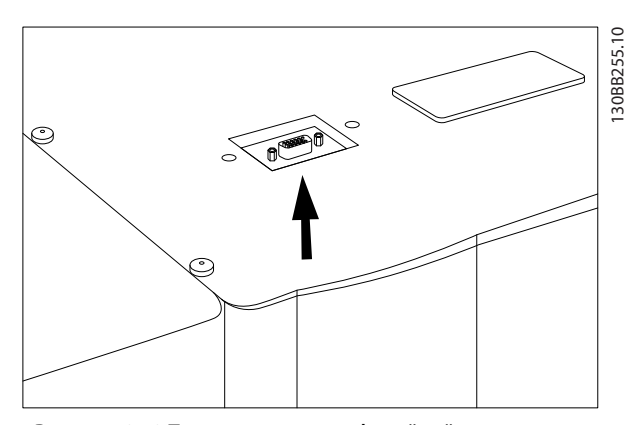

**Рисунок 6.46 Подключение периферийной шины сверху в корпусах IP00**

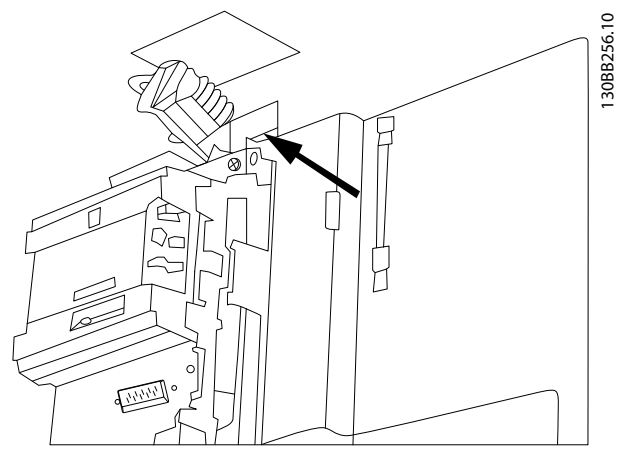

**Рисунок 6.47 Подключение периферийной шины сверху в блоках NEMA 1**

**Монтаж внешнего источника питания 24 В пост. тока** Момент затяжки: 0,5–0,6 Н-м Размер винтов: M3

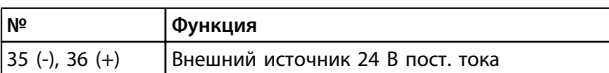

#### **Таблица 6.37 Внешний источник 24 В пост. тока**

Внешний источник питания 24 В пост. тока может быть использован в качестве низковольтного источника питания платы управления и любых других установленных дополнительных плат. Он обеспечивает полноценную работу LCP (включая установку параметров) без подключения к электросети.

## *УВЕДОМЛЕНИЕ*

**После подключения источника питания 24 В пост. тока появляется предупреждение о низком напряжении; однако, отключения не происходит.**

## **ВНИМАНИЕ!**

**Чтобы обеспечить надлежащую гальваническую развязку (типа PELV) клемм управления преобразователя частоты, используйте источник 24 В пост. тока типа PELV.**

Danfoss

## 6.5.3 Клеммы управления

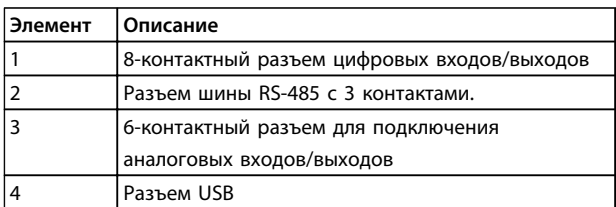

**Таблица 6.38 Таблица пояснений к** *Рисунок 6.48***, для FC 102**

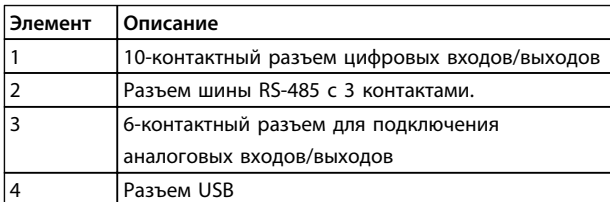

**Таблица 6.39 Таблица пояснений к** *Рисунок 6.48***, для FC 102**

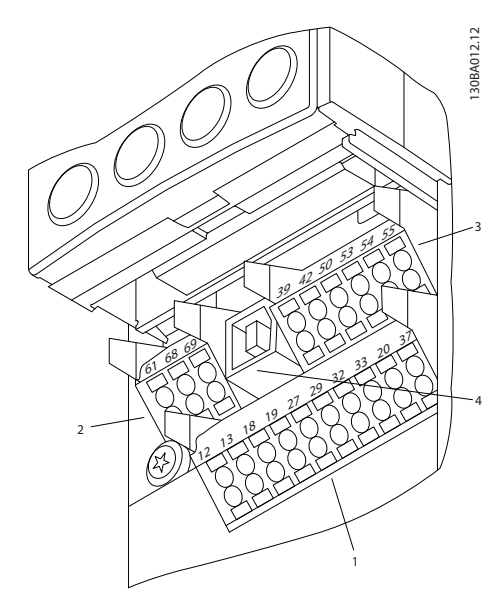

**Рисунок 6.48 Клеммы управления (все типы корпусов)**

## 6.5.4 Переключатели S201, S202 и S801

Переключатели S201 (A53) и S202 (A54) используются для выбора конфигурации сигналов — токового сигнала (0–20 мА) или сигнала напряжения (от -10 до 10 В) — на аналоговых входных клеммах 53 и 54.

Переключатель S801 (BUS TER.) можно использовать для включения оконечной нагрузки для порта RS-485 (клеммы 68 и 69).

#### **Настройка по умолчанию**

S201 (A53) = OFF (Выкл.) (вход напряжения) S202 (A54) = OFF (Выкл.) (вход напряжения) S801 (оконечная нагрузка шины) = OFF (Выкл.)

Danfoss

## *УВЕДОМЛЕНИЕ*

**При изменении функции переключателя S201, S202 или S801 будьте осторожны и не прикладывайте большого усилия для переключения. При работе с переключателями рекомендуется снять крепление (опорную раму) LCP. Не допускается работа с переключателями при наличии питания на преобразователе частоты.**

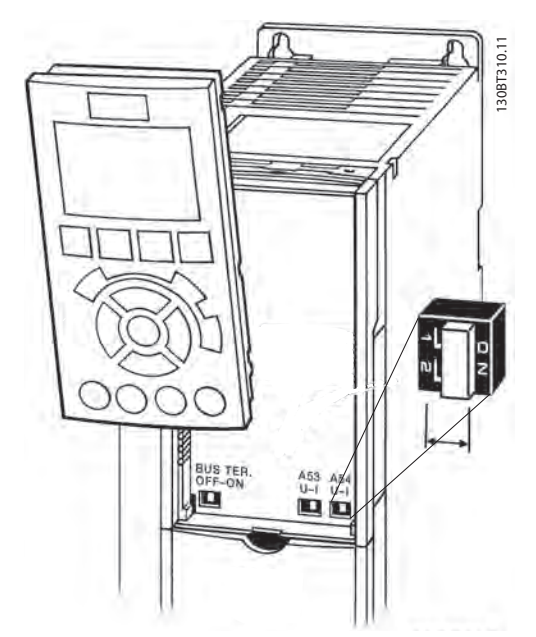

**Рисунок 6.49 Расположение переключателей S201, S202 и S801**

### 6.5.5 Электрический монтаж, Клеммы управления

#### **Для подключения провода к клемме**

1. Зачистите изоляцию на длину 9–10 мм.

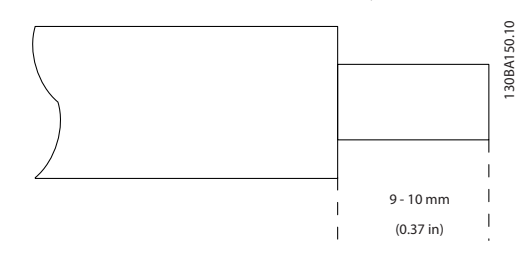

**Рисунок 6.50 Зачистите кабель**

2. Вставьте отвертку1) в квадратное отверстие.

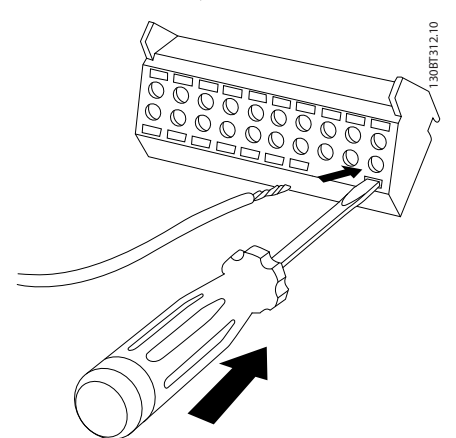

**Рисунок 6.51 Вставьте отвертку**

3. Вставьте провод в соседнее круглое отверстие.

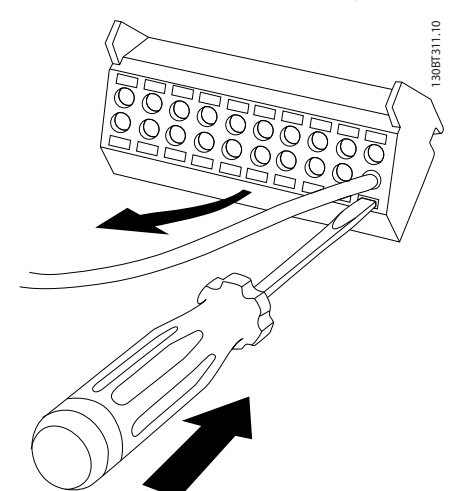

**Рисунок 6.52 Вставьте кабель**

4. Извлеките отвертку. Теперь провод закреплен в клемме.

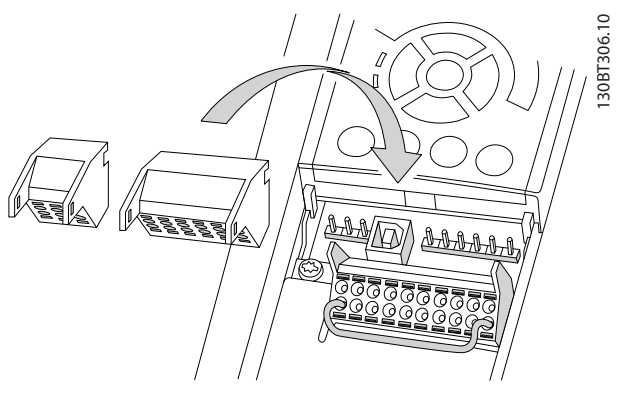

**Рисунок 6.53 Извлеките отвертку**

#### **Чтобы извлечь провод из клеммы**

- 1. Вставьте отвертку<sup>1)</sup> в квадратное отверстие.
- 2. Вытяните провод.
- 1) Не более 0,4 x 2,5 мм

## 6.5.6 Пример базовой схемы подключения

- 1. Установите клеммы из пакета с комплектом принадлежностей на передней стороне преобразователя частоты.
- 2. Подключите клеммы 18 и 27 к напряжению +24 В (клемма 12/13)

Установки по умолчанию

18 = пуск, *5-10 Клемма 18, цифровой вход* [9] 27 = инверсный останов, *5-12 Клемма 27, цифровой вход*

[6]

37 = безопасное отключение крутящего момента, инверсное

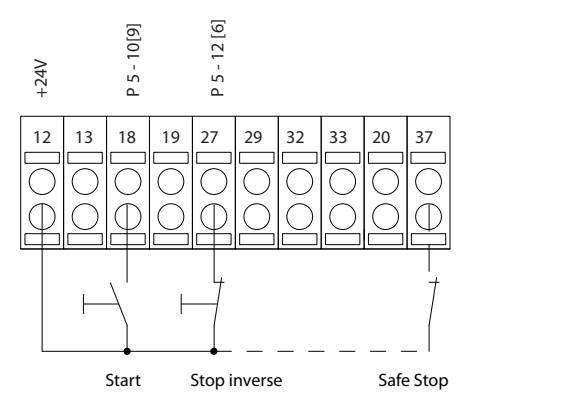

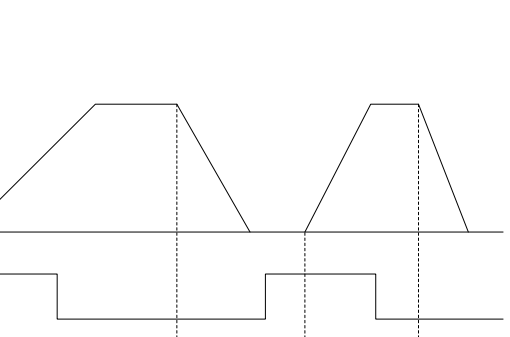

**Рисунок 6.54 Пример базовой схемы подключения**

Danfoss

Speed

Start (18)

Start (27)

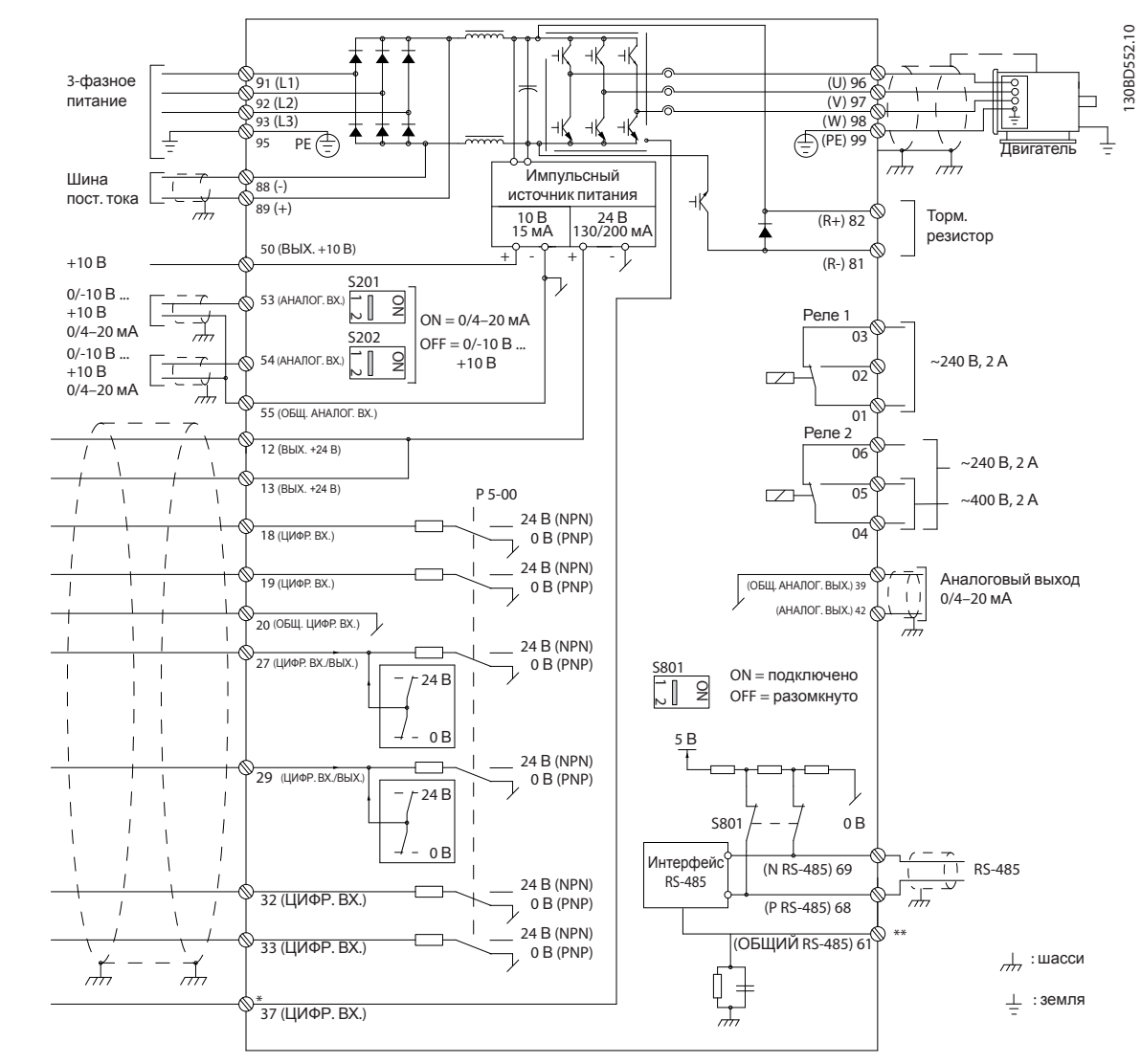

## 6.5.7 Электрический монтаж, Кабели управления

**Рисунок 6.55 Схема основных подключений**

#### A = аналоговый, D = цифровой

\*Клемма 37 (опция) используется для функции безопасного отключения крутящего момента. Инструкции по установке функции безопасного отключения крутящего момента см. в *Инструкциях по эксплуатации функции безопасного отключения крутящего момента для преобразователей частоты* Danfoss *VLT*® . \*\*Не подключайте экран кабеля.

Иногда, в зависимости от монтажа, при большой длине кабелей управления и использовании аналоговых сигналов могут возникать токи на землю с частотой 50/60 Гц, обусловленные помехами от кабелей сети электропитания. В таком случае следует разорвать экран кабеля или установить между экраном и шасси конденсатор емкостью 100 нФ. Цифровые и аналоговые входы и выходы следует подключать к общим входам преобразователя частоты (клеммы 20, 55, 39) отдельными проводами, чтобы исключить влияние токов заземления из обеих групп на другие группы. Например, переключение цифрового входа может создавать помехи для сигнала аналогового входа.

#### **Входная полярность клемм управления**

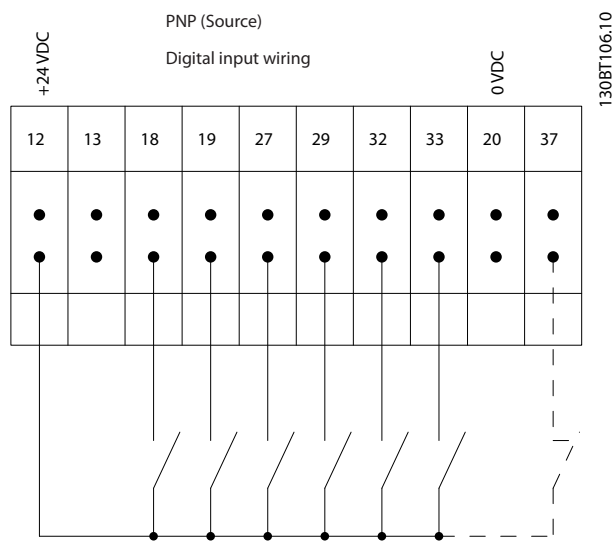

**Рисунок 6.56 Входная полярность PNP (источник)**

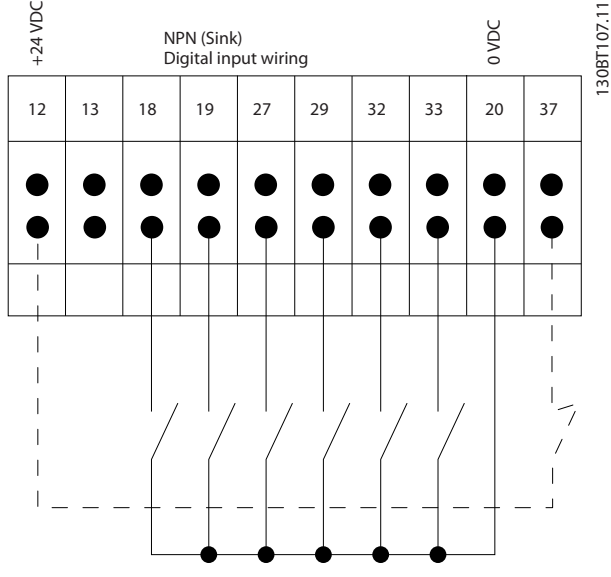

**Рисунок 6.57 Входная полярность NPN (сток)**

## *УВЕДОМЛЕНИЕ*

**Рекомендуется использовать экранированные/ защищенные кабели, соответствующие требованиям по ограничению электромагнитного излучения в соответствии с нормативами ЭМС. Если используется неэкранированный/незащищенный кабель, см.** *[глава 2.9.2 Результаты испытаний ЭМС](#page-52-0)***.** 

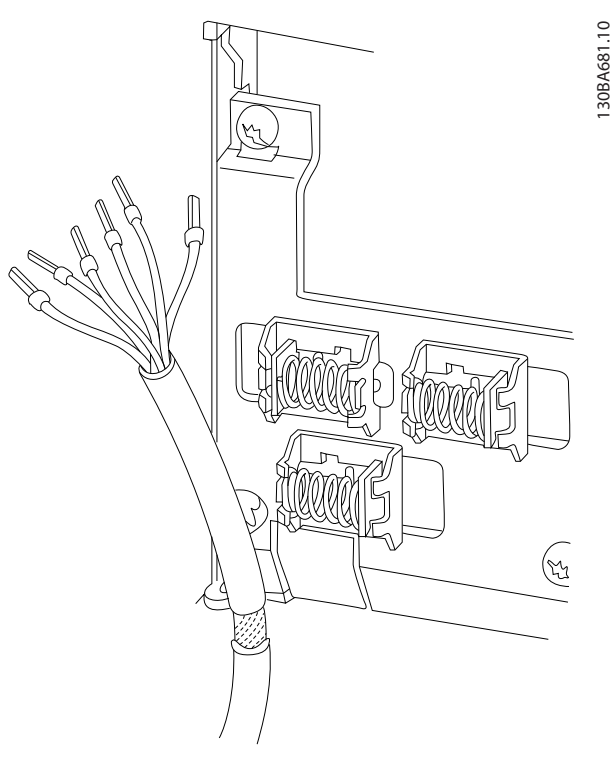

**Рисунок 6.58 Заземление экранированных/защищенных кабелей управления**

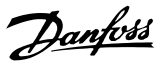

## 6.5.8 Выход реле

#### **Реле 1**

- **•** Клемма 01: общая
- **•** Клемма 02: нормально разомкнутый контакт, 240 пер. тока
- **•** Клемма 03: нормально замкнутый контакт, 240 В пер. тока

## **Реле 2 (не FC 301)**

- **•** Клемма 04: общая
- **•** Клемма 05: нормально разомкнутый контакт, 400 В пер. тока
- **•** Клемма 06: нормально замкнутый контакт, 240 В пер. тока

Реле 1 и 2 программируются в *5-40 Реле функций*, *5-41 Задержка включения, реле* и *5-42 Задержка выключения, реле*.

Дополнительные выходы реле — путем использования дополнительного модуля реле MCB 105.

# 30BA047.10 130BA047.10 relay1 03 240Vac, 2A 02  $0<sub>1</sub>$ relay2 06 240Vac, 2A 05 400Vac, 2A 04

**Рисунок 6.59 Выходы реле 1 и 2**

## 6.6 Дополнительные соединения

## 6.6.1 Подключение шины постоянного тока

Клемма шины постоянного тока используется для резервного питания постоянным током, когда промежуточная схема питается от внешнего источника питания. Для него используются клеммы 88 и 89.

За дополнительной информацией обращайтесь в Danfoss.

## 6.6.2 Разделение нагрузки

Используйте клеммы 88 и 89 для разделения нагрузки.

Соединительный кабель должен быть экранированным, и его длина от преобразователя частоты до шины постоянного тока должна быть не более 25 метров. Разделение нагрузки позволяет соединять промежуточные цепи постоянного тока нескольких преобразователей частоты.

## **ВНИМАНИЕ!**

**Имейте в виду, что на клеммах могут возникать напряжения до 1099 В постоянного тока. Разделение нагрузки требует дополнительного оборудования и рассмотрения вопросов безопасности. Для получения подробной информации см. инструкции по разделению нагрузки.**

## **ВНИМАНИЕ!**

**Имейте в виду, что разъединитель сети может не изолировать преобразователь частоты из-за подключения цепи постоянного тока.**

## 6.6.3 Монтаж тормозного кабеля

Соединительный кабель к тормозному резистору должен быть экранированным, и его длина от преобразователя частоты до шины постоянного тока должна быть не более 25 метров.

- 1. Присоедините экран с помощью кабельных зажимов к проводящей задней плате преобразователя частоты и к металлическому шкафу тормозного резистора.
- 2. Сечение тормозного кабеля должно соответствовать тормозному моменту.

Клеммы 81 и 82 являются клеммами тормозного резистора.

Для дополнительной информации о безопасном монтаже см. также инструкции к тормозу.

## *УВЕДОМЛЕНИЕ*

**Если в тормозном IGBT возникает короткое замыкание, то рассеяние мощности в этом резисторе может быть предотвращено отключением преобразователя частоты от питающей сети с помощью сетевого выключателя или контактора. Контактором может управлять только преобразователь частоты.**

# **АПРЕДУПРЕЖДЕНИЕ**

**Имейте в виду, что на клеммах могут возникать напряжения до 1099 В, в зависимости от напряжения питания.**

## 6.6.4 Подключение к преобразователю частоты персонального компьютера

Для управления преобразователем частоты от ПК установите программу настройки MCT 10. ПК подключается стандартным кабелем USB (хост/устройство) или через интерфейс RS-485.

USB является последовательной шиной с четырьмя экранированными проводами, из которых контакт провода 4 является заземлением и подключен к экрану порта USB в компьютере. При подключении ПК к преобразователю частоты с помощью USB-кабеля существует риск повреждения хост-контроллера USB на ПК. Все стандартные ПК выпускаются без гальванической развязки порта USB. Любая разность потенциалов заземления, вызванная

невыполнением рекомендаций, приведенных в разделе *Подключение к сети переменного тока* в *Инструкции по эксплуатации*, может привести к повреждению контроллера хоста USB через экран кабеля USB. Рекомендуется применять изолятор USB с гальванической развязкой для защиты хост-контроллера USB на ПК от разности потенциалов заземления при подключении ПК к преобразователю частоты по кабелю USB.

Рекомендуется не использовать сетевой кабель ПК с заземляющим контактом, когда ПК подключен к преобразователю частоты по USB-кабелю. Это сократит разность потенциалов заземления, но не устранит все различия потенциалов при заземлении и экране, подключенных к порту USB на ПК.

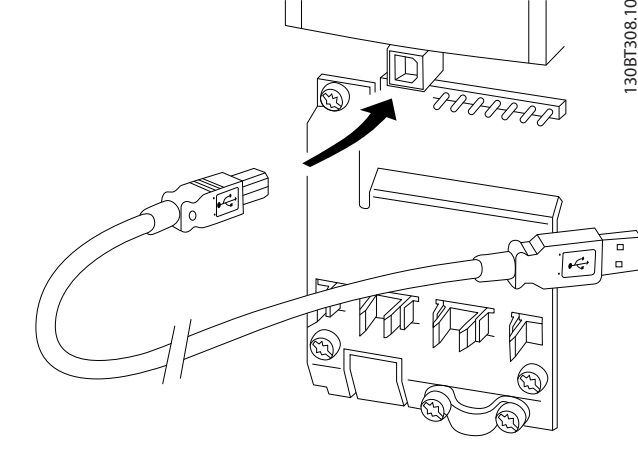

#### **Рисунок 6.60 Разъем USB**

## 6.6.5 Программное обеспечение ПК

### **Сохранение данных на ПК через Средство конфигурирования MCT 10**

- 1. Соедините ПК с преобразователем частоты через коммуникационный порт USB.
- 2. Откройте Средство конфигурирования MCT 10.
- 3. Выберите порт USB в разделе *network (сеть).*
- 4. Выберите команду *сopy (копировать)*.
- 5. Выберите раздел *project (проект).*
- 6. Выберите *paste (вставить).*
- 7. Выберите *save as (сохранить как).*

Теперь все параметры сохранены в памяти.

#### **Передача данных из ПК в преобразователь частоты через Средство конфигурирования MCT 10**

- 1. Соедините ПК с преобразователем частоты через коммуникационный порт USB.
- 2. Откройте Средство конфигурирования MCT 10.
- 3. Выберите *Open (Открыть)* на экране будут показаны сохраненные файлы.
- 4. Откройте требуемый файл.
- 5. Выберите *Write to drive (Запись данных на привод).*.

Все значения параметров передаются на преобразователь частоты.

Для программы Средство конфигурирования MCT 10 доступно отдельное руководство.

<u>Danfoss</u>

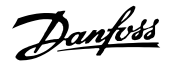

## 6.6.6 MCT 31

Компьютерная программа расчета гармоник MCT 31 позволяет легко вычислить нелинейные искажения в данной системе. Можно вычислить коэффициент нелинейных искажений преобразователей частоты как компании Danfoss, так и других производителей, — с учетом использования различных дополнительных средств снижения гармоник, таких как фильтры Danfoss AHF и 12-и и 18-импульсные выпрямители.

#### **Номер для заказа:**

Закажите компакт-диск с компьютерной программой MCT 31, пользуясь для этого кодовым номером 130B1031.

MCT 31 можно также загрузить с веб-страницы *[www.danfoss.com/BusinessAreas/DrivesSolutions/Software](http://www.danfoss.com/BusinessAreas/DrivesSolutions/Softwaredownload/)[download/](http://www.danfoss.com/BusinessAreas/DrivesSolutions/Softwaredownload/)*.

## 6.7 Техника безопасности

#### 6.7.1 Высоковольтные испытания

Проведите высоковольтные испытания при замкнутых накоротко клеммах U, V, W, L1, L2 и L3. Подавайте между этой короткозамкнутой цепью и шасси не более 2,15 кВ пост. тока для преобразователей частоты на 380–500 В и 2,525 кВ пост. тока для преобразователей частоты на 525–690 В в течение одной секунды.

## **ВАВНИМАНИЕ!**

**Если при проведении высоковольтных испытаний всей установки токи утечки окажутся слишком большими, то отключите сеть и двигатель.**

## 6.7.2 Заземление

**Для обеспечения электромагнитной совместимости (ЭМС) при установке преобразователя частоты необходимо выполнить следующие требования.**

- **•** Защитное заземление: преобразователь частоты имеет очень большой ток утечки и должен быть заземлен соответствующим образом для обеспечения безопасности. При этом следует соблюдать местные правила техники безопасности.
- **•** Высокочастотное заземление: Заземляющие провода должны быть как можно более короткими.

Подключайте различные системы заземления с использованием проводников с минимально возможным импедансом. Минимальный импеданс обеспечивается применением как можно более коротких проводников и использованием максимально возможной площади поверхности.

Металлические корпуса различных устройств монтируются на задней панели шкафа, при этом достигается минимальное сопротивление высоких частот. Это позволяет устранить различие высокочастотных напряжений, присутствующих на отдельных устройствах, и избежать опасности протекания токов высокочастотных помех в соединительных кабелях между устройствами. Таким образом, снижается уровень высокочастотных помех. Для обеспечения низкого сопротивления высоких частот, используйте крепежные болты устройств в качестве высокочастотных соединителей с задней панелью шкафа. В точках крепления необходимо снять изолирующую краску или подобные изоляционные покрытия.

### 6.7.3 Подключение защитного заземления

Преобразователь частоты имеет большой ток утечки и для обеспечения безопасности должен быть надлежащим образом заземлен в соответствии со стандартом EN 50178.

## **ВНИМАНИЕ!**

**Ток утечки на землю преобразователя частоты превышает 3,5 мА. Для обеспечения хорошего механического соединения кабеля заземления с землей (клемма 95) площадь поперечного сечения кабеля должна быть не менее 10 мм² или же заземление должно быть выполнено двумя штатными проводами заземления, заделанными отдельно.**

## 6.7.4 Монтаж с учетом требований ADN

Модули с уровнем пылевлагозащиты IP55 (NEMA 12) и выше предотвращают появление искр и классифицируются как электрические аппараты с ограниченной взрывоопасностью в соответствии с Европейским соглашением о международной перевозке опасных грузов по водным путям (ADN).

Чтобы предотвратить появление искр в устройствах со степенью защиты IP20, IP21 или IP54, примите следующие меры:

- **•** Не устанавливайте сетевой выключатель.
- **•** Установите для параметра *14-50 Фильтр ВЧпомех* значение *[1] Включена.*
- **•** Удалите все заглушки реле с надписью RELAY (РЕЛЕ). См. *[Рисунок 6.61](#page-134-0)*.
- **•** Проверьте какие установлены дополнительные реле (если есть). Единственное дополнительное релейное устройство, которое допускается использовать, — это плата расширения релейных выходов MCB 113.

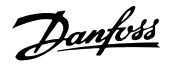

<span id="page-134-0"></span>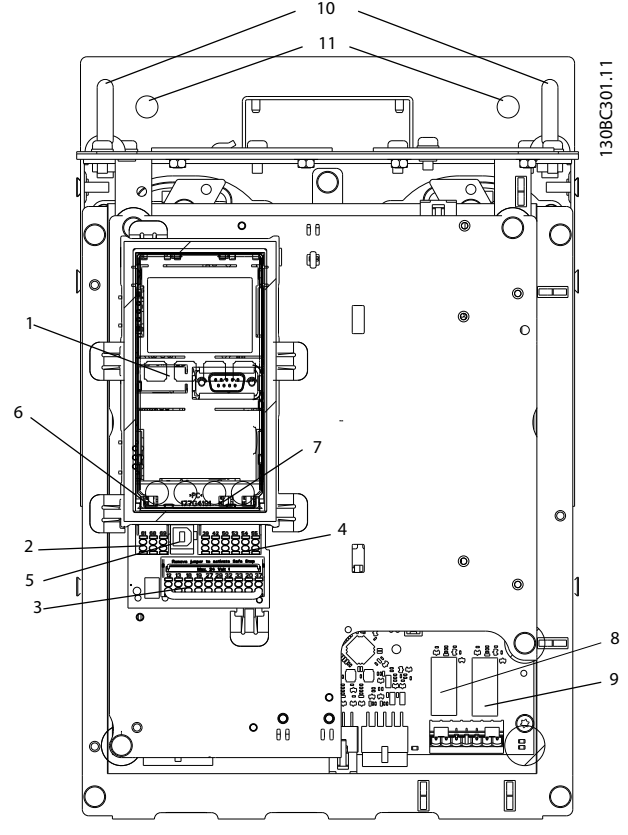

**Рисунок 6.61 Расположение заглушек реле, поз. 8 и 9**

Декларация изготовителя доступна по требованию.

#### 6.8 Монтаж с учетом требований ЭМС

### 6.8.1 Электрический монтаж обеспечение электромагнитной совместимости (ЭМС)

Ниже приводятся указания, которыми следует руководствоваться при монтаже преобразователей частоты. Выполнение этих указаний обеспечивает соответствие требованиям стандарта EN 61800-3 *Первые условия эксплуатации.* Если монтаж производится в соответствии с требованиями стандарта EN 61800-3 *Вторые условия эксплуатации*, т. е. в промышленных сетях или в составе установки, имеющей собственный трансформатор, отступление от этих указаний допускается, но не рекомендуется. См. также параграфы *[глава 2.2 Маркировка СЕ](#page-13-0)*, *[глава 2.9 Общие вопросы ЭМС](#page-51-0)* и *[глава 2.9.2 Результаты испытаний ЭМС](#page-52-0)*.

#### **Для обеспечения корректного по ЭМС электрического монтажа с учетом положительного опыта работы:**

- **•** Для двигателей используйте только экранированные/защищенные кабели в оплетке, а в качестве кабелей управления только экранированные/защищенные кабели. Экран должен покрывать поверхность кабеля не менее чем на 80 %. Экран должен быть металлическим, обычно из меди, алюминия, стали или свинца, но может быть изготовлен из других металлов. Специальные требования к кабелям сетевого питания не предъявляются.
- **•** Монтаж с использованием прочных металлических кабелепроводов не требует применения экранированных кабелей, но кабель к двигателю должен прокладываться в кабелепроводе, отдельном от кабелепроводов кабелей управления и сетевых кабелей. Необходимо обеспечить полное соединение кабелепровода от преобразователя частоты к двигателю по всей длине. Характеристики ЭМС гибких кабелепроводов существенно различаются, необходимую информацию можно получить от изготовителя.
- **•** Как для кабелей двигателей, так и для управляющих кабелей заземление экранирующей/бронирующей оплетки/ кабелепровода производят с обоих концов. Иногда подключение экрана на обоих концах невозможно. В этом случае подключайте экран на стороне преобразователя частоты. См. также *[глава 6.8.3 Заземление экранированных кабелей](#page-137-0) [управления](#page-137-0)*.
- **•** Избегайте подключения экрана/бронированной оболочки свитыми концами (скрутками). Такое подключение увеличивает импеданс экрана на высоких частотах и снижает его эффективность. Вместо этого пользуйтесь кабельными зажимами с низким сопротивлением или кабельными сальниками, удовлетворяющими требованиям ЭМС.
- **•** По возможности избегайте использования неэкранированных/незащищенных кабелей двигателя или кабелей управления внутри шкафов, в которых размещаются преобразователь частоты.

Оставляйте экран ненарушенным как можно ближе к месту подключения.

**6 6**

На рисунке *Рисунок 6.62* показан пример корректного с точки зрения ЭМС электрического монтажа преобразователя частоты в корпусе IP 20. Преобразователь частоты установлен в монтажном шкафу с выходным контактором и подключен к ПЛК, который в данном примере смонтирован в отдельном шкафу. Другие способы выполнения монтажа также могут обеспечивать высокие характеристики ЭМС при условии соблюдения изложенных выше практических указаний.

При нарушении указаний по монтажу, а также при использовании неэкранированных кабелей и проводов управления некоторые требования к излучению помех не будут удовлетворены, хотя условия помехозащищенности будут выполнены. См. *[глава 2.9.2 Результаты испытаний ЭМС](#page-52-0)*.

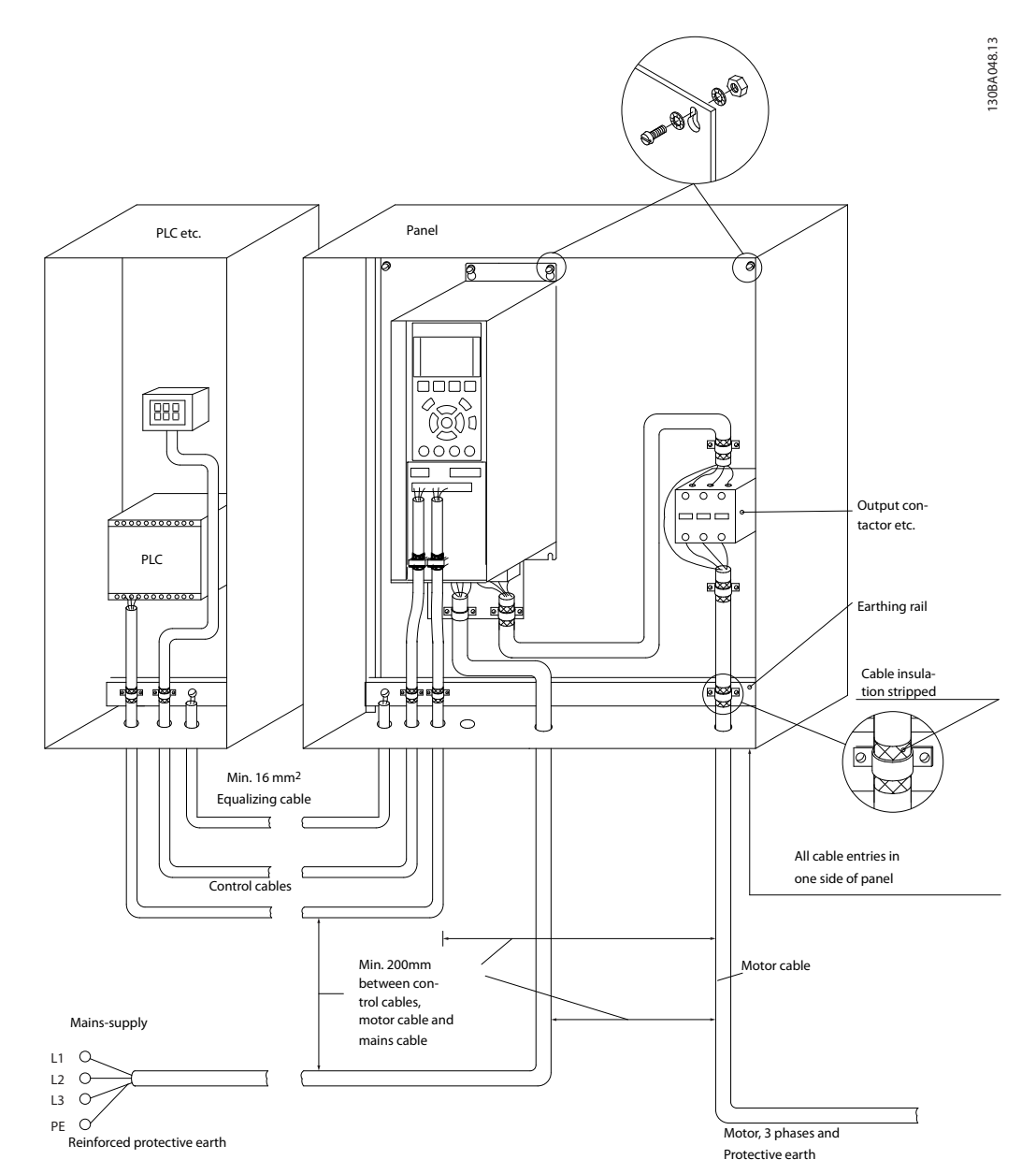

**Рисунок 6.62 Корректный с точки зрения ЭМС электрический монтаж преобразователя частоты в шкафу**

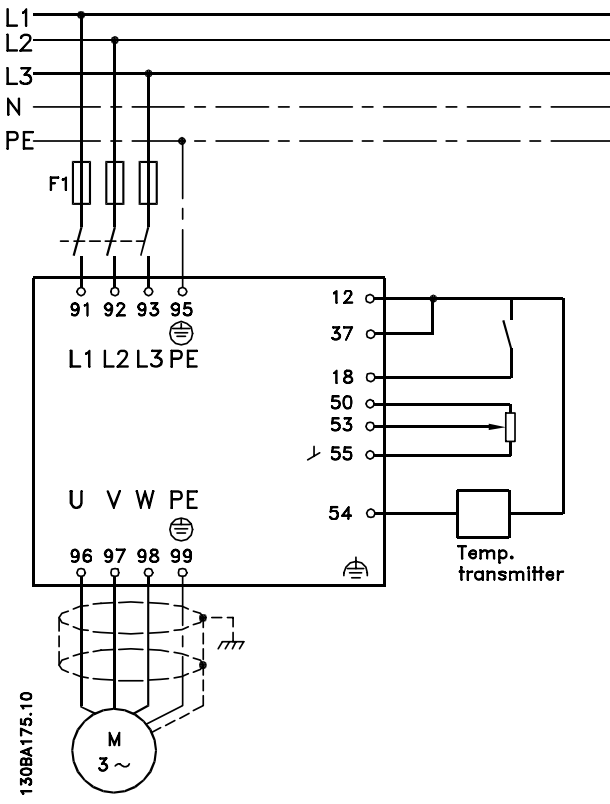

**Рисунок 6.63 Схема электрического соединения**

## 6.8.2 Использование кабелей, соответствующих требованиям ЭМС

Для улучшения ЭМС, а именно повышения помехозащищенности кабелей управления и обеспечения защиты от излучения помех, создаваемых кабелями двигателя, компания Danfoss рекомендует применять снабженные оплеткой экранированные/ защищенные кабели.

Способность кабелей уменьшать наводимые в них помехи и снижать собственное излучение электрического шума зависит от передаточного импеданса (Zт). Обычно экран кабеля разрабатывается таким образом, чтобы обеспечить снижение переноса электрических помех; тем не менее, экран с меньшим передаточным импедансом (Z<sub>T</sub>) более эффективен по сравнению с экраном, имеющим более высокий передаточный импеданс (Z<sub>T</sub>).

Изготовители кабелей редко указывают величину передаточного полного сопротивления  $(Z_T)$ , но зачастую эту величину (Z<sub>T</sub>) можно оценить по физическим характеристикам кабеля.

#### **Величину передаточного импеданса (ZT) можно определить на основе следующих факторов:**

- **•** Проводимость экранирующего материала
- **•** Сопротивление контакта между отдельными проводами экрана
- **•** Удельная площадь экранирующего покрытия, т.е. площадь поверхности кабеля, закрытая экраном (часто указывается в процентах)
- **•** Тип экрана, т.е. плетеный или витой
- a. Алюминиевая оболочка с медным проводом
- b. Витой из медных проволок или защищенный кабель из стальных проволок
- c. Один слой сплетенных медных проволок с меняющейся долей экранированной поверхности Типовой кабель, рекомендуемый компанией Danfoss
- d. Два слоя сплетенных медных проволок
- e. Два слоя сплетенных медных проволок с магнитным экранированным/защищенным промежуточным слоем
- f. Кабель, проложенный в медной или стальной трубке
- g. Освинцованный кабель с толщиной стенок 1,1 мм

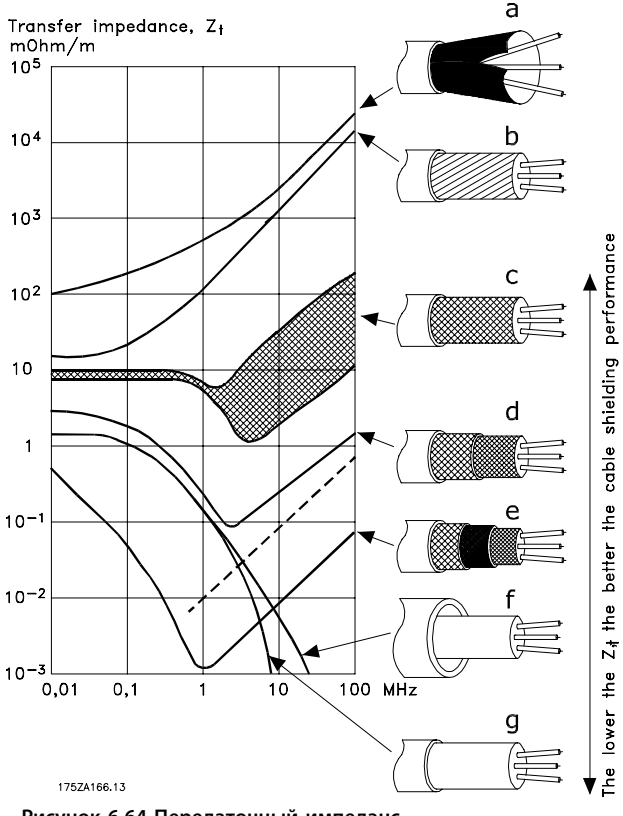

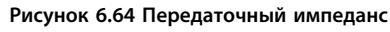

Danfoss

#### <span id="page-137-0"></span>6.8.3 Заземление экранированных кабелей управления

#### **Правильное экранирование**

В большинстве случаев предпочтительным методом будет фиксация управляющих кабелей и кабелей последовательной связи с помощью входящих в комплект экранирующих зажимов на обоих концах, что позволит обеспечить наилучший контакт для высокочастотных кабелей.

Если потенциалы земли преобразователя частоты и ПЛК различаются, могут возникнуть электрические помехи, нарушающие работу всей системы. Эта проблема решается установкой выравнивающего кабеля рядом с кабелем управления. Мин. поперечное сечение: 16 мм².

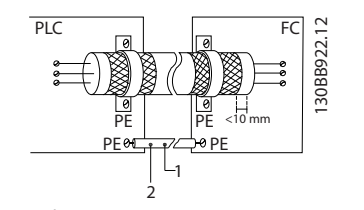

**Рисунок 6.65 Кабель управления с выравнивающим кабелем**

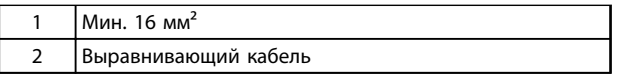

**Таблица 6.40 Пояснения к** *Рисунок 6.65*

#### **Контуры заземления 50/60 Гц**

Если используются очень длинные кабели управления, могут возникать контуры заземления. Для их устранения следует подключить один конец экрана к земле через конденсатор емкостью 100 нФ (обеспечив короткие выводы).

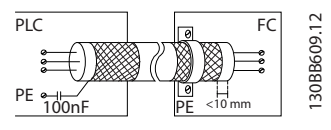

**Рисунок 6.66 Подключение экрана к земле через конденсатор емкостью 100 нФ**

#### **Избегайте помех ЭМС в системе последовательной связи**

Эта клемма подключается к заземлению через внутреннюю резистивно-емкостную цепь (RC-цепь). Для снижения помех между проводниками используются кабели из витой пары.

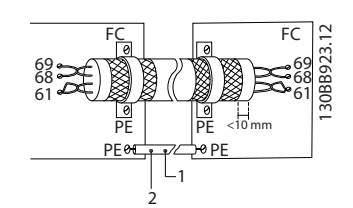

Danfoss

**Рисунок 6.67 Кабели из витой пары**

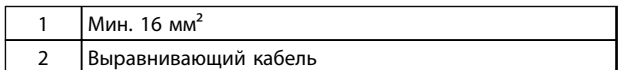

#### **Таблица 6.41 Пояснения к** *Рисунок 6.67*

В качестве альтернативы, соединение к клемме 61 может быть пропущено:

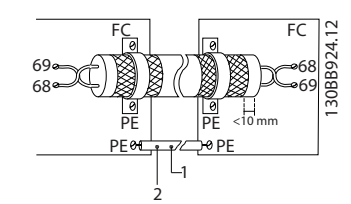

**Рисунок 6.68 Клемма 61 не подключена**

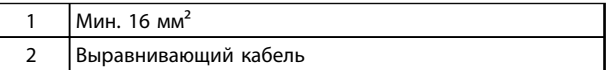

**Таблица 6.42 Пояснения к** *Рисунок 6.68*

### 6.8.4 Выключатель ВЧ-фильтра

#### **Сетевой источник питания изолирован от земли**

Если преобразователь частоты питается от сети, изолированной от земли (IT-сеть, плавающий треугольник) или от сети TT/TN-S с заземленной ветвью (заземленный треугольник), отключите фильтр ВЧ-помех с помощью *14-50 Фильтр ВЧ-помех*. В режиме OFF (ВЫКЛ.) внутренние конденсаторы, включенные между шасси (землей), фильтром ВЧ-помех и промежуточной цепью, отключены. Когда выключатель фильтра ВЧ-помех выключен, преобразователь частоты не может обеспечить оптимальные характеристики ЭМС. При размыкании выключатель фильтра ВЧ-помех также уменьшаются токи утечки на землю, но не высокочастотные токи утечки, вызванные переключением инвертора. Важно использовать датчики контроля изоляции, которые могут применяться с силовой электроникой (IEC61557-8). Например, это датчики Deif, тип SIM-Q, Bender, тип IRDH 275/375 и аналогичные. См. также Примечание по применению *VLT в сети IT.*

**6 6**

## *УВЕДОМЛЕНИЕ*

**Если выключатель фильтра ВЧ-помех не выключается и преобразователь частоты работает в изолированных сетях, замыкания на землю могут потенциально привести к накоплению заряда в промежуточной цепи и вызвать повреждение конденсаторов постоянного тока или сократить срок службы изделия.**

## 6.9 Датчик остаточного тока

Для дополнительной защиты используйте, при условии соблюдения местных норм и правил техники безопасности, реле RCD или многократное защитное заземление.

В случае замыкания на землю постоянная составляющая тока может превратиться в ток короткого замыкания. Если используются реле RCD, соблюдайте местные нормы и правила. Реле должны быть рассчитаны на защиту трехфазного оборудования с мостовым выпрямителем и на кратковременный разряд при включении питания (дополнительную информацию см. в разделе *[глава 2.11 Ток утечки на землю](#page-58-0)* .

## 6.10 Окончательная настройка и испытания

Для проверки настройки и работоспособности преобразователя частоты выполните следующие операции.

#### **Операция 1. Найдите паспортную табличку двигателя** *УВЕДОМЛЕНИЕ*

**Двигатель может быть подключен по схеме звезды (Y) или треугольника (Δ). Эти сведения указаны в данных с паспортной таблички двигателя.** 

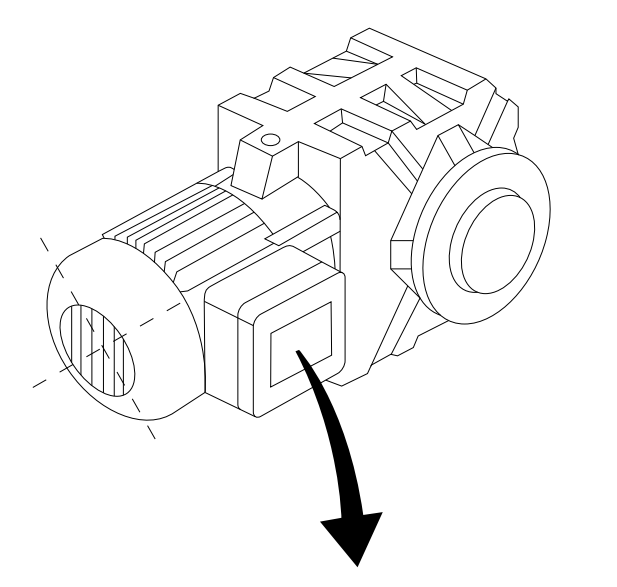

| BAUER D-7 3734 ESLINGEN   |       |           |     |    |  |
|---------------------------|-------|-----------|-----|----|--|
| 3~ MOTOR NR. 1827421 2003 |       |           |     |    |  |
|                           |       |           |     |    |  |
| S/E005A9                  |       |           |     |    |  |
|                           | 1,5   | <b>KW</b> |     |    |  |
| n <sub>2</sub> 31,5       | /MIN. | 400       | Υ   | V  |  |
| n <sub>1</sub> 1400       | /MIN. |           | 50  | Hz |  |
| cos 0,80                  |       |           | 3,6 | A  |  |
|                           |       |           |     |    |  |
| 1,7L                      |       |           |     |    |  |
| B                         | IP 65 | H1/1A     |     |    |  |

**Рисунок 6.69 Паспортная табличка двигателя**

### **Операция 2. Введите данные с паспортной таблички двигателя в этот перечень параметров.**

Для доступа к перечню сначала нажмите кнопку [Quick Menu] (Быстрое меню), затем выберите пункт «Q2 Быстрая настройка».

- 1. *1-20 Мощность двигателя [кВт]*. *1-21 Мощность двигателя [л.с.]*.
- 2. *1-22 Напряжение двигателя*.
- 3. *1-23 Частота двигателя*.
- 4. *1-24 Ток двигателя*.
- 5. *1-25 Номинальная скорость двигателя*.

30BT307.10 130BT307.10

<u>Danfoss</u>

#### **Операция 3. Запустите автоматическую адаптацию двигателя (ААД)**

**Выполнение ААД обеспечивает оптимальную производительность. В режиме ААД измеряются значения параметров эквивалентной схемы модели двигателя.**

- 1. Соедините клемму 37 (если имеется) с клеммой 12.
- 2. Присоедините клемму 27 к клемме 12 или установите для*5-12 Клемма 27, цифровой вход* значение *[0] Не используется.*
- 3. Запустите AАД *1-29 Авто адаптация двигателя (AАД)*.
- 4. Выберите полный или сокращенный режим ААД. Если установлен синусоидальный фильтр, запустите режим сокращенной ААД или на время выполнения ААД удалите синусоидальный фильтр.
- 5. Нажмите [OK]. На дисплее появляется сообщение *Нажмите [Hand On] для запуска.*
- 6. Нажмите [Hand On] (Ручной пуск). Индикатор выполнения операции показывает ход процесса ААД.

#### **Выключите ААД в процессе выполнения операции**

1. Нажмите кнопку [Off] (Выкл.) преобразователь частоты переключится в аварийный режим, и на дисплее появится сообщение о том, что ААД была прекращена пользователем.

#### **Успешное завершение ААД**

- 1. На дисплее появляется сообщение *Press [OK] to finish AMA (Нажмите [OK] для завершения ААД).*
- 2. Нажмите кнопку [OK], чтобы выйти из режима ААД.

#### **Неудачное завершение ААД**

- 1. Преобразователь частоты переключается в аварийный режим. Описание аварийного сигнала приведено в главе *Аварийные сигналы и предупреждения* в *Инструкциях по эксплуатации.*
- 2. В записи *Отчетное значение* в [Alarm Log] (Журнал аварийных сигналов) будет указан последний ряд измерений, выполненных ААД до переключения преобразователя частоты в аварийный режим. Этот номер и описание аварийного сообщения помогают пользователю при поиске и устранении неисправностей. В случае обращения за помощью в Danfoss следует сообщить номер и описание аварийного сообщения.

## *УВЕДОМЛЕНИЕ*

**Невозможность успешного завершения ААД часто связана с ошибками при регистрации данных из паспортной таблички двигателя, а также с большим различием мощностей двигателя и преобразователя частоты.**

Danfoss

**Шаг 4. Установите пределы скорости вращения и времени изменения скорости**

**Установите требуемые пределы скорости вращения и времени изменения скорости:**

- *3-02 Мин. задание*.
- *3-03 Максимальное задание*.
- *4-11 Нижн.предел скор.двигателя[об/мин]* или
- *4-12 Нижний предел скорости двигателя [Гц]*.
- *4-13 Верхн.предел скор.двигателя [об/мин]* или *4-14 Верхний предел скорости двигателя [Гц]*.
- *3-41 Время разгона 1*.

*3-42 Время замедления 1*.

#### **Примеры применения Руководство по проектированию**

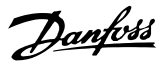

## 7 Примеры применения

## 7.1 Примеры применения

## 7.1.1 Пуск/останов

Клемма 18 = пуск/останов *5-10 Клемма 18, цифровой вход* [8] *Пуск*

Клемма 27 = Не используется *5-12 Клемма 27, цифровой вход* [0] *Не используется (*По умолчанию *выбег, инверсный*)

> $5-10$  Клемма 18, цифровой вход = Пуск (по умолчанию)

*5-12 Клемма 27, цифровой вход* = *выбег, инверсный* (по умолчанию)

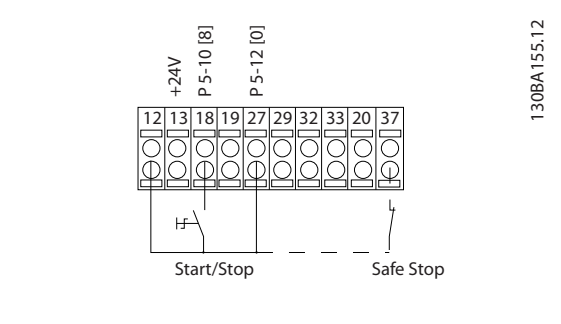

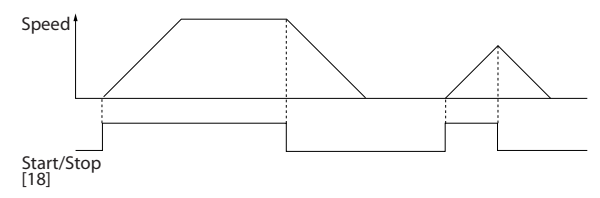

**Рисунок 7.1 Клемма 37: Предусматривается только с функцией безопасного останова!**

## 7.1.2 Импульсный пуск/останов

Terminal 18 = start/stop *5-10 Клемма 18, цифровой вход [9] Импульсный запуск*

Клемма 27= Останов *5-12 Клемма 27, цифровой вход[6] Останов, инверсный*

> *5-10 Клемма 18, цифровой вход* = *Импульсный запуск*

*5-12 Клемма 27, цифровой вход* = *Останов, инверсный*

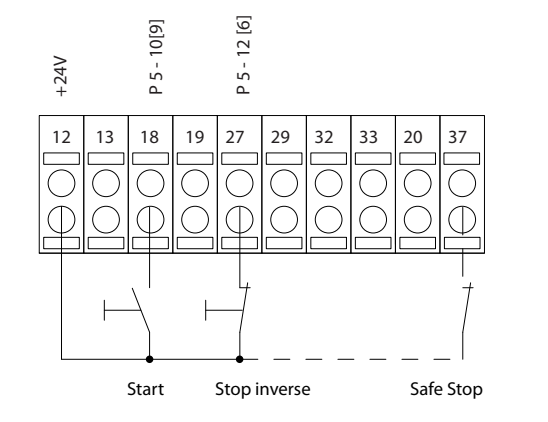

**7 7**

130BA156.12

130BA156.12

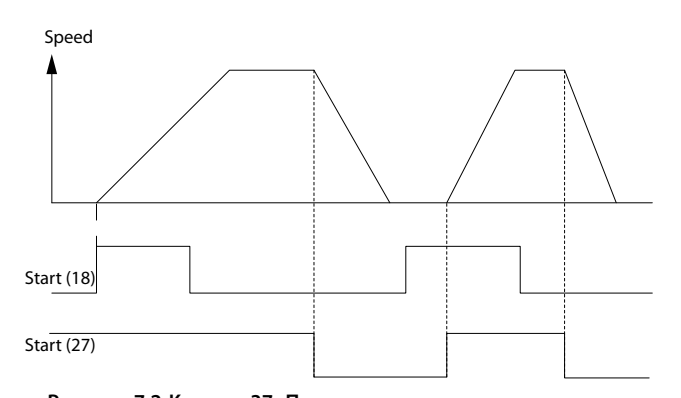

**Рисунок 7.2 Клемма 37: Предусматривается только с функцией безопасного отключения крутящего момента.**

### 7.1.3 Задание от потенциометра

Задание напряжения потенциометром.

*3-15 Источник задания 1 [1] = Аналоговый вход 53*

*6-10 Клемма 53, низкое напряжение* = 0 В

*6-11 Клемма 53, высокое напряжение* = 10 В

*6-14 Клемма 53, низкое зад./обр. связь* = 0 об/мин

*6-15 Клемма 53, высокое зад./обр. связь* = 1500 об/мин

Переключатель S201 = OFF (Выкл.) (U)

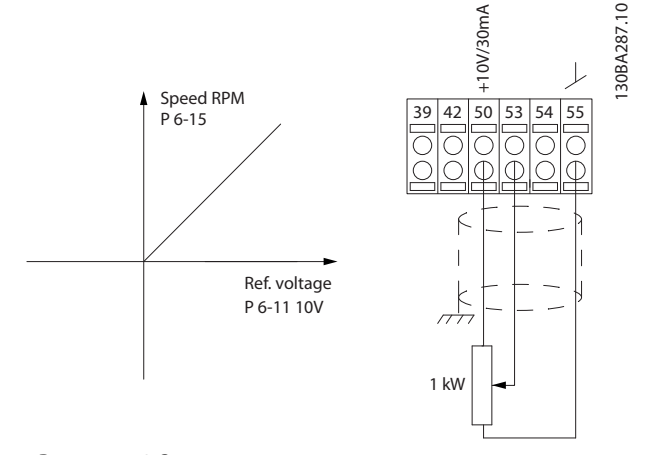

**Рисунок 7.3 Задание напряжения потенциометром**

## 7.1.4 Автоматическая адаптация двигателя (ААД)

Автоматическая адаптация двигателя (ААД) представляет собой алгоритм для измерения электрических параметров двигателя неподвижного двигателя. Это означает, что сама функция ААД не генерирует крутящего момента.

ААД используется при вводе системы в эксплуатацию и проведении оптимизации настройки преобразователя частоты для применяемого двигателя. Эта функция используется, в частности, в тех случаях, когда заводские настройки не применены для подключаемого двигателя. Параметр

*1-29 Авто адаптация двигателя (AАД)* позволяет выбирать полную ААД с определением всех электрических параметров двигателя или сокращенную ААД с определением только сопротивления статора Rs. Продолжительность полной ААД варьируется от нескольких секунд для небольших электродвигателей до более чем 15 минут для крупных электродвигателей.

#### **Ограничения и предварительные условия:**

- **•** Чтобы обеспечить оптимальное определение параметров двигателя с помощью ААД, необходимо правильно ввести данные с паспортной таблички двигателя в параметры с *1-20 Мощность двигателя [кВт]* до *1-28 Проверка вращения двигателя*.
- **•** Для обеспечения наилучшей настройки преобразователя частоты выполняйте процедуры ААД на холодном двигателе. Повторное выполнение ААД может вызывать нагрев двигателя, что приведет к увеличению сопротивления статора Rs. Обычно это не опасно.
- **•** ААД может выполняться только в том случае, если номинальный ток двигателя составляет не менее 35 % номинального выходного тока преобразователя частоты. ААД может проводиться в пределах завышения величины электродвигателя на один типоразмер.
- **•** Возможно проведение сокращенной ААД при установленном синусоидальном фильтре. Полную ААД при установленном синусоидальном фильтре проводить нельзя. Если требуется полная настройка, удалите синусоидальный фильтр перед проведением полной ААД. После завершения ААД снова установите синусоидальный фильтр.
- **•** Если электродвигатели включаются параллельно, проводите только сокращенную автоматическую адаптацию.
- **•** Не проводите полную ААД при использовании синхронных двигателей. Если применяются синхронные двигатели, проводите сокращенную ААД и вручную устанавливайте расширенные данные двигателя. Для двигателей с постоянными магнитами функция ААД не применяется.
- **•** Во время выполнения ААД преобразователь частоты не создает крутящий момент двигателя. Во время ААД не допускается, чтобы ведомый механизм вызывал вращение вала двигателя, что, как известно, происходит, например, при авторотации в системах вентиляции. Это мешает выполнению ААД.
- **•** ААД не может быть активирована при использовании двигателей с постоянными магнитами (когда для *1-10 Конструкция двигателя* установлено значение *[1] Неявноп. с пост. магн).*

## 7.1.5 Интеллектуальное логическое управление

Полезным устройством преобразователя частоты является интеллектуальный логический контроллер (Smart Logic Control – SLC) (ИЛК).

В приложениях, в которых программируемый логический контроллер (ПЛК) формирует простую последовательность, контроллер ИЛК может получать элементарные задания от главного управляющего устройства.

ИЛК действует исходя из событий, которые были отправлены преобразователю частоты или сгенерированы им. После этого преобразователь частоты выполняет предварительно запрограммированное действие.

## 7.1.6 Программирование интеллектуального логического управления

Программируемый логический контроллер (ПЛК) представляет собой заданную пользователем последовательность действий (см. параметр *13-52 Действие контроллера SL*), которая выполняется ПЛК, когда соответствующее заданное пользователем *событие* (см. параметр *13-51 Событие контроллера SL*) оценивается ПЛК как TRUE (Истина). *События* и *действия* пронумерованные и связанные в пары, называются состояниями. Это означает, что когда *событие [1]* имеет место (получает значение TRUE), выполняется *действие* [1]. После этого анализируются условия *события [2]* и, если оно оценивается как TRUE (Истина), выполняется *действие [2]* и т. д. События и

действия размещаются в параметрах типа массива.

В каждый момент времени оценивается только одно *событие*. Если *событие* оценено как FALSE (Ложь), в течение текущего интервала сканирования ничего не происходит (в ИЛК), и другие *события* не оцениваются. Это означает, что, когда запускается контроллер ИЛК, в каждом интервале контроля выполняется *оценка события [1]* (и только *события [1]*). Только если *событие [1]* оценивается как TRUE (Истина), ИЛК выполняет *действие [1]* и запускает оценку *события [2]*.

Можно запрограммировать от 0 до 20 *событий* и *действий*. Когда выполнено последнее *событие/ действие*, последовательность начинается снова с *события [1]/действия [1].* На *Рисунок 7.4* показан пример с тремя *событиями/действиями*:

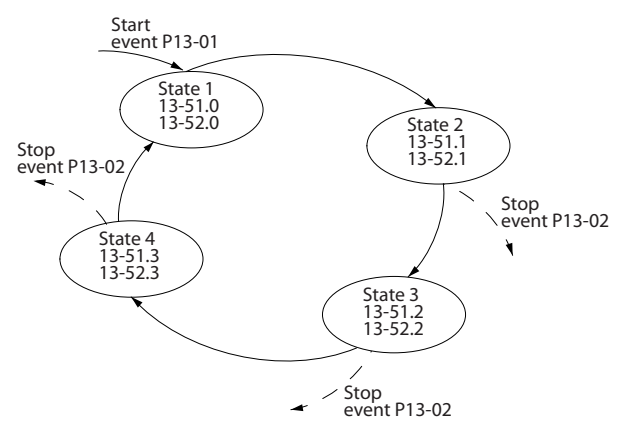

**Рисунок 7.4 Пример с тремя событиями/действиями**

130BA062.14

30BA062.14

130BA157.11

30BA157.11

## 7.1.7 Пример применения ИЛК

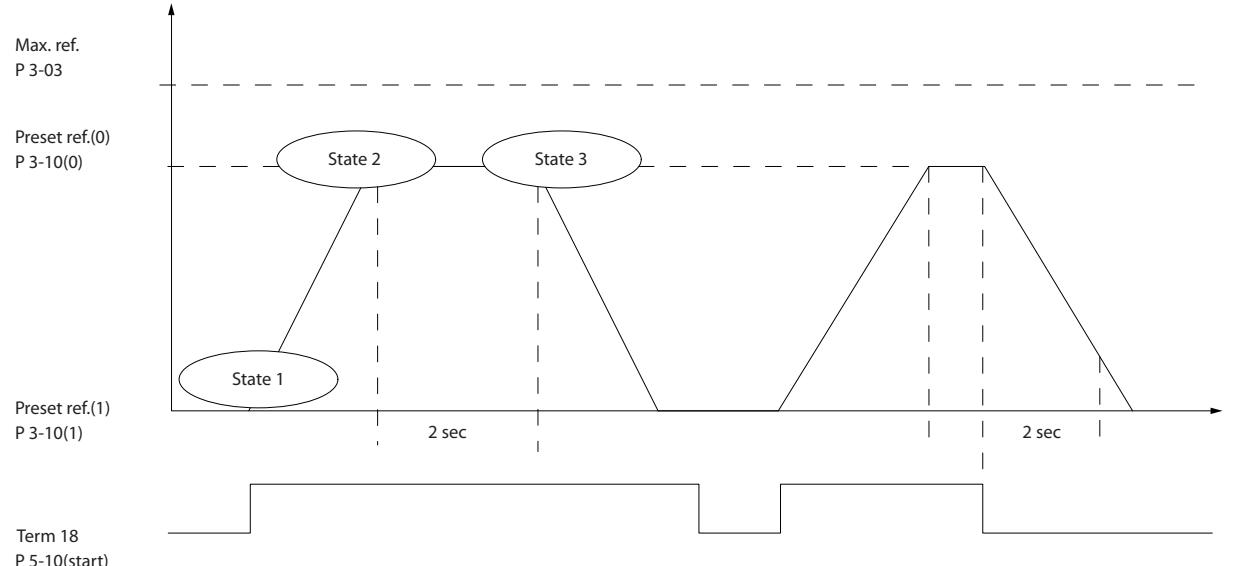

**7 7**

**Рисунок 7.5 Одна последовательность 1: Пуск — разгон — работа на заданной скорости в течение 2 с — замедление и удерживание вала до останова**

Установите нужные значения времени изменения скорости в параметрах *3-41 Время разгона 1* и *3-42 Время замедления 1*.

tизм. скор. = <del>tускор. × пнорм. (пар. 1 – 25</del><br>задан. [об/мин]

Установите для клеммы 27 значение *Не используется* (*5-12 Клемма 27, цифровой вход*)

Установите предустановленное задание 0 на первую предустановленную скорость (*3-10 Предустановленное задание* [0]) в процентах от максимальной заданной скорости (*3-03 Максимальное задание*). Пример: 60 %

Установите предустановленное задание 1 на вторую предустановленную скорость (*3-10 Предустановленное задание* [1]). Пример: 0 % (ноль).

В пар. *13-20 Таймер контроллера SL* [0] установите таймер 0 для постоянной скорости вращения. Пример: 2 с

В пар. *13-51 Событие контроллера SL* [1] установите для события 1 значение *True* [1]

В пар. *13-51 Событие контроллера SL* [2] установите для события 2 значение *На задании* [4]

В пар. *13-51 Событие контроллера SL* [3] установите для события 3 значение *Время ожид. 0* [30]

В пар. *13-51 Событие контроллера SL* [4] установите для события 4 значение *False* [0]

В пар. *13-52 Действие контроллера SL* [1] установите для действия 1 значение *Выбор предуст. зад. 0* [10]

В пар. *13-52 Действие контроллера SL* [2] установите для действия 2 значение *Запуск таймера 0* [29]

В пар. *13-52 Действие контроллера SL* [3] установите для действия 3 значение *Выбор предуст. зад. 1* [11]

В пар. *13-52 Действие контроллера SL* [4] установите для действия 4 значение *Нет действия* [1]
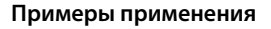

**Примеры применения Руководство по проектированию**

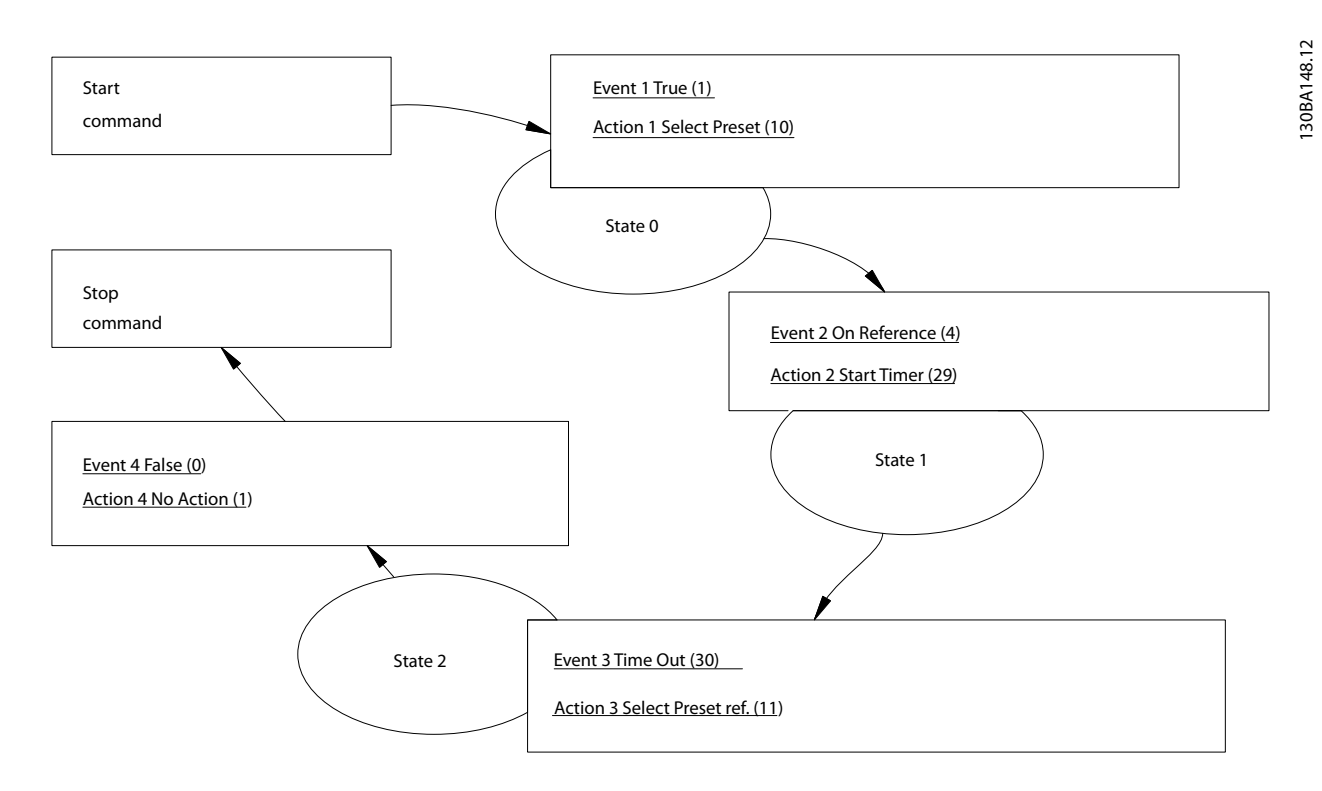

**Рисунок 7.6 Установка события и действия**

Установите интеллектуальное логическое управление в параметре *13-00 Режим контроллера SL* в значение «Вкл.».

Команда пуска/останова подается на клемму 18. Если поступает сигнал останова, преобразователь частоты замедляет вращение и переходит в свободный режим.

Danfoss

### 7.1.8 Каскад-контроллер

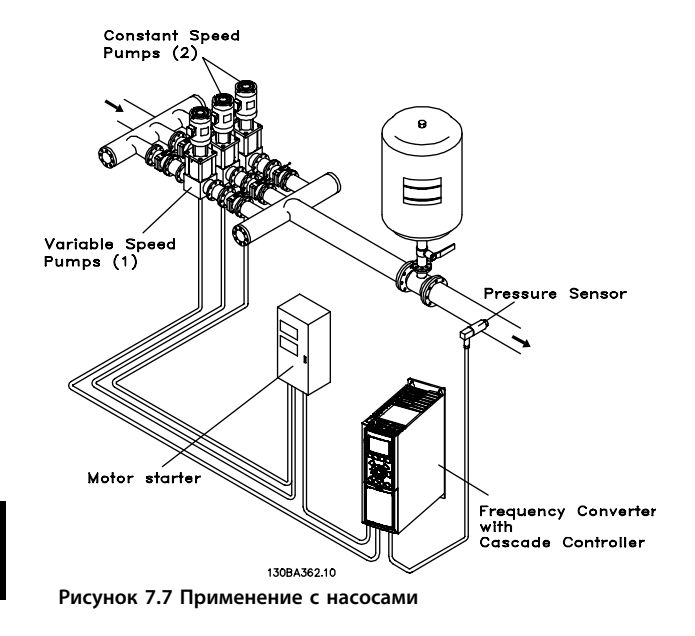

Каскадный контроллер используется в насосных установках, от которых требуется поддержание определенного давления («напора») или уровня в широком динамическом диапазоне. Работа насоса в широком диапазоне изменения скорости не является идеальным решением ввиду низкого КПД насоса и наличия практического предела, составляющего около 25 % от номинальной скорости насоса, работающего с полной нагрузкой.

В каскадном контроллере преобразователь частоты управляет двигателем переменной скорости как насосом переменной скорости (ведущим) и может каскадировать до двух дополнительных насосов постоянной скорости, включая и выключая их. Управление переменной скоростью всей системы производится путем изменения скорости вращения первоначального насоса. Это позволяет сохранить постоянное давление, устраняя скачки давления и уменьшая тем самым механические напряжения в системе и обеспечивая плавную работу насосной системы.

#### **Постоянный ведущий насос**

Двигатели должны быть одинакового типоразмера. Каскадный контроллер позволяет преобразователю частоты управлять насосами в количестве до 5 единиц одинакового типоразмера с помощью двух встроенных реле преобразователя частоты и клемм 27, 29 (цифровой вход/цифровой выход). Когда регулируемый насос (ведущий) подключен непосредственно к преобразователю частоты, остальные 4 насоса контролируются двумя встроенными реле преобразователя частоты и клемами 27,29 (цифровой вход/цифровой выход). Чередование ведущего насоса не может быть выбрано, если ведущий насос является фиксированным.

#### **Чередование ведущего насоса**

Двигатели должны быть одинакового типоразмера. Эта функция позволяет осуществлять циклическое переключение преобразователя частоты между насосами в системе (когда *25-57 Реле на насос* = 1, максимальное количество насосов 4. Когда *25-57 Реле на насос* = 2, максимальное количество насосов — 3). В таком режиме время работы распределяется между насосами более равномерно, сокращая техническое обслуживание и увеличивая надежность и срок службы системы. Чередование ведущего насоса может происходить по командному сигналу или при каскадировании (добавлении ведомого насоса).

Командой может служить ручное чередование или сигнал события чередования. Если выбирается событие чередования, чередование ведущего насоса может происходить при появлении каждого события. Можно выбрать чередование по истечении времени таймера, в заданное время суток или когда ведущий насос переходит в режим ожидания. Каскадирование определяется текущей нагрузкой системы.

*25-55 Переключить, если нагрузка < 50%* = 1, если нагрузка > 50 % чередования не происходит. Если нагрузка <= 50 %, происходит чередование. Если *25-55 Переключить, если нагрузка < 50 %* = 0, чередование происходит независимо от величины нагрузки. Общая производительность насосов определяется как сумма производительностей ведущего насоса и ведомого насосов.

Danfoss

#### **Управление полосой**

В системах каскадного управления, чтобы избежать частой коммутации насосов, имеющих фиксированную скорость, нужное давление системы обычно поддерживается в некоторой полосе (интервале), а не на постоянном уровне. Необходимая полоса для работы обеспечивается полосой каскадирования. Когда происходит сильное и быстрое изменение давления в системе, полоса блокирования блокирует полосу каскадирования, предотвращая немедленную реакцию на кратковременное изменение давления. Можно запрограммировать таймер полосы блокирования на предотвращение каскадирования до тех пор, пока не стабилизируется давление в системе и не установится нормальное регулирование.

Если в то время, когда каскадный контроллер включен и работает нормально, преобразователь частоты выдает аварийный сигнал отключения, напор в системе поддерживается путем включения и выключения насосов с фиксированной скоростью. Чтобы предотвратить частое включение и выключение и свести к минимуму колебания давления, вместо полосы каскадирования используется более широкая полоса фиксированной скорости.

### 7.1.9 Каскадирование насосов с чередованием ведущего насоса

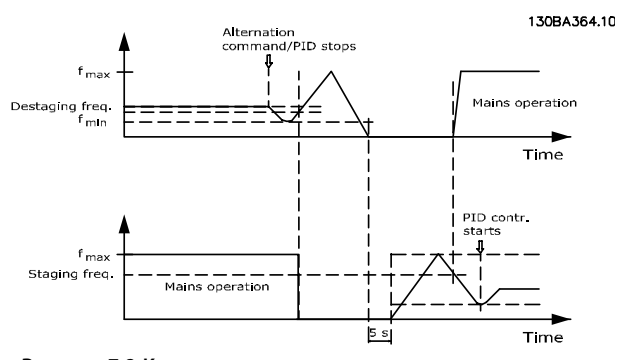

**Рисунок 7.8 Каскадирование насосов с чередованием ведущего насоса**

При разрешенном чередовании ведущего насоса осуществляется управление не более чем двумя насосами. По команде чередования ведущий насос разгоняется до минимальной частоты (fмин.) и, после некоторой задержки, до максимальной частоты ( $f_{\text{make}}$ ). Когда ведущий насос достигает частоты выключения, насос с фиксированной скоростью отключается (удаляется из каскада). Ведущий насос продолжает разгоняться, а затем замедляется до останова, и оба реле размыкаются.

После некоторой задержки реле насоса с фиксированной скоростью замыкается (включается), и этот насос становится ведущим. Новый ведущий насос разгоняется до максимальной скорости, а затем замедляется до минимальной скорости. При замедлении и достижении частоты каскадирования прежний ведущий насос подключается к питающей сети в качестве нового насоса с фиксированной скоростью.

Если ведущий насос уже работает при минимальной частоте (f<sub>мин.</sub>) в течение запрограммированного промежутка времени вместе с насосом, имеющим фиксированную скорость, этот ведущий насос оказывает малое влияние на систему. Когда запрограммированное время таймера истекает, ведущий насос выводится, что позволяет избежать проблем, связанных с циркуляцией нагретой воды.

### 7.1.10 Состояние и работа системы

Если ведущий насос переходит в режим ожидания, это отображается на ЖК -дисплее. Ведущий насос можно чередовать и в режиме ожидания.

Когда приведен в действие каскадный контроллер, рабочее состояние каждого насоса и каскадного контроллера отображается на ЖК-дисплее. Отображается следующая информация:

- **•** Состояние насосов путем считывания состояния реле, соответствующих каждому насосу. Дисплей показывает насосы, которые запрещены, отключены, работают от преобразователя частоты или работают от сети/пускателя двигателя.
- **•** Состояние каскада путем считывания состояния каскад-контроллера. Дисплей показывает, когда каскад-контроллер отключен, все насосы выключены и аварийный сигнал остановил все насосы, все насосы работают, насосы с фиксированной скоростью каскадированы/декаскадированы, и происходит чередование ведущего насоса.
- **•** Декаскадирование, которое в отсутствие потока обеспечивает индивидуальный останов всех насосов с фиксированной скоростью, осуществляется до тех пор, пока состояние отсутствия потока не прекратится.

### 7.1.11 Схема подключения насосов с фиксированной и переменной скоростью

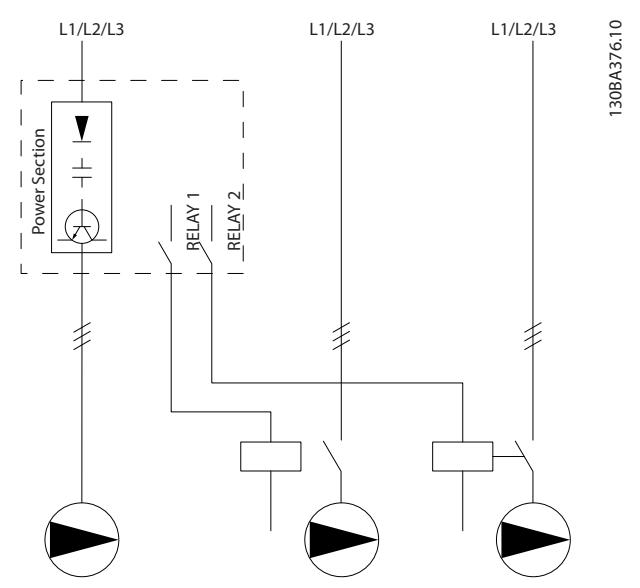

**Рисунок 7.9 Схема подключения насосов с фиксированной и переменной скоростью**

### 7.1.12 Схема соединений для чередования ведущего насоса

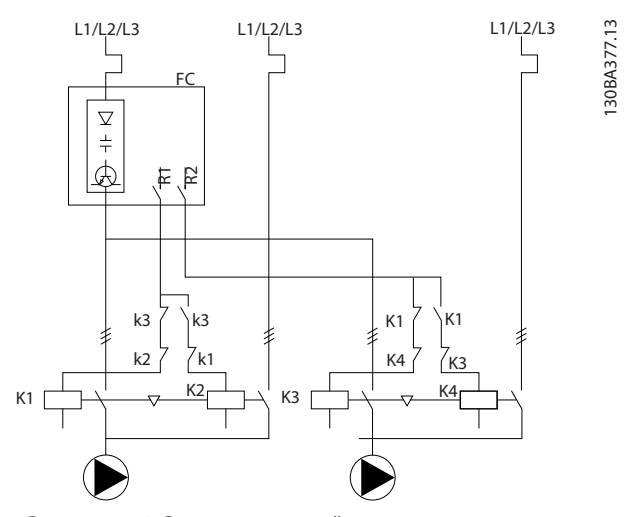

**Рисунок 7.10 Схема соединений для чередования ведущего насоса**

Каждый насос должен быть подключен к двум контакторам (K1/K2 и K3/K4) с механической блокировкой. Должны быть предусмотрены тепловые реле или иные средства защиты двигателей в соответствии с местными правилами или индивидуальными требованиями.

- **•** RELAY 1 (R1) и RELAY 2 (R2) это реле, встроенные в преобразователь частоты.
- **•** Когда реле обесточены, реле, получившее сигнал первым, включает контактор, который соответствует насосу, управляемому этим реле. Например, реле RELAY 1, включает контактор K1, насос которого становится ведущим.
- **•** Контактор K1 блокирует контактор K2 механически, предотвращая подключение сети питания на выход преобразователя частоты (через контактор K1).
- **•** Вспомогательный размыкающий контакт контактора K1 предотвращает включение контактора K3.
- **•** РЕЛЕ 2 управляет контактором K4, который включает и выключает насос, имеющий фиксированную скорость.
- **•** При чередовании оба реле обесточиваются, и теперь РЕЛЕ 2 будет получать сигнал срабатывания в качестве первого реле.

**7 7**

## 7.1.13 Схема электрических соединений каскадного контролера

На схеме показан пример системы со встроенным каскадным контроллером BASIC, с одним насосом с переменной скоростью (ведущим) и двумя насосами с фиксированной скоростью; также предусмотрены датчик с выходным током 4–20 мА и защитная блокировка системы.

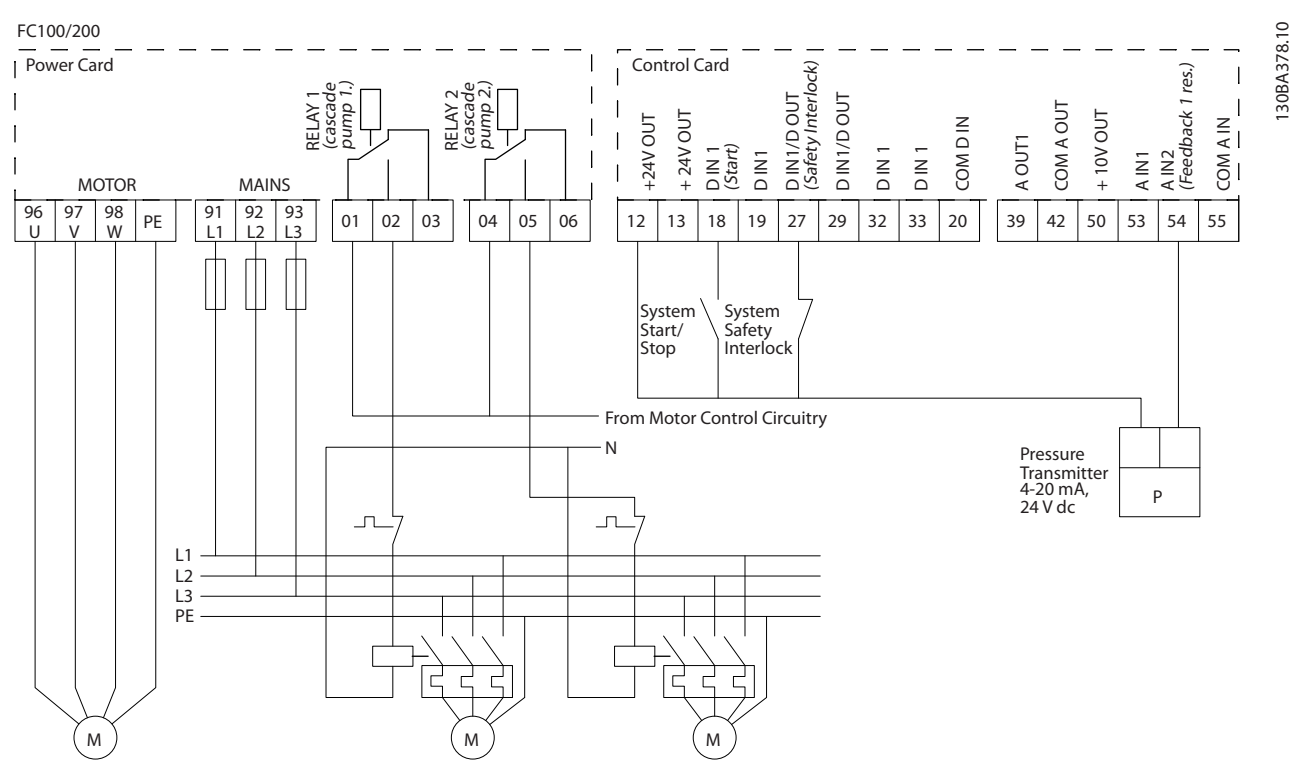

**Рисунок 7.11 Схема электрических соединений каскадного контролера**

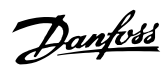

## 7.1.14 Состояния пуска/останова

См. *5-1\* Цифровые входы.*

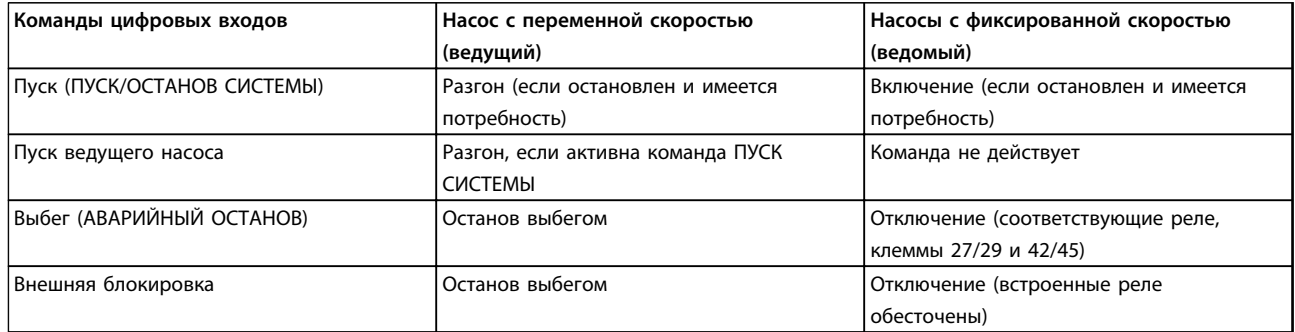

### **Таблица 7.1 Команды, назначенные цифровым входам.**

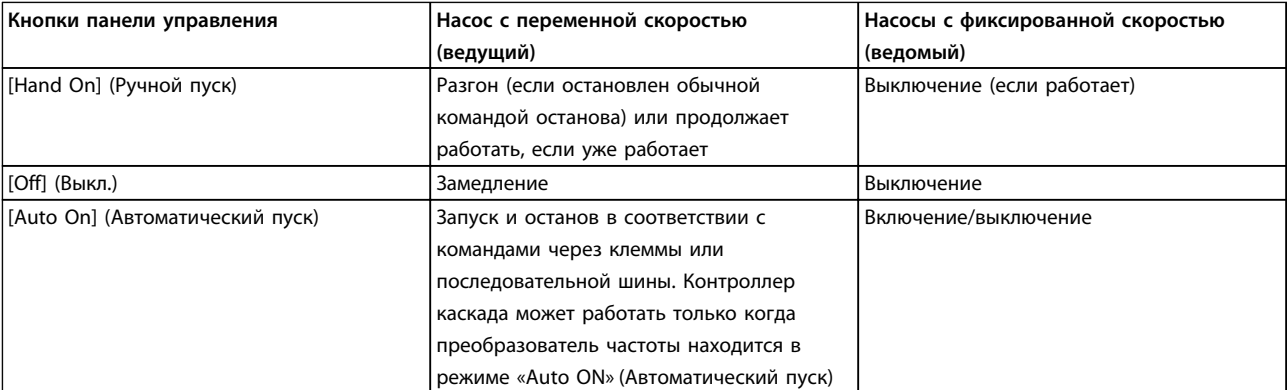

**Таблица 7.2 Функции кнопок LCP**

#### **Установка и настройка Руководство по проектированию**

Danfoss

# 8 Установка и настройка

### 8.1 Установка и настройка

### 8.1.1 Краткое описание

RS-485 — интерфейс двухпроводной шины,

совместимый с топологией многоабонентской сети, в которой узлы могут подключаться по шине или через ответвительные кабели от общей магистральной линии. Всего к одному сегменту сети может быть подключено до 32 узлов.

Сегменты сети разделены ретрансляторами.

## *УВЕДОМЛЕНИЕ*

**Каждый ретранслятор действует как узел внутри сегмента, в котором он установлен. Каждый узел в составе данной сети должен иметь уникальный адрес, не повторяющийся в остальных сегментах.**

Замкните каждый сегмент на обоих концах, используя либо конечный переключатель (S801) преобразователей частоты, либо оконечную резисторную схему со смещением. Всегда используйте экранированную витую пару (STP) и следуйте общепринятым способам монтажа. Большое значение имеет обеспечение низкого импеданса заземления экрана в каждом узле, в том числе по высоким частотам. Подключите экран с большой поверхностью к «земле» с помощью, например, кабельного зажима или проводящего кабельного уплотнения. Может потребоваться применение кабелей выравнивания потенциалов с целью создания одинакового потенциала по всей сети, особенно в установках с кабелями большой длины. Для предотвращения несогласования импедансов всегда используйте во всей сети кабели одного типа. Подключайте двигатель к преобразователю частоты экранированным кабелем.

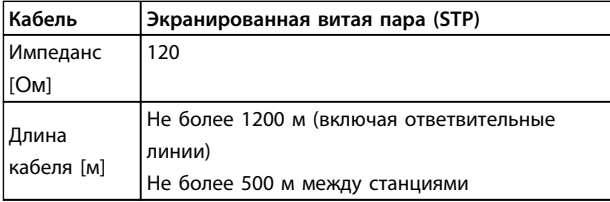

**Таблица 8.1 Технические характеристики кабелей**

При помощи стандартного интерфейса RS-485 к одному контроллеру (или главному устройству) могут быть подключены один или несколько преобразователей частоты. Клемма 68 соединяется с сигнальным проводом P (TX+, RX+), а клемма 69 — с сигнальным проводом N (TX-,RX-). См. чертежи в *[глава 6.8.3](#page-137-0)  [Заземление экранированных кабелей управления](#page-137-0)*.

Если к главному устройству подключается более одного преобразователя частоты, используется параллельное соединение.

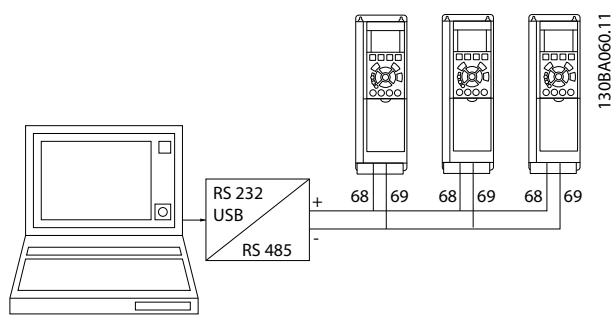

**8 8**

**Рисунок 8.1 Параллельные соединения**

Чтобы избежать появления в экране токов выравнивания потенциалов, заземлите экран кабеля с помощью клеммы 61, которая соединена с корпусом через резистивно-емкостную цепь (RC-link).

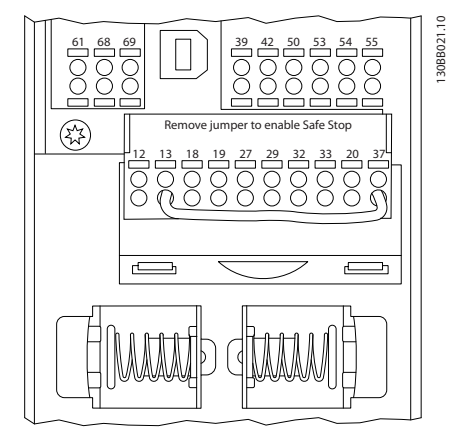

**Рисунок 8.2 Клеммы платы управления**

### 8.1.2 Настройки аппаратных средств преобразователя частоты

Для замыкания шины RS-485 используйте оконечный dip-переключатель на главной плате управления преобразователя частоты.

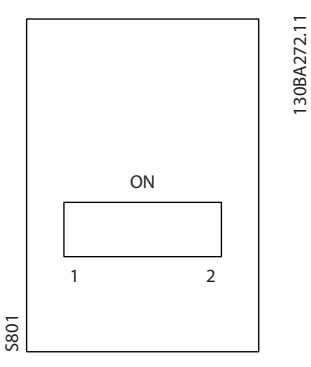

**Рисунок 8.3 Заводская установка переключателя**

Заводская установка DIP-переключателя: OFF (ВЫКЛ.).

### 8.1.3 Настройка параметров преобразователя частоты для передачи по Modbus

Для интерфейса RS-485 (порт FC) используются следующие параметры:

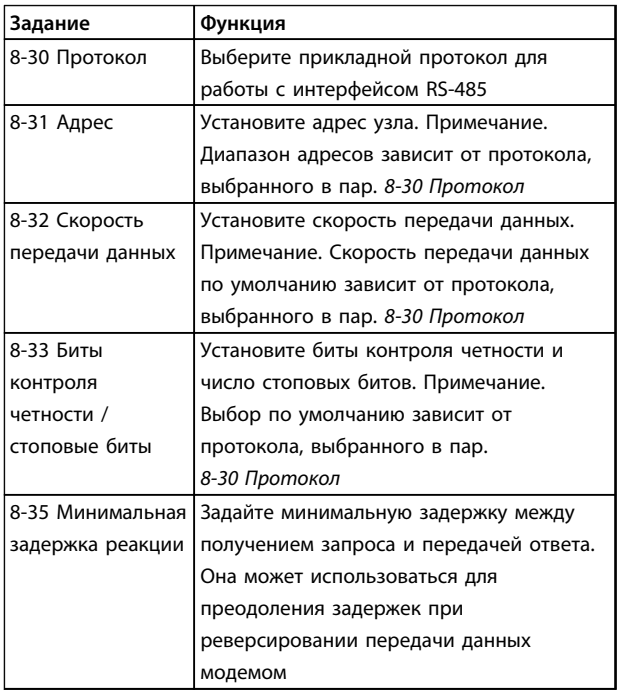

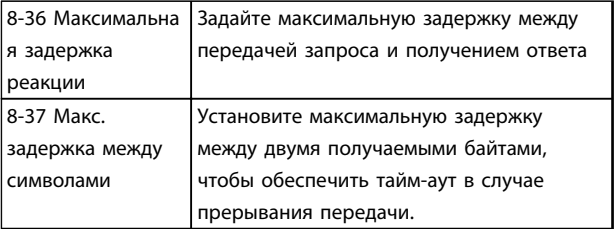

**Таблица 8.2 Параметры, используемые для интерфейса RS-485 (порт FC)**

## 8.1.4 Обеспечение ЭМС

Рекомендуются следующие меры по обеспечению ЭМС, позволяющие устранить помехи в сети RS-485.

Соблюдайте соответствующие государственные и местные нормы и правила, касающиеся, например, подключения защитного заземления. Кабель связи RS-485 должен прокладываться на удалении от кабелей двигателя и тормозного резистора, чтобы предотвратить взаимные ВЧ-помехи между кабелями. Обычно достаточно расстояния 200 мм, однако рекомендуется предусматривать максимально возможное расстояние между кабелями, особенно там, где кабели проложены параллельно на большой протяженности. Если не удается избежать пересечения, кабель RS-485 должен пересекаться с кабелями двигателя и тормозного резистора под углом в 90°.

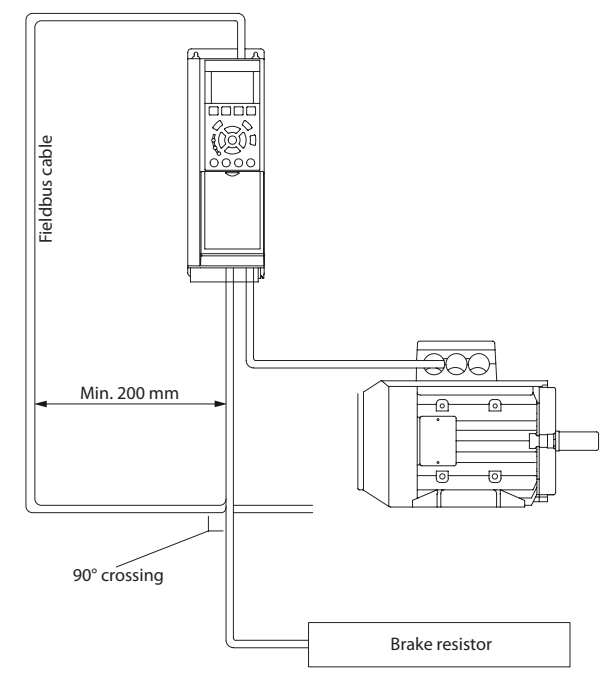

**Рисунок 8.4 Прокладка кабелей**

**8 8**

130BD507.11

30BD507.11

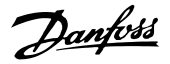

## 8.2 Краткое описание FC-протокола

FC-протокол, также называемый шиной FC или стандартной шиной, является стандартной периферийной шиной Danfoss. Он определяет способ доступа к данным по принципу главный-подчиненный для связи по шине последовательной связи. К шине можно подключить одно главное и до 126 подчиненных устройств. Главное устройство выбирает подчиненные устройства по символу адреса в телеграмме. Подчиненное устройство не может передавать сообщение по собственной инициативе: для этого требуется запрос; также невозможен обмен сообщениями между подчиненными устройствами. Связь осуществляется в полудуплексном режиме. Функция главного устройства не может быть передана другому узлу (система с одним главным устройством).

Физическим уровнем является RS-485, т. е. используется порт RS-485, встроенный в преобразователь частоты. FC-протокол поддерживает разные форматы телеграмм:

- Укороченный формат из 8 байтов для данных процесса
- Удлиненный формат из 16 байтов, который также включает канал параметров
- Формат, используемый для текстов

## 8.2.1 NH c Modbus RTU

**FC-протокол обеспечивает доступ к командному слову и** заданию по шине преобразователя частоты.

Командное слово позволяет главному устройству Modbus управлять несколькими важными функциями преобразователя частоты:

- Пуск
- Останов преобразователя частоты различными способами:
	- Останов выбегом
	- Быстрый останов Останов торможением постоянным током Нормальный останов (изменением скорости)
- Возврат в исходное состояние (сброс) после аварийного отключения
- Работа с различными предустановленными скоростями
- Работа в обратном направлении
- Изменение активного набора параметров

Управление двумя реле, встроенными в преобразователь частоты

Для регулирования скорости обычно используется задание по шине. Также возможен доступ к параметрам, чтение их значений и, где предусмотрено, запись значений в параметры. Это допускает диапазон вариантов управления, включая управление уставкой преобразователя частоты, когда используется его внутренний ПИД-регулятор.

### 8.3 Конфигурация сети

### 8.3.1 Настройка преобразователя частоты

Чтобы ввести в действие FC-протокол для преобразователя частоты, установите следующие параметры.

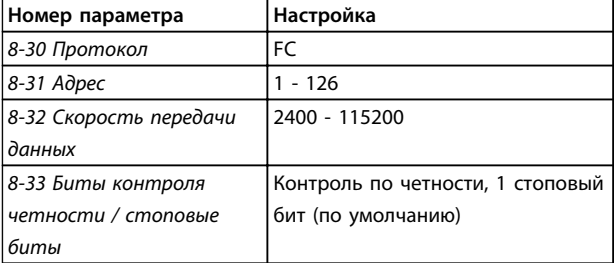

Таблица 8.3 Параметры включения FC-протокола

## 8.4 Структура кадра сообщения по FCпротоколу

### 8.4.1 Состав символа (байта)

Каждый передаваемый символ начинается со стартового бита. Затем 8 бит данных передаются согласно байту. Каждый символ защищается с помощью четности битов. Этот бит устанавливается равным «1» после подтверждения четности. Четность достигается, когда суммарное число двоичных единиц в 8 битах данных и бит четности являются четными. Символ завершается стоповым битом, так что общее число битов равно 11.

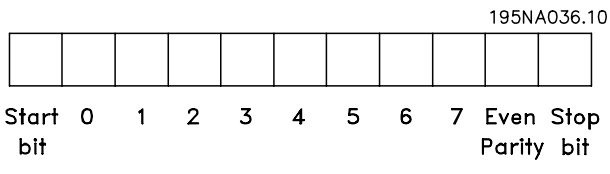

Рисунок 8.5 Состав символа

8

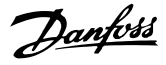

### 8.4.2 Структура телеграммы

Каждая телеграмма имеет свою структуру:

- $1.$ Первый символ (STX)=02 16-ричн.
- $2.$ Байт, указывающий длину телеграммы (LGE)
- $\overline{3}$ . Байт, указывающий адрес преобразователя частоты (ADR)

Затем следует несколько байтов данных (переменное число, зависящее от типа телеграммы).

Телеграмма завершается управляющим байтом (ВСС).

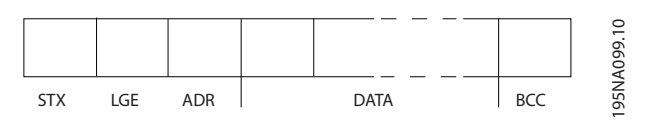

Рисунок 8.6 Структура телеграммы

## 8.4.3 Длина телеграммы (LGE)

Длина телеграммы - это число байтов данных в сумме с байтом адреса ADR и управляющим байтом ВСС.

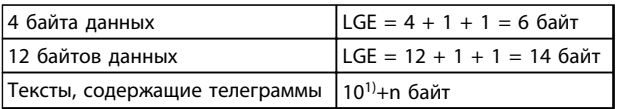

#### Таблица 8.4 Длина телеграммы

 $1)$  Здесь 10 соответствует фиксированным символам, а «n» переменная величина (зависящая от длины текста).

### 8.4.4 Адрес преобразователя частоты  $(ADR)$

Используются два разных формата адреса. Диапазон адресов преобразователя частоты - от 1до 31 или от 1 до 126.

1. Формат адресов 1-31:

Бит 7 = 0 (действует формат адреса 1-31)

Бит 6 не используется

Бит 5 = 1: циркулярная рассылка, биты адреса (0-4) не используются

Бит 5 = 0: нет циркулярной рассылки

Биты 0-4 = адрес преобразователя частоты,  $1 - 31$ 

2. Формат адресов 1-126:

Бит 7 = 1 (действует формат адреса 1-126)

Биты 0-6 = адрес преобразователя частоты,  $1 - 126$ 

Биты 0-6 = 0: циркулярная рассылка

В своей ответной телеграмме главному устройству подчиненное устройство посылает адресный байт без изменения.

### 8.4.5 Управляющий байт (ВСС)

Контрольная сумма вычисляется как функция «исключающее ИЛИ». До получения первого байта телеграммы расчетная контрольная сумма (BCS) равна 0.

### 8.4.6 Поле данных

Состав блоков данных зависит от типа телеграммы. Существуют телеграммы трех типов, тип телеграммы относится как к управляющей телеграмме (главное⇒подчиненное), так и к ответной телеграмме (подчиненное⇒главное).

3 типа телеграмм:

#### **Блок данных процесса (PCD)**

PCD образуется блоком данных, состоящим из 4 байтов (2 слов), и содержит:

- **•** Командное слово и значение задания (от главного к подчиненному)
- **•** Слово состояния и текущую выходную частоту (от подчиненного устройства к главному)

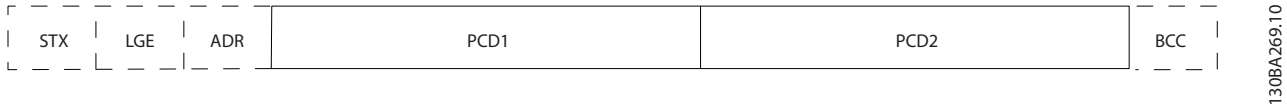

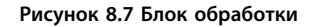

#### **Блок параметров**

Блок параметров используется для пересылки параметров между главным и подчиненным устройствами. Блок данных состоит из 12 байтов (6 слов) и содержит также блок данных процесса.

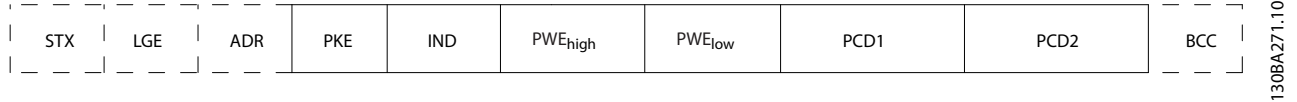

**Рисунок 8.8 Блок параметров**

### **Текстовый блок**

Текстовый блок используется для чтения или записи текстов посредством блока данных.

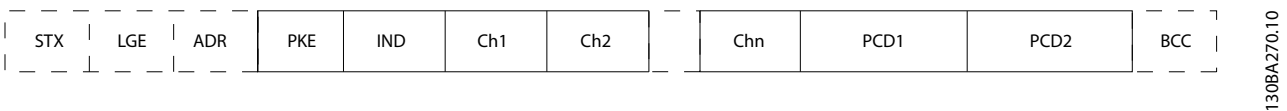

**Рисунок 8.9 Текстовый блок**

<u>Danfoss</u>

## 847 Поле РКЕ

Поле РКЕ содержит два подполя: поле команды параметров и ответа (АК) и поле номера параметра (PNU):

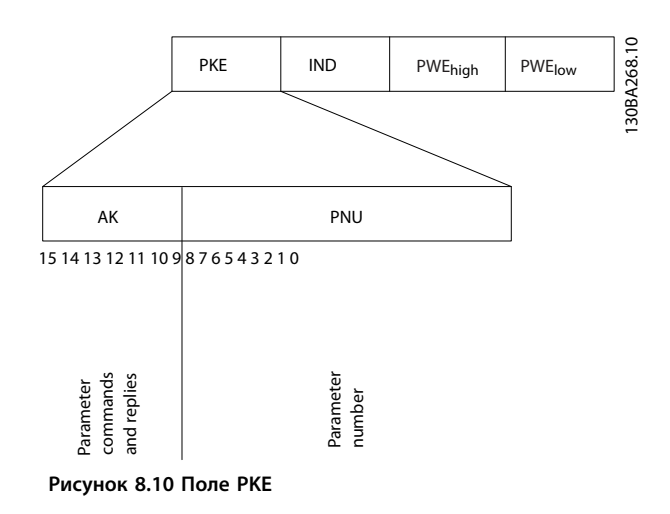

В битах 12-15 пересылаются команды параметров от главного устройства к подчиненному и возвращаются обработанные ответы подчиненного устройства главному.

| Номер бита |    |    |    | Команда параметра                                           |
|------------|----|----|----|-------------------------------------------------------------|
| 15         | 14 | 13 | 12 |                                                             |
| 0          | 0  | 0  | 0  | Нет команды                                                 |
| 0          | 0  | 0  |    | Считывание значения параметра                               |
| 0          | 0  |    | 0  | Запись значения параметра в ОЗУ<br>(слово)                  |
|            |    |    |    |                                                             |
| 0          | 0  |    |    | Запись значения параметра в ОЗУ<br>(двойное слово)          |
|            |    | 0  |    | Запись значения параметра в ОЗУ и<br>ЭСППЗУ (двойное слово) |
|            |    |    | 0  | Запись значения параметра в ОЗУ и<br>ЭСППЗУ (слово)         |
|            |    |    |    | Чтение/запись текста                                        |

Таблица 8.5 Команды параметра: главное ⇒ подчиненное

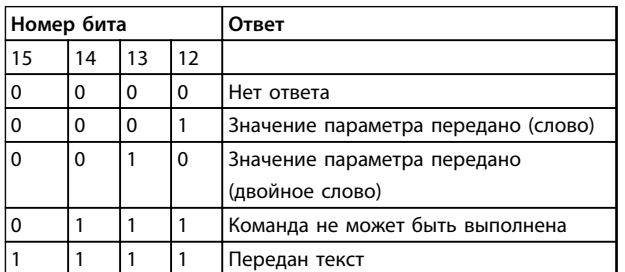

Таблица 8.6 Ответ подчиненного устройства⇒ главному устройству

Если команда не может быть выполнена, подчиненное устройство посылает ответ:

0111 Команда не может быть выполнена

- и записывает в значение параметра (PWE) следующее сообщение о неисправности:

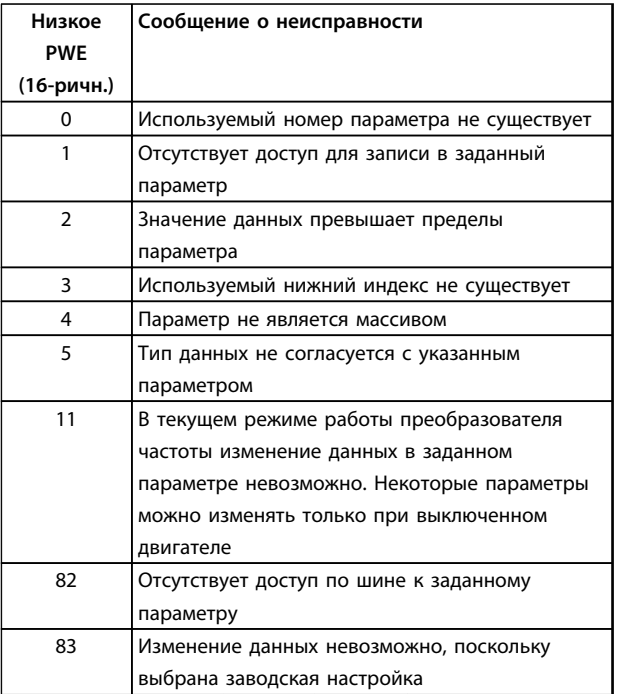

Таблица 8.7 Отчет об ошибках значений параметров

## 8.4.8 Номер параметра (PNU)

В битах 0-11 пересылаются номера параметров. Функция соответствующего параметра определена в описании параметров в глава 8.11.1 Командное слово, соответствующее профилю ПЧ (8-10 Профиль управления = профиль ПЧ).

## 8.4.9 Индекс (IND)

Индекс используется совместно с номером параметра для доступа к чтению/записи параметров, которые имеют индекс, например, 15-30 Жур.авар: код ошибки. Индекс состоит из 2 байтов — младшего и старшего.

В качестве индекса используется только младший байт.

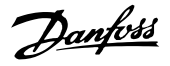

### <span id="page-156-0"></span>8.4.10 Значение параметра (PWE)

Блок значения параметра состоит из 2 слов (4 байтов), и его значение зависит от поданной команды (АК). Если блок PWE не содержит значения параметра, главное устройство подсказывает его. Чтобы изменить значение параметра (записать), запишите новое значение в блок PWE и пошлите его от главного устройства в подчиненное.

Если подчиненное устройство реагирует на запрос значения параметра (команда чтения), текущее значение параметра посылается в блоке PWE и возвращается главному устройству. Если параметр содержит не численное значение, а несколько вариантов выбора, как, например, в 0-01 Язык, где [0] английский язык, а [4] - испанский, то значение данных выбирается путем ввода значения в блок PWE. См. пример — выбор значения параметра. Последовательная связь позволяет только считывать параметры, содержащие данные типа 9 (текстовая строка).

### 15-40 Tun ПЧ-15-53 Серийный № силовой платы содержат данные типа 9.

Например, размер блока и диапазон напряжения сети можно посмотреть в 15-40 Tun ПЧ. При пересылке текстовой строки (чтение) длина телеграммы переменная, поскольку тексты имеют разную длину. Длина телеграммы указывается во втором байте телеграммы (LGE). При передаче текста символ индекса определяет, является ли команда командой чтения или записи

Чтобы прочесть текст с помощью блока PWE, для команды параметра (АК) следует задать 16-ричное значение «F». Старший бит символа индекса должен быть равен «4».

Некоторые параметры содержат текст, который можно записывать по шине последовательной связи. Чтобы записать текст с помощью блока PWE, для команды параметра (АК) следует задать 16-ричное значение «F». Старший бит символа индекса должен быть равен «5».

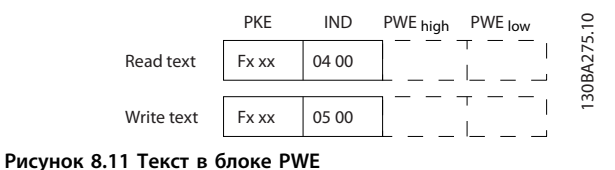

### 8.4.11 Типы данных, поддерживаемые преобразователем частоты

Без знака означает, что в телеграмме отсутствует знак операции.

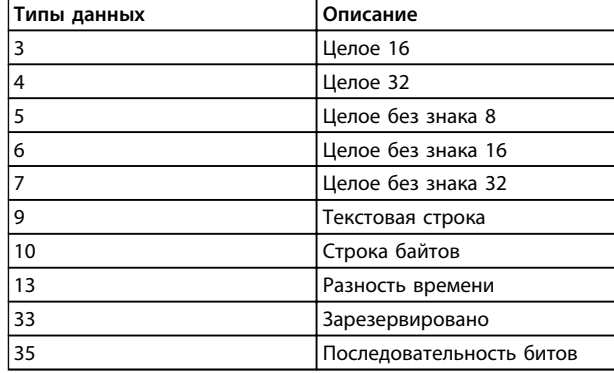

Таблица 8.8 Типы данных и их описание

## 8.4.12 Преобразование

В заводских установках отображаются различные атрибуты каждого параметра. Значения параметров передаются только как целые числа. Поэтому для передачи дробной части числа используются коэффициенты преобразования.

Коэффициент преобразования 4-12 Нижний предел скорости двигателя [Гц] равен 0,1. Если нужно предварительно установить минимальную частоту равной 10 Гц, то должно быть передано число 100. Коэффициент преобразования 0,1 означает, что переданная величина умножается на 0,1. Следовательно, значение 100 читается как 10,0.

#### Примеры:

- 0 с ⇒ индекс преобразования 0
- 0,00 с ⇒ индекс преобразования -2
- 0 мс ⇒ индекс преобразования -3 0,00 мс ⇒ индекс преобразования -5

8

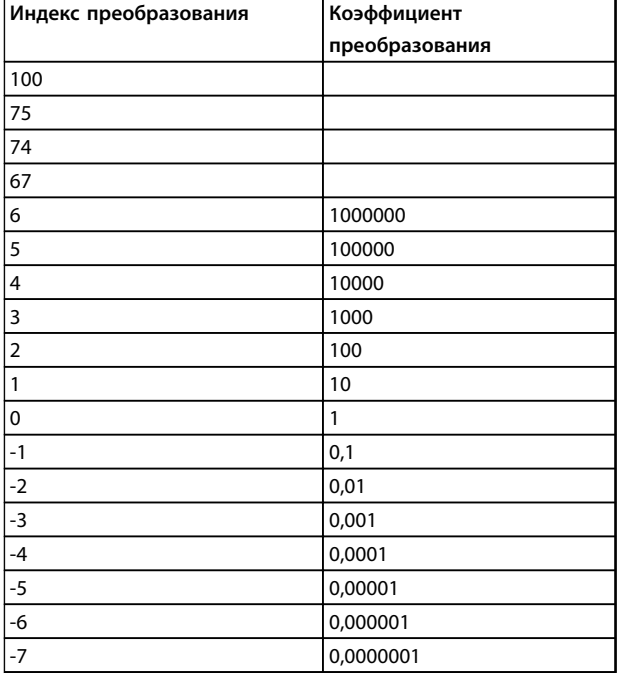

Таблица 8.9 Таблица преобразования

### 8.4.13 Слова состояния процесса (PCD)

Блок слов состояния процесса разделен на два блока по 16 бит, которые всегда поступают в определенной последовательности.

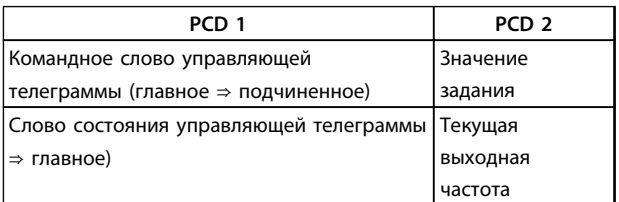

Таблица 8.10 Слова состояния процесса (PCD)

### 8.5 Примеры

### 8.5.1 Запись значения параметра

Измените значение 4-14 Верхний предел скорости двигателя [Гц], чтобы оно составило 100 Гц. Запишите данные в ЭСППЗУ.

РКЕ = Е19Е 16-ричн. - Запись одного слова в 4-14 Верхний предел скорости двигателя [Гц]  $IND = 0000 16$ -ричн. PWEHIGH = 0000 16-ричн. PWELOW = 03E8 16-ричн. - Значение данных 1000, соответствующее частоте 100 Гц, см. глава 8.4.12 Преобразование.

Телеграмма имеет вид:

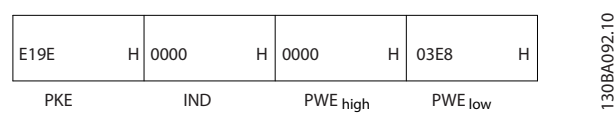

Рисунок 8.12 Запишите данные в ЭСППЗУ

## **УВЕДОМЛЕНИЕ**

4-14 Верхний предел скорости двигателя [Гц] представляет собой одно слово, а командой параметра для записи в ЭСППЗУ является «Е». Номером параметра 4-14 в 16-ричном формате является 19Е.

Ответ подчиненного устройства главному устройству:

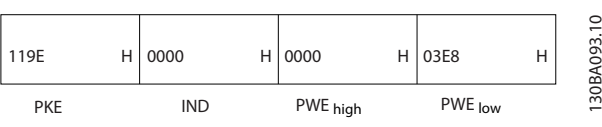

Рисунок 8.13 Ответ от подчиненного устройства

## 8.5.2 Считывание значения параметра

Прочтите значение в 3-41 Время разгона 1

 $PKE = 1155$  16-ричн. — чтение значения в 3-41 Время разгона 1  $IND = 0000 16$ -ричн.  $PWEHIGH = 0000 16$ -ричн.

 $PWELOW = 0000 16$ -ричн.

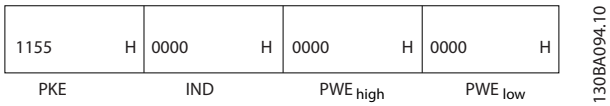

Рисунок 8.14 Значение параметра

Если значение в 3-41 Время разгона 1 равно 10 секундам, ответ от подчиненного устройства главному имеет следующий вид:

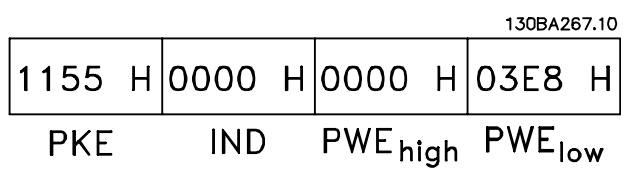

Рисунок 8.15 Ответ от подчиненного устройства

3E8 16-ричн. соответствует десятичному числу 1000. Индекс преобразования для 3-41 Время разгона 1 -2, то есть 0.01.

3-41 Время разгона 1 относится к типу Без знака 32.

### 8.6 Краткое описание Modbus RTU

### 8.6.1 Допущения

Danfoss предполагает, что установленный контроллер поддерживает интерфейсы, описанные в этом документе, и что все требования и ограничения, предусмотренные в контроллере и преобразователе частоты, строго соблюдаются.

### 8.6.2 Что уже должен знать пользователь

MODBUS RTU (Remote Terminal Unit = дистанционный терминал) предназначен для осуществления связи с любым контроллером, который поддерживает интерфейсы, указанные в настоящем документе. Предполагается, что пользователь полностью осведомлен о возможностях и ограничениях контроллера.

### 8.6.3 Краткое описание Modbus RTU

Вне зависимости от типа физических коммуникационных сетей, в кратком описании протокола Modbus RTU рассматривается процесс, который использует контроллер для запроса доступа к другому устройству. В этом процессе описывается, как Modbus RTU реагирует на запросы другого устройства, как будут обнаруживаться ошибки и как о них будет сообщаться. Кроме того, устанавливается общий формат для компоновки и содержимого полей сообщения. Во время обмена данными через сеть Modbus RTU протокол определяет следующее.

- Как каждый контроллер узнает адрес своего устройства.
- Распознает сообщение, направленное ему.
- Определяет, какие действия предпринять.
- Извлекает данные или прочие сведения, содержащиеся в сообщении.

Если требуется ответ, контроллер формирует ответное сообщение и отсылает его.

Контроллеры осуществляют связь по принципу «главный — подчиненный», при котором только главное устройство может инициировать операции связи (называемые запросами). Подчиненные устройства отвечают, посылая запрошенные данные главному устройству или выполняя действие, затребованное запросом.

Главное устройство может обращаться к отдельным подчиненным устройствам или посылать сообщение циркулярное сообщение всем подчиненным устройствам. Подчиненные устройства посылают ответы на запросы, которые им адресовались индивидуально. На циркулярные запросы главного устройства ответы не посылаются. Протокол Modbus RTU определяет формат запроса главного устройства, предоставляя адрес устройства или циркулярный адрес, код функции, определяющий требуемое действие, любые данные, которые необходимо отправить, и поле обнаружения ошибок. Ответное сообщение подчиненного устройства также формируется с использованием протокола Modbus. Оно содержит поля, подтверждающие выполненные действия, любые возвращаемые данные и поле обнаружения ошибок. Если при приеме сообщения появляется ошибка или если подчиненное устройство не может выполнить затребованное действие, подчиненное устройство формирует сообщение об ошибке и посылает его в ответе или возникает тайм-аут.

### 8.6.4 Преобразователь частоты с Modbus RTU

Преобразователь частоты осуществляет передачу в формате Modbus RTU через встроенный интерфейс RS-485. Протокол Modbus RTU обеспечивает доступ к командному слову и заданию по шине преобразователя частоты.

Командное слово позволяет главному устройству Modbus управлять несколькими важными функциями преобразователя частоты:

- **•** Пуск
- **•** Останов преобразователя частоты различными способами:
	- **-** Останов выбегом
	- **-** Быстрый останов
	- **-** Останов торможением постоянным током
	- **-** Нормальный останов (изменением скорости)
- **•** Возврат в исходное состояние (сброс) после аварийного отключения
- **•** Работа с различными предустановленными скоростями
- **•** Работа в обратном направлении
- **•** Изменение активного набора параметров
- **•** Управление встроенным реле преобразователя частоты

Для регулирования скорости обычно используется задание по шине. Также возможен доступ к параметрам, чтение их значений и, где предусмотрено, запись значений в параметры. Это допускает диапазон вариантов управления, включая управление уставкой преобразователя частоты, когда используется его внутренний ПИ-регулятор.

## 8.7 Конфигурация сети

Чтобы разрешить протокол Modbus RTU на преобразователе частоты, установите следующие параметры:

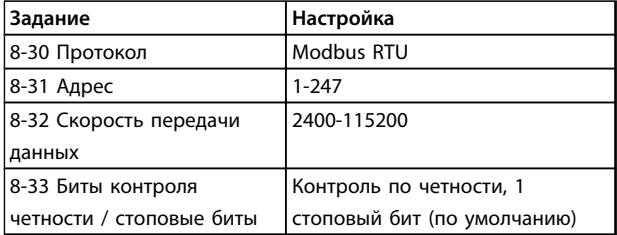

**Таблица 8.11 Параметры Modbus RTU**

## 8.8 Структура кадра сообщения Modbus **RTU**

### 8.8.1 Преобразователь частоты с Modbus **RTU**

Контроллеры настраиваются на передачу по сети Modbus с использованием режима RTU (дистанционного терминала), в котором каждый байт в сообщении содержит 2 4-битных шестнадцатеричных символа. Формат для каждого байта показан в *Таблица 8.12*.

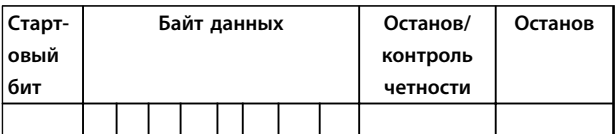

**Таблица 8.12 Формат для каждого байта**

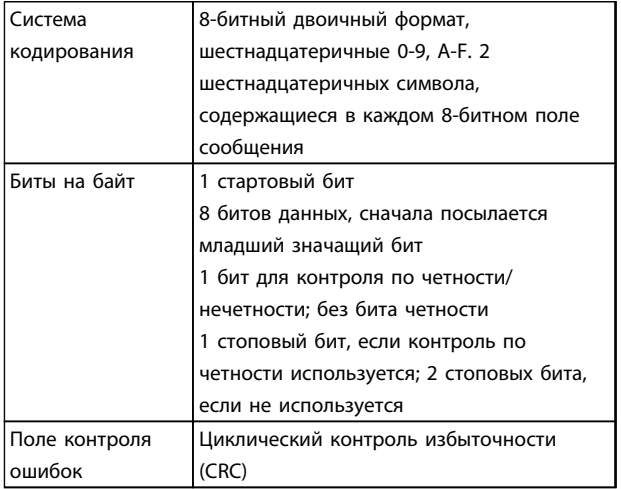

**8 8**

## <span id="page-160-0"></span>8.8.2 Структура сообщения Modbus RTU

Передающее устройство помещает сообщение Modbus RTU в кадр с известными начальной и конечной точками. Это позволяет принимающему устройству начать с начала сообщения, прочитать адресную часть, определить, кому адресуется сообщение (или всем устройствам, если является циркулярным), и распознать, когда сообщение закончено. Выявляются частичные сообщения и определяются как ошибочные. Передаваемые символы в каждом поле должны быть шестнадцатеричного формата от 00 до FF. Преобразователь частоты непрерывно контролирует сетевую шину, в том числе и во время интервалов «молчания». Когда получено первое поле (поле адреса), каждый преобразователь частоты или устройство декодирует его, чтобы определить, кому адресовано сообщение. Сообщения Modbus RTU с нулевым адресом являются циркулярными. В случае циркулярных сообщений ответ не разрешается. Типичный кадр сообщения показан в *Таблица 8.13*.

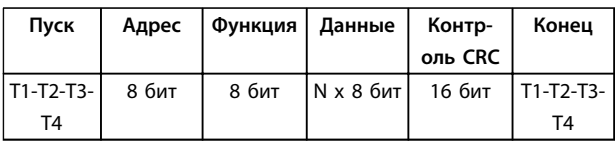

**Таблица 8.13 Типичная структура сообщения Modbus RTU**

### 8.8.3 Поля начала/останова

Сообщения начинаются с периода молчания продолжительностью не менее 3,5 символа. Это реализуется как несколько знаковых интерфейсов при выбранной скорости передачи данных в сети (показывается как Начало T1–T2–T3–T4). Первый передаваемым полем является адрес устройства. После последнего переданного символа предусматривается подобный период длительностью 3,5 знаковых интервала, указывающий конец сообщения. После этого периода может начаться новое сообщение. Весь кадр сообщения должен передаваться в виде непрерывного потока. Если перед окончанием кадра появляется период молчания длительностью более 1,5 знаковых интервалов, принимающее устройство игнорирует неполное сообщение и считает, что следующий байт это адресное поле следующего сообщения. Аналогичным образом, если новое сообщение начинается в пределах 3,5 знаковых интервалов после предыдущего сообщения, принимающее устройство будет считать его продолжением предыдущего сообщения. Это становится причиной тайм-аута (нет ответа от подчиненного устройства), поскольку значение в конечном поле CRC не действительно для объединенных сообщений.

### 8.8.4 Адресное поле

Адресное поле кадра сообщения содержит 8 бит. Достоверные адреса подчиненных устройств находятся в диапазоне десятичных чисел 0–247. Конкретным подчиненным устройствам присваиваются адреса в диапазоне 1–247. (0 оставлен для циркулярного режима, который распознают все подчиненные устройства.) Главное устройство обращается к подчиненному путем указания его адреса в адресном поле сообщения. Когда подчиненное устройство посылает свой ответ, оно помещает в это адресное поле свой адрес, чтобы позволить главному устройству определить, какое подчиненное устройство отвечает.

## 8.8.5 Поле функции

Поле функции кадра сообщения содержит 8 бит. Допустимые индексы находятся в диапазоне 1-FF. Поля функций используются для передачи сообщений между главным и подчиненным устройствами. Когда сообщение посылается от главного устройства к подчиненному, поле кода функции сообщает подчиненному устройству, какое действие требуется выполнить. Когда подчиненное устройство отвечает главному, оно использует поле кода функции, чтобы указать, что ответ является либо нормальным (ошибки нет), либо произошла какая-либо ошибка (исключительный ответ). При нормальном ответе подчиненное устройство просто повторяет первоначальный код функции. При исключительном ответе подчиненное устройство возвращает код, который эквивалентен первоначальному коду со старшим значащим битом, установленным на логическую «1». Кроме того, подчиненное устройство помещает уникальный код в поле данных ответного сообщения. Это извещает главное устройство о том, какая произошла ошибка, или сообщает причину исключения. См. также *[глава 8.8.10 Коды функций,](#page-163-0) [поддерживаемые Modbus RTU](#page-163-0)* и *[глава 8.8.11 Исключительные коды Modbus](#page-163-0)*.

### 8.8.6 Поле данных

Поле данных формируется с помощью групп из двух шестнадцатеричных цифр в диапазоне от 00 до FF. Образуется один символ RTU. Поле данных сообщений, посылаемых главным устройством подчиненному, содержит дополнительную информацию, которую подчиненное устройство должно использовать для совершения действия, определяемого кодом функции. Оно может содержать такие элементы, как адреса катушки или регистра, количество обрабатываемых элементов и счет текущих байтов данных в этом поле.

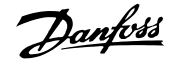

### 8.8.7 Поле контроля CRC

Сообщения содержат поле обнаружения ошибок с действием по методу циклического контроля избыточности (CRC). Поле CRC проверяет содержимое всего сообщения. Это происходит независимо от того, какой метод проверки четности используется для отдельных символов сообщения. Значение CRC вычисляется передающим устройством, которое прилагает поле проверки CRC в качестве последнего поля сообщения. Принимающее устройство пересчитывает CRC во время приема сообщения и сравнивает вычисленное значение с текущим значением, принимаемым в поле CRC. Если эти два значения не равны, результатом будет тайм-аут шины. Поле обнаружения ошибок содержит двоичное число из 16 бит, образующих два 8-битовых байта. Когда это происходит, сначала добавляется младший байт, а затем старший. Старший байт CRC — последний байт, посылаемый в сообщении.

### 8.8.8 Адресация катушек и регистров

В сети Modbus все данные организуются в катушках и регистрах временного хранения. Катушки хранят 1 бит, а регистры временного хранения хранят 2-байтовое слово (т. е. 16 бит). Все адреса данных в сообщениях Modbus рассматриваются как нулевые. При первом появлении элемента данных к нему адресуются как к элементу номер 0. Например, катушка, известная в программируемом контроллере как «катушка 1», в поле адреса данных сообщения Modbus имеет адрес «катушка 0000». Катушке с десятичным номером 127 присваивается адрес 007Е 16-ричн. (десятичный номер 126).

В поле адреса данных сообщения к регистру временного хранения 40001 адресуются как к регистру 0000. Поле кода функции уже определяет операцию «регистр временного хранения». т. е. подразумевается «4XXXX». К регистру временного хранения 40108 адресуются как к регистру 006В 16-ричн. (десятичный номер 107).

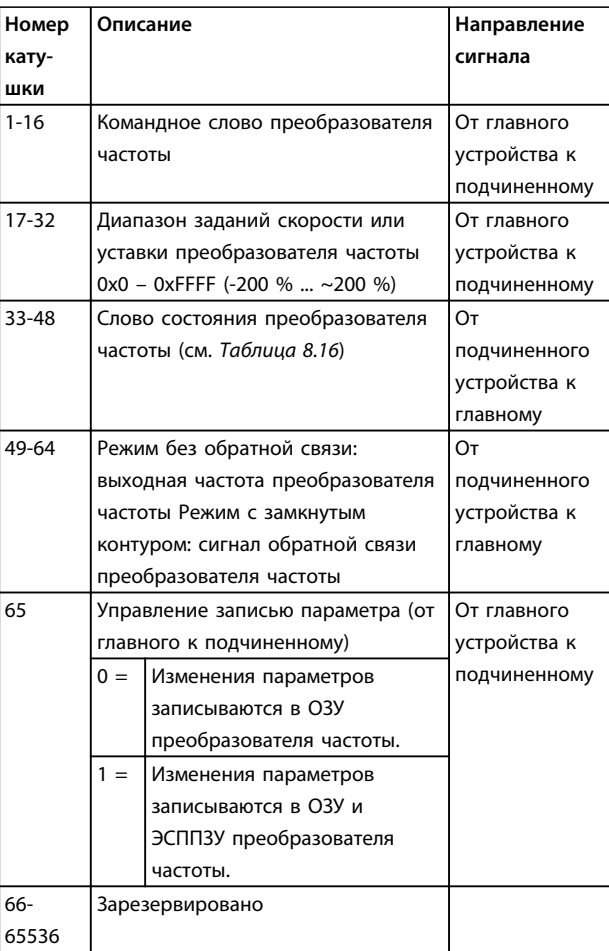

Таблица 8.14 Описания катушек

#### <span id="page-162-0"></span>**Установка и настройка Руководство по проектированию**

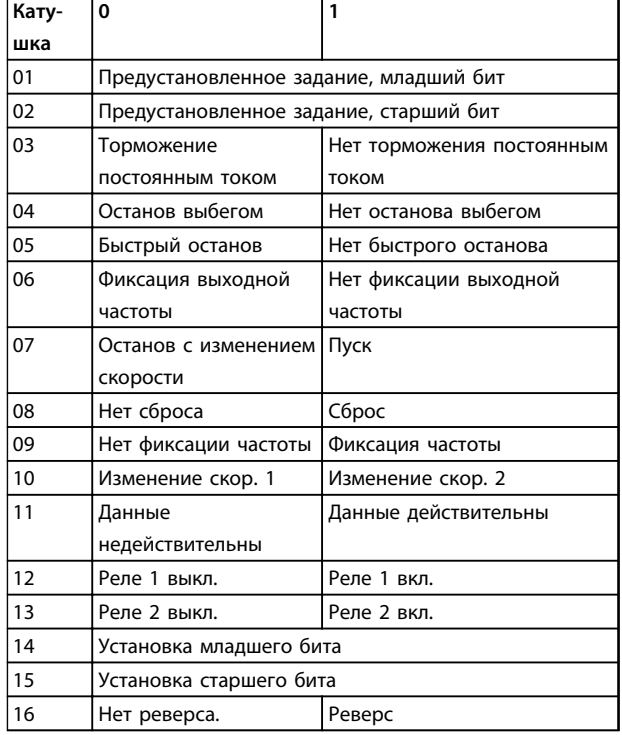

**Таблица 8.15 Командное слово преобразователя частоты (профиль ПЧ)**

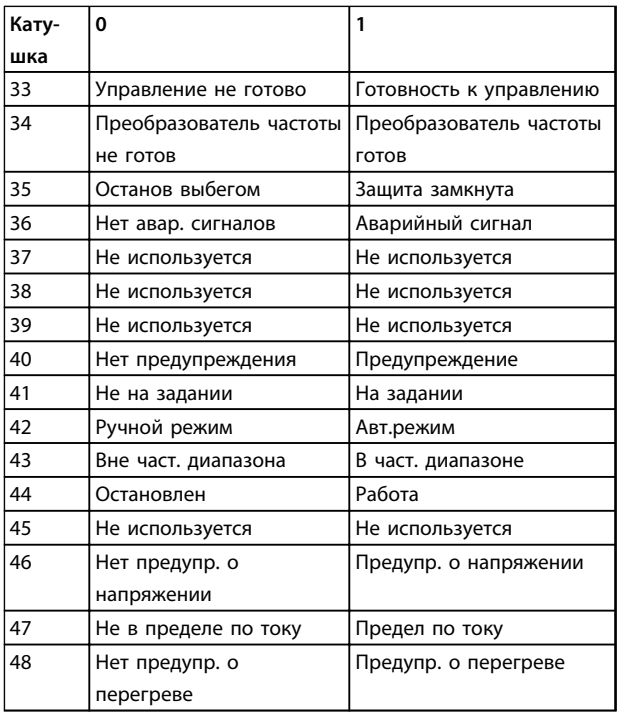

**Таблица 8.16 Слово состояния преобразователя частоты (профиль ПЧ)**

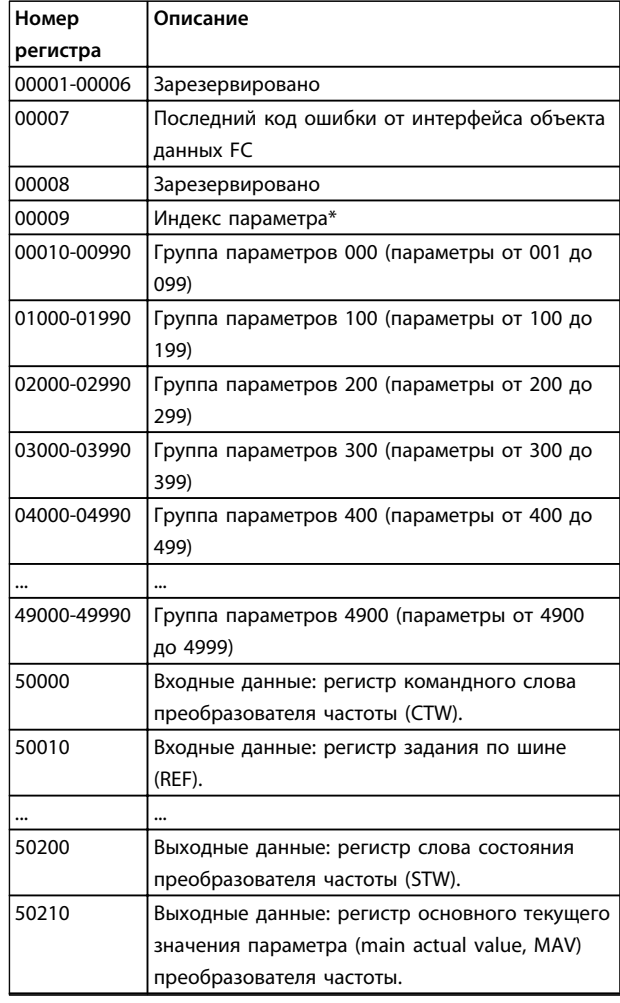

#### **Таблица 8.17 Регистры временного хранения**

*\* Применяется для определения номера индекса, используемого при доступе к индексируемому параметру.*

### 8.8.9 Управление преобразователем частоты

В настоящем разделе описываются коды, которые можно использовать в полях функций и данных сообщения Modbus RTU.

Danfoss

### <span id="page-163-0"></span>8.8.10 Коды функций, поддерживаемые Modbus RTU

Протокол Modbus RTU поддерживает использование следующих кодов функций в поле функции сообщения.

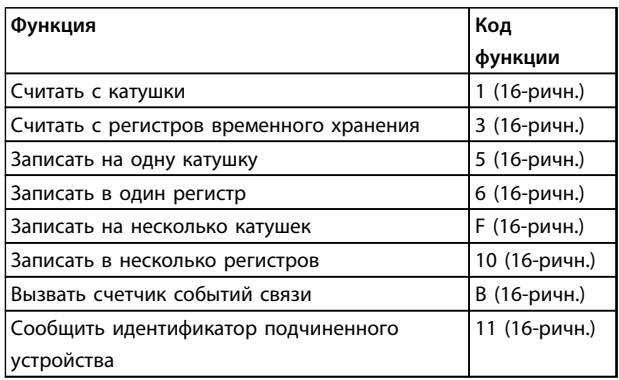

### Таблица 8.18 Коды функций

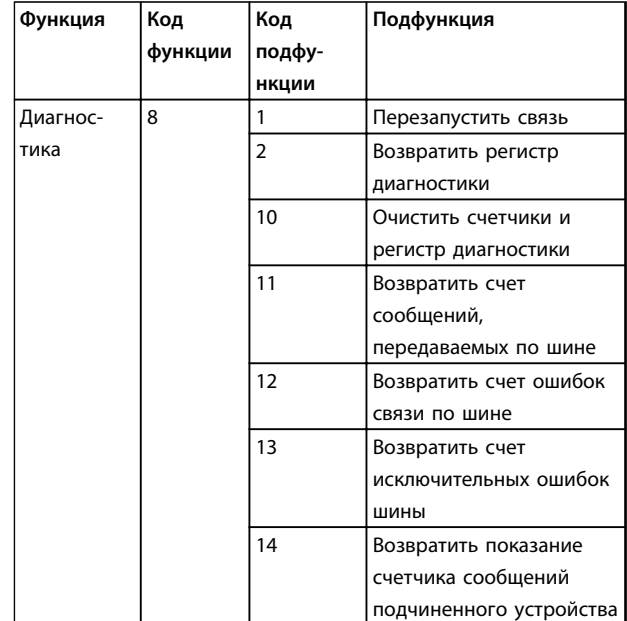

Таблица 8.19 Коды функций

## 8.8.11 Исключительные коды Modbus

Полное описание структуры ответа исключительного кода приведено в глава 8.8.5 Поле функции.

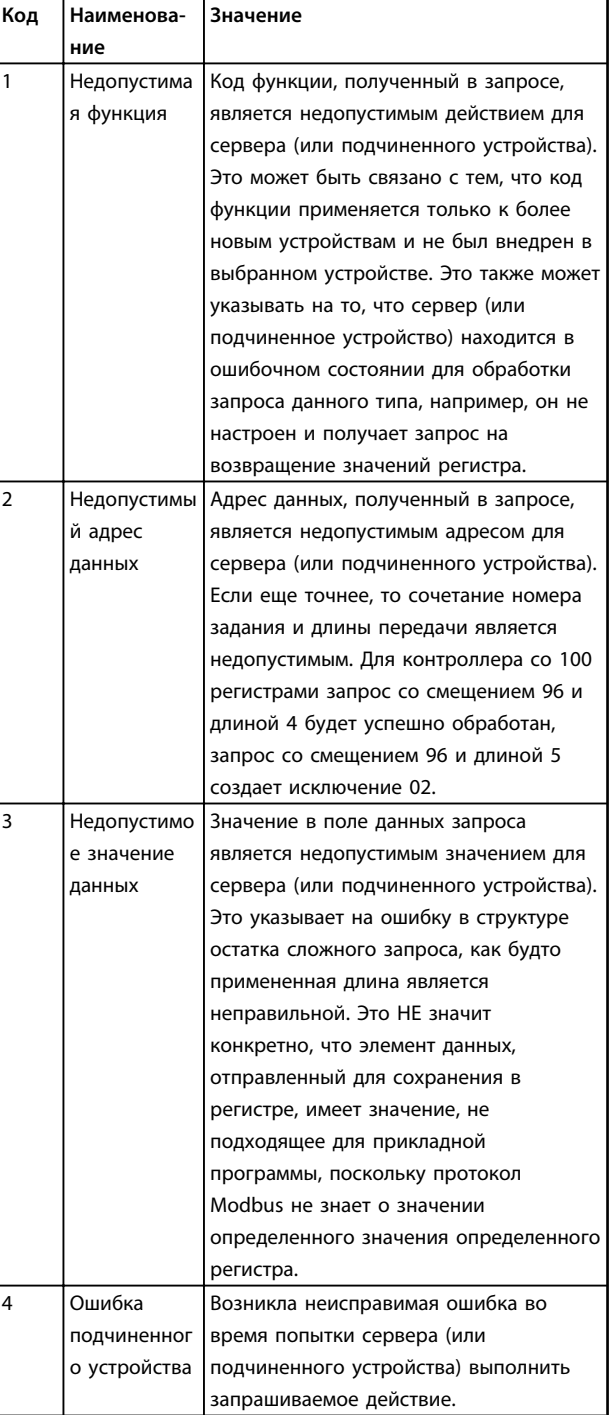

Таблица 8.20 Исключительные коды Modbus

8

## 8.9 Доступ в параметрам

### 8.9.1 Операции с параметрами

Номер параметра (PNU) переносится из адреса регистра, содержащегося в читаемом или записываемом сообщении Modbus. Номер параметра передается в сообщение Modbus как ДЕСЯТИЧНОЕ ЧИСЛО, равное 10 х номер параметра. Пример: показание 3-12 Значение разгона/замедления (16 бит). Регистр временного хранения 3120 содержит значение параметра. Значение 1352 (десятичное) означает, что параметр установлен на 12,52 %. Показание 3-14 Предустановл. относительное задание (32 бита): регистры временного хранения 3410 и 3411 содержат значения параметров. Значение 11300 (десятичное) означает, что параметр установлен на 1113,00 S. Сведения о параметрах, типоразмерах и индексе преобразования, см. в соответствующем руководстве по программированию.

### 8.9.2 Хранение данных

Десятичное значение параметра «Катушка 65» определяет, куда будут записываться данные в преобразователе частоты: в ЭСППЗУ и в ОЗУ (катушка 65 = 1) или только в ОЗУ (катушка 65 = 0).

## 8.9.3 IND (индекс)

Некоторые параметры в преобразователе частоты, например 3-10 Предустановленное задание, являются массивами. Поскольку Modbus не поддерживает массивы в регистрах временного хранения, в преобразователе частоты регистр временного хранения 9 зарезервирован в качестве указателя на массив. Перед чтением или записью параметра массива настройте регистр временного хранения 9. При установке регистра временного хранения в значение 2 все последующие операции чтения/записи параметров массива будут осуществляться по индексу 2.

## 8.9.4 Текстовые блоки

Параметры, сохраняемые в виде текстовых строк, вызываются таким же образом, как и прочие параметры. Максимальный размер текстового блока -20 символов. Если запрос на считывание параметра предназначен для большего числа символов, чем хранит параметр, ответ укорачивается. Если запрос на считывание параметра предназначен для меньшего числа символов, чем хранит параметр, свободное пространство ответа заполняется.

## 8.9.5 Коэффициент преобразования

Различные атрибуты каждого параметра представлены в разделе, где описываются заводские установки. Поскольку значение параметра можно пересылать только как целое число, для передачи дробной части числа после десятичной запятой следует использовать коэффициент преобразования.

### 8.9.6 Значения параметров

### Стандартные типы данных

Стандартными типами данных являются int 16, int 32. uint 8, uint 16 и uint 32. Они хранятся как регистры 4х (40001-4FFFF). Чтение параметров производится с помощью функции 03 16-ричн. «Считать с регистров временного хранения». Запись параметров осуществляется с помощью функции 6 16-ричн. «Задать значение одного регистра» для одного регистра (16 битов) и функции 10 16-ричн. «Установить значения нескольких регистров» для двух регистров (32 бита). Диапазон считываемых размеров: от 1 регистра (16 битов) до 10 регистров (20 символов).

#### Нестандартные типы данных

Нестандартные типы данных - текстовые строки; они хранятся как регистры 4х (40001-4FFFF). Параметры считываются с помощью функции 03 16-ричн. «Считать регистры временного хранения» и записываются с помощью функции 10 16-ричн. «Задать значения нескольких регистров». Диапазон считываемых размеров: от 1 регистра (2 символа) до 10 регистров (20 символов).

### 8.10 Примеры

Приведенные ниже примеры иллюстрируют различные команлы Modbus RTU.

### 8.10.1 Считывание состояния катушки (01 16-ричн.)

### Описание

Эта функция считывает состояние ON/OFF (ВКЛ./ВЫКЛ.) цифровых выходов (катушек) преобразователя частоты. Чтение циркулярных сообщений не поддерживается.

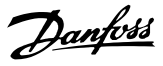

#### **Запрос**

Запросное сообщение определяет начальную катушку и количество считываемых катушек. Адреса катушек начинаются с нулевого, т. е. адресом катушки 33 будет 32.

Пример запроса на считывание катушек 33–48 (слово состояния) из подчиненного устройства 01.

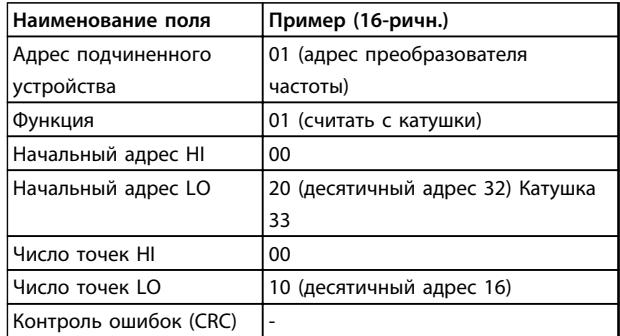

**Таблица 8.21 Запрос**

### **Ответ**

Состояние катушки в ответном сообщении формируется как одна катушка на бит поля данных. Состояние указывается следующим образом: 1 = ВКЛ.; 0 = ВЫКЛ. Младший бит первого байта данных содержит катушку, адрес которой указан в запросе. Остальные катушки следуют в направлении старшего конца этого байта и «от младшего к старшему» в последующих байтах. Если число возвращенных катушек не кратно 8, остальные биты конечного байта данных заполнены нулями (в направлении старшего конца байта). Поле счета байтов определяет число полный байтов данных.

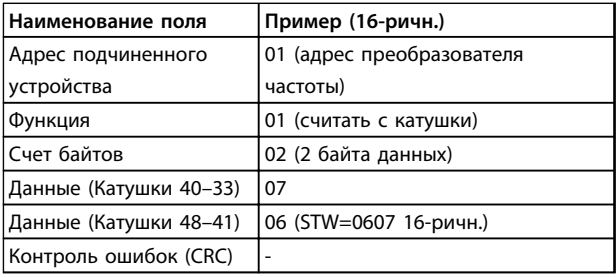

**Таблица 8.22 Ответ**

## *УВЕДОМЛЕНИЕ*

**Катушки и регистры направляются в Modbus со смещением адреса -1.**

**Таким образом, Катушка 33 имеет адрес Катушка 32.**

### 8.10.2 Форсировать запись на одну катушку (05 16-ричн.)

#### **Описание**

Эта функция вызывает включение или выключение катушки. В случае циркулярной рассылки эта функция дает одинаковые задания катушкам во всех присоединенных подчиненных устройствах.

#### **Запрос**

Запросное сообщение определяет катушку 65 (управление записью параметра), на которую направлено действие. Адреса катушек начинаются с нулевого, т. е. адресом катушки 65 будет 64. Форсировать данные = 00 00 16-ричн. (ВЫКЛ) или FF 00 16-ричн. (ВКЛ).

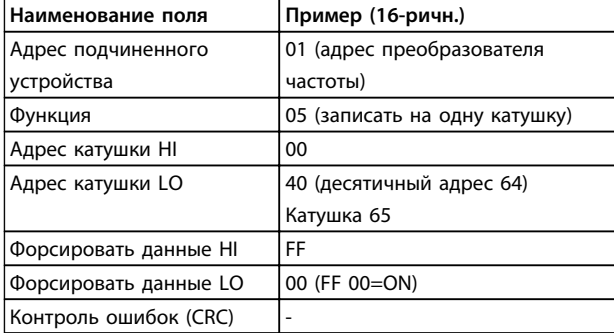

**Таблица 8.23 Запрос**

#### **Ответ**

Нормальным ответом является отражение запроса, возвращенное после того, как было форсировано состояние катушки.

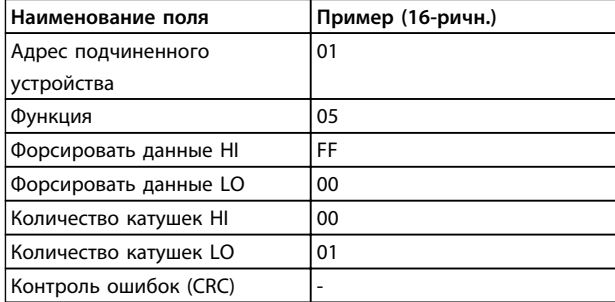

**Таблица 8.24 Ответ**

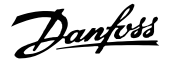

### 8.10.3 Форсировать запись на несколько катушек (0F 16-ричн.)

#### **Описание**

Эта функция форсирует перевод катушек в последовательности либо в положение ON (ВКЛ.), либо в положение OFF (ВЫКЛ.). В случае циркулярной рассылки эта функция дает одинаковые задания катушкам во всех присоединенных подчиненных устройствах.

#### **Запрос**

Запросное сообщение определяет форсируемые катушки от 17 до 32 (уставка скорости).

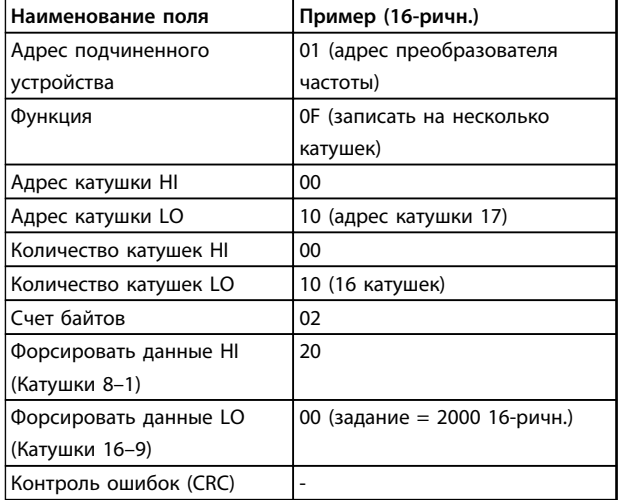

**Таблица 8.25 Запрос**

#### **Ответ**

В нормальном ответе возвращается адрес подчиненного устройства, код функции, начальный адрес и количество форсированных катушек.

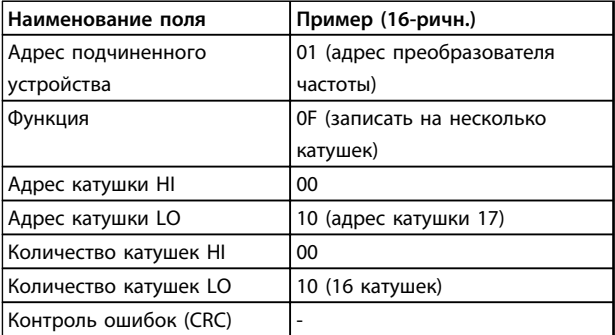

**Таблица 8.26 Ответ**

### 8.10.4 Считать с регистров временного хранения (03 16-ричн.)

#### **Описание**

Эта функция считывает содержимое регистров временного хранения в подчиненном устройстве.

#### **Запрос**

Запросное сообщение определяет начальный регистр и количество считываемых регистров. Адреса регистров начинаются с нулевого, т.е. адресами регистров 1-4 будут 0-3.

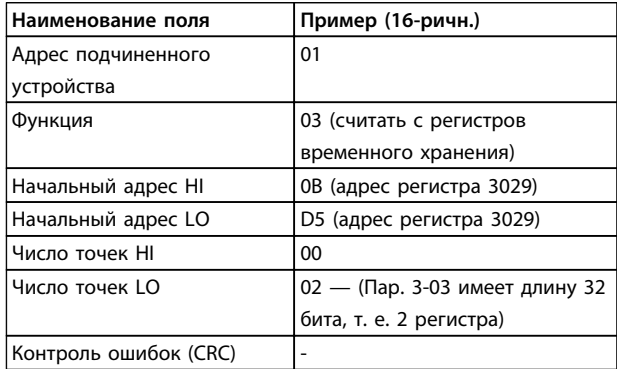

**Таблица 8.27 Пример: чтение** *3-03 Максимальное задание***, регистр 03030**

#### **Ответ**

Данные регистра в ответном сообщении формируются как два байта на каждый регистр с двоичным содержимым, выровненным по правому краю внутри каждого байта. У каждого регистра первый байт содержит старшие биты, а второй байт — младшие.

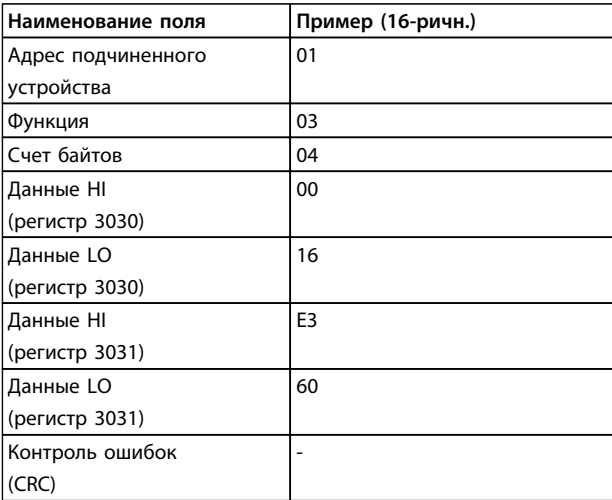

**Таблица 8.28 Пример: 0016E360 (16-ричн.) = 1500000**

**= 1500 об/мин.**

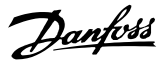

### 8.10.5 Установка одного регистра (06 16-ричн.)

### **Описание**

Эта функция устанавливает значение в одном регистре временного хранения.

#### **Запрос**

Запросное сообщение определяет устанавливаемое задание регистра. Адреса регистров начинаются с нулевого, т. е. адресом регистра 1 будет 0.

Пример: запись в *1-00 Configuration Mode*, регистр 1000.

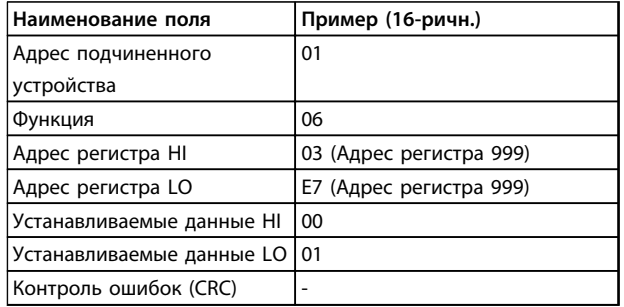

#### **Таблица 8.29 Запрос**

#### **Ответ**

Нормальным ответом является отражение запроса, возвращенное после того, как было передано содержимое регистра.

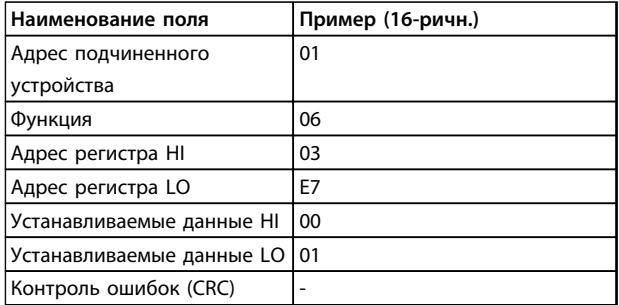

**Таблица 8.30 Ответ**

### 8.10.6 Установка нескольких регистров (10 16-ричн.)

### **Описание**

Эта функция устанавливает значение в последовательности регистров временного хранения.

### **Запрос**

Запросное сообщение определяет устанавливаемые задания регистров. Адреса регистров начинаются с нулевого, т. е. адресом регистра 1 будет 0. Пример запроса установки двух регистров (устанавливаемый параметр 1-24 = 738 (7,38 A))

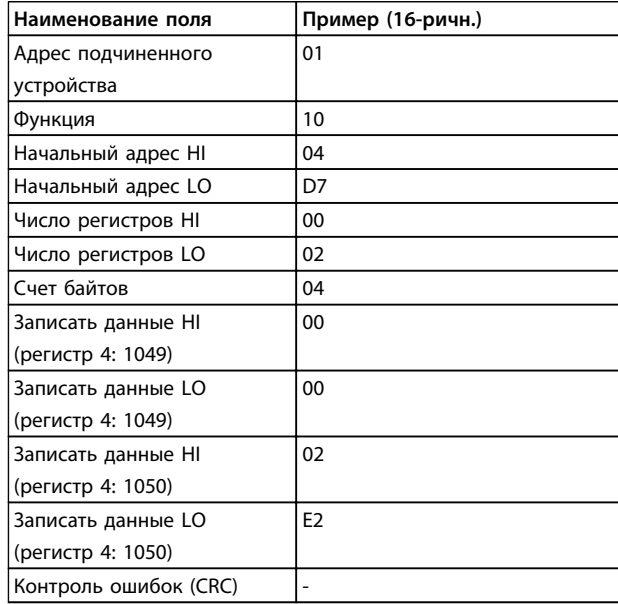

#### **Таблица 8.31 Запрос**

### **Ответ**

В нормальном ответе возвращается адрес подчиненного устройства, код функции, начальный адрес и количество установленных регистров.

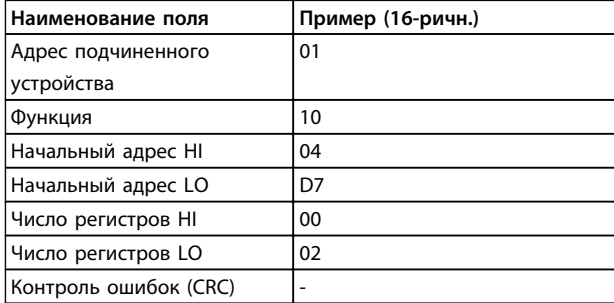

**Таблица 8.32 Ответ**

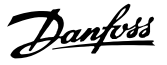

### <span id="page-168-0"></span>8.11 Профиль управления FC Danfoss

#### 8.11.1 Командное слово,

соответствующее профилю ПЧ (*8-10 Профиль управления* = профиль ПЧ)

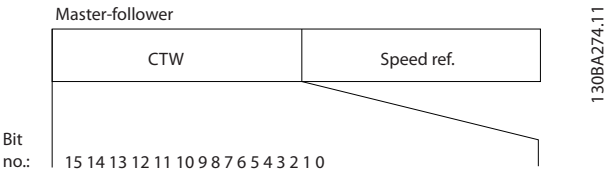

**Рисунок 8.16 Командное слово**

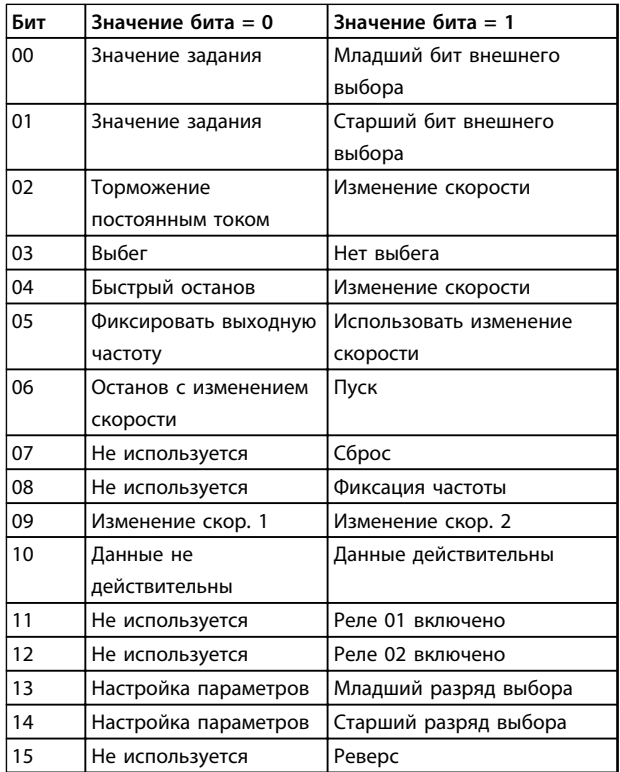

**Таблица 8.33 Биты командного слова**

#### **Расшифровка управляющих битов**

### **Биты 00/01**

Биты 00 и 01 используются для выбора одного из четырех значений задания, предварительно запрограммированных в параметре *3-10 Предустановленное задание* в соответствии с *Таблица 8.34*.

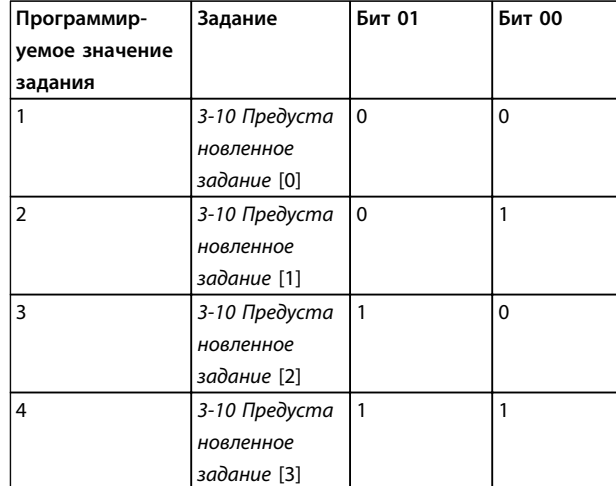

**Таблица 8.34 Значения задания**

## *УВЕДОМЛЕНИЕ*

**Сделайте выбор в** *8-56 Выбор предустановленного задания***, чтобы определить, как бит 00/01 логически объединяется с соответствующей функцией на цифровых входах.**

#### **Бит 02, торможение постоянным током**

Бит 02 = «0» приводит к торможению постоянным током и к останову. Установите ток торможения и длительность в параметрах *2-01 Ток торможения пост. током* и *2-02 Время торможения пост. током*. Бит 02 = «1» вызывает изменение скорости.

#### **Бит 03, останов с выбегом**

Бит 03 = «0»: преобразователь частоты немедленно «отпускает» двигатель (выходные транзисторы запираются), который выбегом доводится до состояния покоя. Бит 03 = «1»: преобразователь частоты запускает двигатель, если выполняются другие условия запуска.

Значение параметра *8-50 Выбор выбега* определяет, как бит 03 логически объединяется с соответствующей функцией на цифровом входе.

#### **Бит 04, быстрый останов**

Бит 04 = «0»: вызывает снижение скорости вращения двигателя до останова (устанавливается в параметре *3-81 Время замедл.для быстр.останова*).

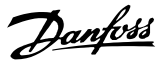

#### **Бит 05, фиксация выходной частоты**

Бит 05 = «0»: фиксируется текущая выходная частота (в Гц). Изменение зафиксированной выходной частоты производится только с помощью цифровых входов (параметры с *5-10 Клемма 18, цифровой вход* до *5-15 Клемма 33, цифровой вход*), запрограммированных на *Увеличение скорости* и *Снижение скорости*.

## *УВЕДОМЛЕНИЕ*

**Если активизирована фиксация выхода, то остановить преобразователь частоты можно только следующими способами:**

- **• Бит 03, останов выбегом**
- **• Бит 02, торможение постоянным током**
- **• Цифровой вход (параметры** *5-10 Клемма 18, цифровой вход***–***5-15 Клемма 33, цифровой вход***), запрограммированный на** *Торможение постоянным током***,** *Останов выбегом* **или** *Сброс* **и** *останов выбегом***.**

#### **Бит 06, останов/пуск с изменением скорости**

Бит 06 = «0»: вызывает останов и заставляет двигатель снижать скорость до останова с помощью выбранного параметра замедления. Бит 06 = «1»: позволяет преобразователю частоты запустить двигатель, если выполнены прочие условия пуска.

Выберите значение параметра *8-53 Выбор пуска* с целью определить, как бит 06 «Останов/пуск с изменением скорости» логически объединяется с соответствующей функцией на цифровом входе.

#### **Бит 07, сброс**

Бит 07 = «0»: нет сброса. Бит 07 = «1»: сброс отключения. Сброс активируется по переднему фронту сигнала, т.е., при переходе сигнала от логического «0» к логической «1».

#### **Бит 08, фиксация частоты**

Бит 08 = «1»: выходная частота определяется параметром *3-19 Фикс. скорость [об/мин]*.

#### **Бит 09, выбор изменения скорости 1/2**

Бит 09 = «0»: изменение скорости 1 включено (параметры *3-41 Время разгона 1*–*3-42 Время замедления 1*). Бит 09 = «1»: изменение скорости 2 (параметры *3-51 Время разгона 2*–*3-52 Время замедления 2*) включено.

#### **Бит 10, данные недействительны/данные действительны**

Указывает преобразователю частоты, использовать или игнорировать командное слово. Бит 10 = «0»: командное слово игнорируется. Бит 10 = «1»: командное слово используется. Эта функция имеет большое значение, поскольку независимо от типа используемой телеграммы в ней всегда содержится командное слово. Командное слово можно отключить, если не требуется его использование при обновлении или чтении параметров.

#### **Бит 11, реле 01**

Бит 11 = «0»: реле не активизировано. Бит 11 = «1»: реле 01 активировано при условии, что в параметре *5-40 Реле функций* выбрано значение *Кмнд. слово, бит 11*.

#### **Бит 12, реле 04**

Бит 12 = «0»: реле 04 не активизировано. Бит 12 = «1»: реле 04 активировано при условии, что в параметре *5-40 Реле функций* выбрано значение *Кмнд. слово, бит 12*.

#### **Биты 13/14, выбор набора:**

Биты 13 и 14 используются для выбора любого из четырех наборов меню в соответствии с *Таблица 8.35*.

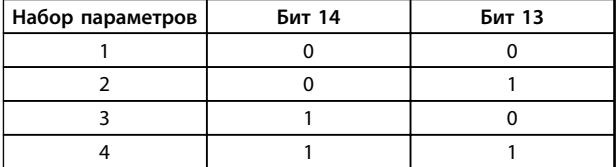

#### **Таблица 8.35 Меню 4 наборов параметров**

Эта функция возможна только в том случае, если в параметре *0-10 Активный набор* выбран вариант *Несколько наборов*.

Значение параметра *8-55 Выбор набора* определяет, как бит 13/14 логически объединяется с соответствующей функцией на цифровых входах.

#### **Бит 15, реверс**

Бит 15 = «0»: нет реверса. Бит 15 = «1»: реверс. При заводской настройке значение параметра *8-54 Выбор реверса* устанавливает управление реверсом с помощью цифрового входа. Бит 15 вызывает реверс только в том случае, если выбран один из следующих вариантов: последовательная связь, логическое «ИЛИ» или логическое «И».

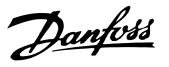

### 8.11.2 Слово состояния, соответствующее профилю ПЧ (STW) (8-10 Профиль управления = профиль ПЧ)

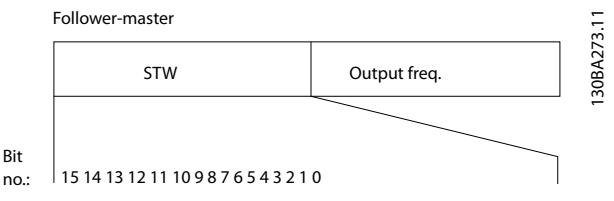

Рисунок 8.17 Слово состояния

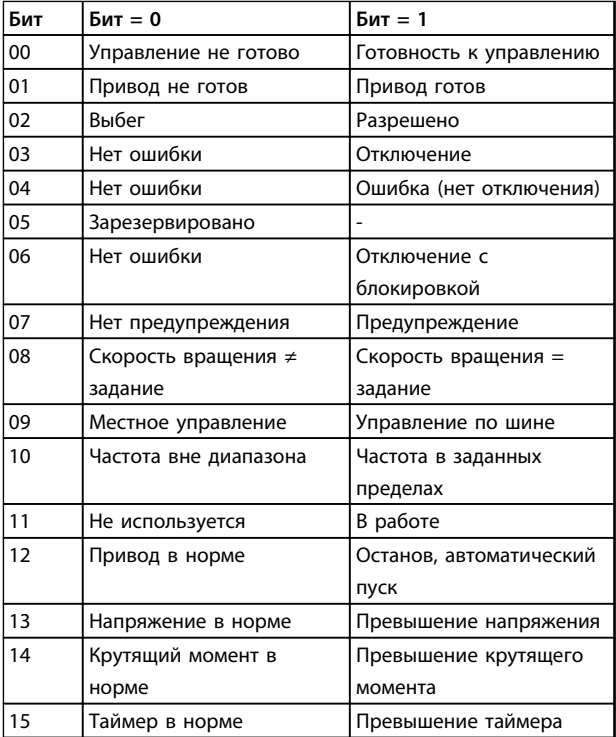

Таблица 8.36 Биты слова состояния

#### Объяснение битов состояния

#### Бит 00, управление не готово/готово

Бит 00 = «0»: преобразователь частоты отключается. Бит 00 = «1»: система управления преобразователя частоты готова, но не гарантируется получение питания силовым блоком (при питании системы управления от внешнего источника 24 В).

#### Бит 01, привод готов

Бит 01 = «1»: преобразователь частоты готов к работе, но через цифровые входы или по последовательной связи подается команда останова выбегом.

#### Бит 02, останов выбегом

Бит 02 = «0»: преобразователь частоты «отпускает» двигатель. Бит 02 = «1»: преобразователь частоты запускает двигатель командой пуска.

#### Бит 03, нет ошибки/отключение

Бит 03 = «0»: преобразователь частоты не находится в состоянии отказа. Бит 03 = «1»: преобразователь частоты отключается. Для восстановления работы нажмите [Reset] (Сброс).

#### Бит 04, нет ошибки/ошибка (без отключения)

Бит 04 = «0»: преобразователь частоты не находится в состоянии отказа. Бит 04 = «1»: преобразователь частоты отображает ошибку, но не отключается.

#### Бит 05, не используется

В слове состояния бит 05 не используется.

Бит 06, нет ошибки / отключение с блокировкой Бит 06 = «0»: преобразователь частоты не находится в состоянии отказа. Бит 06 = «1»: преобразователь частоты отключен и блокирован.

Бит 07, нет предупреждения/предупреждение Бит 07 = «0»: нет предупреждений. Бит 07 = «1»: появилось предупреждение.

Бит 08, скорость ≠ задание/скорость = задание Бит 08 = «0»: двигатель работает, но текущая скорость отличается от предустановленного задания скорости. Такая ситуация возможна, например, когда происходит разгон/замедление при пуске/останове. Бит 08 = «1»: скорость двигателя соответствует предустановленному заданию скорости.

### Бит 09, местное управление/управление по шине Бит 09 = «0»: на блоке управления активирован останов/ сброс или в 3-13 Место задания выбрано Местное управление. Управление по каналу последовательной связи невозможно. Бит 09 = «1» означает, что преобразователь частоты может управляться по периферийной шине/последовательной связи.

#### Бит 10, предел частоты вне диапазона

Бит 10 = «0»: выходная частота достигла значения, установленного в параметре 4-11 Нижн.предел скор.двигателя[об/мин] или 4-13 Верхн.предел скор.двигателя [об/мин]. Бит 10 = «1»: выходная частота находится в заданных пределах.

#### Бит 11, не работает/работает

Бит 11 = «0»: двигатель не работает. Бит 11 = «1»: преобразователь частоты получает сигнал пуска или выходная частота превышает 0 Гц.

#### Бит 12, привод в норме/остановлен, автозапуск

Бит 12 = «0»: временный перегрев инвертора отсутствует. Бит 12 = «1»: инвертор остановлен из-за перегрева, но блок не отключается и возобновляет работу, как только перегрев прекращается.

### **Бит 13, напряжение в норме/выход за предел**

Бит 13 = «0»: нет предупреждений о напряжении. Бит 13 = «1»: напряжение в промежуточной цепи постоянного тока преобразователя частоты слишком мало или слишком велико.

#### **Бит 14, крутящий момент в норме/выход за предел**

Бит 14 = «0»: ток двигателя меньше, чем ток предельного момента, установленный в параметре *4-18 Предел по току*. Бит 14 = «1»: превышен предел крутящего момента, установленного в *4-18 Предел по току*.

#### **Бит 15, таймер в норме/выход за предел**

Бит 15 = «0»: таймеры для тепловой защиты двигателя и тепловой защиты преобразователя частоты не перешли предел 100 %. Бит 15 = «1»: oдин из таймеров превысил 100 %.

Все биты в STW устанавливаются равными «0», если утрачено соединение между дополнительным модулем Interbus и преобразователем частоты либо произошло нарушение внутренней связи.

### 8.11.3 Значение задания скорости передачи по шине

Значение задания скорости передается в преобразователь частоты как относительное значение в процентах. Значение пересылается в виде 16-битного слова; в целых числах (0–32767) значение 16384 (4000 в 16-ричном формате) соответствует 100 %. Отрицательные числа форматируются с помощью двоичного дополнения. Текущая выходная частота (MAV) масштабируется таким же образом, как и задание по шине.

Master-follower

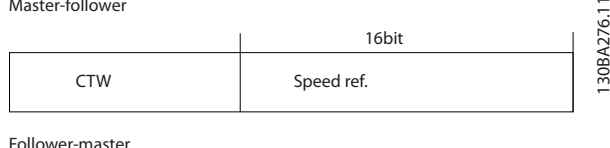

Follower-master

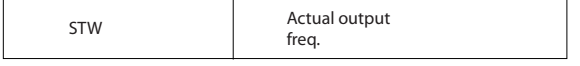

**Рисунок 8.18 Текущая выходная частота (MAV)**

Задание и MAV масштабируются следующим образом:

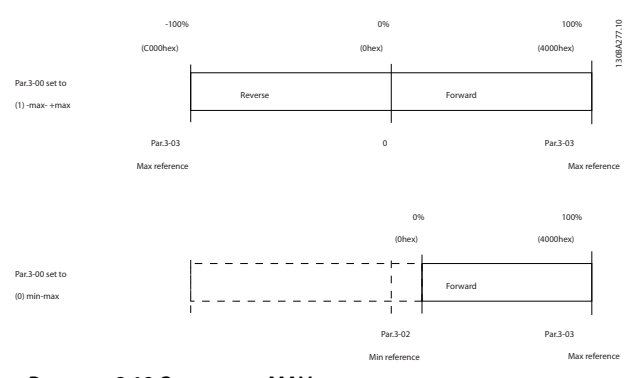

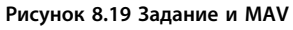

 $\equiv$ 

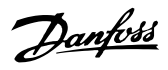

# 9 Общие технические требования и устранение неисправностей

## 9.1 Таблицы сведений о питании от сети

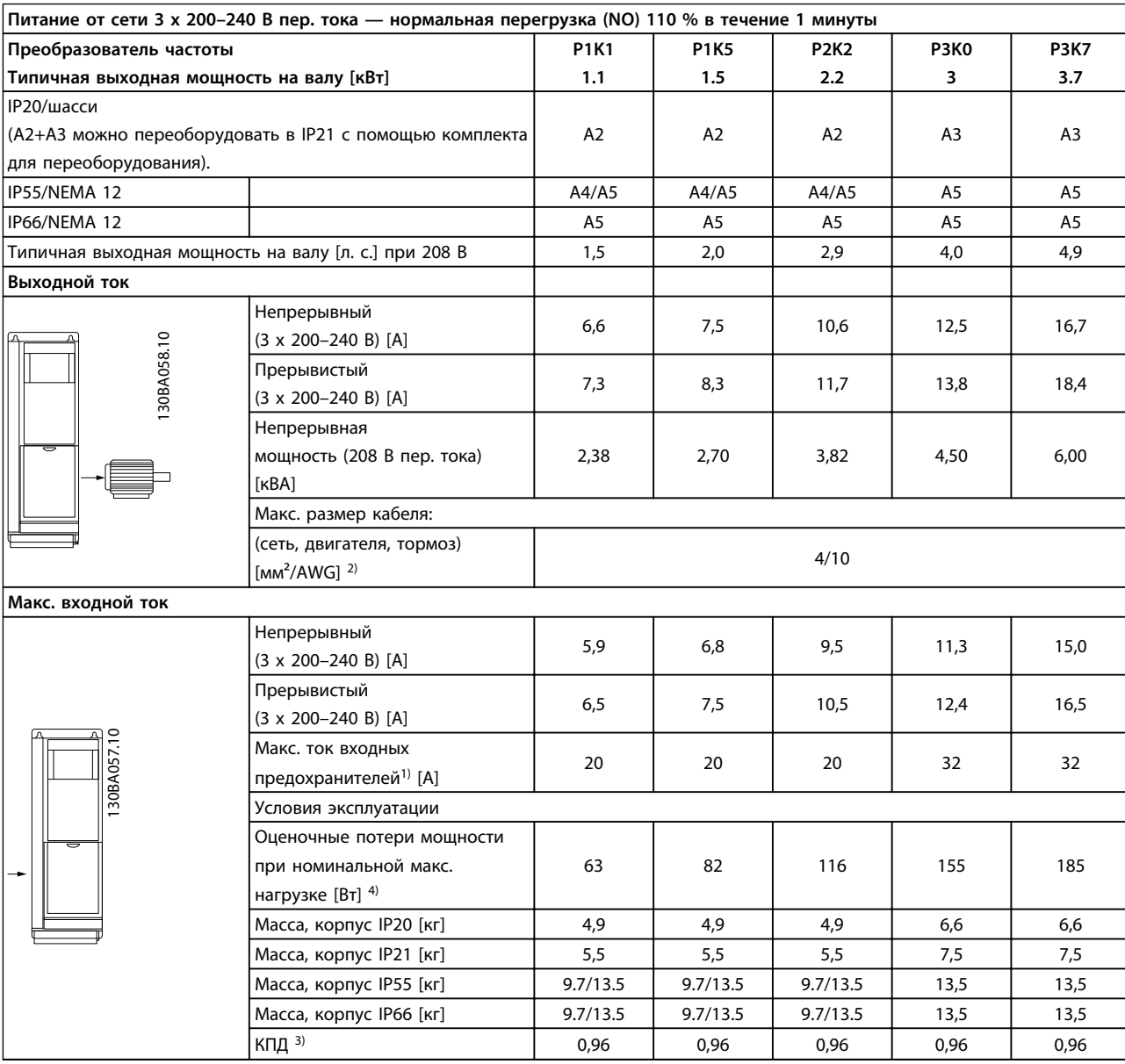

**Таблица 9.1 Питание от сети 3 x 200–240 В пер. тока**

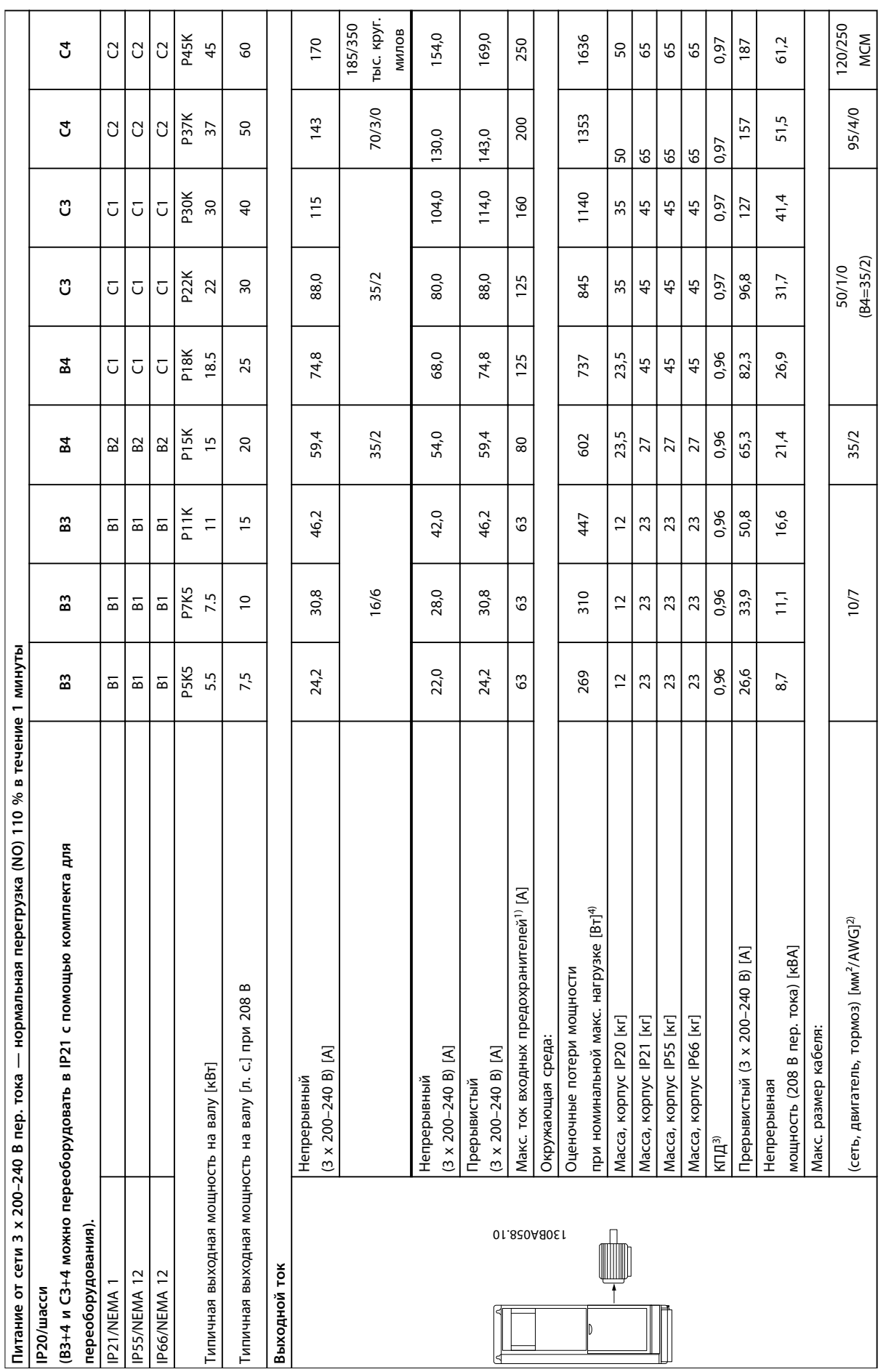

### **Общие технические требовани... Руководство по проектированию**

**Таблица 9.2 Питание от сети 3 x 200–240 В пер. тока**

Таблица 9.2 Питание от сети 3 х 200-240 В пер. тока

172 Danfoss A/S © Вер. 06/2014 Все права защищены. MG11BC50

Danfoss

### **Общие технические требовани... Руководство по проектированию**

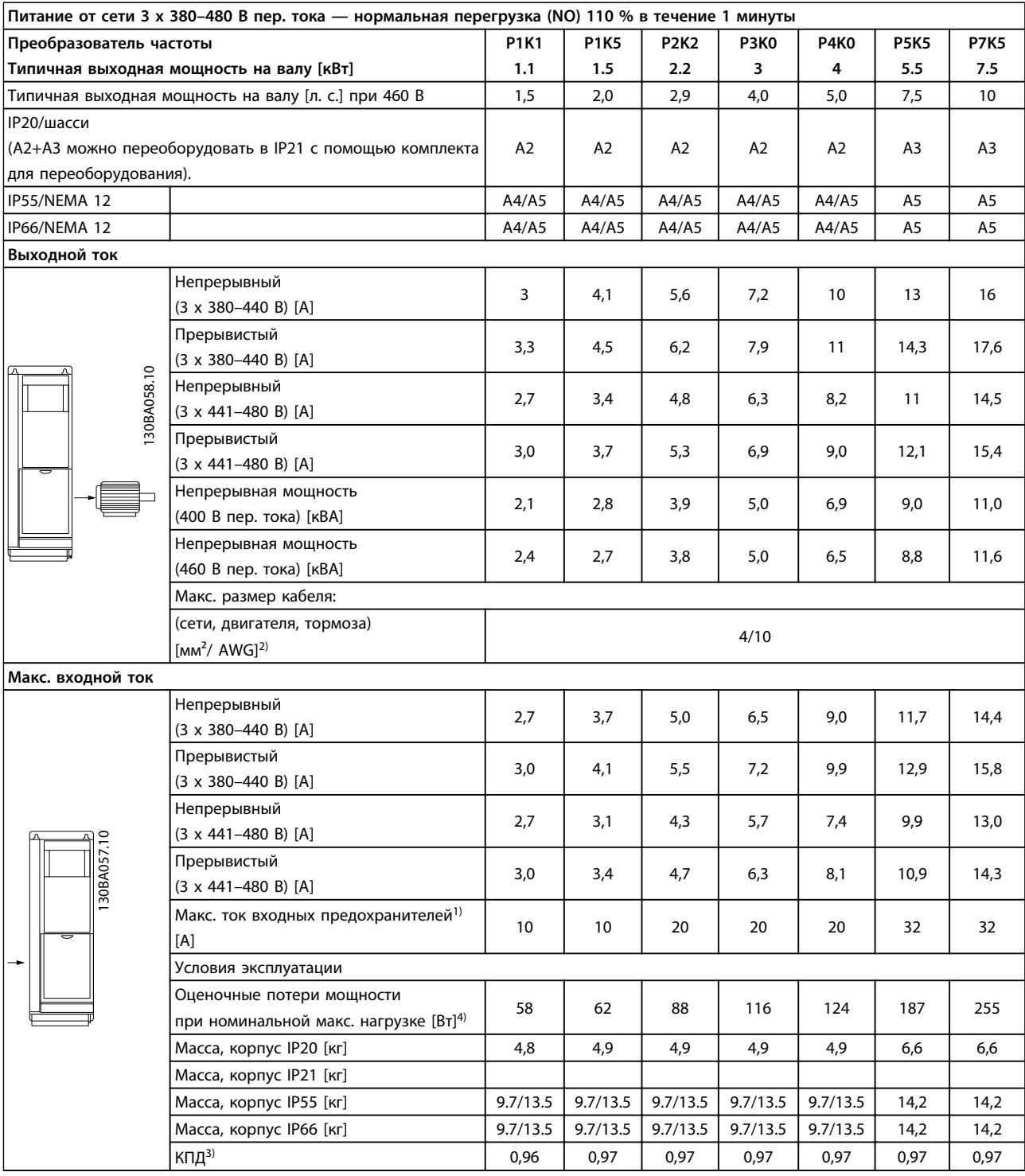

**Таблица 9.3 Питание от сети 3 x 380–480 В пер. тока**

### **Общие технические требовани... Руководство по проектированию**

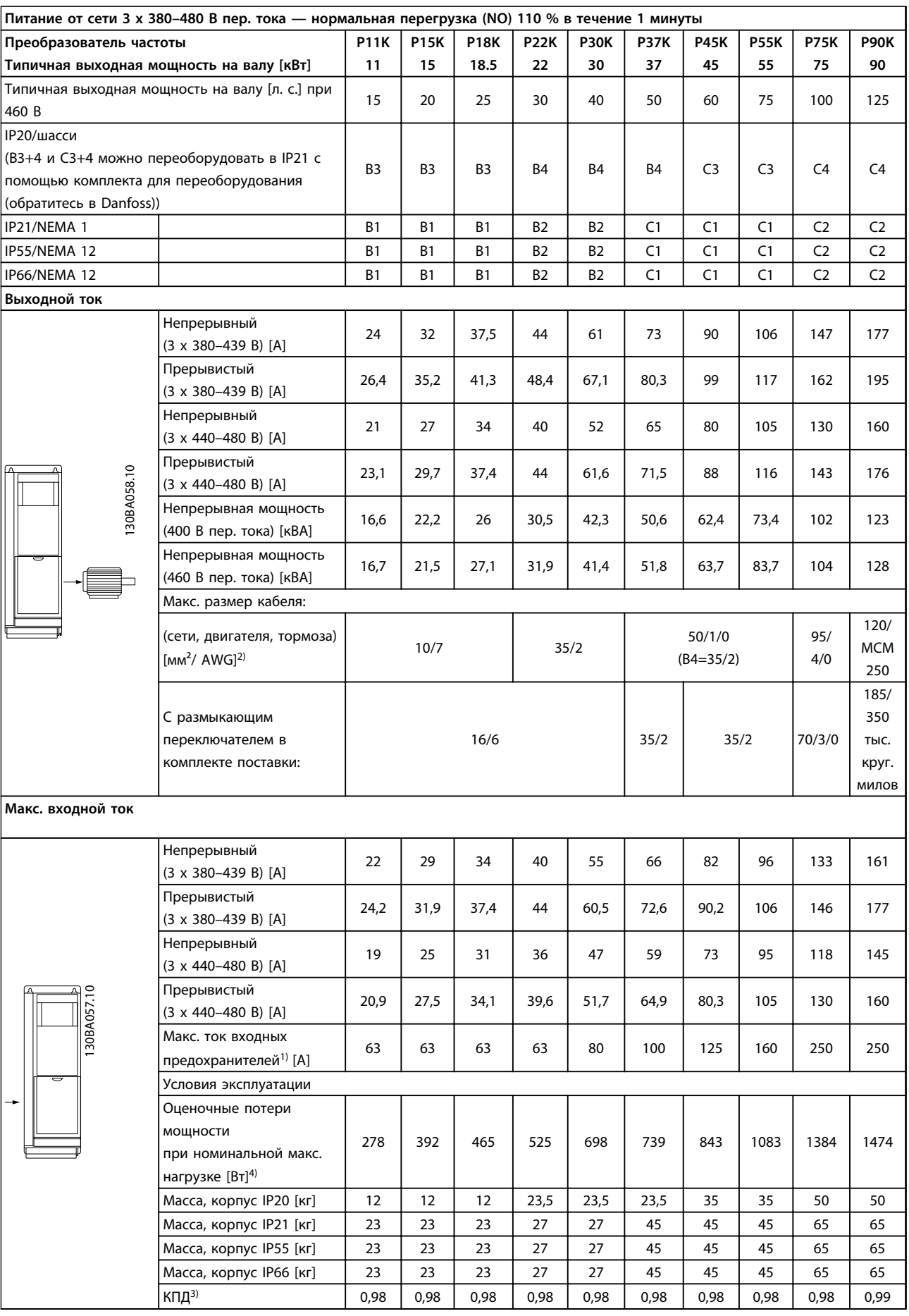

**Таблица 9.4 Питание от сети 3 x 380–480 В пер. тока**

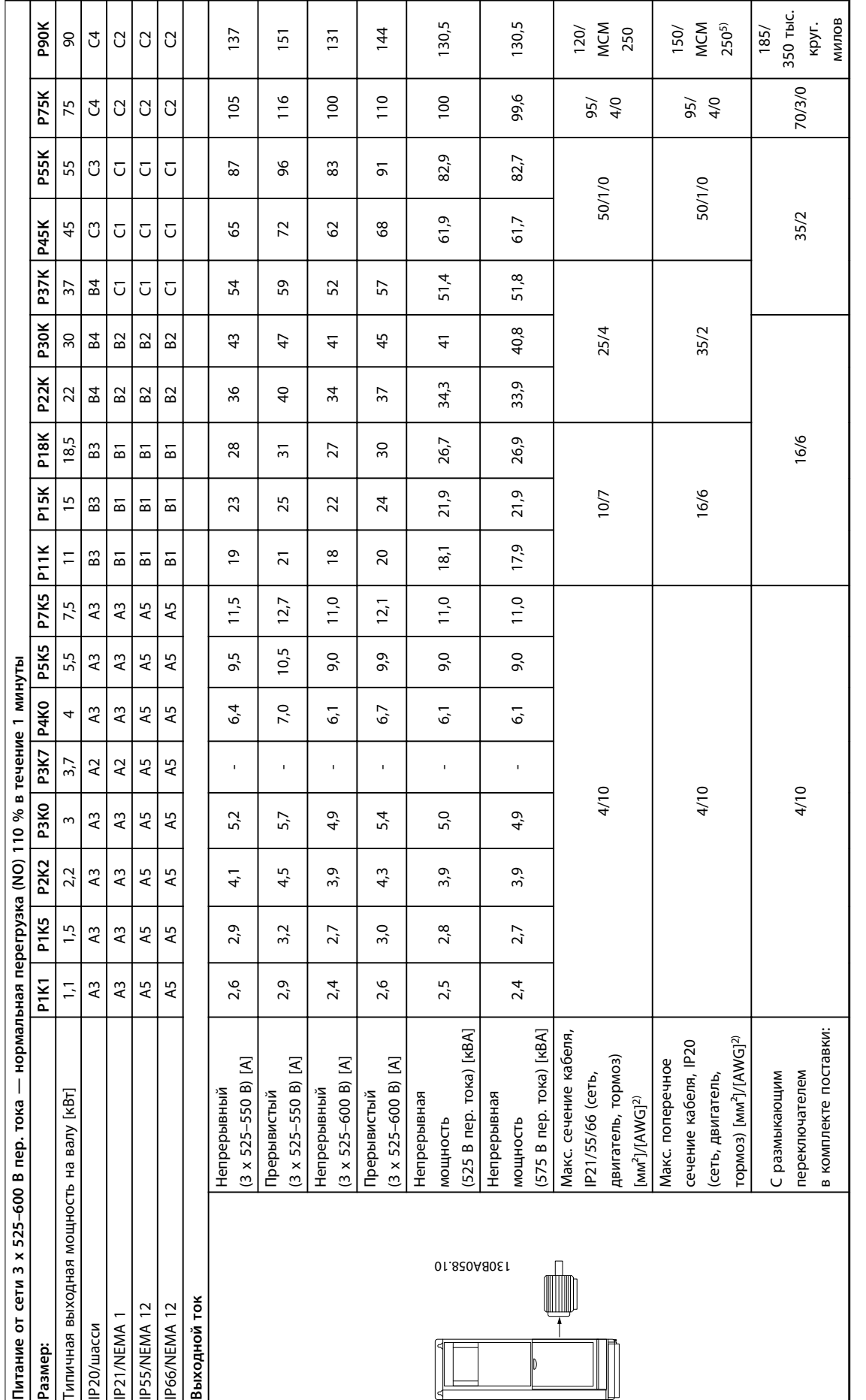

Таблица 9.5 ° С торможением и разделением нагрузки 95/4/0 **Таблица 9.5 5) С торможением и разделением нагрузки 95/4/0** **9**

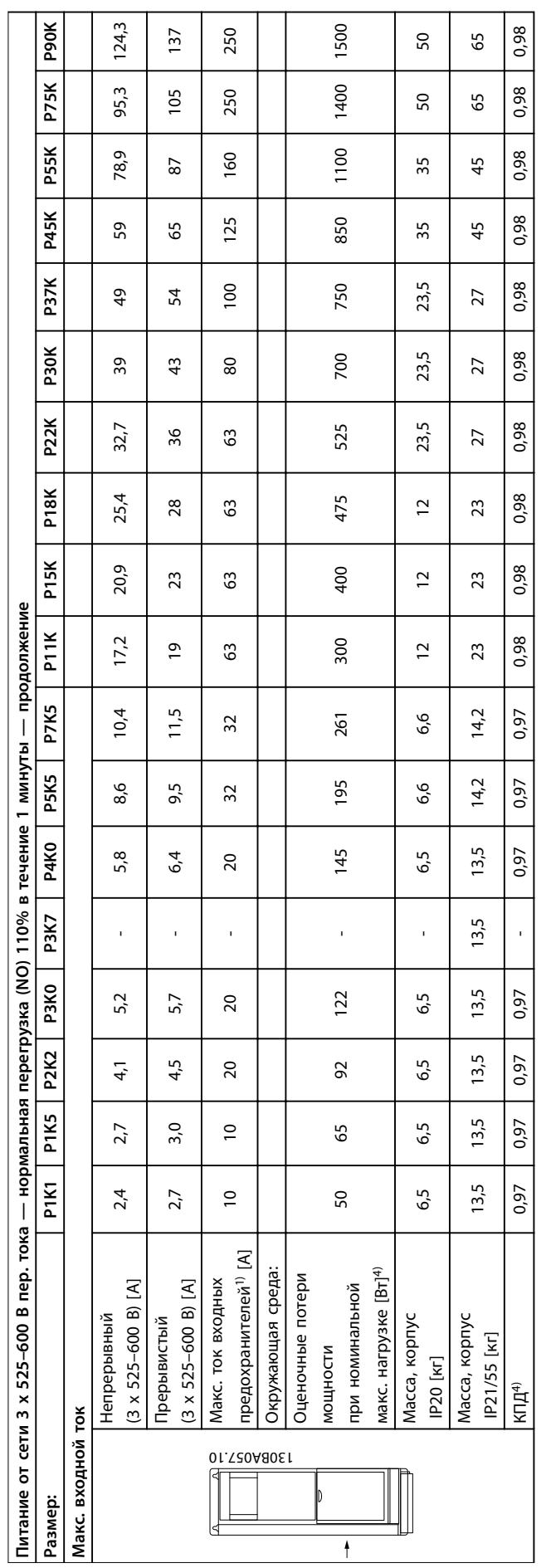

Таблица 9.6 5) С тормозом и разделением нагрузки 95/4/0 **Таблица 9.6 5) С тормозом и разделением нагрузки 95/4/0**

**9 9**

Danfoss

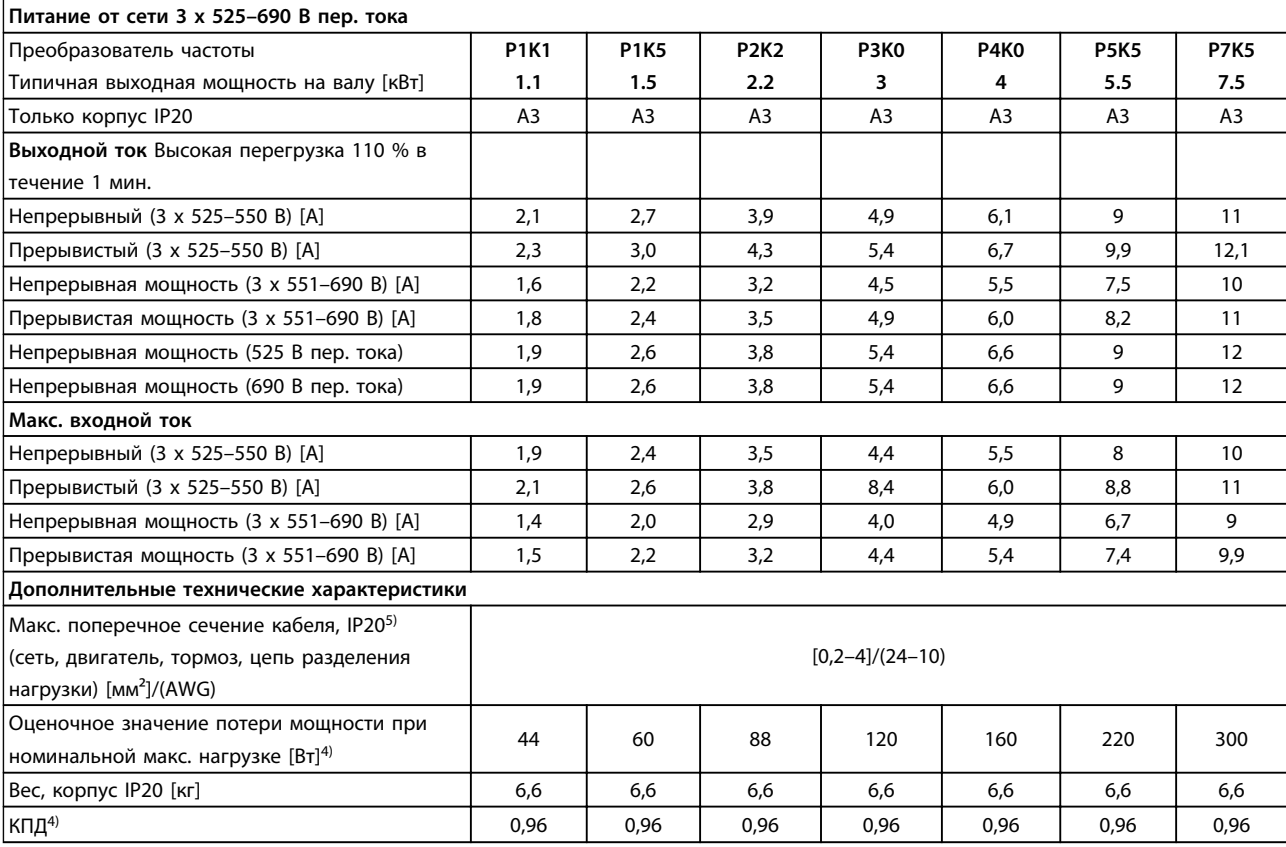

**Таблица 9.7 Питание от сети 3 x 525–690 В пер. тока, IP20**

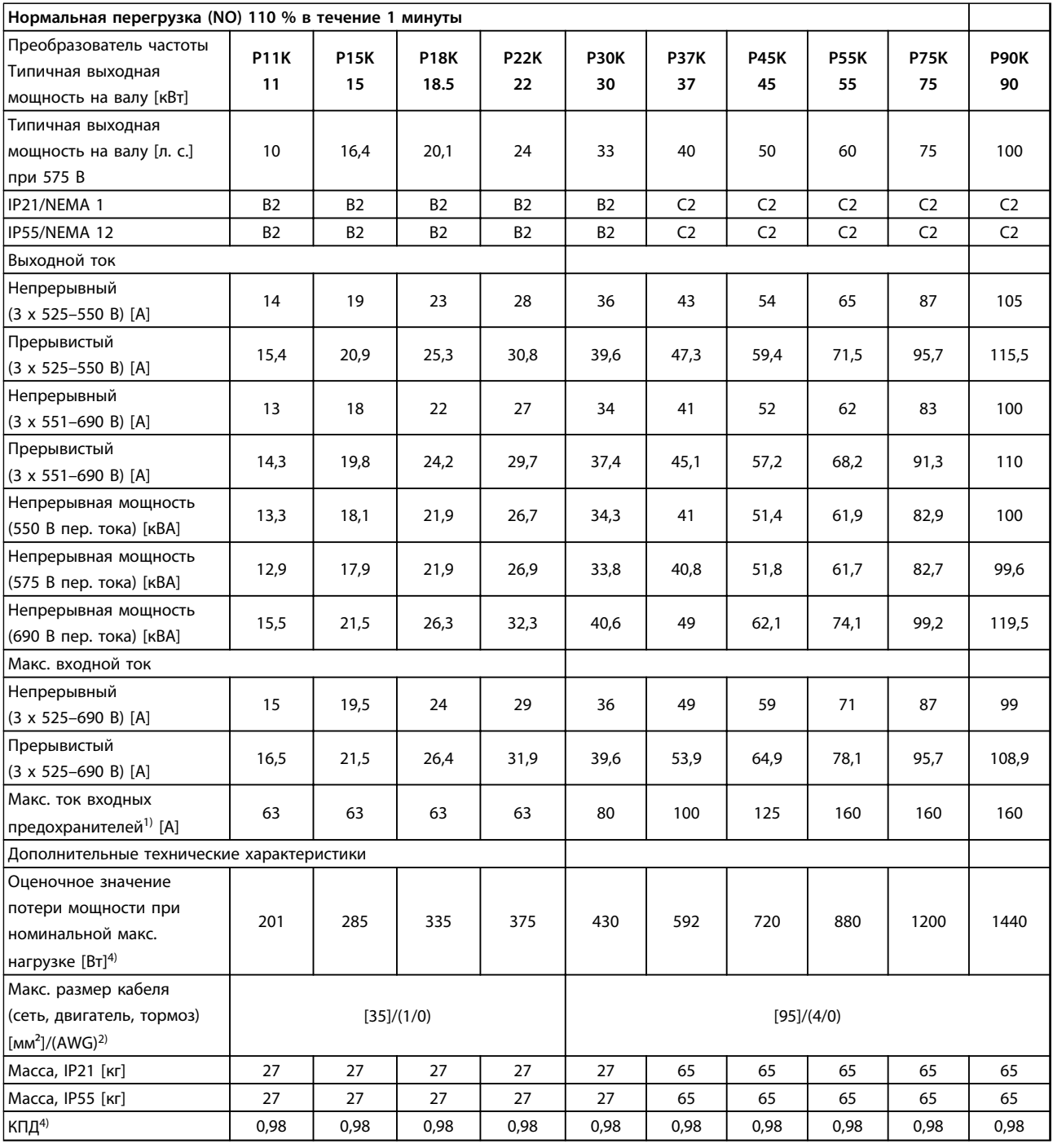

**Таблица 9.8 Питание от сети 3 x 525–690 В пер. тока, IP21–IP55/NEMA1–NEMA12**
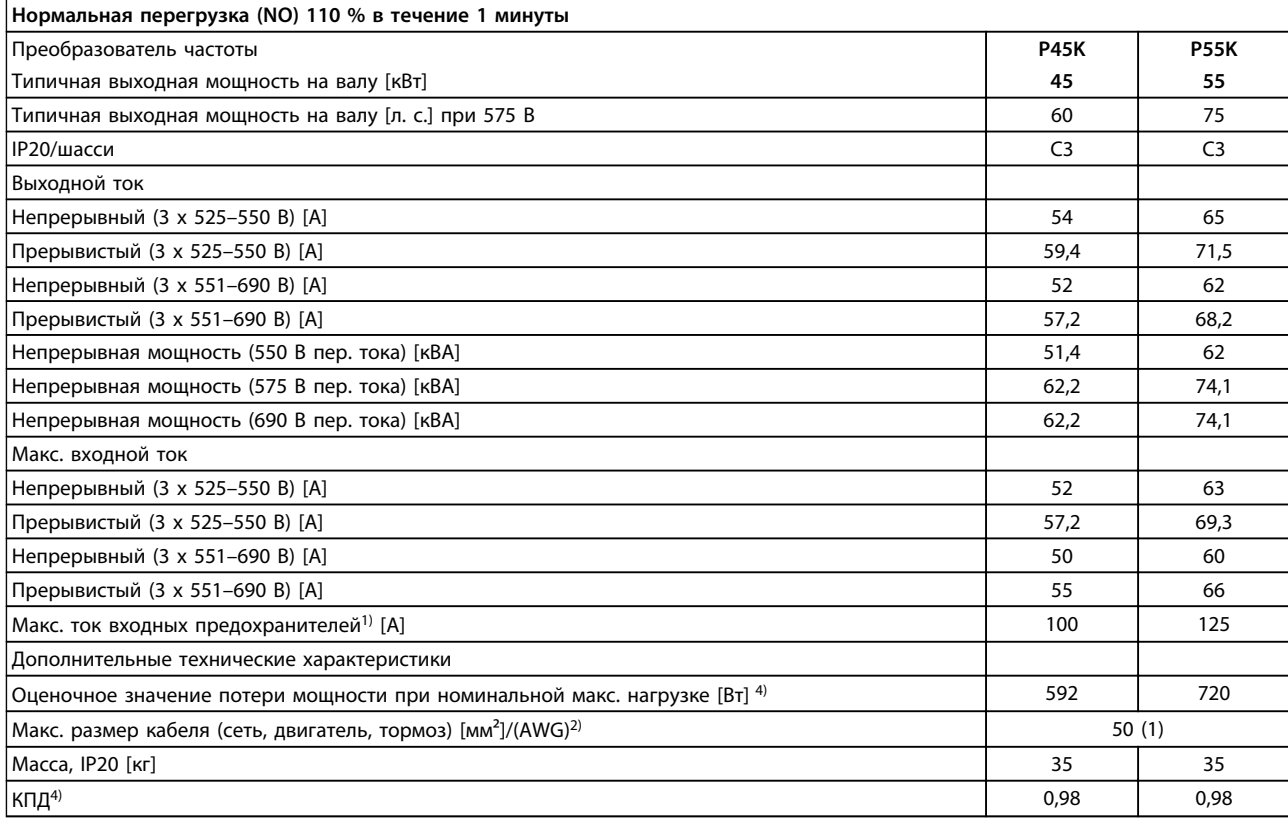

#### **Таблица 9.9 Питание от сети 3 x 525–690 В пер. тока, IP20**

*1) Для определения типа предохранителя см. [глава 6.2 Предохранители и автоматические выключатели](#page-111-0).*

*2) Американский сортамент проводов.*

*3) Измеряется с использованием экранированных кабелей двигателя длиной 5 м при номинальной нагрузке и номинальной частоте. 4) Типовые значения потери мощности приводятся при номинальной нагрузке, предполагается, что они находятся в пределах*

*допустимой погрешности* ±*15 % (допуск связан с изменениями напряжения и различием характеристик кабелей).*

*Значения приведены исходя из типичного КПД двигателя (граница IE1/IE2). Для двигателей с более низким КПД потери в преобразователе возрастают и наоборот.*

*Если частота коммутации превышает номинальную, потери могут существенно возрасти.*

*Приведенные данные учитывают мощность, потребляемую LCP и типовыми платами управления. Дополнительные устройства и нагрузка пользователя могут увеличить потери на 30 Вт. (Обычно при полной нагрузке платы управления и при установке дополнительных плат в гнезда А или В увеличение потерь составляет всего 4 Вт для каждой платы.)*

*Несмотря на то что измерения выполняются с помощью самого современного оборудования, погрешность некоторых измерений может составлять (*±*5 %).*

*5) Двигатель и сетевой кабель: 300 тыс. кругл. мил/150 мм².*

# Danfoss

#### <span id="page-181-0"></span>9.2 Общие технические требования

Питание от сети (L1, L2, L3)

Напряжение питания 200–240 В ±10 %, 380–480 В ±10 %, 525–690 В ±10 %

*Низкое напряжение сети/пропадание напряжения:*

*При низком напряжении сети или при пропадании напряжения сети ПЧ продолжает работать, пока напряжение промежуточной цепи не снизится до минимального уровня, при котором происходит выключение преобразователя, обычно напряжение отключения на 15 % ниже минимально допустимого напряжения питания, на которое рассчитан ПЧ. Повышение напряжения и полный крутящий момент не возможен при напряжении сети меньше 10 % минимального напряжения питания ПЧ.*

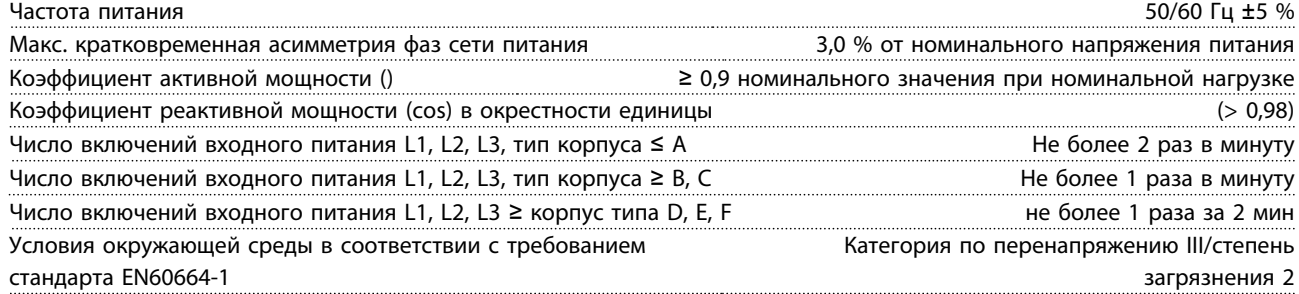

*Блок может использоваться в схеме, способной выдавать симметричный ток не более 100 000 А (эфф.) при макс. напряжении 480/600 В.*

#### Выходная мощность двигателя (U, V, W)

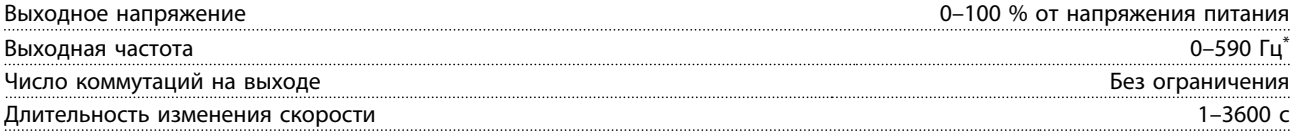

*\* Зависит от типоразмера по мощности.*

#### Характеристики крутящего момента

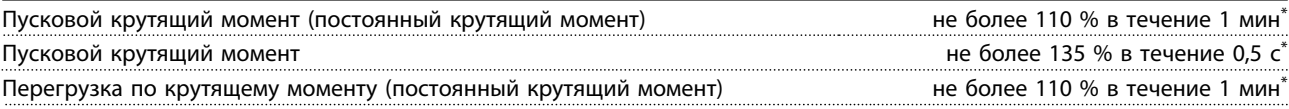

*\* Значение в процентах относится к номинальному крутящему моменту преобразователя частоты.*

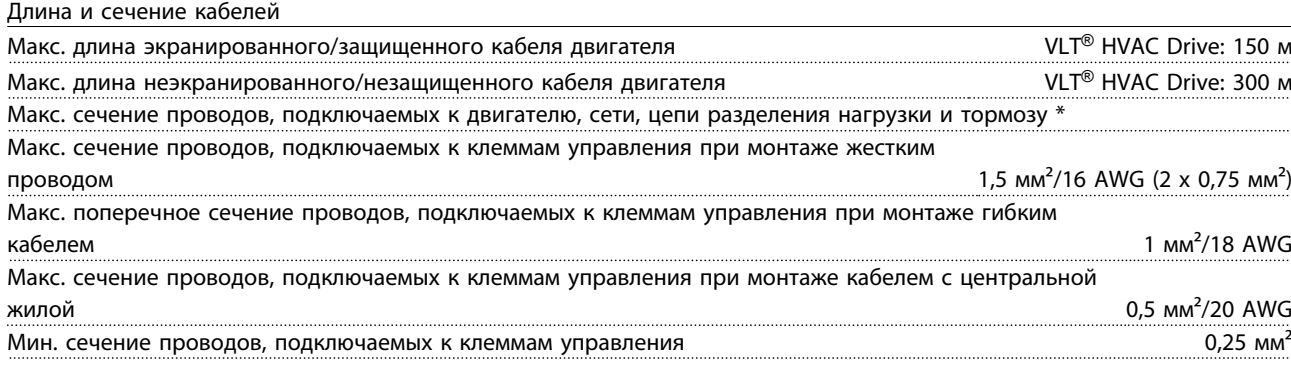

*\* Дополнительные сведения см. в таблицах сетевого питания.*

Danfoss

#### <span id="page-182-0"></span>**Общие технические требовани... Руководство по проектированию**

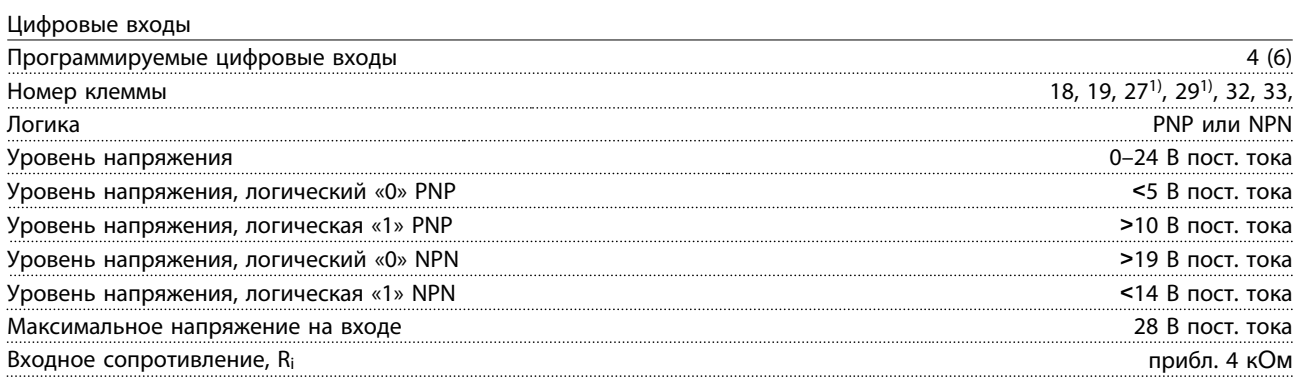

*Все цифровые входы гальванически изолированы от напряжения питания (PELV) и других высоковольтных клемм. 1) Клеммы 27 и 29 могут быть также запрограммированы как выходы.*

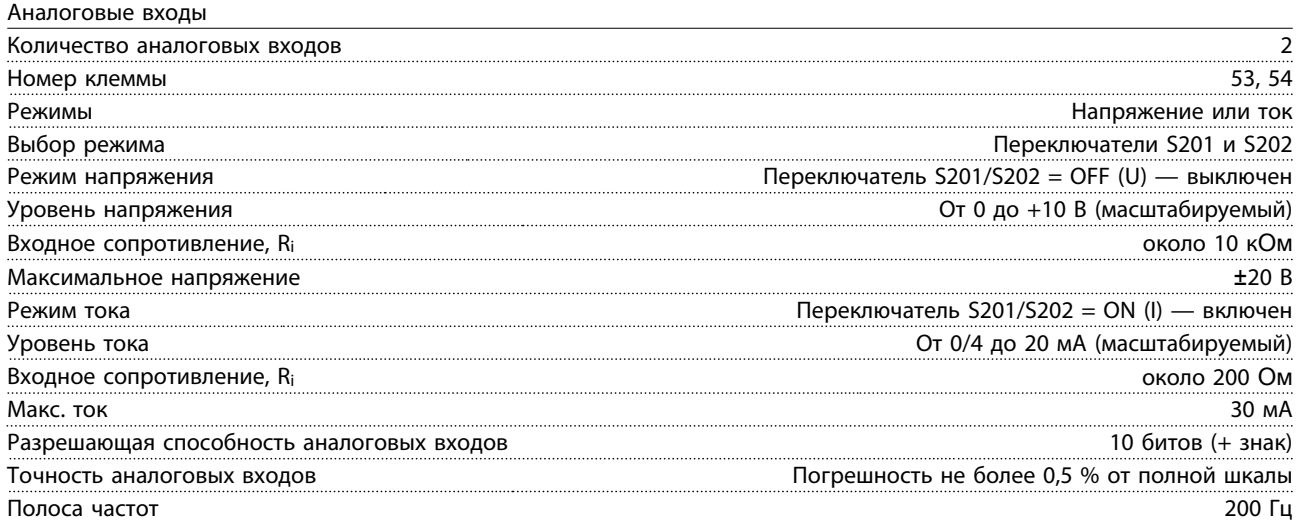

*Аналоговые входы гальванически изолированы от напряжения питания (PELV) и других высоковольтных клемм.*

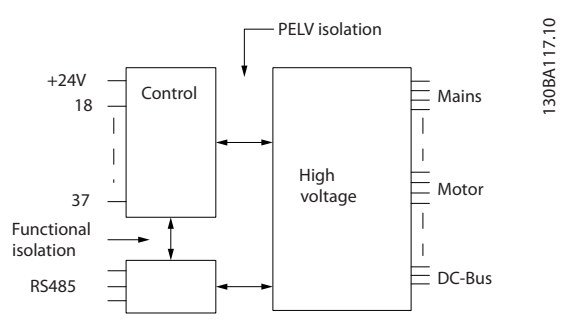

**Рисунок 9.1 Изоляция PELV аналоговых входов**

Danfoss

<span id="page-183-0"></span>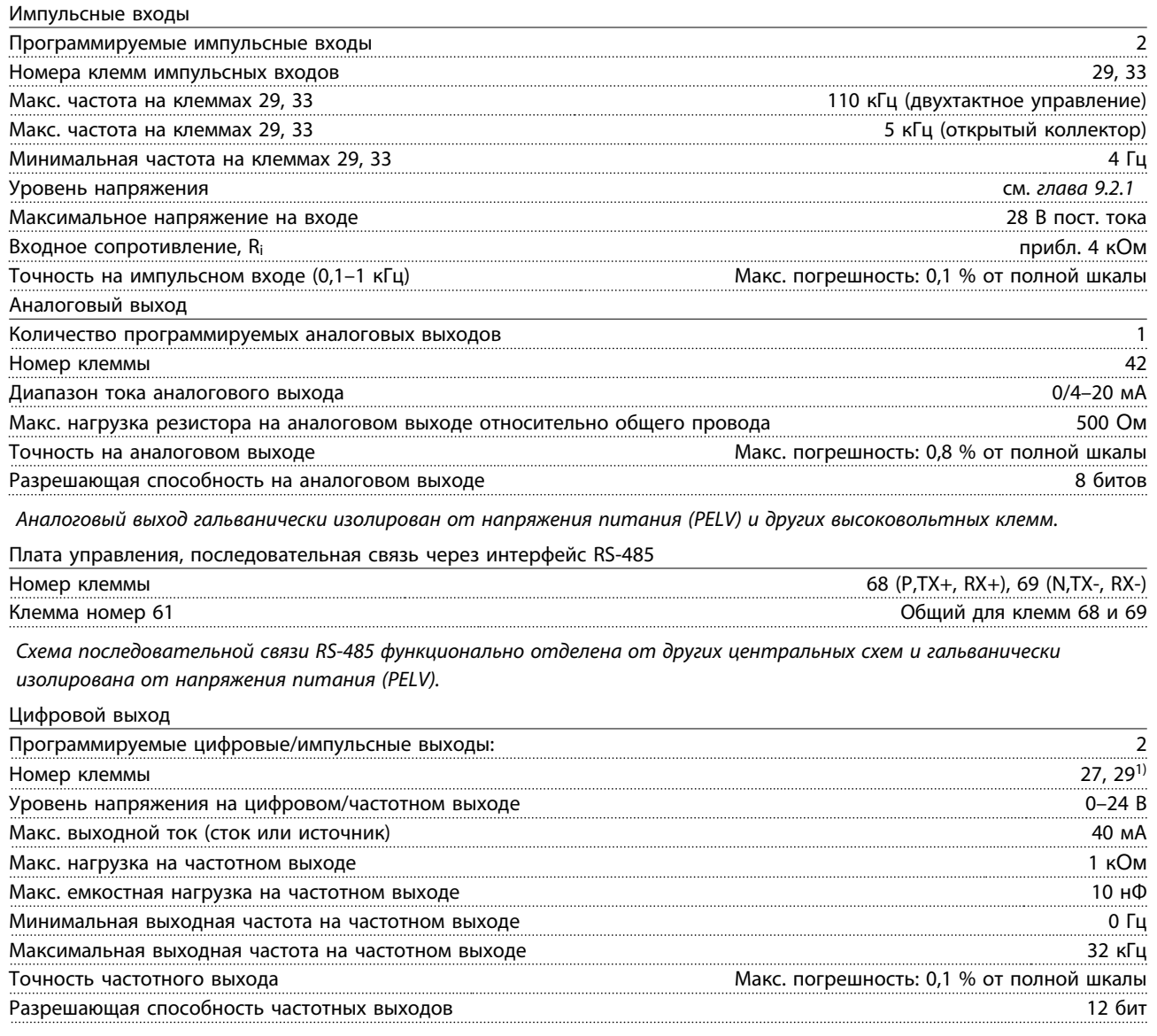

*1) Клеммы 27 и 29 могут быть также запрограммированы как входные.*

*Цифровой выход гальванически изолирован от напряжения питания (PELV) и других высоковольтных клемм.*

Плата управления, выход 24 В пост. тока

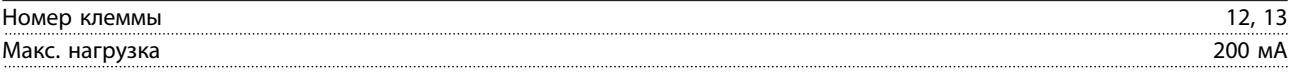

*Источник напряжения 24 В пост. тока гальванически изолирован от напряжения питания (PELV), но у него тот же потенциал, что у аналоговых и цифровых входов и выходов.*

**9 9**

Danfoss

<span id="page-184-0"></span>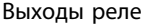

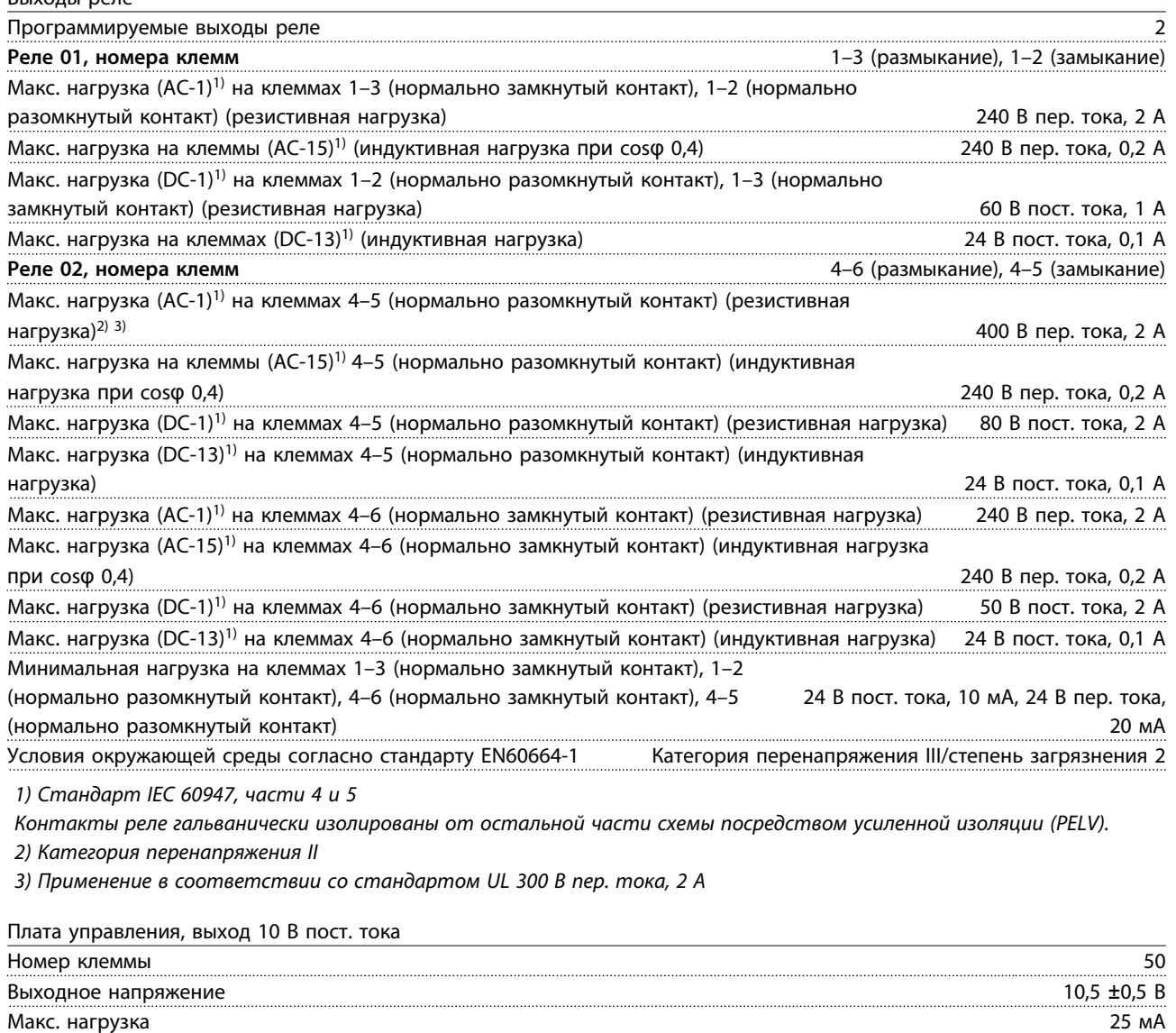

*Источник напряжения 10 В пост. тока гальванически изолирован от напряжения питания (PELV) и других высоковольтных клемм.*

Характеристики управления

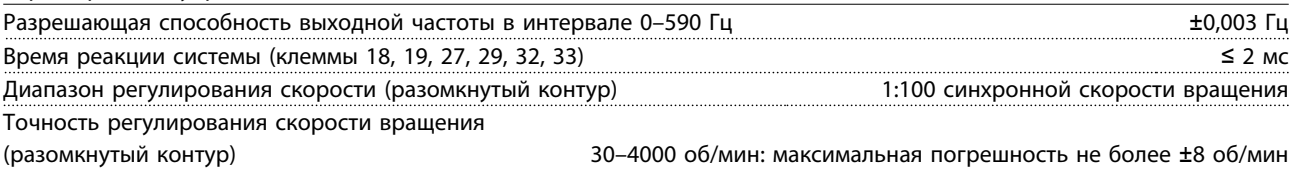

*Все характеристики регулирования относятся к управлению 4-полюсным асинхронным двигателем.*

Danfoss

<span id="page-185-0"></span>**Общие технические требовани... Руководство по проектированию**

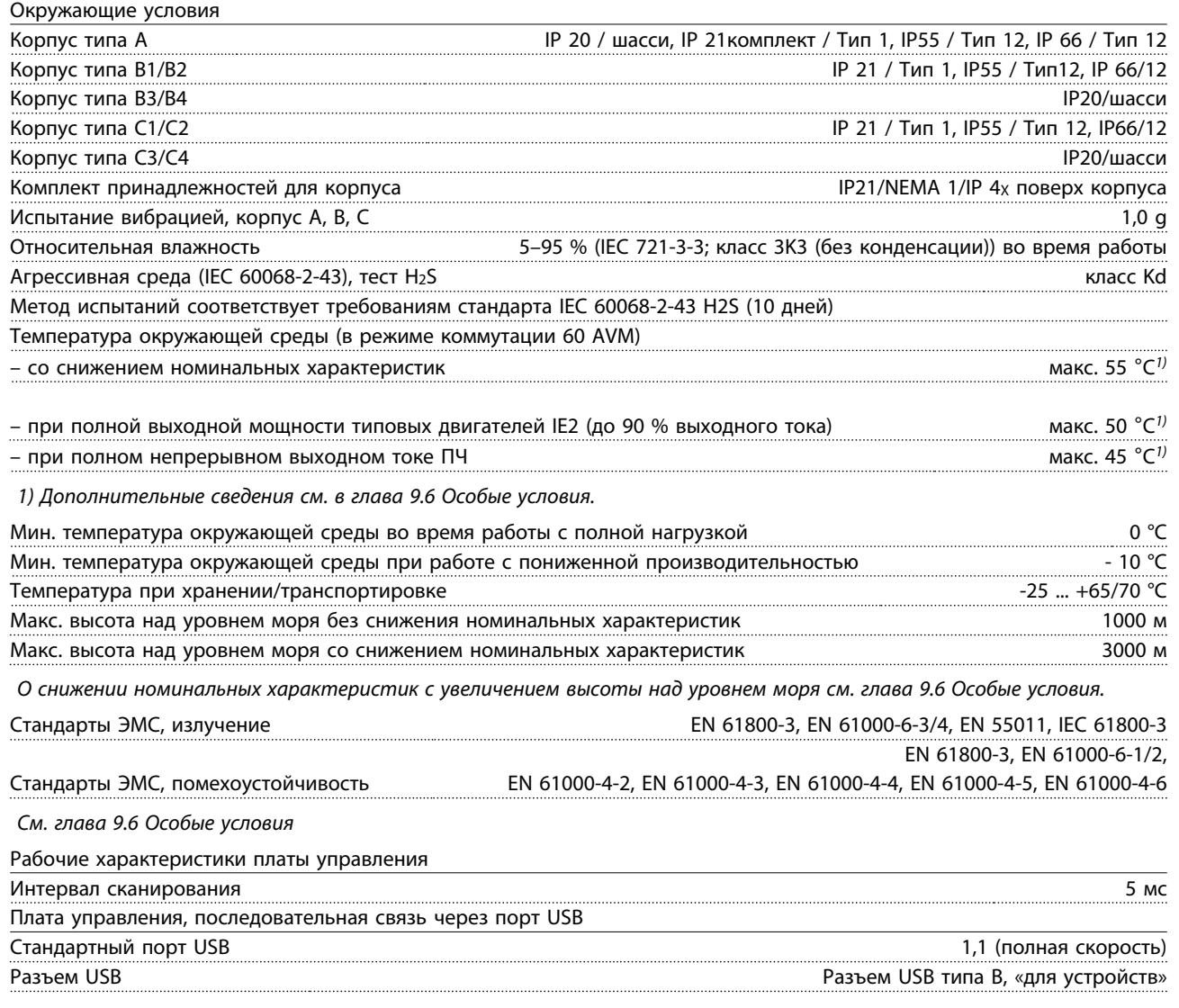

# **ПРЕДУПРЕЖДЕНИЕ**

**Подключение ПК осуществляется стандартным кабелем USB (хост/устройство).**

**Соединение USB гальванически изолировано от напряжения питания (с защитой PELV) и других высоковольтных клемм.**

**Соединение USB не является гальванически изолированным от защитного заземления. К разъему USB на может подключаться только изолированный переносной ПК или изолированный USB-кабель преобразователя.**

#### <span id="page-186-0"></span>**Средства и функции защиты**

- **•** Электронная тепловая защита электродвигателя от перегрузки.
- **•** Контроль температуры радиатора обеспечивает отключение преобразователя частоты при достижении температуры 95 °C ±5 °C. Сброс защиты от перегрева невозможно осуществить до тех пор, пока температура радиатора не станет ниже 70 °C ±5 °C (пояснение: такие температуры могут отличаться для разных типоразмеров по мощности, корпусов и т. п.). имеет функцию автоматического снижения номинальных характеристик, предотвращающую нагрев радиатора до 95 °C.
- **•** Преобразователь частоты защищен от короткого замыкания клемм двигателя U, V, W.
- **•** При потере фазы сети питания преобразователь частоты отключается или выдает предупреждение (в зависимости от нагрузки).
- **•** Отслеживание напряжения промежуточной цепи обеспечивает отключение преобразователя частоты при значительном понижении или повышении напряжения промежуточной цепи.
- **•** Преобразователь частоты защищен от короткого замыкания на землю клемм двигателя U, V, W.

#### 9.3 Кпд

#### **КПД преобразователя частоты (ηVLT)**

Нагрузка преобразователя частоты мало влияет на его КПД. Обычно КПД при номинальной частоте двигателя fM,N постоянен, даже при изменении величины крутящего момента на валу двигателя в пределах от 100 до 75 % номинального момента, т.е. в случае частичных нагрузок.

Это также означает, что кпд преобразователя частоты не меняется даже при выборе других характеристик U/f. Однако характеристики U/f влияют на КПД двигателя.

Кпд несколько снижается при задании частоты коммутации выше 5 кГц. КПД также немного уменьшается при напряжении питающей сети 480 В.

#### **Расчет КПД преобразователя частоты**

При определении КПД преобразователя частоты для различных скоростей и нагрузок используйте *Рисунок 9.2*. Коэффициент на этой диаграмме нужно умножить на удельный КПД, указанный в таблицах технических характеристик.

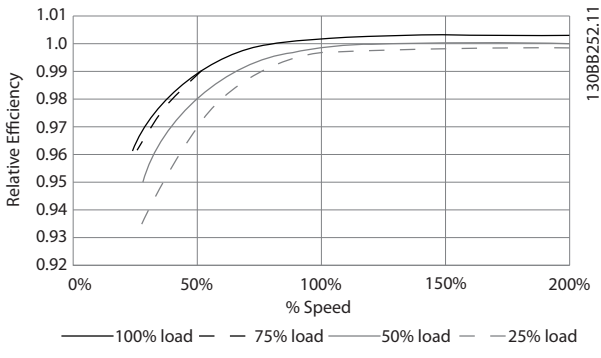

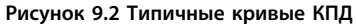

Пример: предположим, что преобразователь частоты на 22 кВт, 380–480 В пер. тока работает с нагрузкой 25 % при скорости 50 %. На графике видно значение 0,97, а номинальный КПД для преобразователя частоты 22 кВт составляет 0,98. Фактическая эффективность равна: 0,97  $x 0,98 = 0,95.$ 

#### **КПД двигателя (ηДВИГ.)**

КПД двигателя, подключенного к преобразователю частоты, зависит от уровня намагничивания. Обычно КПД почти так же высок, как и при питании двигателя непосредственно от сети. КПД двигателя зависит от его типа.

В диапазоне крутящего момента 75–100 % от номинального, кпд двигателя практически постоянен как при работе от преобразователя частоты, так и при питании непосредственно от сети.

У маломощных двигателей влияние на КПД характеристик U/f незначительно. В то же время для двигателей мощностью 11 кВт и выше имеется существенный выигрыш.

Частота коммутации на КПД маломощных двигателей обычно не влияет. Для двигателей мощностью 11 кВт и выше кпд увеличивается (на 1–2 %). Это происходит потому, что при высокой частоте коммутации ток двигателя имеет почти идеальную синусоидальную форму.

#### <span id="page-187-0"></span>**КПД системы (**η**СИСТЕМЫ)**

Для вычисления КПД системы необходимо умножить КПД преобразователя частоты (ηVLT) на КПД двигателя (ηДВИГ.):

 $n_{C}$ истемы =  $n_{VLT}$  х  $n_{BBM}$ 

#### 9.4 Акустический шум

#### **Акустический шум преобразователя частоты создается тремя источниками:**

- **•** Дросселями постоянного тока промежуточной цепи.
- **•** Встроенным вентилятором.
- **•** Дросселем фильтра ВЧ-помех.

Типовые значения, измеренные на расстоянии 1 м от блока:

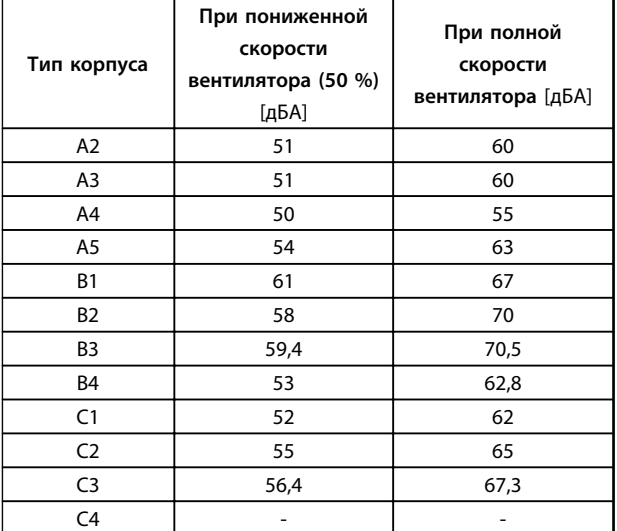

**Таблица 9.10 Измеренным значения**

#### 9.5 Пиковое напряжение на двигателе

#### **При переключении транзистора в инверторном мосте напряжение на двигателе увеличивается со скоростью dU/dt, зависящей от:**

- **•** кабеля двигателя (типа, сечения, длины, наличия или отсутствия экранирующей оболочки)
- **•** индуктивности

Собственная индуктивность вызывает скачок напряжения U<sub>ПИК.</sub> на двигателе, после чего оно стабилизируется на уровне, зависимом от напряжения в промежуточной цепи. Время нарастания и пиковое напряжение Uпик. влияют на срок службы двигателя. Если пиковое напряжение очень велико, это особенно сильно влияет на двигатели без изоляции фазных обмоток. При малой длине кабеля (несколько метров) время нарастания и пиковое напряжение ниже. Если кабель двигателя имеет большую длину (100 м), время нарастания и пиковое напряжение увеличиваются.

При использовании двигателей без бумажной изоляции фаз или другой усиленной изоляции, пригодной для работы от такого источника напряжения, как преобразователь частоты, на выходе преобразователя частоты следует установить синусоидальный фильтр.

Чтобы определить приблизительные значения для длин кабелей и напряжений, не указанных ниже, воспользуйтесь следующими практическими правилами:

- 1. Время нарастания увеличивается/уменьшается пропорционально длине кабеля.
- 2. U<sub>ПИК.</sub> = Напряжение цепи постоянного тока x 1,9 (Напряжение цепи постоянного тока = напряжение сети x 1,35).

3. 
$$
dU/dt = \frac{0.8 \times U \pi}{B\rho \text{C}
$$

Измерения выполнены в соответствии с IEC 60034-17. Длина кабелей измеряется в метрах.

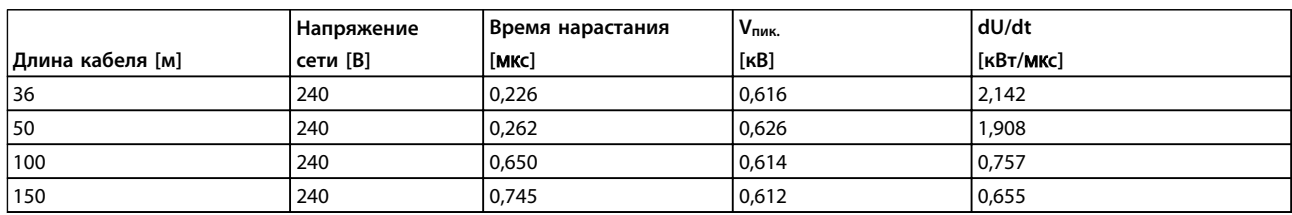

**Таблица 9.11 Преобразователь частоты, P5K5, T2**

**9 9**

Danfoss

#### **Общие технические требовани... Руководство по проектированию**

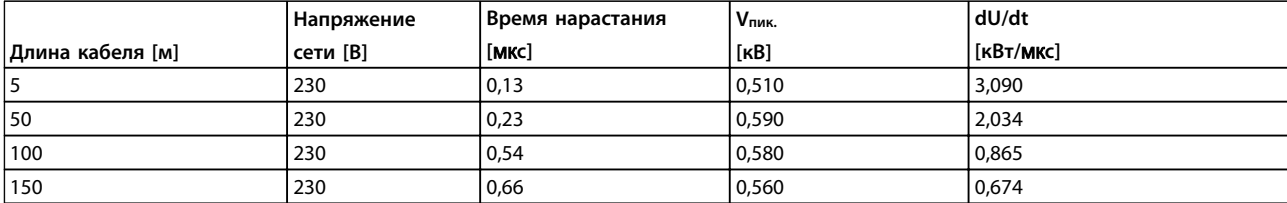

#### **Таблица 9.12 Преобразователь частоты, P7K5, T2**

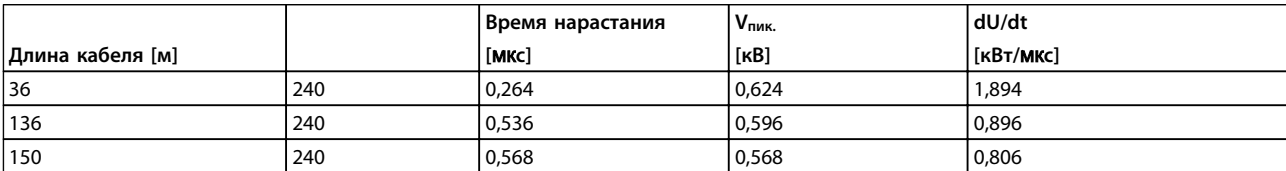

**Таблица 9.13 Преобразователь частоты, P11K, T2**

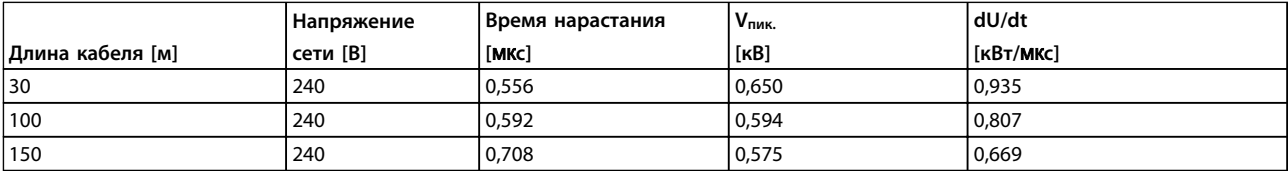

**Таблица 9.14 Преобразователь частоты, P15K, T2**

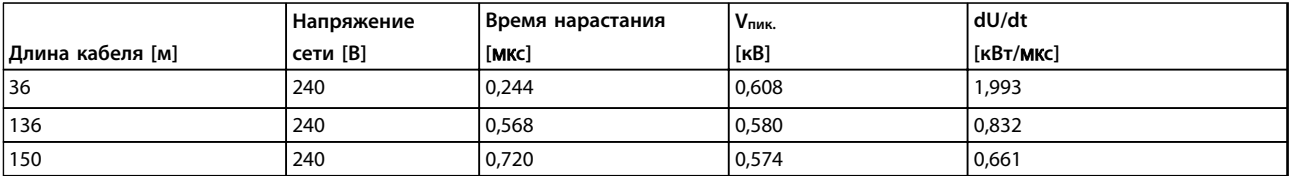

#### **Таблица 9.15 Преобразователь частоты, P18K, T2**

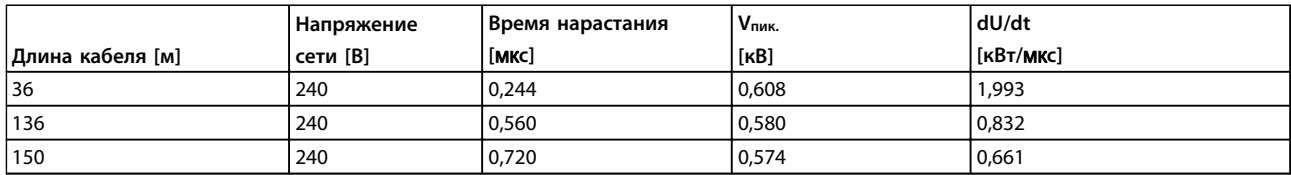

**Таблица 9.16 Преобразователь частоты, P22K, T2**

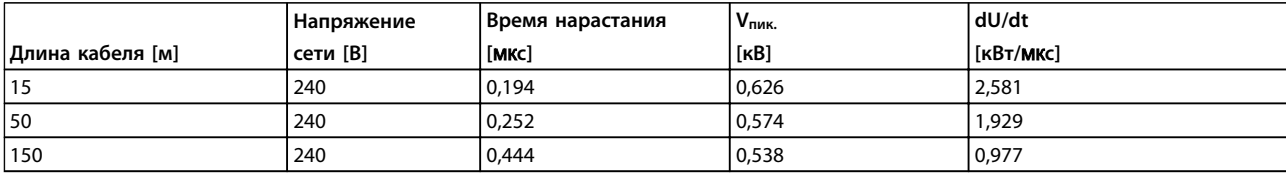

**Таблица 9.17 Преобразователь частоты, P30K, T2**

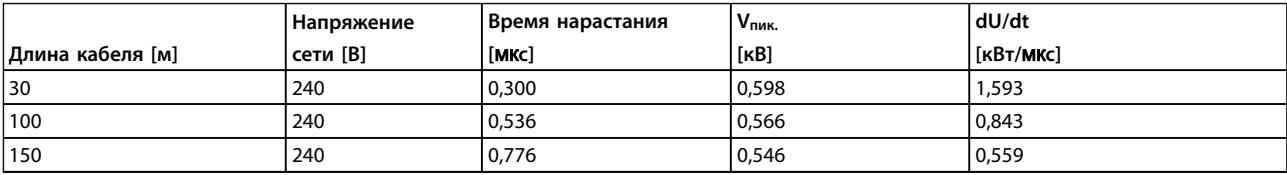

**Таблица 9.18 Преобразователь частоты, P37K, T2**

Danfoss

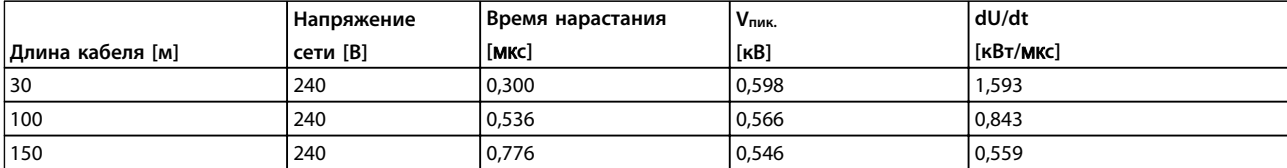

**Таблица 9.19 Преобразователь частоты, P45K, T2**

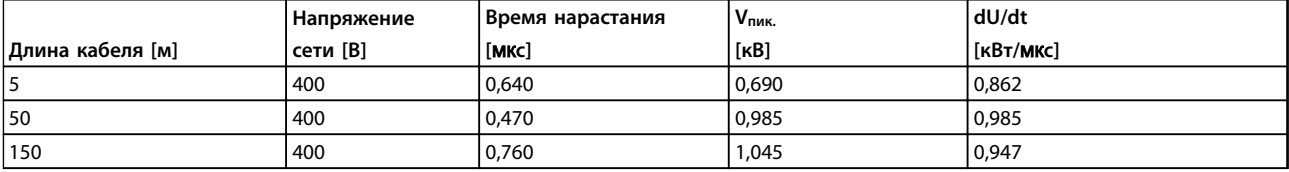

**Таблица 9.20 Преобразователь частоты, P1K5, T4**

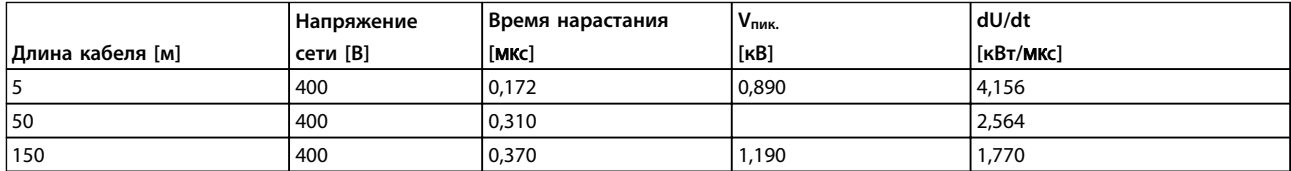

**Таблица 9.21 Преобразователь частоты, P4K0, T4**

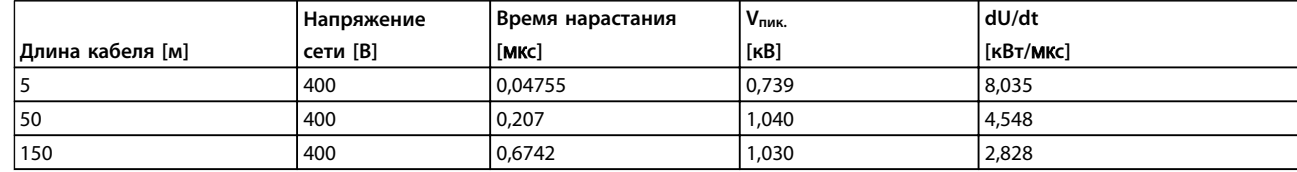

**Таблица 9.22 Преобразователь частоты, P7K5, T4**

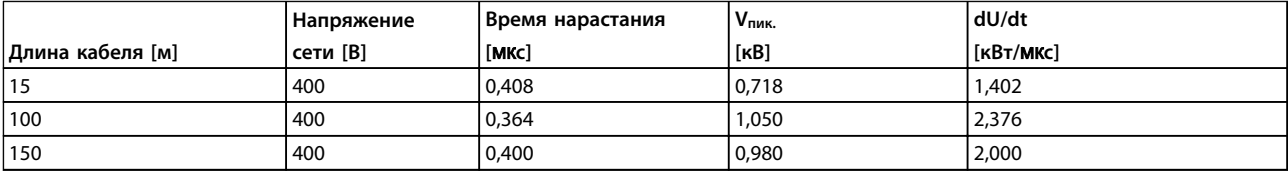

**Таблица 9.23 Преобразователь частоты, P11K, T4**

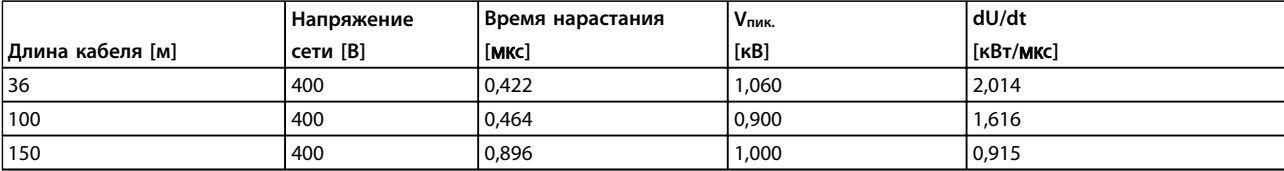

**Таблица 9.24 Преобразователь частоты, P15K, T4**

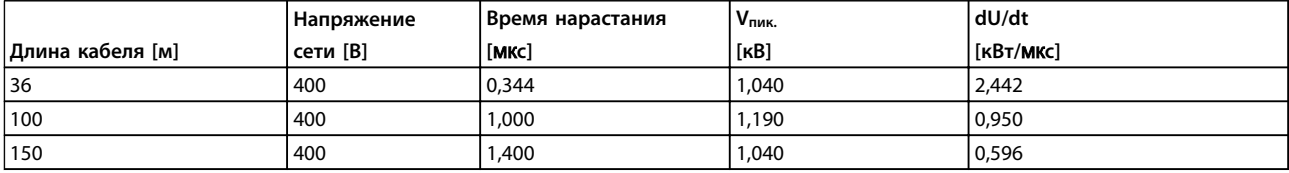

**Таблица 9.25 Преобразователь частоты, P18K, T4**

Danfoss

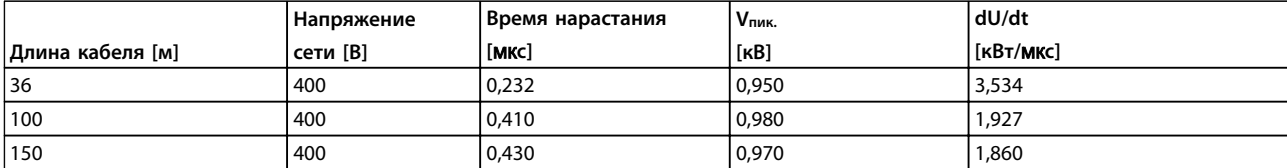

**Таблица 9.26 Преобразователь частоты, P22K, T4**

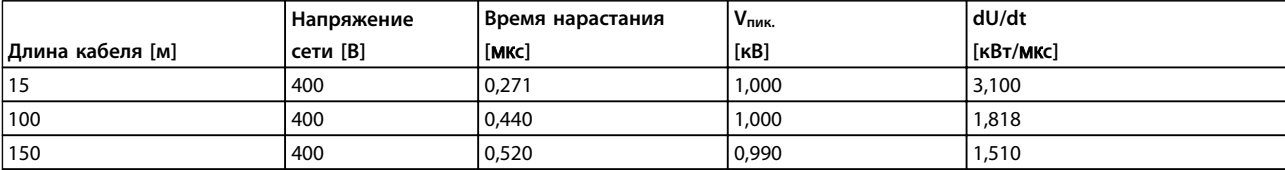

**Таблица 9.27 Преобразователь частоты, P30K, T4**

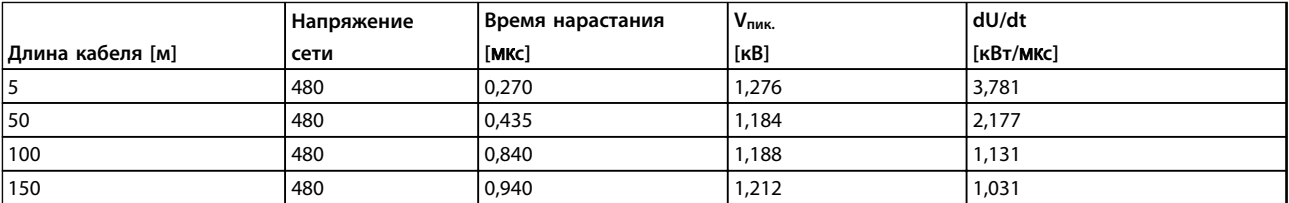

**Таблица 9.28 Преобразователь частоты, P37K, T4**

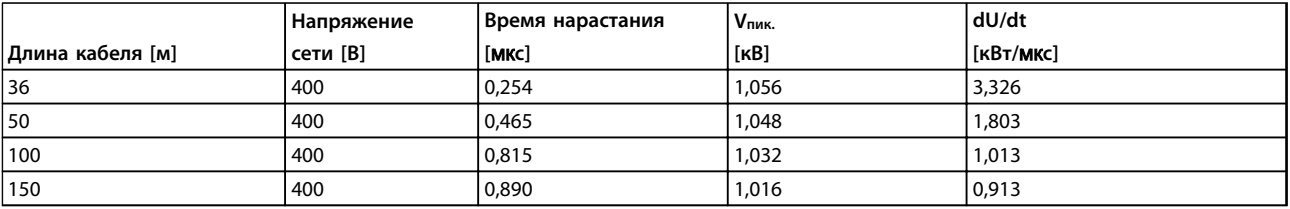

**Таблица 9.29 Преобразователь частоты, P45K, T4**

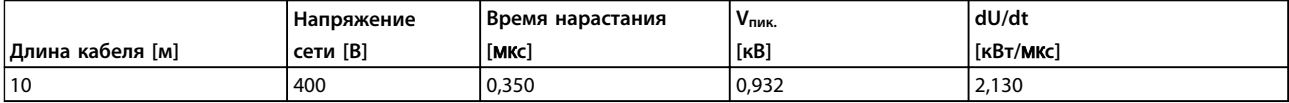

**Таблица 9.30 Преобразователь частоты, P55K, T4**

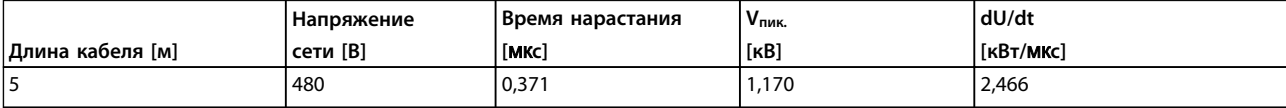

**Таблица 9.31 Преобразователь частоты, P75K, T4**

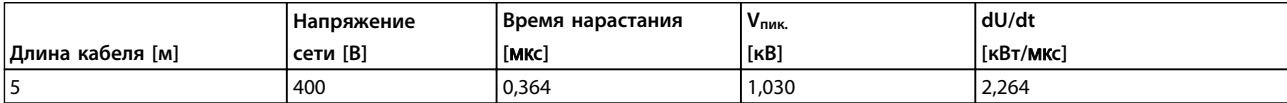

**Таблица 9.32 Преобразователь частоты, P90K, T4**

# Danfoss

#### <span id="page-191-0"></span>9.6 Особые условия

#### 9.6.1 Цель снижения номинальных характеристик

Если преобразователь частоты используется при низком атмосферном давлении (высоко над уровнем моря), на низких скоростях, с длинными кабелями двигателя, кабелями большого сечения или при высоких температурах окружающей среды, следует принимать во внимание снижение номинальных характеристик. В данном разделе описываются необходимые действия.

#### 9.6.2 Снижение номинальных характеристик в зависимости от температуры окружающей среды

90 % выходного тока преобразователя частоты можно выдавать при температуре окружающего воздуха максимум до 50 °C.

При номинальном токе полной нагрузки для двигателей IE2, полная мощность на валу может поддерживаться при температуре до 50 °C.

Более подробные данные и сведения по снижению характеристик для двигателей или режимов можно получить в Danfoss.

9.6.3 Снижение номинальных характеристик в зависимости от температуры окружающей среды, корпуса типа A

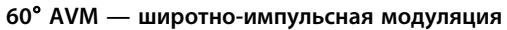

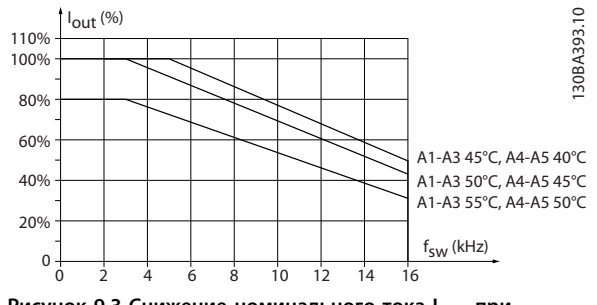

**Рисунок 9.3 Снижение номинального тока Iвых. при различных значениях TОКР. СР., МАКС. для корпуса типа A и модели коммутации 60**° **AVM**

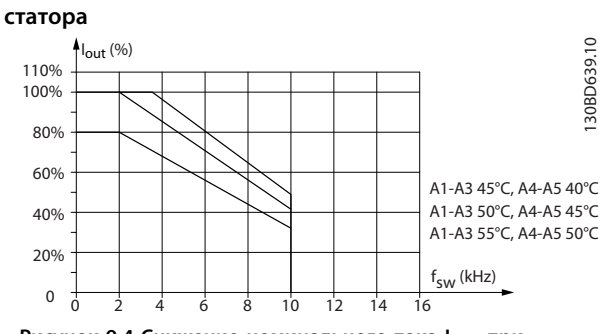

**SFAVM — Асинхронная векторная модуляция частоты**

**Рисунок 9.4 Снижение номинального тока Iвых. при различных значениях TОКР. СР., МАКС. для корпусов типа A и модели коммутации SFAVM**

Если в корпусе типа A используется кабель двигателя длиной не более 10 м, требуется меньшее снижение. Это объясняется тем, что длина кабеля двигателя оказывает сравнительно сильное влияние на рекомендуемое снижение.

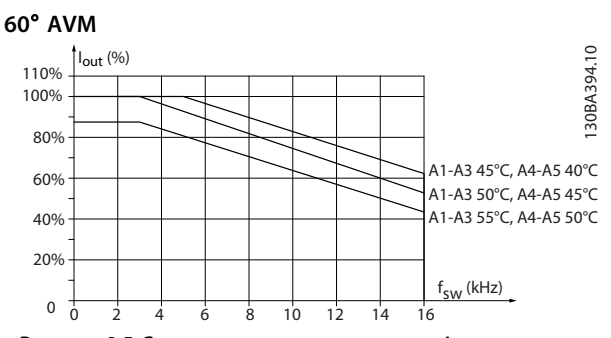

**Рисунок 9.5 Снижение номинального тока Iвых. при различных значениях TОКР. СР., МАКС. для корпусов типа A, модели коммутации 60**° **AVM, при использовании кабеля двигателя длиной не более 10 м**

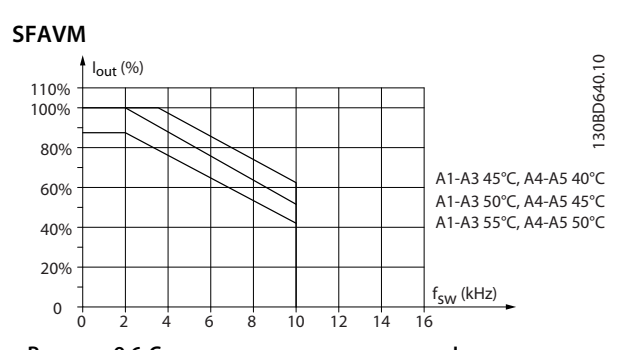

**Рисунок 9.6 Снижение номинального тока Iвых. при различных значениях TОКР. СР., МАКС. для корпусов типа A, модели коммутации SFAVM, при использовании кабеля двигателя длиной не более 10 м**

#### 9.6.3.1 Корпус типа A3, T7

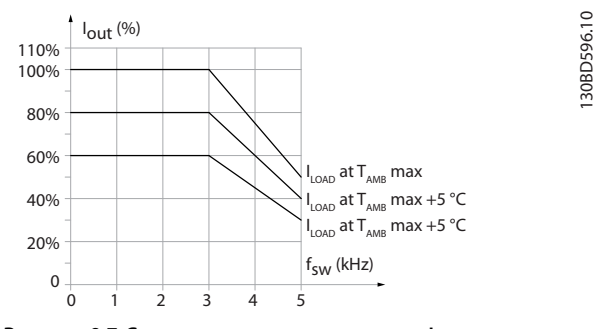

**Рисунок 9.7 Снижение номинального тока Iвых. при различных значениях TОКР. СР., МАКС. для корпуса типа A3**

9.6.4 Снижение номинальных характеристик в зависимости от температуры окружающей среды, тип корпуса B

#### 9.6.4.1 Корпус типа B, T2, T4 и T5

Для корпусов B и C снижение тока зависит также от режима перегрузки, выбираемого в параметре *1-04 Режим перегрузки*.

**60**° **AVM — широтно-импульсная модуляция**

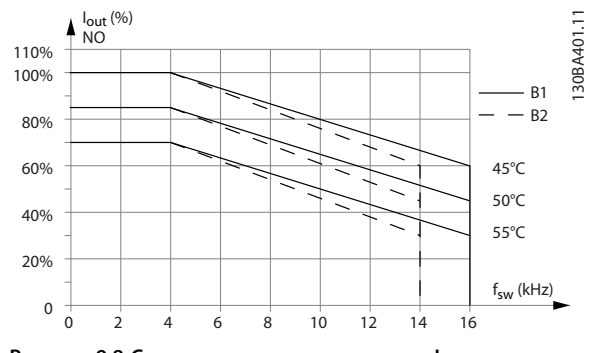

**Рисунок 9.8 Снижение номинального тока Iвых. при различных значениях TОКР. СР., МАКС. для корпусов типа B1 и B2 для модели коммутации 60**° **AVM в режиме нормальной перегрузки (перегрузка по крутящему моменту 110 %).**

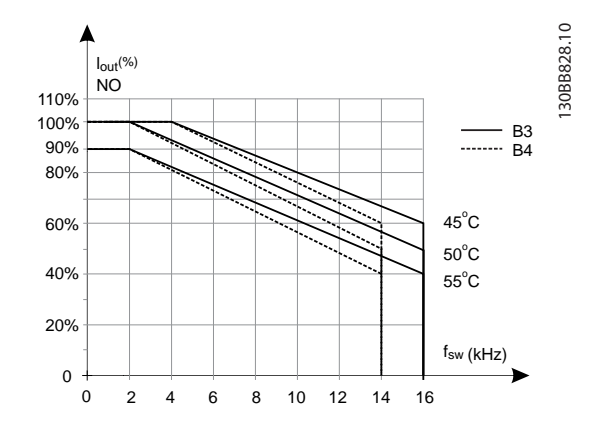

**Рисунок 9.9 Снижение номинального тока Iвых. при различных значениях TОКР. СР., МАКС. для корпусов типа B3 и B3 для модели коммутации 60**° **AVM в режиме нормальной перегрузки (перегрузка по крутящему моменту 110 %).**

**SFAVM — Асинхронная векторная модуляция частоты статора**

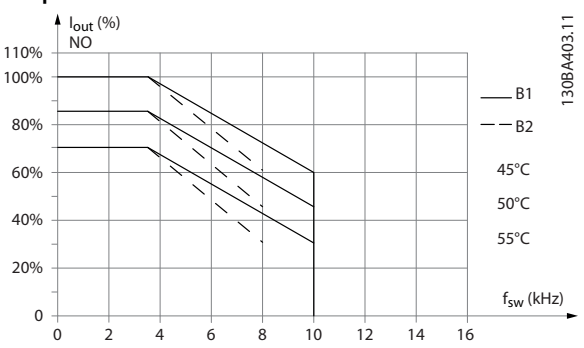

**Рисунок 9.10 Снижение номинального тока Iвых. при различных значениях TОКР. СР., МАКС. для корпусов типа B1 и B2 для модели коммутации SFAVM в режиме нормальной перегрузки (перегрузка по крутящему моменту 110 %).**

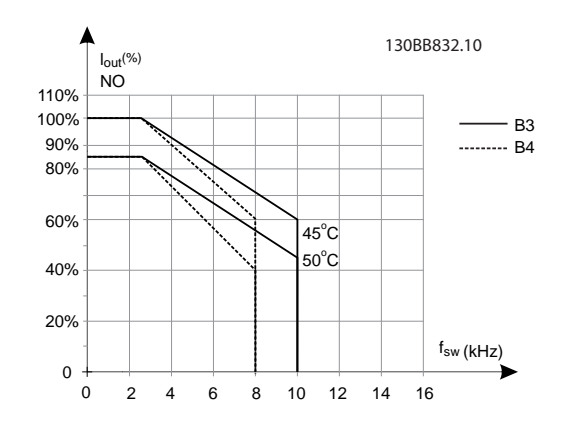

**Рисунок 9.11 Снижение номинального тока Iвых. при различных значениях TОКР. СР., МАКС. для корпусов типа B3 и B4 для модели коммутации SFAVM в режиме нормальной перегрузки (перегрузка по крутящему моменту 110 %).**

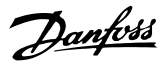

#### 9.6.4.2 Тип корпуса B, T6

#### **60**° **AVM — широтно-импульсная модуляция**

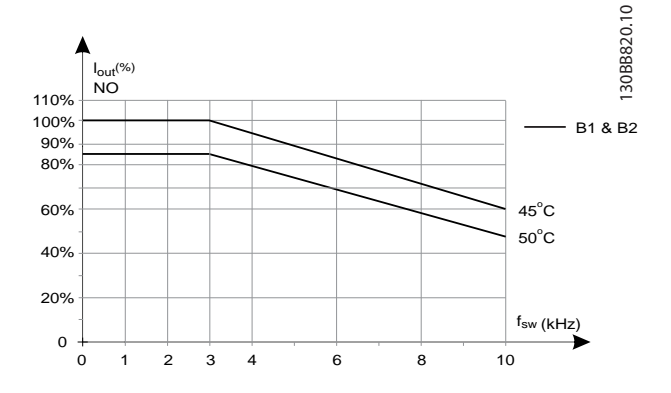

**Рисунок 9.12 Снижение номинального выходного тока при частотах коммутации и окружающей температуре для преобразователей частоты на 600 В с типом корпуса B, моделью коммутации 60 AVM в режиме нормальной перегрузки**

#### **SFAVM — Асинхронная векторная модуляция частоты статора**

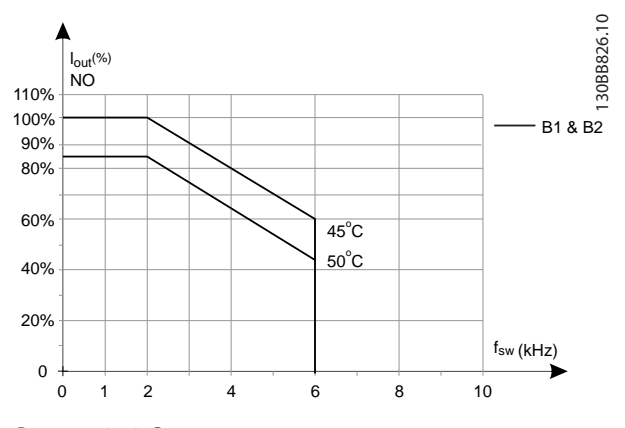

**Рисунок 9.13 Снижение номинального выходного тока при частотах коммутации и окружающей температуре для преобразователей частоты на 600 В с типом корпуса B и моделью коммутации SFAVM, в режиме нормальной перегрузки**

#### 9.6.4.3 Тип корпуса B, T7

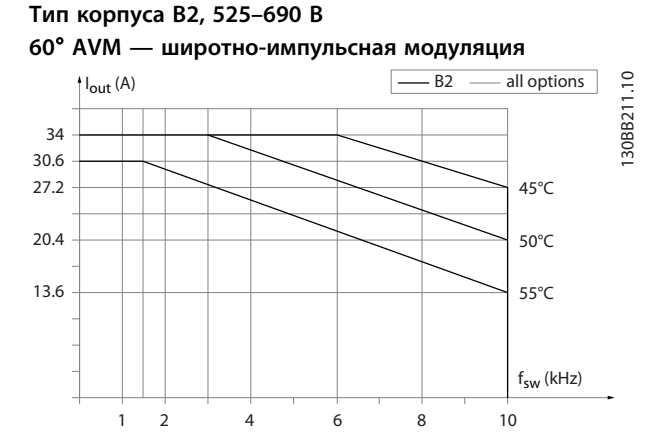

**Рисунок 9.14 Снижение номинального выходного тока при частотах коммутации и окружающей температуре для типа корпуса B2 с моделью коммутации 60**° **AVM. Примечание. На графике показано абсолютное значение тока, действительное для высокой и нормальной перегрузки.**

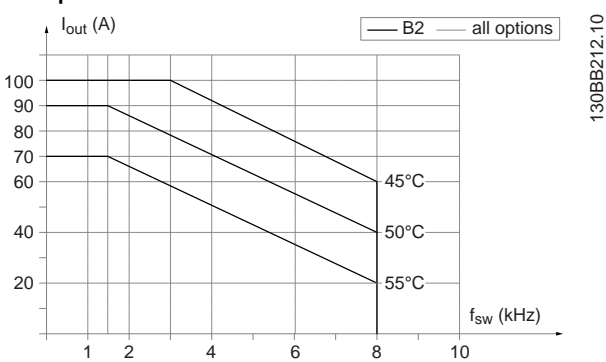

**Рисунок 9.15 Снижение номинального выходного тока при частотах коммутации и окружающей температуре для типа корпусов В2 с моделью коммутации SFAVM. Примечание. На графике показано абсолютное значение тока, действительное для высокой и нормальной перегрузки.**

#### **SFAVM — Асинхронная векторная модуляция частоты статора**

**9 9**

9.6.5 Снижение номинальных характеристик в зависимости от температуры окружающей среды, корпус типа С

## 9.6.5.1 Корпус типа C, T2, T4 и T5

#### **60**° **AVM — широтно-импульсная модуляция**

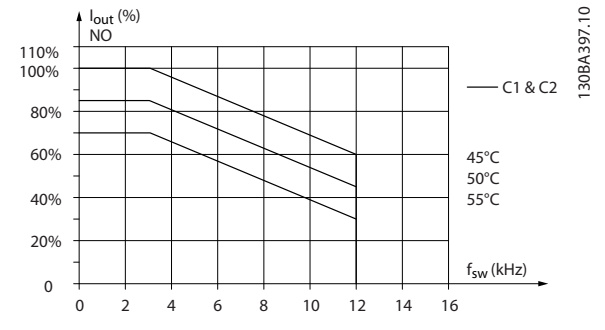

**Рисунок 9.16 Снижение номинального тока Iвых. при различных значениях TОКР. СР., МАКС. для корпусов типа С1 и С2 для модели коммутации 60**° **AVM в режиме нормальной перегрузки (перегрузка по крутящему моменту 110 %).**

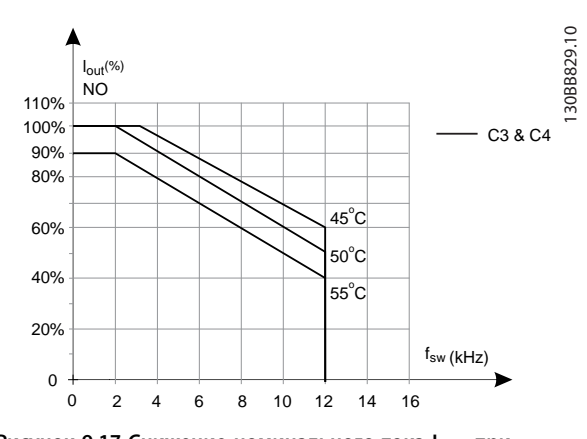

**Рисунок 9.17 Снижение номинального тока Iвых. при различных значениях TОКР. СР., МАКС. для корпусов типа С3 и С4 для модели коммутации 600**° **AVM в режиме нормальной перегрузки (перегрузка по крутящему моменту 110 %).**

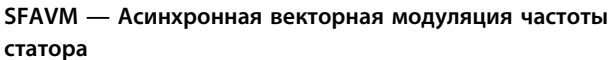

Danfoss

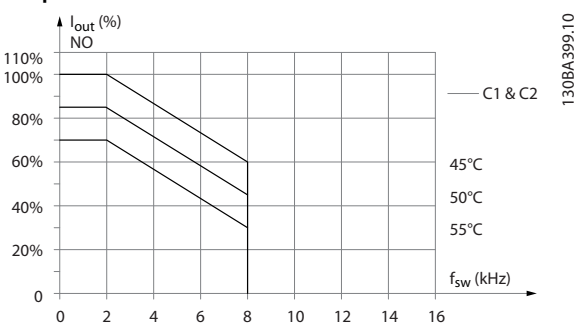

**Рисунок 9.18 Снижение номинального тока Iвых. при различных значениях TОКР. СР., МАКС. для корпусов типа С1 и С2 для модели коммутации SFAVM в режиме нормальной перегрузки (перегрузка по крутящему моменту 110 %).**

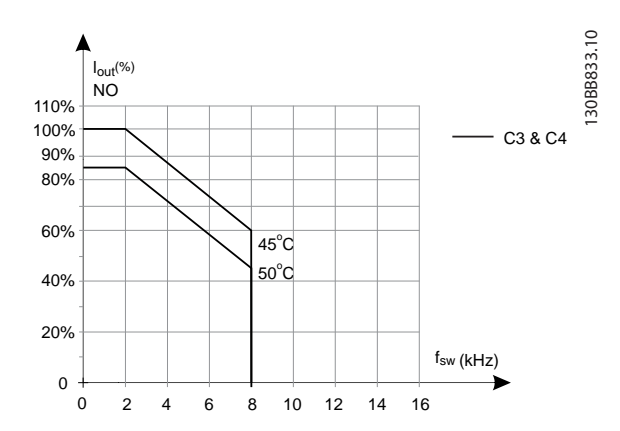

**Рисунок 9.19 Снижение номинального тока Iвых. при различных значениях TОКР. СР., МАКС. для корпусов типа С3 и С4 для модели коммутации SFAVM в режиме нормальной перегрузки (перегрузка по крутящему моменту 110 %).**

## 9.6.5.2 Корпус типа C, T6

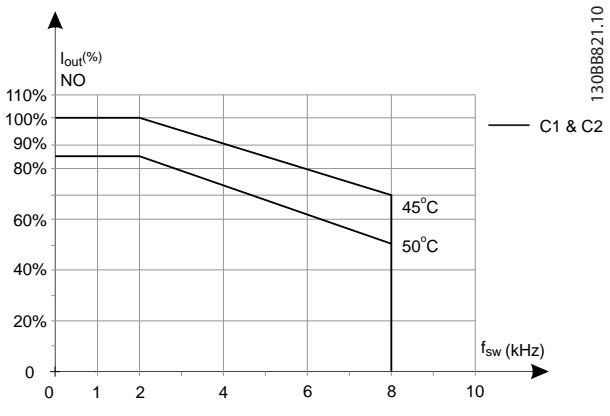

#### **60**° **AVM — широтно-импульсная модуляция**

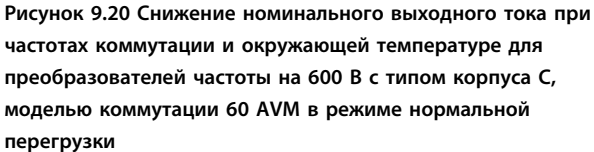

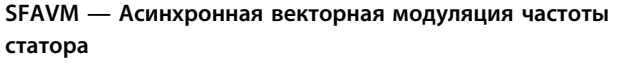

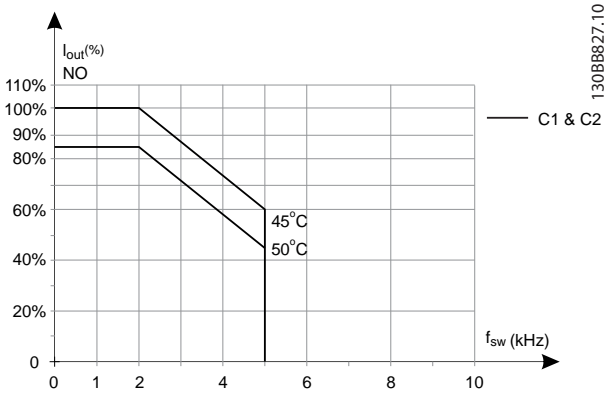

**Рисунок 9.21 Снижение номинального выходного тока при частотах коммутации и окружающей температуре для преобразователей частоты на 600 В с типом корпуса С, моделью коммутации SFAVM в режиме нормальной перегрузки**

#### 9.6.5.3 Корпус типа C, T7

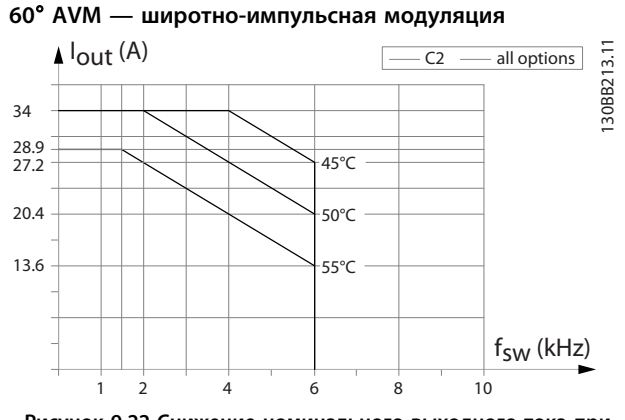

**Рисунок 9.22 Снижение номинального выходного тока при частотах коммутации и окружающей температуре для типов корпуса С2 с моделью коммутации 60**° **AVM. Примечание. На графике показано абсолютное значение тока, действительное для высокой и нормальной перегрузки.**

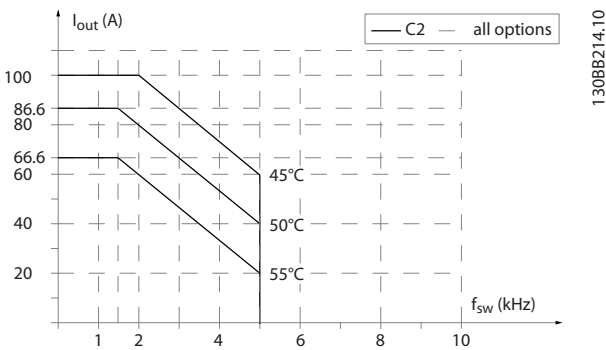

**Рисунок 9.23 Снижение номинального выходного тока при частотах коммутации и окружающей температуре для корпусов типа С2 с моделью коммутации SFAVM. Примечание. На графике показано абсолютное значение тока, действительное для высокой и нормальной перегрузки.**

#### **SFAVM — Асинхронная векторная модуляция частоты статора**

#### <span id="page-196-0"></span>9.6.6 Автоматическая адаптация для обеспечения эксплуатационных характеристик

Преобразователь частоты постоянно контролирует критические уровни внутренней температуры, тока нагрузки, высокого напряжения на промежуточной цепи и низких скоростей вращения двигателя. При обнаружении критического уровня преобразователь частоты может изменить частоту и/или метод коммутации для обеспечения надлежащих эксплуатационных характеристик. Способность автоматически уменьшать выходной ток дополнительно расширяет допустимые условия эксплуатации.

#### 9.6.7 Снижение номинальных характеристик в случае низкого атмосферного давления

С понижением атмосферного давления охлаждающая способность воздуха уменьшается.

На высоте над уровнем моря менее 1000 м никакого снижения параметров не требуется, но на высоте более 1000 м допустимая температура окружающей среды (TОКР. СР.) или максимальный выходной ток (Iвых.) снижаются в соответствии с приведенным графиком.

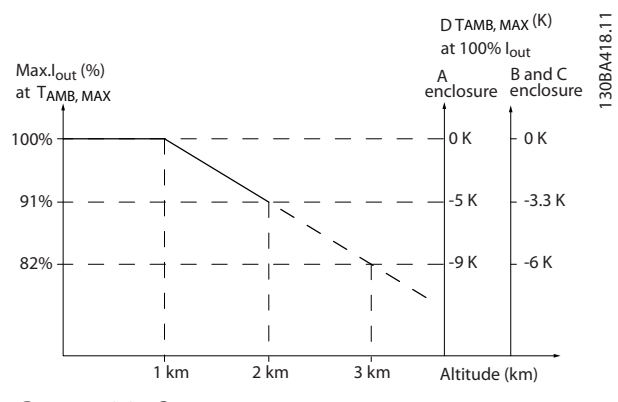

**Рисунок 9.24 Снижение номинального выходного тока при максимальной температуре окружающей среды TОКР. СР., МАКС. в зависимости от высоты над уровнем моря для типов корпусов A, B и C. В случае высоты над уровнем моря более 2000 м обратитесь в Danfoss относительно требований PELV.**

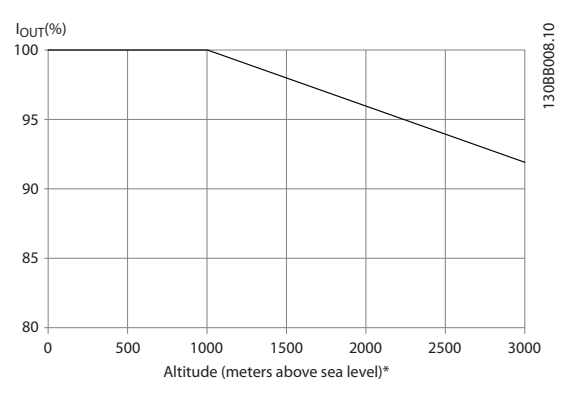

**Рисунок 9.25 Альтернативой является более низкая температура окружающей среды на больших высотах над уровнем моря, что позволяет обеспечить на этих высотах 100 % выходного тока.**

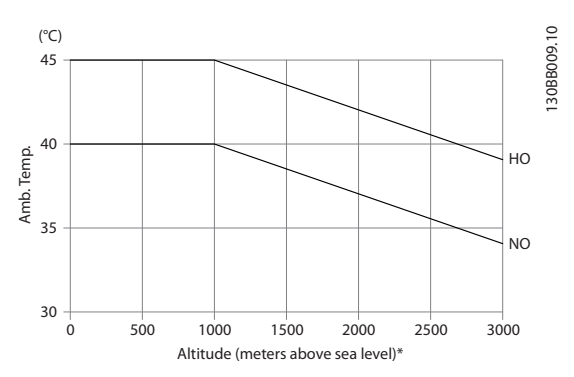

**Рисунок 9.26 Пример: При высоте 2000 м и температуре 45** °**C (TОКР.СР., МАКС. - 3,3 K) доступное значение выходного тока составляет 91 % от номинального значения. При температуре 41,7** °**C доступное значение выходного тока составляет 100 % от номинального.**

Снижение номинального выходного тока при температуре окружающей среды TОКР. СР., МАКС. в зависимости от высоты над уровнем моря для корпусов типа D, E и F.

#### <span id="page-197-0"></span>9.6.8 Снижение номинальных параметров при работе на низкой скорости

Когда двигатель подключен к преобразователю частоты, необходимо обеспечить достаточное охлаждение двигателя.

Степень нагрева зависит от нагрузки на двигатель, а также от рабочей скорости и времени.

#### **Режим с постоянным крутящим моментом (режим CT)**

Могут возникнуть трудности на низких оборотах в применениях с фиксированным крутящим моментом. В режимах с постоянным крутящим моментом двигатель может перегреваться на малых оборотах из-за недостаточной подачи воздуха для охлаждения от встроенного вентилятора.

Поэтому если двигатель непрерывно работает на оборотах, величина которых меньше половины номинального значения, необходимо предусмотреть дополнительный поток охлаждающего воздуха (или использовать двигатель, предназначенный для работы в таком режиме).

В качестве альтернативы, можно снизить уровень нагрузки на двигатель путем применения более мощного двигателя. Однако конструкция преобразователя частоты устанавливает предел для номинальной мощности двигателя.

#### **Режимы с переменной (квадратично зависимой) величиной крутящего момента (VT)**

В режимах VT, например, при установке на насосах и вентиляторах, где величина крутящего момента пропорциональна квадрату скорости, а мощность пропорциональна кубу скорости, нет необходимости в дополнительном охлаждении или снижении номинальных характеристик двигателя.

Как видно на графиках, приведенных ниже, типовая кривая VT находится ниже максимального значения крутящего момента при снижении характеристик и на максимальном значении при принудительном охлаждении во всех скоростных режимах.

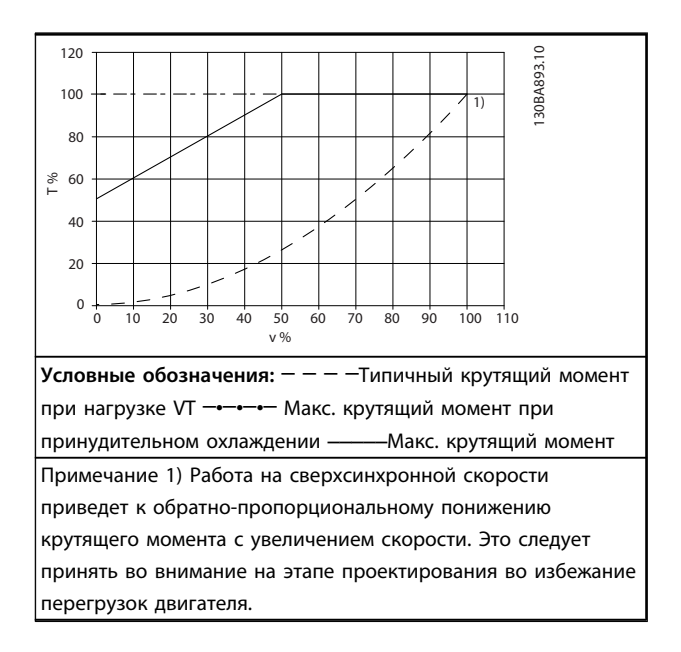

**Таблица 9.33 Максимальная нагрузка для стандартного двигателя при 40** °**C**

#### 9.7 Устранение неисправностей

Предупреждение или аварийный сигнал подается соответствующим светодиодом на передней панели и отображается на дисплее в виде кода.

Предупреждение продолжает подаваться до тех пор, пока не будет устранена причина его появления. При определенных условиях работа двигателя может продолжаться. Предупреждающие сообщения могут быть критическими, но не всегда.

В случае аварийного сигнала отключается. Для возобновления работы аварийные сигналы должны быть сброшены после устранения их причины.

#### **Это может быть выполнено четырьмя способами:**

- 1. Нажатием кнопки [RESET] (Сброс) на LCP.
- 2. Через цифровой вход с помощью функции «Сброс».
- 3. По последовательной связи/дополнительной периферийной шине.
- 4. Путем автоматического сброса с помощью функции [Auto Reset] (Автоматический сброс), которая установлена по умолчанию для VLT® HVAC Drive, см. *14-20 Режим сброса* в *Руководстве по программированию FC 102.*

# *УВЕДОМЛЕНИЕ*

**Чтобы перезапустить двигатель, после ручного сброса кнопкой [Reset] (Сброс) необходимо нажать кнопку [Auto On] (Автоматический пуск) или [Hand On] (Ручной пуск).**

Если аварийный сигнал не удается сбросить, это может объясняться тем, что не устранена его причина или что аварийный сигнал вызывает отключение с блокировкой (см. также *[Таблица 9.34](#page-199-0)*).

# **ДАПРЕДУПРЕЖДЕНИЕ**

**Аварийные сигналы, вызывающие отключение с блокировкой, обеспечивают дополнительную защиту, которая заключается в том, что для сброса аварийного сигнала следует предварительно выключить сетевое питание. После восстановления подачи питания разблокируется, и можно произвести сброс аварийного сигнала после устранения его причины, как это описано выше. Аварийные сигналы, которые не приводят к отключению с блокировкой, могут также сбрасываться с помощью функции автоматического сброса в** *14-20 Режим сброса***. (Предупреждение: возможен автоматический выход из режима ожидания!)**

**Если в таблице на следующей странице для кода указаны и предупреждение, и аварийный сигнал, это означает, что либо перед аварийным сигналом появляется предупреждение, либо можно задать, что должно появляться при данной неисправности предупреждение или аварийный сигнал. Это можно выполнить, например, в** *1-90 Тепловая защита двигателя***. После аварийного сигнала или отключения двигатель выполняет останов выбегом, а на мигают аварийный сигнал и предупреждение. После того как неисправность устранена, продолжает мигать только аварийный сигнал.**

# *УВЕДОМЛЕНИЕ*

**Обнаружение фазы двигателя (номер 30-32) и обнаружение срыва не активно, если для параметра** *1-10 Конструкция двигателя* **установлено значение [1] Неявнопол. с пост. магн.**

<span id="page-199-0"></span>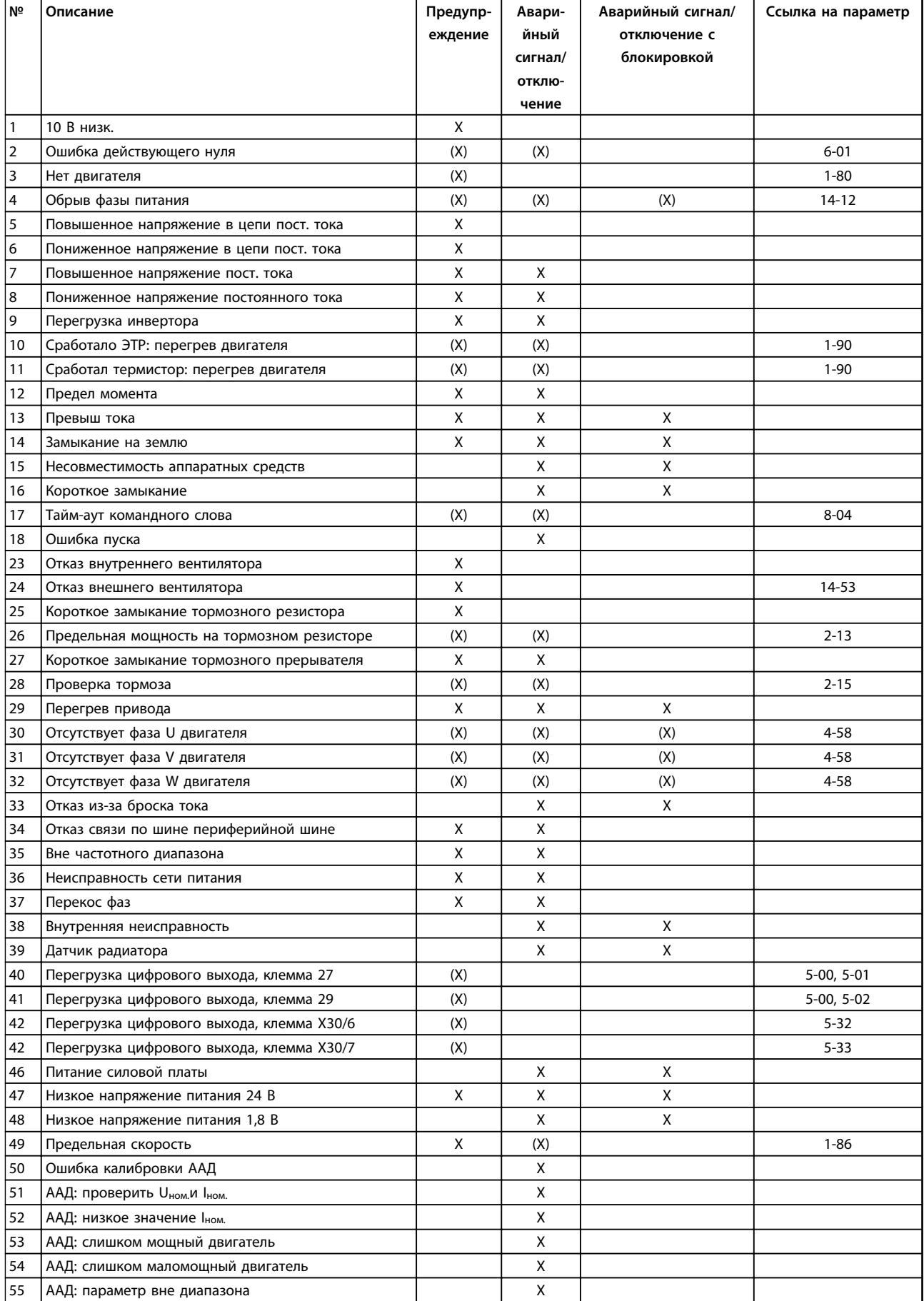

<span id="page-200-0"></span>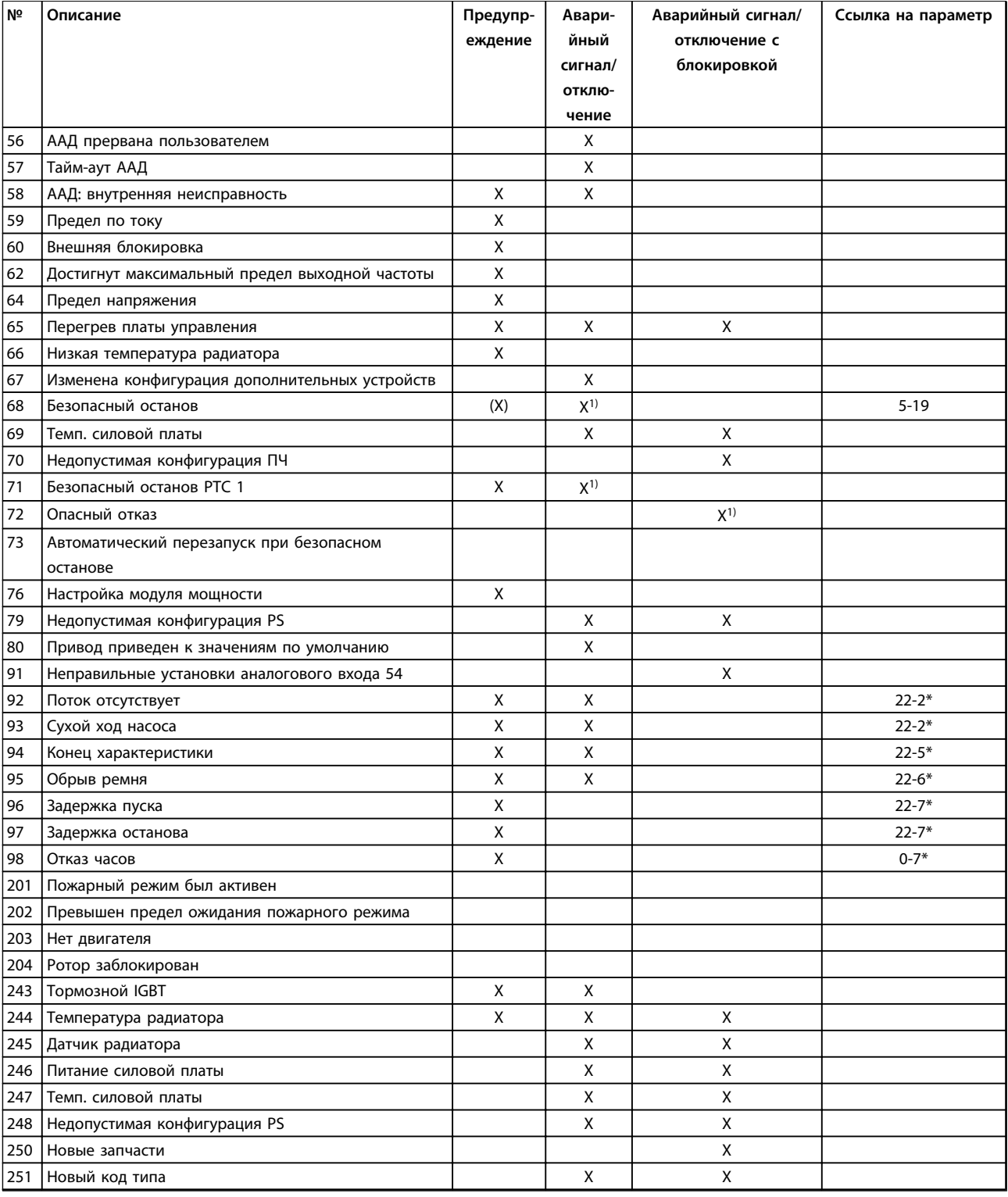

#### **Таблица 9.34 Перечень кодов аварийных сигналов/предупреждений**

*(X) Зависит от параметра*

*1) Невозможен автоматический сброс с помощью 14-20 Режим сброса*

Отключение — действие при появлении аварийного сигнала. Отключение вызывает останов двигателя выбегом и может быть сброшено нажатием [Reset] (Сброс) или выполнением сброса с помощью цифрового входа (группа параметров 5-1\* [1]). Первоначальное событие, которое вызвало аварийный сигнал, не может повредить или стать причиной опасностей. Отключение с блокировкой — действие при появлении аварийного сигнала, которое способно повредить или подключенные к нему механизмы. Отключение с блокировкой может быть сброшено только путем выключения и последующего включения питания.

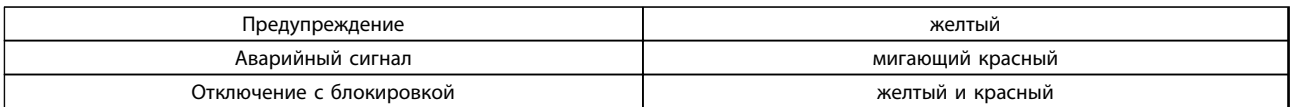

#### **Таблица 9.35 Светодиодная индикация**

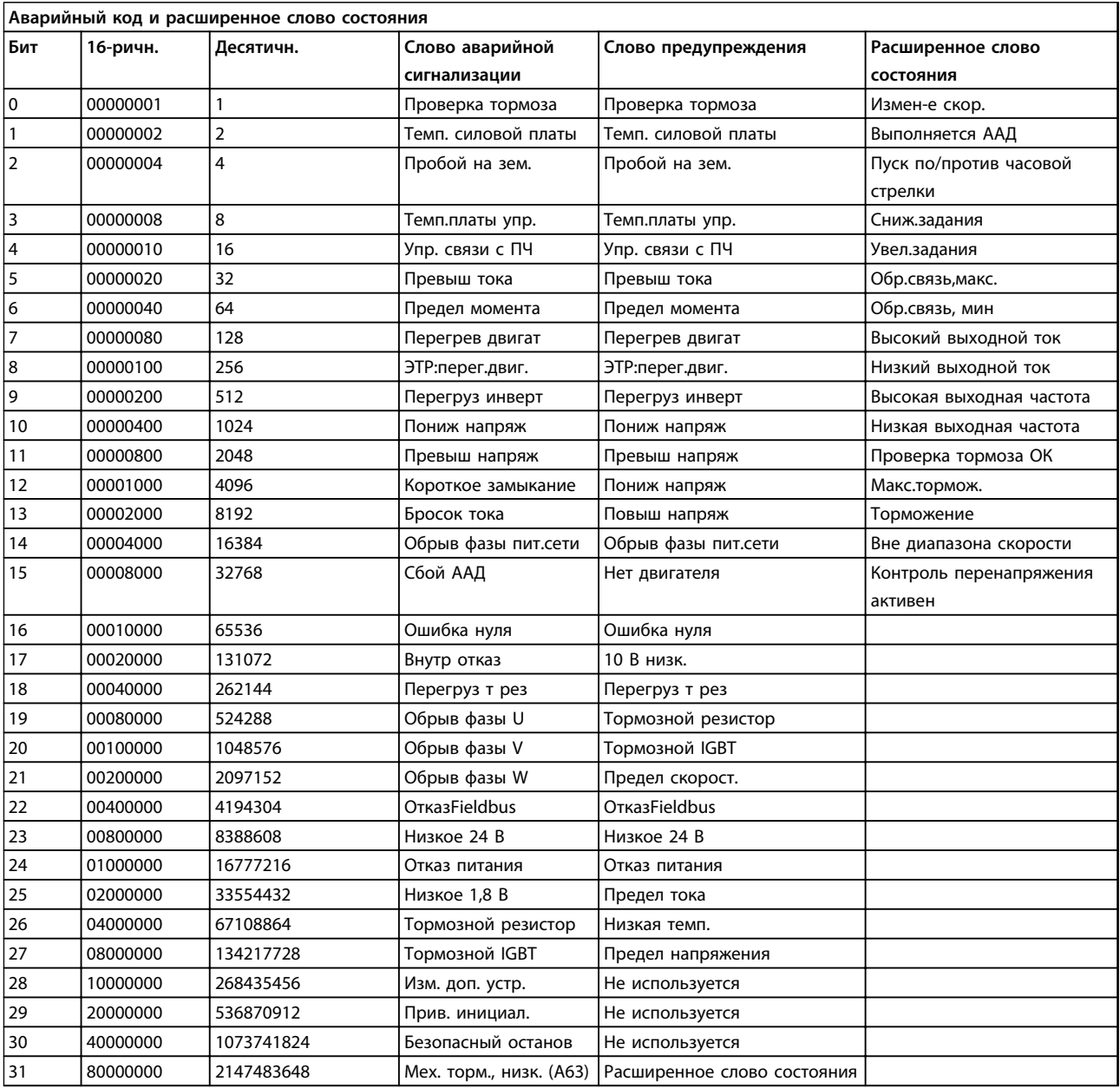

#### **Таблица 9.36 Описание аварийного кода, слова предупреждения и расширенного слова состояния**

Аварийные коды, слова предупреждения и расширенные слова состояния могут считываться для диагностики по шине последовательной связи или по дополнительной периферийной шине. Также см. *16-90 Слово аварийной сигнализации*, *16-92 Слово предупреждения* и *16-94 Расшир. слово состояния*.

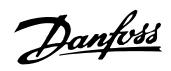

## 9.7.1 Слова аварийной сигнализации

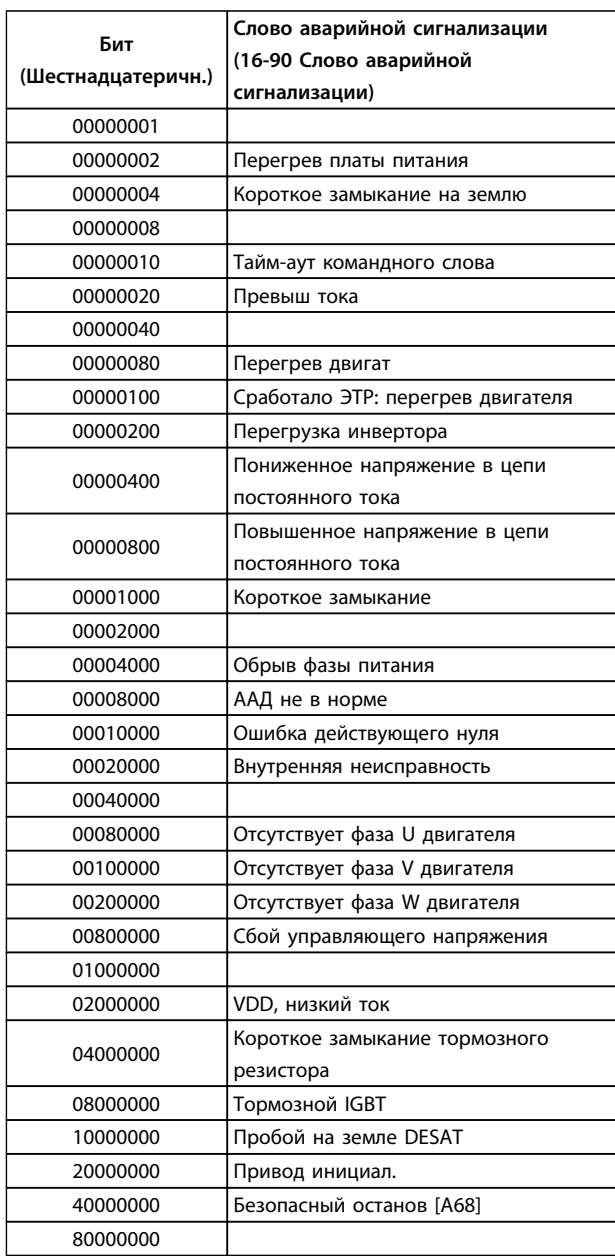

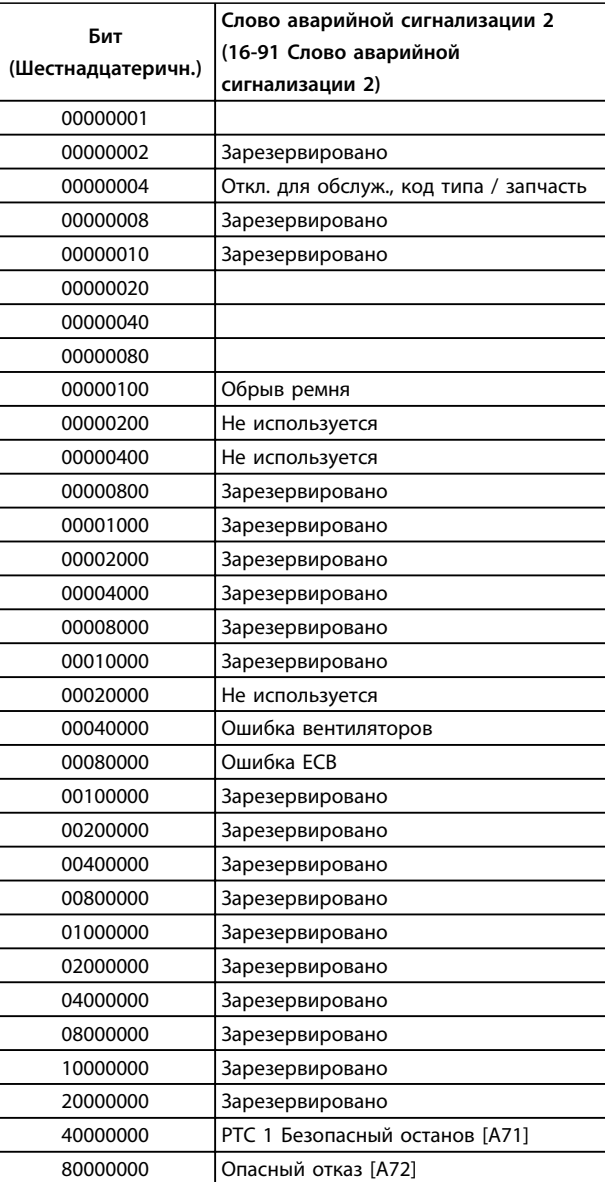

**Таблица 9.38 16-91 Слово аварийной сигнализации 2**

**Таблица 9.37 16-90 Слово аварийной сигнализации**

# Danfoss

# 9.7.2 Слова предупреждения

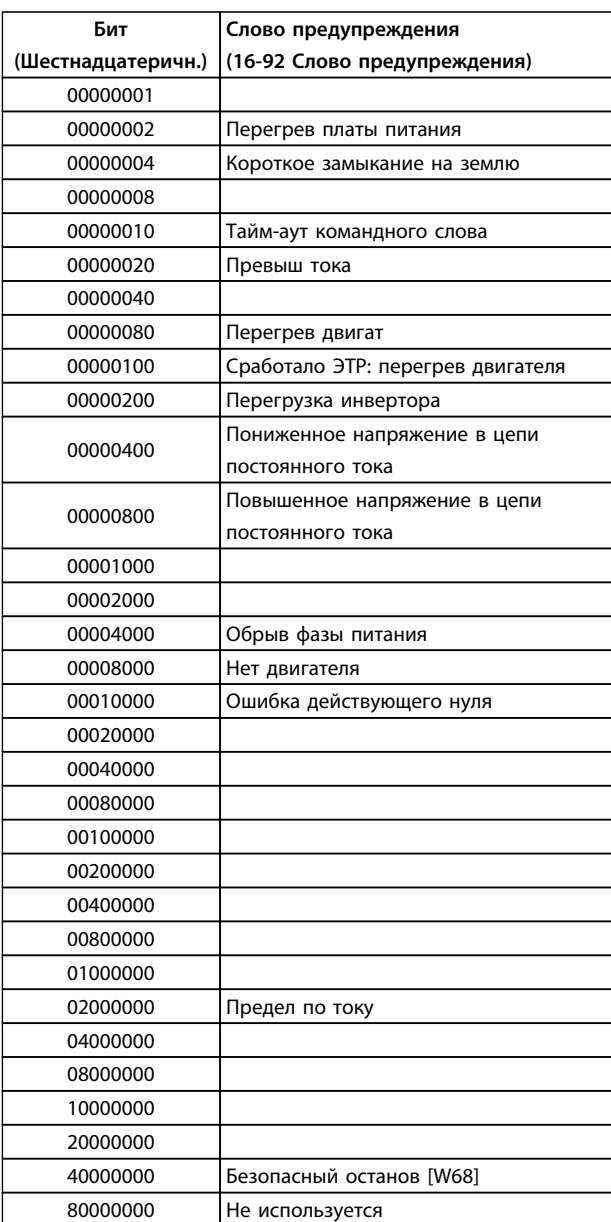

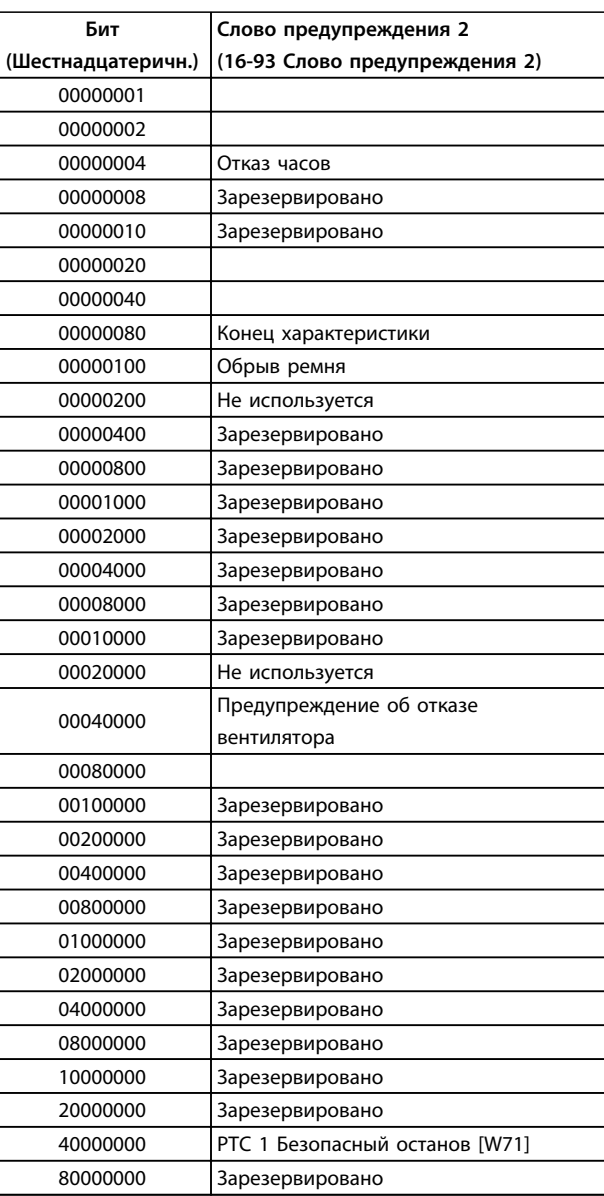

**Таблица 9.40 16-93 Слово предупреждения 2**

**Таблица 9.39 16-92 Слово предупреждения**

**9 9**

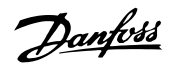

## <span id="page-204-0"></span>9.7.3 Расширенные слова состояния

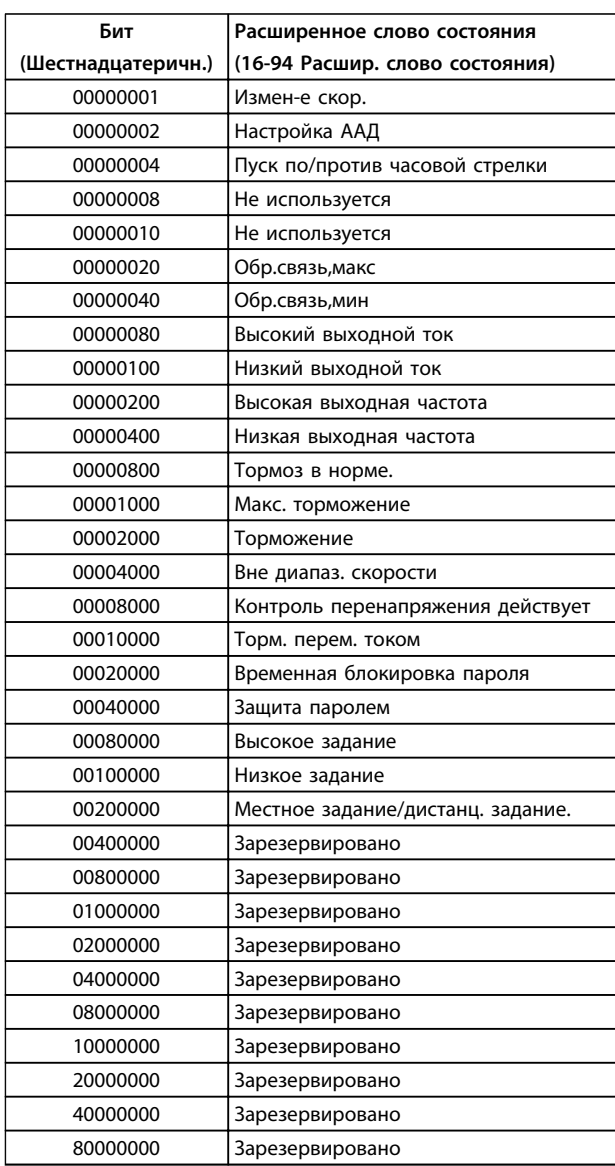

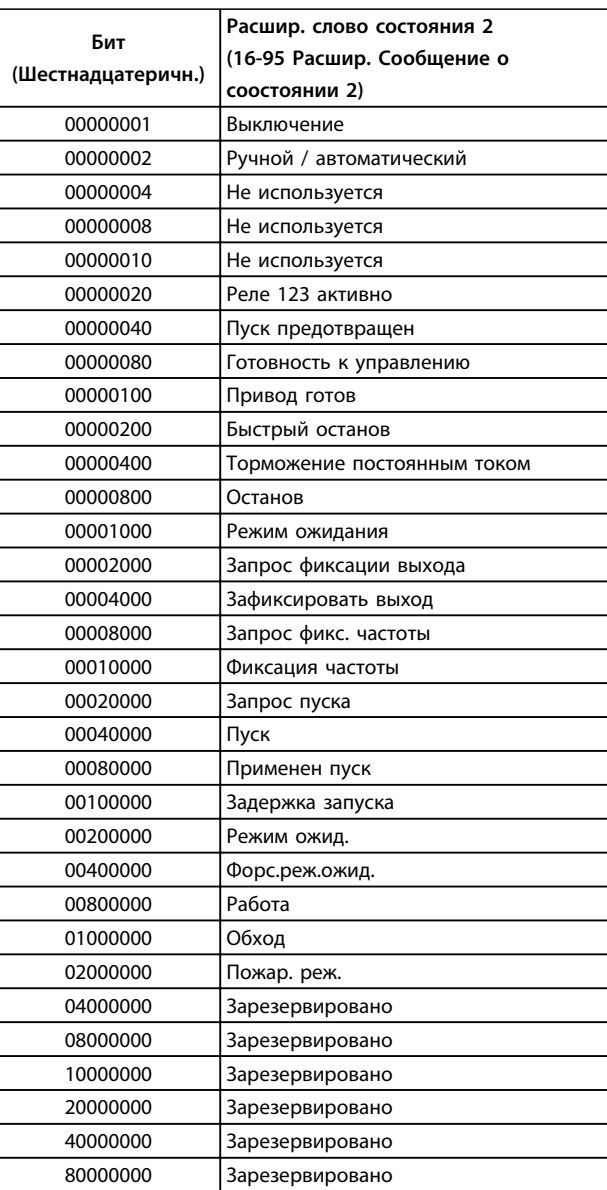

**Таблица 9.42 Расширенное слово состояния 2, 16-95 Расшир. Сообщение о соостоянии 2**

**Таблица 9.41 Расширенное слово состояния, 16-94 Расшир. слово состояния**

**9 9**

<span id="page-205-0"></span>Ниже приводится информация о предупреждениях/ аварийных сигналах, описывающая условия их возникновения, возможные причины и способ устранения либо процедуру поиска неисправностей.

#### **ПРЕДУПРЕЖДЕНИЕ 1, Низкое напряжение источника 10 В**

Напряжение на плате управления с клеммы 50 ниже 10 В.

Снимите часть нагрузки с клеммы 50, поскольку источник питающего напряжения 10 В перегружен. Макс. 15 мА или мин. 590 Ом.

Это состояние может быть вызвано коротким замыканием в подключенном потенциометре или неправильным подключением проводов потенциометра.

#### **Устранение неисправностей**

Отключите провод от клеммы 50. Если предупреждение исчезает, проблема связана с подключением проводов. Если предупреждение не исчезает, замените плату управления.

#### **ПРЕДУПРЕЖДЕНИЕ/АВАРИЙНЫЙ СИГНАЛ 2, Ошибка действующего нуля**

Это предупреждение или аварийный сигнал отображается только если пользователь запрограммировал соответствующую функцию в *6-01 Функция при тайм-ауте нуля*. Сигнал на одном из аналоговых входов составляет менее 50 % от минимального значения, запрограммированного для данного входа. Это условие может быть вызвано обрывом проводов или неисправностью устройства, посылающего сигнал.

#### **Устранение неисправностей**

Проверьте соединения на всех клеммах аналогового входа. Клеммы 53 и 54 платы управления — для сигналов, клемма 55 общая. Клеммы 11 и 12 MCB 101 — для сигналов, клемма 10 — общая. Клеммы 1, 3, 5 MCB 109 — для сигналов, клеммы 2, 4, 6 общие.

Убедитесь, что установки программирования преобразователя частоты и переключателя соответствуют типу аналогового сигнала.

Выполните тестирование сигнала входной клеммы.

#### **ПРЕДУПРЕЖДЕНИЕ/АВАРИЙНЫЙ СИГНАЛ 4, Обрыв фазы питания**

Отсутствует фаза со стороны источника питания, или слишком велика асимметрия сетевого напряжения. Это сообщение появляется также при отказе входного выпрямителя в преобразователе частоты. Дополнительные устройства программируются в *14-12 Функция при асимметрии сети*.

#### **Устранение неисправностей**

Проверьте напряжение питания и токи в цепях питания преобразователя частоты.

#### **ПРЕДУПРЕЖДЕНИЕ 5, Повышенное напряжение в цепи пост. тока**

Напряжение промежуточной цепи (пост. тока) выше значения, при котором формируется предупреждение о высоком напряжении. Предел зависит от номинального значения напряжения преобразователя частоты. Устройство остается активным.

#### **ПРЕДУПРЕЖДЕНИЕ 6, Пониженное напряжение в цепи пост. тока**

Напряжение промежуточной цепи (пост. тока) ниже значения, при котором формируется предупреждение о пониженном напряжении. Предел зависит от номинального значения напряжения преобразователя частоты. Устройство остается активным.

#### **ПРЕДУПРЕЖДЕНИЕ/АВАРИЙНЫЙ**

**СИГНАЛ 7, Повышенное напряжение пост. тока** Если напряжение в промежуточной цепи превышает предельно допустимое значение, преобразователь частоты через некоторое время отключается.

#### **Устранение неисправностей**

Подключите тормозной резистор

Увеличьте время изменения скорости

Выберите тип изменения скорости

Включите функции в *2-10 Функция торможения*

Увеличьте значение *14-26 Зад. отк. при неисп. инв.*

При появлении аварийного сигнала или предупреждения во время проседания напряжения используйте возврат кинетической энергии (*14-10 Отказ питания*)

#### **ПРЕДУПРЕЖДЕНИЕ/АВАРИЙНЫЙ**

**СИГНАЛ 8, Пониженное напряжение постоянного тока** Если напряжение цепи постоянного тока падает ниже предела достаточности, преобразователь частоты проверяет, подключен ли резервный источник питания 24 В пост. тока. Если резервный источник питания 24 В пост. тока не подключен, преобразователь частоты отключается через заданное время. Это время зависит от размера блока.

#### **Устранение неисправностей**

Убедитесь в том, что напряжение источника питания соответствует напряжению преобразователя частоты.

Выполните проверку входного напряжения.

Выполните проверку цепи мягкого заряда.

#### <span id="page-206-0"></span>**ПРЕДУПРЕЖДЕНИЕ/АВАРИЙНЫЙ СИГНАЛ 9, Перегрузка инвертора**

Преобразователь частоты находится вблизи порога отключения ввиду перегрузки (слишком большой ток в течение слишком длительного времени). Счетчик электронной тепловой защиты инвертора выдает предупреждение при 98 % и отключает преобразователь при 100 %; отключение сопровождается аварийным сигналом. Преобразователь частоты *не может* выполнить сброс, пока сигнал счетчика не опустится ниже 90 %.

Неисправность заключается в том, что преобразователь частоты находится в состоянии перегрузки на уровне более 100 % в течение длительного времени.

#### **Устранение неисправностей**

Сравните выходной ток, отображаемый на LCP, с номинальным током преобразователя частоты.

Сравните выходной ток, отображаемый на LCP, с измеренным током двигателя.

Отобразите термальную нагрузку привода на LCP и отслеживайте ее значение. При превышении номинальных значений непрерывного тока преобразователя частоты значения счетчика увеличиваются. При значениях ниже номинальных значений непрерывного тока преобразователя частоты значения счетчика уменьшаются.

#### **ПРЕДУПРЕЖДЕНИЕ/АВАРИЙНЫЙ**

**СИГНАЛ 10, Сработало ЭТР: перегрев двигателя** Электронная тепловая защита (ЭТР) сигнализирует о перегреве двигателя. Выберите, должен ли преобразователь частоты подавать сигнал предупреждения или аварийный сигнал при достижении счетчиком показания 100 %, в *1-90 Тепловая защита двигателя*. Сбой возникает в том случае, когда двигатель находится в состоянии перегрузки на уровне более 100 % в течение длительного времени.

#### **Устранение неисправностей**

Проверьте, не перегрелся ли двигатель.

Проверьте, нет ли механической перегрузки двигателя.

Проверьте правильность установки тока двигателя в *1-24 Ток двигателя*.

Проверьте правильность данных двигателя в параметрах от 1-20 до 1-25.

Если используется внешний вентилятор, убедитесь в том, что он выбран в *1-91 Внешний вентилятор двигателя*.

Выполнение ААД в *1-29 Авто адаптация двигателя (AАД)* может более точно согласовать преобразователь частоты с двигателем и снизить тепловую нагрузку.

#### **ПРЕДУПРЕЖДЕНИЕ/АВАРИЙНЫЙ СИГНАЛ 11, Сработал термистор: перегрев двигателя**

Danfoss

Проверьте, отключен ли термистор. Выберите в *1-90 Тепловая защита двигателя*, должен ли преобразователь частоты подавать сигнал предупреждения или аварийный сигнал.

#### **Устранение неисправностей**

Проверьте, не перегрелся ли двигатель.

Проверьте, нет ли механической перегрузки двигателя.

При использовании клемм 53 или 54 убедитесь в правильности подключения термистора между клеммами 53 или 54 (вход аналогового напряжения) и клеммой 50 (напряжение питания +10 В). Также проверьте правильно ли выбрано напряжение для клеммы для 53 или 54 на клеммном переключателе. Проверьте, выбрана ли в *1-93 Источник термистора* клемма 53 или 54.

При использовании цифровых входов 18 или 19 проверьте правильность подключения термистора к клемме 18 или 19 (только цифровой вход PNP) и клемме 50. Проверьте, выбрана ли в *1-93 Источник термистора* клемма 18 или 19.

#### **ПРЕДУПРЕЖДЕНИЕ/АВАРИЙНЫЙ СИГНАЛ 12, Предел момента**

Крутящий момент выше значения, установленного в *4-16 Двигательн.режим с огранич. момента* или в *4-17 Генераторн.режим с огранич.момента*. *14-25 Задержка отключ.при пред. моменте* может использоваться для замены типа реакции: вместо простого предупреждения — предупреждение с последующим аварийным сигналом.

#### **Устранение неисправностей**

Если крутящий момент двигателя превышен при разгоне двигателя, следует увеличить время разгона.

Если предел крутящего момента генератора превышен при замедлении, следует увеличить время замедления.

Если предел крутящего момента достигается во время работы, может потребоваться увеличение предела крутящего момента. Убедитесь в возможности безопасной работы системы при больших значениях крутящего момента.

Проверьте систему на предмет избыточного увеличения значения тока двигателя.

#### <span id="page-207-0"></span>**ПРЕДУПРЕЖДЕНИЕ/АВАРИЙНЫЙ СИГНАЛ 13, Превыш тока**

Превышено пиковое значение тока инвертора (примерно 200 % от номинального значения тока). Предупреждение будет подаваться в течение приблизительно 1,5 с, после чего преобразователь частоты будет отключен с подачей аварийного сигнала. Эта неисправность может быть вызвана ударной нагрузкой или быстрым ускорением с высокими нагрузками инерции. Если ускорение во время изменения скорости быстрое, неисправность может также появляться после возврата кинетической энергии. Если выбран режим расширенного управления механическим тормозом, то сигнал отключения может быть сброшен извне.

#### **Устранение неисправностей**

Отключите питание и проверьте, можно ли повернуть вал двигателя.

Проверьте, соответствует ли мощность двигателя преобразователю частоты.

Проверьте правильность данных двигателя в параметрах от 1-20 до 1-25.

#### **АВАРИЙНЫЙ СИГНАЛ 14, Пробой на землю (нуль)**

Происходит разряд тока с выходных фаз на землю либо в кабеле между преобразователем частоты и двигателем, либо в самом двигателе.

#### **Устранение неисправностей**

Выключите питание преобразователя частоты и устраните пробой на землю.

Измерьте сопротивление к земле проводки двигателя и самого двигателя с помощью мегаомметра.

#### **АВАРИЙНЫЙ СИГНАЛ 15, Несовместимость аппаратных средств**

Установленное дополнительное устройство не работает с существующей платой управления (аппаратно или программно).

Зафиксируйте значения следующих параметров и свяжитесь с поставщиком Danfoss:

*15-40 Тип ПЧ*

*15-41 Силовая часть*

*15-42 Напряжение*

*15-43 Версия ПО*

*15-45 Текущее обозначение*

*15-49 № версии ПО платы управления*

*15-50 № версии ПО силовой платы*

*15-60 Доп. устройство установлено*

*15-61 Версия прогр. обеспеч. доп. устр.* (для каждого гнезда дополнительного устройства)

#### **АВАРИЙНЫЙ СИГНАЛ 16, Короткое замыкание**

В двигателе или проводке двигателя обнаружено короткое замыкание.

Отключите питание преобразователя частоты и устраните короткое замыкание.

#### **ПРЕДУПРЕЖДЕНИЕ/АВАРИЙНЫЙ СИГНАЛ 17, Тайм-аут командного слова**

Отсутствует связь с преобразователем частоты. Предупреждение выдается только в том случае, если для *8-04 Функция таймаута командного слова* НЕ установлено значение *[0] Выкл*.

Если для *8-04 Функция таймаута командного слова* установлено значение *[5] Останов и отключение*, появляется предупреждение и преобразователь частоты замедляет вращение до останова, после чего на дисплей выводится аварийный сигнал.

#### **Устранение неисправностей**

Проверьте соединения на кабеле последовательной связи.

Увеличьте значение *8-03 Время таймаута командного слова*.

Проверьте работу оборудования связи.

Проверьте правильность установки в соответствии с требованиями электромагнитной совместимости (ЭМС).

#### **АВАРИЙНЫЙ СИГНАЛ 18, Ошибка пуска**

Скорость не смогла превысить

*1-77 Макс.нач.скор.компрес. [об/мин]* во время запуска в допустимых пределах значения времени. (как указано в *1-79 Макс.вр.нач.запуск компр.для откл*). Это может быть вызвано блокировкой двигателя.

#### **ПРЕДУПРЕЖДЕНИЕ 23, Отказ внутреннего вентилятора**

Функция предупреждения об отказе вентилятора — это дополнительная функция защиты, которая контролирует, работает ли вентилятор и правильно ли он установлен. Предупреждение об отказе вентилятора можно отключить с помощью *14-53 Контроль вентил.* (установив его в значение *[0] Запрещено*).

Для фильтров типоразмеров D, E и F регулируемое напряжение вентиляторов контролируется.

#### **Устранение неисправностей**

Убедитесь в правильной работе вентилятора.

Отключите и снова включите питание преобразователя частоты для проверки кратковременной работы вентилятора при включении.

Проверьте датчики на радиаторе и плате управления.

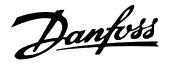

#### <span id="page-208-0"></span>**ПРЕДУПРЕЖДЕНИЕ 24, Отказ внешнего вентилятора**

Функция предупреждения об отказе вентилятора — это дополнительная функция защиты, которая контролирует, работает ли вентилятор и правильно ли он установлен. Предупреждение об отказе вентилятора можно отключить с помощью *14-53 Контроль вентил.* (установив его в значение *[0] Запрещено*).

#### **Устранение неисправностей**

Убедитесь в правильной работе вентилятора.

Отключите и снова включите питание преобразователя частоты для проверки кратковременной работы вентилятора при включении.

Проверьте датчики на радиаторе и плате управления.

#### **ПРЕДУПРЕЖДЕНИЕ 25, Короткое замыкание тормозного резистора**

Во время работы осуществляется контроль состояния тормозного резистора. Если происходит короткое замыкание, функция торможения отключается и подается предупреждение. Преобразователь частоты еще работает, но уже без функции торможения. Отключите питание преобразователя частоты и замените тормозной резистор (см. *2-15 Проверка тормоза*).

#### **ПРЕДУПРЕЖДЕНИЕ/АВАРИЙНЫЙ СИГНАЛ 26, Предельная мощность на тормозном резисторе**

Поступающая на тормозной резистор мощность рассчитывается как среднее значение за 120 секунд работы. Расчет основывается на напряжении промежуточной цепи и значении тормозного сопротивления, указанного в *2-16 Макс.ток торм.пер.ток*. Предупреждение включается, когда рассеиваемая тормозная мощность превышает 90 % мощности сопротивления торможению. Если в *2-13 Контроль мощности торможения* выбрано значение *[2] Отключение*, то при превышении рассеиваемой тормозной мощностью уровня 100 % преобразователь частоты отключается.

#### **ПРЕДУПРЕЖДЕНИЕ/АВАРИЙНЫЙ СИГНАЛ 27, Отказ тормозного прерывателя**

В процессе работы контролируется транзистор тормоза. Если происходит его короткое замыкание, функция торможения отключается и появляется предупреждение. Преобразователь частоты может продолжать работать, но поскольку тормозной транзистор замкнут накоротко, на тормозной резистор передается значительная мощность, даже если он не включен.

Отключите питание преобразователя частоты и снимите тормозной резистор.

#### **ПРЕДУПРЕЖДЕНИЕ/АВАРИЙНЫЙ СИГНАЛ 28, Тормоз не прошел проверку**

Тормозной резистор не подключен или не работает. Проверьте *2-15 Проверка тормоза*.

#### **АВАРИЙНЫЙ СИГНАЛ 29, Температура радиатора**

Превышение максимальной температуры радиатора. Отказ по температуре не может быть сброшен до тех пор, пока температура не окажется ниже заданного для температуры радиатора значения. Точки отключения и сброса различаются и зависят от мощности преобразователя частоты.

#### **Устранение неисправностей**

Убедитесь в отсутствии следующих условий.

- Слишком высокая температура окружающей среды.
	- Слишком длинный кабель двигателя.
- Неправильный воздушный зазор над преобразователем частоты и под ним.
- Блокировка циркуляции воздуха вокруг преобразователя частоты.
- Поврежден вентилятор радиатора.
- Загрязненный радиатор.

#### **АВАРИЙНЫЙ СИГНАЛ 30, Отсутствует фаза U двигателя**

Обрыв фазы U между преобразователем частоты и двигателем.

Отключите питание преобразователя частоты и проверьте напряжение фазы U двигателя.

#### **АВАРИЙНЫЙ СИГНАЛ 31, Отсутствует фаза V двигателя**

Обрыв фазы V между преобразователем частоты и двигателем.

Отключите питание преобразователя частоты и проверьте напряжение фазы V двигателя.

#### **АВАРИЙНЫЙ СИГНАЛ 32, Отсутствует фаза W двигателя**

Обрыв фазы W между преобразователем частоты и двигателем.

Отключите питание преобразователя частоты и проверьте напряжение фазы W двигателя.

#### **АВАРИЙНЫЙ СИГНАЛ 33, Отказ из-за броска тока**

Слишком много включений питания за короткое время. Охладите устройство до рабочей температуры.

#### **ПРЕДУПРЕЖДЕНИЕ/АВАРИЙНЫЙ СИГНАЛ 34, Отказ связи по шине периферийной шине**

Не работает периферийная шина на дополнительной плате связи.

#### <span id="page-209-0"></span>**ПРЕДУПРЕЖДЕНИЕ/АВАРИЙНЫЙ**

#### **СИГНАЛ 36, Неисправность сети питания**

Это предупреждение/аварийный сигнал активизируется только в случае пропадания напряжения питания на преобразователе частоты, если для *14-10 Отказ питания* НЕ установлено значение *[0] Не используется*. Проверьте предохранители преобразователя частоты и сетевое питание устройства.

#### **АВАРИЙНЫЙ СИГНАЛ 38, Внутренняя неисправность** При возникновении внутренней ошибки отображается определенный в *Таблица 9.43* кодовый номер.

#### **Устранение неисправностей**

- Отключите и включите питание
- Убедитесь в правильности установки дополнительных устройств
- Убедитесь в надежности и наличии соединений

Возможно, потребуется связаться с вашим поставщиком Danfoss или с отделом технического обслуживания. Для дальнейшей работы с целью устранения неисправности следует запомнить ее кодовый номер.

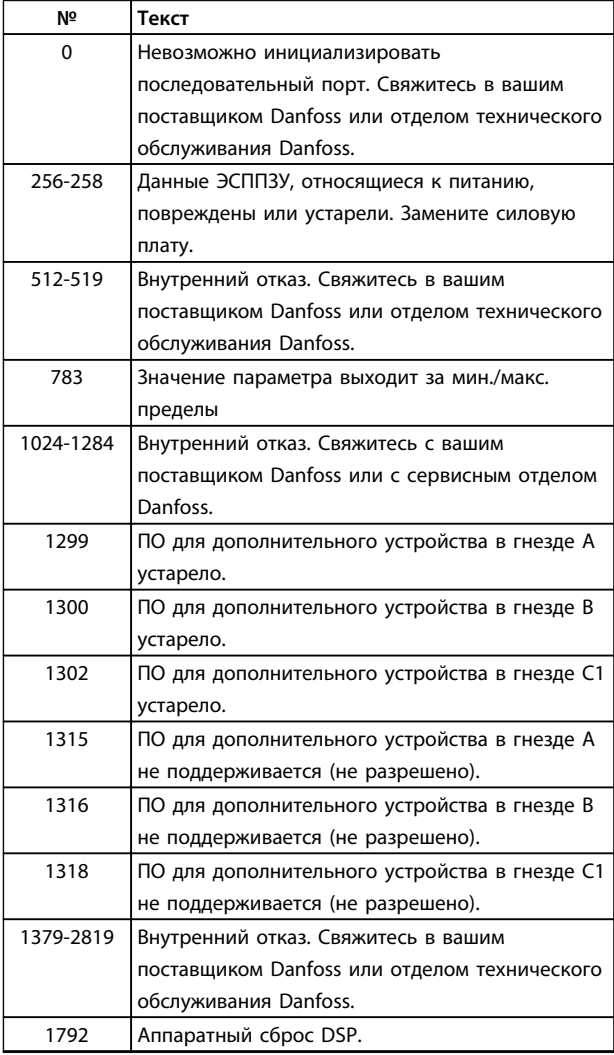

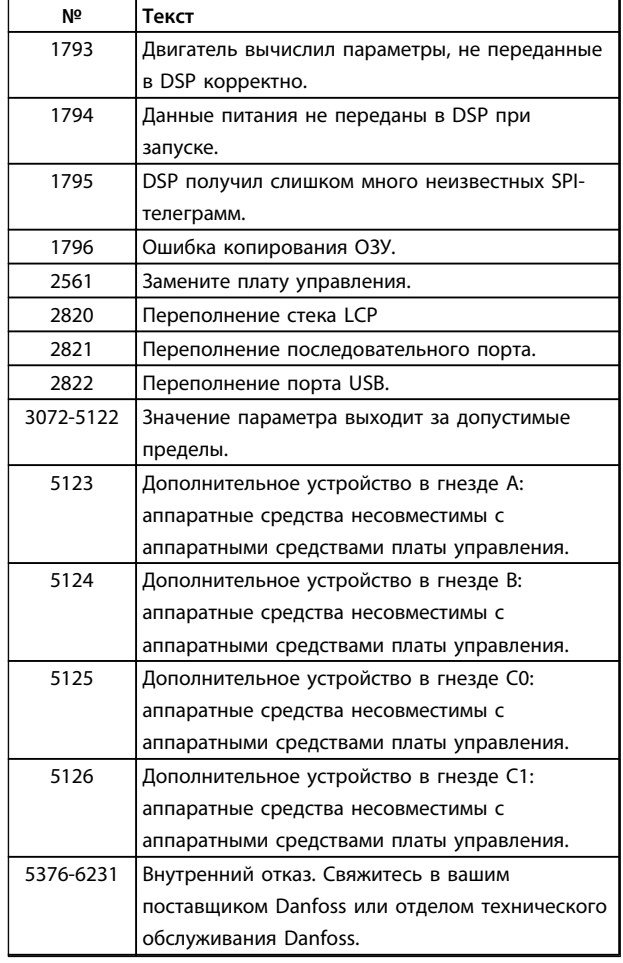

#### **Таблица 9.43 Коды внутренних неисправностей**

#### **АВАРИЙНЫЙ СИГНАЛ 39, Датчик радиатора**

Отсутствует обратная связь от датчика температуры радиатора.

Сигнал с термального датчика IGBT не поступает на силовую плату питания. Проблема может возникнуть на силовой плате питания, на плате привода заслонки или ленточном кабеле между силовой платой питания и платой привода заслонки.

#### **ПРЕДУПРЕЖДЕНИЕ 40, Перегрузка цифрового выхода, клемма 27**

Проверьте нагрузку, подключенную к клемме 27, или устраните короткое замыкание. Проверьте *5-00 Режим цифрового ввода/вывода* и *5-01 Клемма 27, режим*.

#### **ПРЕДУПРЕЖДЕНИЕ 41, Перегрузка цифрового выхода, клемма 29**

Проверьте нагрузку, подключенную к клемме 29, или устраните короткое замыкание. Проверьте *5-00 Режим цифрового ввода/вывода* и *5-02 Клемма 29, режим*.

#### <span id="page-210-0"></span>**ПРЕДУПРЕЖДЕНИЕ 42, Перегрузка цифрового входа X30/6 или перегрузка цифрового входа X30/7**

Для клеммы Х30/6: проверьте нагрузку, подключенную к клемме X30/6, или устраните короткое замыкание. Проверьте *5-32 Клемма Х30/6, цифр. выход (MCB 101)*.

Для клеммы Х30/7: проверьте нагрузку, подключенную к клемме X30/7, или устраните короткое замыкание. Проверьте *5-33 Клемма Х30/7, цифр. выход (MCB 101)*.

**АВАРИЙНЫЙ СИГНАЛ 45, Пробой на землю 2** Замыкание на землю.

#### **Устранение неисправностей**

Убедитесь в правильном подключении заземления и в надежности соединений.

Убедитесь в правильном выборе размера провода.

Проверьте кабели на предмет короткого замыкания или утечки на землю.

**АВАРИЙНЫЙ СИГНАЛ 46, Питание силовой платы** На силовую плату питания подается питание, не соответствующее установленному диапазону.

Импульсный блок питания (SMPS) на силовой плате питания вырабатывает три питающих напряжения: 24 В, 5 В, ±18 В. При использовании источника питания 24 В пост. тока с дополнительным устройством МСВ 107 отслеживаются только источники питания 24 В и 5 В. При питании от трех фазного напряжения сети отслеживаются все три источника.

#### **Устранение неисправностей**

Убедитесь в исправности силовой платы питания.

Убедитесь в исправности платы управления.

Убедитесь в исправности дополнительной платы.

Если используется питание 24 В пост. тока, проверьте правильность подачи питания.

#### **ПРЕДУПРЕЖДЕНИЕ 47, Низкое напряжение питания 24 В**

Питание от источника 24 В пост. тока измеряется на плате управления. Возможно, перегружен внешний резервный источник питания 24 В пост. тока; в случае иной причины следует обратиться к поставщику оборудования Danfoss.

#### **ПРЕДУПРЕЖДЕНИЕ 48, Низкое напряжение питания 1,8 В**

Питание от источника 1,8 В пост. тока, использующееся на плате управления, выходит за допустимые пределы. Питание измеряется на плате управления. Убедитесь в исправности платы управления. Если установлена дополнительная плата, убедитесь в отсутствии перенапряжения.

#### **ПРЕДУПРЕЖДЕНИЕ 49, Предельная скорость**

Если значение скорости находится вне диапазона, установленного в *4-11 Нижн.предел скор.двигателя[об/ мин]* и *4-13 Верхн.предел скор.двигателя [об/мин]*, преобразователь частоты выводит предупреждение. Когда значение скорости будет ниже предела, указанного в *1-86 Низ. скорость откл. [об/мин]* (за исключением периодов запуска и останова), преобразователь частоты отключится.

#### **АВАРИЙНЫЙ СИГНАЛ 50, Ошибка калибровки ААД**

Свяжитесь в вашим поставщиком Danfoss или отделом технического обслуживания Danfoss.

**АВАРИЙНЫЙ СИГНАЛ 51, ААД: проверить Uном.и Iном.** Неправильно установлены значения напряжения, тока и мощности двигателя. Проверьте значения параметров от 1-20 до 1-25.

**АВАРИЙНЫЙ СИГНАЛ 52, AАД: низкое значение Iном.** Слишком мал ток двигателя. Проверьте настройки.

#### **АВАРИЙНЫЙ СИГНАЛ 53, ААД: слишком мощный двигатель**

Слишком мощный двигатель для выполнения ААД.

#### **АВАРИЙНЫЙ СИГНАЛ 54, ААД: слишком маломощный двигатель**

Электродвигатели имеют слишком малую мощность для проведения ААД.

#### **АВАРИЙНЫЙ СИГНАЛ 55, ААД: параметр вне диапазона**

Значения параметров двигателя находятся вне допустимых пределов. Невозможно выполнить ААД.

#### **АВАРИЙНЫЙ СИГНАЛ 56, ААД прервана пользователем**

ААД была прервана пользователем.

#### **АВАРИЙНЫЙ СИГНАЛ 57, ААД: внутренняя неисправность**

Попытайтесь перезапустить ААД повторно. При повторных перезапусках возможен перегрев двигателя.

#### **АВАРИЙНЫЙ СИГНАЛ 58, ААД: внутренняя неисправность**

Обратитесь к своему поставщикуDanfoss.

#### **ПРЕДУПРЕЖДЕНИЕ 59, Предел по току**

Ток двигателя больше значения, установленного в *4-18 Предел по току*. Проверьте правильность данных двигателя в параметрах от 1-20 до 1-25. Возможно, требуется увеличить значение предела по току. Убедитесь в безопасности эксплуатации системы с более высоким пределом по току.

#### **ПРЕДУПРЕЖДЕНИЕ 60, Внешняя блокировка**

Цифровой входной сигнал указывает на отказ за пределами преобразователя частоты. Внешняя блокировка привела к отключению преобразователя частоты. Устраните внешнюю неисправность. Чтобы возобновить нормальную работу, подайте 24 В пост. тока на клемму, запрограммированную для внешней блокировки. Выполните сброс преобразователя частоты.

#### **ПРЕДУПРЕЖДЕНИЕ 62, Достигнут максимальный предел выходной частоты**

Выходная частота достигла значения, установленного в *4-19 Макс. выходная частота*. Проверьте систему для определения причины. Возможно, требуется увеличить предел выходной частоты. Убедитесь в возможности безопасной работы системы с более высокой выходной частотой. Предупреждение будет сброшено, когда частота на выходе упадет ниже максимального предела.

#### **ПРЕДУПРЕЖДЕНИЕ/АВАРИЙНЫЙ СИГНАЛ 65, Перегрев платы управления**

Температура платы управления, при которой происходит ее отключение, равна 80 °C.

#### **Устранение неисправностей**

**9 9**

- **•** Убедитесь в том, что температура окружающей среды находится в допустимых пределах
- **•** Удостоверьтесь в отсутствии засорения фильтров
- **•** Проверьте работу вентилятора
- **•** Проверьте плату управления

# **ПРЕДУПРЕЖДЕНИЕ 66, Низкая температура радиатора**

Преобразователь частоты слишком холодный для работы. Данное предупреждение основывается на показаниях датчика температуры модуля IGBT. Увеличьте значение температуры окружающей среды. Кроме того, небольшой ток может подаваться на преобразователь частоты при остановке двигателя, если установить *2-00 Ток удержания (пост. ток)/ток предпускового нагрева* на 5 % и *1-80 Функция при останове*

#### **АВАРИЙНЫЙ СИГНАЛ 67, Изменена конфигурация дополнительных модулей**

После последнего выключения питания добавлено или удалено одно или несколько дополнительных устройств. Убедитесь в том, что изменение конфигурации было намеренным, и выполните сброс.

#### **АВАРИЙНЫЙ СИГНАЛ 68, Включен безопасный останов**

Активировано безопасное отключение крутящего момента. Чтобы возобновить нормальную работу, подайте 24 В пост. тока на клемму 37, после чего подайте сигнал сброса (через шину, цифровой вход/ выход или нажатием кнопки [Reset] (Сброс)).

#### **АВАРИЙНЫЙ СИГНАЛ 69, Температура силовой платы**

Температура датчика силовой платы питания либо слишком высокая, либо слишком низкая.

#### **Устранение неисправностей**

Убедитесь в том, что температура окружающей среды находится в допустимых пределах.

Удостоверьтесь в отсутствии засорения фильтров.

Проверьте работу вентилятора.

Проверьте силовую плату.

#### **АВАРИЙНЫЙ СИГНАЛ 70, Недопустимая конфигурация ПЧ**

Danfoss

Плата управления и силовая плата питания несовместимы. Обратитесь к своему поставщику и сообщите код типа блока, указанный на паспортной табличке, и номера позиций плат для проверки совместимости.

#### **АВАРИЙНЫЙ СИГНАЛ 71, PTC 1, безоп. останов**

Безопасное отключение крутящего момента активировано платой термистора PTC в MCB 112 (вследствие перегрева двигателя). Обычная работа может быть возобновлена, когда от MCB 112 заново поступит напряжение 24 В пост. тока на клемму 37 (при понижении температуры двигателя до приемлемого значения) и когда будет деактивирован цифровой вход со стороны MCB 112. После этого следует подать сигнал сброса (по шине, через цифровой вход/выход или нажатием кнопки [Reset] (Сброс)).

#### **АВАРИЙНЫЙ СИГНАЛ 72, Опасный отказ**

Безопасное отключение крутящего момента с блокировкой. Имело место непредвиденное сочетание команд безопасного отключения крутящего момента.

- **•** Плата термистора PTC VLT активирует X44/10, но безопасный останов не разрешен.
- **•** MCB 112 является единственным устройством, использующим безопасное отключение крутящего момента (указывается выбором [4] или [5] в *5-19 Клемма 37, безопасный останов*), безопасное отключение крутящего момента активировано, а клемма X44/10 — нет.

#### **АВАРИЙНЫЙ СИГНАЛ 80, Привод приведен к значениям по умолчанию**

Значения параметров возвращаются к заводским настройкам после ручного сброса. Выполните сброс устройства для устранения аварийного сигнала.

#### **АВАРИЙНЫЙ СИГНАЛ 92, Поток отсутствует**

В системе обнаружено отсутствие потока. *22-23 Функция при отсутствии потока* устанавливается на аварийный сигнал. Выполните поиск неисправностей в системе и перезагрузите преобразователь частоты после устранения сбоя.

#### **АВАРИЙНЫЙ СИГНАЛ 93, Сухой ход насоса**

Отсутствие потока в системе при высокой скорости работы преобразователя частоты может указывать на работу насоса всухую. *22-26 Функция защиты насоса от сухого хода* устанавливается на подачу аварийного сигнала. Выполните поиск неисправностей в системе и перезагрузите преобразователь частоты после устранения сбоя.

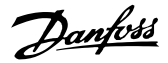

#### <span id="page-212-0"></span>**АВАРИЙНЫЙ СИГНАЛ 94, Конец характеристики**

Сигнал обратной связи ниже заданного значения. Это может указывать на присутствие утечки в системе. *22-50 Функция на конце характеристики* устанавливается на аварийный сигнал. Выполните поиск неисправностей в системе и перезагрузите преобразователь частоты после устранения сбоя.

#### **АВАРИЙНЫЙ СИГНАЛ 95, Обрыв ремня**

Крутящий момент оказывается ниже значения, заданного для состояния с отсутствием нагрузки, что указывает на обрыв ремня. *22-60 Функция обнаружения обрыва ремня* устанавливается на аварийный сигнал. Выполните поиск неисправностей в системе и перезагрузите преобразователь частоты после устранения сбоя.

#### **АВАРИЙНЫЙ СИГНАЛ 96, Задержка пуска**

Пуск двигателя задержан вследствие активной защиты от короткого цикла. Активируется *22-76 Интервал между пусками*. Выполните поиск неисправностей в системе и перезагрузите преобразователь частоты после устранения сбоя.

#### **ПРЕДУПРЕЖДЕНИЕ 97, Задержка останова**

Останов двигателя задержан вследствие активной защиты от короткого цикла. Активируется *22-76 Интервал между пусками*. Выполните поиск неисправностей в системе и перезагрузите преобразователь частоты после устранения сбоя.

#### **ПРЕДУПРЕЖДЕНИЕ 98, Отказ часов**

Время не установлено либо отказали часы RTC. Выполните сброс часов в *0-70 Дата и время*.

#### **ПРЕДУПРЕЖДЕНИЕ 200, Пожарный режим**

Это предупреждение означает, что преобразователь частоты работает в пожарном режиме. Предупреждение сбрасывается при выходе из пожарного режима. Данные пожарного режима см. в журнале аварий.

#### **ПРЕДУПРЕЖДЕНИЕ 201, Был активен пожарный режим**

Это означает, что преобразователь частоты находился в пожарном режиме. Для сброса предупреждения отключите и затем снова включите устройство. Данные пожарного режима см. в журнале аварий.

#### **ПРЕДУПРЕЖДЕНИЕ 202, Превышены пределы пожарного режима**

При работе в пожарном режиме было проигнорировано одно или несколько аварийных условий, которые обычно приводят к отключению устройства. Работа при наличии таких условий приводит к отмене гарантии на устройство. Для сброса предупреждения отключите и затем снова включите устройство. Данные пожарного режима см. в журнале аварий.

#### **ПРЕДУПРЕЖДЕНИЕ 203, Нет двигателя**

При осуществлении преобразователем частоты управления несколькими двигателями обнаружена недостаточная нагрузка. Это может указывать на отсутствие двигателя. Выполните осмотр системы и убедитесь в правильности ее работы.

#### **ПРЕДУПРЕЖДЕНИЕ 204, Ротор заблокирован**

Обнаружена перегрузка при работе преобразователя частоты в режиме управления несколькими двигателями. Это может указывать на заблокированный ротор. Осмотрите двигатель и убедитесь в его надлежащей работе.

#### **ПРЕДУПРЕЖДЕНИЕ 250, Новая запчасть**

Была выполнена замена одного из компонентов в преобразователе частоты. Перезапустите преобразователь частоты для возврата к нормальной работе.

#### **ПРЕДУПРЕЖДЕНИЕ 251, Новый код типа**

Была заменена силовая плата питания и другие детали, и код типа изменился. Осуществите перезапуск, чтобы убрать предупреждение и возобновить нормальную работу.

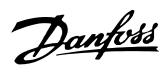

# Алфавитный указатель

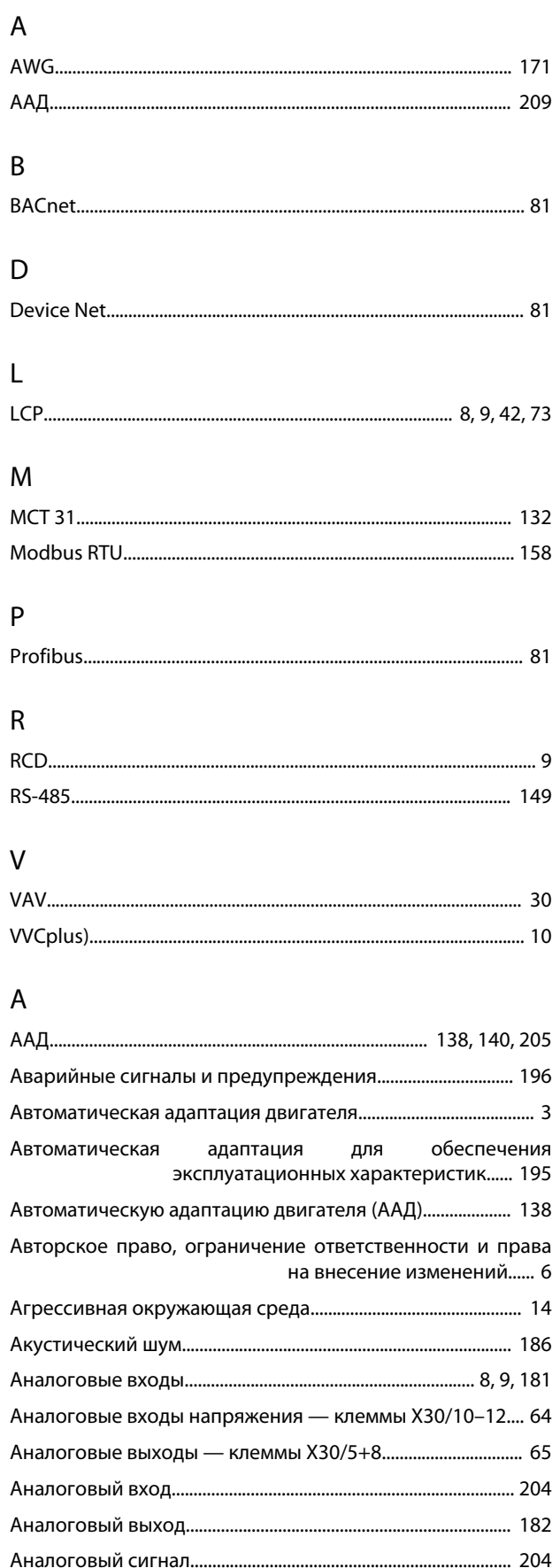

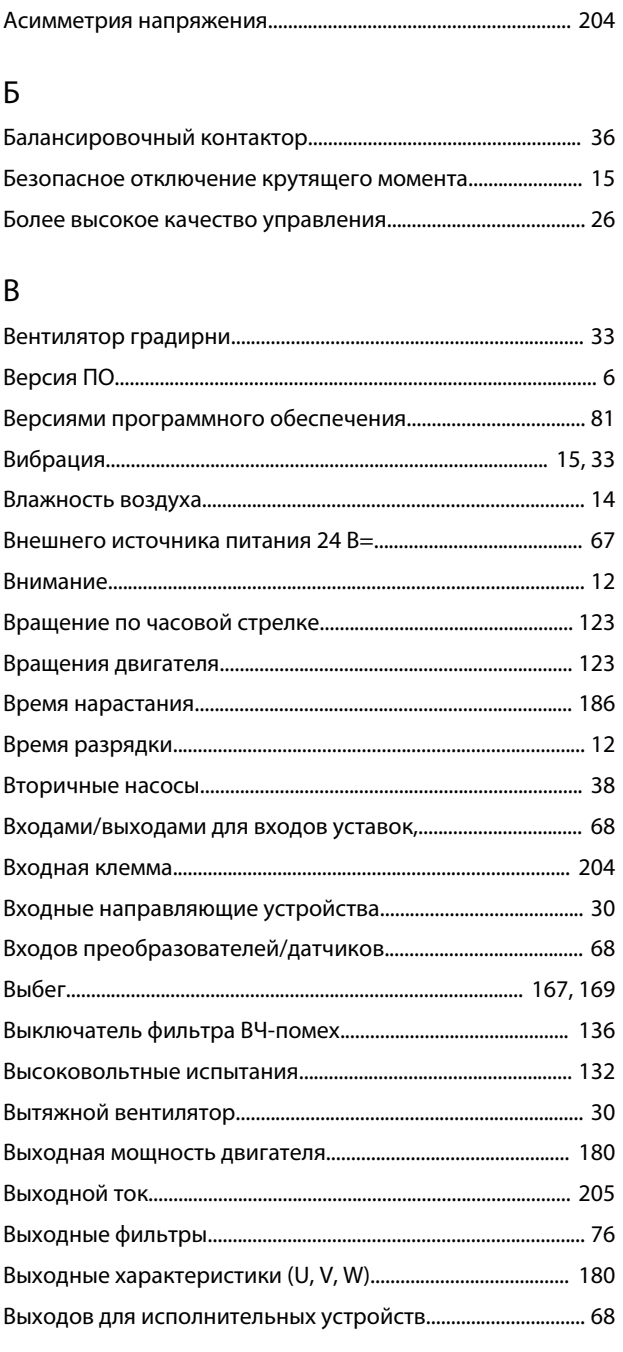

# $\Gamma$

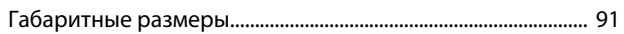

# Д

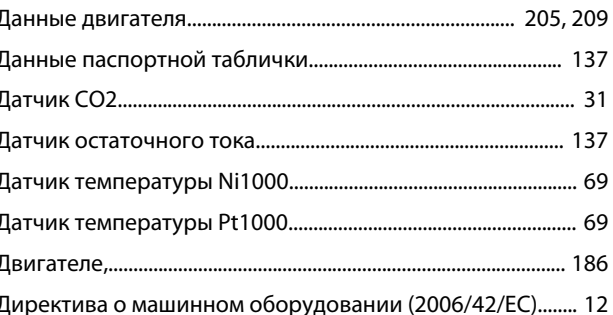

# Danfoss

## **Алфавитный указатель Руководство по проектированию**

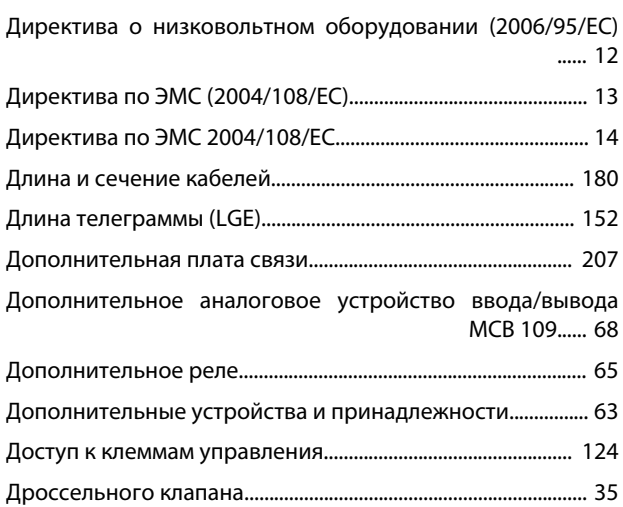

# З

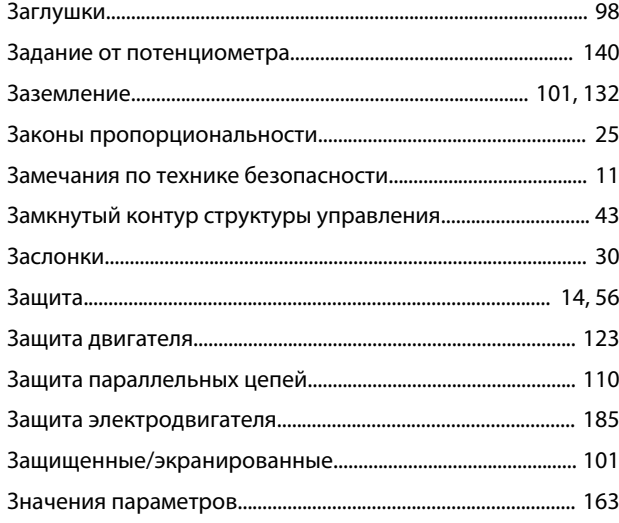

# И

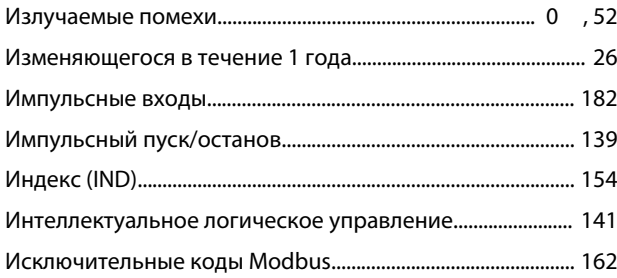

# К

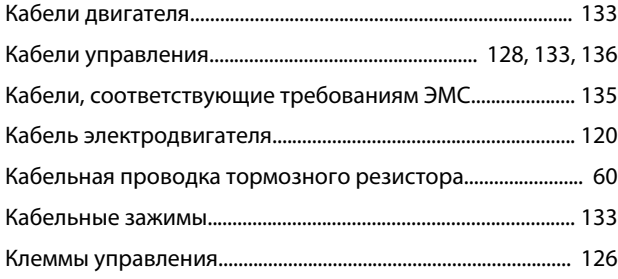

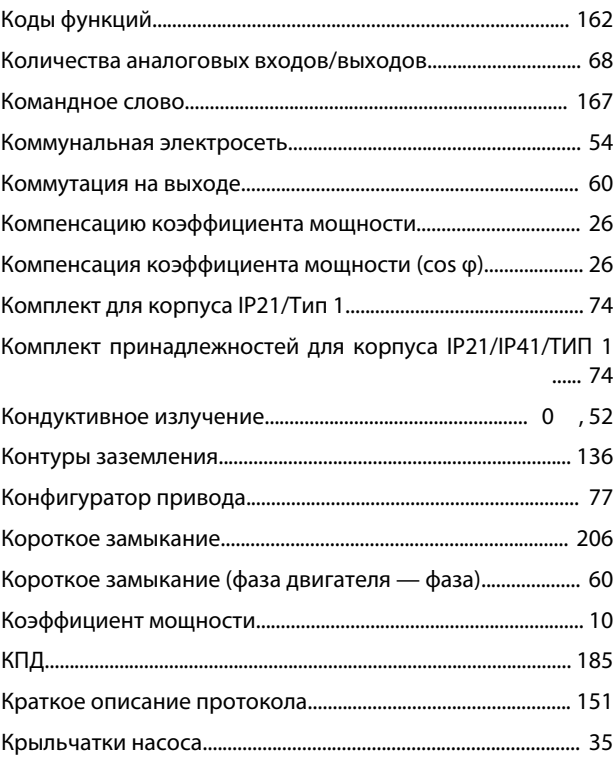

# М

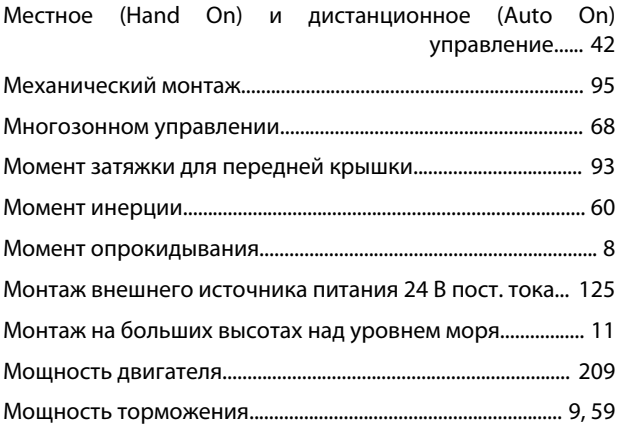

# Н

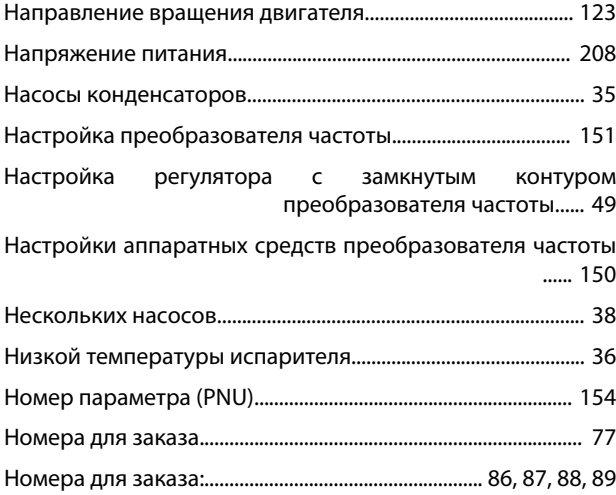

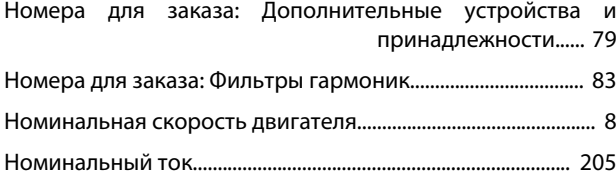

## О

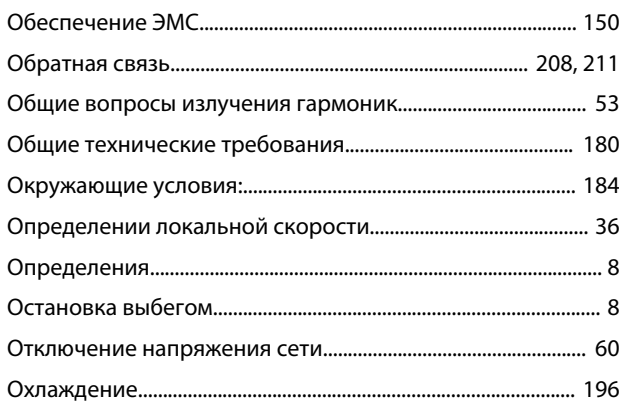

# П

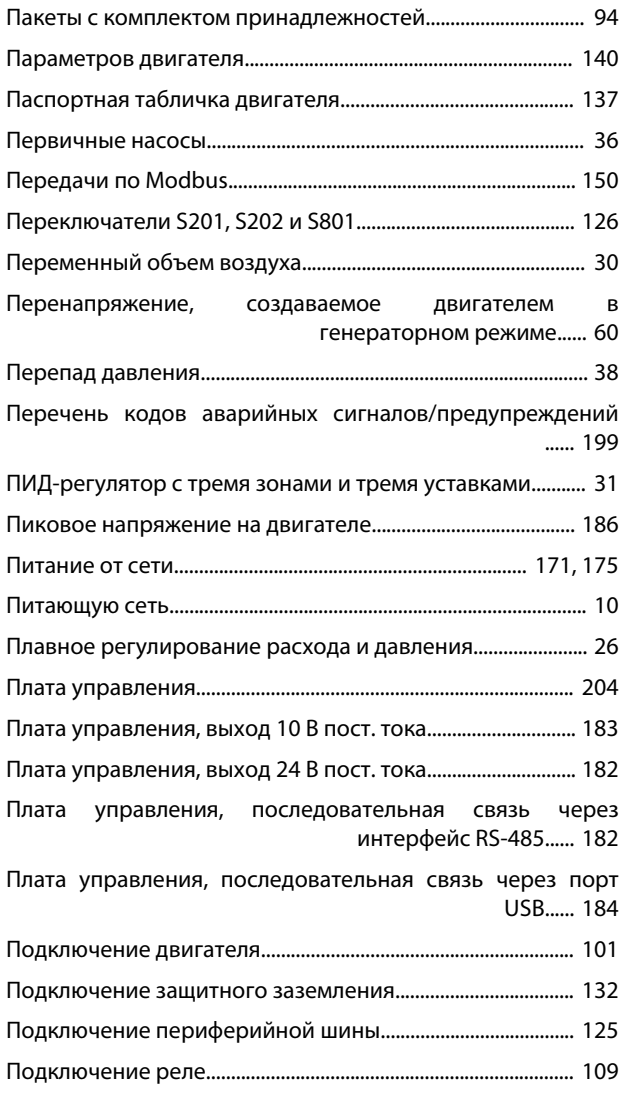

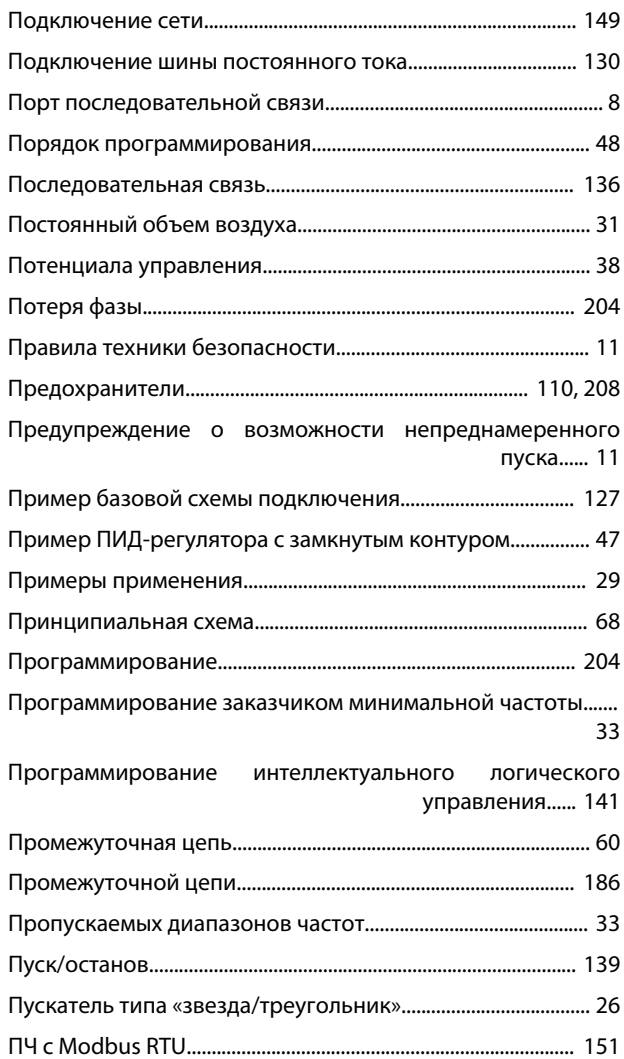

## Р

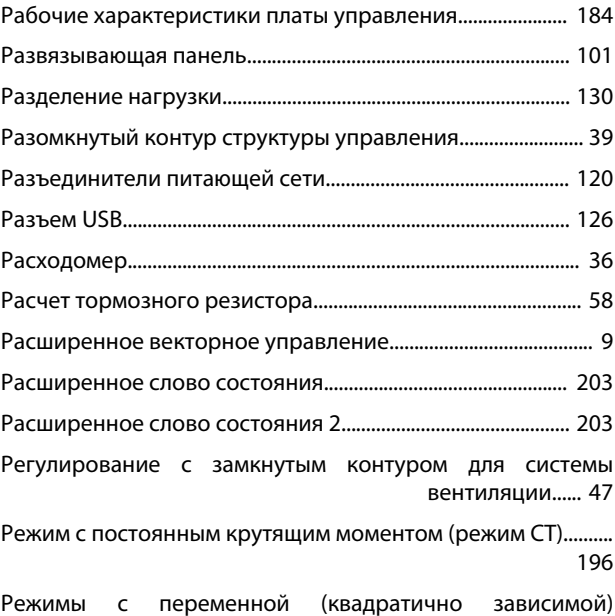

величиной крутящего момента (VT)...... [196](#page-197-0)

Резервное аккумуляторное питание для тактового генератора...... [68](#page-69-0)
# Danfoss

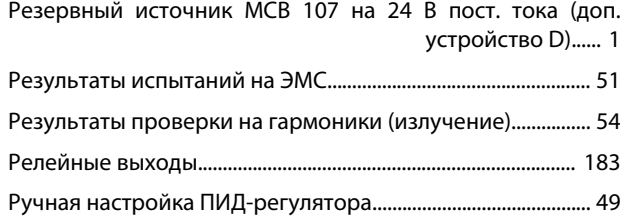

# С

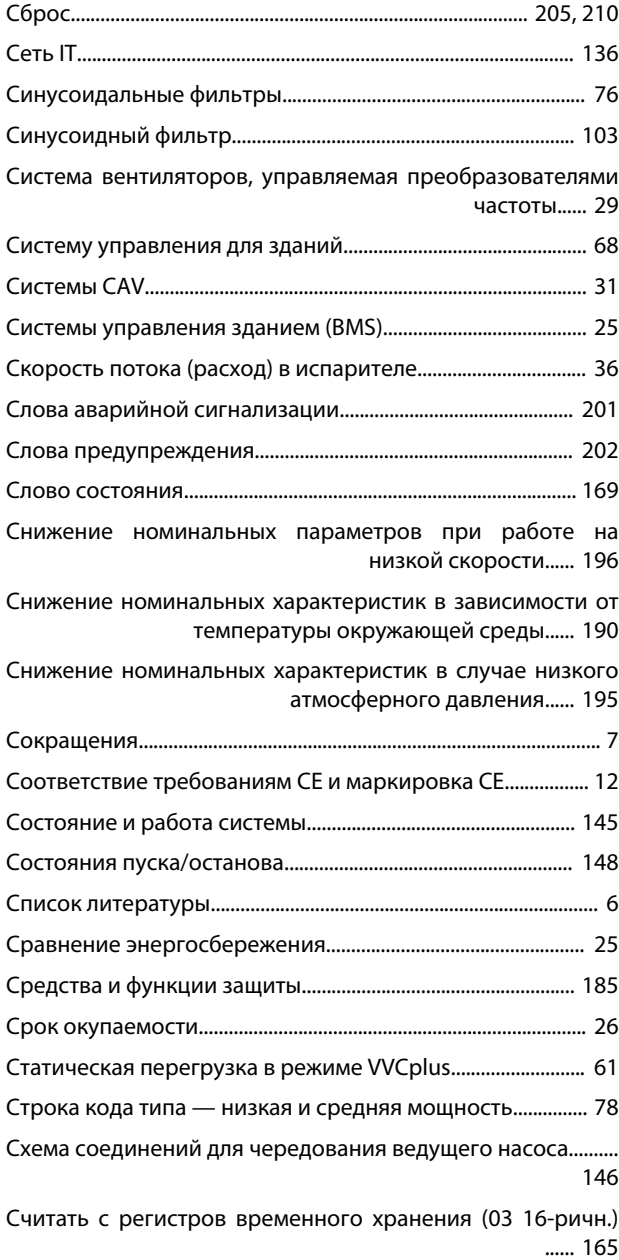

# Т

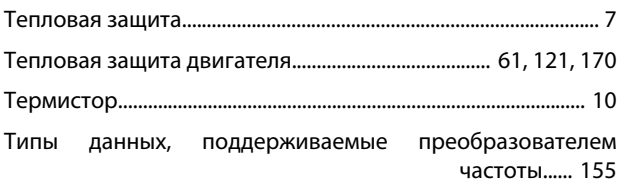

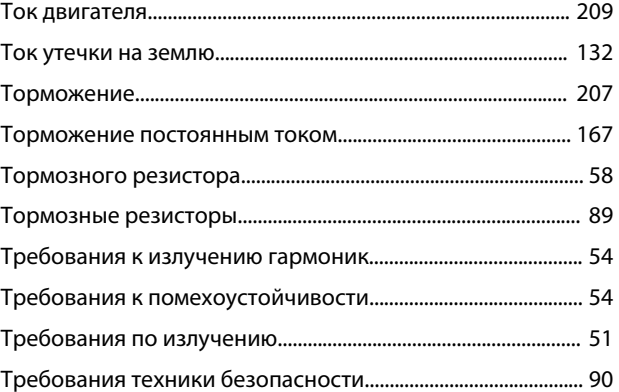

### У

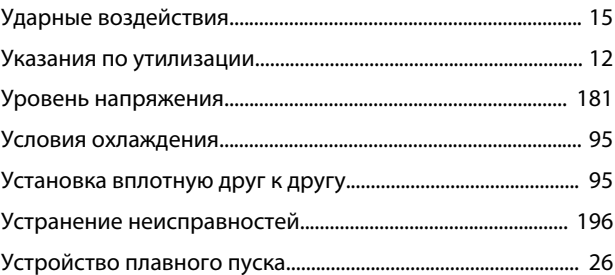

### $\Phi$

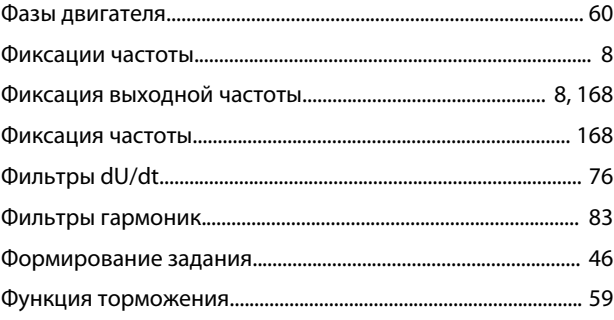

# Х

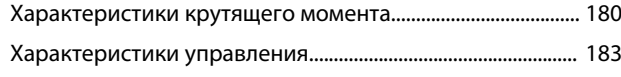

# Ц

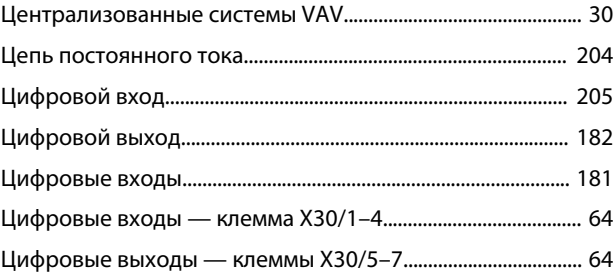

## Ч

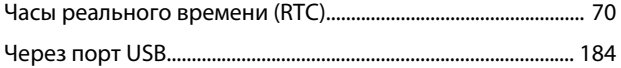

Danfoss

Что такое соответствие требованиям CE и маркировка CE? ...... [12](#page-13-0)

### Э

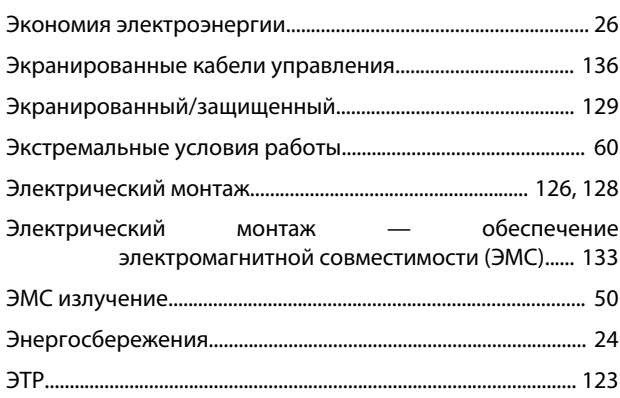

#### Я

Явное преимущество — энергосбережение......................... [24](#page-25-0)